# <span id="page-0-0"></span>EnergyPlus™ Version 23.1.0 Documentation

# **Output Details and Examples**

*U.S. Department of Energy*

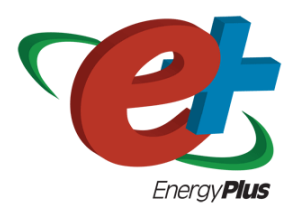

March 28, 2023

Build: 87ed9199d4

COPYRIGHT (c) 1996-2023 THE BOARD OF TRUSTEES OF THE UNIVERSITY OF ILLINOIS, THE REGENTS OF THE UNIVERSITY OF CALIFORNIA THROUGH THE ERNEST ORLANDO LAWRENCE BERKELEY NATIONAL LABORATORY, OAK RIDGE NATIONAL LABORATORY, MANAGED BY UT-BATTELLE, ALLIANCE FOR SUSTAINABLE ENERGY, LLC, AND OTHER CONTRIBUTORS. ALL RIGHTS RESERVED. NO PART OF THIS MATERIAL MAY BE REPRO-DUCED OR TRANSMITTED IN ANY FORM OR BY ANY MEANS WITHOUT THE PRIOR WRIT-TEN PERMISSION OF THE UNIVERSITY OF ILLINOIS OR THE ERNEST ORLANDO LAWRENCE BERKELEY NATIONAL LABORATORY. ENERGYPLUS IS A TRADEMARK OF THE US DEPART-MENT OF ENERGY.

# **Contents**

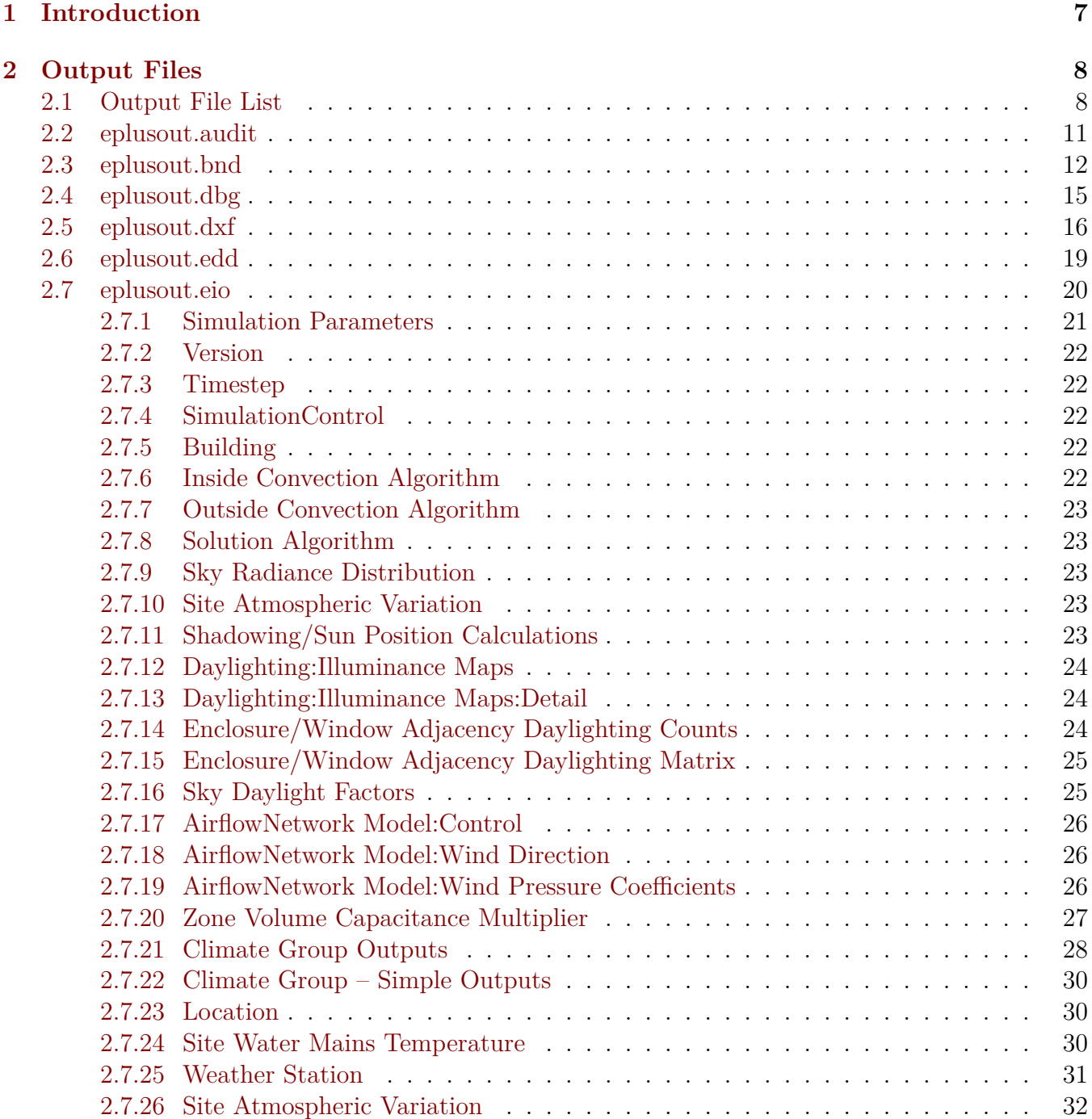

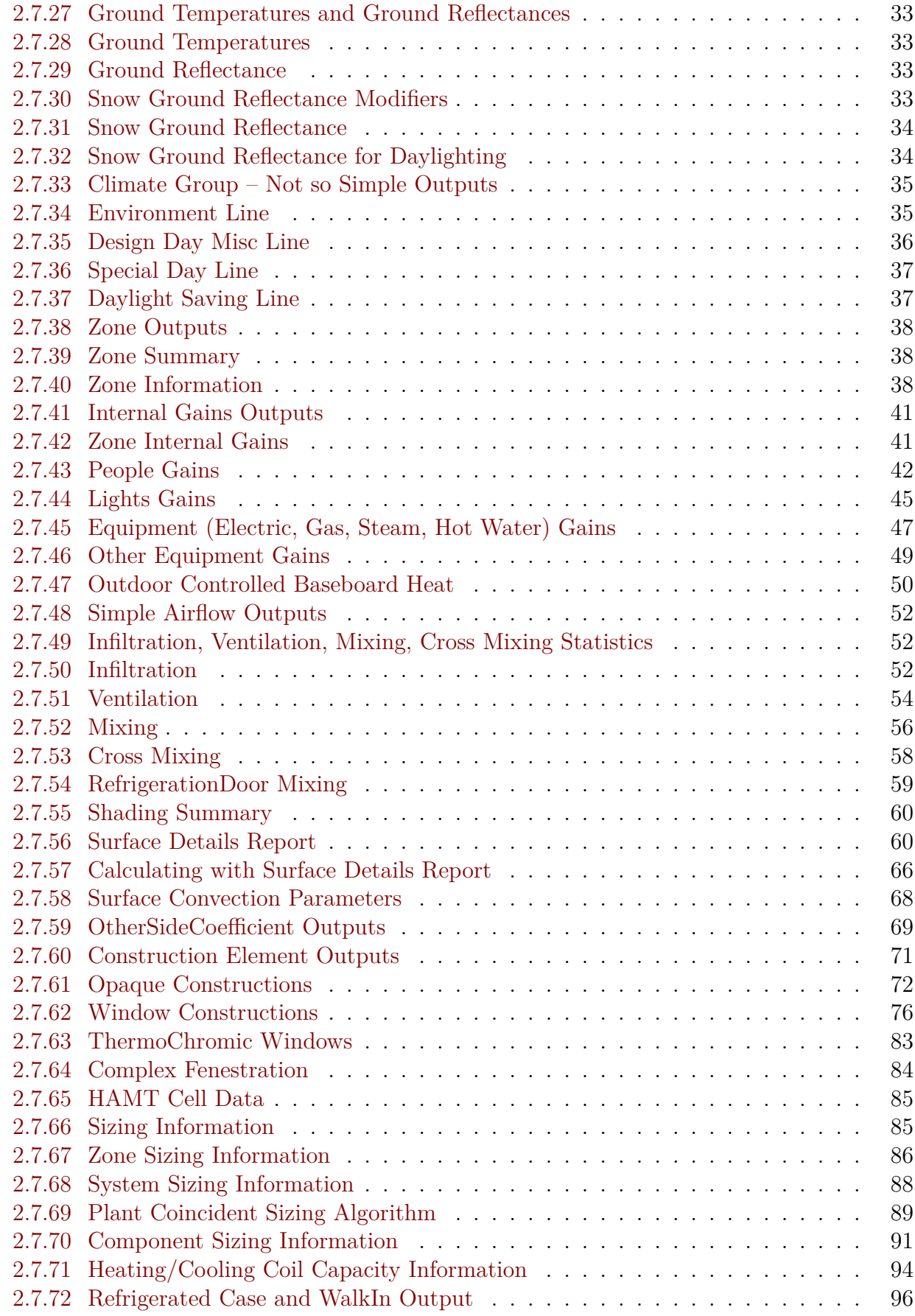

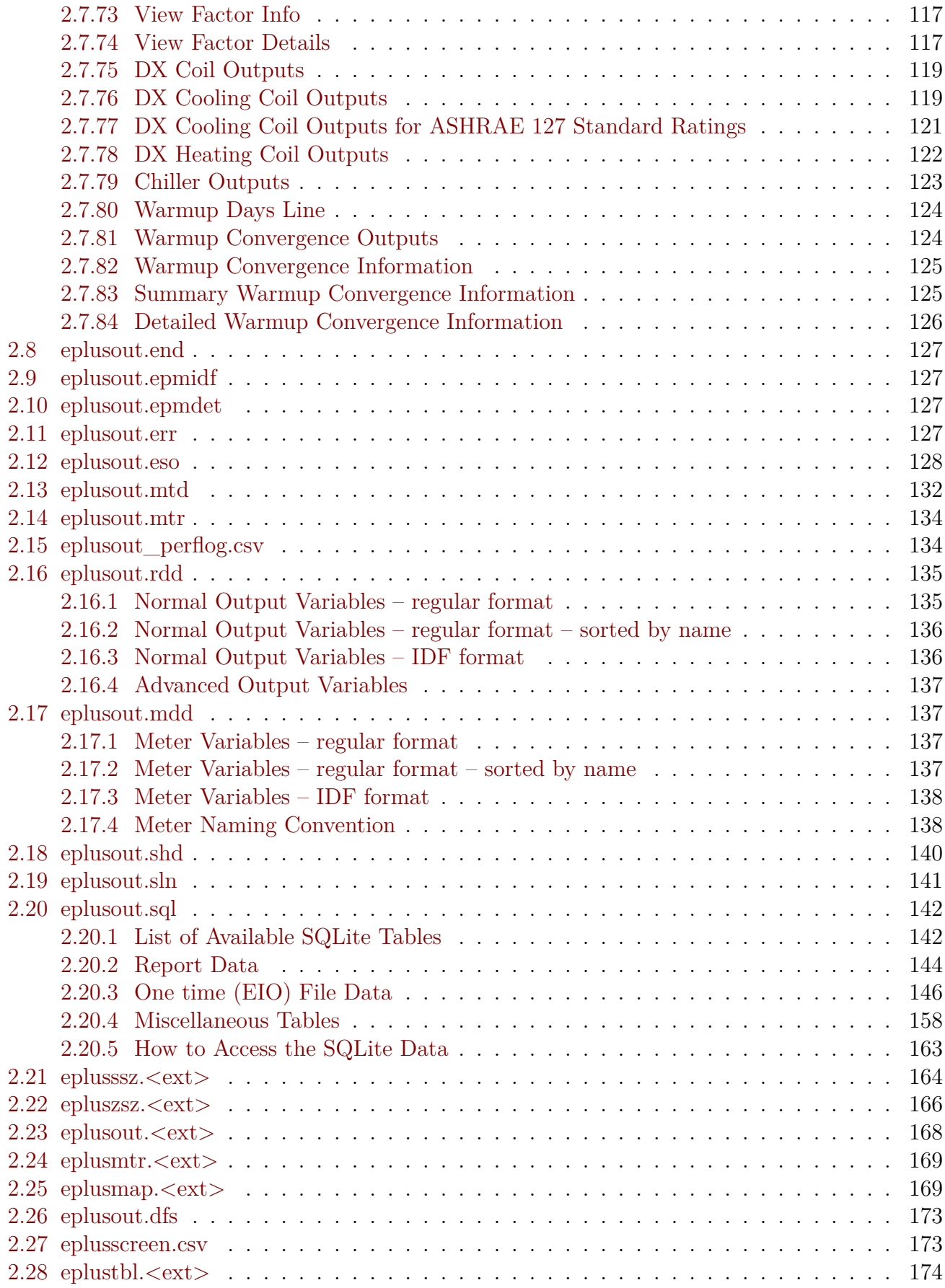

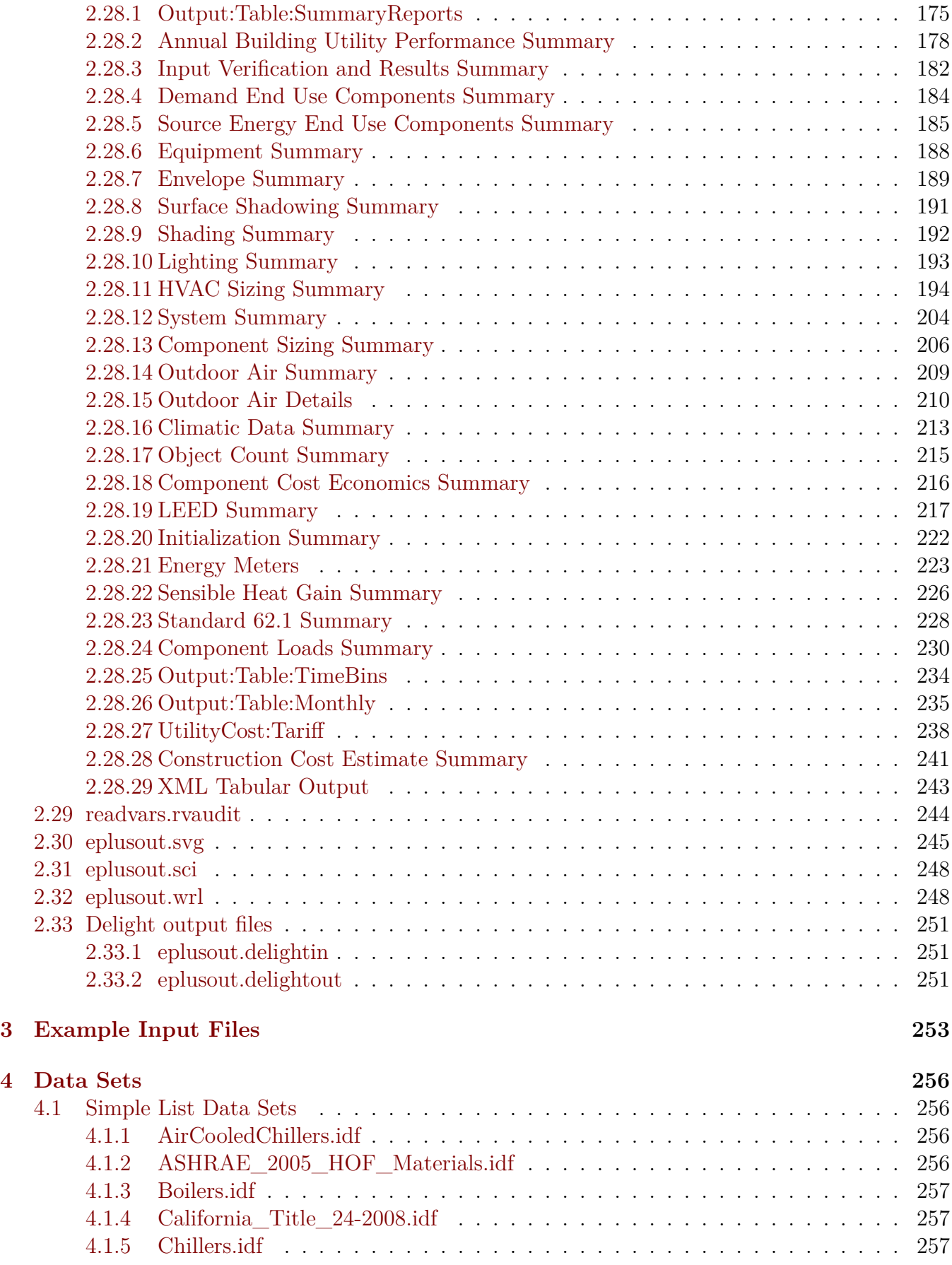

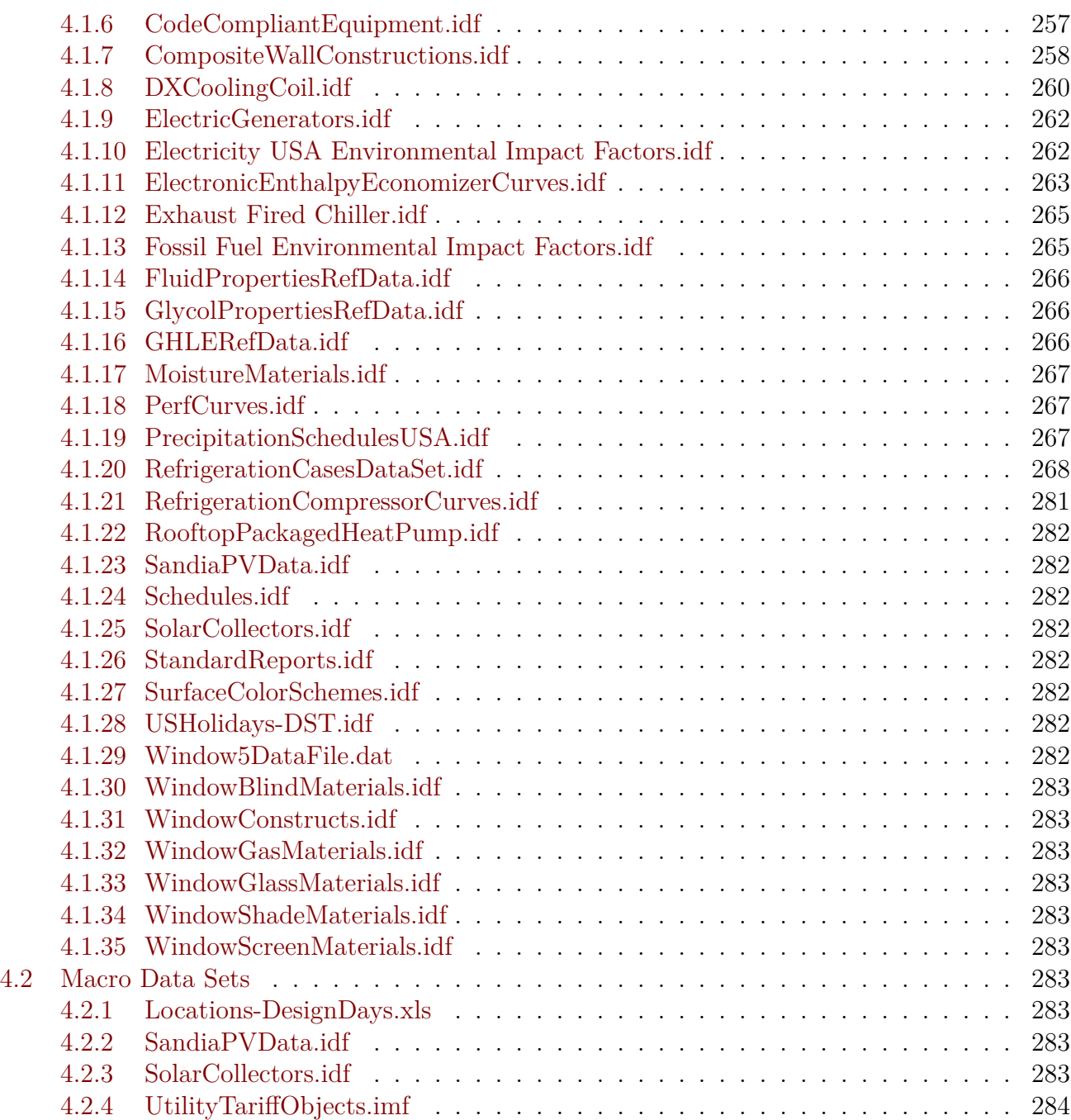

# <span id="page-6-0"></span>**Chapter 1**

# **Introduction**

This document is intended to give an in-depth look at the various output files produced by EnergyPlus. Some of these may be referenced in various other parts of the documentation but are presented here with more details.

The scripts that assist in running EnergyPlus will usually rename the standard names used in the program. The two scripts that are distributed with EnergyPlus are: **EPL-Run.bat** (which is used by the EP-Launch program) and **RunEPlus.bat** (which can be used from the command line). The RunEPlus batch file can also be used to string together several runs such as usually termed "batch processing". In renaming the files created by the program or its post-processing program(s), usually the file extension will be retained. The following table will illustrate the native EnergyPlus file name, a description of its contents and the EP-Launch "version" of the file. In this table, <filename> refers to the source/original file name (without extension) selected. Files are presented in alphabetic order. For output purposes, the most important files to understand are the eplusout.eso, eplusout.mtr and eplusout.err files. The first two are manipulated with the ReadVarsESO post processing program. The latter will contain any critical errors that were encountered during the run.

# <span id="page-7-0"></span>**Chapter 2**

# **Output Files**

# <span id="page-7-1"></span>**2.1 Output File List**

Following are the native file names that are output from EnergyPlus; native – directly out of EnergyPlus. Usually you will not see these file names as batch files and interfaces will change them to be  $\langle$ file name>. $\langle$ ext> or in some instances  $\langle$ file name> $\langle$ qualifier>. $\langle$ ext>. Usually the extension is the important piece and is described in the following table.

| Output File Name | Description                                                                                                    | EP-Launch<br>File<br>Name                                                                |
|------------------|----------------------------------------------------------------------------------------------------|------------------------------------------------------------------------------------------|
| eplusout.audit   | Echo of input, includes both IDD echo and<br>IDF echo $-$ may have errors shown in con-<br>text with IDD or IDF statements                                                                          | $\langle$ filename<br>$>$ .au-<br>dit (without echoing)<br>IDD unless errors in<br>IDD). |
| eplusout.bnd     | This file contains details about the nodes<br>and branches. Useful in determining if all<br>your nodes are connected correctly. May<br>be used to diagram the network/ nodes of<br>the HVAC system. | $\langle$ filename $\rangle$ bnd                                                         |
| eplusout.dbg     | From Debug Output object – may be useful $\leq$ filename $>$ dbg<br>to support to help track down problems                                                                                          |                                                                                          |
| eplusout.dxf     | DXF<br>(from<br>put:Surfaces:Drawing,DXF;)                                                                                                    | Out- $\langle$ filename $\rangle$ dxf                                                    |
| eplusout.edd     | Descriptive output from the EMS portion                                                                                                    | $\langle$ filename $\rangle$ edd                                                         |
| eplusout.eio     | Contains several standard and optional $\langle$ filename $\rangle$ eio<br>"report" elements. CSV format – may be<br>read directly into spreadsheet program for<br>better formatting.               |                                                                                          |

Table 2.1: EnergyPlus Basic Output Files

| Output File Name                  | Description                                                                                                    | EP-Launch<br>File<br>Name                                  |
|-----------------------------------|----------------------------------------------------------------------------------------------------|------------------------------------------------------------|
| eplusout.end                      | A one line summary of success or failure<br>(useful for Interface programs)                                                                                                    | Not saved in<br>the<br>standard<br>EPL-Run<br>script file. |
| eplusout.epmidf                   | Output from EPMacro program – contains<br>the idf created from the input imf file                                                                                                    | $\langle$ filename $\rangle$ epmidf                        |
| eplusout.epmdet                   | Output from EPMacro program $-$ the au-<br>dit/details of the EPMacro processing                                                                                                    | $\langle$ filename $\rangle$ .ep-<br>mdet                  |
| eplusout.err                      | Error file – contains very important infor-<br>mation from running the program.                                                                                                    | $\langle$ filename $\rangle$ .err                          |
| eplusout.eso                      | Standard Output File (contains results)<br>from both Output:Variable and Out-<br>put: Meter objects).                                                                                                    | $\langle$ filename $\rangle$ .eso                          |
| eplusout.mdd                      | Meter names that are applicable for report-<br>ing in the current simulation.                                                                                                    | $\langle$ filename $\rangle$ and                           |
| eplusout.mtd                      | Meter details report $-$ what variables are<br>on what meters and vice versa. This shows<br>the meters on which the Zone: Lights Elec-<br>tric Energy appear as well as the contents<br>of the Electricity: Facility meter. | $\langle$ filename $\rangle$ and                           |
| eplusout.mtr                      | Similar to .eso but only has Output: Meter<br>outputs.                                                                                                    | $\langle$ filename $\rangle$ .mtr                          |
| eplusout_perflog.csv              | A log file created when PerformancePreci-<br>sionTradeoffs object is used.                                                                                                    | $\langle$ filename $\rangle$ _per-<br>flog.csv             |
| eplusout.rdd                      | Variable names that are applicable for re-<br>porting in the current simulation.                                                                                                    | $\langle$ filename $\rangle$ .rdd                          |
| eplusout.shd                      | Surface shadowing combinations report                                                                                                    | $\langle$ filename $\rangle$ shd                           |
| eplusout.sln                      | Similar to DXF output but less structured. $\langle$ filename $\rangle$ sln<br>Results of Output: Reports, Surface, Lines<br>object.                                                                                        |                                                            |
| eplusout.sql                      | Mirrors the data in the eso and .mtr files<br>but is in SQLite format (for viewing with<br>SQLite tools).                                                                                                    | $\langle$ filename $\rangle$ .sql                          |
| eplusssz. $\langle$ ext $\rangle$ | Results from the Sizing:System object.<br>This file is "spreadsheet" ready. Different<br>extensions (csv, tab, and txt) denote dif-<br>ferent "separators" in the file.                                                     | $\langle$ filename $>$ Ssz. $\langle$<br>ext               |

Table 2.1: EnergyPlus Basic Output Files

| Output File Name                  | Description                                                                                                    | EP-Launch<br>File<br>Name                                      |
|-----------------------------------|----------------------------------------------------------------------------------------------------|----------------------------------------------------------------|
| epluszsz. $\langle$ ext $\rangle$ | Results from the Sizing: Zone object. This<br>file is "spreadsheet" ready. Different ex-<br>tensions (csv, tab, and txt) denote differ-<br>ent "separators" in the file. | $\langle$ filename $>$ Zsz. $\langle$<br>ext                   |
| eplusmap. $\langle$ ext $\rangle$ | Daylighting intensity "map" output. Dif-<br>ferent extensions (csv, tab, and txt) denote<br>different "separators" in the file.                                          | $\langle$ filename $\rangle$ Map.<br>$\langle$ ext $\rangle$   |
| eplusout.dfs                      | This file contains the hourly pre-calculated<br>daylight factors for exterior windows of a<br>daylight zone.                                                             | filename<br>$\lt$<br>><br>DFS.csv                              |
| eplusscreen.csv                   | Window screen transmittance (direct and<br>reflected) "map" output.                                                                                                    | filename<br>$\lt$<br>><br>Screen.csv                           |
| eplustbl. $\langle$ ext $\rangle$ | Results of tabular and economics requests.<br>Different extensions (csv, tab, and txt) de-<br>note different "separators" in the file.                                   | $\langle$ filename $\rangle$ Table.<br>$\langle$ ext $\rangle$ |
| eplusout.svg                      | Results from the HVAC-Diagram applica-<br>tion. SVG is a Scalable Vector Graphics<br>file for which several viewers can be found.                                        | $\langle$ filename $\rangle$ .svg                              |
| eplusout.sci                      | File of cost information                                                                                                    | $<$ filename $>$ .sci                                          |
| eplusout.delightin                | File produced during DElight simulations<br>- descriptive of EnergyPlus inputs into<br>DElight inputs.                                                                   | $\langle$ filename<br>$>$ de-<br>light.in                      |
| eplusout.delightout               | File produced during DE light simulations<br>$-$ basic results from DElight simulation.                                                                                  | $\langle$ filename<br>$>$ de-<br>light.out                     |
| eplusout.wrl                      | VRML output from (Output: Reports, Sur-<br>faces, VRML)                                                                                                    | $<$ filename $>$ .wrl                                          |

Table 2.1: EnergyPlus Basic Output Files

In addition to the basic output files from EnergyPlus there are three standard "hybrid" output files. These are called "hybrid" because they are a result of post-processing after EnergyPlus has completed. Note that if there is an error during processing, these will not normally be "complete".

| Output File Name                  | Description                                                                                                    | File<br>$EP$ -Launch<br>Name                                                |
|-----------------------------------|----------------------------------------------------------------------------------------------------|-----------------------------------------------------------------------------|
| eplusout. $\langle$ ext $\rangle$ | "spreadsheet" ready file that contains ei-<br>ther all the report variables requested (de-<br>fault: up to limit of 255) from the input file $\leq$ filename $>$ txt<br>or specific ones specified by the user. Dif-<br>ferent extensions (csv, tab, and txt denote<br>different "separators" in the file.             | $\langle$ filename $\rangle$ .csv or<br>$\langle$ filename $\rangle$ tab or |
| eplusmtr. $\langle$ ext $\rangle$ | "spreadsheet" ready file that contains ei-<br>ther all the report meter requests (default:<br>up to 255) from the input file or specific $\geq$ Meter tab or $\lt$<br>ones specified by the user. Different ex- filename $\geq$ Meter.txt<br>tensions (csv, tab, and txt denote different<br>"separators" in the file. | $\langle$ filename $\rangle$ Me-<br>$\text{ter.csv}$ or $\lt$ filename      |
| readvars.rvaudit                  | Results of any "ReadVarsESO" execution $\langle$ filename $\rangle$ rvau-<br>in the current batch run.                                                                                                    | dit                                                                         |

Table 2.2: "Hybrid" EnergyPlus Output Files

Now, each file will be described in more detail with some examples of use.

# <span id="page-10-0"></span>**2.2 eplusout.audit**

This file is simply the echo of the inputs to the EnergyPlus program – the Energy+.idd (data dictionary) and in.idf (<filename>.idf – the input data file). Every attempt has been made to not require this file to be saved – errors are interpreted as much as possible and encapsulated onto the eplusout.err file. Any errors in the data dictionary processing should be accomplished during development – users should never see errors there. Thus, this file is not "saved" after processing by the standard script file. Occasionally, you may wish to view this file because of something obscure.

An excerpt of the file follows. Lines in green are notes produced from EnergyPlus (some of these are more useful to developers than users). Lines in red are lines with error messages shown to illustrate context. The other lines are echoes from inputs (with line numbers).

In all the examples, the actual version of the EnergyPlus exe would appear. In the examples these will be shown as:  $\langle \text{version} \rangle$ .

```
Processing Data Dictionary (Energy+.idd) File -- Start
    1 !IDD_Version <version >
    2 ! **************************************************************************
    3 !
<reduced for brevity >
13000 \key DETAILS
13001 \key Vertices
13002 \key DetailsWithVertices
 Processing Data Dictionary (Energy+.idd) File -- Complete
 Maximum number of Alpha Args= 4500
 Maximum number of Numeric Args= 1800
 Number of Object Definitions= 473
 Number of Section Definitions= 2
 Processing Input Data File (in.idf) -- Start
```

```
1 ! Basic file description: Basic illustration of using Purchased Air as a system
    2 ! Run: 2 design days.
   3 ! 2 annual run periods , 2 summer days and 3 winter days.
<reduced for brevity >
   63 RunPeriod , ! 3 day winter simuluation
   64 1, 1, ! Start Month ,Day
  65 1, 3; ! End Month ,Day
  ** Warning ** Object=RUNPERIOD, entered with less than minimum number of fields.
  ** ~~~ ** Attempting fill to minimum.
  66 MATERIAL:Regular ,A1 - 1 IN STUCCO, !- Material Name
<reduced for brevity >
  784 End Simulation Data;
  Processing Input Data File (in.idf) -- Complete
 Number of IDF "Lines"= 359
 Maximum number of Alpha IDF Args= 29
 Maximum number of Numeric IDF Args= 20
 Getting object=VERSION
 Getting object=TIMESTEP
Getting object=SIMULATIONCONTROL
Getting object=SIZING:PARAMETERS
Getting object=SIZING:ZONE
Getting object=SIZING:SYSTEM
 Getting object=SIZING:PLANT
<etc>
MaxRVariable= 5000
MaxIVariable= 100
NumEnergyMeters= 108
NumVarMeterArrays= 106
```
# <span id="page-11-0"></span>**2.3 eplusout.bnd**

The "branch node details" (bnd) file is intended to give enough information that one could (with a chosen software) diagram the nodes and components of the HVAC system. It may or may not achieve that objective. Of more use may be its illustration of node connection/branch errors that aren't detected by the software. This file has the details to support any "node connection" errors that will be noted in the eplusout.err file. Branch validation is shown in this file. Branches are checked to assure that each output node of the branch element is an input node to the next branch element. Cross-branch checking is not done directly within the program though the details will illustrate some problems of that nature.

Supply and Return Air Paths are also checked and feedback about each item are shown.

As is standard with many EnergyPlus output files, this file is CSV (comma-delimited) such that it can be read by spreadsheet programs for further manipulation by the user.

! = = = = = = = = = = = = = = = = = = = = = = = = = = = = = = = = = = = = =

An example will illustrate. Notes about the reporting are highlighted in green.

Program Version,EnergyPlus, <version>

! This file shows details about the branches, nodes, and other

! elements of the flow connections.

! This file is intended for use in "debugging" potential problems

! that may also be detected by the program, but may be more easily

! identified by "eye".

! This file is also intended to support software which draws a

= = = = = = = = = = = = = = = = = = = = = = = = = =

! schematic diagram of the HVAC system.

! #Nodes,<Number of Unique Nodes>

 $#Nodes, 11$ 

List of all nodes follows.  $\#$  references may be an indication of faulty node spec (or **not)**

! <Node>,<NodeNumber>,<Node Name>,<Node Fluid Type>,<# Times Node Referenced After Definition>

Node,1,SUPPLY INLET NODE,Air,3 Node,2,FAN INLET NODE,Air,4 <reduced for brevity> Node,10,ZONE EQUIPMENT OUTLET NODE,Air,2 Node,11,RELIEF AIR OUTLET NODE,Air,1 ! = = = = = = = = = = = = = = = = = = = = = = = = = = = = = = = = = = = = = = = = = = = = = = = = = = = = = = = = = = = = = = =

! Suspicious nodes have 0 references. It is normal for some nodes, however.

! Suspicious nodes have 0 references. It is normal for some nodes, however.

! Listing nodes with 0 references (culled from previous list):

! <Suspicious Node>,<NodeNumber>,<Node Name>,<Node Fluid Type>,<# Times Node Referenced After Definition>

Suspicious Node,7,MAIN ZONE NODE,Air,0

#### **List of branches follow.**

! <#Branch Lists>,<Number of Branch Lists>

#Branch Lists,1

! <Branch List>,<Branch List Count>,<Branch List Name>,<Loop Name>,<Loop Type>,<Number of Branches>

! <Branch>,<Branch Count>,<Branch Name>,<Loop Name>,<Loop Type>,<Branch Inlet Node Name>,<Branch Outlet Node Name>

Branch List,1,AIR LOOP BRANCHES,EVAP COOLER SYSTEM,Air,1

Branch,AIR LOOP MAIN BRANCH,EVAP COOLER SYSTEM,Air,SUPPLY INLET NODE,SUPPLY OUTLET NODE

! = = = = = = = = = = = = = = = = = = = = = = = = = = = = = = = = = = = = = = = = = = = = = = = = = = = = = = = = = = = = = = =

! <#Supply Air Paths>,<Number of Supply Air Paths>

! <#Supply Air Paths>,<Number of Supply Air Paths>

#Supply Air Paths,1

! <Supply Air Path>,<Supply Air Path Count>,<Supply Air Path Name>,<AirLoopHVAC Name>

! <#Components on Supply Air Path>,<Number of Components>

! <Supply Air Path Component>,<Component Count>,<Component Type>,<Component Name>,<AirLoopHVAC Name>

! <#Outlet Nodes on Supply Air Path Component>,<Number of Nodes>

! <Supply Air Path Component Nodes>,<Node Count>,<Component Type>,<Component Name>,<Inlet Node Name>,<Outlet Node Name>,<AirLoopHVAC Name>

Supply Air Path,1,ZONE SUPPLY AIR PATH,EVAP COOLER SYSTEM

#Components on Supply Air Path,1

Supply Air Path Component,1,AIRLOOPHVAC:ZONESPLITTER,ZONE SUPPLY AIR SPLITTER,EVAP COOLER SYSTEM

#Outlet Nodes on Supply Air Path Component,1

Supply Air Path Component Nodes,1,AIRLOOPHVAC:ZONESPLITTER,ZONE SUP-PLY AIR SPLITTER, ZONE EQUIPMENT INLET NODE, MAIN ZONE INLET NODE, EVAP COOLER SYSTEM ! <#Nodes on Supply Air Path>,<Number of Nodes> ! <Supply Air Path Node>,<Node Type>,<Node Count>,<Node Name>,<AirLoopHVAC Name> #Nodes on Supply Air Path,2 Supply Air Path Node,Inlet Node,1,ZONE EQUIPMENT INLET NODE,EVAP COOLER SYSTEM Supply Air Path Node,Outlet Node,2,MAIN ZONE INLET NODE,EVAP COOLER SYSTEM ! = = = = = = = = = = = = = = = = = = = = = = = = = = = = = = = = = = = = = = = = = = = = = = = = = = = = = = = = = = = = = = = ! <#Return Air Paths>,<Number of Return Air Paths> ! <#Return Air Paths>,<Number of Return Air Paths> #Return Air Paths,1 ! <Return Air Path>,<Return Air Path Count>,<Return Air Path Name>,<AirLoopHVAC Name> ! <#Components on Return Air Path>,<Number of Components> ! <Return Air Path Component>,<Component Count>,<Component Type>,<Component Name>,<AirLoopHVAC Name> ! <#Inlet Nodes on Return Air Path Component>,<Number of Nodes> ! <Return Air Path Component Nodes>,<Node Count>,<Component Type>,<Component Name>,<Inlet Node Name>,<Outlet Node Name>,<AirLoopHVAC Name> Return Air Path,1,ZONE RETURN AIR PATH,EVAP COOLER SYSTEM #Components on Return Air Path,1 Return Air Path Component,1,AIRLOOPHVAC:ZONEMIXER,ZONE RETURN AIR MIXER,EVAP COOLER SYSTEM #Inlet Nodes on Return Air Path Component,1 Return Air Path Component Nodes,1,AIRLOOPHVAC:ZONEMIXER,ZONE RETURN AIR MIXER,MAIN ZONE OUTLET NODE,ZONE EQUIPMENT OUTLET NODE,EVAP COOLER SYSTEM ! <#Nodes on Return Air Path>,<Number of Nodes> ! <Return Air Path Node>,<Node Type>,<Node Count>,<Node Name>,<AirLoopHVAC Name> #Nodes on Return Air Path,2 Return Air Path Node,Outlet Node,1,ZONE EQUIPMENT OUTLET NODE,EVAP COOLER **SYSTEM** Return Air Path Node,Inlet Node,2,MAIN ZONE OUTLET NODE,EVAP COOLER SYS-TEM ! = = = = = = = = = = = = = = = = = = = = = = = = = = = = = = = = = = = = = = = = = = = = = = = = = = = = = = = = = = = = = = = ! #Outside Air Nodes,<Number of Outside Air Nodes> ! #Outdoor Air Nodes,<Number of Outdoor Air Nodes> #Outdoor Air Nodes,1

! <Outdoor Air Node>,<NodeNumber>,<Node Name> Outdoor Air Node,5,OUTSIDE AIR INLET NODE

```
! = = = = = = = = = = = = = = = = = = = = = = = = = = = = = = = = = = = = =
= = = = = = = = = = = = = = = = = = = = = = = = = =
```
**Component sets. Very important for node connection error detection.**

! <#Component Sets>,<Number of Component Sets>

#Component Sets,4

! <Component Set>,<Component Set Count>,<Parent Object Type>,<Parent Object Name>,<Component Type>,<Component Name>,<Inlet Node ID>,<Outlet Node ID>,<Description>

Component Set,1,BRANCH,AIR LOOP MAIN BRANCH,AIRLOOPHVAC:OUTDOORAIRSYSTEM,OU AIR SYSTEM,SUPPLY INLET NODE,FAN INLET NODE,Air Nodes

Component Set,2,BRANCH,AIR LOOP MAIN BRANCH,FAN:CONSTANTVOLUME,SUPPLY FAN,FAN INLET NODE,EVAP COOLER INLET NODE,Air Nodes

Component Set,3,BRANCH,AIR LOOP MAIN BRANCH,EVAPORATIVECOOLER:DIRECT:CELDEK COOLER,EVAP COOLER INLET NODE,SUPPLY OUTLET NODE,Evap Air Nodes

Component Set,4,AIRLOOPHVAC:OUTDOORAIRSYSTEM,OUTSIDE AIR SYS-TEM,OUTDOORAIR:MIXER,OUTSIDE AIR MIXING BOX,OUTSIDE AIR INLET NODE,FAN INLET NODE,Air Nodes

**Similar details for Plant Loops, Condenser Loops, Controlled Zones, etc.**

# <span id="page-14-0"></span>**2.4 eplusout.dbg**

Developers use this file during debugging and can be "turned on" by the DEBUG OUTPUT object in the input file. The only reason a user might specify this flag would be to send a file to the support group.

**Output:DebuggingData, 1, 0; ! standard debug output, during simulation days** The standard debug output appears like this:

Day of Sim Hour of Day Time

1 0.166666666666667

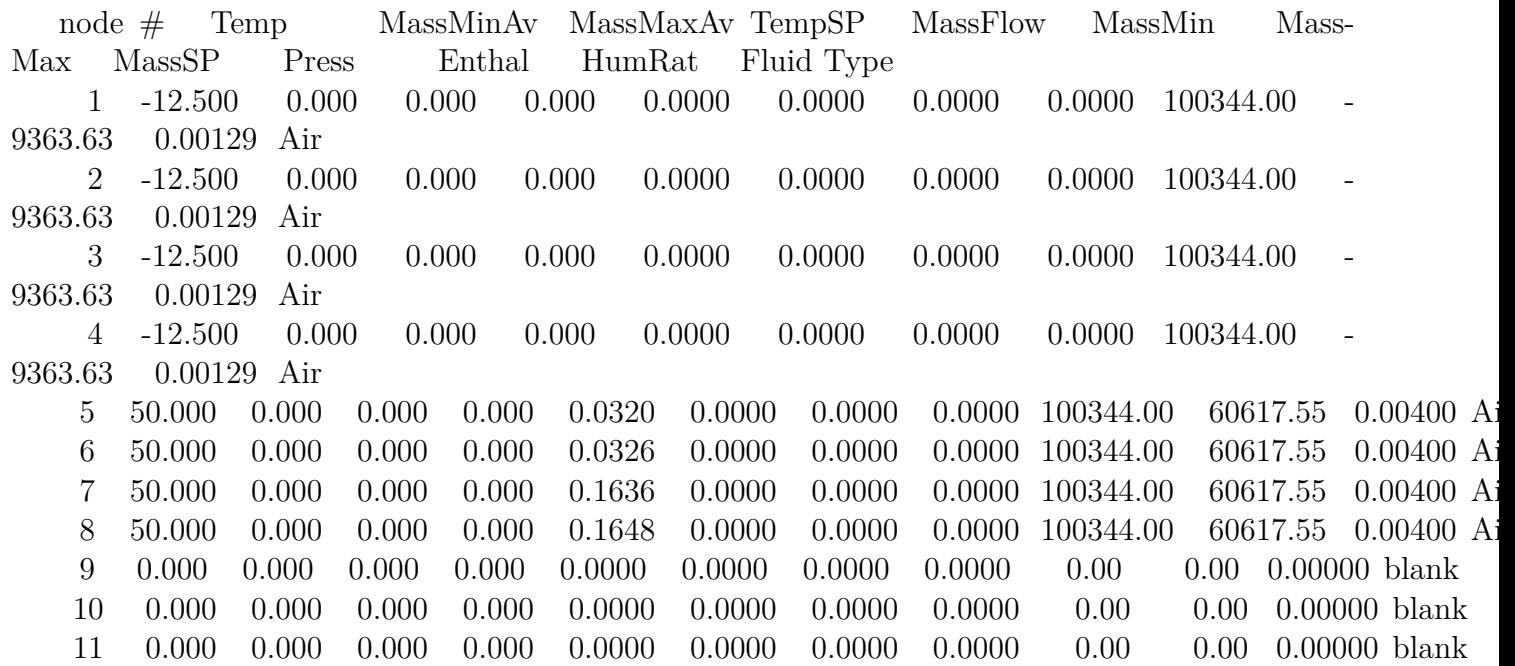

12 0.000 0.000 0.000 0.000 0.0000 0.0000 0.0000 0.0000 0.00 0.00 0.00000 blank

# <span id="page-15-0"></span>**2.5 eplusout.dxf**

The DXF output report file is formatted according to the "Data Exchange Format" standard rules for representing CADD type coordinates. The file can be used in several inexpensive, shareware or freeware viewers. Quickview PlusTM can display DXF files as shown in Figure [2.1](#page-15-1) below. A free program originally from Autocad<sup>TM</sup>, Voloview Express<sup>TM</sup>, can display solid model rendering as shown in Figure [2.2.](#page-16-0) Other viewers are available from Microstation<sup>TM</sup>, Visio<sup>TM</sup> and other shareware or freeware vendors.

This file is generated when the following line is included in the IDF.

**Output:Surfaces:Drawing, DXF;**

You can ask it to triangulate surfaces with  $>4$  sides:

#### **Output:Surfaces:Drawing, DXF, Triangulate3dface;**

In addition to the building shape (including detached shading elements), the DXF view includes a "true north" arrow (at ground level) and the name from the BUILDING object.

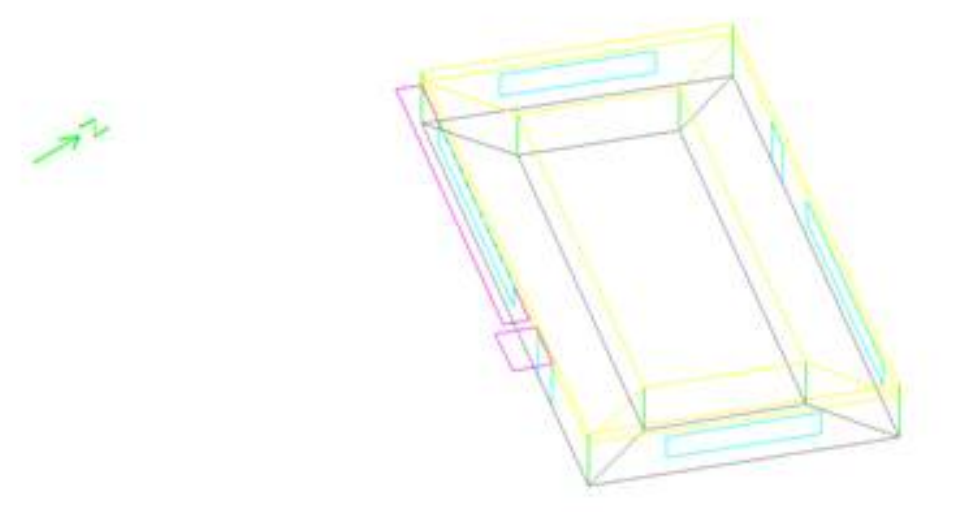

<span id="page-15-1"></span>Figure 2.1: Quick View Plus version of DXF file

Even in the Quick View version, you can see that the different building elements have different colors. These are the "original" colors used in EnergyPlus. The current default color scheme is shown in the following figure of the solid model.

The DXF file of itself is an ASCII file, with a specific structure as specified in the standard. An excerpt of the file is shown below:

<span id="page-16-0"></span>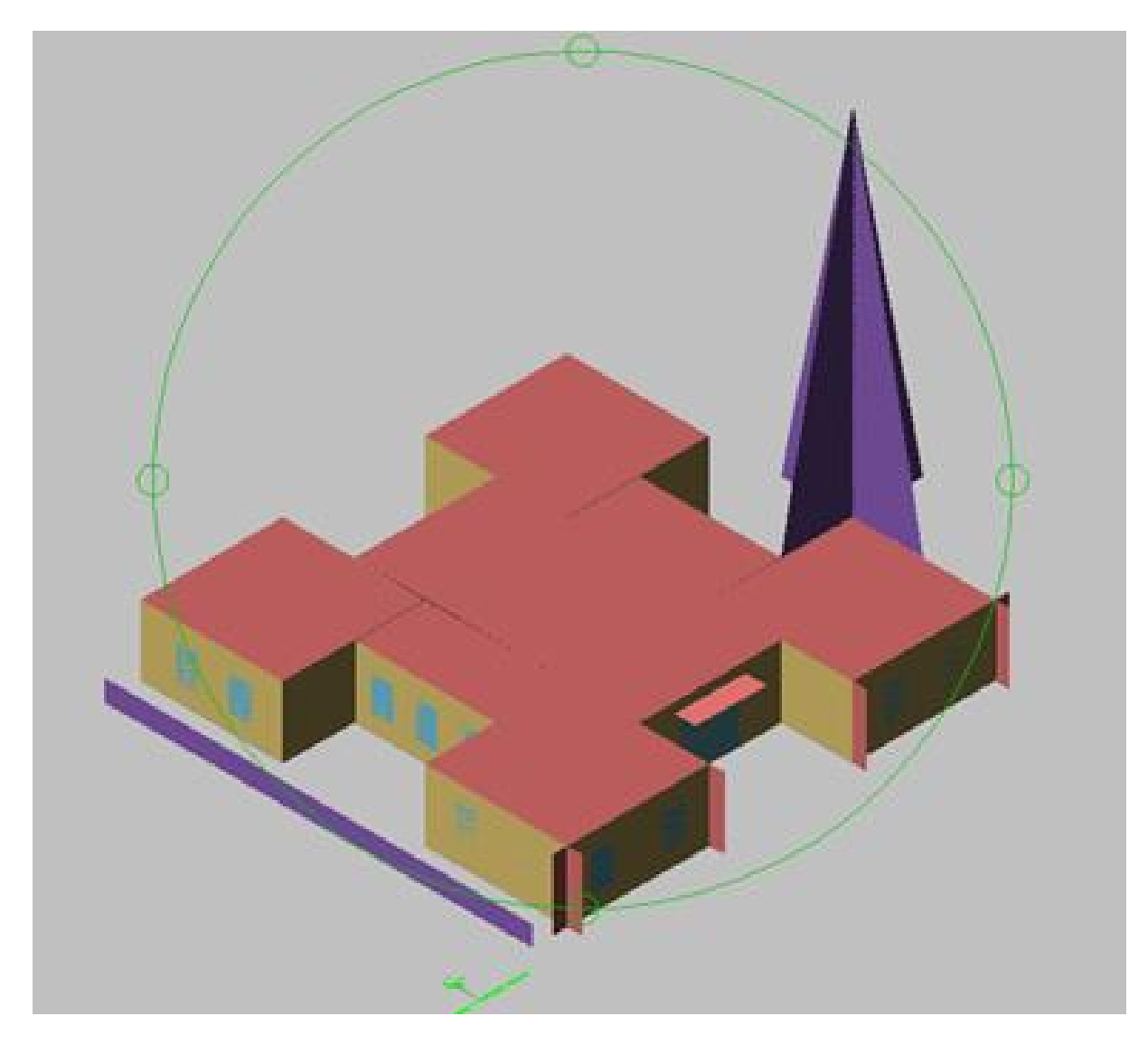

Figure 2.2: Voloview 3D Solid view

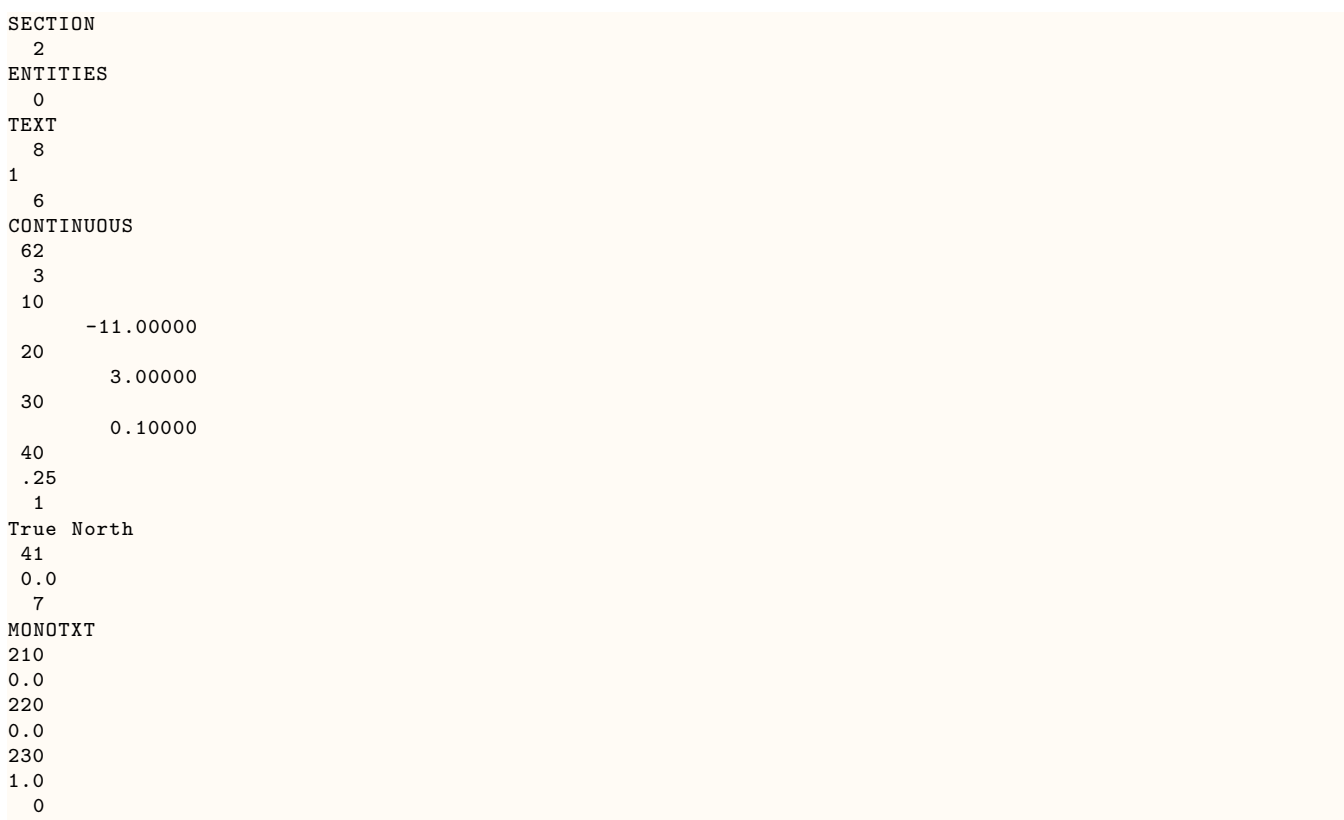

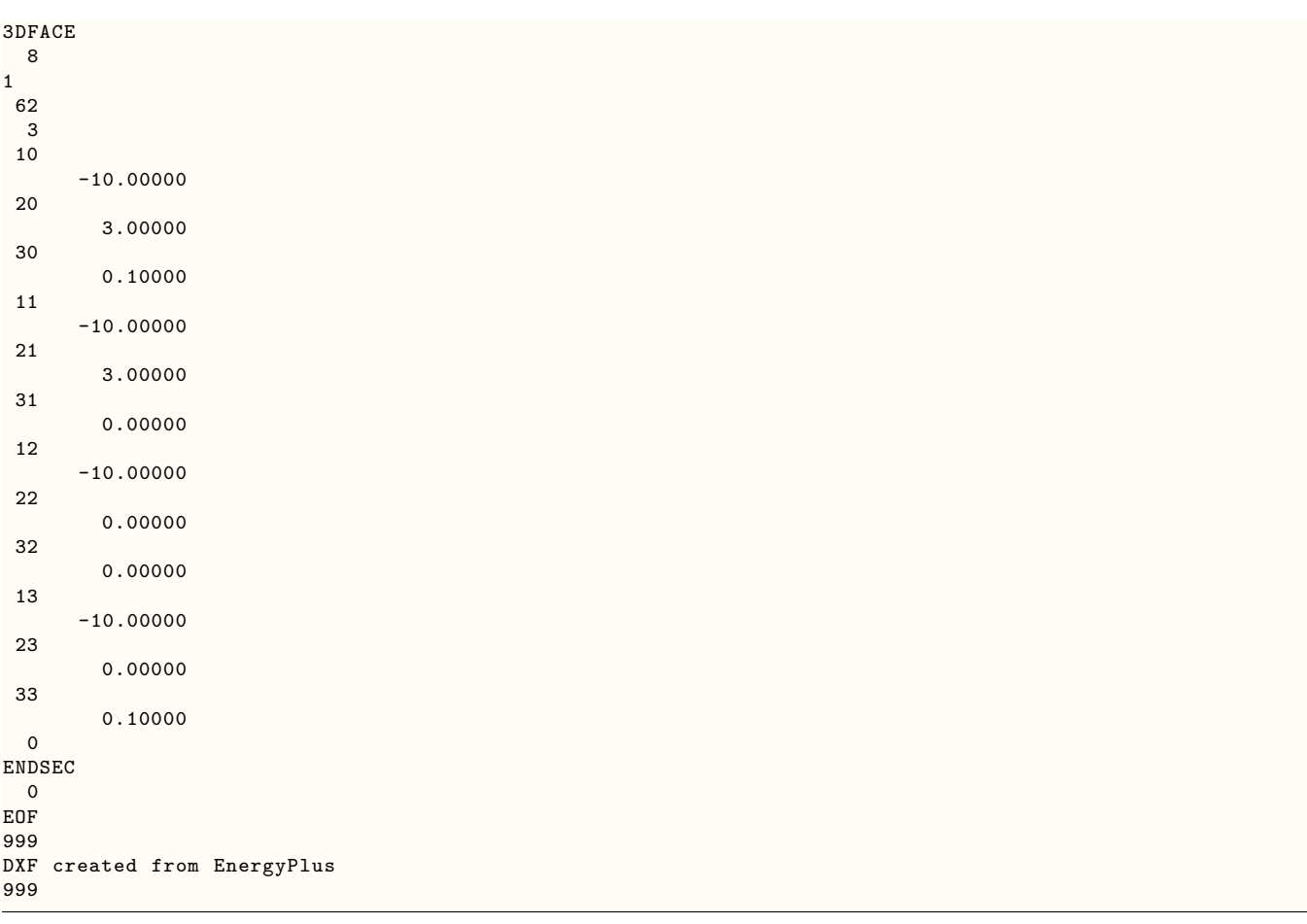

Program Version,EnergyPlus, <version>

# <span id="page-18-0"></span>**2.6 eplusout.edd**

This file is invoked by including an Output:EnergyManagementSystem input object. The EDD file contains three different types of information related to the Energy Management System (EMS) including: (1) listing of available actuators, (2) listing of available internal variables, and (3) a record of the execution of user's programs for the EnergyPlus Runtime Language (Erl).

The EMS feature in EnergyPlus uses "Actuators" to do control operations. The actuators available in a given model depend on the non-EMS-related content of the input file. Similar to how EnergyPlus reports the available output variables to the RDD file, a list of available actuators can be written to the EDD file. There are three settings in the Output:EnergyManagementSystem input object that control how actuators are listed. Selecting "None" directs the program to not list the available actuators. Selecting "NotByUniqueKeyNames" directs the program to provide a concise listing of the available actuators that does not include their enumeration by unique name. Selecting "Verbose" directs the program to provide a complete listing of the available actuators including the unique identifying names. An example listing of actuators using the "NotByUniqueKeyNames" option follows.

! <EnergyManagementSystem:Actuator Available>, \*, Component Type, 'Control Type, Units EnergyManagementSystem:Actuator Available, \*,Schedule:Compact,Schedule Value,[ ]

EnergyManagementSystem:Actuator Available, \*,People,Number of People,[each]

EnergyManagementSystem:Actuator Available, \*,Lights,Electricity Rate,[W]

EnergyManagementSystem:Actuator Available, \*,ElectricEquipment,Electricity Rate,[W]

EnergyManagementSystem:Actuator Available, \*,Window Shading Control,Control Status,[ShadeStatus]

EnergyManagementSystem:Actuator Available, \*,Zone Temperature Control,Heating Setpoint,[C]

EnergyManagementSystem:Actuator Available, \*,Zone Temperature Control,Cooling Setpoint,[C]

EnergyManagementSystem:Actuator Available, \*,Surface,Interior Surface Convection Heat Transfer Coefficient,[W/m2-K]

EnergyManagementSystem:Actuator Available, \*,Surface,Exterior Surface Convection Heat Transfer Coefficient,[W/m2-K]

EnergyManagementSystem:Actuator Available, \*,Ideal Loads Air System,Air Mass Flow  $Rate, \frac{kg}{s}$ 

The EMS feature in EnergyPlus uses "Internal Variables" to obtain input data for use in scaling the results of control calculations. The internal variables available in a give model depend on the non-EMS-related content of the input file. Similar to how EnergyPlus reports the available output variables to the RDD file, a list of available internal variables can be written to the EDD file. There are three settings in the Output:EnergyManagementSystem input object that control how internal variables are listed. Selecting "None" directs the program to not list the available internal variables. Selecting "NotByUniqueKeyNames" directs the program to provide a concise listing of the available internal variables that does not include their enumeration by unique name. Selecting "Verbose" directs the program to provide a complete listing of the available internal variables including the unique identifying names. An example listing of actuators using the "NotByUniqueKeyNames" option follows.

! <EnergyManagementSystem:InternalVariable Available>, \*, Internal Data Type

EnergyManagementSystem:InternalVariable Available, \*,People Count Design Level,[each]

EnergyManagementSystem:InternalVariable Available, \*,Lighting Power Design Level,[W]

EnergyManagementSystem:InternalVariable Available, \*,Plug and Process Power Design Level,[W]

EnergyManagementSystem:InternalVariable Available, \*,Zone List Multiplier,[ ]

EnergyManagementSystem:InternalVariable Available, \*,Zone Floor Area,[m2]

EnergyManagementSystem:InternalVariable Available, \*,Zone Air Volume,[m3]

EnergyManagementSystem:InternalVariable Available, \*,Zone Multiplier,[ ]

EnergyManagementSystem:InternalVariable Available, \*,Zone List Multiplier,[ ]

The EMS uses the EnergyPlus Runtime Language, or Erl, to do custom controlling. When Erl programs are being developed, the EDD becomes a primary source of information for debugging. When a line of Erl code is executed, the program can output records called "line traces" that are useful for debugging because they show the outcome of each line of code. There are three settings in the Output:EnergyManagementSystem input object that control how line traces are reported. Selecting "None" directs the program to not write out any line traces. Selecting "ErrorsOnly" directs the program to only write line traces when computation errors are encountered (such as divide by zero). Selecting "Verbose" directs the program to write out line traces for each and every line of Erl program code that is executed.

It is very important to be careful with the EDD file. The Verbose option should be used with care because a full line-by-line trace of Erl program execution for an annual run can easily create an enormous computer file that is too large for most computer systems. It is possible for EnergyPlus to generate an EDD file that cannot be opened in traditional text editors.

# <span id="page-19-0"></span>**2.7 eplusout.eio**

This file contains some standard and some optional "reports". It is intended to be a somewhat intelligent report of input conditions when they don't fit well in other places or when they aren't substantial enough for their own "file". (e.g. **eplusout.bnd**) Contents of the file are somewhat documented in various places in the **Input Output Reference document** – as results of objects. This file or portions of it can be easily imported into spreadsheet programs and more analysis done there. Contents of this file include construction details, location information, site water mains temperature information, "environment" information, number of "warmup" days required in each environment.

The form of the file is a data dictionary line followed by the data. In this case, the data dictionary line precedes the first "data" line though there may be several defining "dictionary lines". Each dictionary line will show the field as  $\le$  field name  $>$  followed by other fields that will be in the data lines. Data will be displayed similarly. Each field of dictionary or data will be separated from the next by a comma "," – and produce a comma delimited file. However, the lines for data will not be contiguous – some follow a stream of consciousness of the EnergyPlus execution.

This section is subdivided into grouped sections by type.

Note that the lines in the eplusout.eio file can be extremely long (current limit is 500 characters).

# <span id="page-20-0"></span>**2.7.1 Simulation Parameters**

! <Version>, Version ID Version, <version> ! <Timesteps per Hour>, #TimeSteps, Minutes per TimeStep Timesteps Per Hour, 4, 15 ! <Run Control>, Do Zone Sizing, Do System Sizing, Do Plant Sizing, Do Design Days, Do Weather Simulation Run Control, Yes, Yes, No, No, Yes ! <GroundTemperatures>, Months From Jan to Dec {Deg C} GroundTemperatures, 20.03, 20.03, 20.13, 20.30, 20.43, 20.52, 20.62, 20.77, 20.78, 20.55, 20.44, 20.20 ! <GroundTemperatures:Surface>, Months From Jan to Dec {Deg C} GroundTemperatures:Surface, 18.00, 18.00, 18.00, 18.00, 18.00, 18.00, 18.00, 18.00, 18.00, 18.00, 18.00, 18.00 !  $\langle$  GroundTemperatures:Deep>, Months From Jan to Dec {Deg C} GroundTemperatures:Deep, 16.00, 16.00, 16.00, 16.00, 16.00, 16.00, 16.00, 16.00, 16.00, 16.00, 16.00, 16.00 ! <GroundReflectances>, Months From Jan to Dec {dimensionless} GroundReflectances, 0.20, 0.20, 0.20, 0.20, 0.20, 0.20, 0.20, 0.20, 0.20, 0.20, 0.20, 0.20 ! <Snow Ground Reflectance Modifiers>, Normal, Daylighting {dimensionless} Snow Ground Reflectance Modifiers, 1.000, 1.000 ! <Snow GroundReflectances>, Months From Jan to Dec {dimensionless} Snow GroundReflectances, 0.20, 0.20, 0.20, 0.20, 0.20, 0.20, 0.20, 0.20, 0.20, 0.20, 0.20, 0.20 ! <Snow GroundReflectances For Daylighting>, Months From Jan to Dec {dimensionless} Snow GroundReflectances For Daylighting, 0.20, 0.20, 0.20, 0.20, 0.20, 0.20, 0.20, 0.20, 0.20, 0.20, 0.20, 0.20 !  $\lt$ Location>, Location Name, Latitude  $\{N+/S\}$ - Deg $\}$ , Longitude  $\{E+/W\}$ - Deg $\}$ , Time Zone Number  $\{GMT+/-\}$ , Elevation  $\{m\}$ , Standard Pressure at Elevation  $\{Pa\}$ Location,CHICAGO IL USA TMY2-94846 WMO $# = 725300,41.78,-87.75,-6.00,190.00,99063$ . ! <Site Water Mains Temperature Information>, Calculation Method{}, Water Mains Temperature Schedule Name{}, Annual Average Outdoor Air Temperature{C}, Maximum Difference In Monthly Average Outdoor Air Temperatures{deltaC} Site Water Mains Temperature Information, ,CorrelationFromWeatherFile, 9.99, 28.78 ! <Building Information>, Building Name,North Axis {deg},Terrain, Loads Convergence Tolerance Value,Temperature Convergence Tolerance Value, Solar Distribution,Maximum Number of Warmup Days,Minimum Number of Warmup Days Building, BUILDING, 30.000,City, 0.04000, 0.40000,FullExterior,25,6 ! Inside Convection Algorithm, Value {Simple | Detailed | CeilingDiffuser} Inside Convection Algorithm,Simple ! Outside Convection Algorithm, Value {Simple | Detailed} Outside Convection Algorithm,Simple ! Solution Algorithm, Value {CTF | EMPD | CONDFD | HAMT} Solution Algorithm, CTF ! Sky Radiance Distribution, Value {Anisotropic} Sky Radiance Distribution,Anisotropic ! <Environment:Site Atmospheric Variation>,Wind Speed Profile Exponent {},Wind Speed Profile Boundary Layer Thickness {m},Air Temperature Gradient Coefficient {K/m} Environment:Site Atmospheric Variation,0.330,460.000,6.500000E-003

! < Input Surface Geometry Information>,Starting Corner,Vertex Input Direction,Coordinate System

SurfaceGeometry,UpperLeftCorner,CounterClockwise,RelativeCoordinateSystem

The simulation parameters output is the simplest form of reporting in the **eplusout.eio** file. Each of the "header" records (lines starting with an "!") are followed immediately by the one and only data line. By and large, these data lines are all merely echoes of the entries in the IDF (or defaulted for blank fields). For most of these descriptions, you can look at the object fields (of same name) in the [Input Output Reference](#page-0-0) document.

# <span id="page-21-0"></span>**2.7.2 Version**

! <Version>, Version ID

Version, <version>

This is the version of the IDF as entered in the IDF file. If it does not match the current EnergyPlus Version, a warning will be issued and show in the **eplusout.err** file.

# <span id="page-21-1"></span>**2.7.3 Timestep**

! <Timesteps per Hour>, #TimeSteps, Minutes per TimeStep

Timesteps Per Hour, 4, 15

This is the number of timesteps in hour as entered in the IDF file as well as showing how many minutes will encompass each timestep (i.e. 4 timesteps in hour  $= 15$  minutes per timestep).

# <span id="page-21-2"></span>**2.7.4 SimulationControl**

! <Run Control>, Do Zone Sizing, Do System Sizing, Do Plant Sizing, Do Design Days, Do Weather Simulation, Do HVAC Sizing Simulation

Run Control, Yes, Yes, Yes, No, Yes, No

This shows how the sizing and running (design days vs. weather file) will be accomplished. Design days are required for sizing but do not necessarily need to be "run" after sizing has completed. Thus, the user can choose to do sizing, not do a "normal" calculation with the design day definitions but then go ahead and run the full simulation year. Some advanced sizing methods require also running HVAC Sizing Simulations.

# <span id="page-21-3"></span>**2.7.5 Building**

! <Building Information>, Building Name,North Axis {deg},Terrain, Loads Convergence Tolerance Value,Temperature Convergence Tolerance Value, Solar Distribution,Maximum Number of Warmup Days

Building Information, BUILDING, 30.000,City, 0.04000, 0.40000,FullExterior,25 This shows the values put in for the Building Object in the IDF.

# <span id="page-21-4"></span>**2.7.6 Inside Convection Algorithm**

! <Inside Convection Algorithm>, Value {Simple | Detailed | CeilingDiffuser} Inside Convection Algorithm,Simple

This shows the global inside (interior) convection algorithm selected by the IDF value. This may be overridden by zone entries or even surface entries.

# <span id="page-22-0"></span>**2.7.7 Outside Convection Algorithm**

! <Outside Convection Algorithm>, Value {Simple | Detailed ! TARP ! MoWitt ! DOE-2 ! BLAST}

Outside Convection Algorithm,Simple

This shows the global outside (exterior) convection algorithm selected by the IDF value. This may be overridden by zone entries or even surface entries.

# <span id="page-22-1"></span>**2.7.8 Solution Algorithm**

! <Solution Algorithm>, Value {CTF | EMPD | CONDFD | HAMT}, Inside Surface Max Temperature Limit{C}

Solution Algorithm, CTF,200

This shows the solution algorithm approach selected by the IDF value and Inside Surface Max Temperature override or default value.

# <span id="page-22-2"></span>**2.7.9 Sky Radiance Distribution**

! <Sky Radiance Distribution>, Value {Anisotropic}

Sky Radiance Distribution,Anisotropic

This shows the solution algorithm approach used in the simulation. As this value cannot be changed by the user, it is shown for information only.

# <span id="page-22-3"></span>**2.7.10 Site Atmospheric Variation**

! <Environment:Site Atmospheric Variation>,Wind Speed Profile Exponent {},Wind Speed Profile Boundary Layer Thickness  $\{m\}$ , Air Temperature Gradient Coefficient  $\{K/m\}$ 

Environment:Site Atmospheric Variation,0.330,460.000,6.500000E-003

This shows actual values used for Site Atmospheric Variations.

# <span id="page-22-4"></span>**2.7.11 Shadowing/Sun Position Calculations**

! <Shadowing/Sun Position Calculations> [Annual Simulations], Calculation Method, Value {days}, Allowable Number Figures in Shadow Overlap {}, Polygon Clipping Algorithm, Sky Diffuse Modeling Algorithm

Shadowing/Sun Position Calculations, AverageOverDaysInFrequency, 20, 15000, Sutherland-Hodgman, SimpleSkyDiffuseModeling

This shows how many days between the re-calculation of solar position during a weather file simulation. While a smaller number of days will lead to a more accurate solar position estimation (solar position is important in shadowing as well as determining how much solar enters the space), it also increases the calculation time necessarily to complete the simulation. The default, re-calculating every 20 days, gives a good compromise. The allowable number of figures in a shadow overlap can be increased if necessary for the model. There are two calculation methods available: AverageOverDaysInFrequency (default) and DetailedTimestepIntegration.

# <span id="page-23-0"></span>**2.7.12 Daylighting:Illuminance Maps**

```
! <Daylighting:Illuminance Maps>,#Maps,Style
Daylighting:Illuminance Maps,1,Comma
```
#### **2.7.12.1 Field: #Maps**

The number of illuminance maps (see [eplusmap](#page-168-1) and Output:IlluminanceMap).

### **2.7.12.2 Field: Style**

The type of delimiter in the map output (comma, tab or fixed). See OutputControl:IlluminanceMap:Style.

# <span id="page-23-1"></span>**2.7.13 Daylighting:Illuminance Maps:Detail**

```
! <Daylighting:Illuminance Maps:Detail>,Name,Zone,XMin {m},XMax {m},Xinc {m},#X Points,YMin {m},YMax {m},
    Yinc {m}, #Y Points, Z {m}Daylighting:Illuminance Maps:Detail,MAP1,WEST ZONE ,0.10,6.00,0.66,10,0.10,6.00,0.66,10,0.00
```
## **2.7.13.1 Field: Name**

The name of the illuminance map (see [eplusmap](#page-168-1) and Output:IlluminanceMap).

#### **2.7.13.2 Field: Zone**

The name of the zone for the map.

#### **2.7.13.3 Fields: XMin {m}, XMax {m}, Xinc {m}, #X Points**

The X coordinate data: minimum, maximum, increment, and number of points.

## **2.7.13.4 Fields: YMin {m}, YMax {m}, Yinc {m}, #Y Points**

The Y coordinate data: minimum, maximum, increment, and number of points.

#### **2.7.13.5 Field: Z {m}**

The Z coordinate (height) of the map points.

# <span id="page-23-2"></span>**2.7.14 Enclosure/Window Adjacency Daylighting Counts**

```
! <Enclosure/Window Adjacency Daylighting Counts>, Enclosure Name, Number of Exterior Windows , Number of
    Exterior Windows in Adjacent Enclosures
Enclosure/Window Adjacency Daylighting Counts, WEST ZONE,1,0
```
#### **2.7.14.1 Field: Enclosure Name**

The name of the daylighting enclosure (which consists of one or more spaces).

### **2.7.14.2 Field: Number of Exterior Windows**

The number of exterior windows in the enclosure.

#### **2.7.14.3 Field: Number of Exterior Windows in Adjacent Enclosures**

The number of exterior windows in adjacent enclosures. An adjacent enclosure is one that shares an interior window with this enclosure.

# <span id="page-24-0"></span>**2.7.15 Enclosure/Window Adjacency Daylighting Matrix**

```
! <Enclosure/Window Adjacency Daylighting Matrix>, Enclosure Name, Number of Adjacent Enclosures with
    Windows ,Adjacent Enclosure Names - 1st 100 (max)
Enclosure/Window Adjacency Daylighting Matrix, WEST ZONE,0
```
#### **2.7.15.1 Field: Enclosure Name**

The name of the daylighting enclosure (which consists of one or more spaces).

#### **2.7.15.2 Field: Number of Adjacent Enclosures with Windows**

The number of adjacent enclosures with windows in them. An adjacent enclosure is one that shares an interior window with this enclosure.

#### **2.7.15.3 Field: Adjacent Enclosure Names**

The names of adjacent enclosures (up to the first 100).

# <span id="page-24-1"></span>**2.7.16 Sky Daylight Factors**

```
! <Sky Daylight Factors>, Sky Type, MonthAndDay, Daylighting Control Name, Enclosure Name, Window Name,
   Reference Point, Daylight Factor
Sky Daylight Factors, Clear Sky, 01/21, WEST ZONE_DAYLCTRL, WEST ZONE, ZN001: WALL001: WIN001, WEST
   ZONE_DAYLREFPT1 ,0.1373
Sky Daylight Factors, Clear Turbid Sky, 01/21, WEST ZONE_DAYLCTRL, WEST ZONE, ZN001:WALL001:WIN001, WEST
    ZONE_DAYLREFPT1 ,0.1572
Sky Daylight Factors, Intermediate Sky, 01/21, WEST ZONE_DAYLCTRL, WEST ZONE, ZN001:WALL001:WIN001, WEST
   ZONE_DAYLREFPT1 ,7.6189E-002
Sky Daylight Factors ,Overcast Sky,01/21,WEST ZONE_DAYLCTRL ,WEST ZONE,ZN001:WALL001:WIN001,WEST
    ZONE_DAYLREFPT1 ,2.6123E-002
```
### **2.7.16.1 Field: Sky Type**

The sky type: Clear, ClearTurbid, Intermediate, or Overcast.

#### **2.7.16.2 Field: MonthAndDay**

The month and day in mm/dd format.

#### **2.7.16.3 Field: Enclosure Nme**

The name of the daylighting enclosure (which consists of one or more spaces).

## **2.7.16.4 Field: Window Name**

The name of an exterior window.

## **2.7.16.5 Field: Reference Point**

The name of a daylighting reference point (see Daylighting:ReferencePoint).

#### **2.7.16.6 Field: Daylight Factor**

The bare-window daylight factor from this window to this reference point at noon. Daylight factors are reported only for the first time that they are calculated, so the values are for whatever state is active at the reported time for variables such as ground reflectance, shading surface transmittance schedules, storm window status, or screen status.

# <span id="page-25-0"></span>**2.7.17 AirflowNetwork Model:Control**

! <AirflowNetwork Model:Control>, No Multizone or Distribution/Multizone with Distribution/-Multizone without Distribution/Multizone with Distribution only during Fan Operation

AirflowNetwork Model:Control,MultizoneWithoutDistribution

This shows the AirflowNetwork Model:Control selected by the IDF value in the object AirflowNetwork:SimulationControl.

# <span id="page-25-1"></span>**2.7.18 AirflowNetwork Model:Wind Direction**

! <AirflowNetwork Model: Wind Direction>, Wind Direction #1 to n (degree) AirflowNetwork Model:Wind Direction, 0.0,30.0,60.0,90.0,120.0,150.0,180.0,210.0,240.0,270.0,300.0,330.0

## **2.7.18.1 Field: <AirflowNetwork Model:Wind Direction>**

This field contains the field name "AirflowNetwork Model:Wind Direction".

### **2.7.18.2 Field: Wind Direction #1 to n**

These values are the wind directions corresponding to the first through the Nth wind pressure coefficient value. If Wind Pressure Coefficient Type = Input in the AirflowNetwork:SimulationControl object, the wind directions described here are the inputs specified in the AirflowNetwork:MultiZone:WindPressureCoefficientArray object,. If Wind Pressure Coefficient Type = SurfaceAverageCalculation in the AirflowNetwork:SimulationControl object, the wind directions are also described here and are fixed at 30 degree increments.

# <span id="page-25-2"></span>**2.7.19 AirflowNetwork Model:Wind Pressure Coefficients**

! <AirflowNetwork Model:Wind Pressure Coefficients>, Name, Wind Pressure Coefficients #1 to n (dimensionless)

AirflowNetwork Model:Wind Pressure Coefficients, NFACADE\_WPCVALUE, 0.60,0.48,4.00E-002,-0.56,-0.56,-0.42,-0.37,-0.42,-0.56,-0.56,4.00E-002,0.48

AirflowNetwork Model:Wind Pressure Coefficients, EFACADE\_WPCVALUE, -0.56,4.00E-002,0.48,0.60,0.48,4.00E-002,-0.56,-0.56,-0.42,-0.37,-0.42,-0.56

AirflowNetwork Model:Wind Pressure Coefficients, SFACADE\_WPCVALUE, -0.37,-0.42,-0.56,- 0.56,4.00E-002,0.48,0.60,0.48,4.00E-002,-0.56,-0.56,-0.42

AirflowNetwork Model:Wind Pressure Coefficients, WFACADE\_WPCVALUE, -0.56,-0.56,- 0.42,-0.37,-0.42,-0.56,-0.56,4.00E-002,0.48,0.60,0.48,4.00E-002

# **2.7.19.1 Field: < AirflowNetwork Model: Wind Pressure Coefficients>**

This field contains the constant "AirflowNetwork Model: Wind Pressure Coefficients" for each line.

## **2.7.19.2 Field: Name**

This is the WindPressureCoefficientValues object name entered from the IDF.

### **2.7.19.3 Field: Wind Pressure Coefficients #1 to n**

These values are the wind pressure coefficient for the building façade. These wind pressure coefficient values correspond to the first through Nth wind directions reported above for <AirflowNetwork Model: Wind Direction >. If Wind Pressure Coefficient Type = INPUT in the AirflowNetwork:SimulationControl object, the wind pressure coefficients described here are the inputs specified in the AirflowNetwork:MultiZone:Wind Pressure Coefficient Values object,. If Wind Pressure Coefficient Type = SurfaceAverageCalculation in the AirflowNetwork:SimulationControl object, the wind pressure coefficients are calculated internally and also described here.

# <span id="page-26-0"></span>**2.7.20 Zone Volume Capacitance Multiplier**

! <Zone Volume Capacitance Multiplier>, Sensible Heat Capacity Multiplier, Moisture Capacity Multiplier, Carbon Dioxide Capacity Multiplier, Generic Contaminant Capacity Multiplier

Zone Volume Capacitance Multiplier, 1.000, 1.000, 1.000, 1.000

This shows the zone volume capacitance multipliers selected by the IDF value or defaulted. The object for this item is ZoneCapacitanceMultiplier:ResearchSpecial.

# **2.7.20.1 Field: Sensible Heat Capacity Multiplier**

Value used to alter the effective heat capacitance of the zone air volume.

### **2.7.20.2 Field: Moisture Capacity Multiplier**

Value used to alter the effective moisture capacitance of the zone air volume.

### **2.7.20.3 Field: Carbon Dioxide Capacity Multiplier**

Value used to alter the effective carbon dioxide capacitance of the zone air volume.

### **2.7.20.4 Field: Generic Contaminant Capacity Multiplier**

Value used to alter the effective generic contaminant capacitance of the zone air volume.

#### **2.7.20.5 Surface Geometry**

! <SurfaceGeometry>,Starting Corner,Vertex Input Direction,Coordinate System,Daylight Reference Point Coordinate System,Rectangular (Simple) Surface Coordinate System

Surface Geometry, UpperLeftCorner, Counterclockwise, RelativeCoordinateSystem, Relative-CoordinateSystem, RelativeToZoneOrigin

This shows the expected order of the vertices for each surface. The object for this item is GlobalGeometryRules.

#### **2.7.20.6 Field: Starting Corner**

Value used to designate which corner the surface(s) start with.

#### **2.7.20.7 Field: Vertex Input Direction**

Value whether the coordinates for the surface are entered clockwise or counter-clockwise.

#### **2.7.20.8 Field: Coordinate System**

Value whether the coordinate system is World/Absolute or Relative.

#### **2.7.20.9 Field: Daylight Reference Point Coordinate System**

If daylighting is used, this describes the coordinate system for entering daylight reference points.

#### **2.7.20.10 Field: Rectangular (Simple) Surface Coordinate System**

For simple surfaces (Wall, Window, Door, and so forth) the coordinate system that is used to describe their starting point.

#### **2.7.20.11 Field: Number Nominal Surfaces**

This is the number of "nominal" surfaces (based on surface objects) that a quick calculation from the program has found. If the number of surfaces is not greater than 30, then the number of threads to be used will be set by the program to 1.

#### **2.7.20.12 Field: Number Parallel Sims**

This is the number of windowed/parallel simulations being run simultaneously as set by EP-Launch or other scripts distributed with the EnergyPlus program. Third party distributions may also set this item.

## <span id="page-27-0"></span>**2.7.21 Climate Group Outputs**

Climate related variables appear in two places for EnergyPlus outputs. Certain objects that are invariant throughout a simulation period have lines appear in the eplusout.eio file:

! <Environment:Weather Station>,Wind Sensor Height Above Ground {m},Wind Speed Profile Exponent {},Wind Speed Profile Boundary Layer Thickness {m},Air Temperature Sensor Height Above Ground {m},Wind Speed Modifier Coefficient [Internal],Temperature Modifier Coefficient [Internal]

Environment:Weather Station,10.000,0.140,270.000,1.500,1.586,9.750E-003

! <Environment:Site Atmospheric Variation>,Wind Speed Profile Exponent {},Wind Speed Profile Boundary Layer Thickness  $\{m\}$ , Air Temperature Gradient Coefficient  $\{K/m\}$ 

Environment:Site Atmospheric Variation, 0.220, 370.000, 0.006500

! <Location>, Location Name, Latitude, Longitude, Time Zone Number, Elevation {m}

Location, DENVER COLORADO, 39.75, -104.87, -7.00, 1610.26

! <Site Water Mains Temperature Information>, Calculation Method{}, Water Mains Temperature Schedule Name{}, Annual Average Outdoor Air Temperature{C}, Maximum Difference In Monthly Average Outdoor Air Temperatures{deltaC}

Site Water Mains Temperature Information, , CorrelationFromWeatherFile, 9.99, 28.78

In addition for each "environment" simulated, information about the environment is shown:

! <Environment>,Environment Name,Environment Type, Start Date, End Date, Start Day-OfWeek, Duration {#days}, Source:Start DayOfWeek, Use Daylight Savings, Use Holidays, Apply Weekend Holiday Rule

! <Environment:Special Days>, Special Day Name, Special Day Type, Source, Start Date, Duration  $\{\text{\#days}\}\$ 

! <Environment:Daylight Saving>, Daylight Saving Indicator, Source, Start Date, End Date

! <Environment:Design\_Day\_Misc>,DayOfYear,ASHRAE A Coeff,ASHRAE B Coeff,ASHRAE C Coeff,Solar Constant-Annual Variation,Eq of Time {minutes}, Solar Declination Angle {deg}, Solar Model

! <Environment:WarmupDays>, NumberofWarmupDays

For example, a DesignDay:

Environment,PHOENIX ARIZONA WINTER,DesignDay, 1/21, 1/21,MONDAY, 1,N/A,N/A,N/A,N/A Environment:Daylight Saving,No,DesignDay

Environment:Design\_Day\_Misc, 21,1228.9,0.1414,5.7310E-002,1.0,-11.14,-20.0

A Design RunPeriod:

Environment,EXTREME SUMMER WEATHER PERIOD FOR DESIGN,User Selected WeatherFile Typical/Extreme Period (Design) = Summer Extreme,07/13,07/19,SummerDesignDay, 7,Use RunPeriod Specified Day,No ,No ,No ,No ,No

Environment:Daylight Saving,No,RunPeriod Object

Environment:WarmupDays, 3

Or a RunPeriod (Name listed in the RunPeriod output is dependent on user input for the RunPeriod object – when a blank is input, the name of the weather file location is used):

Environment,CHICAGO IL TMY2-94846 WMO# = 725300,WeatherRunPeriod, 1/ 1,12/31,SUNDAY,365,UseWeatherFile,Yes,Yes,No

Environment:Daylight Saving,No,

Environment:Special Days,NEW YEARS DAY,Holiday,WeatherFile, 1/ 1, 1

Environment:Special Days,MEMORIAL DAY,Holiday,WeatherFile, 5/31, 1

Environment:Special Days,INDEPENDENCE DAY,Holiday,WeatherFile, 7/ 5, 1

Environment:Special Days,LABOR DAY,Holiday,WeatherFile, 9/ 6, 1

Environment:Special Days,THANKSGIVING,Holiday,WeatherFile,11/25, 1

Environment:Special Days,CHRISTMAS,Holiday,WeatherFile,12/25, 1

Environment:WarmupDays, 4

Note that in this display, using "weekend rule" and specific date holidays, the actual observed dates are shown in the output display – in the example above, Independence Day  $(\text{July } 4)$  is actually observed on July 5.

# <span id="page-29-0"></span>**2.7.22 Climate Group – Simple Outputs**

Some of the climate outputs are a "simple" group. The "header" line is followed immediately by the data line.

# <span id="page-29-1"></span>**2.7.23 Location**

This output represents the location data used for the simulation. Note that if a runperiod is used, the IDF "Location" is ignored and the location from the weather file is used instead.

# **2.7.23.1 Field: <Location>**

This data field will contain the constant "Location".

# **2.7.23.2 Field: Location Name**

This is the name given to the location whether from the IDF or the weather file.

# **2.7.23.3 Field: Latitude**

This is the latitude of the site, expressed decimally. Convention uses positive (+) values for North of the Equator and negative (-) values for South of the Equator. For example, S 30° 15' is expressed as  $-30.25$ .

# **2.7.23.4 Field: Longitude**

This is the longitude of the site, expressed decimally. Convention uses positive (+) values for East of the Greenwich meridian and negative (-) values for West of the Greenwich meridian. For example, E 130 $^{\circ}$  45' is expressed as  $+130.75$ .

# **2.7.23.5 Field: Time Zone Number**

This is the time zone of the site, expressed decimally. Convention uses positive (+) values for GMT+ (Longitude East of the Greenwich meridian) and negative (-) values for GMT- (Longitude West of the Greenwich meridian). For example, the time zone for Central US time is  $-6$ . The time zone for parts of Newfoundland is  $-3.5$  ( $-3$  hours, 30 minutes from GMT).

# **2.7.23.6 Field: Elevation {m}**

This is the elevation of the site. Units are m.

# <span id="page-29-2"></span>**2.7.24 Site Water Mains Temperature**

This data field will contain the object "Site:WaterMainsTemperature".

### **2.7.24.1 Calculation Method**

This is calculation method used to determine site water mains temperature at each time step. Valid choices are: "Schedule", "Correlation" or "CorrelationFromWeatherFile".

#### **2.7.24.2 Water Mains Temperature Schedule Name**

This is name of a schedule that contains site water mains temperature for each time step.

#### **2.7.24.3 Annual Average Outdoor Air Temperature**

This is the annual average outdoor air dry-bulb temperature for the site.

#### **2.7.24.4 Maximum Difference In Monthly Average Outdoor Air Temperatures**

This is the maximum difference in monthly-daily average of the outdoor air dry-bulb temperature for the site.

# <span id="page-30-0"></span>**2.7.25 Weather Station**

### **2.7.25.1 Field: Wind Sensor Height Above Ground {m}**

This is the wind sensor height above ground for weather data measurements.

#### **2.7.25.2 Field: Wind Speed Profile Exponent**

The wind speed profile exponent for the terrain surrounding the weather station.

#### **2.7.25.3 Field: Wind Speed Profile Boundary Layer Thickness {m}**

The wind speed profile boundary layer thickness [m] for the terrain surrounding the weather station.

#### **2.7.25.4 Field: Air Temperature Sensor Height Above Ground {m}**

The height [m] above ground for the air temperature sensor.

#### **2.7.25.5 Field: Wind Speed Modifier Coefficient [Internal]**

This field is intended to provide a slight help for the user to determine the calculations that will be used to calculate the Wind Speed at a specific height at the site.

The full calculation for Local Wind Speed is:

LocalWindSpeed <sup>=</sup> WindSpeed*met* (WindBoundaryLayerThickness*met* AirSensorHeight*met* )WindExponent*met* ( HeightAboveGround*site*/*component* WindBoundaryLayerThickness*site*)SiteWindExponent (2.1)

The Wind Speed Modifier Coefficient [Internal] simplifies the equation to:

LocalWindSpeed = WindSpeed*met* (WindSpeedModifier) ( HeightAboveGround*site*/*component* WindBoundaryLayerThickness*site*)SiteWindExponent (2.2)

Where the Wind Speed Modifier encapsulates:

$$
WindSpeedModification = \left(\frac{WindBoundaryLayerThickness_{met}}{AirSensorHeight_{met}}\right)^{WindExponent_{met}}
$$
\n(2.3)

Where

- met = meteorological station
- site  $=$  location of the building

# **2.7.25.6 Field:Temperature Modifier Coefficient [Internal]**

This field is intended to provide a slight help for the user to determine the calculations that will be used to calculate the air (dry-bulb) or wet-bulb temperature at a specific height at the site.

The site temperature modifier coefficient (TMC) is defined as:

 $TMC = frac$ AtmosphericTemperatureGradient · EarthRadius · TemperatureSensorHeight<sub>met</sub>EarthRadius + TemperatureSensorHeight<sub>met</sub> (2.4) Then, the temperature at a height above ground is calculated as:

 $ActualTemperature = Temperature_{met} + TMC - fracTemperatureGradient_{site} * EarthRadius * Height_{site/compo}$ (2.5)

Where

- met  $=$  meteorological station
- site  $=$  location of the building

# <span id="page-31-0"></span>**2.7.26 Site Atmospheric Variation**

# **2.7.26.1 Field: Wind Speed Profile Exponent**

The wind speed profile exponent for the terrain surrounding the site.

# **2.7.26.2 Field: Wind Speed Profile Boundary Layer Thickness {m}**

The wind speed profile boundary layer thickness [m] for the terrain surrounding the site.

# **2.7.26.3 Field: Air Temperature Gradient Coefficient {K/m}**

The air temperature gradient coefficient  $K/m$  is a research option that allows the user to control the variation in outdoor air temperature as a function of height above ground. The real physical value is  $0.0065$  K/m.

# <span id="page-32-0"></span>**2.7.27 Ground Temperatures and Ground Reflectances**

! <Site:GroundTemperature:BuildingSurface>, Months From Jan to Dec {Deg C} Site:GroundTemperature:BuildingSurface, 20.03, 20.03, 20.13, 20.30, 20.43, 20.52, 20.62, 20.77, 20.78, 20.55, 20.44, 20.20 ! <Site:GroundTemperature:FCfactorMethod>, Months From Jan to Dec {Deg C} Site:GroundTemperature:FCfactorMethod, -1.89, -3.06, -0.99, 2.23, 10.68, 17.20, 21.60, 22.94, 20.66, 1 ! <Site:GroundTemperature:Shallow>, Months From Jan to Dec {Deg C} Site:GroundTemperature:Shallow, 13.00, 13.00, 13.00, 13.00, 13.00, 13.00, 13.00, 13.00, 13.00, 13.00, 13.00, 13.00 ! <Site:GroundTemperature:Deep>, Months From Jan to Dec {Deg C} Site:GroundTemperature:Deep, 16.00, 16.00, 16.00, 16.00, 16.00, 16.00, 16.00, 16.00, 16.00, 16.00, 16.00, 16.00 ! <Site:GroundReflectance>, Months From Jan to Dec {dimensionless} Site:GroundReflectance, 0.20, 0.20, 0.20, 0.20, 0.20, 0.20, 0.20, 0.20, 0.20, 0.20, 0.20, 0.20 ! <Site:GroundReflectance:SnowModifier>, Normal, Daylighting {dimensionless} Site:GroundReflectance:SnowModifier, 1.000, 1.000 ! <Site:GroundReflectance:Snow>, Months From Jan to Dec {dimensionless} Site:GroundReflectance:Snow, 0.20, 0.20, 0.20, 0.20, 0.20, 0.20, 0.20, 0.20, 0.20, 0.20, 0.20, 0.20

! <Site:GroundReflectance:Snow:Daylighting>, Months From Jan to Dec {dimensionless} Site:GroundReflectance:Snow:Daylighting, 0.20, 0.20, 0.20, 0.20, 0.20, 0.20, 0.20, 0.20, 0.20, 0.20, 0.20, 0.20

# <span id="page-32-1"></span>**2.7.28 Ground Temperatures**

# **2.7.28.1 Field: <GroundTemperatures>**

This data field will contain the constant "GroundTemperatures".

# **2.7.28.2 Field Set (1-12) – Monthly Ground Temperatures**

There will be a set of 12 numbers – the ground temperatures by month: January, February, March, April, May, June, July, August, September, October, November, December. Units are C.

# <span id="page-32-2"></span>**2.7.29 Ground Reflectance**

# **2.7.29.1 Field: <GroundReflectances>**

This data field will contain the constant "GroundReflectances".

# **2.7.29.2 Field Set (1-12) – Monthly Ground Reflectances**

There will be a set of 12 numbers – the ground reflectances by month: January, February, March, April, May, June, July, August, September, October, November, December.

# <span id="page-32-3"></span>**2.7.30 Snow Ground Reflectance Modifiers**

It is generally accepted that snow resident on the ground increases the basic ground reflectance. EnergyPlus allows the user control over the snow ground reflectance for both "normal ground reflected solar" calculations (see above) and snow ground reflected solar modified for daylighting. This is the display of the user entered or defaulted values.

## **2.7.30.1 Field: <Snow Ground Reflectance Modifiers>**

This data field will contain the constant "Snow Ground Reflectance Modifiers".

#### **2.7.30.2 Field: Normal**

This field is the value between 0.0 and 1.0 which is used to modified the basic monthly ground reflectance when snow is on the ground (from design day input or weather data values).

$$
GroundReflectance_{used} = GroundReflectance \cdot Modify_{now} \tag{2.6}
$$

#### **2.7.30.3 Field: Daylighting**

This field is the value between 0.0 and 1.0 which is used to modified the basic monthly ground reflectance when snow is on the ground (from design day input or weather data values).

$$
Daylighting Ground Reflectionceused = GroundReflectance \cdot Modifyersnow
$$
 (2.7)

# <span id="page-33-0"></span>**2.7.31 Snow Ground Reflectance**

This data is the result of using the Snow Ground Reflectance modifier and the basic Ground Reflectance value.

#### **2.7.31.1 Field: <GroundReflectances>**

This data field will contain the constant "Snow GroundReflectances".

#### **2.7.31.2 Field Set (1-12) – Monthly Snow Ground Reflectances**

There will be a set of 12 numbers – the snow ground reflectances by month: January, February, March, April, May, June, July, August, September, October, November, December.

# <span id="page-33-1"></span>**2.7.32 Snow Ground Reflectance for Daylighting**

This data is the result of using the Snow Ground Reflectance for Daylighting modifier and the basic Ground Reflectance value.

#### **2.7.32.1 Field: < Snow GroundReflectances For Daylighting>**

This data field will contain the constant "Snow GroundReflectances For Daylighting".

#### **2.7.32.2 Field Set (1-12) – Monthly Snow Ground Reflectances for Daylighting**

There will be a set of 12 numbers – the ground reflectances by month: January, February, March, April, May, June, July, August, September, October, November, December.

# <span id="page-34-0"></span>**2.7.33 Climate Group – Not so Simple Outputs**

For each "environment" simulated, a set of outputs is produced. The header group is only produced once. (The Design Day Misc header is produced only when there is a design day.)

! <Environment>,Environment Name,Environment Type, Start Date, End Date, Start Day-OfWeek, Duration {#days}, Source:Start DayOfWeek, Use Daylight Saving, Use Holidays, Apply Weekend Holiday Rule

! <Environment:Special Days>, Special Day Name, Special Day Type, Source, Start Date, Duration  $\{\text{\#days}\}\$ 

! <Environment:Daylight Saving>, Daylight Saving Indicator, Source, Start Date, End Date

! <Environment:Design\_Day\_Misc>,DayOfYear,ASHRAE A Coeff,ASHRAE B Coeff,ASHRAE C Coeff,Solar Constant-Annual Variation,Eq of Time {minutes}, Solar Declination Angle {deg}

! <Environment:WarmupDays>, NumberofWarmupDays

# <span id="page-34-1"></span>**2.7.34 Environment Line**

Each "environment" (i.e. each design day, each run period) will have this line shown.

# **2.7.34.1 Field: <Environment>**

This field will have the constant "Environment" in each data line.

# **2.7.34.2 Field:Environment Name**

This field will have the "name" of the environment. For example, the design day name ("DEN-VER COLORADO SUMMER") or the weather file location name ("BOULDER CO TMY2-94018  $WMO# = 724699$ ").

# **2.7.34.3 Field:Environment Type**

This will be "DesignDay" for design day simulations and "WeatherRunPeriod" for weather file run periods.

### **2.7.34.4 Field: Start Date**

This will have the month/day that is the starting date for the simulation period. (7/21, for example).

### **2.7.34.5 Field: End Date**

This will have the month/day that is the ending date for the simulation period. Note that Design Days are only one day and the end date will be the same as the start date.

### **2.7.34.6 Field: Start DayOfWeek**

For weather periods, this will be the designated starting day of week. For design days, it will be the day type listed for the design day object (e.g. SummerDesignDay or Monday).

# **2.7.34.7 Field: Duration {#days}**

Number of days in the simulation period will be displayed in this field. Design days are only 1 day.

## **2.7.34.8 Field: Source:Start DayOfWeek**

This field will list the "source" of the Start Day of Week listed earlier. This could be the RunPeriod command from the input file or the Weather File if the UseWeatherFile option was chosen in the RunPeriod command. For design days, this will be "N/A".

# **2.7.34.9 Field: Use Daylight Saving**

This field reflects the value of the Use Daylight Saving field of the RunPeriod object. For design days, this will be " $N/A$ ".

## **2.7.34.10 Field: Use Holidays**

This field reflects the value of the Use Holidays field of the RunPeriod object. For design days, this will be " $N/A$ ".

# **2.7.34.11 Field: Apply Weekend Holiday Rule**

For design days, this will show " $N/A$ ". For weather periods, this will show "Yes" if the Apply Weekend Holiday Rule is in effect or "No" if it isn't.

# <span id="page-35-0"></span>**2.7.35 Design Day Misc Line**

This line is shown for each design day simulated. It is not shown for sizing runs that do not subsequently use the design day as a simulation period.

### **2.7.35.1 Field: <Design Day Misc>**

This is a constant that will display "Environment:Design\_Day\_Misc".

### **2.7.35.2 Field:DayOfYear**

This is the Julian day of year for the design day (i.e. Jan 1 is 1, Jan 31 is 31).

### **2.7.35.3 Field:ASHRAE A Coeff**

Reference ASHRAE HOF  $30$  – this is the A Coefficient in  $Wh/m^2$  calculated from EnergyPlus.

### **2.7.35.4 Field:ASHRAE B Coeff**

Likewise, this is the ASHRAE B Coefficient (dimensionless).

### **2.7.35.5 Field:ASHRAE C Coeff**

This is the ASHRAE C Coefficient (dimensionless).
## **2.7.35.6 Field:Solar Constant-Annual Variation**

This is the calculated solar constant using the given location and day of year.

## **2.7.35.7 Field:Eq of Time {minutes}**

This is the calculated equation of time (minutes) using the given location and day of year.

### **2.7.35.8 Field: Solar Declination Angle {deg}**

This is the solar declination angle for the day of year, degrees.

# **2.7.36 Special Day Line**

### **2.7.36.1 Field: <Environment:Special Days>**

This is a constant that will display "Environment:SpecialDays".

## **2.7.36.2 Field: Special Day Name**

This is the user designated name for the special day.

### **2.7.36.3 Field: Special Day Type**

This shows the type for the special day (e.g. Holiday).

### **2.7.36.4 Field: Source**

This will display "InputFile" if it was specified in the IDF or "WeatherFile" if it came from the weather file designation.

### **2.7.36.5 Field: Start Date**

This shows the starting date as month/day (e.g. 7/4).

### **2.7.36.6 Field: Duration {#days}**

This shows how many days the special day period continues. Usually, holidays are only 1 day duration.

# **2.7.37 Daylight Saving Line**

## **2.7.37.1 Field: <Environment:Daylight Saving>**

This is a constant that will display "Environment:DaylightSaving".

### **2.7.37.2 Field: Daylight Saving Indicator**

This will be Yes if daylight saving is to be observed for this simulation period and No if it is not observed.

## **2.7.37.3 Field: Source**

This will show the source of this invocation (or non-invocation). Inputfile if DaylightSavingPeriod was entered (weather files only), WeatherFile if used in the Weather file and selected in the Run Period object and designday if that was the source.

## **2.7.37.4 Field: Start Date**

If the indicator field is Yes, then this field will be displayed and the month/day (e.g.  $4/1$ ) that starts the daylight saving period observance will be shown.

## **2.7.37.5 Field: End Date**

If the indicator field is Yes, then this field will be displayed and the month/day (e.g.  $10/29$ ) that ends the daylight saving period observance will be shown.

# **2.7.38 Zone Outputs**

## **2.7.39 Zone Summary**

An overall zone summary is shown:

! <Zone Summary>, Number of Zones, Number of Surfaces, Number of SubSurfaces Zone Summary,19,158,12 As indicated:

### **2.7.39.1 Field: <Zone Summary>**

This field contains the constant "Zone Summary".

### **2.7.39.2 Field: Number of Zones**

This field will contain the number of zones in the simulation.

### **2.7.39.3 Field: Number of Surfaces**

This field will contain the total number of surfaces in the simulation.

### **2.7.39.4 Field: Number of SubSurfaces**

This field will contain the total number of subsurfaces in the simulation.

## **2.7.40 Zone Information**

Each zone is summarized in a simple set of statements as shown below:

! <Zone Information>,Zone Name,North Axis {deg},Origin X-Coordinate {m},Origin Y-Coordinate {m},Origin Z-Coordinate {m},Centroid X-Coordinate {m},Centroid Y-Coordinate {m},Centroid Z-Coordinate {m},Type,Zone Multiplier,Zone List Multiplier,Minimum X {m},Maximum X {m},Minimum Y {m},Maximum Y {m},Minimum Z {m},Maximum Z

{m},Ceiling Height {m},Volume {m3},Zone Inside Convection Algorithm {Simple-Detailed-CeilingDiffuser-TrombeWall},Zone Outside Convection Algorithm {Simple-Detailed-Tarp-MoWitt-DOE-2-BLAST}, Floor Area {m2},Exterior Gross Wall Area {m2},Exterior Net Wall Area {m2},Exterior Window Area {m2}, Number of Surfaces, Number of SubSurfaces, Number of Shading SubSurfaces, Part of Total Building Area

Zone Information, PSI FOYER,0.0,0.00,0.00,0.00,8.56,-1.80,2.27,1,1,1,0.00,16.34,-9.51,4.88,0.00,6.10,3.81,3 2,96.62,70.61,70.61,106.84,6,1,0,Yes

Zone Information, DORM ROOMS AND COMMON AREAS,0.0,0.00,6.10,0.00,18.35,11.26,3.05,1,1,1,3.57. 4.75,25.36,0.00,6.10,6.10,2723.33,Detailed,DOE-2,445.93,312.15,267.56,52.59,10,22,0,Yes

Zone Information, LEFT FORK,-36.9,0.00,31.70,0.00,22.07,31.46,3.05,1,1,1,19.02,25.12,25.36,37.55,0.00,6. 2,74.32,185.81,135.64,50.17,6,10,0,Yes

Zone Information, MIDDLE FORK,0.0,4.88,35.36,0.00,31.21,28.41,3.05,1,1,1,25.12,37.31,21.70,35.11,0.00,6. 2,74.32,185.81,155.71,30.10,6,1,0,Yes

Zone Information, RIGHT FORK,36.9,10.97,35.36,0.00,36.70,20.48,3.05,1,1,1,29.99,43.40,15.85,25.12,0.00, 2,74.32,185.81,135.64,50.17,6,10,0,Yes

# **2.7.40.1 Field: <Zone Information>**

This field contains the constant "Zone Information" for each line.

# **2.7.40.2 Field: Zone Name**

This is the Zone Name entered from the IDF.

# **2.7.40.3 Field: North Axis {deg}**

This is the North Axis entered from the IDF. Note that this is used primarily in the positioning of the building when "relative" coordinates are used – however, the Daylighting:Detailed object also uses this. Units are degrees, clockwise from North.

# **2.7.40.4 Fields: X Origin {m}, Y Origin {m}, Z Origin {m}**

This is the origin vertex  $\{X, Y, Z\}$  entered from the IDF. Note that this is used primarily in the positioning of the building when "relative" coordinates are used – however, the Daylighting:Detailed object also uses this. Units are m.

# **2.7.40.5 Field: TypeField: Multiplier**

This is the multiplier (must be integral) entered from the IDF.

# **2.7.40.6 Field: Ceiling Height {m}**

This is the ceiling height entered, if any, in the IDF. Ceiling height is also heuristically calculated from the surfaces in the zone – however, not all surfaces need to be entered and sometimes the user would rather enter the ceiling height for the zone. If no ceiling height was entered (i.e. the default of 0), this field will be the calculated value. A minor warning message will be issued if the calculated value is significantly different than the entered value. Units are m.

### **2.7.40.7 Field: Volume {m3}**

Like the ceiling height, this user can also enter this value in the IDF. Volume is also heuristically calculated using the ceiling height (entered or calculated) as well as the calculated floor area (see later field). If entered here, this value will be used rather than the calculated value. A minor warning message will be issued if the calculated value is significantly different than the entered value. Units are  $m^3$ .

## **2.7.40.8 Field: Zone Inside Convection Algorithm {Simple-Detailed-CeilingDiffuser-TrombeWall}**

The interior convection algorithm shown earlier (entire building) can be overridden for each zone by an entry in the individual Zone object. This field will show which method is operational for the zone.

### **2.7.40.9 Field: Floor Area {m2}**

This field is calculated from the floor surfaces entered for the zone. Units are  $m^2$ .

### **2.7.40.10 Field: Exterior Gross Wall Area {m2}**

This field is calculated from the exterior wall surfaces entered for the zone. Units are m<sup>2</sup>.

## **2.7.40.11 Field: Exterior Net Wall Area {m2}**

This field is calculated from the exterior wall surfaces entered for the zone. Any sub-surface area is subtracted from the gross area to determine the net area. Units are  $m^2$ .

### **2.7.40.12 Field: Exterior Window Area {m2}**

This field is calculated from the exterior window surfaces entered for the zone. Units are m<sup>2</sup>.

#### **2.7.40.13 Field: Number of Surfaces**

This field is a count of the number of base surfaces in the zone.

### **2.7.40.14 Field: Number of SubSurfaces**

This field is a count of the number of subsurfaces (windows, doors, glass doors and the list) in the zone.

#### **2.7.40.15 Field: Number of Shading SubSurfaces**

This field is a count of the number of shading surfaces (overhangs, fins) for the zone.

## **2.7.40.16 Field: Part of Total Building Area**

This field displays "Yes" when the zone is to be considered part of the total building floor area or "No" when it's not to be considered. This consideration has no impact on simulation but on reporting. Namely, when the value is "no", the zone is not part of the Total Floor Area as shown in the Annual Building Utility Performance Summary tables. In addition, when "No" is specified, the area is excluded from both the conditioned floor area and the total floor area in the Building Area sub table and the Normalized Metrics sub tables.

# **2.7.41 Internal Gains Outputs**

# **2.7.42 Zone Internal Gains**

Nominal Zone Internal Gains (people, lights, electric equipment, etc.) are summarized:

! <Zone Internal Gains/Equipment Information - Nominal>,Zone Name, Floor Area {m2},# Occupants,Area per Occupant {m2/person},Occupant per Area {person/m2},Interior Lighting  $\{W/m2\}$ , Electric Load  $\{W/m2\}$ , Gas Load  $\{W/m2\}$ , Other Load  $\{W/m2\}$ , Hot Water Eq {W/m2},Steam Equipment {W/m2},Sum Loads per Area {W/m2},Outdoor Controlled Baseboard Heat

Zone Internal Gains, PLENUM-1,463.60,0.0,N/A,0.000,0.000,0.000,0.000,0.000,0.000,0.000,0.000,No Zone Internal Gains, SPACE1-1,99.16,11.0,9.015,0.111,15.974,10.649,0.000,0.000,0.000,0.000,26.624,No Zone Internal Gains, SPACE2-1,42.74,5.0,8.547,0.117,16.006,10.670,0.000,0.000,0.000,0.000,26.676,No Zone Internal Gains, SPACE3-1,96.48,11.0,8.771,0.114,16.418,10.945,0.000,0.000,0.000,0.000,27.363,No Zone Internal Gains, SPACE4-1,42.74,5.0,8.547,0.117,16.006,10.670,0.000,0.000,0.000,0.000,26.676,No Zone Internal Gains, SPACE5-1,182.49,20.0,9.125,0.110,16.242,10.828,0.000,0.000,0.000,0.000,27.070,No

## **2.7.42.1 Field: <Zone Internal Gains/Equipment Information - Nominal>**

This field contains the constant "Zone Internal Gains" for each line.

## **2.7.42.2 Field: Zone Name**

This is the Zone Name entered from the IDF.

## **2.7.42.3 Field: Floor Area {m2}**

This is the floor area for the zone.

## **2.7.42.4 Field: # Occupants**

This is the nominal number of occupants (from the PEOPLE statements).

## **2.7.42.5 Field: Area per Occupant {m2/person}**

This is the Zone Floor Area per occupant (person).

# **2.7.42.6 Field: Occupant per Area {person/m2}**

This is the number of occupants per area.

## **2.7.42.7 Field: Interior Lighting {W/m2}**

This is the lighting (Lights) per floor area.

## **2.7.42.8 Field: Electric Load {W/m2}**

This is the electric equipment load (**Electric Equipment**) per floor area.

### **2.7.42.9 Field: Gas Load {W/m2}**

This is the gas equipment load (**Gas Equipment**) per floor area.

### **2.7.42.10 Field: Other Load {W/m2**

This is the other equipment load (**Other Equipment**) per floor area.

### **2.7.42.11 Field: Hot Water Eq {W/m2}**

This is the hot water equipment load (**Hot Water Equipment**) per floor area.

### **2.7.42.12 Field: Steam Equipment {W/m2}**

This is the steam equipment load (**Steam Equipment**) per floor area.

### **2.7.42.13 Field: Sum Loads per Area {W/m2}**

This is the nominal sum of loads per area (equipment). This metric can be useful for incorrect (too much) loads in a zone.

## **2.7.42.14 Field: Outdoor Controlled Baseboard Heat**

This field is "yes" if there is outdoor controlled baseboard heat in a Zone.

## **2.7.43 People Gains**

! <People Internal Gains - Nominal>,Name,Schedule Name,Zone Name,Zone Floor Area {m2},# Zone Occupants,Number of People {},People/Floor Area {person/m2},Floor Area per person {m2/person},Fraction Radiant,Fraction Convected,Sensible Fraction Calculation,Activity level,ASHRAE 55 Warnings,Carbon Dioxide Generation Rate,Nominal Minimum Number of People,Nominal Maximum Number of People

People Internal Gains, SPACE1-1 PEOPLE 1, OCCUPY-1, SPACE1-1, 99.16, 11.0, 11.0, 0.111, 9.015, 0.300, 0.700, AutoCalculate, ACTSCHD, No, 3.8200E-008, 0, 11

People Internal Gains, SPACE2-1 PEOPLE 1, OCCUPY-1, SPACE2-1, 42.74, 5.0, 5.0, 0.117, 8.547, 0.300, 0.700, AutoCalculate, ACTSCHD, No, 3.8200E-008, 0, 5

People Internal Gains, SPACE3-1 PEOPLE 1, OCCUPY-1, SPACE3-1, 96.48, 11.0, 11.0, 0.114, 8.771, 0.300, 0.700, AutoCalculate, ACTSCHD, No, 3.8200E-008, 0, 11

People Internal Gains, SPACE4-1 PEOPLE 1, OCCUPY-1, SPACE4-1, 42.74, 5.0, 5.0, 0.117, 8.547, 0.300, 0.700, AutoCalculate, ACTSCHD, No, 3.8200E-008, 0, 5

### *2.7. EPLUSOUT.EIO* 43

People Internal Gains, SPACE5-1 PEOPLE 1, OCCUPY-1, SPACE5-1, 182.49, 20.0, 20.0, 0.110, 9.125, 0.300, 0.700, AutoCalculate, ACTSCHD, No, 3.8200E-008, 0, 20

#### **2.7.43.1 Field: <People Internal Gains - Nominal>**

This field contains the constant "People Internal Gains" for each line.

#### **2.7.43.2 Field: Name**

This field contains the name of the People statement from the IDF file.

### **2.7.43.3 Field: Schedule Name**

This is the schedule of occupancy fraction – the fraction is applied to the number of occupants for the statement. Limits are [0,1].

## **2.7.43.4 Field: Zone Name**

This is the name of the Zone for the people/occupants.

#### **2.7.43.5 Field: Zone Floor Area {m2}**

This is the floor area (m2) of the zone.

#### **2.7.43.6 Field: # Zone Occupants**

This is the total number of occupants for the zone.

### **2.7.43.7 Field: Number of People**

This is the specific number of people for this statement (nominal).

### **2.7.43.8 Field: People/Floor Area {person/m2}**

This value represents the number of people density (this statement) per area (zone floor area).

### **2.7.43.9 Field: Floor Area per person {m2/person}**

This is the floor area per person (this statement)

#### **2.7.43.10 Field: Fraction Radiant**

This is the fraction radiant for each person (this statement).

### **2.7.43.11 Field: Fraction Convected**

This is the fraction convected for each person (this statement).

### **2.7.43.12 Field: Sensible Fraction Calculation**

This field will show "Autocalculate" if the default calculation for sensible fraction of load is to be used. Or a specific value can be entered. If so, that value will be displayed.

#### **2.7.43.13 Field: Activity level**

This field will show the activity level schedule name.

### **2.7.43.14 Field: ASHRAE 55 Warnings**

If this field shows "yes", then ASHRAE 55 comfort warnings are enabled. If "no", then no ASHRAE 55 comfort warnings are calculated or issued.

**The following fields are shown only when one of the Comfort calculations (Fanger, KSU, Pierce) is used.**

### **2.7.43.15 Field: MRT Calculation Type**

This field's value will be one of the valid MRT calculation types (Zone Averaged, Surface Weighted, Angle Factor).

#### **2.7.43.16 Field: Work Efficiency**

This field will be the work efficiency schedule name for this people statement.

#### **2.7.43.17 Field: Clothing**

This field will be the clothing schedule name for this people statement.

#### **2.7.43.18 Field: Air Velocity**

This field will be the air velocity schedule name for this people statement.

#### **2.7.43.19 Field: Fanger Calculation**

This field will be "yes" if Fanger calculations are enabled for this people statement; otherwise it will be "no".

### **2.7.43.20 Field: Pierce Calculation**

This field will be "yes" if Pierce calculations are enabled for this people statement; otherwise it will be "no".

#### **2.7.43.21 Field: KSU Calculation**

This field will be "yes" if KSU calculations are enabled for this people statement; otherwise it will be "no".

#### **2.7.43.22 Field: Carbon Dioxide Generation Rate**

This numeric input field specifies carbon dioxide generation rate per person with units of m3/s-W. The total carbon dioxide generation rate from this object is:

Number of People \* People Schedule \* People Activity \* Carbon Dioxide Generation Rate. The default value is 3.82E-8 m3/s-W (obtained from ASHRAE Standard 62.1-2007 value at 0.0084 cfm/met/person over the general adult population). The maximum value can be 10 times the default value.

#### **2.7.43.23 Field: Nominal Minimum Number of People**

This numeric field is the calculated minimum number of people based on the number of people field \* the minimum value (annual) for the people schedule. It may be useful in diagnosing errors that occur during simulation.

#### **2.7.43.24 Field: Nominal Maximum Number of People**

This numeric field is the calculated maximum number of people based on the number of people field \* the maxnimum value (annual) for the people schedule. It may be useful in diagnosing errors that occur during simulation.

## **2.7.44 Lights Gains**

! <Lights Internal Gains - Nominal>, Name, Schedule Name, Zone Name, Zone Floor Area {m2}, # Zone Occupants, Lighting Level  $\{W\}$ , Lights/Floor Area  $\{W/m2\}$ , Lights per person  $\{W/person\}$ , Fraction Return Air, Fraction Radiant, Fraction Short Wave, Fraction Convected, Fraction Replaceable, End-Use Category, Nominal Minimum Lighting Level {W}, Nominal Maximum Lighting Level  $\{W\}$ 

Lights Internal Gains, SPACE1-1 LIGHTS 1, LIGHTS-1, SPACE1-1, 99.16, 11.0, 1584.000, 15.974, 144.000, 0.200, 0.590, 0.200, 1.000E-002, 0.000, GeneralLights, 79.200, 1584.000

Lights Internal Gains, SPACE2-1 LIGHTS 1, LIGHTS-1, SPACE2-1, 42.74, 5.0, 684.000, 16.006, 136.800, 0.200, 0.590, 0.200, 1.000E-002, 0.000, GeneralLights, 34.200, 684.000

Lights Internal Gains, SPACE3-1 LIGHTS 1, LIGHTS-1, SPACE3-1, 96.48, 11.0, 1584.000, 16.418, 144.000, 0.200, 0.590, 0.200, 1.000E-002, 0.000, GeneralLights, 79.200, 1584.000

Lights Internal Gains, SPACE4-1 LIGHTS 1, LIGHTS-1, SPACE4-1, 42.74, 5.0, 684.000, 16.006, 136.800, 0.200, 0.590, 0.200, 1.000E-002, 0.000, GeneralLights, 34.200, 684.000

Lights Internal Gains, SPACE5-1 LIGHTS 1, LIGHTS-1, SPACE5-1, 182.49, 20.0, 2964.000, 16.242, 148.200, 0.200, 0.590, 0.200, 1.000E-002, 0.000, GeneralLights, 148.200, 2964.000

#### **2.7.44.1 Field: <Lights Internal Gains - Nominal>**

This field contains the constant "Lights Internal Gains" for each line.

### **2.7.44.2 Field: Name**

This field contains the name of the Lights statement from the IDF file.

## **2.7.44.3 Field: Schedule Name**

This is the schedule of lights fraction – the fraction is applied to the nominal lighting level for the statement. Limits are [0,1].

## **2.7.44.4 Field: Zone Name**

This is the name of the Zone for the lights.

## **2.7.44.5 Field: Zone Floor Area {m2}**

This is the floor area (m2) of the zone.

### **2.7.44.6 Field: # Zone Occupants**

This is the total number of occupants for the zone.

## **2.7.44.7 Field: Lighting Level {W}**

This is the nominal lighting level (this statement) in Watts.

## **2.7.44.8 Field: Lights/Floor Area {W/m2}**

This is the watts per floor area (this statement)

## **2.7.44.9 Field: Lights per person {W/person}**

This is the watts per person that this statement represents.

## **2.7.44.10 Field: Fraction Return Air**

This is the fraction return air for this statement.

## **2.7.44.11 Field: Fraction Radiant**

This is the fraction radiant for this lighting level.

## **2.7.44.12 Field: Fraction Short Wave**

This is the fraction short wave for this lighting level.

### **2.7.44.13 Field: Fraction Convected**

This is the fraction convected for this lighting level.

### **2.7.44.14 Field: Fraction Replaceable**

This is the fraction replaceable for this lighting level. For daylighting calculations, this value should either be 0 (no dimming control) or 1 (full dimming control).

### **2.7.44.15 Field: End-Use Category**

This field shows the end-use category for this lights statement. Usage can be reported by end-use category.

### **2.7.44.16 Field: Nominal Minimum Lighting Level {W}**

This numeric field is the calculated minimum amount of lighting in Watts based on the calculated lighting level (above) \* the minimum value (annual) for the lights schedule. It may be useful in diagnosing errors that occur during simulation.

### **2.7.44.17 Field: Nominal Maximum Lighting Level {W}**

This numeric field is the calculated maximum amount of lighting in Watts based on the calculated lighting level (above) \* the maximum value (annual) for the lights schedule. It may be useful in diagnosing errors that occur during simulation.

## **2.7.45 Equipment (Electric, Gas, Steam, Hot Water) Gains**

These equipments are all reported similarly. Electric Equipment is used in the example below:

! <ElectricEquipment Internal Gains - Nominal>, Name, Schedule Name, Zone Name, Zone Floor Area  $\{m_2\}$ , # Zone Occupants, Equipment Level  $\{W\}$ , Equipment/Floor Area  $\{W/m_2\}$ , Equipment per person {W/person}, Fraction Latent, Fraction Radiant, Fraction Lost, Fraction Convected, End-Use SubCategory, Nominal Minimum Equipment Level {W}, Nominal Maximum Equipment Level {W}

ElectricEquipment Internal Gains, SPACE1-1 ELECEQ 1, EQUIP-1, SPACE1-1, 99.16, 11.0, 1056.000, 10.649, 96.000, 0.000, 0.300, 0.000, 0.700, General, 21.120, 950.400

ElectricEquipment Internal Gains, SPACE2-1 ELECEQ 1, EQUIP-1, SPACE2-1, 42.74, 5.0, 456.000, 10.670, 91.200, 0.000, 0.300, 0.000, 0.700, General, 9.120, 410.400

ElectricEquipment Internal Gains, SPACE3-1 ELECEQ 1, EQUIP-1, SPACE3-1, 96.48, 11.0, 1056.000, 10.945, 96.000, 0.000, 0.300, 0.000, 0.700, General, 21.120, 950.400

ElectricEquipment Internal Gains, SPACE4-1 ELECEQ 1, EQUIP-1, SPACE4-1, 42.74, 5.0, 456.000, 10.670, 91.200, 0.000, 0.300, 0.000, 0.700, General, 9.120, 410.400

ElectricEquipment Internal Gains, SPACE5-1 ELECEQ 1, EQUIP-1, SPACE5-1, 182.49, 20.0, 1976.000, 10.828, 98.800, 0.000, 0.300, 0.000, 0.700, General, 39.520, 1778.400

## **2.7.45.1 Field: <[Specific] Equipment Internal Gains - Nominal>**

This field will contain the type of equipment internal gain in each line (i.e. Electric Equipment Internal Gains, Gas Equipment Internal Gains, …).

#### **2.7.45.2 Field: Name**

This field contains the name of the equipment statement from the IDF file.

## **2.7.45.3 Field: Schedule Name**

This is the schedule of equipment fraction – the fraction is applied to the nominal equipment level for the statement. Limits are [0,1].

## **2.7.45.4 Field: Zone Name**

This is the name of the Zone for the equipment.

## **2.7.45.5 Field: Zone Floor Area {m2}**

This is the floor area (m2) of the zone.

### **2.7.45.6 Field: # Zone Occupants**

This is the total number of occupants for the zone.

## **2.7.45.7 Field: Equipment Level {W}**

This is the nominal equipment level (in Watts) for the statement.

### **2.7.45.8 Field: Equipment/Floor Area {W/m2}**

This is the watts per floor area (this statement)

## **2.7.45.9 Field: Equipment per person {W/person}**

This is the watts per person that this statement represents.

### **2.7.45.10 Field: Fraction Latent**

This is the fraction latent for this equipment.

#### **2.7.45.11 Field: Fraction Radiant**

This is the fraction radiant for this equipment.

### **2.7.45.12 Field: Fraction Lost**

This is the fraction lost (not attributed to the zone) for this equipment.

### **2.7.45.13 Field: Fraction Convected**

This is the fraction convected for this equipment.

#### **2.7.45.14 Field: End-Use SubCategory**

This field shows the end-use category for this statement. Usage can be reported by end-use category.

# **2.7.45.15 Field: Nominal Minimum Equipment Level {W}**

This numeric field is the calculated minimum amount of the equipment in Watts based on the calculated design level (above) \* the minimum value (annual) for the equipment schedule. It may be useful in diagnosing errors that occur during simulation.

## **2.7.45.16 Field: Nominal Maximum Equipment Level {W}**

This numeric field is the calculated maximum amount of the equipment in Watts based on the calculated design level (above) \* the maximum value (annual) for the equipment schedule. It may be useful in diagnosing errors that occur during simulation.

# **2.7.46 Other Equipment Gains**

Other equipment report is shown below (does not have an end-use category – is not attached to any normal meter):

! <OtherEquipment Internal Gains - Nominal>, Name, Schedule Name, Zone Name, Zone Floor Area  $\{m_2\}$ , # Zone Occupants, Equipment Level  $\{W\}$ , Equipment/Floor Area  $\{W/m_2\}$ , Equipment per person {W/person}, Fraction Latent, Fraction Radiant, Fraction Lost, Fraction Convected, Nominal Minimum Equipment Level {W}, Nominal Maximum Equipment Level {W}

OtherEquipment Internal Gains, TEST 352A, ALWAYSON, ZONE ONE, 232.26, 0.0, 352.000, 1.516, N/A, 0.000, 0.000, 0.000, 1.000, 352.000, 352.000

OtherEquipment Internal Gains, TEST 352 MINUS, ALWAYSON, ZONE ONE, 232.26, 0.0, -352.000, -1.516, N/A, 0.000, 0.000, 0.000, 1.000, -352.000, -352.000

## **2.7.46.1 Field: <Other Equipment Internal Gains - Nominal>**

This field contains the constant "OtherEquipment Internal Gains" for each line.

## **2.7.46.2 Field: Name**

This field contains the name of the equipment statement from the IDF file.

### **2.7.46.3 Field: Schedule Name**

This is the schedule of equipment fraction – the fraction is applied to the nominal equipment level for the statement. Limits are [0,1].

## **2.7.46.4 Field: Zone Name**

This is the name of the Zone for the equipment.

## **2.7.46.5 Field: Zone Floor Area {m2}**

This is the floor area (m2) of the zone.

## **2.7.46.6 Field: # Zone Occupants**

This is the total number of occupants for the zone.

## **2.7.46.7 Field: Equipment Level {W}**

This is the nominal equipment level (in Watts) for the statement.

## **2.7.46.8 Field: Equipment/Floor Area {W/m2}**

This is the watts per floor area (this statement)

## **2.7.46.9 Field: Equipment per person {W/person}**

This is the watts per person that this statement represents.

### **2.7.46.10 Field: Fraction Latent**

This is the fraction latent for this equipment.

### **2.7.46.11 Field: Fraction Radiant**

This is the fraction radiant for this equipment.

## **2.7.46.12 Field: Fraction Lost**

This is the fraction lost (not attributed to the zone) for this equipment.

### **2.7.46.13 Field: Fraction Convected**

This is the fraction convected for this equipment.

### **2.7.46.14 Field: Nominal Minimum Equipment Level {W}**

This numeric field is the calculated minimum amount of the equipment in Watts based on the calculated design level (above) \* the minimum value (annual) for the equipment schedule. It may be useful in diagnosing errors that occur during simulation.

### **2.7.46.15 Field: Nominal Maximum Equipment Level {W}**

This numeric field is the calculated maximum amount of the equipment in Watts based on the calculated design level (above) \* the maximum value (annual) for the equipment schedule. It may be useful in diagnosing errors that occur during simulation.

# **2.7.47 Outdoor Controlled Baseboard Heat**

! <Outdoor Controlled Baseboard Heat Internal Gains - Nominal>,Name,Schedule Name,Zone Name,Zone Floor Area  $\{m_2\},\#$  Zone Occupants,Capacity at Low Temperature  $\{W\}$ ,Low Temperature {C},Capacity at High Temperature {W},High Temperature {C},Fraction Radiant,Fraction Convected,End-Use Subcategory

Outdoor Controlled Baseboard Heat Internal Gains, SPACE4-1 BBHEAT 1,EQUIP-1,SPACE4- 1,42.74,5.0,1500.000,0.000,500.000,10.000,0.500,0.500,Baseboard Heat

# **2.7.47.1 Field: <Outdoor Controlled Baseboard Heat Internal Gains - Nominal>**

This field contains the constant "Outdoor Controlled Baseboard Heat Internal Gains" for each line.

## **2.7.47.2 Field: Name**

This field contains the name of the baseboard heat statement from the IDF file.

## **2.7.47.3 Field: Schedule Name**

This is the schedule of equipment fraction – the fraction is applied to the nominal equipment level for the statement. Limits are [0,1].

## **2.7.47.4 Field: Zone Name**

This is the name of the Zone for the equipment.

## **2.7.47.5 Field: Zone Floor Area {m2}**

This is the floor area (m2) of the zone.

## **2.7.47.6 Field: # Zone Occupants**

This is the total number of occupants for the zone.

## **2.7.47.7 Field: Capacity at Low Temperature {W}**

This is the capacity (in Watts) of the equipment at low outdoor temperature.

# **2.7.47.8 Field: Low Temperature {C}**

This is the low outdoor temperature (dry-bulb) for the capacity in the previous field. If the outdoor dry-bulb temperature (degrees Celsius) is at or below the low temperature, thebaseboard heater operates at the low temperature capacity.

## **2.7.47.9 Field: Capacity at High Temperature {W}**

This is the capacity (in Watts) of the equipment at high outdoor temperature.

# **2.7.47.10 Field: High Temperature {C}**

This is the high outdoor temperature (dry-bulb) for the capacity in the previous field. If the outdoor dry-bulb temperature (degrees Celsius) is exceeds the high temperature, thebaseboard heater turns off.

## **2.7.47.11 Field: Fraction Radiant**

This is the fraction radiant for this equipment.

## **2.7.47.12 Field: Fraction Convected**

This is the fraction convected for this equipment.

## **2.7.47.13 Field: EndUse Subcategory**

This field shows the enduse category for this statement. Usage can be reported by enduse category.

# **2.7.48 Simple Airflow Outputs**

# **2.7.49 Infiltration, Ventilation, Mixing, Cross Mixing Statistics**

Infiltration, Ventilation, Mixing, Cross Mixing are only specified when the Airflow Model is "Simple" (no Airflow Network).

# **2.7.50 Infiltration**

! <Infiltration Airflow Stats - Nominal>,Name,Schedule Name,Zone Name, Zone Floor Area {m2}, # Zone Occupants,Design Volume Flow Rate {m3/s},Volume Flow Rate/Floor Area {m3/s/m2},Volume Flow Rate/Exterior Surface Area {m3/s/m2},ACH - Air Changes per Hour,Equation A - Constant Term Coefficient {},Equation B - Temperature Term Coefficient {1/C},Equation C - Velocity Term Coefficient {s/m}, Equation D - Velocity Squared Term Coefficient  $\{s2/m2\}$ 

ZoneInfiltration Airflow Stats, SPACE1-1 INFIL 1, INFIL-SCH, SPACE1-1, 99.16, 11.0, 3.200E 002,3.227E-004,4.372E-004,0.482,0.000,0.000,0.224,0.000

ZoneInfiltration Airflow Stats, SPACE2-1 INFIL 1,INFIL-SCH,SPACE2-1,42.74,5.0,1.400E-002,3.276E-004,3.838E-004,0.488,0.000,0.000,0.224,0.000

ZoneInfiltration Airflow Stats, SPACE3-1 INFIL 1,INFIL-SCH,SPACE3-1,96.48,11.0,3.200E-002,3.317E-004,4.372E-004,0.482,0.000,0.000,0.224,0.000

ZoneInfiltration Airflow Stats, SPACE4-1 INFIL 1,INFIL-SCH,SPACE4-1,42.74,5.0,1.400E 002,3.276E-004,3.838E-004,0.488,0.000,0.000,0.224,0.000

ZoneInfiltration Airflow Stats, SPACE5-1 INFIL 1,INFIL-SCH,SPACE5-1,182.49,20.0,6.200E-002,3.397E-004,N/A,0.499,0.000,0.000,0.224,0.000

### **2.7.50.1 Field: <Infiltration Airflow Stats - Nominal>**

This field contains the constant "Infiltration Airflow Stats" for each line.

## **2.7.50.2 Field: Name**

This field contains the name of the infiltration statement from the IDF file.

#### **2.7.50.3 Field: Schedule Name**

This is the schedule of use fraction – the fraction is applied to the nominal volume flow rate for the statement. Limits are [0,1].

### **2.7.50.4 Field: Zone Name**

This is the name of the Zone for the infiltration.

### **2.7.50.5 Field: Zone Floor Area {m2}**

This is the floor area (m2) of the zone.

#### **2.7.50.6 Field: # Zone Occupants**

This is the total number of occupants for the zone.

### **2.7.50.7 Field: Design Volume Flow Rate {m3/s}**

This is the nominal flow rate for the infiltration in m3/s.

### **2.7.50.8 Field: Volume Flow Rate/Floor Area {m3/s/m2}**

This field is the volume flow rate density per floor area (flow rate per floor area) for infiltration.

### **2.7.50.9 Field: Volume Flow Rate/Exterior Surface Area {m3/s/m2}**

This field is the volume flow rate density per exterior surface area (flow rate per exterior area) for infiltration.

#### **2.7.50.10 Field: ACH - Air Changes per Hour**

This field is the air changes per hour for the given infiltration rate.

#### **2.7.50.11 Field: Equation A - Constant Term Coefficient**

Actual infiltration amount is an equation based value:

$$
In filtration = I_{design}F_{schedule} [A + B | T_{zone} - T_{odb} | + C (WindSpeed) + D (WindSpeed2)]
$$
 (2.8)

This field value is the A coefficient in the above equation.

#### **2.7.50.12 Field: Equation B - Temperature Term Coefficient {1/C}**

This field value is the B coefficient in the above equation.

#### **2.7.50.13 Field: Equation C - Velocity Term Coefficient {s/m}**

This field value is the C coefficient in the above equation.

### **2.7.50.14 Field: Equation D - Velocity Squared Term Coefficient {s2/m2}**

This field value is the D coefficient in the above equation.

# **2.7.51 Ventilation**

! <Ventilation Airflow Stats - Nominal>,Name,Schedule Name,Zone Name, Zone Floor Area {m2}, # Zone Occupants,Design Volume Flow Rate {m3/s},Volume Flow Rate/Floor Area {m3/s/m2},Volume Flow Rate/person Area {m3/s/person},ACH - Air Changes per Hour,Fan Type {Exhaust;Intake;Natural/None},Fan Pressure Rise {?},Fan Efficiency {},Equation A - Constant Term Coefficient {},Equation B - Temperature Term Coefficient {1/C},Equation C - Velocity Term Coefficient {s/m}, Equation D - Velocity Squared Term Coefficient {s2/m2},Minimum Indoor Temperature/Schedule,Maximum Indoor Temperature/Schedule,Delta Temperature/Schedule,Minimum Outdoor Temperature/Schedule,Maximum Outdoor Temperature/Schedule,Maximum WindSpeed

Ventilation Airflow Stats, SPACE1-1 VENTL 1,NIGHTVENTSCHED,SPACE1-1,99.16,11.0,5.295E-002,5.340E-004,4.814E-003,0.797,Intake,67.000,0.7,1.000,0.000,0.000,0.000,MININDOORTEMP,MAXINDOO!

Ventilation Airflow Stats, SPACE1-1 VENTL 2,NIGHTVENTSCHED,SPACE1-1,99.16,11.0,5.295E-002,5.340E-004,4.814E-003,0.797,Intake,67.000,0.7,1.000,0.000,0.000,0.000,MININDOORTEMP,MAXINDOO

Ventilation Airflow Stats, SPACE2-1 VENTL 1,NIGHTVENTSCHED,SPACE2-1,42.74,5.0,7.030E-

002,1.645E-003,1.406E-002,2.450,Intake,67.000,0.7,1.000,0.000,0.000,0.000,18.00,100.00,2.00,-100.00,100.00,40.00

Ventilation Airflow Stats, RESISTIVE ZONE VENTL 1,INF-SCHED,RESISTIVE ZONE,37.16,3.0,2.000E-002,5.382E-004,6.667E-003,0.636,Natural,0.000,1.0,0.606,2.020E-002,5.980E-004,0.000,18.00,100.00,1.00,- 100.00,100.00,40.00

Ventilation Airflow Stats, EAST ZONE VENTL 1,INF-SCHED,EAST ZONE,37.16,3.0,2.000E-002,5.382E-004,6.667E-003,0.636,Natural,0.000,1.0,0.606,2.020E-002,5.980E-004,0.000,18.00,100.00,1.00,- 100.00,100.00,40.00

Ventilation Airflow Stats, NORTH ZONE VENTL 1,INF-SCHED,NORTH ZONE,55.74,4.0,2.000E-002,3.588E-004,5.000E-003,0.424,Natural,0.000,1.0,0.606,2.020E-002,5.980E-004,0.000,18.00,100.00,1.00,- 100.00,100.00,40.00

# **2.7.51.1 Field: <Ventilation Airflow Stats - Nominal>**

This field contains the constant "Ventilation Airflow Stats" for each line.

# **2.7.51.2 Field: Name**

This field contains the name of the ventilation statement from the IDF file.

# **2.7.51.3 Field: Schedule Name**

This is the schedule of use fraction – the fraction is applied to the nominal volume flow rate for the statement. Limits are [0,1].

# **2.7.51.4 Field: Zone Name**

This is the name of the Zone for the ventilation.

# **2.7.51.5 Field: Zone Floor Area {m2}**

This is the floor area (m2) of the zone.

#### **2.7.51.6 Field: # Zone Occupants**

This is the total number of occupants for the zone.

### **2.7.51.7 Field: Design Volume Flow Rate {m3/s}**

This is the nominal flow rate for the ventilation in m3/s.

#### **2.7.51.8 Field: Volume Flow Rate/Floor Area {m3/s/m2}**

This field is the volume flow rate density per floor area (flow rate per floor area) for ventilation.

### **2.7.51.9 Field: Volume Flow Rate/person Area {m3/s/person}**

This field is the volume flow rate density per person (flow rate per person) for ventilation.

### **2.7.51.10 Field: ACH - Air Changes per Hour**

This field is the air changes per hour for the given ventilation rate.

#### **2.7.51.11 Field: Fan Type {Exhaust;Intake;Natural}**

This field shows the entered value for the type of ventilation [NATURAL, EXHAUST, or INTAKE]. Natural ventilation is the air movement/exchange a result of openings in the building façade and does not consume any fan energy. For either EXHAUST or INTAKE, values for fan pressure and efficiency define the fan electric consumption. For NATURAL and EXHAUST ventilation, the conditions of the air entering the space are assumed to be equivalent to outdoor air conditions. For INTAKE ventilation, an appropriate amount of fan heat is added to the air stream.

### **2.7.51.12 Field: Fan Pressure Rise {Pa}**

Operational when Fan Type is INTAKE or EXHAUST, this is the pressure rise experienced across the fan in Pascals  $(N/m^2)$ . This is a function of the fan and plays a role in determining the amount of energy consumed by the fan.

#### **2.7.51.13 Field: Fan Efficiency**

Operational when Fan Type is INTAKE or EXHAUST, this is the total fan efficiency (a decimal number between 0.0 and 1.0). This is a function of the fan and plays a role in determining the amount of energy consumed by the fan.

#### **2.7.51.14 Field: Equation A - Constant Term Coefficient**

Actual ventilation amount is an equation based value:

$$
Vertical (2.9)
$$
 
$$
Vertical (2.9)
$$
 
$$
Vertical (2.9)
$$

This field value is the A coefficient in the above equation.

## **2.7.51.15 Field: Equation B - Temperature Term Coefficient {1/C}**

This field value is the B coefficient in the above equation.

## **2.7.51.16 Field: Equation C - Velocity Term Coefficient {s/m}**

This field value is the C coefficient in the above equation.

## **2.7.51.17 Field: Equation D - Velocity Squared Term Coefficient {s2/m2}**

This field value is the D coefficient in the above equation.

## **2.7.51.18 Field: Minimum Indoor Temperature{C}/Schedule**

This is the indoor temperature (in Celsius) below which ventilation is shutoff. As the values can also be entered as a schedule, the schedule name may be listed here rather than a temperature.

## **2.7.51.19 Field: Maximum Indoor Temperature{C}/Schedule**

This is the indoor temperature (in Celsius) above which ventilation is shutoff. As the values can also be entered as a schedule, the schedule name may be listed here rather than a temperature.

## **2.7.51.20 Field: Delta Temperature{C}/Schedule**

This is the temperature difference (in Celsius) between the indoor and outdoor air dry-bulb temperatures below which ventilation is shutoff. As the values can also be entered as a schedule, the schedule name may be listed here rather than a temperature.

# **2.7.51.21 Field: Minimum Outdoor Temperature{C}/Schedule**

This is the outdoor temperature (in Celsius) below which ventilation is shut off. As the values can also be entered as a schedule, the schedule name may be listed here rather than a temperature.

## **2.7.51.22 Field: Maximum Outdoor Temperature{C}/Schedule**

This is the outdoor temperature (in Celsius) above which ventilation is shut off. As the values can also be entered as a schedule, the schedule name may be listed here rather than a temperature.

# **2.7.51.23 Field: Maximum WindSpeed{m/s}**

This is the wind speed  $(m/s)$  above which ventilation is shut off.

# **2.7.52 Mixing**

! <Mixing Airflow Stats - Nominal>,Name,Schedule Name,Zone Name, Zone Floor Area {m2}, # Zone Occupants,Design Volume Flow Rate {m3/s},Volume Flow Rate/Floor Area {m3/s/m2},Volume Flow Rate/person Area {m3/s/person},ACH - Air Changes per Hour,From/Source Zone,Delta Temperature {C}

Mixing Airflow Stats, RESISTIVE ZONE MIXNG 1,ZONE MIXING,RESISTIVE ZONE,37.16,3.0,5.000E-002,1.345E-003,1.667E-002,1.589,EAST ZONE,0.00

### **2.7.52.1 Field: <Mixing Airflow Stats - Nominal>**

This field contains the constant "Mixing Airflow Stats" for each line.

#### **2.7.52.2 Field: Name**

This field contains the name of the mixing statement from the IDF file.

### **2.7.52.3 Field: Schedule Name**

This is the schedule of use fraction – the fraction is applied to the nominal volume flow rate for the statement. Limits are [0,1].

### **2.7.52.4 Field: Zone Name**

This is the name of the Zone for the mixing.

#### **2.7.52.5 Field: Zone Floor Area {m2}**

This is the floor area (m2) of the zone.

#### **2.7.52.6 Field: # Zone Occupants**

This is the total number of occupants for the zone.

## **2.7.52.7 Field: Design Volume Flow Rate {m3/s}**

This is the nominal flow rate for the mixing in m3/s.

#### **2.7.52.8 Field: Volume Flow Rate/Floor Area {m3/s/m2}**

This field is the volume flow rate density per floor area (flow rate per floor area) for mixing.

#### **2.7.52.9 Field: Volume Flow Rate/person Area {m3/s/person}**

This field is the volume flow rate density per person (flow rate per person) for mixing.

#### **2.7.52.10 Field: ACH - Air Changes per Hour**

This field is the air changes per hour for the given mixing rate.

#### **2.7.52.11 Field: From/Source Zone**

This is the source zone for the mixing rate.

### **2.7.52.12 Field: Delta Temperature {C}**

This number controls when mixing air from the source zone is sent to the receiving zone. This parameter is a temperature {units Celsius}. If this field is positive, the temperature of the zone from which the air is being drawn (source zone) must be "Delta Temperature" warmer than the receiving zone air or else no mixing occurs. If this field is negative, the temperature of the source zone must be "Delta Temperature" cooler than the receiving zone air or else no mixing occurs. If this parameter is zero, mixing occurs regardless of the relative zone temperatures.

## **2.7.53 Cross Mixing**

! <CrossMixing Airflow Stats - Nominal>,Name,Schedule Name,Zone Name, Zone Floor Area {m2}, # Zone Occupants,Design Volume Flow Rate {m3/s},Volume Flow Rate/Floor Area {m3/s/m2},Volume Flow Rate/person Area {m3/s/person},ACH - Air Changes per Hour,From/Source Zone,Delta Temperature {C}

CrossMixing Airflow Stats, EAST ZONE XMIXNG 1,ZONE MIXING,EAST ZONE,37.16,3.0,0.100,2.691E-003,3.333E-002,3.178,NORTH ZONE,1.00

CrossMixing Airflow Stats, NORTH ZONE XMIXNG 1,ZONE MIXING,NORTH ZONE,55.74,4.0,0.100,1.794E-003,2.500E-002,2.119,EAST ZONE,1.00

#### **2.7.53.1 Field: <CrossMixing Airflow Stats - Nominal>**

This field contains the constant "CrossMixing Airflow Stats" for each line.

#### **2.7.53.2 Field: Name**

This field contains the name of the mixing statement from the IDF file.

#### **2.7.53.3 Field: Schedule Name**

This is the schedule of use fraction – the fraction is applied to the nominal volume flow rate for the statement. Limits are [0,1].

#### **2.7.53.4 Field: Zone Name**

This is the name of the Zone for the mixing.

#### **2.7.53.5 Field: Zone Floor Area {m2}**

This is the floor area (m2) of the zone.

#### **2.7.53.6 Field: # Zone Occupants**

This is the total number of occupants for the zone.

#### **2.7.53.7 Field: Design Volume Flow Rate {m3/s}**

This is the nominal flow rate for the mixing in m3/s.

## **2.7.53.8 Field: Volume Flow Rate/Floor Area {m3/s/m2}**

This field is the volume flow rate density per floor area (flow rate per floor area) for mixing.

## **2.7.53.9 Field: Volume Flow Rate/person Area {m3/s/person}**

This field is the volume flow rate density per person (flow rate per person) for mixing.

#### **2.7.53.10 Field: ACH - Air Changes per Hour**

This field is the air changes per hour for the given mixing rate.

#### **2.7.53.11 Field: From/Source Zone**

This is the source zone for the mixing  $-$  air is exchanged equally between the two zones.

### **2.7.53.12 Field: Delta Temperature {C}**

This number controls when mixing air from the source zone is sent to the receiving zone. This parameter is a temperature {units Celsius}. If this field is positive, the temperature of the zone from which air is being drawn ("source zone") must be "Delta Temperature" warmer than the zone air or no mixing occurs. If this field is zero, mixing occurs regardless of the relative air temperatures. Negative values for "Delta Temperature" are not permitted.

## **2.7.54 RefrigerationDoor Mixing**

! <RefrigerationDoorMixing Airflow Stats - Nominal>, Name, Zone 1 Name, Zone 2 Name, Door Opening Schedule Name, Door Height {m},Door Area {m2},Door Protection Type

RefrigerationDoorMixing Airflow Stats, FREEZER1\_SUBFREEZER1, FREEZER\_1, SUB-FREEZER, FREEZER1DOORSCHEDA, 1.800, 2.300, StripCurtain

RefrigerationDoorMixing Airflow Stats, FREEZER5\_COOLER2, COOLER\_2, FREEZER\_5, FREEZER5DOORSCHEDA, 1.800, 2.300, AirCurtain

#### **2.7.54.1 Field: <RefrigerationDoorMixing Airflow Stats - Nominal>**

This field contains the constant "RefrigerationDoor Airflow Stats" for each line.

### **2.7.54.2 Field: Name**

This field contains the name of the mixing statement from the IDF file.

#### **2.7.54.3 Field: Zone 1 Name**

This is the name of one of the two Zones for the mixing.

## **2.7.54.4 Field: Zone 2 Name**

This is the name of the other Zone for the mixing.

## **2.7.54.5 Field: Door Opening Schedule Name**

This is the schedule of use fraction – the fraction is applied to the nominal volume flow rate for the statement. Limits are [0,1].

## **2.7.54.6 Field: Door Height {m}**

This is the nominal flow rate for the mixing in m3/s.

## **2.7.54.7 Field: Door Area {m2}**

This is the floor area (m2) of the zone.

### **2.7.54.8 Field: Door Protection Type**

This is one of three keywords, None, StripCurtain, or AirCurtain.

## **2.7.55 Shading Summary**

Similar to the Zone Summary, the Shading Summary:

! <Shading Summary>, Number of Fixed Detached Shades, Number of Building Detached Shades, Number of Attached Shades

Shading Summary,0,6,14

#### **2.7.55.1 Field: <Shading Summary>**

This field contains the constant "Shading Summary".

## **2.7.55.2 Field: Number of Fixed Detached Shades**

This field contains the number of fixed detached shades (e.g. Shading:Site or Shading:Site:Detailed) in the simulation.

#### **2.7.55.3 Field: Number of Building Detached Shades**

This field contains the number of building relative detached shades (e.g. Shading:Building or Shading:Building:Detailed) in the simulation.

### **2.7.55.4 Field: Number of Attached Shades**

This field contains the number of building attached shading surfaces (e.g. Overhang, Shading:Zone:Detailed, etc.) in the simulation.

## **2.7.56 Surface Details Report**

A good example of this is the surface details report(s) (**Output:Surfaces:List, Details; Output:Surfaces:List, Vertices; Output:Surfaces:List, DetailsWithVertices;**). An example excerpt of this report from the EIO file is shown below:

**Line 1:**! <Zone/Shading Surfaces>**,**<Zone Name>/#Shading Surfaces, # Surfaces, Vertices are shown starting at Upper-Left-Corner  $\epsilon$  > Counter-Clockwise  $\epsilon$  > World Coordinates

Line 2:! <HeatTransfer/Shading/Frame/Divider Surface>, Surface Name, Surface Class, Base Surface, Construction, Nominal U ( $w/\sigma$  film coefs), Nominal U (with film coefs), Area (Net), Area (Gross), Area (Sunlit Calc), Azimuth, Tilt, Width, Height, Reveal, <ExtBoundCondition>, <ExtConvCoeffCalc>, <IntConvCoeffCalc>, <SunExposure>, <WindExposure>, ViewFactor-ToGround, ViewFactorToSky, ViewFactorToGround-IR, ViewFactorToSky-IR,#Sides, {Vertex 1}, , , {Vertex  $2\}$ , , , {Vertex  $3\}$ , , {Vertex  $4\}$ ,  ${,}$  {etc}

**Line 3:** !  $\langle$ Units>, , , , , {W/m2-K}, {W/m2-K}, {m2}, {m2}, {m2}, {deg}, {deg}, {m}, {m}, {m}, , , , , , , , , , X {m}, Y {m}, Z {m}, X {m}, Y {m}, Z {m}, X {m}, Y {m}, Z {m}, X  ${m}, Y, {m}, Z, {m}$ 

**Ex Line 1:** Shading Surfaces, Number of Shading Surfaces, 10

**Ex Line 2:** Shading Surface, WEST SIDE BUSHES, Detached Shading: Building,,,,, 180.0, 180.0, 180.0, 90.0, 90.0, 60.00, 3.00, , , , , , , , , , , 4, -5.00, 0.00, 3.00, -5.00, 0.00, 0.00, -5.00, 60.00, 0.00, -5.00, 60.00, 3.00

**Ex Line 2:** Shading Surface, EAST SIDE TREE1, Detached Shading: Building,  $\ldots$ , 500.0, 500.0, 500.0, 270.0, 90.0, 20.00, 50.99, , , , , , , , , , , 3, 70.00, 30.00, 50.00, 70.00, 40.00, 0.00, 70.00, 20.00, 0.00

**Ex Line 2:** Shading Surface, EAST SIDE TREE2, Detached Shading: Building,  $\ldots$ , 500.0, 500.0, 500.0, 0.0, 90.0, 20.00, 50.99, , , , , , , , , , , 3, 70.00, 30.00, 50.00, 80.00, 30.00, 0.00, 60.00, 30.00, 0.00

**Ex Line 1:** Zone Surfaces,HEARTLAND AREA, 35

**Ex Line 2:** HeatTransfer Surface,ZN001:WALL001,Wall,,EXTERIOR,0.644, 0.588, 136.0, 200.0, 136.0, 180.0, 90.0, 20.0, 10.0, 0.00, ExternalEnvironment, ASHRAEDetailed, ASHRAEDetailed, SunExposed, WindExposed, 0.50, 0.50, 0.67, 0.33, 4, 20.00, 10.00, 10.00, 20.00, 10.00, 0.00, 40.00, 10.00, 0.00, 40.00, 10.00, 10.00

**Ex Line 2:** HeatTransfer Surface, ZN001:WALL001:WIN001, Window, ZN001:WALL001, SIN-GLE PANE HW WINDOW, N/A, 6.121, 64.00000, 64.00000, 64.00000,180.0, 90.0, 8.00, 8.00, 0.00, ExternalEnvironment, ASHRAEDetailed, ASHRAEDetailed, SunExposed, WindExposed, 0.50, 0.50, 0.71, 0.29, 4, 26.00, 10.00, 8.10, 26.00, 10.00, 0.10, 34.00, 10.00, 0.10, 34.00, 10.00, 8.10

**Ex Line 2:** HeatTransfer Surface, ZN001:WALL002, Wall, , EXTERIOR, 0.644, 0.588, 155.0, 200.0, 155.0, 90.0, 90.0, 20.00, 10.00, 0.00,ExternalEnvironment, ASHRAEDetailed, ASHRAEDetailed, SunExposed, WindExposed, 0.50, 0.50, 0.73, 0.27, 4, 50.00, 20.00, 10.00, 50.00, 20.00, 0.00, 50.00, 40.00, 0.00, 50.00, 40.00, 10.00

**Ex Line 2:** HeatTransfer Surface, ZN001:WALL002:WIN001, Window, ZN001:WALL002, SIN-GLE PANE HW WINDOW, N/A, 6.121, 15.0, 15.0, 15.0, 90.0, 90.0, 3.00, 5.00, 0.00, ExternalEnvironment, ASHRAEDetailed, ASHRAEDetailed, SunExposed, WindExposed, 0.50, 0.50, 0.76, 0.24, 4, 50.00, 22.20, 7.30, 50.00, 22.20, 2.30, 50.00, 25.20, 2.30, 50.00, 25.20, 7.30

**Ex Line 2:** HeatTransfer Surface, ZN001:WALL002:WIN002, Window, ZN001:WALL002, SIN-GLE PANE HW WINDOW, N/A, 6.121, 15.00, 15.00, 15.00, 90.00, 90.00, 3.00, 5.00, 0.00, ExternalEnvironment, ASHRAEDetailed, ASHRAEDetailed, SunExposed, WindExposed, 0.50, 0.50, 0.71, 0.29, 4, 50.00, 28.50, 7.30, 50.00, 28.50, 2.30, 50.00, 31.50, 2.30, 50.00, 31.50, 7.30

**Ex Line 2:** HeatTransfer Surface, ZN001:WALL002:WIN003, Window, ZN001:WALL002, SIN-GLE PANE HW WINDOW, N/A, 6.121, 15.00, 15.00, 15.00, 90.00, 90.00, 3.00, 5.00, 0.00, ExternalEnvironment, ASHRAEDetailed, ASHRAEDetailed, SunExposed, WindExposed, 0.50, 0.50, 0.77, 0.23, 4, 50.00, 35.30, 7.30, 50.00, 35.30, 2.30, 50.00, 38.30, 2.30, 50.00, 38.30, 7.30

<reduced for brevity>

**Ex Line 1:** Zone\_Surfaces,MAINE WING, 12

**Ex Line 2:** HeatTransfer Surface, ZN005:WALL001, Wall, , EXTERIOR, 0.644, 0.588, 100.00, 100.00, 100.00, 180.00, 90.00, 10.00, 10.00, 0.00, ExternalEnvironment, ASHRAEDetailed, ASHRAEDetailed, SunExposed, WindExposed, 0.50, 0.50, 0.74, 0.26, 4, 50.00, 40.00, 10.00, 50.00, 40.00, 0.00, 60.00, 40.00, 0.00, 60.00, 40.00, 10.00

**Ex Line 2:** HeatTransfer Surface, ZN005:FLR001, Floor, , SLAB FLOOR, 17.040, 3.314, 400.00, 400.00, 400.00, 90.00, 180.00, 20.00, 20.00, 0.00, Ground, N/A-Ground, ASHRAEDetailed, NoSun, NoWind, 1.00, 0.00, 1.00, 0.00, 4, 60.00, 40.00, 0.00, 40.00, 40.00, 0.00, 40.00, 60.00, 0.00, 60.00, 60.00, 0.00

**Ex Line 2:** HeatTransfer Surface, ZN005:ROOF001, Roof, , ROOF31, 0.790, 0.688, 400.00, 400.00, 400.00, 180.00, 0.00, 20.00, 20.00, 0.00, ExternalEnvironment, ASHRAEDetailed, ASHRAEDetailed, SunExposed, WindExposed, 0.00, 1.00, 2.41E-002, 0.98, 4, 40.00, 60.00, 10.00, 40.00, 40.00, 10.00, 60.00, 40.00, 10.00, 60.00, 60.00, 10.00

#### **2.7.56.1 Description of the Detailed Surfaces Report(s)**

The preceding excerpt includes the surface details *and* vertices. You can also obtain the report with *just* the details or *just* the vertices.

Line 1:! <Zone/Shading Surfaces>,<Zone Name>/#Shading Surfaces,# Surfaces, Vertices are shown starting at Upper-Left-Corner  $\epsilon$  > Counter-Clockwise  $\epsilon$  > World Coordinates

When a line is shown with the comment character (!) in the first position, it signifies a informational "header" record for the report. In addition, "Line 1" is also a header for the subsequent "real" surface lines.

#### **2.7.56.2 Field: <Zone/Shading Surfaces>**

This field is a dual purpose field. For beginning of the Shading Surfaces, it will show "Shading Surfaces". At each Zone, it will show "Zone Surfaces".

#### **2.7.56.3 Field: <Zone Name>/#Shading Surfaces**

This field is a dual purpose field. It will either show the Zone Name of the subsequent surfaces or the "Number of Shading Surfaces" for the entire building.

#### **2.7.56.4 Field: # Surfaces**

This field, then, specifies the number of surfaces of the type (zone or shading) that will follow.

The example lines illustrate:

Shading Surfaces,Number of Shading Surfaces, 10

Zone Surfaces,HEARTLAND AREA, 35

Zone Surfaces,MAINE WING, 12

Line 2:! <HeatTransfer/Shading/Frame/Divider Surface>, Surface Name, Surface Class, Base Surface, Construction, Nominal U (w/o film coefs), Nominal U (with film coefs), Area (Net), Area (Gross), Area (Sunlit Calc), Azimuth, Tilt, ~Width, ~Height, Reveal, <ExtBoundCondition>, <ExtConvCoeffCalc>, <IntConvCoeffCalc>, <SunExposure>, <WindExposure>, ViewFactorToGround, ViewFactorToSky, ViewFactorToGround-IR, ViewFactorToSky-IR, #Sides, {Vertex  $1\}$ ,, {Vertex  $2\}$ ,, {Vertex  $3\}$ ,, {Vertex  $4\}$ ,  ${,}$  {etc}

**Line 3:**  $!\langle \text{Units} \rangle_{\gamma,\gamma}$ ,  $\{W/m2-K\}$ ,  $\{W/m2-K\}$ ,  $\{m2\}$ ,  $\{m2\}$ ,  $\{deg\}$ ,  $\{deg\}$ ,  $\{m\}$ ,  $\{m\}$ ,  $\gamma,\gamma,\gamma,K$  ${\{m\}}$ ,Y  ${\{m\}}$ ,Z  ${\{m\}}$ ,X  ${\{m\}}$ ,Y  ${\{m\}}$ ,Z  ${\{m\}}$ ,X  ${\{m\}}$ ,Z  ${\{m\}}$ ,Z  ${\{m\}}$ ,Z  ${\{m\}}$ ,Z  ${\{m\}}$ 

Line 2 shows the full detail of each surface record with Line 3 used for illustrating the units of individual fields (as appropriate).

The first four fields (<HeatTransfer/ShadingSurface>,Surface Name, Surface Class, Base Surface) are included in all the Surface reports (Details, Vertices, Details with Vertices).

## **2.7.56.5 Field: <HeatTransfer/Shading/Frame/Divider Surface>**

For shading surfaces, this will be a constant "Shading Surface". For heat transfer surfaces, this will be a constant "HeatTransfer Surface". For Frame and Divider Surfaces, it will be a constant "Frame/Divider Surface" with the proper type showing in the Surface Class.

## **2.7.56.6 Field: Surface Name**

This field will contain the actual surface name as entered in the IDF.

## **2.7.56.7 Field: Surface Class**

This field contains the surface class (e.g. Window, Door, Wall, Roof) as entered in the IDF.

## **2.7.56.8 Field: Base Surface**

This field contains the base surface name if this surface is a sub-surface (i.e. Window, Door).

## **2.7.56.9 Fields in Details and Details with Vertices report.**

## **2.7.56.10 Field: Construction**

This field will contain the name of the construction used for the surface. (Will be empty for shading surfaces).

## **2.7.56.11 Field: Nominal U (w/o film coefs)**

A nominal thermal conductance for the surface is calculated for the surface. It does not include interior or exterior film coefficients as this is calculated during the simulation and is dependent on several factors that may change during the simulation time period. Units for this field are  $W/m^2-K$ .

For windows, no value is reported because the film coefficients cannot be removed from the U-value.

# **2.7.56.12 Field: Nominal U (with film coefs)**

A nominal thermal conductance for the surface is calculated for the surface, including film coefficients. Units for this field are  $\rm W/m^2$ -K.

For opaque surfaces, interior and exterior film coefficients are added to the surface construction based on the prescribed R-values for interior and exterior film coefficients as found in ASHRAE 90.1-2004, Appendix A, and shown below: The SI values are the exact values used inside EnergyPlus.

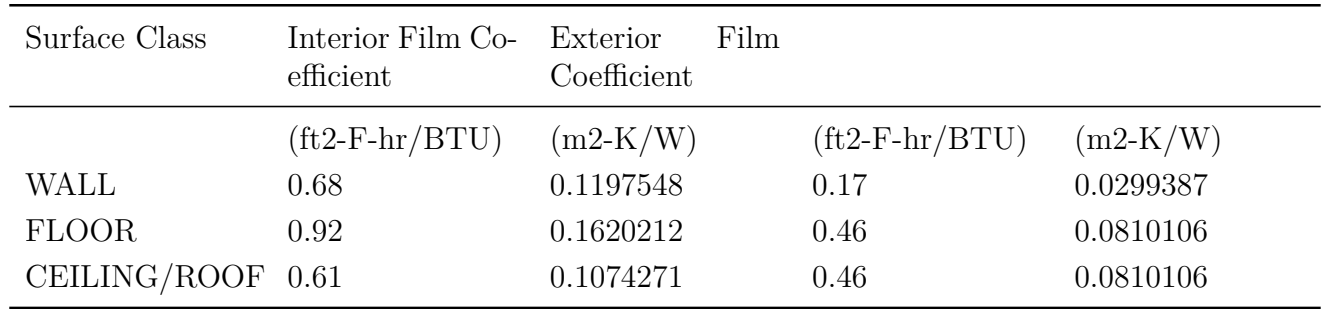

NOTE: The resulting "Nominal U with film coefs" is only for comparison purposes with the ASHRAE 90.1 requirements. Actual film coefficients are calculated during the simulation and are dependent on several factors that may change during the simulation time period. It should be noted that the Nominal U-values with film coefficients that are listed in this report do not account for whether or not the surface in question is considered a "semi-exterior" surface. For such "semiexterior" surfaces, use the Nominal U-value without film coefficients listed and then factor in the film coefficients for such surfaces listed in the literature (e.g., ASHRAE Standard 90.1). For surfaces that use Other Side Coefficients, the exterior film coefficient that is used in this calculation is based on the value entered by the user in the Other Side Coefficients input.

### **2.7.56.13 Field: Area (Net)**

When surfaces are entered, the gross area of the surface is calculated from the vertices (except for Internal Mass where it is entered directly). As net area is needed in the calculations, any subsurfaces to the primary surface are subtracted from the original gross area. This field will show the final "net" area for the surface. For example, walls with windows will have the multiplier (of the window)  $*$  window area subtracted from the gross amount. Likewise, any divider area (including multipliers) for the window will be subtracted. Units for this field are m<sup>2</sup>.

### **2.7.56.14 Field: Area (Gross)**

This field shows the gross area of the surface. Units for this field are  $m^2$ .

### **2.7.56.15 Field: Area (Sunlit Calc)**

This field shows the net area for the purposes of sunlit/shading calculations. For these, only 1 unit of a multiplied window/door is subtracted from the gross area of a wall that the window/door is on. This net area includes the *frame area* (if any) for the windows on the wall. For windows, this value includes the divider area of the window. Thus for both frames and dividers, there will be a \* in this field – since the areas are included in the wall/window areas. Units for this field are  $m^2$ .

### **2.7.56.16 Field: Azimuth**

Using the specified vertices for the surface (and order of entry), EnergyPlus can determine the outward facing normal angle for the surface. That angle is displayed in this field. Units for this field are degrees.

## **2.7.56.17 Field: Tilt**

Using the specified vertices for the surface (and order of entry), EnergyPlus can determine the tilt of the surface with respect to "horizontal". That angle is displayed in this field. Units for this field are degrees.

## **2.7.56.18 Field: Width**

This field (approximate width of the surface) is calculated and filled by EnergyPlus from the entered vertices. Some parts of EnergyPlus use a width and height rather than the more detailed vertex/area calculations. Units for this field are m.

## **2.7.56.19 Field: Height**

This field (approximate height of the surface) is calculated and filled by EnergyPlus from the entered vertices. Some parts of EnergyPlus use a width and height rather than the more detailed vertex/area calculations. Units for this field are m.

## **2.7.56.20 Field: Reveal**

This field is calculated for sub-surfaces with respect to their base surfaces using the entered vertices, plane of the two surfaces, and distance between the planes. Reveal may be important in shading of windows, in particular. Units for this field are m.

# **2.7.56.21 Field: <ExtBoundCondition>**

This field shows the exterior boundary condition for the surface. If this is a surface that is "external" the values will be **ExternalEnvironment** or **Ground**. If this surface is an interzone surface, this value will be the surface name in the "other" zone. If this surface is an internal surface, this value will be the same as the surface name. If this is a special surface with "Other Side Coefficients", the value will be the OtherSideCoefficient name (see description of OtherSideCoefficient reporting later in this document). If this is a special surface with "Other Side Condition Model", the value will be the OtherSideConditionModel name.

# **2.7.56.22 Field: <ExtConvCoeffCalc>**

The value for this field will be a descriptor of the External Convection Coefficient calculation. If this surface uses Other Side Coefficients, this field will display **N/A-OSC**. If this surface uses Other Side Condition Model, this field will display **N/A-OSCM**. Ground surfaces will display **N/A-Ground**. If this is an interior or inter-zone surface, it will display **Other/Same Surface Int Conv**. If a schedule is used, it will display **User Supplied Schedule.** If a constant value is supplied by the user, it will display **User Supplied Value**. The standard values may also be displayed here (e.g. **ASHRAEDetailed**).

## **2.7.56.23 Field: <IntConvCoeffCalc>**

The value for this field will be a descriptor of the Internal Convection Coefficient calculation. If a schedule is used, it will display **User Supplied Schedule.** If a constant value is supplied by the user, it will display **User Supplied Value**. The standard values may also be displayed here (e.g. **ASHRAEDetailed**).

## **2.7.56.24 Field: <SunExposure>**

The value for this field will be **SunExposed** or **NoSun**. Internal surfaces should have NoSun exposure.

## **2.7.56.25 Field: <WindExposure>**

The value for this field will be **WindExposed** or **NoWind**. Internal surfaces should have NoWind exposure.

### **2.7.56.26 Field: ViewFactorToGround**

This value has been entered as part of the surface description. View factor to ground is described in the Input Output Reference document during the Surface:HeatTransfer description.

## **2.7.56.27 Field: ViewFactorToSky**

This value is calculated by EnergyPlus based on surface tilt and shadowing surfaces.

### **2.7.56.28 Field: ViewFactorToGround-IR**

This value is calculated by EnergyPlus based on surface tilt and shadowing surfaces. Shadowing surfaces are considered to have the same emissivity and temperature as the ground, so they are lumped together with the ground in calculating the ground IR view factor.

### **2.7.56.29 Field: ViewFactorToSky-IR**

This value is calculated by EnergyPlus based on surface tilt and shadowing surfaces.

### **2.7.56.30 Field: #Sides**

This value is the number of sides / vertices the surface has.

### **2.7.56.31 Fields in Vertices Reports**

## **2.7.56.32 Field Set: Vertex x [X {m}, Y {m}, Z {m}]**

For each side of the surface, the vertices are shown in three separate fields (comma separated) in the EnergyPlus "standard" coordinate order (Upper Left Corner first, Counter-Clockwise, World Coordinates). Units for each vertex is m.

# **2.7.57 Calculating with Surface Details Report**

It is reasonably easy to import this data into a spreadsheet and then calculate glazing area percentage based on wall facing direction:

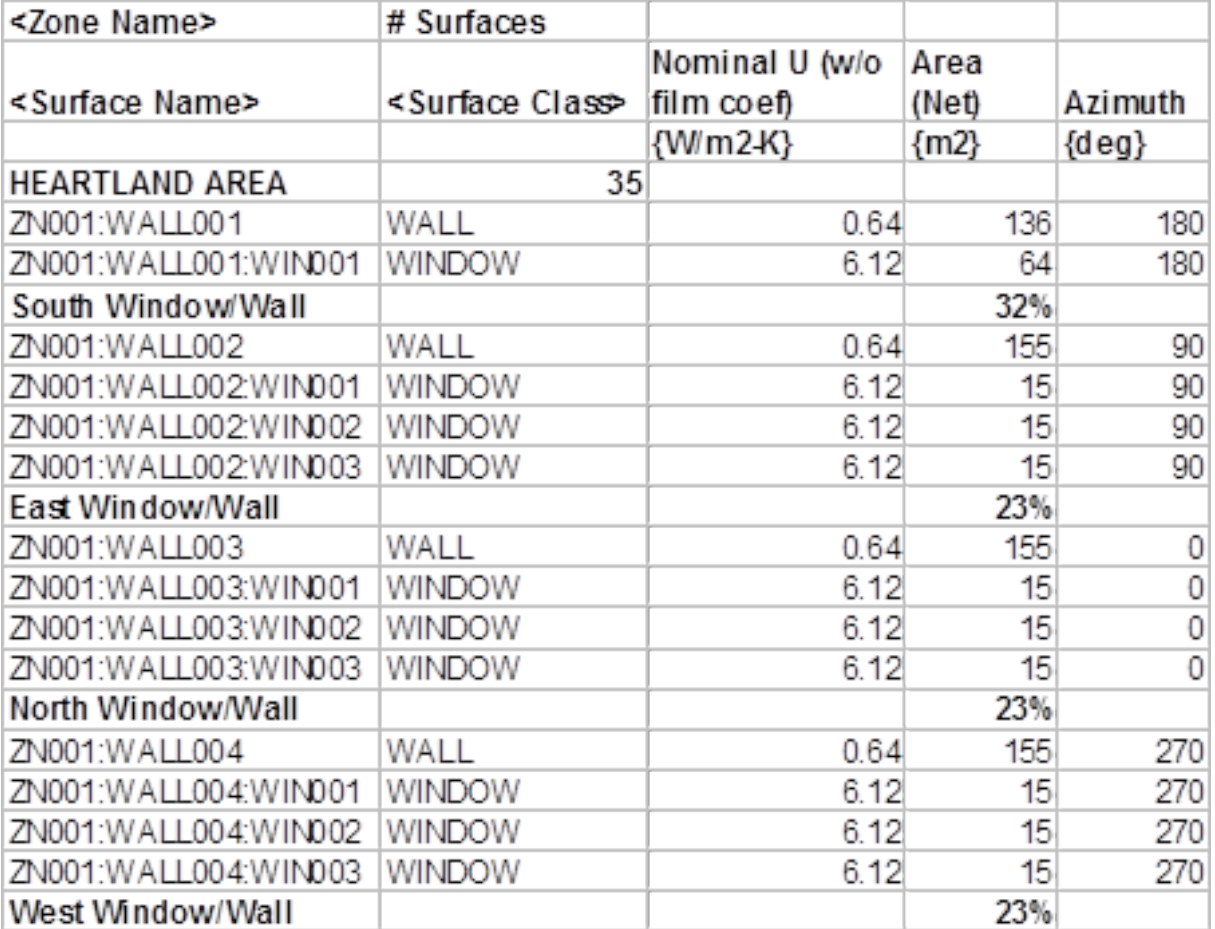

Figure 2.3: Surface Details with Window/Wall  $\%$  calculated

# **2.7.58 Surface Convection Parameters**

When detailed surface reports are requested, extra information on the surfaces related to how convection coefficients are calculated are also output to the EIO file. The first block of data relates to overall geometry parameters assigned to each surface and has the following header

! <Surface Convection Parameters>, Surface Name, Outside Model Assignment , Outside Area [m2], Outside Perimeter [m], Outside Height [m], Inside Model Assignment, Inside Height [cm], Inside Perimeter Envelope [m], Inside Hydraulic Diameter [m], Window Wall Ratio [ ],Window Location  $\lceil \cdot \rceil$ , Near Radiant  $\lceil \text{T/F} \rceil$ , Has Active HVAC  $\lceil \text{T/F} \rceil$ 

With example data record.

Surface Convection Parameters, PERIMETER\_ZN\_1\_WALL\_SOUTH, 0,84.45,61.48, 3.05, 0, 3.05, 27.69, 6.94 F, F

#### **2.7.58.1 Field: Outside Model Assignment**

This is an integer code for the type of model assigned to the outside face, if a specific model has been assigned. Surface(SurfLoop)%ExtConvCoeff

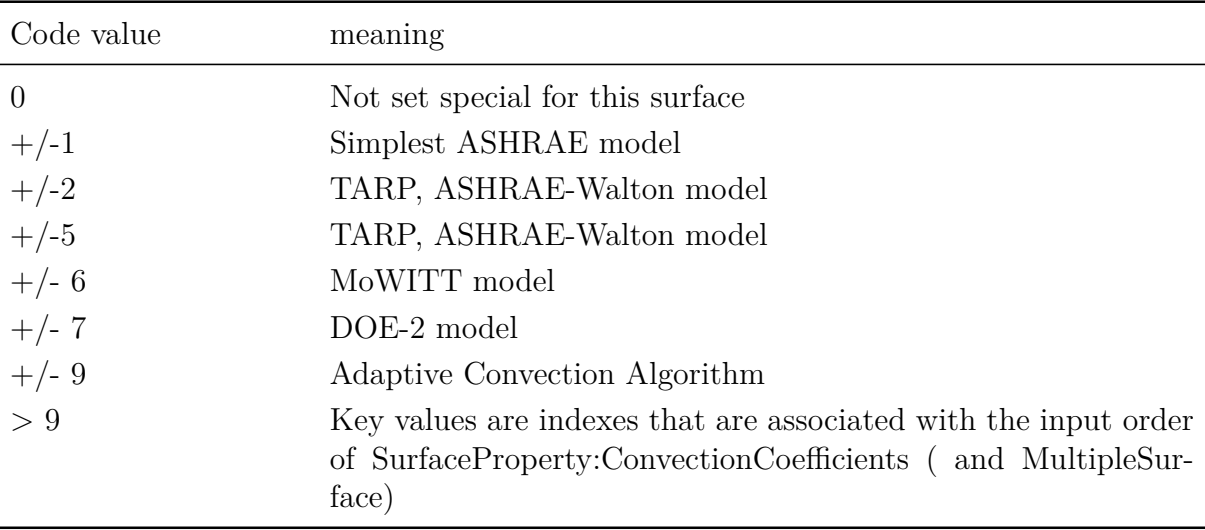

#### **2.7.58.2 Field: Outside Area**

This is the area used for convection calculations for the outside face. It is intended to be a model of the area of the larger group of surfaces that this surfaces is a part of.  $\lceil m^2 \rceil$ 

#### **2.7.58.3 Field Outside Perimeter**

This is the length of edge used for convection calculations for the outside face. It is intended to be a model of the perimeter for a larger group of surfaces that surface is a part of. [m]

#### **2.7.58.4 Field: Outside Height**

This is the height scale used for convection calculations for the outside face. It is intended to be a model of the overall height of a larger group of surfaces that this surface is a part of. [m]

## **2.7.58.5 Field: Inside Model Assignment**

This is an integer code for the type of model assigned to the inside face, if a specific model has been assigned. Surface(SurfLoop)%IntConvCoeff

## **2.7.58.6 Field: Inside Height**

This is the height scale used for convection calculations for the inside face. It is intended to be for the entire zone. [m]

## **2.7.58.7 Field: Inside Perimeter Envelope**

This is the length scale for the zone for the amount of exterior envelope with glazing. It is the length of wall that has glazed exterior.[m]

## **2.7.58.8 Field: Inside Hydraulic Diameter**

This is the length scale for horizontal surfaces in the zone. It is calculated using 4 \* area/ perimeter and is used for natural convection on the floor or ceiling. [m]

## **2.7.58.9 Field: Window to Wall Ratio**

This is the ratio of exterior window area to exterior wall area. It is for the zone. [non dimensional]

### **2.7.58.10 Field: Window Location**

This is an integer code for relative window positioning. It is used for some inside face correlations.

### **2.7.58.11 Field: Near Radiant**

This is a true or false flag indicating if this surfaces is near a radiant HVAC unit. If "T" then surface is is modeled as near a radiant HVAC device. If "F" then surface is normal.

## **2.7.58.12 Field: Has Active HVAC**

This is a true or false flag indicating if this surface has active HVAC elements inside it. If "T" then surface is modeled has having HVAC pipes or element inside it making it active for heating or cooling. If "F" then surface is normal.

# **2.7.59 OtherSideCoefficient Outputs**

For the most part, the output for the Other Side Coefficients represents the input as entered. The header record for the Other Side Coefficients output is shown below:

Line 1: ! Other Side Coefficients, Name, Combined convective/radiative film coefficient, User selected Constant Temperature,Coefficient modifying the constant temperature term,Coefficient modifying the external dry bulb temperature term,Coefficient modifying the ground temperature term,Coefficient modifying the wind speed term {s/m},Coefficient modifying the zone air temperature term,Constant Temperature Schedule Name

## **2.7.59.1 Field: Other Side Coefficients**

This field will be filled with the text **OtherSideCoefficients**.

The report describes the actions for the following equation:

The coefficients listed above are used in the following equation:

$$
T = C_2 T_{zone} + C_3 T_{oadb} + C_4 C_5 + C_6 T_{grnd} + C_7 W_{spd} T_{oadb}
$$
\n(2.10)

where:

- $T =$  Outdoor air Temperature when Combined convective/radiative film Coeff  $> 0$
- $T =$  Exterior Surface Temperatre when Combined convective/radiative film Coeff  $\lt = 0$
- Tzone = Temperature of the zone being simulated  $(°C)$
- Toadb = Dry-bulb temperature of the outdoor air  $(^{\circ}C)$
- Tgrnd = Temperature of the ground  $(^{\circ}C)$
- Wspd  $=$  Outdoor wind speed  $(m/sec)$

## **2.7.59.2 Field: Name**

This is the unique name entered for the OtherSideCoefficient. Note that the surface it applies to will have this name in the  $\langle$ ExtBoundCondition $\rangle$  field.

## **2.7.59.3 Field: Combined convective/radiative film coefficient**

This field is a trigger value. When entered as  $>0$ , it is used as the combined convective/radiative film coefficient. The other fields in the OtherSideCoefficient object are used then as well: the remaining fields are used first to calculate the outdoor air temperature for the surface and then to calculate the outside surface temperature based on the outdoor air temperature and the film coefficient. If this field contains  $\mathbf{N}/\mathbf{A}$ , then the remaining fields are used to calculate the surface temperature (not the outdoor air temperature).

### **2.7.59.4 Field: User selected Constant Temperature**

This field is a temperature that remains a constant part of the calculation either of the surface or outdoor air temperature. When the schedule option is used, this field will show **N/A**. The parameter in the equation for this or the schedule value is *C5*.

### **2.7.59.5 Field: Coefficient modifying the constant temperature term**

This field is multiplied to the previous field when a simple number is entered. This parameter is shown as  $C_4$  in the equation. This parameter is dimensionless. The value of this parameter should be 1.0 if a schedule is used to set *C5*.

### **2.7.59.6 Field: Coefficient modifying the external dry bulb temperature term**

This field defines a constant coefficient that is applied to the outdoor air dry-bulb temperature. This parameter is shown as *C3* in the equation. This parameter is dimensionless.

## **2.7.59.7 Field: Coefficient modifying the ground temperature term**

This field defines a constant coefficient that is applied to the ground temperature. This parameter is shown as *C6* in the equation. This parameter is dimensionless.

## **2.7.59.8 Field: Coefficient modifying the wind speed term {s/m}**

This field defines a constant coefficient that is applied to the product of the outdoor air dry-bulb temperature and the wind speed. This parameter is shown as *C7* in the equation. This parameter has dimensions of inverse velocity or  $s/m$ .

## **2.7.59.9 Field: Coefficient modifying the zone air temperature term**

This field defines a constant coefficient that is applied to the temperature of the zone to which this surface belongs. This parameter is shown as *C2* in the equation. This parameter is dimensionless.

## **2.7.59.10 Field: Constant Temperature Schedule Name**

This field is used to supply a schedule name. That schedule supplies the "constant" temperature value *C5*. Note that the value of the *C4* field should normally be 1.0 if a schedule is used for *C5*. If this field contains a value, then constant temperature field will be **N/A** in this report.

# **2.7.60 Construction Element Outputs**

An optional report (contained in **eplusout.eio**) gives calculated elements for the materials and constructions used in the input. One report is specific to opaque constructions (note that nominal thermal conductance is calculated).

The report is invoked by including the following in the IDF:

## **Output:Constructions,Constructions;**

Line 1:! <Construction>,Construction Name,#Layers,#CTFs,Time Step {hours},ThermalConductance  $\{w/m2-K\}$ , OuterThermalAbsorptance,InnerThermalAbsorptance,OuterSolarAbsorptance,InnerSolarAbsorpta

Line 2:! <Material>,Material Name,Thickness  ${m}$ ,Conductivity  ${w/m-K}$ ,Density

 $\{kg/m3\}$ , Specific Heat  $\{J/kg-K\}$ , ThermalResistance  $\{m2-K/w\}$ 

```
Line 3:! <Material:Air>,Material Name,ThermalResistance {m2-K/w}
```
**Line 4:**! <CTF>,Time,Outside,Cross,Inside,Flux (except final one)

**Ex Line 1:** Construction,EXTWALL09, 4,10, 0.250,2.545 , 0.900, 0.900, 0.930, 0.920,Rough

**Ex Line 2:** Material,A2 - 4 IN DENSE FACE BRICK, 0.1015, 1.245, 2082.400,

920.480, 0.8151E-01

**Ex Line 2:** Material:Air,B1 - AIRSPACE RESISTANCE, 0.1604

**Ex Line 2:** Material,C3 - 4 IN HW CONCRETE BLOCK, 0.1015, 0.813, 977.126, 836.800, 0.1249

**Ex Line 2:** Material,E1 - 3 / 4 IN PLASTER OR GYP BOARD,0.0191,0.726, 1601.846, 836.800, 0.2622E-

01

**Ex Line 3:** CTF, 10, 0.13890138E-11, 0.95367648E-14, 0.62566281E-10, 0.39500133E-14

**Ex Line 3:** CTF, 9, -0.32803336E-08, 0.29933755E-10, -0.60855613E-07, 0.10196216E-10

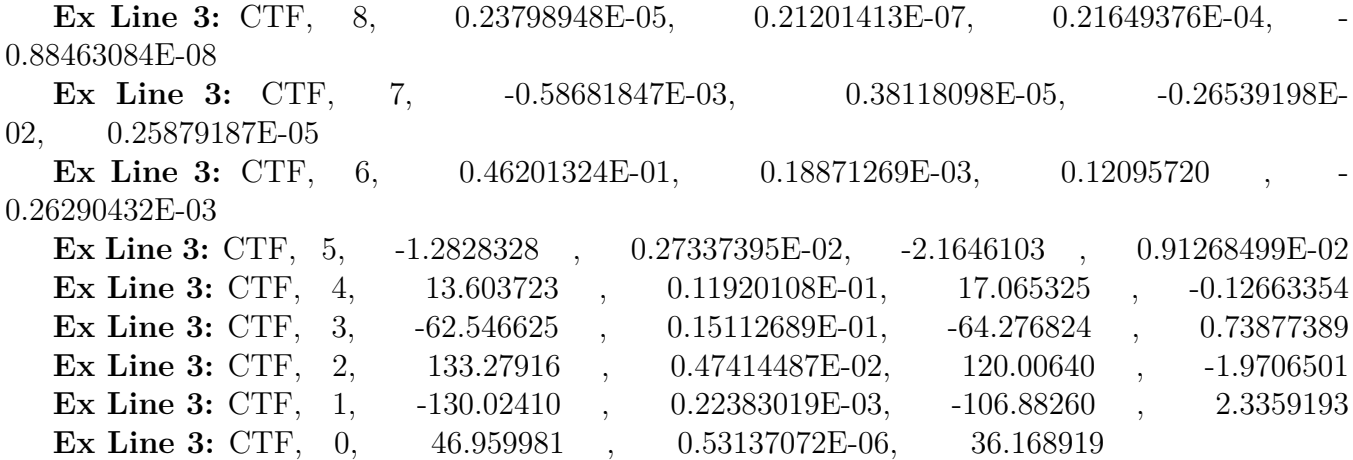

## **2.7.61 Opaque Constructions**

#### **2.7.61.1 Description of the Opaque Construction Report**

The Opaque Construction report has 3 parts for each construction.

Part 1 is the construction name along with some derived values for the entire construction (i.e. Thermal Conductance) as well as noting other details about the surface  $(\text{# CTFs}, \text{#}$  Layers).

Part 2 shows the material layers for the construction. This is essentially just an echo of the entered properties of the materials from the IDF.

Part 3 shows the CTFs as calculated for the Construction. CTFs are described more completely in the Engineering Reference document.

## **2.7.61.2 Fields in Part 1 – Opaque Construction Report**

#### **2.7.61.3 Field: <Construction>**

This will be filled with the constant "Construction" for each Construction line.

#### **2.7.61.4 Field: Construction Name**

This is the name of the construction as entered in the IDF.

#### **2.7.61.5 Field: #Layers**

This is the number of material layers inferred from the construction entry in the IDF. Material layers are listed "outside" to "inside" of the construction. This, of course, depends on the placement of the surface in the building – the "outside" of an internal surface is the layer that is closest to whatever the surface touches whereas the "inside" of an internal surface is the layer that shows in the surface's "zone". The outside of an external surface is the layer that faces the outside environment and, again, the inside is the layer that shows in the zone.

#### **2.7.61.6 Field: #CTFs**

This is the calculated number of CTFs (Conduction Transfer Functions). The conduction transfer functions are temperature and flux coefficients that characterize the thermal properties of the wall.
### **2.7.61.7 Field: Time Step**

The "timestep" in the construction line is the timestep at which the CTFs are valid. Because CTFs for certain constructions might not be stable at the user specified timestep (might be too "heavy" from a thermal mass standpoint), this may be different from the zone timestep (specified in "TimeStep in Hour"). In all cases though, this will be greater than or equal to the zone timestep. If the timestep for the construction is greater than the zone timestep, E+ will use interpolated histories to solve for the surface heat balances for this surface (see discussion on interpolated histories in the [Engineering Reference](#page-0-0) document).

### **2.7.61.8 Field: Thermal Conductance**

This is the nominal thermal conductance of the construction calculated without film coefficients. Units are  $w/m^2-K$ .

#### **2.7.61.9 Field: Outer Thermal Absorptance**

This will be the thermal absorptance of the outer material layer.

### **2.7.61.10 Field: Inner Thermal Absorptance**

This will be the thermal absorptance of the inner material layer.

#### **2.7.61.11 Field: Outer Solar Absorptance**

This will be the solar absorptance of the outer material layer.

#### **2.7.61.12 Field: Inner Solar Absorptance**

This will be the solar absorptance of the inner material layer.

#### **2.7.61.13 Field: Roughness**

The construction takes on the roughness from the outer material layer. Roughness is used in several parts of external environment calculations.

#### **2.7.61.14 Fields in Part 2 – Opaque Construction Report**

Line 2: ! <Material>,Material Name,Thickness  $\{m\}$ ,Conductivity  $\{w/m-K\}$ ,Density  $\{kg/m3\}$ , Specific Heat  $\{J/kg-K\}$ , Thermal Resistance  $\{m2-K/w\}$ 

In this version of part 2, the full material properties are entered by the user and displayed in the report.

### **2.7.61.15 Field: <Material>**

This will be filled with the constant "Material" for each material layer line.

### **2.7.61.16 Field: Material Name**

This is the name of the material as entered in the IDF.

#### **2.7.61.17 Field: Thickness**

This is the entered thickness of the material. Units are m.

#### **2.7.61.18 Field: Conductivity**

For Material:Regular materials, this will be the entered conductivity in w/m-K. For Material:Regular-R materials, this will be shown as 0.0.

#### **2.7.61.19 Field: Density**

For Material:Regular materials, this will be the entered density in kg/m<sup>3</sup>. For Material:Regular-R materials, this will be shown as 0.0.

#### **2.7.61.20 Field: Specific Heat**

For Material:Regular materials, this will be the entered specific heat in J/kg-K. For Material:Regular-R materials, this will be shown as 0.0.

#### **2.7.61.21 Field: Thermal Resistance**

For Material: Regular-R materials, this is the entered thermal resistance in  $m^2-K/w$ . For Material:Regular materials, this is the calculated thermal resistance based on the other properties.

**Line 3:**  $\leq$   $\leq$  Material:Air  $>$ , Material Name, Thermal Resistance  $\{m2-K/w\}$ 

In this version of part 2, only the thermal resistance of the air layer is entered by the user and displayed in the report.

#### **2.7.61.22 Field: <Material:Air>**

This will be filled with the constant "Material:Air" for each material layer line.

### **2.7.61.23 Field: Material Name**

This is the name of the material as entered in the IDF.

#### **2.7.61.24 Field: Thermal Resistance**

This is the entered thermal resistance in  $m^2-K/w$ .

#### **2.7.61.25 Fields in Part 3 – Opaque Construction Report**

Line 4: ! <CTF>,Time,Outside,Cross,Inside,Flux (except final one)

In part 3, the CTF calculations are shown. It is necessary to use the conduction transfer functions labeled "Inside" and "Cross" to calculate the heat flux at the inside surface and the conduction

transfer functions labeled "Outside" and "Cross" to calculate the heat flux at the outside surface. Inside and outside coefficients will be identical for symmetric walls.

Conduction through constructions such as walls, roofs, floors, etc. is generally characterized as one-dimensional and transient within EnergyPlus. The solution to this partial differential equation results in "conduction transfer functions" or CTFs. In a CTF equation, the current heat transfer flux due to conduction through a construction is a function of the current temperature at either face of the surface as well as the history of temperatures at either face and the history of conductive fluxes at this face. CTFs are a simplification of response factors which are based solely on temperature histories and require an "infinite" history. The inclusion of heat flux history terms reduces the overall number of terms in the equation for conductive flux significantly, resulting in a more efficient solution.

For each unique combination of materials, there are a unique set of CTFs. While there are other procedures to determine the CTFs for a particular construction, EnergyPlus uses a state-space method (see conduction transfer function documentation) to obtain the CTF coefficients. These coefficients are calculated once at the beginning of the simulation and are constant for a particular construction. The CTF equation itself is a linear equation with these constant coefficients.

Conduction heat transfer flux at the outside face of a particular surface is a function of the construction of the surface (which leads to the CTF coefficients), the current and previous temperatures at both the inside and outside face of the surface, and the previous conduction heat transfer fluxes at the outside surface. The CTF coefficients that would be used in this equation would be the "Outside" (multiplied by the temperature history at the outside face) terms, the "Cross" (multiplied by the temperature history at the inside face) terms, and the "Flux" (multiplied by the flux history at the outside face) terms. Solving for the conductive flux at the inside surface would require the use of the "Inside" (multiplied by the temperature history at the inside face) terms, the "Cross" (multiplied by the temperature history at the outside face) terms, and the "Flux" (multiplied by the flux history at the inside face) terms. A textual example is given below for illustration purposes:

Current Outside Conductive Flux =  $(Outside Term 0) * (Current Outside Face Temperature)$ 

+(Outside Term 1) \* (Previous Outside Face Temperature) +(Outside Term 2) \* (Outside Face Temperature 2 Time Steps Ago) +(Outside Term 3) \* (Outside Face Temperature 3 Time Steps Ago) + … +(Cross Term 0) \* (Current Inside Face Temperature) +(Cross Term 1) \* (Previous Inside Face Temperature) +(Cross Term 2) \* (Inside Face Temperature 2 Time Steps Ago)  $+(Cross Term 3) * (Inside Face Temperature 3 Time Steps Ago)$ + …  $+(Flux Term 1) * (Previous Outside Face Flux)$  $+(Flux Term 2) * (Outside Face Flux 2 Time Steps Ago)$ +(Flux Term 3) \* (Outside Face Flux 3 Time Steps Ago) + …

The number of terms is based on the CTF coefficient calculation routine and is related to the amount of thermal mass contained within a particular construction. Actual signs (positive or negative) of various terms in the preceding equation will vary based on their definition and use within the equation. Those interested in more details on the use and calculation of CTFs are encouraged to read the Engineering Documentation.

### **2.7.61.26 Field: <CTF>**

This will be filled with the constant "CTF" for each CTF coefficient line.

### **2.7.61.27 Field: Time**

This field "time" refers to the history term to which the coefficients are applied. The last line is the "zero" term that gets applied to the current values of temperatures. The line with a "1" refers to the temperatures and fluxes from the previous timestep–previous as in time minus one timestep. Timestep, in this case, is defined by the construction timestep (see description on "Fields in Part 1 – Opaque Construction Report") *not* the zone timestep. Lines with other values are for previous timesteps at t-n(timestep). These are the terms that are used to model conduction through a construction.

#### **2.7.61.28 Field: Outside**

- **2.7.61.29 Field: Cross**
- **2.7.61.30 Field: Inside**
- **2.7.61.31 Field: Flux (except final one)**

## **2.7.62 Window Constructions**

#### **2.7.62.1 Description of the Windows Construction Report**

A separate report is available for windows (note that both nominal conductance and Solar Heat Gain Coefficient are calculated for windows). Like the opaque construction, the window construction report has multiple parts – in this case, 2.

```
! <WindowConstruction>,Construction Name,#Layers,Roughness,Conductance {W/m2-K},Conductance (Before
    Adjusted) {W/m2-K},Convection Coefficient Adjustment Ratio,SHGC,SolarTransmittanceNormalIncid ,
    VisibleTransmittanceNormalIncid
WindowConstruction ,DOUBLE PANE WITH SCREEN, 4,MediumRough , 2.514, 2.514, 1.000, 0.555, 0.511, 0.589
WindowConstruction ,DOUBLE PANE WITH SHADE, 4,VerySmooth , 2.716, 2.716, 1.000, 0.482, 0.039, 0.050
WindowConstruction ,DOUBLE PANE WITH BLIND, 4,VerySmooth , 2.761, 2.761, 1.000, 0.714, 0.395, 0.456
```
! <WindowMaterial:Glazing>, Material Name, Optical Data Type, Spectral Data Set Name, Thickness {m}, Solar Transmittance ,Front Solar Reflectance , Back Solar Reflectance , Visible Transmittance , Front Visible Reflectance ,Back Visible Reflectance ,Infrared Transmittance , Front Thermal Emissivity , Back Thermal Emissivity ,Conductivity {W/m-K},Dirt Factor,Solar Diffusing WindowMaterial:Glazing,GLASS - CLEAR SHEET 1 / 8 IN, SpectralAverage,, 0.00300, 0.83700, 0.07500, 0.07500, 0.89800, 0.08100, 0.08100, 0.00000, 0.84000, 0.84000, 0.90000, 1.00000,No ! <WindowMaterial:Gas>,Material Name,GasType ,Thickness {m} WindowMaterial:Gas,WINAIRB1 - AIRSPACE RESISTANCE ,Air, 1.300E-02 ! <WindowMaterial:Shade>,Material Name,Thickness {m},Conductivity {W/m-K},ThermalAbsorptance , Transmittance ,VisibleTransmittance ,ShadeReflectance WindowMaterial:Shade,SHADE ROLL - LIGHT OPAQUE, 0.003, 1.000E-01, 0.900, 0.050, 0.050, 0.500 ! <WindowMaterial:Screen>,Material Name,Thickness {m},Conductivity {W/m-K},ThermalAbsorptance, Transmittance ,Reflectance ,VisibleReflectance ,DiffuseReflectance ,DiffuseVisibleReflectance , ScreenMaterialDiameterToSpacingRatio ,ScreenToGlassDistance {m} WindowMaterial:Screen,BRIGHT ALUMINUM SCREEN 1, 0.00025, 2.210E+02, 0.272, 0.697, 0.166, 0.166, 0.195, 0.195, 0.165, 0.025 ! <WindowMaterial:Blind>,Material Name,SlatWidth {m},SlatSeparation {m},SlatThickness {m},SlatAngle {deg },SlatBeamSolarTransmittance ,SlatBeamSolarFrontReflectance ,BlindToGlassDistance {m} WindowMaterial:Blind,INTERIOR BLIND, 0.0010, 0.0022, 0.0010, 0.000, 0.000, 0.200, 0.025

## **2.7.62.2 Fields in Part 1 – Window Construction Report**

```
! <WindowConstruction >,Construction Name,#Layers,Roughness ,Conductance {W/m2-K},Conductance (Before
    Adjusted) {W/m2-K},Convection Coefficient Adjustment Ratio,SHGC,SolarTransmittanceNormalIncid ,
    VisibleTransmittanceNormalIncid
```
## **2.7.62.3 Field: <WindowConstruction>**

This will be filled with the constant "WindowConstruction" for each Window Construction line.

### **2.7.62.4 Field: Construction Name**

This is the name of the window construction as entered in the IDF.

### **2.7.62.5 Field: #Layers**

This is the number of material layers inferred from the windows construction entry in the IDF. Material layers are listed "outside" to "inside" of the construction. This, of course, depends on the placement of the surface in the building – the "outside" of an internal surface is the layer that is closest to whatever the surface touches whereas the "inside" of an internal surface is the layer that shows in the surface's "zone". The outside of an external surface is the layer that faces the outside environment and, again, the inside is the layer that shows in the zone.

### **2.7.62.6 Field: Roughness**

The window construction takes on the roughness from the outer material layer. Roughness is used in several parts of external environment calculations.

### **2.7.62.7 Field: Conductance**

This is the center-of-glass conductance of the construction calculated with film coefficients, for winter conditions (indoor air temperature  $= 21C$  (69.8F), outdoor air temperature  $= -18C$  (-.4F), windspeed = 5.5 m/s (12.3 mph), no solar radiation). Units are  $W/m^2-K$ . The value is calculated by assuming a simple glazing plane with film coefficients, while the film coefficients can be adjusted assuming highly conducted frames are applied given high Nominal U input.

## **2.7.62.8 Field: Conductance (Before Adjusted)**

This is the center-of-glass conductance of the construction calculated with film coefficients, assuming glazing only, for winter conditions (same as above). Units are  $W/m^2-K$ . The value can be lower than the input Nominal U for the simple glazing system due to heat transfer physics limit assuming the default film coefficients and a flat plane.

## **2.7.62.9 Field: Convection Coefficient Adjustment Ratio**

For simple glazing (WindowMaterial:SimpleGlazingSystem), this is the adjustment ratio to both inside and outside window film coefficients assuming highly conducting frames are applied to achieve a high Nominal U-Factor. The adjustment ratio is calculated such that the glazing-only conductance evaluated at winter conditions equals the input Nominal U-Factor.

### **2.7.62.10 Field: SHGC**

This is the center-of-glass Solar Heat Gain Coefficient for summer conditions (indoor air temperature  $= 24C (75.2F)$ , outdoor air temperature  $= 32C (89.6F)$ , windspeed  $= 2.8$  m/s  $(6.2$  mph), 783 W/m2 (248 Btu/h-ft2) incident beam solar radiation normal to glazing.

The following transmittance and reflectance values are for the window glazing (plus shade, screen or blind, if present in the construction). For exterior windows, "front" means the side of the window facing the exterior environment and "back" means the side facing the zone. For interior windows, "front" means the side to window facing the zone and "back" means the side facing the adjacent zone.

### **2.7.62.11 Field: Solar Transmittance at Normal Incidence (SolarTransmittanceNormalIncid)**

Transmittance at normal incidence averaged over the solar spectrum.

## **2.7.62.12 Field: Visible Transmittance at Normal Incidence (VisibleTransmittanceNormalIncid)**

Transmittance normal incidence averaged over the solar spectrum and weighted by the response of the human eye.

### **2.7.62.13 Fields in Part 2 – Window Construction Report**

Part 2 of the Window Construction Report encompasses several "lines".

```
! <WindowMaterial:Glazing>, Material Name, Optical Data Type, Spectral Data Set Name, Thickness {m},
    Solar Transmittance ,Front Solar Reflectance , Back Solar Reflectance , Visible Transmittance , Front
    Visible Reflectance ,Back Visible Reflectance ,Infrared Transmittance , Front Thermal Emissivity , Back
    Thermal Emissivity ,Conductivity {W/m-K},Dirt Factor,Solar Diffusing
! <WindowMaterial:Gas>,Material Name,GasType ,Thickness {m}
! <WindowMaterial:Shade>,Material Name,Thickness {m},Conductivity {W/m-K},ThermalAbsorptance ,
    Transmittance ,VisibleTransmittance ,ShadeReflectance
! <WindowMaterial:Screen>,Material Name,Thickness {m},Conductivity {W/m-K},ThermalAbsorptance ,
    Transmittance ,Reflectance ,VisibleReflectance ,DiffuseReflectance ,DiffuseVisibleReflectance ,
    ScreenMaterialDiameterToSpacingRatio ,ScreenToGlassDistance {m}
! <WindowMaterial:Blind>,Material Name,SlatWidth {m},SlatSeparation {m},SlatThickness {m},SlatAngle {deg
   },SlatBeamSolarTransmittance ,SlatBeamSolarFrontReflectance ,BlindToGlassDistance {m}
```
#### **2.7.62.14 WindowMaterial:Glazing**

### **2.7.62.15 Field: <WindowMaterial:Glazing>**

This will be filled with the constant "WindowMaterial:Glazing" for each material of this type in the construction.

#### **2.7.62.16 Field: Material Name**

Name of the glass layer.

## **2.7.62.17 Field: Thickness {m}**

Thickness of the glass layer.

# **2.7.62.18 Field: Conductivity {w/m-K}**

Conductivity of the glass layer.

# **2.7.62.19 Field: SolarTransmittance**

Transmittance of the glass layer at normal incidence averaged over the solar spectrum.

## **2.7.62.20 Field: VisibleTransmittance**

Transmittance normal incidence of the glass layer averaged over the solar spectrum and weighted by the response of the human eye.

# **2.7.62.21 Field: ThermalFrontAbsorptance**

Thermal emissivity of the front face of the glass layer.

# **2.7.62.22 Field: ThermalBackAbsorptance**

Thermal emissivity of the back face of the glass layer.

# **2.7.62.23 Field: SolarFrontReflectance**

Reflectance of the front face of the glass layer at normal incidence averaged over the solar spectrum.

# **2.7.62.24 Field: SolarBackReflectance**

Reflectance of the back face of the glass layer at normal incidence averaged over the solar spectrum.

# **2.7.62.25 Field: VisibleFrontReflectance**

Reflectance of the front face of the glass layer at normal incidence averaged over the solar spectrum.

# **2.7.62.26 Field: VisibleBackReflectance**

Reflectance of the back face of the glass layer at normal incidence averaged over the solar spectrum.

# **2.7.62.27 Field: GlassTransDirtFactor**

Glass transmittance dirt factor (1.0 is clear, no dirt factor).

# **2.7.62.28 Field: SolarDiffusing**

Solar Diffusing value – Yes if solar diffusing glass, No if not.

# **2.7.62.29 WindowMaterial:Gas**

# **2.7.62.30 Field: <WindowMaterial:Gas>**

This will be filled with the constant "WindowMaterial:Gas" for each material of this type in the construction.

### **2.7.62.31 Field: Material Name**

Name of the gas layer.

### **2.7.62.32 Field: GasType**

Type of the gas layer. Possibilities are Air, Argon, Krypton, Xenon, and Custom.

## **2.7.62.33 Field: Thickness {m}**

Thickness of the gas layer.

### **2.7.62.34 WindowMaterial:Shade**

### **2.7.62.35 Field: <WindowMaterial:Shade>**

This will be filled with the constant "WindowMaterial:Shade" for each material of this type in the construction.

### **2.7.62.36 Field: Material Name**

Name of the window shade layer.

### **2.7.62.37 Field: Thickness {m}**

Thickness of the window shade layer.

## **2.7.62.38 Field: Conductivity {w/m-K}**

Thermal conductivity of the window shade layer.

### **2.7.62.39 Field: ThermalAbsorptance**

Emissivity of the window shade layer (assumed same for front and back faces).

### **2.7.62.40 Field: SolarTransmittance**

Transmittance of the window shade layer averaged over the solar spectrum. Assumed same for beam solar radiation and diffuse solar radiation. Transmittance of beam solar radiation is assumed to be independent of angle of incidence.

### **2.7.62.41 Field: VisibleTransmittance**

Transmittance of the window shade layer averaged over the solar spectrum and weighted by the response of the human eye. Assumed same for beam visible radiation and diffuse visible radiation. Transmittance of beam visible radiation is assumed to be independent of angle of incidence.

## **2.7.62.42 Field: ShadeReflectance**

Reflectance of the window shade layer averaged over the solar spectrum. Assumed same for beam solar radiation and diffuse solar radiation. Reflectance of beam solar radiation is assumed to be independent of angle of incidence. Reflectance is assumed to be the same for the front and back faces of the shade layer.

## **2.7.62.43 WindowMaterial:Blind**

This will be filled with the constant "WindowMaterial:Blind" for each material of this type in the construction.

# **2.7.62.44 Field: <WindowMaterial:Blind>**

## **2.7.62.45 Field: Material Name**

Name of the blind layer.

# **2.7.62.46 Field: SlatWidth {m}**

Width of the slats in the blind.

# **2.7.62.47 Field: SlatSeparation {m}**

Distance between the centerline of adjacent slats.

# **2.7.62.48 Field: SlatThickness {m}**

Distance between front and back faces of a slat.

# **2.7.62.49 Field: SlatAngle {deg}**

This is the angle between the glazing outward normal and the slat outward normal, where the outward normal points away from the front face of the slat.

## **2.7.62.50 Field: SlatBeamSolarTransmittance**

The beam solar transmittance of the slat at normal incidence. Any transmitted beam radiation is assumed to be 100% diffuse (i.e., slats are translucent). Transmittance is assumed to have the same value at other angles of incidence.

# **2.7.62.51 Field: SlatBeamSolarFrontReflectance**

The beam solar reflectance at normal incidence on the front side of the slat. Assumed to have the same value at other angles of incidence (matte finish).

# **2.7.62.52 Field: BlindToGlassDistance {m}**

Distance from the mid-plane of the blind to the adjacent glass (m).

# **2.7.62.53 WindowMaterial:Screen**

## **2.7.62.54 Field: <WindowMaterial:Screen>**

This will be filled with the constant "WindowMaterial:Screen" for each material of this type in the construction.

## **2.7.62.55 Field: Material Name**

Name of the window screen layer.

# **2.7.62.56 Field: Thickness {m}**

Thickness of the window screen layer (screen material diameter).

# **2.7.62.57 Field: Conductivity {w/m-K}**

Thermal conductivity of the window screen layer. This is the effective value for the overall screen "assembly" including open spaces between the screen material.

## **2.7.62.58 Field: ThermalAbsorptance**

Emissivity of the window screen layer (assumed same for front and back faces). This is the effective value for the overall screen "assembly" including open spaces between the screen material.

### **2.7.62.59 Field: Transmittance**

Beam transmittance of the window screen layer including any inward reflections from the material surface if specified (i.e., Material: WindowScreen, field Reflected Beam Transmittance Accounting Method). This is the effective value for the overall screen "assembly" including open spaces between the screen material. The value reported here is for direct normal incidence.

## **2.7.62.60 Field: Reflectance**

Solar reflectance (beam-to-diffuse) of the window screen layer accounting for inward-reflected beam solar radiation as specified (i.e., Material: WindowScreen, field Reflected Beam Transmittance Accounting Method). This is the effective value for the overall screen "assembly" including open spaces between the screen material averaged over the solar spectrum. The value reported here is for direct normal incidence.

## **2.7.62.61 Field: VisibleReflectance**

Visible reflectance (beam-to-diffuse) of the window screen layer accounting for inward-reflected beam solar radiation as specified (i.e., Material: WindowScreen, field Reflected Beam Transmittance Accounting Method). This is the effective value for the overall screen "assembly" including open spaces between the screen material averaged over the solar spectrum and weighted by the response of the human eye. The value reported here is for direct normal incidence.

### **2.7.62.62 Field: DiffuseReflectance**

Solar reflectance (diffuse-to-diffuse) of the window screen layer accounting for inward-reflected beam solar radiation as specified (i.e., Material: WindowScreen, field Reflected Beam Transmittance Accounting Method). Reflectance of diffuse solar radiation is considered constant and applies to both the front and back surfaces of the screen. Diffuse reflectance is calculated by the model as an average value by integrating the screen's solar reflectance (beam-to-diffuse) over a quarter hemisphere of incident radiation.

### **2.7.62.63 Field: DiffuseVisibleReflectance**

Visible reflectance (diffuse-to-diffuse) of the window screen layer accounting for inward-reflected beam solar radiation as specified (i.e., Material: WindowScreen, field Reflected Beam Transmittance Accounting Method). Visible reflectance of diffuse solar radiation is considered constant and applies to both the front and back surfaces of the screen. Diffuse visible reflectance is calculated by the model as an average value by integrating the screen's visible beam reflectance (beam-to-diffuse) over a quarter hemisphere of incident radiation.

### **2.7.62.64 Field: ScreenMaterialDiameterToSpacingRatio**

The aspect ratio of the screen material. The aspect ratio is calculated as the ratio of the screen material diameter to screen material spacing.

## **2.7.62.65 Field: ScreenToGlassDistance {m}**

Distance from the mid-plane of the screen to the adjacent glass (m).

# **2.7.63 ThermoChromic Windows**

Windows with Thermochromic constructions are reported similarly to other window constructions. First, you see the window as entered in the IDF:

```
WindowConstruction,TCWINDOW, -- 5,VerySmooth, -- 1.666, -- 1.666, -- 1.000, -- 0.429, -- 0.242, -- 0.520
WindowMaterial:Glazing,CLEAR3PPG,Spectral,CLEAR3PPGSP, ~ 0.00328, ~ 0.00000, ~ 0.00000, ~ 0.00000, ~ 0.00000, ~
      0.00000, \sim 0.00000,\sim 0.00000,\sim 0.84000,\sim 0.84000,\sim 1.00000,\sim 1.00000, No
WindowMaterial:Gas,AIR 3MM,Air,~ 3.000E-03,
WindowMaterial:Glazing,WO18RT25,Spectral,WO18RT25SP, ~ 0.00750, ~ 0.00000, ~ 0.00000, ~ 0.00000, ~ 0.00000, ~
    0.00000, \sim 0.00000, \sim 0.00000, \sim 0.84000, \sim 0.84000, \sim 0.60000, \sim 1.00000, \muo
WindowMaterial:Gas, AIR 8MM, Air, ~ 8.000E-03,
WindowMaterial:Glazing,SB60CLEAR3PPG,Spectral,SB60CLEAR3PPGSP, ~ 0.00328, ~ 0.00000, ~ 0.00000, ~ 0.00000, ~
    0.00000, ~ 0.00000, ~ 0.00000, ~ 0.00000, \sim 0.03500, ~ 0.84000, \sim 1.00000, \sim 1.00000, No
```
Then, there will be a list of window constructions reported with each one corresponding to a particular temperature of the thermochromic glazing layer. For example, the following excerpt shows a list of window constructions for the thermochromic window TCWINDOW at different temperature of the thermochromic layer - TCWINDOW\_TC\_25 at 25°C, TCWINDOW\_TC\_27 at 27°C, and TCWINDOW\_TC\_29 at 29°C. Detailed properties of the thermochromic glazing layer are also listed for each temperature - WO18RT25 **at** 25°C, WO18RT27 **at** 27°C, and WO18RT29 **at** 29°C.

WindowConstruction,TCWINDOW\\_TC\\_25, ~~ 5,VerySmooth, ~~ 1.666, ~~ 1.666, ~~ 1.000, ~~ 0.429, ~~ 0.242, ~~ 0.520 WindowMaterial:Glazing,CLEAR3PPG,Spectral,CLEAR3PPGSP, ~ 0.00328, ~ 0.00000, ~ 0.00000, ~ 0.00000, ~ 0.00000, ~  $0.00000,$   $\sim$   $0.00000,$   $\sim$   $0.00000,$   $\sim$   $0.84000,$   $\sim$   $0.84000,$   $\sim$  1.00000,  $\sim$  1.00000, No

```
WindowMaterial:Gas, AIR 3MM, Air, ~ 3.000E-03,
WindowMaterial:Glazing,WO18RT25,Spectral,WO18RT25SP, ~ 0.00750, ~ 0.00000, ~ 0.00000, ~ 0.00000, ~ 0.00000, ~
     0.00000, \sim 0.00000,\sim 0.00000,\sim 0.84000,\sim 0.84000,\sim 0.60000,\sim 1.00000,No
WindowMaterial:Gas, AIR 8MM, Air, ~ 8.000E-03,
WindowMaterial:Glazing,SB60CLEAR3PPG,Spectral,SB60CLEAR3PPGSP, ~ 0.00328, ~ 0.00000, ~ 0.00000, ~ 0.00000, ~
     0.00000, ~ 0.00000, ~ 0.00000, ~ 0.00000, ~ 0.03500, ~ 0.84000, ~ 1.00000, ~ 1.00000, No
WindowConstruction ,TCWINDOW\_TC\_27,~~ 5,VerySmooth ,~~ 1.666,~~ 1.666,~~ 1.000,~~ 0.424,~~ 0.236,~~ 0.504
WindowMaterial:Glazing,CLEAR3PPG,Spectral,CLEAR3PPGSP, ~ 0.00328, ~ 0.00000, ~ 0.00000, ~ 0.00000, ~ 0.00000, ~
      0.00000, ~0.00000, ~0.00000, ~0.00000, ~0.84000, ~0.84000, ~0.100000, ~0.100000, ~0.00000, ~0.00000, ~0.00000, ~0.00000, ~0.00000, ~0.00000, ~0.00000, ~0.00000, ~0.00000, ~0.00000, ~0.00000, ~0.00000, ~0.00000, ~0.00000, ~0.00000, ~0.00000, ~0.WindowMaterial:Gas, AIR 3MM, Air, ~ 3.000E-03,
WindowMaterial:Glazing,WO18RT27,Spectral,WO18RT27SP, - 0.00750, - 0.00000, - 0.00000, - 0.00000, - 0.00000, -
     0.00000, \sim 0.00000, \sim 0.00000, \sim 0.84000, \sim 0.84000, \sim 0.60000, \sim 1.00000, \mathbb{N}o
WindowMaterial:Gas,AIR 8MM,Air,~ 8.000E-03,
WindowMaterial:Glazing,SB60CLEAR3PPG,Spectral,SB60CLEAR3PPGSP, ~ 0.00328, ~ 0.00000, ~ 0.00000, ~ 0.00000, ~
     0.00000, ~ 0.00000, ~ 0.00000, ~ 0.00000, \sim 0.03500, ~ 0.84000, \sim 1.00000, \sim 1.00000, No
WindowConstruction ,TCWINDOW\_TC\_29,~~ 5,VerySmooth ,~~ 1.666,~~ 1.666,~~ 1.000,~~ 0.419,~~ 0.230,~~ 0.490
WindowMaterial:Glazing ,CLEAR3PPG ,Spectral ,CLEAR3PPGSP ,~ 0.00328,~ 0.00000,~ 0.00000,~ 0.00000,~ 0.00000,~
      0.00000,~ 0.00000,~ 0.00000,~ 0.84000,~ 0.84000,~ 1.00000,~ 1.00000,No
WindowMaterial:Gas, AIR 3MM, Air, ~ 3.000E-03,
WindowMaterial:Glazing,WO18RT29,Spectral,WO18RT29SP,~ 0.00750,~ 0.00000,~ 0.00000,~ 0.00000,~ 0.00000,~
     0.00000, \sim 0.00000, \sim 0.00000, \sim 0.84000, \sim 0.84000, \sim 0.60000, \sim 1.00000, No
WindowMaterial:Gas, AIR 8MM, Air, ~ 8.000E-03,
WindowMaterial:Glazing,SB60CLEAR3PPG,Spectral,SB60CLEAR3PPGSP, ~ 0.00328, ~ 0.00000, ~ 0.00000, ~ 0.00000, ~
     0.00000,-0.00000,-0.00000,-0.00000,-0.03500,-0.84000,-1.00000,-1.00000,N0
```
# **2.7.64 Complex Fenestration**

Complex fenestration is reported in a similar manner as other windows. The first line is the header, followed by details about each fenestration object (window).

```
! <WindowConstruction:Complex >,Construction Name,Index ,#Layers,U-factor {W/m2-K},SHGC
WindowConstruction:Complex ,CFS\_GLZ\_813 ,6,4,0.544,9.104E-002
WindowConstruction:Complex ,CFS\_GLZ\_2015 ,7,3,1.777,9.205E-002
WindowConstruction:Complex ,CFS\_GLZ\_2046 ,8,3,2.418,9.273E-002
WindowConstruction:Complex ,CFS\_GLZ\_2001 ,9,3,1.989,9.253E-002
```
### **2.7.64.1 Field: Construction Name**

Name of the complex fenestration construction.

#### **2.7.64.2 Field: Index**

Index number in construction data.

#### **2.7.64.3 Field: #Layers**

Number of solid layers in the complex fenestration construction. This number accounts for glass and shading layers.

### **2.7.64.4 Field: U-factor**

Complex fenestration U-factor according to ASHRAE winter conditions.

### **2.7.64.5 Field: SHGC**

Complex fenestration solar heat gain coefficient according to ASHRAE summer conditions.

# **2.7.65 HAMT Cell Data**

This gives the surface name,the construction name, the origins and cell numbers of the cells used within the HAMT solutions algorithm. The cell numbering starts from the external surface to the internal surface.

! <HAMT origins>, Surface Name, Construction Name, Cell origins (m) ! <HAMT cells>, Surface Name, Construction Name, Cell Numbers HAMT origins,SOUTH WALL,EXTERIOR WALL, 0.0000000, 0.0005729, 0.0026459, 0.0060000, 0.0093541, 0.0114271, 0.0128076, 0.0159588, 0.0219528, 0.0302028, 0.0399012, 0.0500988, 0.0597972, 0.0680472, 0.0740412, 0.0771924, 0.0785729, 0.0806459, 0.0840000, 0.0873541, 0.0894271, 0.0900000 HAMT cells, SOUTH WALL,EXTERIOR WALL, 1, 2, 3, 4, 5, 6, 7, 8, 9, 10, 11, 12, 13, 14, 15, 16, 17, 18, 19, 20, 21, 22

### **2.7.65.1 Field: Surface Name**

Name of the Surface.

### **2.7.65.2 Field: Construction Name**

Name of the construction.

### **2.7.65.3 Field: Cell origins**

Origins of the Cells.

### **2.7.65.4 Field: Cell Numbers**

Numbers for the Cells.

## **2.7.66 Sizing Information**

The sizing information in the .eio file reflects the inputs and results for the zone, system and plant (component). Actual fields/details included depend on the "autosize" inputs.

### **2.7.66.1 Timesteps in Zone Design Calculation**

**! <Load Timesteps in Zone Design Calculation Averaging Window>, Value** Load Timesteps in Zone Design Calculation Averaging Window, 1

### **2.7.66.2 Field: Load Timesteps in Zone Design Calculation Averaging Window**

The number of load timesteps in the zone design flow sequence averaging window. The default is 1, in which case the calculated zone design flow rates are averaged over the load timestep.

The zone design air flow rate calculation is performed assuming a potentially infinite supply of heating or cooling air at a fixed temperature. Thus, the calculated design air flow rate will always be able to meet any load or change in load no matter how large or abrupt. In reality air flow rates are limited by duct sizes and fan capacities. The idealized zone design flow calculation may result in unrealistically large flow rates, especially if the user is performing the sizing calculations using thermostat schedules with night setup or setback. The calculated zone design flow rates are always averaged over the load timestep. The user may want to perform a broader average to mitigate the effect of thermostat setup and setback and prevent the warm up or cool down flow rates from dominating the design flow rate calculation. Specifying the width of the averaging window allows the user to do this.

For example, if the load calculation timestep is 15 minutes and the user specifies the *timesteps in averaging window*to be 4, the zone design air flows will be averaged over a time period of 1 hour. Specifying 8 would result in averaging over a 2 hour period.

#### **2.7.66.3 Sizing Factor Information**

#### **! <Sizing Factor Information>, Sizing Factor ID, Value**

Sizing Factor Information, Global, 1.3000 Sizing Factor Information, Zone SPACE1-1, 1.3000 Sizing Factor Information, Zone SPACE2-1, 1.3000 Sizing Factor Information, Zone SPACE3-1, 1.3000 Sizing Factor Information, Zone SPACE4-1, 1.3000 Sizing Factor Information, Zone SPACE5-1, 1.3000

#### **2.7.66.4 Field: Sizing Factor ID**

Sizing factors can be entered in two places: Sizing Parameters, Zone Sizing. If entered in the Sizing Parameters statement, the Sizing Factor ID is "Global" (applied to all if not specified). If entered in the Zone Sizing statement, the Zone and Zone Name designation are shown.

This sizing factor ratio is applied at the zone level to all of the zone heating and cooling loads and air flow rates. These new loads and air flow rates are then used to calculate the system level flow rates and capacities and are used in all of the component sizing calculations.

### **2.7.66.5 Field: Value**

This is the sizing factor ratio to be applied as described previously.

## **2.7.67 Zone Sizing Information**

! <Zone Sizing Information>, Zone Name, Load Type, Calc Des Load {W}, User Des Load {W}, Calc Des Air Flow Rate {m3/s}, User Des Air Flow Rate {m3/s}, Design Day Name, Date/Time of Peak, Temperature at Peak {C}, Humidity Ratio at Peak {kgWater/kgAir}, Floor Area {m2}, # Occupants, Calc Outdoor Air Flow Rate {m3/s}

Zone Sizing Information, SPACE1-1, Cooling, 2502.43786, 3253.16922, 0.21023, 0.27329, CHICAGO ANN CLG  $1\%$  CONDNS DB = >MWB,  $7/21$  16:00:00, 30.85800, 1.45947E-002, 99.16000, 11.00000, 0.10384

Zone Sizing Information, SPACE1-1, Heating, 2606.90880, 3388.98144, 7.56806E-002, 0.10384, CHICAGO ANN HTG 99% CONDNS DB, 1/21 23:45:00, -17.30000, 8.38927E-004, 99.16000, 11.00000, 0.10384

Zone Sizing Information, SPACE2-1, Cooling, 2038.79983, 2650.43978, 0.17125, 0.22263, CHICAGO ANN CLG 1\% CONDNS DB =  $>$ MWB, 7/21 10:15:00, 27.83525, 1.45947E-002, 42.73500, 5.00000, 4.72000E-002

Zone Sizing Information, SPACE2-1, Heating, 1149.09174, 1493.81926, 3.33591E-002, 4.72000E-002, CHICAGO ANN HTG 99% CONDNS DB, 1/21 24:00:00, -17.30000, 8.38927E-004, 42.73500, 5.00000, 4.72000E-002

Zone Sizing Information, SPACE3-1, Cooling, 2318.10750, 3013.53976, 0.19473, 0.25315, CHICAGO ANN CLG 1% CONDNS  $DB = >MWB$ , 7/21 15:00:00, 31.50000, 1.45947E-002, 96.48000, 11.00000, 0.10384

Zone Sizing Information, SPACE3-1, Heating, 2589.95436, 3366.94067, 7.51884E-002, 0.10384, CHICAGO ANN HTG 99% CONDNS DB, 1/21 23:30:00, -17.30000, 8.38927E-004, 96.48000, 11.00000, 0.10384

Zone Sizing Information, SPACE4-1, Cooling, 2325.33534, 3022.93594, 0.19534, 0.25394, CHICAGO ANN CLG 1% CONDNS DB = >MWB, 7/21 17:30:00, 29.46700, 1.45947E-002, 42.73500, 5.00000, 4.72000E-002

Zone Sizing Information, SPACE4-1, Heating, 1143.87745, 1487.04068, 3.32077E-002, 4.72000E-002, CHICAGO ANN HTG 99% CONDNS DB, 1/21 23:30:00, -17.30000, 8.38927E-004, 42.73500, 5.00000, 4.72000E-002

Zone Sizing Information, SPACE5-1, Cooling, 2589.39474, 3366.21317, 0.21753, 0.28279, CHICAGO ANN CLG 1% CONDNS  $DB = >MWB$ , 7/21 15:00:00, 31.50000, 1.45947E-002, 182.49000, 20.00000, 0.18880

Zone Sizing Information, SPACE5-1, Heating, 1706.17191, 2218.02348, 4.95314E-002, 0.18880, CHICAGO ANN HTG 99% CONDNS DB, 1/21 23:45:00, -17.30000, 8.38927E-004, 182.49000, 20.00000, 0.18880

### **2.7.67.1 Field: <Zone Sizing Information>**

This field just contains "Zone Sizing Information".

## **2.7.67.2 Field: Zone Name**

This field contains the Zone Name.

#### **2.7.67.3 Field: Load Type**

This field specifies which kind of load is being sized – Heating or Cooling.

### **2.7.67.4 Field: Calc Des Load {W}**

The unaltered zone load resulting from the zone sizing calculations, using the design weather and schedules specified in the input.

#### **2.7.67.5 Field: User Des Load {W}**

User Des Load is the load after user specified adjustments and is the load actually used for sizing components. Following the calculations (as in the previous field) various adjustments can be made based on user input - the most obvious is a sizing factor; but it could also be something like cooling min air flow per zone area or just a user input design flow rate.

# **2.7.67.6 Field: Calc Des Air Flow Rate {m3/s}**

This is the calculated design air flow rate in m3/s. The calculated design air flow rate is the "nonadjusted" air flow rate. It is the air flow rate sufficient to meet the zone loads from the design day simulation.

## **2.7.67.7 Field: User Des Air Flow Rate {m3/s}**

User Des Air Flow Rate is the flow rate after user specified adjustments and is the flow rate actually used for sizing components. Following the calculations (as in the previous field) various adjustments can be made based on user input - the most obvious is a sizing factor; but it could also be something like cooling min air flow per zone area or just a user input design flow rate.

### **2.7.67.8 Field: Design Day Name**

This is the name of the design day or design run period that triggered the sizing calculations.

## **2.7.67.9 Field: Date/Time of Peak**

This is the date and time of the peak load (used for the sizing calculations).

## **2.7.67.10 Field: Temperature at Peak {C}**

This is the temperature (outdoor dry-bulb) at the time of the peak load.

# **2.7.67.11 Field: Humidity Ratio at Peak {kgWater/kgAir}**

This is the humidity ratio (outdoor) at the time of the peak load.

## **2.7.67.12 Field: Floor Area {m2}**

This is the floor area of the zone.

### **2.7.67.13 Field: # Occupants**

This is the number of occupants in the zone.

## **2.7.67.14 Field: Calc Outdoor air Flow Rate {m3/s}**

This is the calculated outdoor air flow rate.

# **2.7.68 System Sizing Information**

### **! <System Sizing Information>, System Name, Field Description, Value**

System Sizing Information, VAV SYS 1, Calculated Cooling Design Air Flow Rate [m3/s], 1.05725

System Sizing Information, VAV SYS 1, User Cooling Design Air Flow Rate [m3/s], 1.05725 System Sizing Information, VAV SYS 1, Calculated Heating Design Air Flow Rate [m3/s], 0.43343

System Sizing Information, VAV SYS 1, User Heating Design Air Flow Rate [m3/s], 0.43343

#### **2.7.68.1 Field: <System Sizing Information>**

This field just contains "System Sizing Information".

#### **2.7.68.2 Field: System Name**

This field contains the system (Air Loop) name.

#### **2.7.68.3 Field: Field Description**

This contains the field description and units.

#### **2.7.68.4 Field: Value**

This contains the value of the field.

*Note:* "Calculated" values are the unaltered result of the system sizing calculations, using the design day weather and schedules given in the input. "User" values are the calculated values altered by various user inputs in Sizing:Zone and Sizing:System. For instance, sizing factors will alter the calculated values. Another example would be using the *flow/system* method to specify a system design flow rate.

## **2.7.69 Plant Coincident Sizing Algorithm**

A special report is issued to the eio file that provides details for the Coincident sizing option. Coincident plant sizing adjustments using HVAC Sizing Simulations run a sizing algorithm at the end of each Sizing Pass. The following report provides details on the calculations and observations from monitoring the previous Sizing Pass.

```
! <Plant Coincident Sizing Algorithm>,Plant Loop Name,Sizing Pass {#},Measured Mass Flow{kg/s},Measured
    Demand {W},Demand Calculated Mass Flow{kg/s},Sizes Changed {Yes/No},Previous Volume Flow Rate {m3/s},
    New Volume Flow Rate {m3/s}, Demand Check Applied {Yes/No}, Sizing Factor {}, Normalized Change {},
    Specific Heat{J/kg-K}, Density {kg/m3}
Plant Coincident Sizing Algorithm ,HOT WATER LOOP ,1,0.1062471,11942.67,0.2586269,Yes ,7.324432E
    -004,2.586533E-004,Yes ,1.0000,0.646862,4197.9300,999.8980
Plant Coincident Sizing Algorithm ,CHILLED WATER LOOP ,1,1.1222815,17614.26,0.6290764,Yes ,1.197307E
    -003,1.122396E-003,No,1.0000,6.256652E-002,4197.9300,999.8980
```
### **2.7.69.1 Field:**

This field simply contains the words "Plant Sizing Coincident Flow Algorithm."

#### **2.7.69.2 Field: Plant Loop Name**

This field shows the name of the plant loop being analyzed.

#### **2.7.69.3 Field: Sizing Pass**

This field shows which sizing pass has just completed prior to running the sizing algorithm. Each Sizing Pass is an iteration of a set of HVAC Sizing Simulations.

## **2.7.69.4 Field: Measured Mass Flow {kg/s}**

This is the maximum coincident mass flow rate, in kg/s, found at the supply side inlet system node. This was recorded by a data logging system tracking node mass flow rate over all the sizing periods. It will include any zone timestep averaging.

## **2.7.69.5 Field: Measured Demand {W}**

This is the maximum loop coincident demand, in W, on the supply side. This was recorded by a data logging system tracking the report value for loop demand over all the sizing periods. It will include and zone timestep averaging.

## **2.7.69.6 Field: Demand Calculated Mass Flow {kg/s}**

This is the flow rate, in kg/s, that was calculated from measured demand, the temperature difference in the plant sizing object, and the fluid specific heat.

## **2.7.69.7 Field: Sizes Changed {Yes/No}**

This field indicates if the sizing algorithm resulted in a change of size. If the flows did not change significantly, the sizes might not change.

## **2.7.69.8 Field: Previous Volume Flow Rate {m3/s}**

This field is the prior size of the plant loop, in m3/s. This is the size before the adjustment if the size changes.

# **2.7.69.9 Field: New Volume Flow Rate {m3/s}**

This field is the result of the sizing algorithm, in m3/s. If the size changes, this is the new value used for the plant loop maximum volume flow rate.

# **2.7.69.10 Field: Demand Check Applied {Yes/No}**

This field indicates if the algorithm produced a new mass flow rate from the measured demand or not. If this field is "No," then the algorithm used coincident mass flow. If this field is "Yes," then the mass flow derived from demand was larger than the measured mass flow and the demand drove the result.

## **2.7.69.11 Field: Sizing Factor**

This field is the value of the sizing factor applied to the measured or calculated coincident flows.

## **2.7.69.12 Field: Normalized Change**

This field is the normalized change used to determine if the new flow size is significantly different from the previous.

### **2.7.69.13 Field: Specific Heat {J/kg-K }**

This is the fluid specific heat, in  $J/kg-K$ , used in the calculation of mass flow from the maximum coincident demand.

### **2.7.69.14 Field: Density {kg/m3}**

This is the fluid density, in  $\text{kg/m3}$ , used in the calculation of volume flow rate from the mass flow rate.

## **2.7.70 Component Sizing Information**

Component sizing is applicable to all manners of autosized components and equipments (coils, boilers, chillers, towers, humidifiers, namely – whatever can be autosized)

**! <Component Sizing Information>, Component Type, Component Name, Input Field Description, Value**

Component Sizing Information, AirTerminal:SingleDuct:VAV:Reheat, SPACE1-1 VAV RE-HEAT, Maximum Air Flow Rate [m3/s], 0.22672

Component Sizing Information, AirTerminal:SingleDuct:VAV:Reheat, SPACE1-1 VAV RE-HEAT, Maximum Reheat Water Flow Rate [m3/s], 5.87104E-005

Component Sizing Information, Coil:Heating:Water, SPACE1-1 ZONE COIL, Maximum Water Flow Rate [m3/s], 5.87104E-005

Component Sizing Information, Coil:Heating:Water, SPACE1-1 ZONE COIL, Design Coil Load [W], 2699.50304

Component Sizing Information, Coil:Heating:Water, SPACE1-1 ZONE COIL, U-Factor Times Area Value [W/K], 66.15122

Component Sizing Information, AirTerminal:SingleDuct:VAV:Reheat, SPACE2-1 VAV RE-HEAT, Maximum Air Flow Rate [m3/s], 0.17666

Component Sizing Information, AirTerminal:SingleDuct:VAV:Reheat, SPACE2-1 VAV RE-HEAT, Maximum Reheat Water Flow Rate [m3/s], 4.57480E-005

Component Sizing Information, Coil:Heating:Water, SPACE2-1 ZONE COIL, Maximum Water Flow Rate [m3/s], 4.57480E-005

Component Sizing Information, Coil:Heating:Water, SPACE2-1 ZONE COIL, Design Coil Load [W], 2103.49527

Component Sizing Information, Coil:Heating:Water, SPACE2-1 ZONE COIL, U-Factor Times Area Value [W/K], 51.54607

Component Sizing Information, AirTerminal:SingleDuct:VAV:Reheat, SPACE3-1 VAV RE-HEAT, Maximum Air Flow Rate [m3/s], 0.20944

Component Sizing Information, AirTerminal:SingleDuct:VAV:Reheat, SPACE3-1 VAV RE-HEAT, Maximum Reheat Water Flow Rate [m3/s], 5.42362E-005

Component Sizing Information, Coil:Heating:Water, SPACE3-1 ZONE COIL, Maximum Water Flow Rate [m3/s], 5.42362E-005

Component Sizing Information, Coil:Heating:Water, SPACE3-1 ZONE COIL, Design Coil Load [W], 2493.78307

Component Sizing Information, Coil:Heating:Water, SPACE3-1 ZONE COIL, U-Factor Times Area Value [W/K], 61.11006

Component Sizing Information, AirTerminal:SingleDuct:VAV:Reheat, SPACE4-1 VAV RE-HEAT, Maximum Air Flow Rate [m3/s], 0.22257

Component Sizing Information, AirTerminal:SingleDuct:VAV:Reheat, SPACE4-1 VAV RE-HEAT, Maximum Reheat Water Flow Rate [m3/s], 5.76351E-005

Component Sizing Information, Coil:Heating:Water, SPACE4-1 ZONE COIL, Maximum Water Flow Rate [m3/s], 5.76351E-005

Component Sizing Information, Coil:Heating:Water, SPACE4-1 ZONE COIL, Design Coil Load [W], 2650.06093

Component Sizing Information, Coil:Heating:Water, SPACE4-1 ZONE COIL, U-Factor Times Area Value [W/K], 64.93964

Component Sizing Information, AirTerminal:SingleDuct:VAV:Reheat, SPACE5-1 VAV RE-HEAT, Maximum Air Flow Rate [m3/s], 0.22187

Component Sizing Information, AirTerminal:SingleDuct:VAV:Reheat, SPACE5-1 VAV RE-HEAT, Maximum Reheat Water Flow Rate [m3/s], 5.74541E-005

Component Sizing Information, Coil:Heating:Water, SPACE5-1 ZONE COIL, Maximum Water Flow Rate [m3/s], 5.74541E-005

Component Sizing Information, Coil:Heating:Water, SPACE5-1 ZONE COIL, Design Coil Load [W], 2641.74210

Component Sizing Information, Coil:Heating:Water, SPACE5-1 ZONE COIL, U-Factor Times Area Value [W/K], 64.73579

Component Sizing Information, Branch, VAV SYS 1 MAIN BRANCH, Maximum Flow Rate [m3/s], 1.05725

Component Sizing Information, AirLoopHVAC, VAV SYS 1, Design Supply Air Flow Rate [m3/s], 1.05725

Component Sizing Information, Controller:OutdoorAir, OA CONTROLLER 1, Maximum Outdoor Air Flow Rate [m3/s], 1.05725

Component Sizing Information, Controller:OutdoorAir, OA CONTROLLER 1, Minimum Outdoor Air Flow Rate [m3/s], 0.26412

Component Sizing Information, Coil:Heating:Water, OA HEATING COIL 1, Maximum Water Flow Rate [m3/s], 1.48158E-004

Component Sizing Information, Coil:Heating:Water, OA HEATING COIL 1, Design Coil Load [W], 6812.28921

Component Sizing Information, Coil:Heating:Water, OA HEATING COIL 1, U-Factor Times Area Value [W/K], 84.72044

Component Sizing Information, Coil:Cooling:Water, OA COOLING COIL 1, Design Water Flow Rate [m3/s], 1.14523E-003

Component Sizing Information, Coil:Cooling:Water, OA COOLING COIL 1, Design Air Flow Rate [m3/s], 0.26412

Component Sizing Information, Coil:Cooling:Water, OA COOLING COIL 1, Design Inlet Air Temperature [C], 30.01375

Component Sizing Information, Coil:Cooling:Water, OA COOLING COIL 1, Design Outlet Air Humidity Ratio, 8.00000E-003

Component Sizing Information, Coil:Cooling:Water, MAIN COOLING COIL 1, Design Inlet Air Humidity Ratio, 9.33031E-003

Component Sizing Information, Coil:Cooling:Water, MAIN COOLING COIL 1, Design Outlet Air Humidity Ratio, 8.00000E-003

Component Sizing Information, Coil:Cooling:DX:TwoStageWithHumidityControlMode, ACDX-COIL 2:ACDXCOIL 2 STANDARD MODE-STAGE 1, Rated Air Flow Rate [m3/s], 2.04925

Component Sizing Information, Coil:Heating:Water, MAIN HEATING COIL 1, Maximum Water Flow Rate [m3/s], 7.51969E-005

Component Sizing Information, Coil:Heating:Water, MAIN HEATING COIL 1, Design Coil Load [W], 3457.55329

Component Sizing Information, Coil:Heating:Water, MAIN HEATING COIL 1, U-Factor Times Area Value [W/K], 55.78870

Component Sizing Information, Fan:VariableVolume, SUPPLY FAN 1, Maximum Flow Rate [m3/s], 1.05725

Component Sizing Information, Fan:VariableVolume, SUPPLY FAN 1, Minimum Flow Rate [m3/s], 0.35326

Component Sizing Information, Controller:WaterCoil, OA CC CONTROLLER 1, Maximum Actuated Flow [m3/s], 1.14523E-003

Component Sizing Information, Controller:WaterCoil, OA HC CONTROLLER 1, Maximum Actuated Flow [m3/s], 1.48158E-004

Component Sizing Information, Controller:WaterCoil, CENTRAL COOLING COIL CON-TROLLER 1, Maximum Actuated Flow [m3/s], 9.16309E-004

Component Sizing Information, Controller:WaterCoil, CENTRAL HEATING COIL CON-TROLLER 1, Maximum Actuated Flow [m3/s], 7.51969E-005

Component Sizing Information, PlantLoop, HOT WATER LOOP, Maximum Loop Flow Rate [m3/s], 4.97138E-004

Component Sizing Information, PlantLoop, HOT WATER LOOP, Plant Loop Volume [m3], 0.55928

Component Sizing Information, PlantLoop, CHILLED WATER LOOP, Maximum Loop Flow Rate [m3/s], 2.06154E-003

Component Sizing Information, PlantLoop, CHILLED WATER LOOP, Plant Loop Volume [m3], 2.31923

Component Sizing Information, Chiller:Electric, CENTRAL CHILLER, Nominal Capacity [W], 34468.93699

Component Sizing Information, Chiller:Electric, CENTRAL CHILLER, Design Chilled Water Flow Rate [m3/s], 2.06154E-003

Component Sizing Information, Boiler:HotWater, CENTRAL BOILER, Nominal Capacity [W], 22858.42690

Component Sizing Information, Boiler:HotWater, CENTRAL BOILER, Design Water Flow Rate [m3/s], 4.97138E-004

Component Sizing Information, Pump:VariableSpeed, HW CIRC PUMP, Rated Flow Rate [m3/s], 4.97138E-004

Component Sizing Information, Pump:VariableSpeed, HW CIRC PUMP, Rated Power Consumption [W], 127.01247

Component Sizing Information, Pump:VariableSpeed, CW CIRC PUMP, Rated Flow Rate  $[m3/s], 2.06154E-003$ 

Component Sizing Information, Pump:VariableSpeed, CW CIRC PUMP, Rated Power Consumption [W], 526.69672

Component Sizing Information, Humidifier:Steam:Electric, HUMIDIFIER 1, Rated Power [W], 9826.56303

Component Sizing Information, Humidifier:Steam:Gas, MAIN GAS HUMIDIFIER, Design Size Nominal Capacity Volume [m3/s], 1.05405E-002

Component Sizing Information, Humidifier:Steam:Gas, MAIN GAS HUMIDIFIER, Design Size Rated Power [W], 103710.42776

### **2.7.70.1 Field: <Component Sizing Information>**

This field simply contains the words "Component Sizing".

### **2.7.70.2 Field: Component Type**

This field shows the component type (e.g. Pump:Variable Speed, Plant Loop, Fan:Simple:VariableVolume) being sized.

### **2.7.70.3 Field: Component Name**

This field shows the name of the component.

### **2.7.70.4 Field: Input Field Description**

This field shows the field description/variable with units. When using HVAC Sizing Simulation for advanced sizing methods, there are two versions of the report for each component that might be affected. With HVAC Sizing Simulation, there is a first size value reported, which is the result of the Ideal Loads Sizing Simulation, and there is the final value after all the Sizing Passes have completed. This input field description will have "Initial" prepended to the description to indicate that this is the first size, the same report without "Initial" is the final size. Note that with HVAC Sizing Simulation, these reports will occur much later in the simulation and hence appear further down in the .eio file.

#### **2.7.70.5 Field: Value**

This field shows the value of the sized component.

# **2.7.71 Heating/Cooling Coil Capacity Information**

Water heating coils appear:

! <Water Heating Coil Capacity Information>,Component Type,Name,Nominal Total Capacity {W}

Water Heating Coil Capacity Information,Coil:Heating:Water,BASEMENT VAV BOX REHEAT COIL,66543.21

### **2.7.71.1 Field: <Water Heating Coil Capacity Information>**

This field simply contains the words "Water Heating Coil Capacity Information".

### **2.7.71.2 Field: Component Type**

This field contains the component type (e.g. Coil:Heating:Water).

### **2.7.71.3 Field: Component Name**

This field contains the user supplied name for the coil.

#### **2.7.71.4 Field: Nominal Total Capacity {W}**

This field contains the nominal heating capacity of the coil in Watts. The capacity is calculated using the rated inlet conditions: inlet air dry bulb temperature  $= 16.6C$ , inlet relative humidity  $=$  $50\%$ , inlet hot water temperature =  $82.2C$ .

! <Water Cooling Coil Capacity Information>,Component Type, Name, Nominal Total Capacity  $\{W\}$ , Nominal Sensible Capacity  $\{W\}$ , Nominal Latent Capacity  $\{W\}$ , Nominal Sensible Heat Ratio, Nominal Coil UA Value {W/C}, Nominal Coil Surface Area {m2}

Water Cooling Coil Capacity Information, Coil:Cooling:Water, MAIN COOLING COIL 1,37219.64,24969.42,12250.22,0.67,4202.30,42.62

#### **2.7.71.5 Field: <Water Cooling Coil Capacity Information>**

This field simply contains the words "Water Cooling Coil Capacity Information".

#### **2.7.71.6 Field: Component Type**

This field contains the component type (e.g. Coil:Cooling:Water).

#### **2.7.71.7 Field: Component Name**

This field contains the user supplied name for the coil.

#### **2.7.71.8 Field: Nominal Total Capacity {W}**

This field contains the nominal cooling capacity of the coil in Watts.

#### **2.7.71.9 Field: Nominal Sensible Capacity {W}**

This field contains the nominal sensible cooling capacity of the coil in Watts.

#### **2.7.71.10 Field: Nominal Latent Capacity {W}**

This field contains the nominal latent cooling capacity of the coil in Watts.

#### **2.7.71.11 Field: Nominal Sensible Heat Ratio Capacity {W}**

This field contains the nominal sensible heat ratio (SHR) capacity of the coil in Watts.

### **2.7.71.12 Field: Nominal UA Value {W/C}**

This field contains the nominal cooling coil UA value in Watts per deg C.

### **2.7.71.13 Field: Nominal Surface Area {m**<sup>2</sup>**}**

This field contains the nominal cooling coil surface area in square meter.

**Note:** values labeled "Nominal" are calculated using the rated inlet conditions: inlet air dry bulb temperature = 26.67C, inlet air wet bulb temperature = 19.44C, inlet chilled water temperature  $= 6.67C.$ 

## **2.7.72 Refrigerated Case and WalkIn Output**

Refrigeration related variables appear in the eio file according to the refrigeration models selected. The total possible header records would show:

! <#Refrigeration Compressor Racks>,Number of Refrigeration Compressor Racks

! <Refrigeration Compressor Rack>,Compressor Rack Name, # Refrigerated Cases Connected,# WalkIn Coolers Connected, Heat Rejection Location, Condenser Type, COP

! <#Detailed Refrigeration Systems>,Number of Detailed Refrigeration Systems

! <Detailed Refrigeration System>,Refrigeration System Name,Refrigerant Used, # Refrigerated Cases Connected, # WalkInCoolers Connected, #Air Chillers Connected, # Secondary Loops Served, # Cascade Condensers Served, # Mechanical Subcoolers Served, # Compressors Connected, # Compression Stages, Intercooler Type, Intercooler Effectiveness, # Subcoolers Connected, Minimum Condensing Temperature (C)

! <#Detailed Transcritical Refrigeration Systems>,Number of Detailed Transcritical Refrigeration Systems

! <Detailed Transcritical Refrigeration System>,Transcritical Refrigeration System Name, Refrigerant Used, # Medium Temperature Refrigerated Cases Connected, # Low Temperature Refrigerated Cases Connected, # Medium Temperature WalkInCoolers Connected, # Low Temperature WalkInCoolers Connected, # High Pressure Compressors Connected, # Low Pressure Compressors Connected, Minimum Condensing Temperature (C)

! <#Secondary Refrigeration Systems>,Number of Secondary Refrigeration Systems

! <Secondary Refrigeration System: Fluid Always Liquid>, Secondary Number, Secondary Name, # Refrigerated Cases Connected, # WalkIn Coolers Connected, Fluid Name, Capacity (W),Evap Temperature in Secondary Evaporator (C), Approach Temperature Difference (DeltaC), Temperature Range (DeltaC), TotalPumpPower (W)

! <Secondary Refrigeration System: Liquid Overfeed>, Secondary Number, Secondary Name, # Refrigerated Cases Connected, # WalkIn Coolers Connected, Fluid Name, Capacity (W),Evap Temperature in Secondary Evaporator (C), Approach Temperature Difference (DeltaC), Circulating Rate, TotalPumpPower (W)

! <Refrigeration Case>,Refrigeration Case Number, Refrigeration Case Name,Zone Name,Zone Node #,Zone Node Name,Capacity (W/m),LHR,Temperature (C),Length (m),Fan (W/m),Installed Lighting  $(W/m)$ , Anti-Sweat  $(W/m)$ , Defrost  $(W/m)$ 

! <Refrigeration Walk In Cooler>, Walk In Number, Walk In Name,Capacity (W),Temperature  $(C)$ , Coil Fan  $(W)$ , Circulating Fan  $(W)$ , Lighting  $(W)$ , Heaters  $(W)$ , Defrost  $(W)$ ,  $\#$  Zones

! <Walk-In Surfaces Facing Zone>, ZoneName, Wall/Ceiling Area (m2), UValue (W/m2-C), AreaStockDoors (m2), HeightStockDoors, UValueStockDoors (W/m2-C), AreaGlassDoors (m2), HeightGlassDoors (m), UValueGlassDoors (W/m2-C)

! <Refrigeration Compressor>,Compressor Number,Compressor Name,Nominal Capacity (W)

! <Refrigeration Condenser:Air-Cooled>,Condenser Number,Condenser Name,Rated Condensing Temperature (C),Rated Capacity (W), Rated Fan Power (W)

! <Refrigeration Condenser:Evaporative-Cooled>,Condenser Number,Condenser Name,Rated Capacity (W), Rated Fan Power (W)

! <Refrigeration Condenser:Water-Cooled>,Condenser Number,Condenser Name,Rated Condensing Temperature (C),Rated Capacity (W), Rated Water Inlet Temperature (C), Rated Water Flow Rate (m3/s)

! <Refrigeration Condenser:Cascade>, Condenser Number, Condenser Name, Condensing Temperature Control Type, Rated Condensing Temperature (C), Capacity (W), Approach Temperature Difference (DeltaC)

! <Refrigeration GasCooler:Air-Cooled>,Gas Cooler Number, Gas Cooler Name, Rated Outlet Pressure (Pa), Rated Outlet Temperature (C), Rated Approach Temperature (C), Rated Capacity (W), Rated Fan Power (W)

! <Secondary Load>, Secondary System Served Name, Secondary Number

! <Cascade Load>, System Name Connected, Condenser Number, Condenser Name

! <Mechanical Subcooler Load>, Subcooler Number, Subcooler Name

! <Refrigeration Mechanical Subcooler>, Subcooler Number, Subcooler Name, Name of System Providing Cooling, Design Outlet Temperature (C)

! <Refrigeration Liquid Suction Subcooler>, Subcooler Number, Subcooler Name, Design Subcooling (DeltaC),Design liquid inlet temperature (C), Design vapor inlet temperature (C)

For example, a supermarket refrigeration system including models for a compressor rack and four detailed systems that include refrigerated cases, walk-ins, subcoolers, air-, water-, and evaporativecooled condensers, and a secondary loop would show the following data lines following the header lines :

#Refrigeration Compressor Racks: 1

Refrigeration Compressor Rack,RACKA,4,0,Outdoors,Air-Cooled, 2.500

Refrigeration Case,1,DELI\_CASE:1\_ MULTIDECKDAIRYANDDELICASE,DELI,76,DELI AIR NODE, 1442.2, 0.30, 2.2, 3.0, 87.6, 38.7, 65.6, 0.0

Refrigeration Case,3,SALES\_CASE:1\_MEATDISPLAYCASE,SALES,78,SALES AIR NODE, 1442.2, 0.10, 2.2, 33.6, 87.6, 38.7, 65.6, 443.0

Refrigeration Case,4,SALES\_CASE:2\_ MULTIDECKDIARYANDDELICASE,SALES,78,SALES AIR NODE, 1442.2, 0.30, 2.2, 49.2, 41.0, 60.0, 0.0, 0.0

Refrigeration Case,10,PRODUCE\_CASE:1\_ MULTIDECKDIARYANDDELICASE,PRODUCE,80,PRODUCE AIR NODE, 1442.2, 0.30, 2.2, 30.0, 41.0, 60.0, 0.0, 0.0

#Detailed Refrigeration Systems,4

Detailed Refrigeration System,MEDIUMTEMPSYSTEM,R22,3,0,0,0,1,3,0, 25.0 Refrigeration Case, 2, FISHDISPLAYCASE, SALESFLOOR, 9, SALESFLOOR NODE, 288.4, 0.10, 1.1, Refrigeration Case,5,MEATDISPLAYCASE,SALESFLOOR,9,SALESFLOOR NODE, 456.6, 0.10, -

```
4.4, 26.0, 47.2, 86.8, 13.2, 585.8
```
Refrigeration Case,6,MULTIDECKDAIRYANDDELICASE,SALESFLOOR,9,SALESFLOOR

```
NODE, 1890.0, 0.30, -1.1, 12.0, 78.7, 307.3, 0.0, 0.0
    Mechanical Subcooler Load, 2,SampleMSC
    Refrigeration Compressor,1,MEDTEMP001CARLYLE_R-22_MED_06DR820, 15535.
    Refrigeration Compressor, 2, MEDTEMP002CARLYLE_R-22_MED_06DR820, 15535.
    Refrigeration Compressor, 3, MEDTEMP003CARLYLE_R-22_MED_06DR820, 15535.
    Refrigeration Condenser:Air-Cooled,1,MEDIUMTEMPCONDENSER, 51.7, 52563.5, 4000.0
```
Detailed Refrigeration System,LOWTEMPSYSTEM,R22,3,0,0,0,0,3,1,0,0.80,2, 25.0 Refrigeration Case,7,OPENWELLICECREAMDISPLAYCASE,SALESFLOOR,9,SALESFLOOR NODE, 441.6, 0.08, -34.4, 14.6, 28.7, 42.7, 70.0, 76.5 Refrigeration Case,8,GLASSDOORFROZENFOOD,SALESFLOOR,9,SALESFLOOR NODE, 615.8, 0.13, -23.3, 11.7, 57.9, 99.8, 218.7, 1106.5 Refrigeration Case,9,WALKINFREEZER,BACKROOM,11,BACKROOM NODE, 1098.0, 0.10, - 2.2, 4.3, 172.2, 28.1, 0.0, 1291.7 Refrigeration Compressor, 4, LOWTEMP001CARLYLE\_R-22\_LOW\_06CC665, 15952. Refrigeration Compressor, 5, LOWTEMP002CARLYLE\_R-22\_LOW\_06DR718, 2940. Refrigeration Compressor, 6, LOWTEMP003CARLYLE\_R-22\_LOW\_06DR718, 2940. Refrigeration Condenser:Air-Cooled, 2, LOWTEMPCONDENSER , 51.7, 34875.5, 2600.0 Refrigeration Mechanical Subcooler,2,SAMPLEMSC,MEDIUMTEMPSYSTEM, 10.0 Refrigeration Liquid Suction Subcooler, 1, SAMPLELSHX, 6.0, 16.0, 0.0 Detailed Refrigeration System,MEDIUMTEMPSYSTEM2,R22,0,0,1,0,0,3,1,0,0.80,0, 25.0 Secondary Load,SECONDARY,1 Refrigeration Compressor, 7, MEDTEMP004CARLYLE R-22 MED 06DR820, 15535. Refrigeration Compressor, 8, MEDTEMP005CARLYLE\_R-22\_MED\_06DR820, 15535. Refrigeration Compressor, 9, MEDTEMP006CARLYLE\_R-22\_MED\_06DR820, 15535. Refrigeration Condenser:Evaporative-Cooled,1,MEDIUMTEMPEVAPCOOLEDCONDENSER1, 648 Detailed Refrigeration System,LOWTEMPSYSTEM2,R22,4,1,0,0,0,3,1,0,0.80,0, 25.0 Refrigeration Case,11,OPENWELLICECREAMDISPLAYCASE2,SALESFLOOR,9,SALESFLOOR NODE, 441.6, 0.08, -34.4, 14.6, 28.7, 42.7, 70.0, 76.5 Refrigeration Case,12,GLASSDOORFROZENFOODA,SALESFLOOR,9,SALESFLOOR NODE, 615.8, 0.13, -23.3, 4.0, 57.9, 99.8, 218.7, 1106.5 Refrigeration Case,13,GLASSDOORFROZENFOODB,SALESFLOOR,9,SALESFLOOR NODE, 615.8, 0.13, -23.3, 4.0, 57.9, 99.8, 218.7, 1106.5 Refrigeration Case,14,GLASSDOORFROZENFOODC,SALESFLOOR,9,SALESFLOOR NODE, 615.8, 0.13, -23.3, 4.0, 57.9, 99.8, 218.7, 1106.5 Refrigeration Walk In Cooler, 1, WALKINFREEZER2, 4690.0, -2.2, 735.0, 0.0, 120.0, 0.0, 55 Walk-In Surfaces Facing Zone,BACKROOM, 43.4, 0.2350 , 2.00, 2.00, 0.3785 , 1.00, 2.00, 1.2050 Refrigeration Compressor,10,LOWTEMP004CARLYLE\_R-22\_LOW\_06CC665, 15952. Refrigeration Compressor, 11, LOWTEMP005CARLYLE R-22 LOW 06DR718, 2940. Refrigeration Compressor,12,LOWTEMP006CARLYLE\_R-22\_LOW\_06DR718, 2940. Refrigeration Condenser:Water-Cooled,2,LOWTEMPCONDENSERWATER , 29.4, 58000.0, 0. #Secondary Refrigeration Systems,1 Secondary Refrigeration System: Fluid Always Liquid,1,SECONDARY,3,0,PROGLY30PERCENT, 35000.0, -12.60, 2.7, 4.0, 725.0, Refrigeration Case, 15, FISHDISPLAYCASE2, SALESFLOOR, 9, SALESFLOOR NODE, 288.4, 0.10, 1.1 Refrigeration Case,16,MEATDISPLAYCASE2,SALESFLOOR,9,SALESFLOOR NODE, 456.6, 0.10, - 4.4, 26.0, 47.2, 86.8, 13.2, 585.8 Refrigeration Case,17,MULTIDECKDAIRYANDDELICASE2,SALESFLOOR,9,SALESFLOOR NODE, 1890.0, 0.30, -1.1, 12.0, 78.7, 307.3, 0.0, 0.0 For a supermarket system including a model for a cascade condenser arrangement, the eio would show:

Detailed Refrigeration System,CASCADELOWTEMPSYSTEM,R22,4,1,0,0,0,3,1,0,0.80,0, 4.0 Refrigeration Case,5,OPENWELLICECREAMDISPLAYCASE,SALESFLOOR,10,SALESFLOOR NODE, 441.6, 0.08, -34.4, 14.6, 28.7, 42.7, 70.0, 76.5 Refrigeration Case,6,GLASSDOORFROZENFOODA,SALESFLOOR,10,SALESFLOOR NODE, 615.8, 0.13, -23.3, 4.0, 57.9, 99.8, 218.7, 1106.5 Refrigeration Case,7,GLASSDOORFROZENFOODB,SALESFLOOR,10,SALESFLOOR NODE, 615.8, 0.13, -23.3, 4.0, 57.9, 99.8, 218.7, 1106.5 Refrigeration Case,8,GLASSDOORFROZENFOODC,SALESFLOOR,10,SALESFLOOR NODE, 615.8, 0.13, -23.3, 4.0, 57.9, 99.8, 218.7, 1106.5 Refrigeration Walk In Cooler, 1, WALKINFREEZER, 4690.0, -2.2, 735.0, 0.0, 120.0, 0.0, 551. Walk-In Surfaces Facing Zone,BACKROOM, 43.4, 0.2350 , 2.00, 2.00, 0.3785 , 2.00, 2.00, 1.2050 Refrigeration Compressor, 4, LOWTEMP001CARLYLE\_R-22\_LOW\_06CC665, 16680. Refrigeration Compressor, 5, LOWTEMP002CARLYLE R-22 LOW 06DR718, 5523. Refrigeration Compressor, 6, LOWTEMP003CARLYLE R-22 LOW 06DR718, 5523. Refrigeration Condenser:Cascade, 4, CASCADECONDENSER1, Fixed 4.0, 20000.0, 3.0 Detailed Refrigeration System,CASCADEHIGHTEMPSYSTEM,R22,0,0,0,1,0,4,1,0,0.80,0, 25.0 Cascade Load,CASCADELOWTEMPSYSTEM,4,CASCADECONDENSER1 Refrigeration Compressor, 7, MEDTEMP005CARLYLE\_R-22\_MED\_06DR820, 17190. Refrigeration Compressor, 8, MEDTEMP006CARLYLE R-22 MED 06DR820, 17190. Refrigeration Compressor, 9, MEDTEMP007CARLYLE\_R-22\_MED\_06DR820, 17190. Refrigeration Compressor,10,MEDTEMP008CARLYLE\_R-22\_MED\_06DR820, 17190. Refrigeration Condenser:Air-Cooled,3,CASCADETOPSYSTEMCONDENSER, 51.7, 52563.5, The refrigeration output in the **eplusout.eio** file shows the number of refrigeration compressor racks, detailed refrigeration systems, detailed transcritical refrigeration systems, and secondary refrigeration systems found in the input data file (IDF). Additional information is shown for each compressor rack and the refrigerated case(s) and walk-in(s) connected to each compressor rack. For the detailed systems, additional information is shown for each refrigerated case(s), walk-in(s), cascade loads, secondary loads, mechanical subcooler loads, compressors, condenser, and mechanical and liquid suction heat exchanger subcoolers connected to the system. For the detailed transcritical refrigeration systems, additional information is shown for each refrigerated case(s), walk-in(s), compressor and gas cooler connected to the system. For secondary refrigeration systems, additional information is shown for each refrigerated case(s) and walk-in(s) connected to the system. For

The refrigeration "header" records (lines starting with an "!") precede all the data lines. The data lines are grouped, showing the number of refrigeration compressor racks specified in the input data file followed by lines that reflect the information for each refrigeration compressor rack followed by the information for each refrigerated case and walk-in connected to this rack. The number of detailed systems is followed by a group of data lines describing the input values for the detailed refrigeration systems and similarly for the secondary refrigeration systems.

walk-ins, additional information is shown for each zone exchanging energy with that walk-in.

This output reflects information for the specified refrigeration equipment along with entries from the IDF (or default data for blank fields). The data are preceded by a description (i.e. #Refrigeration Compressor Racks, Refrigeration Compressor Rack, Refrigerated Case, #Orphaned Refrigerated Cases, and Orphaned Refrigerated Case) followed by the information associated with each description.

A final set of "header" records and descriptions are output only when a refrigeration object is found in the IDF but is not connected to a refrigeration compressor rack or refrigeration system object (i.e., orphaned).

The following fields define each description and associated information.

### **2.7.72.1 Header Record: #Refrigeration Compressor Racks**

This field simply says "#Refrigeration Compressor Racks" .

### **2.7.72.2 Field: Number ofRefrigeration Compressor Racks**

The total number of refrigeration compressor racks simulated. This is the number of Refrigeration:CompressorRack objects found in the IDF.

#### **2.7.72.3 Header Record: Refrigeration Compressor Rack**

#### **2.7.72.4 Field: Compressor Rack Name**

The name of the compressor rack simulated. Echoes the field Name in object Refrigeration:CompressorRack from the IDF.

#### **2.7.72.5 Field: # Refrigerated Cases Connected**

The total number of refrigerated cases connected to the compressor rack.

#### **2.7.72.6 Field: # WalkInCoolers Connected**

The total number of refrigeration walk-ins connected to the compressor rack.

#### **2.7.72.7 Field: Heat Rejection Location**

The location of the compressor rack's air-cooled condenser. Echoes the field Heat Rejection Location in object Refrigeration:CompressorRack from the IDF.

## **2.7.72.8 Field: COP**

The Coefficient of Performance (W/W) of the compressor rack. Echoes the field Design Compressor Rack COP in object Refrigeration:CompressorRack from the IDF.

#### **2.7.72.9 Header Record: Refrigeration Case**

#### **2.7.72.10 Field: Refrigeration Case Number**

The number of the refrigerated case, assigned sequentially according to the order in which these objects are defined in the IDF.

# **2.7.72.11 Field: Refrigeration Case Name**

The name of the refrigerated case simulated. Echoes the field Name in object Refrigeration:Case from the IDF.

# **2.7.72.12 Field: Zone Name**

The name of the zone where the refrigerated case is located. Echoes the field Zone Name in object Refrigeration:Case from the IDF.

# **2.7.72.13 Field: Zone Node #**

The number of the zone node (connection to the air loop) where the refrigerated case is located. This is the number of the zone node as found in the **eplusout.bnd** file.

# **2.7.72.14 Field: Zone Node Name**

The name of the zone node where the refrigerated case is located. The refrigerated case will impact the air heat balance in this zone.

# **2.7.72.15 Field: Capacity**

The total cooling capacity (W/m) of the refrigerated case. Echoes the field Rated Total Cooling Capacity per Unit Length in object Refrigeration:Case from the IDF.

# **2.7.72.16 Field: LHR**

The design latent heat ratio (latent capacity divided by total cooling capacity) of the refrigerated case. Echoes the field Rated LHR in object Refrigeration:Case from the IDF.

# **2.7.72.17 Field: Temperature {C}**

The average temperature (C) of the air and products within the refrigerated case. Echoes the field Case Operating Temperature in object Refrigeration:Case from the IDF.

# **2.7.72.18 Field: Length {m}**

The length (m) of the refrigerated case. Echoes the field Case Length in object Refrigeration:Case from the IDF.

# **2.7.72.19 Field: Fan {W/m}**

The total operating fan power  $(W/m)$  in the refrigerated case. Echoes the field Operating Case Fan Power per Unit Length in object Refrigeration:Case from the IDF.

# **2.7.72.20 Field:Installed Lighting {W/m}**

The total installed lighting power  $(W/m)$  in the refrigerated case. Echoes the field Installed Case Lighting Power per Unit Length in object Refrigeration:Case from the IDF.

## **2.7.72.21 Field: Anti-Sweat {W/m}**

The electric anti-sweat heater power  $(W/m)$  in the refrigerated case. Echoes the field Case Anti-Sweat Heater Power per Unit Length in object Refrigeration:Case from the IDF.

## **2.7.72.22 Field: Defrost {W/m}**

The defrost power (W/m) in the refrigerated case. Echoes the field Case Defrost Power per Unit Length in object Refrigeration:Case from the IDF.

## **2.7.72.23 Header Record: Refrigeration Walk In Cooler**

### **2.7.72.24 Field: Walk In Number**

The number of the refrigerated walk-in, assigned sequentially according to the order in which these objects are defined in the IDF.

### **2.7.72.25 Field: Walk In Name**

The name of the refrigerated walk-in simulated. Echoes the field Name in object Refrigeration:WalkIn from the IDF.

## **2.7.72.26 Field: Capacity**

The total cooling capacity (W) of the walk-in. Echoes the field Rated Coil Cooling Capacity in object Refrigeration:WalkIn from the IDF.

## **2.7.72.27 Field: Temperature {C}**

The average temperature (C) of the air and products within the refrigerated case. Echoes the field Operating Temperature in object Refrigeration:WalkIn from the IDF.

## **2.7.72.28 Field: Coil Fan {W}**

The coil fan power (W) in the walk-in . Echoes the field Cooling Coil Fan Power in object Refrigeration:WalkIn from the IDF.

## **2.7.72.29 Field: Circulation Fan {W}**

The circulation fan power (W) in the walk-in. Echoes the field Circulation Fan Power in object Refrigeration:WalkIn from the IDF.

## **2.7.72.30 Field: Lighting {W}**

The total lighting power (W) in the walk-in. Echoes the field Total Lighting Power in object Refrigeration:WalkIn from the IDF.

# **2.7.72.31 Field: Heaters {W}**

The total electric heater power (W) in the walk-in. Echoes the field Total Heating Power in object Refrigeration:WalkIn from the IDF.

# **2.7.72.32 Field: Defrost {W}**

The defrost power (W) in the walk-in. Echoes the field Defrost Power in object Refrigeration:WalkIn from the IDF.

# **2.7.72.33 Field: # Zones**

The number of zones that exchange energy with the walk-in. Counted according to the number of records in the Refrigeration:WalkIn object in the IDF..

## **2.7.72.34 Header Record: Walk-In Surfaces Facing Zone**

## **2.7.72.35 Field: Zone Name**

The name of a zone adjacent to the walk-in. Echoes the field Zone Name in object Refrigeration:WalkIn from the IDF.

## **2.7.72.36 Field: Wall/Ceiling Area {m2}**

The insulated surface area facing this zone adjacent to the walk-in. Echoes the field Total Insulated Surface Area Facing this Zone in object Refrigeration:WalkIn from the IDF.

# **2.7.72.37 Field: UValue {W/m2-C]}**

The thermal conductance of the insulated surface area facing this zone adjacent to the walk-in. Echoes the field Insulated Surface UValue Facing this Zone in object Refrigeration:WalkIn from the IDF.

# **2.7.72.38 Field: AreaStockDoors {m2}**

The total surface area of stock doors facing this zone adjacent to the walk-in. Echoes the field Area of Stocking Doors Facing this Zone in object Refrigeration:WalkIn from the IDF.

# **2.7.72.39 Field: HeightStockDoors {m}**

The height of stock doors facing this zone adjacent to the walk-in. Echoes the field Height of Stocking Doors Facing this Zone in object Refrigeration:WalkIn from the IDF.

# **2.7.72.40 Field: UValueStockDoors {W/m2-C]}**

The thermal conductance of the stock doors facing this zone adjacent to the walk-in. Echoes the field Stocking Door U Value Facing this Zone in object Refrigeration:WalkIn from the IDF.

# **2.7.72.41 Field: AreaGlassDoors {m2}**

The total surface area of glass doors facing this zone adjacent to the walk-in. Echoes the field Area of Glass Reach In Doors Facing this Zone in object Refrigeration:WalkIn from the IDF.

# **2.7.72.42 Field: HeightGlassDoors {m}**

The height of glass doors facing this zone adjacent to the walk-in. Echoes the field Height of Glass Doors Facing this Zone in object Refrigeration:WalkIn from the IDF.

# **2.7.72.43 Field: UValueGlassDoors {W/m2-C]}**

The thermal conductance of the glass doors facing this zone adjacent to the walk-in. Echoes the field Glass Reach In Door U Value Facing this Zone in object Refrigeration:WalkIn from the IDF.

# **2.7.72.44 Header Record: #Detailed Refrigeration Systems**

## **2.7.72.45 Field: Number of Detailed Refrigeration Systems**

The total number of detailed refrigeration systems found in the IDF.

## **2.7.72.46 Header Record: Detailed Refrigeration System**

## **2.7.72.47 Field: Refrigeration System Name**

The name of the Refrigeration System simulated. Echoes the field Name in object Refrigeration:System from the IDF.

## **2.7.72.48 Field: Refrigerant Used**

The name of the refrigerant used in the system. Echoes the field Working Fluid ID in object Refrigeration:System from the IDF.

# **2.7.72.49 Field: # Refrigerated Cases Connected**

The total number of refrigerated cases connected to the refrigeration system. These are assigned to the refrigeration system through the field Refrigerated Case or Walkin or CaseAndWalkInList Name in object Refrigeration:System from the IDF.

# **2.7.72.50 Field: # WalkInCoolers Connected**

The total number of walk-ins connected to the refrigeration system. These are assigned to the refrigeration system through the field Refrigerated Case or Walkin or CaseAndWalkInList Name in object Refrigeration:System from the IDF.

# **2.7.72.51 Field: # Secondary Loops Served**

The total number of secondary loops connected to the refrigeration system. These are assigned to the refrigeration system through the field Refrigeration Transfer Load or TransferLoad List Name in object Refrigeration:System from the IDF.

# **2.7.72.52 Field: # Cascade Condensers Served**

The total number of cascade condensers cooled by the refrigeration system. These are assigned to the refrigeration system through the field Refrigeration Transfer Load or TransferLoad List Name in object Refrigeration:System from the IDF.

# **2.7.72.53 Field: # Mechanical Subcoolers Served**

The total number of mechanical subcoolers cooled by the refrigeration system. These are assigned to the refrigeration system through the field Capacity-Providing System in object Refrigeration:Subcooler from the IDF.

# **2.7.72.54 Field: # Compressors Connected**

The total number of compressors connected to the refrigeration system. These are assigned to the refrigeration system through the field Compressor Name or CompressorList Name in object Refrigeration:System from the IDF.

# **2.7.72.55 Field: # Compression Stages**

The number of compressor stages for the refrigeration system. The value is either "1" for single-stage compression systems or "2" for two-stage compression systems.

# **2.7.72.56 Field: Intercooler Type**

The intercooler type (either "1" for Flash Intercooler or "2" for Shell-and-Coil Intercooler) for two-stage compression systems. A value of "0" indicates no intercooler (single-stage compression systems only).

# **2.7.72.57 Field: Intercooler Effectiveness**

The intercooler effectiveness for the shell-and-coil intercooler.

# **2.7.72.58 Field: # Subcoolers Connected**

The total number of subcoolers, both liquid suction and mechanical, that provide cooling to the refrigeration system. These are assigned to the refrigeration system through the fields Mechanical Subcooler Name and Liquid Suction Heat Exchanger Subcooler Name in object Refrigeration:System from the IDF.

# **2.7.72.59 Field: Minimum Condensing Temperature (C)**

The minimum condensing temperature allowed for the refrigeration system. Echoes the field Minimum Condensing Temperature in object Refrigeration:WalkIn from the IDF.

# **2.7.72.60 Header Record: #Detailed Transcritical Refrigeration Systems**

# **2.7.72.61 Field: Number of Detailed Transcritical Refrigeration Systems**

The total number of detailed transcritical  $CO<sub>2</sub>$  refrigeration systems found in the IDF.

# **2.7.72.62 Header Record: Detailed Transcritical Refrigeration System**

# **2.7.72.63 Field: Transcritical Refrigeration System Name**

The name of the Transcritical Refrigeration System simulated. Echoes the field Name in object Refrigeration:TranscriticalSystem from the IDF.

# **2.7.72.64 Field: Refrigerant Used**

The name of the refrigerant used in the transcritical refrigeration system. Echoes the field Working Fluid ID in object Refrigeration:TranscriticalSystem from the IDF.

# **2.7.72.65 Field: # Medium Temperature Refrigerated Cases Connected**

The total number of medium temperature refrigerated cases connected to the transcritical refrigeration system. These are assigned to the refrigeration system through the field Refrigerated Case or Walkin or CaseAndWalkInList Name in object Refrigeration:TranscriticalSystem from the IDF.

# **2.7.72.66 Field: # Low Temperature Refrigerated Cases Connected**

The total number of low temperature refrigerated cases connected to the transcritical refrigeration system. These are assigned to the refrigeration system through the field Refrigerated Case or Walkin or CaseAndWalkInList Name in object Refrigeration:TranscriticalSystem from the IDF.

# **2.7.72.67 Field: # Medium Temperature WalkInCoolers Connected**

The total number of medium temperature walk-ins connected to the transcritical refrigeration system. These are assigned to the refrigeration system through the field Refrigerated Case or Walkin or CaseAndWalkInList Name in object Refrigeration:TranscriticalSystem from the IDF.

# **2.7.72.68 Field: # Low Temperature WalkInCoolers Connected**

The total number of low temperature walk-ins connected to the transcritical refrigeration system. These are assigned to the refrigeration system through the field Refrigerated Case or Walkin or CaseAndWalkInList Name in object Refrigeration:TranscriticalSystem from the IDF.

# **2.7.72.69 Field: # High Pressure Compressors Connected**

The total number of high pressure compressors connected to the transcritical refrigeration system. These are assigned to the refrigeration system through the field Compressor Name or CompressorList Name in object Refrigeration:TranscriticalSystem from the IDF.

# **2.7.72.70 Field: # Low Pressure Compressors Connected**

The total number of low pressure compressors connected to the transcritical refrigeration system. These are assigned to the refrigeration system through the field Compressor Name or CompressorList Name in object Refrigeration:TranscriticalSystem from the IDF.

# **2.7.72.71 Field: Minimum Condensing Temperature (C)**

The minimum condensing temperature allowed during subcritical operation for the transcritical refrigeration system. Echoes the field Minimum Condensing Temperature in object Refrigeration:GasCooler:AirCooled from the IDF.

# **2.7.72.72 Header Record: Cascade Load**

# **2.7.72.73 Field: System Name Connected**

The name of another detailed system that rejects heat to a cascade condenser cooled by this detailed system. These are assigned to the refrigeration system, via the name of the cascade condenser, through the field Refrigeration Transfer Load or TransferLoad List Name in object Refrigeration:System from the IDF.

# **2.7.72.74 Field: Condenser Number**

The number of the cascade condenser cooled by this detailed system, assigned sequentially according to the order in which these objects are defined in the IDF.

# **2.7.72.75 Field: Condenser Name**

The name of a cascade condenser cooled by this detailed system. These are assigned to the refrigeration system, via the name of the cascade condenser, through the field Refrigeration Transfer Load or TransferLoad List Name in object Refrigeration:System from the IDF. The name corresponds to an entry in the field Name in the object Refrigeration:Condenser:Cascade

# **2.7.72.76 Header Record: Secondary Load**

# **2.7.72.77 Field: Secondary System Served Name**

The name of the secondary system cooled by this detailed system. These are assigned to the refrigeration system through the field Refrigeration Transfer Load or TransferLoad List Name in object Refrigeration:System from the IDF. The name corresponds to an entry in the field Name in the object Refrigeration:SecondarySystem.

# **2.7.72.78 Field: Secondary Number**

The number of the secondary system cooled by this detailed system, assigned sequentially according to the order in which these objects are defined in the IDF.

# **2.7.72.79 Header Record: Mechanical Subcooler Load**

# **2.7.72.80 Field: Subcooler Number**

The number of the mechanical subcooler cooled by this detailed system, assigned sequentially according to the order in which these objects are defined in the IDF.

# **2.7.72.81 Field: Subcooler Name**

The name of the secondary system cooled by this detailed system. These are assigned to the refrigeration system through the field Capacity-Providing System in object Refrigeration:Subcooler from the IDF. The name corresponds to an entry in the field Name in the object Refrigeration:Subcooler.

# **2.7.72.82 Header Record: Refrigeration Compressor**

# **2.7.72.83 Field: Compressor Number**

The number of the refrigeration compressor, assigned sequentially according to the order in which these objects are defined in the IDF.

# **2.7.72.84 Field: Compressor Name**

The name of the compressor simulated. Echoes the field Name of Compressor in object List:Refrigeration:Compressors from the IDF.

# **2.7.72.85 Field: Nominal Capacity, W**

The nominal capacity of the compressor based on the capacity curve (identified by the field Unique Name of Capacity Curve in the object Refrigeration:Compressor in the IDF) evaluated at the lowest design evaporating temperature of all the cases attached to the system and at the design condensing temperature of the condenser attached to the system.

# **2.7.72.86 Header Record: Refrigeration Condenser, Air-Cooled**

# **2.7.72.87 Field: Condenser Number**

The number of the refrigeration condenser, assigned sequentially according to the order in which all the Refrigeration:Condenser:\* objects are defined in the IDF.

# **2.7.72.88 Field: Condenser Name**

The name of the condenser simulated. Echoes the field Name of Condenser for the System in object Refrigeration:System from the IDF. The name corresponds to an entry in the field Name in the object Refrigeration:Condenser:Aircooled.

# **2.7.72.89 Field: Rated Condensing Temperature, C**

The rated condensing temperature of the condenser, set by standard ARI 460 for air-cooled condensers.

# **2.7.72.90 Field: Rated Capacity, W**

The rated capacity of the condenser. This value is taken from the capacity curve (identified by the field Name of Condenser Heat of Rejection Curve, Linear, in the object Refrigeration:Condenser:AirCooled in the IDF) evaluated at the temperature difference specified in standard ARI 460.
#### **2.7.72.91 Field: Rated Fan Power, W**

The rated fan power of the condenser. Echoes the field Rated Fan Power in object Refrigeration:Condenser:AirCooled from the IDF.

#### **2.7.72.92 Header Record: Refrigeration Condenser, Water-Cooled**

#### **2.7.72.93 Field: Condenser Number**

The number of the refrigeration condenser, assigned sequentially according to the order in which all the Refrigeration: Condenser:\* objects are defined in the IDF.

#### **2.7.72.94 Field: Condenser Name**

The name of the condenser simulated. Echoes the field Name of Condenser for the System in object Refrigeration:System from the IDF. The name corresponds to an entry in the field Name in the object Refrigeration:Condenser:WaterCooled.

#### **2.7.72.95 Field: Rated Condensing Temperature, C**

The rated condensing temperature of the condenser, echos the field Rated Condensing Temperature in the object Refrigeration:Condenser:WaterCooled.

#### **2.7.72.96 Field: Rated Capacity, W**

The rated capacity of the condenser. Echos the field Rated Total Heat Rejection Effect in the object Refrigeration:Condenser:WaterCooled in the IDF.

## **2.7.72.97 Field: Rated Water Inlet Temperature, C**

The rated water inlet temperature of the condenser. Echos the field Rated Water Inlet Temperature in the object Refrigeration:Condenser:WaterCooled in the IDF.

#### **2.7.72.98 Field: Rated Water Flow Rate, m3/s**

The rated water flow rate of the condenser. Echos the field Water Design Flow Rate in the object Refrigeration:Condenser:WaterCooled in the IDF.

#### **2.7.72.99 Header Record: Refrigeration Condenser, Evaporative-Cooled**

#### **2.7.72.100 Field: Condenser Number**

The number of the refrigeration condenser, assigned sequentially according to the order in which all the Refrigeration: Condenser:\* objects are defined in the IDF.

#### **2.7.72.101 Field: Condenser Name**

The name of the condenser simulated. Echoes the field Name of Condenser for the System in object Refrigeration:System from the IDF. The name corresponds to an entry in the field Name in the object Refrigeration:Condenser: EvaporativeCooled.

#### **2.7.72.102 Field: Rated Capacity, W**

The rated capacity of the condenser. Echos the field Rated Total Heat Rejection Effect in the object Refrigeration:Condenser:EvaporativeCooled in the IDF.

#### **2.7.72.103 Field: Rated Fan Power, W**

The rated fan power of the condenser. Echoes the field Rated Fan Power in object Refrigeration:Condenser: EvaporativeCooled in the IDF.

#### **2.7.72.104 Header Record: Refrigeration Condenser, Cascade**

#### **2.7.72.105 Field: Condenser Number**

The number of the refrigeration condenser, assigned sequentially according to the order in which all the Refrigeration: Condenser \* objects are defined in the IDF.

#### **2.7.72.106 Field: Condenser Name**

The name of the condenser simulated. Echoes the field Name of Condenser for the System in object Refrigeration:System from the IDF. The name corresponds to an entry in the field Name in the object Refrigeration:Condenser:Cascade.

#### **2.7.72.107 Field: Condensing Temperature Control Type,**

Echoes the field Condensing Temperature Control Type in object Refrigeration:Condenser:Cascade.

#### **2.7.72.108 Field: Rated Condensing Temperature, C**

The rated condensing temperature of the condenser, echoes the field Rated Condensing Temperature in object Refrigeration:Condenser:Cascade.

#### **2.7.72.109 Field: Rated Capacity, W**

The rated capacity of the condenser, echoes the field Rated Effective Total Heat Rejection Rate in object Refrigeration:Condenser:Cascade.

#### **2.7.72.110 Field: Approach Temperature Difference, DeltaC**

The approach temperature difference of the condenser, echoes the field Rated Approach Temperature Difference in object Refrigeration:Condenser:Cascade from the IDF.

#### **2.7.72.111 Header Record: Refrigeration GasCooler:Air-Cooled**

#### **2.7.72.112 Field: Gas Cooler Number**

The number of the refrigeration gas cooler, assigned sequentially according to the order in which all the Refrigeration:GasCooler objects are defined in the IDF.

#### **2.7.72.113 Field: Gas Cooler Name**

The name of the gas cooler simulated. Echoes the field Refrigeration Gas Cooler Name in object Refrigeration:TranscriticalSystem from the IDF. The name corresponds to an entry in the field Name in the object Refrigeration:GasCooler:Aircooled.

### **2.7.72.114 Field: Rated Outlet Pressure, Pa**

The rated gas cooler pressure corresponding to the rated capacity.

## **2.7.72.115 Field: Rated Outlet Temperature, C**

The rated gas cooler outlet temperature corresponding to the rated capacity.

#### **2.7.72.116 Field: Rated Approach Temperature, C**

The rated gas cooler approach temperature corresponding to the rated capacity.

#### **2.7.72.117 Field: Rated Capacity, W**

The rated capacity of the gas cooler. This value is taken from the capacity curve (identified by the field Rated Total Heat Rejection Rate Curve Name, in the object Refrigeration:GasCoooler:AirCooled in the IDF) evaluated at the rated approach temperature.

#### **2.7.72.118 Field: Rated Fan Power, W**

The rated fan power of the gas cooler. Echoes the field Rated Fan Power in object Refrigeration:GasCooler:AirCooled from the IDF.

#### **2.7.72.119 Header Record: Refrigeration Mechanical Subcooler**

#### **2.7.72.120 Field: Subcooler Number**

The number of the mechanical subcooler, assigned sequentially according to the order in which all the Refrigeration:Subcooler objects are defined in the IDF.

#### **2.7.72.121 Field: Subcooler Name**

The name of the subcooler simulated. Echoes the field Mechanical Subcooler Name for the System in object Refrigeration:System from the IDF. The name corresponds to an entry in the field Name in the object Refrigeration:Subcooler.

## **2.7.72.122 Field: Name of System Providing Cooling**

The name of the detailed system that absorbs heat from the subcooler. These are assigned to the subcooer through the field Capacity-Providing System in object Refrigeration:Subcooler from the IDF. The name corresponds to an entry in the field Name in the object Refrigeration:System.

#### **2.7.72.123 Field: Design Outlet Temperature, C**

The controlled outlet temperature of the subcooler, echoes the field Outlet Control Temperature in object Refrigeration: Subcooler.

#### **2.7.72.124 Header Record: Refrigeration Liquid Suction Subcooler**

#### **2.7.72.125 Field: Subcooler Number**

The number of the liquid suction subcooler, assigned sequentially according to the order in which all the Refrigeration:Subcooler objects are defined in the IDF.

#### **2.7.72.126 Field: Subcooler Name**

The name of the subcooler simulated. Echoes the field Liquid Suction Heat Exchanger Subcooler Name for the System in object Refrigeration:System from the IDF. The name corresponds to an entry in the field Name in the object Refrigeration:Subcooler.

#### **2.7.72.127 Field: Design Subcooling, deltaC**

The design change in temperature of the warm fluid within the liquid suction subcooler, echoes the field Liquid Suction Design Subcooling Temperature in object Refrigeration: Subcooler.

#### **2.7.72.128 Field: Design liquid inlet temperature, C**

The design warm liquid inlet temperature of the liquid suction subcooler, echoes the field Design Liquid Inlet Temperature in object Refrigeration: Subcooler.

#### **2.7.72.129 Field: Design vapor inlet temperature, C**

The design cold vapor inlet temperature of the liquid suction subcooler, echoes the field Design Vapor Inlet Temperature in object Refrigeration: Subcooler.

#### **2.7.72.130 Header Record: # Secondary Refrigeration Systems**

#### **2.7.72.131 Field: Number of Secondary Refrigeration Systems**

The total number of secondary refrigeration systems found in the IDF.

#### **2.7.72.132 Header Record: Secondary Refrigeration System: Fluid Always Liquid**

#### **2.7.72.133 Field: Secondary Number**

The number of the secondary refrigeration system, assigned sequentially according to the order in which all the Refrigeration:SecondarySystem objects are defined in the IDF.

#### **2.7.72.134 Field: Secondary Name**

The name of the secondary refrigeration system simulated. Echoes the field Name in object Refrigeration:SecondarySystem from the IDF.

## **2.7.72.135 Field: # Refrigerated Cases Connected**

The total number of refrigerated cases connected to the secondary refrigeration system. These are assigned to the secondary refrigeration system through the field Refrigerated Case or Walkin or CaseAndWalkInList Name in object Refrigeration:SecondarySystem from the IDF.

## **2.7.72.136 Field: # WalkInCoolers Connected**

The total number of walk-ins connected to the secondary refrigeration system. These are assigned to the secondary refrigeration system through the field Refrigerated Case or Walkin or CaseAnd-WalkInList Name in object Refrigeration:System from the IDF.

#### **2.7.72.137 Field: Fluid Name**

The name of the circulating fluid used in the system. Echoes the field Circulating Fluid Name in object Refrigeration:SecondarySystem from the IDF.

#### **2.7.72.138 Field: Capacity, W**

The rated capacity of the evaporator, echoes the field Evaporator Design Capacity In Watts in object Refrigeration:SecondarySystem.

#### **2.7.72.139 Field: Evap Temperature in Secondary Evaporator, C**

The rated evaporating temperature of the heat exchanger, echoes the field Design Evaporating Temperature in object Refrigeration:SecondarySystem.

#### **2.7.72.140 Field: Approach Temperature Difference, DeltaC**

The approach temperature difference of the heat exchanger, echoes the field Design Approach Temperature Difference in object Refrigeration:SecondarySystem from the IDF.

#### **2.7.72.141 Field: Temperature Range, DeltaC**

The temperature range of the heat exchanger, echoes the field Design Range Temperature Difference in object Refrigeration:SecondarySystem from the IDF.

## **2.7.72.142 Field: TotalPumpPower, W**

The rated total pump power of the secondary loop, echoes the field Design Total Pump Power in object Refrigeration:SecondarySystem.

#### **2.7.72.143 Header Record: Secondary Refrigeration System: Liquid Overfeed**

#### **2.7.72.144 Field: Secondary Number**

The number of the secondary refrigeration system, assigned sequentially according to the order in which all the Refrigeration:SecondarySystem objects are defined in the IDF.

#### **2.7.72.145 Field: Secondary Name**

The name of the secondary refrigeration system simulated. Echoes the field Name in object Refrigeration:SecondarySystem from the IDF.

## **2.7.72.146 Field: # Refrigerated Cases Connected**

The total number of refrigerated cases connected to the secondary refrigeration system. These are assigned to the secondary refrigeration system through the field Refrigerated Case or Walkin or CaseAndWalkInList Name in object Refrigeration:SecondarySystem from the IDF.

#### **2.7.72.147 Field: # WalkInCoolers Connected**

The total number of walk-ins connected to the secondary refrigeration system. These are assigned to the secondary refrigeration system through the field Refrigerated Case or Walkin or CaseAnd-WalkInList Name in object Refrigeration:System from the IDF.

#### **2.7.72.148 Field: Fluid Name**

The name of the circulating fluid used in the system. Echoes the field Circulating Fluid Name in object Refrigeration:SecondarySystem from the IDF.

#### **2.7.72.149 Field: Capacity, W**

The rated capacity of the evaporator, echoes the field Evaporator Design Capacity In Watts in object Refrigeration:SecondarySystem.

#### **2.7.72.150 Field: Evap Temperature in Secondary Evaporator, C**

The rated evaporating temperature of the heat exchanger, echoes the field Design Evaporating Temperature in object Refrigeration:SecondarySystem.

## **2.7.72.151 Field: Approach Temperature Difference, DeltaC**

The approach temperature difference of the heat exchanger, echoes the field Design Approach Temperature Difference in object Refrigeration:SecondarySystem from the IDF.

#### **2.7.72.152 Field: Circulating Rate**

The ratio of the mass flow rate of refrigerant at the pump to the mass flow rate of refrigerant vapor leaving the refrigeration load(s), echoes the field PhaseChange Circulating Rate in object Refrigeration:SecondarySystem from the IDF.

#### **2.7.72.153 Field: TotalPumpPower, W**

The rated total pump power of the secondary loop, echoes the field Design Total Pump Power in object Refrigeration:SecondarySystem.

#### **2.7.72.154 Header Record: #Orphaned Refrigerated Cases**

#### **2.7.72.155 Field: Number of Orphaned Refrigerated Cases**

The total number of orphaned refrigerated cases found in the IDF.

#### **2.7.72.156 Field: Message**

A message stating "NOTE: These cases were not simulated…".

#### **2.7.72.157 Header Record: Orphaned Refrigerated Case**

#### **2.7.72.158 Field: Refrigerated Case Number**

The number of the orphaned refrigerated case found in the IDF. The refrigerated case numbers are assigned sequentially according to the order in which these objects are defined in the IDF.

#### **2.7.72.159 Field: Refrigerated Case Name**

The name of the orphaned refrigerated case which is **not** connected to a compressor rack or detailed refrigeration system. Echoes the field Name in object Refrigeration:Case from the IDF.

#### **2.7.72.160 Field: Zone Name**

The name of the zone where the refrigerated case is located. Echoes the field Zone Name in object Refrigeration:Case from the IDF.

#### **2.7.72.161 Field: Zone Node #**

The number of the zone node (connection to the air loop) where the refrigerated case is located. This is the number of the zone node as found in the **eplusout.bnd** file.

#### **2.7.72.162 Field: Zone Node Name**

The name of the zone node where the orphaned refrigerated case is located. This orphaned refrigerated case will **not** impact the air heat balance in this zone.

#### **2.7.72.163 Header Record: #Orphaned Walk Ins**

#### **2.7.72.164 Field: Number of OrphanedWalk Ins**

The total number of orphaned Walk Ins found in the IDF.

#### **2.7.72.165 Field: Message**

A message stating "NOTE: These Walk Ins were not simulated…".

## **2.7.72.166 Header Record: Orphaned Walk In**

#### **2.7.72.167 Field:Walk In Number**

The number of the orphaned Walk In found in the IDF. The Walk In numbers are assigned sequentially according to the order in which these objects are defined in the IDF.

#### **2.7.72.168 Field: Walk In Name**

The name of the orphaned Walk In which is **not** connected to a compressor rack or refrigeration system. Echoes the field Name in object Refrigeration:WalkIn from the IDF.

#### **2.7.72.169 Header Record: #Orphaned Refrigeration Compressors**

#### **2.7.72.170 Field: Number of Orphaned Refrigeration Compressors**

The total number of orphaned Refrigeration Compressors found in the IDF.

#### **2.7.72.171 Field: Message**

A message stating "NOTE: These Compressors were not simulated…".

#### **2.7.72.172 Header Record: Orphaned Refrigeration Compressor**

#### **2.7.72.173 Field:Compressor Number**

The number of the orphaned Compressor found in the IDF. The Compressor numbers are assigned sequentially according to the order in which these objects are defined in the IDF.

#### **2.7.72.174 Field: Compressor Name**

The name of the orphaned Compressor which is **not** connected to a detailed refrigeration system. Echoes the field Name in object Refrigeration:Compressor from the IDF.

#### **2.7.72.175 Header Record: #Orphaned Refrigeration Secondary Loops**

#### **2.7.72.176 Field: Number of Orphaned Secondary Loops**

The total number of orphaned Secondary Loops found in the IDF.

#### **2.7.72.177 Field: Message**

A message stating "NOTE: These Secondary Loops were not simulated…".

## **2.7.72.178 Header Record: Orphaned Refrigeration Secondary Loop**

#### **2.7.72.179 Field:Secondary Number**

The number of the orphaned Secondary System found in the IDF. The Secondary System numbers are assigned sequentially according to the order in which these objects are defined in the IDF.

#### **2.7.72.180 Field: Secondary Name**

The name of the orphaned Secondary which is not connected to a detailed refrigeration system. Echoes the field Name in object Refrigeration:SecondarySystem from the IDF.

## **2.7.73 View Factor Info**

A semi-debugging, informational report on View Factors for each zone/surface is available when you add **Output:Diagnostics,DisplayAdvancedReportVariables;** to your input file.

After EnergyPlus receives the geometry information for the building, it calculates the view factors and grey interchange information for each zone and surface. These are used to calculate the interior radiant exchange between surfaces. The first set is called the approximate view factors; then, a deeper evaluation of the zone's geometry and surfaces is performed to see if corrections need to be applied. Three sets of values are provided for the user's information.

! <Surface View Factor Check Values>,ZoneName,Original Check Value,Calculated Fixed Check Value,Final Check Value

Surface View Factor Check Values,ZONE ONE,8.881784E-016,8.637788E-004,8.881784E-016

#### **2.7.73.1 Field: Zone Name**

This is the zone name for the values.

#### **2.7.73.2 Field: Original Check Value**

Original check value as submitted to the "Test and Check" routine. This value represents the Sum of the N (number of surfaces) by N matrix – the Number of Surfaces. Ideally, it should be very close to zero. The original check value could come from either the User inputting the view factors for the zone or the approximate view factor calculation in EnergyPlus.

#### **2.7.73.3 Field: Calculated Fixed Check Value**

This is the value of the view factor matrix (i.e.  $SUM(NXNmatrix - N)$ ) after the fix routine has applied them.

#### **2.7.73.4 Field: Final Check Value**

This value should match one of the previous values and indicate whether the original matrix or the modfied/fixed matrix will be used in the calculations.

## **2.7.74 View Factor Details**

View factors for zones (surfaces) can be entered into the input file (object: ZoneProperty:UserViewFactors) if desired. Or they can be reported from the input file. The following describes the reporting of these view factors. You can report the surface view factor information by using:

Output:Surfaces:List,ViewFactorInfo;

This triggers EnergyPlus to produce a special output section in the file eplusout.eio. This file, which is csv format, can be opened in Excel, and will show detailed information about the surfaces in all the zones.

In order to get user view factors ready for inclusion in an input file, several steps much be taken. *First, because EnergyPlus has a data structure for zones that only is defined at initialization, it is necessary to use EnergyPlus to determine the surface numbers (i,j) before a UserViewFactors object can be constructed.* (This is a known defect – a new object is being defined that will make this unnecessary). THIS STILL NEEDS TO BE REVISED BASE ON IF WE GO FOR NEW INPUT OR NOT.

! <Surface View Factor and Grey Interchange Information>

! <View Factor - Zone Information>,Zone Name,Number of Surfaces

! <View Factor - Surface Information>,Surface Name,Surface Class,Area {m2},Azimuth,Tilt,Thermal Emissivity,#Sides,Vertices

! <View Factor / Grey Interchange Type>,Surface Name(s)

! <View Factor>,Surface Name,Surface Class,Row Sum,View Factors for each Surface

Surface View Factor - Zone Information,ZONE ONE,6

Surface View Factor - Surface Information, ZN001:WALL001,Wall,69.6773,180.0000,90.0000,0.9000,4, 0.0000,0.0000,4.5720,0.0000,0.0000,0.0000,15.2400,0.0000,0.0000,15.2400,0.0000,4.5720,

Surface View Factor - Surface Information,ZN001:WALL002,Wall,69.6773,90.0000,90.0000,0.9000,4,

15.2400,0.0000,4.5720,15.2400,0.0000,0.0000,15.2400,15.2400,0.0000,15.2400,15.2400,4.5720,

Surface View Factor - Surface Information,ZN001:WALL003,Wall,69.6773,0.0000,90.0000,0.9000,4,

15.2400,15.2400,4.5720,15.2400,15.2400,0.0000,0.0000,15.2400,0.0000,0.0000,15.2400,4.5720,

Surface View Factor - Surface Information,ZN001:WALL004,Wall,69.6773,270.0000,90.0000,0.9000,4, 0.0000,15.2400,4.5720,0.0000,15.2400,0.0000,0.0000,0.0000,0.0000,0.0000,0.0000,4.5720,

Surface View Factor - Surface Information,ZN001:FLR001,Floor,232.2576,90.0000,180.0000,0.9000,4,

15.2400,0.0000,0.0000,0.0000,0.0000,0.0000,0.0000,15.2400,0.0000,15.2400,15.2400,0.0000,

Surface View Factor - Surface Information,ZN001:ROOF001,Roof,232.2576,180.0000,0.0000,0.9000,4,

0.0000,15.2400,4.5720,0.0000,0.0000,4.5720,15.2400,0.0000,4.5720,15.2400,15.2400,4.5720,

Approximate or User Input ViewFactors, To Surface, Surface Class, RowSum, ZN001: WALL001, ZN001: WALL View Factor,ZN001:WALL001,Wall,1.0000,0.0000,0.1034,0.1034,0.1034,0.3448,0.3448,

View Factor,ZN001:WALL002,Wall,1.0000,0.1034,0.0000,0.1034,0.1034,0.3448,0.3448,

View Factor,ZN001:WALL003,Wall,1.0000,0.1034,0.1034,0.0000,0.1034,0.3448,0.3448,

View Factor,ZN001:WALL004,Wall,1.0000,0.1034,0.1034,0.1034,0.0000,0.3448,0.3448,

View Factor,ZN001:FLR001,Floor,1.0000,0.1364,0.1364,0.1364,0.1364,0.0000,0.4545,

View Factor,ZN001:ROOF001,Roof,1.0000,0.1364,0.1364,0.1364,0.1364,0.4545,0.0000,

Final ViewFactors,To Surface,Surface Class,RowSum,ZN001:WALL001,ZN001:WALL002,ZN001:WALL003 View Factor,ZN001:WALL001,Wall,1.0000,0.0000,0.1034,0.1034,0.1034,0.3448,0.3448,

View Factor,ZN001:WALL002,Wall,1.0000,0.1034,0.0000,0.1034,0.1034,0.3448,0.3448,

View Factor,ZN001:WALL003,Wall,1.0000,0.1034,0.1034,0.0000,0.1034,0.3448,0.3448,

View Factor,ZN001:WALL004,Wall,1.0000,0.1034,0.1034,0.1034,0.0000,0.3448,0.3448,

View Factor,ZN001:FLR001,Floor,1.0000,0.1364,0.1364,0.1364,0.1364,0.0000,0.4545,

View Factor,ZN001:ROOF001,Roof,1.0000,0.1364,0.1364,0.1364,0.1364,0.4545,0.0000,

Script F Factors, X Surface, ZN001: WALL001, ZN001: WALL002, ZN001: WALL003, ZN001: WALL004, ZN001: Script F Factor,ZN001:WALL001,1.1191E-002,9.4126E-002,9.4126E-002,9.4126E-002,0.3032,0.3032,

Script F Factor,ZN001:WALL002,9.4126E-002,1.1191E-002,9.4126E-002,9.4126E-002,0.3032,0.3032,

Script F Factor,ZN001:WALL003,9.4126E-002,9.4126E-002,1.1191E-002,9.4126E-002,0.3032,0.3032,

Script F Factor,ZN001:WALL004,9.4126E-002,9.4126E-002,9.4126E-002,1.1191E-002,0.3032,0.3032, Script F Factor,ZN001:FLR001,0.1199,0.1199,0.1199,0.1199,3.4097E-002,0.3863, Script F Factor,ZN001:ROOF001,0.1199,0.1199,0.1199,0.1199,0.3863,3.4097E-002,

#### **2.7.74.1 Surface View Factor – Zone Information**

This line provides the zone name and the number of surfaces (heat transfer) in the zone. This information may be redundant with other reports in the eio file. It is included here to assist users who wish to use the auxiliary view factor program to generate view factors.

#### **2.7.74.2 Surface View Factor – Surface Information**

These lines provide the surface information for each surface in the zone. This includes the name, class, area, azimuth (outward facing normal angle), the tilt angle, the thermal emissivity, the number of sides to the surface and the vertices. Again, this information may be redundant with other reports in the eio file. It is included here to assist users who wish to use the auxiliary view factor program to generate view factors.

#### **2.7.74.3 Approximate or User Input View Factors**

This section/lines provide the original view factors after either user input or approximate calculation. Surface name and class information are given again as well as each row sum (these should sum to 1, ideally) and then the view factors to other surfaces shown in columnar order.

#### **2.7.74.4 Final View Factors**

This section/lines shows view factors after they have been corrected for reciprocity and completeness. Correction may be necessary to make sure any two surfaces exchange radiation reciprocally, that is, the radiation leaving one surface directed at another surface is the same as the amount of radiation arriving at the other surface, and that the sum of all the radiant energy exchanges in the zone is zero. If the user input view factors are perfect in these characteristics, the correction will not change them. The displayed lines show what view factors will be used during the simulation.

#### **2.7.74.5 Script F Factors**

Finally, grey interchange coefficients are presented. These are the coefficients that are used to calculate the radiant energy exchange between the surfaces in the zone. They are calculated to include reflection from intervening surfaces in the zone.

# **2.7.75 DX Coil Outputs**

# **2.7.76 DX Cooling Coil Outputs**

Outputs are provided for air-cooled, single-speed direct expansion (DX) cooling coils as follows:

! <DX Cooling Coil Standard Rating Information>, Component Type, Component Name, Standard Rating (Net) Cooling Capacity {W}, Standard Rated Net COP {W/W}, EER {Btu/W-h}, SEER {Btu/W-h}, SEER Default {Btu/ W-h}, IEER {Btu/W-h}

DX Cooling Coil Standard Rating Information, Coil:Cooling:DX:SingleSpeed, PSZ-AC\_1:1\_COOLC DXCOIL, 23990.7, 2.57, 8.77, 9.30, 8.80, 9.03

DX Cooling Coil Standard Rating Information, Coil:Cooling:DX:SingleSpeed, PSZ-AC\\_2:2\\_COOLC DXCOIL, 17626.1, 3.19, 10.88, 12.53, 11.46, 12.16

#### **2.7.76.1 Field: Component Type**

This is the component type, currently Coil:Cooling:DX:SingleSpeed is the only valid type.

#### **2.7.76.2 Field: Component Name**

The name of the DX cooling coil from the input data file (IDF).

#### **2.7.76.3 Field: Standard Rating (Net) Cooling Capacity {W}**

The standard rating (net) cooling capacity for this DX cooling coil. Units are Watts. See the EnergyPlus Engineering Reference (Single Speed DX Cooling Coil, Standard Ratings) for details on how this value is calculated.

#### **2.7.76.4 Field: Standard Rated Net COP {W/W}**

The standard rated net COP or energy efficiency ratio (*EER*) at standard rating conditions for the DX cooling coil in SI units of W/W. See the EnergyPlus Engineering Reference (Single Speed DX Cooling Coil, Standard Ratings) for details on how this value is calculated.

#### **2.7.76.5 Field: EER {Btu/W-h}**

The energy efficiency ratio (*EER*) at standard rating conditions for the DX cooling coil in IP units of Btu/W-hr. See the EnergyPlus Engineering Reference (Single Speed DX Cooling Coil, Standard Ratings) for details on how this value is calculated.

#### **2.7.76.6 Field: SEER User {Btu/W-h}**

The seasonal energy efficiency ratio (SEER) for the DX cooling coil in IP units of Btu/W-hr. See the EnergyPlus Engineering Reference (Single Speed DX Cooling Coil and Multi Speed DX Cooling Coil, Standard Ratings) for details on how this value is calculated. SEER User value calculation uses user specified Part Load Factor (PLF) curve to account for cycling effect.

#### **2.7.76.7 Field: SEER Standard {Btu/W-h}**

The seasonal energy efficiency ratio (SEER) for the DX cooling coil in IP units of Btu/W-hr. See the EnergyPlus Engineering Reference (Single Speed DX Cooling Coil and Multi Speed DX Cooling Coil, Standard Ratings) for details on how this value is calculated. SEER Standard value calculation uses AHRI Standard 210/240-2008 default Part Load Factor (PLF) curve and cooling coefficient of degradation value of 0.25 to account for cycling effect. Otherwise, the SEER User and SEER Standard values calculation use identical procedure.

## **2.7.76.8 Field: IEER {Btu/W-h}**

The integrated energy efficiency ratio (*IEER*) for the DX cooling coil in IP units of Btu/W-hr. See the EnergyPlus Engineering Reference (Single Speed DX Cooling Coil, Standard Ratings) for details on how this value is calculated.

# **2.7.77 DX Cooling Coil Outputs for ASHRAE 127 Standard Ratings**

#### **2.7.77.1 Field: Component Type**

This is the component type, currently Coil:Cooling:DX:SingleSpeed is the only valid type.

#### **2.7.77.2 Field: Component Name**

The name of the DX cooling coil from the input data file (IDF).

#### **2.7.77.3 Field: Class**

The application classification classes of the DX cooling coil. There are four application classification classes per ASHRAE standard 127: Class I, Class II, Class III, and Class IV. The standard ratings are reported for each the four classification classes and test conditions.

#### **2.7.77.4 Field: Rated Net Cooling Capacity at Test A {W}**

Rated net cooling capacity for this DX cooling coil at Test condition A per Standard ASHRAE 127. Units are Watts. See the EnergyPlus Engineering Reference (ANSI/ASHRAE 127 - Standard Ratings of Single-Speed DX Cooling Coils) for details on how this value is calculated. The net cooling capacity is reported for class I, II, II and IV test conditions.

#### **2.7.77.5 Field: Rated Total Electric Power Test A {W}**

Rated total electric power input of the unit at Test condition A per Standard ASHRAE 127. Units are Watts. See the EnergyPlus Engineering Reference (ANSI/ASHRAE 127 - Standard Ratings of Single-Speed DX Cooling Coils) for details on how this value is calculated. The total electric power includes the supply fan power as well. The total electric power input is reported for class I, II, III and IV test conditions.

## **2.7.77.6 Field: Rated Net Cooling Capacity at Test B {W}**

Rated net cooling capacity of this unit at Test condition B per Standard ASHRAE 127. Units are Watts. See the EnergyPlus Engineering Reference (ANSI/ASHRAE 127 - Standard Ratings of Single-Speed DX Cooling Coils) for details on how this value is calculated. The net cooling capacity is reported for class I, II, II and IV test conditions.

## **2.7.77.7 Field: Rated Total Electric Power Test B {W}**

Rated total electric power input of the unit at Test condition B per Standard ASHRAE 127. Units are Watts. See the EnergyPlus Engineering Reference (ANSI/ASHRAE 127 - Standard Ratings of Single-Speed DX Cooling Coils) for details on how this value is calculated. The total electric power includes the supply fan power as well. The total electric power input is reported for class I, II, III and IV test conditions.

#### **2.7.77.8 Field: Rated Net Cooling Capacity at Test C {W}**

Rated net cooling capacity of this unit at Test condition C per Standard ASHRAE 127. Units are Watts. See the EnergyPlus Engineering Reference (ANSI/ASHRAE 127 - Standard Ratings of Single-Speed DX Cooling Coils) for details on how this value is calculated. The net cooling capacity is reported for class I, II, II and IV test conditions.

#### **2.7.77.9 Field: Rated Total Electric Power Test C {W}**

Rated total electric power input of the unit at Test condition C per Standard ASHRAE 127. Units are Watts. See the EnergyPlus Engineering Reference (ANSI/ASHRAE 127 - Standard Ratings of Single-Speed DX Cooling Coils) for details on how this value is calculated. The total electric power includes the supply fan power as well. The total electric power input is reported for class I, II, III and IV test conditions.

#### **2.7.77.10 Field: Rated Net Cooling Capacity at Test D {W}**

Rated net cooling capacity of unit at Test condition D per Standard ASHRAE 127. Units are Watts. See the EnergyPlus Engineering Reference (ANSI/ASHRAE 127 - Standard Ratings of Single-Speed DX Cooling Coils) for details on how this value is calculated. The net cooling capacity is reported for class I, II, II and IV test conditions.

#### **2.7.77.11 Field: Rated Total Electric Power Test D {W}**

Rated total electric power input of the unit at Test condition D per Standard ASHRAE 127. Units are Watts. See the EnergyPlus Engineering Reference (ANSI/ASHRAE 127 - Standard Ratings of Single-Speed DX Cooling Coils) for details on how this value is calculated. The total electric power includes the supply fan power as well. The total electric power input is reported for class I, II, III and IV test conditions.

```
! <DX Cooling Coil ASHRAE 127 Standard Ratings Information >, Component Type, Component Name, Standard 127
    Classification, Rated Net Cooling Capacity Test A {W}, Rated Total Electric Power Test A {W}, Rated
   Net Cooling Capacity Test B {W}, Rated Total Electric Power Test B {W}, Rated Net Cooling Capacity
   Test C {W}, Rated Total Electric Power Test C {W}, Rated Net Cooling Capacity Test D {W}, Rated Total
    Electric Power Test D {W}
DX Cooling Coil ASHRAE 127 Standard Ratings Information , Coil:Cooling:DX:SingleSpeed , MAIN COOLING COIL
   1, Class 1, 126953.8, 35918.5, 135678.7, 30852.7, 141523.1, 24400.1, 141727.0, 13951.0
DX Cooling Coil ASHRAE 127 Standard Ratings Information , Coil:Cooling:DX:SingleSpeed , MAIN COOLING COIL
   1, Class 2, 133377.6, 37330.3, 140336.0, 31647.7, 141727.0, 24424.7, 141727.0, 13951.0
DX Cooling Coil ASHRAE 127 Standard Ratings Information, Coil:Cooling:DX:SingleSpeed, MAIN COOLING COIL
   1, Class 3, 139488.4, 38673.3, 141354.0, 31821.4, 141727.0, 24424.7, 141727.0, 13951.0
DX Cooling Coil ASHRAE 127 Standard Ratings Information , Coil:Cooling:DX:SingleSpeed , MAIN COOLING COIL
   1, Class 4, 145024.0, 39889.8, 141727.0, 31885.1, 141727.0, 24424.7, 141727.0, 13951.0
```
## **2.7.78 DX Heating Coil Outputs**

Outputs are provided for single-speed direct expansion (DX) heating coils as follows:

```
! <DX Heating Coil Standard Rating Information>, Component Type, Component Name, High Temperature Heating
     Standard (Net) Rating Capacity {W}, Low Temperature Heating Standard (Net) Rating Capacity {W}, HSPF
     {Btu/W-h, Region Number
DX Heating Coil Standard Rating Information, Coil:Heating:DX:SingleSpeed, PSZ-AC\_1:1\_HEATC DXCOIL,
    10476.1, 5833.2, 6.10, 4
```
#### **2.7.78.1 Field: Component Type**

This is the component type, currently Coil:Heating:DX:SingleSpeed is the only valid type.

#### **2.7.78.2 Field: Component Name**

The name of the DX heating coil from the input data file (IDF).

#### **2.7.78.3 Field: High Temperature Heating Standard (Net) Rating Capacity {W}**

The standard rating (net) heating capacity for this DX heating coil at high temperature. Units are Watts. See the EnergyPlus Engineering Reference (Single Speed DX Heating Coil, Standard Ratings) for details on how this value is calculated.

#### **2.7.78.4 Field: Low Temperature Heating Standard (Net) Rating Capacity {W}**

The standard rating (net) heating capacity for this DX heating coil at low temperature. Units are Watts. See the EnergyPlus Engineering Reference (Single Speed DX Heating Coil, Standard Ratings) for details on how this value is calculated.

#### **2.7.78.5 Field: HSPF {Btu/W-h}**

The heating seasonal performance factor (*HSPF*) for the DX heating coil in IP units of Btu/W-h. See the EnergyPlus Engineering Reference (Single Speed DX Heating Coil, Standard Ratings) for details on how this value is calculated.

#### **2.7.78.6 Field: Region Number**

The standard region number for which above ratings are calculated (from the input data file).

## **2.7.79 Chiller Outputs**

Outputs are provided for Chiller:Electric:EIR and Chiller:Electric:ReformulatedEIR objects as follows:

```
! <Chiller Standard Rating Information>, Component Type, Component Name, IPLV in SI Units {W/W}, IPLV in
    IP Units {Btu/W-h}
Chiller Standard Rating Information , Chiller:Electric:EIR, Big Chiller 1, 4.5, 15.4
Chiller Standard Rating Information , Chiller:Electric:ReformulatedEIR , Big Chiller 2, 4.8, 16.4
```
#### **2.7.79.1 Field: Component Type**

This is the component type, Chiller:Electric:EIR and/or Chiller:Electric:ReformulatedEIR.

#### **2.7.79.2 Field: Component Name**

The name of the Chiller:Electric:EIR and Chiller:Electric:ReformulatedEIR objects from the input data file (IDF).

#### **2.7.79.3 Field: IPLV in SI Units {W/W}**

The integrated part load value (*IPLV*) for the Chiller:Electric:EIR and Chiller:Electric:ReformulatedEIR in SI units of W/W. See the EnergyPlus Engineering Reference (Electric Chiller Model Based on Condenser Entering Temperature, Standard Ratings) for details on how this value is calculated.

#### **2.7.79.4 Field: IPLV in IP Units {Btu/W-h}**

The integrated part load value (*IPLV*) for the Chiller:Electric:EIR and Chiller:Electric:ReformulatedEIR in IP units of Btu/W-hr. See the EnergyPlus Engineering Reference (Electric Chiller Model Based on Condenser Entering Temperature, Standard Ratings) for details on how this value is calculated.

## **2.7.80 Warmup Days Line**

As described elsewhere, EnergyPlus simulates the first day of each simulation period until it reaches "convergence". This data line will show how many warm up days were required to reach that state.

```
! <Environment:WarmupDays >, NumberofWarmupDays
Environment:WarmupDays , 6
```
#### **2.7.80.1 Field: <Environment:WarmupDays>**

This is a constant that will display "Environment:WarmupDays".

#### **2.7.80.2 Field: NumberofWarmupDays**

This field will show the number of days required to reach the convergence state for the simulation.

## **2.7.81 Warmup Convergence Outputs**

Warmup is performed for each environment being simulated. When a file passes convergence, no warnings are shown. However, when it doesn't a warning appears in the eplusout.err file, for example:

CheckWarmupConvergence: Loads Initialization , Zone = "BACKROOM" did not converge after 25 warmup days.

See Warmup Convergence Information in .eio file for details

```
...Environment(RunPeriod) = "Phoenix Sky Harbor Intl Ap AZ USA TMY3 WMO# = 722780"
..Max Temp Comparison = 8.46E-005 vs Temperature Convergence Tolerance = 0.40 - Pass Convergence
..Min Temp Comparison = 7.05E-002 vs Temperature Convergence Tolerance = 0.40 - Pass Convergence
..Max Heat Load Comparison = 9.8513E-002 vs Loads Convergence Tolerance = 4.00E-002 - Fail Convergence
..Max Cool Load Comparison = 8.2481E-003 vs Loads Convergence Tolerance = 4.00E-002 - Pass Convergence
```
#### **2.7.82 Warmup Convergence Information**

Warmup convergence information reflects the warmup days calculations and whether or not the zone has reached "convergence". Warmup calculations are done for each environment (e.g. each sizing period simulated, each run period simulated). Reference the building parameters on Minimum and Maximum Number of Warmup Days as well as Loads and Temperature convergence Tolerance. The file contains two possible flavors of warmup information: summary and detailed.

### **2.7.83 Summary Warmup Convergence Information**

Summary (warmup convergance information is not reported during sizing and only at the end of the calculations). The below information is included after each warmup period.

```
! <Warmup Convergence Information >,Zone Name,Environment Type/Name,Average Warmup Temperature Difference
    {deltaC},Std Dev Warmup Temperature Difference {deltaC},Max Temperature Pass/Fail Convergence ,Min
    Temperature Pass/Fail Convergence ,Average Warmup Load Difference {W},Std Dev Warmup Load Difference {
    W}, Heating Load Pass/Fail Convergence, Cooling Load Pass/Fail Convergence
Warmup Convergence Information, PLENUM-1, RunPeriod: Chicago Ohare Intl Ap IL USA TMY3 WMO# =
    725300,0.1459548118,7.6866834879E-002,Pass,Pass ,6.4148162842E-002,0.1344412193,Pass,Pass
 Warmup Convergence Information ,SPACE1 -1,RunPeriod: Chicago Ohare Intl Ap IL USA TMY3 WMO# =
    725300,0.1205887641,0.2962564087,Pass,Pass ,0.6840608138,3.7598304674,Pass,Pass
Warmup Convergence Information ,SPACE2 -1,RunPeriod: Chicago Ohare Intl Ap IL USA TMY3 WMO# =
    725300,0.1494584750,0.4540146507,Pass,Pass ,0.7552649309,3.0925096445,Pass,Pass
Warmup Convergence Information, SPACE3-1, RunPeriod: Chicago Ohare Intl Ap IL USA TMY3 WMO# =
    725300,0.1150550710,0.2873890950,Pass,Pass ,7.0443709912,61.6558566585,Pass,Pass
 Warmup Convergence Information ,SPACE4 -1,RunPeriod: Chicago Ohare Intl Ap IL USA TMY3 WMO# =
    725300,0.1153798692,0.4838241280,Pass,Pass ,2.4744275587,18.1154149427,Pass,Pass
 Warmup Convergence Information ,SPACE5 -1,RunPeriod: Chicago Ohare Intl Ap IL USA TMY3 WMO# =
    725300,0.1208173250,0.2114200039,Pass,Pass ,0.4984428726,2.8997025264,Pass,Pass
```
#### **2.7.83.1 Field: Zone Name**

This field will show the name of individual zone.

#### **2.7.83.2 Field: Environment Type/Name**

Type of environment being run (SizingPeriod, RunPeriod) as well as it's "name".

#### **2.7.83.3 Field: Average Warmup Temperature Difference {deltaC}**

This field displays the average mean air temperature difference of the zone over the warmup days.

#### **2.7.83.4 Field: Std Dev Warmup Temperature Difference {deltaC}**

This field displays the standard deviation of mean air temperature difference of the zone over the warmup days.

#### **2.7.83.5 Field: Max Temperature Pass/Fail Convergence**

This field indicates **Pass** or **Fail** for the maximum temperature difference criteria.

#### **2.7.83.6 Field: Min Temperature Pass/Fail Convergence**

This field indicates **Pass** or **Fail** for the minimum temperature difference criteria.

#### **2.7.83.7 Field: Average Warmup Load Difference {W}**

This field displays the average load difference of the zone over the warmup days.

#### **2.7.83.8 Field: Std Dev Warmup Load Difference {W}**

This field displays the standard deviation load difference of the zone over the warmup days.

#### **2.7.83.9 Field: Heating Load Pass/Fail Convergence**

This field indicates **Pass** or **Fail** for the heating load criteria.

#### **2.7.83.10 Field: Cooling Load Pass/Fail Convergence**

This field indicates **Pass** or **Fail** for the cooling load criteria.

#### **2.7.84 Detailed Warmup Convergence Information**

Detailed warmup convergence information is reported if you add an Output:Diagnostics, Report-DetailedWarmupConvergence; object statement to the input file. It does not include the current environment name or type as it is displayed immediately after the environment details.

```
! <Warmup Convergence Information>, Zone Name, Time Step, Hour of Day, Warmup Temperature Difference {
    deltaC}, Warmup Load Difference {W}
Warmup Convergence Information , PLENUM -1,1,1,7.2649997289E-005,0.3830511891
Warmup Convergence Information , SPACE1 -1,1,1,1.9871863274E-004,1.6099213169E-002
Warmup Convergence Information , SPACE2 -1,1,1,4.2767539998E-003,3.1481614518
Warmup Convergence Information , SPACE3 -1,1,1,1.2388614949E-003,5.9934952313
Warmup Convergence Information , SPACE4 -1,1,1,2.7512443391E-003,3.9192729035
Warmup Convergence Information , SPACE5 -1,1,1,1.7415692658E-003,5.3879887714
```
#### **2.7.84.1 Field: Zone Name**

This field will show the name of individual zone.

#### **2.7.84.2 Field: Time Step**

This field will show the value of time step.

#### **2.7.84.3 Field: Hour of Day**

This field will show the value of hour of the day.

#### **2.7.84.4 Field: Warmup Temperature Difference**

This field will provide a mean air temperature comparison between the second to last and the last warmup day for the simulation. In other words, it will provide a DT between, for example, 9:10AM on the second to last warmup day and 9:10AM on the last warmup day. The value will be on a zone-by-zone basis for each time step in the simulation.

#### **2.7.84.5 Field: Warmup Load Difference**

This field is similar to the previous field except that it displays the heating or cooling load of the zone in question.

# **2.8 eplusout.end**

This is a simple one line synopsis of the simulation. Successful or Not Successful, including number of errors/warnings:

EnergyPlus Completed Successfully -- 8 Warning; 0 Severe Errors

If no file is produced, it is really *not* successful and EnergyPlus has probably crashed during the run. This file and its contents are intended for interfaces that will put friendly front-ends onto EnergyPlus. This file is also used by the EP-Launch program so that it can determine if the run was successful or not – if not, the user should review the eplusout.err file. (Actually, the eplusout.err file should always be reviewed but often is ignored in haste to view the results.)

# **2.9 eplusout.epmidf**

If you use an EPMacro file (usual extension is .imf) as your basis for input, then this file is the "idf" that the EPMacro program produces.

# **2.10 eplusout.epmdet**

If you use an EPMacro file (usual extension is .imf) as your basis for input, then this file is the details of the EPMacro run (including any error messages).

# **2.11 eplusout.err**

This file is *very important* to every simulation run. All of the warnings, errors, etc that occur during the run will show up in this file. They may show up in other files as well. The first line of the error file is also significant:

Program Version ,EnergyPlus , <version >,IDD\_Version <version >

This shows not only the current version of the program but the "version" of the Energy+.idd file that was used.

| Error Level Action |                    |
|--------------------|--------------------|
| Warning            | Take note          |
| Severe             | Should Fix         |
| Fatal              | Program will abort |

Table 2.5: EnergyPlus Errors

The previous table illustrates the three levels of errors that occur in the eplusout.err file. Several other message lines may be shown as well. For example:

```
** Warning ** World Coordinate System selected.  Any non-zero Building/Zone North Axes or non-zero Zone
   Origins are ignored.
```
\*\* These may be used in daylighting reference point coordinate calculations but not in normal geometry inputs.

The line that includes the " $\sim$ " is a "continue" error line. It continues from the previous line to help describe the context of the error.

Some common errors, their consequences, and what to do about them follows:

```
** Severe  ** IP: Possible incorrect IDD File
  Severe ** IP: Possible Invalid Numerics
**  Fatal  ** IP: Errors occurred on processing IDF file. Preceding condition(s) cause termination.
```
The previous errors cause program termination. The most likely cause is that you have an "old" IDF and have not converted it to work with the current version of the program. In this case, you will likely has some other hints such as alphas in numeric fields or too many fields in an object. Energyplus also has built in range checking:

```
** Severe  ** Out of range value Numeric Field#7 (Sky Clearness), value = 100.00000, range = {> = 0.0 and
     \le = 1.2}, in SIZINGPERIOD:DESIGNDAY = CHICAGO ANN CLG .4% CONDNS WB = >MDB
```
If these occur during the initial processing of the IDF, you will see a termination clause:

```
** Severe  ** IP: Out of "range" values found in input
```

```
** Severe  ** IP: Out of "range" values and/or blank required fields found in input
```
\*\* Fatal \*\* IP: Errors occurred on processing IDF file. Preceding condition(s) cause termination.

The error message should supply you with enough information to find the line with the error. More details on error message formatting and some standard error messages are described in the Tips & Tricks document.

## **2.12 eplusout.eso**

The standard output file from EnergyPlus. It includes all the applicable variables selected with the "Output:Variable" commands as well as those with the "Output:Meter" commands. All levels of frequency of reporting are included intermingled as occurs in the running of the program. The form of the file is a data dictionary, followed by the data.

In this case, the dictionary portion of the file comes first followed by an "end of data dictionary line" and then the data makes up the rest of the file.

Thus, the basic structure of the standard output file is:

Data Dictionary Information End of Data Dictionary Data ... Data End of Data

As with the IDF structure, there are rules associated with the interpretation of the standard output data dictionary. These rules are summarized as follows:

- The first item on each line is an integer which represents the "report code". This "report code" will be listed in the data section where it will also be the first item on each line, identifying the data. Only 2 lines in the output file will not have an integer as the first item ("End of Data Dictionary" and "End of Data" lines).
- The second item on each line is also an integer. This integer corresponds to the number of items left on the dictionary line. Each string consists of a variable name and units in square brackets. Square brackets are required for all strings. If there are no units associated with a particular variable, then there are no characters between the brackets.

Six standard items appear at the start of every EnergyPlus Standard Output File Data Dictionary:

```
Program Version, EnergyPlus <version number indicated>
    1,5,Environment Title[],Latitude[deg],Longitude[deg],Time Zone[],Elevation[m]
    2,6,Day of Simulation[],Month[],Day of Month[],DST Indicator[1 = yes 0 = no],Hour[],StartMinute[],
    EndMinute[],DayType
    3,3,Cumulative Day of Simulation[],Month[],Day of Month[],DST Indicator[1 = yes 0 = no],DayType  ! When
     Daily Report Variables Requested
    4,2,Cumulative Days of Simulation[],Month[]  ! When Monthly Report Variables Requested
    5,1,Cumulative Days of Simulation[] ! When Run Period Report Variables Requested
```
Item 0 is the program version statement.

Item 1 is produced at the beginning of each new "environment" (design day, run period).

Item 2 is produced prior to any variable reported at the timestep or hourly intervals. Hourly intervals will be shown with a start minute of 0.0 and an end minute of 60.0. Timestep intervals will show the appropriate start and end minutes.

Item 3 is produced prior to any variable reported at the daily interval.

Item 4 is produced prior to any variable reported at the monthly interval.

Item 5 is produced prior to any variable reported at the end of the "environment".

Following these five standard lines will be the variables requested for reporting from the input file (ref. Report Variable). For example:

```
6,2,Environment ,Site Outdoor Air Drybulb Temperature [C] !Hourly
21,2,ZONE ONE,Zone Mean Air Temperature [C] !Hourly
22,2,ZONE ONE,Zone Total Latent Gain [J] !Hourly
26,2,ZONE ONE,Zone Lights Electric Energy [J] !Hourly
```
This example illustrates the non-consecutive nature of the "report codes". Internally, EnergyPlus counts each variable that \*could\* be reported. This is the assigned "report code". However, the user may not request each possible variable for reporting. Note that, currently, the requested reporting frequency is shown as a comment (!) line in the standard output file.

The data is produced when the actual simulation is performed (after the warmup days unless the Output:Diagnostics requesting ReportDuringWarmup is used). Data output is simpler in format than the data dictionary lines. From the dictionary above:

```
     1,DENVER COLORADO WINTER,  39.75,-104.87,  -7.00,1610.26
          2,  1, 1,21, 0, 1, 0.00,60.00,Monday
6,-17.22222
21,-17.22219
22,0.0000000E+00
26,0.0000000E+00
         2,  1, 1,21, 0, 2, 0.00,60.00,Monday
6,-17.22222
21,-17.22219
22,0.0000000E+00
26,0.0000000E+00
          2,  1, 1,21, 0, 3, 0.00,60.00,Monday
6,-17.22222
21,-17.22219
22,0.0000000E+00
26,0.0000000E+00…
```
This output file can be easily turned into a form that is read into commonly used spreadsheet programs where it can be further analyzed, graphed, etc.

**Solar Shading Test** 

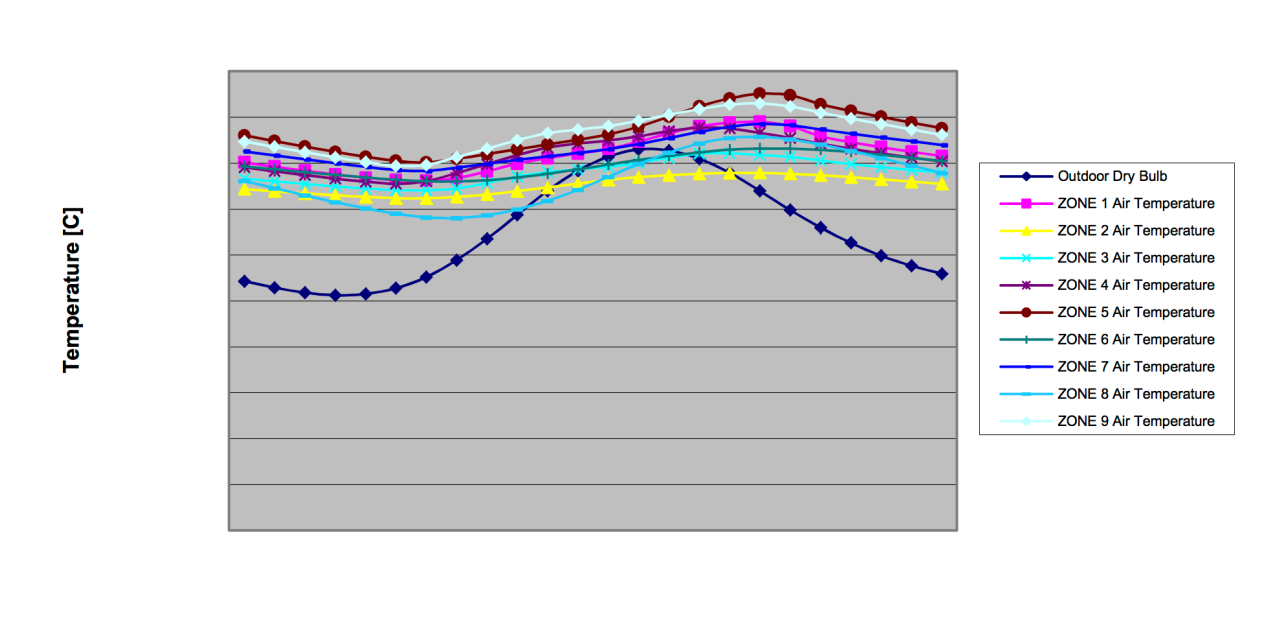

**Time** 

Figure 2.4: Example Chart from Standard Output File

```
Program Version ,EnergyPlus , <version >
          1,5,Environment Title[],Latitude[deg],Longitude[deg],Time Zone[],Elevation[m]
          2,6,Day of Simulation[],Month[],Day of Month[],DST Indicator[1 = yes 0 = no],Hour[],StartMinute[],
    EndMinute[],DayType
         3,3,Cumulative Day of Simulation[],Month[],Day of Month[],DST Indicator[1 = yes 0 = no],DayType  !
    When Daily Report Variables Requested
          4,2,Cumulative Days of Simulation[],Month[]  ! When Monthly Report Variables Requested
          5,1,Cumulative Days of Simulation[] ! When Run Period Report Variables Requested
6,2,Environment , Site Outdoor Air Drybulb Temperature [C] !Hourly
429,2,RESISTIVE ZONE, Zone Air System Sensible Heating Energy [J] !Hourly
450,2,RESISTIVE ZONE, Zone Air System Sensible Cooling Energy [J] !Hourly
458,2,RESISTIVE ZONE, Zone Air Temperature [C] !Hourly
463,2,EAST ZONE, Zone Air System Sensible Heating Energy [J] !Hourly
469,2,EAST ZONE, Zone Air System Sensible Cooling Energy [J] !Hourly
```

```
472,2,EAST ZONE, Zone Air Temperature [C] !Hourly
477,2,NORTH ZONE, Zone Air System Sensible Heating Energy [J] !Hourly
483,2,NORTH ZONE, Zone Air System Sensible Cooling Energy [J] !Hourly
486,2,NORTH ZONE, Zone Air Temperature [C] !Hourly
491,2,SimHVAC , HVAC System Solver Iteration Count !Hourly
521,2,SimAir, Air System Simulation Maximum Iteration Count !Hourly
<reduced for brevity >
End of Data Dictionary
   1,CHANUTE AFB ILLINOIS SUMMER,  40.30, -88.13,  -6.00, 229.51
   2,   1, 7,21, 0, 1, 0.00,60.00,Monday
6,21.2884261500000
429,0.000000000000000E+000
```
450,0.000000000000000E+000 458,31.1054947436037 463,0.000000000000000E+000 469,0.000000000000000E+000 472,31.2222148107451 477,0.000000000000000E+000 483,0.000000000000000E+000 486,31.5855358697037

Each report variable (ref: eplusout.rdd) is assigned an identification number, as in the line:

486,2,NORTH ZONE,Zone Air Temperature [C] !Hourly

**#486** is the id number of the Zone/Sys Air Temperature value for the North Zone.

**2** – is the number of parameters on the line

**North Zone** – the identifying "key name" for the line

**Zone Air Temperature [C]** – the actual report variable name along with units [C]

**! Hourly** – the ! is the standard comment character, information following this character reminds the user how frequently this data will appear in the following.

As another example:

Each **Output:Variable** object causes a specific number assignment for outputs. For example, you could request separate reporting for the outside temperature:

Output:Variable ,\*, Site Outdoor Air Drybulb Temperature ,timestep; Output:Variable ,\*, Site Outdoor Air Drybulb Temperature ,hourly; Output:Variable ,\*, Site Outdoor Air Drybulb Temperature ,monthly;

And the following would appear in the standard output file:

```
6,2,Environment ,Site Outdoor Air Drybulb Temperature [C] !TimeStep
7,2,Environment ,Site Outdoor Air Drybulb Temperature [C] !Hourly
8,2, Environment, Site Outdoor Air Drybulb Temperature [C] !Monthly [Value, Min, Day, Hour, Minute, Max, Day, Hour
    ,Minute]
```
Item  $\# 6$  will be listed following the TimeStep timestamp for each timestep. Item  $\# 7$  will be listed following an hourly timestamp. And item  $#8$  will be listed following a monthly timestamp and has additional fields (because it is an "average" variable) that show the minimum and maximum values with identifying times for those minimum and maximum. An excerpt will illustrate:

```
     2,  1, 7,21, 0, 1, 0.00,15.00,Monday** – timestep timestamp**
6,17.08889
48,21.39851
49,0.0000000E+00
53,0.0000000E+00
60,21.87214
          2,  1, 7,21, 0, 1, 0.00,60.00,Monday** – hourly timestamp**
7,16.75555
          4,  1, 7** – monthly timestamp**
8,22.77037,15.00000,21, 4,60,32.77778,21,14,60
```
To interpret, the first value ( $\#6$ ) is 17.09 C,  $\#7$  is 16.76 C (average for the hour), and  $\#8$  is 22.77 C, the average for the month with the low (minimum) of  $15$  C occurring on  $7/21$  4:60 (or 5:00) and the high (maximum) occurring on 7/21 14:60 (or 15:00).

# **2.13 eplusout.mtd**

This file contains the "meter details" for the run. This shows what report variables are on which meters and vice versa – which meters contain what report variables.

The meter details file consists of two parts:

• For report variables that are on meters, it shows all the meters that the report variable is on. In the following example, "Meters for " <report variable  $\#$ >, <report variable name> is shown and then the meters that accumulate the value of that variable as a "meter".

```
 Meters for 1240,SPACE1 -1:Lights-Electric Energy [J]
   OnMeter = Electricity:Facility [J]
   OnMeter = Electricity:Building [J]
   OnMeter = Electricity:Zone:SPACE1 -1 [J]
   OnMeter = InteriorLights:Electricity [J]
  OnMeter = InteriorLights:Electricity:Zone:SPACE1 -1 [J]
Meters for 1460, SPACE1-1: Zone Air System Sensible Heating Energy [J]
  OnMeter = EnergyTransfer:Facility [J]
   OnMeter = EnergyTransfer:Building [J]
   OnMeter = EnergyTransfer:Zone:SPACE1 -1 [J]
   OnMeter = Heating:EnergyTransfer [J]
 Meters for 1557,SPACE1 -1 ZONE COIL:Heating Coil Heating Energy [J]
   OnMeter = EnergyTransfer:Facility [J]
   OnMeter = EnergyTransfer:HVAC [J]
   OnMeter = HeatingCoils:EnergyTransfer [J]
```
• For each meter, the report variables that make up that meter are shown. In the following example, "For Meter  $=$  "  $\langle$  name of meter  $>$ , "contents are:" and then each variable that occurs on that "meter" are shown.

```
For Meter = Electricity:Facility [J], contents are:
    SPACE1 -1 LIGHTS 1:Lights Electric Energy
    SPACE2 -1 LIGHTS 1:Lights Electric Energy
    SPACE3 -1 LIGHTS 1:Lights Electric Energy
    SPACE4 -1 LIGHTS 1:Lights Electric Energy
    SPACE5 -1 LIGHTS 1:Lights Electric Energy
    SPACE1 -1 ELECEQ 1:Electric Equipment Electric Energy
    SPACE2 -1 ELECEQ 1:Electric Equipment Electric Energy
    SPACE3 -1 ELECEQ 1:Electric Equipment Electric Energy
    SPACE4 -1 ELECEQ 1:Electric Equipment Electric Energy
    SPACE5 -1 ELECEQ 1:Electric Equipment Electric Energy
    SUPPLY FAN 1:Fan Electric Energy
    CENTRAL CHILLER:Chiller Electric Energy
    HW CIRC PUMP:Pump Electric Energy
    CW CIRC PUMP:Pump Electric Energy
  For Meter = Electricity:Building [J], contents are:
    SPACE1 -1 LIGHTS 1:Lights Electric Energy
    SPACE2 -1 LIGHTS 1:Lights Electric Energy
  SPACE3-1 LIGHTS 1: Lights Electric Energy
    SPACE4 -1 LIGHTS 1:Lights Electric Energy
    SPACE5 -1 LIGHTS 1:Lights Electric Energy
    SPACE1 -1 ELECEQ 1:Electric Equipment Electric Energy
    SPACE2 -1 ELECEQ 1:Electric Equipment Electric Energy
```

```
  SPACE3 -1 ELECEQ 1:Electric Equipment Electric Energy
    SPACE4 -1 ELECEQ 1:Electric Equipment Electric Energy
    SPACE5 -1 ELECEQ 1:Electric Equipment Electric Energy
  For Meter = Electricity:Zone:SPACE1 -1 [J], contents are:
    SPACE1 -1 LIGHTS:Lights Electric Energy
    SPACE1 -1 ELECEQ:Electric Equipment Electric Energy
  For Meter = InteriorLights:Electricity [J], contents are:
    SPACE1 -1 LIGHTS:Lights Electric Energy
    SPACE2 -1 LIGHTS:Lights Electric Energy
    SPACE3 -1 LIGHTS:Lights Electric Energy
    SPACE4 -1 LIGHTS:Lights Electric Energy
    SPACE5 -1 LIGHTS:Lights Electric Energy
For Meter = Gas:Facility [J], contents are:
    CENTRAL BOILER:Boiler Gas Energy
  For Meter = Gas:Plant [J], contents are:
    CENTRAL BOILER:Boiler Gas Energy
  For Meter = Heating:Gas [J], contents are:
    CENTRAL BOILER:Boiler Gas Energy
  For Meter = Electricity:Plant [J], contents are:
    CENTRAL CHILLER:Chiller Electric Energy
    HW CIRC PUMP:Pump Electric Energy
   CW CIRC PUMP:Pump Electric Energy
  For Meter = Cooling:Electricity [J], contents are:
    CENTRAL CHILLER:Chiller Electric Energy
  For Meter = Cooling:EnergyTransfer [J], contents are:
    PLENUM -1:Zone Air System Sensible Cooling Energy
    SPACE1 -1:Zone Air System Sensible Cooling Energy
    SPACE2 -1:Zone Air System Sensible Cooling Energy
    SPACE3 -1:Zone Air System Sensible Cooling Energy
    SPACE4 -1:Zone Air System Sensible Cooling Energy
    SPACE5 -1:Zone Air System Sensible Cooling Energy
```
As further illustration, an abbreviated example shows:

```
Meters for 6,EAST ZONE LIGHTS 1:Lights Electric Energy [J]
    OnMeter = Electricity:Facility [J]
    OnMeter = Electricity:Building [J]
    OnMeter = Electricity:Zone:EAST ZONE [J]
    OnMeter = InteriorLights:Electricity [J]
    OnMeter = InteriorLights:Electricity:Zone:EAST ZONE [J]
    OnMeter = GeneralLights:InteriorLights:Electricity [J]
For Meter = Electricity:Facility [J], ResourceType = Electricity , contents are:
    EAST ZONE LIGHTS 1:Lights Electric Energy
    NORTH ZONE LIGHTS 1:Lights Electric Energy
    WEST ZONE ELECEQ 1:Electric Equipment Electric Energy
    EAST ZONE ELECEQ 1:Electric Equipment Electric Energy
    NORTH ZONE ELECEQ 1:Electric Equipment Electric Energy
    SUPPLY FAN 1:Fan Electric Energy
    LITTLE CHILLER:Chiller Electric Energy
   BIG CHILLER:Chiller Electric Energy
    BIG TOWER:Cooling Tower Fan Electric Energy
    CIRC PUMP:Pump Electric Energy
    COND CIRC PUMP:Pump Electric Energy
   HW CIRC PUMP:Pump Electric Energy
```
This shows the meters on which the Zone: Lights Electric Energy appear as well as the contents of the Electricity:Facility meter.

# **2.14 eplusout.mtr**

This is the equivalent file to the eplusout.eso file but contains only the Report Meter requests. The format and style of the file is identical to the eplusout.eso file.

# **2.15 eplusout\_perflog.csv**

An output file ending with perflog.csv is created whenever the PerformancePrecisionTradeoffs object is present. This log file consists of echoing the settings in the PerformancePrecisionTradeoffs object, some overall building energy results, the runtime of the simulation, oscillation outputs, and the number of warning and severe messages. The \_perflog.csv file is appended to instead of replaced each time a simulation is run to facilitate evaluation of the performance objects options and their impact on the runtime and other factors so the user can determine which combination is best for their particular input file. It includes a timestamp. Since it is a CSV (comma separated value) file, it is easily opened in spreadsheet software. Please ensure that file is not open in the spreadsheet while EnergyPlus is running so that the file can be appended to. If the spreadsheet program is open with the file, it will be locked and not able to be appended. The fields in the file are shown below.

- Program
- Version
- TimeStamp
- Use Coil Direct Solution
- Zone Radiant Exchange Algorithm
- Override Mode
- Number of Timesteps per Hour
- Minimum Number of Warmup Days
- SuppressAllBeginEnvironmentResets
- MaxZoneTempDiff
- Electricity ABUPS Total [J]
- Natural Gas ABUPS Total [J]
- Additional Fuel ABUPS Total [J]
- District Cooling ABUPS Total [J]
- District Heating ABUPS Total [J]
- Water ABUPS Total [m3]
- Values Gathered Over [hours]
- Facility Any Zone Oscillating Temperatures Time [hours]
- Facility Any Zone Oscillating Temperatures During Occupancy Time [hours]
- Facility Any Zone Oscillating Temperatures in Deadband Time [hours]
- Run Time [seconds]
- Run Time [string]
- Number of Warnings
- Number of Severe

When using this file it is good to set PerformancePrecisionTradeoffs to default values the first time to establish a baseline then change one input at a time and rerunning to understand the impact of that input. The total runtime decrease and the impact on energy and the ocscillation variables should be considered prior to committing to a specific PerformancePrecisionTradeoffs scheme.

# **2.16 eplusout.rdd**

This file (from the **Output:VariableDictionary,regular;** and **Output:VariableDictionary,IDF;** commands) shows all the report variables along with their "availability" for the current input file. Each simulation *may have* different output variables though some are constant (for example the environmental/outdoor variables! A user must first run the simulation (at least semi-successfully) before the available output variables are known. This output file is available in two flavors: regular (listed as they are in the Input Output Reference) and IDF (ready to be copied and pasted into your Input File). Once this file is generated, the IDF editor can use them for Output:Variable keys. You can also ask for the outputs to be sorted by name.

Output:VariableDictionary ,regular ,Name;

"**Zone**" variables are calculated and can be reported after each Zone/Heat Balance timestep (ref: TimeSteps in Hour command). "**HVAC**" variables are calculated and can be reported with each variable HVAC timestep. "Average" variables will be averaged over the time interval being reported whereas "sum" variables are summed over that time interval.

There are two mitigating factors for this output variable list. One is the "Advanced Report Variables" and the other is the "Create Minimal Surface Variables".

#### **2.16.1 Normal Output Variables – regular format**

A typical rdd file might be:

```
Program Version, EnergyPlus, <version>, <date/time of run>,IDD_Version <IDD Version>
Var Type (reported timestep),Var Report Type,Variable Name [Units]
Zone,Average ,Site Outdoor Air Drybulb Temperature [C]
Zone,Average ,Site Outdoor Air Dewpoint Temperature [C]
Zone,Average ,Site Outdoor Air Wetbulb Temperature [C]
Zone,Average ,Site Outdoor Air Humidity Ratio [kgWater/kgAir]
Zone,Average ,Site Outdoor Air Relative Humidity [%]
Zone,Average ,Site Outdoor Air Barometric Pressure [Pa]
Zone,Average ,Site Wind Speed [m/s]
Zone,Average ,Site Wind Direction [deg]
```

```
Zone,Average ,Site Sky Temperature [C]
Zone,Average ,Site Diffuse Solar Radiation Rate per Area [W/m2]
Zone,Average ,Site Direct Solar Radiation Rate per Area [W/m2]
Zone,Average ,Site Ground Reflected Solar Radiation Rate per Area [W/m2]
Zone,Average ,Site Ground Temperature [C]
<reduced >
Zone,Average ,Surface Window Transmitted Solar Radiation Rate[W]
Zone,Average ,Surface Window Transmitted Beam Solar Radiation Rate[W]
Zone,Average ,Surface Window Transmitted Diffuse Solar Radiation Rate[W]
Zone,Average ,Zone Windows Total Heat Gain Rate[W]
Zone,Average ,Zone Windows Total Heat Loss Rate[W]
Zone,Average ,Surface Window Gap Convective Heat Transfer Rate[W]
Zone,Average ,Surface Window Shading Device Absorbed Solar Radiation Rate[W]
<reduced >
HVAC,Average ,System Node Temperature [C]
HVAC,Average ,System Node Mass Flow Rate[kg/s]
HVAC,Average ,System Node Humidity Ratio[]
HVAC,Average ,System Node Setpoint Temperature[C]
HVAC,Average ,System Node Setpoint Temperature Hi[C]
HVAC,Average ,System Node Setpoint Temperature Lo[C]
HVAC,Average ,System Node Setpoint Humidity Ratio[kgWater/kgDryAir]
HVAC,Average ,System Node Setpoint Minimum Humidity Ratio[kgWater/kgDryAir]
HVAC,Average ,System Node Setpoint Maximum Humidity Ratio[kgWater/kgDryAir]
HVAC,Average ,System Node Current Density Volume Flow Rate[m3/s]HVAC,Average ,System Node Enthalpy[J/kg]
HVAC,Average ,System Node Wetbulb Temperature[C]
<reduced >
HVAC,Sum, Zone Mechanical Ventilation No Load Heat Removal Energy [J]
HVAC,Sum,Zone Mechanical Ventilation Cooling Load Increase Energy [J]
HVAC,Sum, Zone Mechanical Ventilation Cooling Load Increase Due to Overheating Energy [J]
HVAC,Sum,Zone Mechanical Ventilation Cooling Load Decrease Energy [J]
HVAC,Sum,Zone Mechanical Ventilation No Load Heat Addition [J]
HVAC,Sum,Zone Mechanical Ventilation Heating Load Increase Energy [J]
HVAC,Sum, Zone Mechanical Ventilation Heating Load Increase Due to Overcooling Energy[J]
HVAC,Sum,Zone Mechanical Ventilation Heating Load Decrease Energy [J]
HVAC,Average ,Zone Mechanical Ventilation Mass Flow Rate [kg/s]
HVAC,Average , Zone Mechanical Ventilation Standard Density Volume Flow Rate [m3/s]
HVAC,Sum,Zone Mechanical Ventilation Standard Density Volume [m3]
HVAC,Sum,Zone Mechanical Ventilation Mass [kg]
HVAC,Average ,Zone Mechanical Ventilation Air Changes per Hour [ach]
```
#### **2.16.2 Normal Output Variables – regular format – sorted by name**

The same variables but now sorted alphabetically by name.

```
Program Version, EnergyPlus, <version>, <date/time of run>, IDD\_Version <IDD Version>
Var Type (reported time step),Var Report Type,Variable Name [Units]
HVAC,Sum,Air System Solver Iteration Count []
HVAC,Sum,Environmental Impact Total CH4 Emissions Carbon Equivalent Mass [kg]
HVAC,Sum,Environmental Impact Total CO2 Emissions Carbon Equivalent Mass [kg]
HVAC,Sum, Environmental Impact Total N2O Emissions Carbon Equivalent Mass [kg]
Zone,Sum,Surface Inside Face Exterior Windows Incident Beam Solar Radiation Energy [J]
Zone,Sum,Surface Inside Face Interior Windows Incident Beam Solar Radiation Energy [J]
Zone,Average ,Surface Inside Face Exterior Windows Incident Beam Solar Radiation Rate [W]
Zone,Average ,Surface Inside Face Interior Windows Incident Beam Solar Radiation Rate [W]
Zone,Average ,Surface Inside Face Exterior Windows Incident Beam Solar Radiation Rate per Area [W/m2]
Zone, Average, Surface Inside Face Interior Windows Incident Beam Solar Radiation Rate per Area [W/m2]
```
#### **2.16.3 Normal Output Variables – IDF format**

A brief excerpt of the IDF format is shown below. These can be copied and pasted directly into an IDF or used from the IDF Editor.

```
! Program Version, <version>, <date/time of run>,IDD\_Version <IDD version>
! Output:Variable Objects (applicable to this run)
Output:Variable ,\*,Site Outdoor Air Drybulb Temperature ,hourly; !- Zone Average [C]
Output:Variable ,\*,Site Outdoor Air Dewpoint Temperature ,hourly; !- Zone Average [C]
Output:Variable ,\*,Site Outdoor Air Wetbulb Temperature ,hourly; !- Zone Average [C]
Output:Variable ,\*,Site Outdoor Air Humidity Ratio,hourly; !- Zone Average [kgWater/kgDryAir]
Output:Variable ,\*,Site Outdoor Air Relative Humidity ,hourly; !- Zone Average [%]
Output:Variable ,\*,Site Outdoor Air Barometric Pressure ,hourly; !- Zone Average [Pa]
Output:Variable ,\*,Site Wind Speed,hourly; !- Zone Average [m/s]
Output:Variable ,\*,Site Wind Direction ,hourly; !- Zone Average [deg]
```
#### **2.16.4 Advanced Output Variables**

The DisplayAdvancedReportVariables key to the Output:Diagnostics object adds a number of variables that may need special handling or understanding of the users. Search on the Input Output Reference document for DisplayAdvancedReportVariables for more details.

## **2.17 eplusout.mdd**

This file (from the **Output:VariableDictionary,regular;** and **Output:VariableDictionary,IDF;** commands) shows all the report meters along with their "availability" for the current input file. A user must first run the simulation (at least semi-successfully) before the available output meters are known. This output file is available in two flavors: **regular** (listed as they are in the Input Output Reference) and **IDF** (ready to be copied and pasted into your Input File). Once this file is generated, the IDF editor can use them for Output:Meter and Output:CumulativeMeter keys.

Note that meters are always accumulated to the Zone timestep. They are always "summed" variables.

#### **2.17.1 Meter Variables – regular format**

```
Program Version, EnergyPlus <version>, <date time of run>, IDD\_Version <IDD Version>
Var Type (reported timestep),Var Report Type,Variable Name [Units]
Zone,Meter,Electricity:Facility [J]
Zone, Meter, Electricity: Building [J]
Zone,Meter,Electricity:Zone:SOUTHZONE\_1STFLOOR [J]
Zone,Meter,InteriorLights:Electricity [J]
Zone,Meter,InteriorLights:Electricity:Zone:SOUTHZONE\_1STFLOOR [J]
Zone,Meter,GeneralLights:InteriorLights:Electricity [J]
<reduced >
```
Note that custom meters also appear on this file:

```
Zone, Meter, MYGENERALLIGHTS [J]
Zone, Meter, MYBUILDINGELECTRIC [J]
Zone, Meter, MYBUILDINGOTHER [J]
```
#### **2.17.2 Meter Variables – regular format – sorted by name**

The meter variable file can also be sorted by name. If the rdd is sorted by name, then the meter mdd file will be as well.

```
Program Version, EnergyPlus <version>, <date time of run>,IDD\_Version <IDD Version>
Var Type (reported time step),Var Report Type,Variable Name [Units]
Zone,Meter,Carbon Equivalent:Facility [kg]
Zone, Meter, CarbonEquivalentEmissions: Carbon Equivalent [kg]
Zone,Meter,Cogeneration:ElectricityNet [J]
```

```
Zone,Meter,Cogeneration:ElectricityPurchased [J]
Zone,Meter,Cogeneration:ElectricitySurplusSold [J]
<snip>
```
#### **2.17.3 Meter Variables – IDF format**

This report produces the variable names in a form that are ready to be merged into an input file. By design, hourly reporting is selected – replace this with your desired frequency. An example of the results:

```
! Program Version, <version>, <date/time of run>, IDD\_Version <IDD version>
! Output:Meter Objects (applicable to this run)
Output:Meter,DistrictHeating:Facility ,hourly; !- [J]
Output:Meter:Cumulative ,DistrictHeating:Facility ,hourly; !- [J]
Output:Meter,DistrictHeating:HVAC,hourly; !- [J]
Output:Meter:Cumulative ,DistrictHeating:HVAC,hourly; !- [J]
Output:Meter,Heating:DistrictHeating ,hourly; !- [J]
Output:Meter:Cumulative ,Heating:DistrictHeating ,hourly; !- [J]
Output:Meter,DistrictCooling:Facility ,hourly; !- [J]
Output:Meter:Cumulative ,DistrictCooling:Facility ,hourly; !- [J]
Output:Meter,DistrictCooling:HVAC,hourly; !- [J]
Output:Meter:Cumulative ,DistrictCooling:HVAC,hourly; !- [J]
```
#### **2.17.4 Meter Naming Convention**

To repeat some of the detail described in the Input Output Reference document:

Meter names are of three forms:

- <ResourceType>:<name> Or
- <EndUseType>:<ResourceType>:<name> Or
- <EndUseSubcategory>:<EndUseType>:<ResourceType>:<name>.

The user requests reporting by either specifying the full name above (without Units) or a "wildcard" representation of that name (to obtain all meters of a type). For example, entering "Electricity:\*" for the meter name will report on all the Electricity: meters (Electricity:Facility, Electricity:Building, Electricity:Zone:Resistive Zone, Electricity:Zone:East Zone, Electricity:North Zone in the example above). Both the resource types and end-use types are set within the program by the developers. End-use subcategories are user-defined and are an input field for certain objects.

To summarize the previous paragraph, you could use:

```
Output:Meter,Electricity:\*;
```
To get the same outputs as if you had entered:

```
Output:Meter,Electricity:Facility;
Output:Meter,Electricity:Building;
Output:Meter,Electricity:Zone:South Zone;
Output:Meter,Electricity:Zone:East Zone;
Output:Meter,Electricity:North Zone;
```
From a three zone file that had no HVAC electricity (i.e., had only electric equipment or lighting equipment in an uncontrolled three zone building).

Current resource types are shown in the table below:

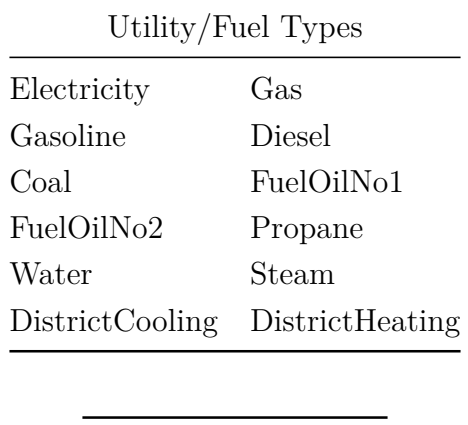

Table 2.6: Table of Metered Resource Types

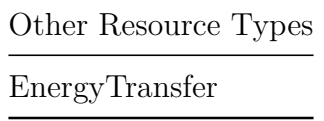

The end use types are shown in the following table (note that certain end use types apply only to the EnergyTransfer resource):

The end use types are shown in the following table:

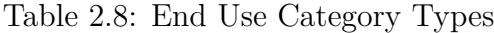

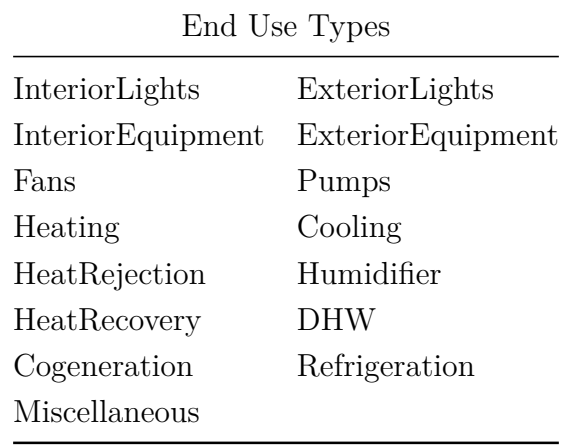

Additional End Use Types Only Used for EnergyTransfer

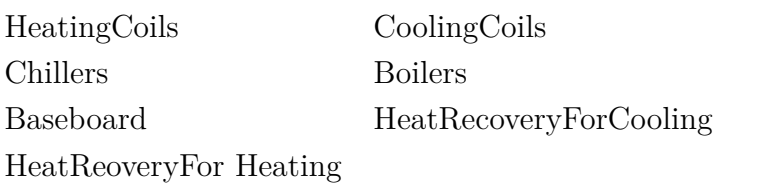

Specific meter types are then used for grouping the fuel type meters:

Table 2.10: Overall Meter Types

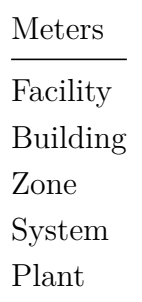

Facility meters contain all the energy of a fuel type. Building meters contain the sum of each zone's energy. System meters contain the energy from the system components. Plant meters contain the energy from the plant equipments.

Thus, the following relationships should be observed:

$$
Facility = \sum (Building + System + Plant + Exercisei) \tag{2.11}
$$

$$
\text{Building} = \sum_{i}^{\#Zones} \text{Zone} \tag{2.12}
$$

Custom Meters, (review Input Output Reference, objects: **Meter:Custom** and **Meter:CustomDecrement**) for further requirements, are reported in the same way as pre-defined meters.

For example, one might put the Building Infiltration Heat Loss & Heat Gain on a set of custom meters:

```
Meter:Custom,
  Building Infiltration Heat Loss, !- Name
 Generic, \qquad \qquad \qquad \qquad \text{I}- Fuel Type
  *, !- Key Name 1
  Zone Infiltration Total Heat Loss Energy; !- Output Variable Name 1
Meter:Custom,
  Building Infiltration Heat Gain, !- Name
  Generic, \qquad \qquad \qquad \qquad \text{I}- Fuel Type
                                   !- Key Name 1
  Zone Infiltration Total Heat Gain Energy; !- Output Variable Name 1
```
One can then report these values the same way one reports other standard meters.

# **2.18 eplusout.shd**

This file contains details of the shadow casting, back and receiving surfaces for the building. The *Engineering Reference* explains the shadowing calculations in more detail; this report file merely shows the level of interactions that the calculations will use. The report shows the Solar Distribution algorithm (in the example Full Interior and Exterior) and then proceeds to illustrate which surfaces shade (possibly) which other surfaces.

Note, a casting surface – a shadow casting surface or general casting surface (so called in the file) – is one that casts a shadow on other surfaces. A receiving surface - a shadow receiving surface – is one that receives shadows from other surfaces (i.e. casting surfaces). A back surface – an inside surface – is one that may be partially sunlit/receive solar transmission for interior solar distribution.

An example follows:

```
Shadowing Combinations
..Solar Distribution = FullInteriorAndExterior
    = = = = = = = = = = = = = = = = = = = = = = = = = = = = = = = = = =
 Surface = ZN001:WALL001 is used as Receiving Surface in calculations.
Number of general casting surfaces = 0
Number of back surfaces = ...Surface = ZN001:WALL002
  ...Surface = ZN001:WALL003
  ...Surface = ZN001:WALL004
  ...Surface = ZN001:FLR001
  ...Surface = ZN001:ROOF001
Number of receiving sub surfaces = 1 ....Surface = ZN001:WALL001:WIN001
   = = = = = = = = = = = = = = = = = = = = = = = = = = = = = = = = = =
 Surface = ZN001:WALL001:WIN001 is not used as Receiving Surface in calculations.
Number of general casting surfaces = \qquad 0Number of back surfaces =Number of receiving sub surfaces = 0
   = = = = = = = = = = = = = = = = = = = = = = = = = = = = = = = = = =
 Surface = ZN001:WALL002 is used as Receiving Surface in calculations.
Number of general casting surfaces = \qquad 0Number of back surfaces = 0
Number of receiving sub surfaces = 0
   = = = = = = = = = = = = = = = = = = = = = = = = = = = = = = = = = =
 Surface = ZN001:WALL003 is not used as Receiving Surface in calculations.
Number of general casting surfaces = 0Number of back surfaces = 0
Number of receiving sub surfaces = 0
   = = = = = = = = = = = = = = = = = = = = = = = = = = = = = = = = = =
Surface = ZNO01:WALLO04 is not used as Receiving Surface in calculations.<br>Number of general casting surfaces = 0
Number of general casting surfaces =Number of back surfaces = 0
Number of receiving sub surfaces = 0
   = = = = = = = = = = = = = = = = = = = = = = = = = = = = = = = = = =
 Surface = ZN001:FLR001 is not used as Receiving Surface in calculations.
Number of general casting surfaces = 0Number of back surfaces = 0
Number of receiving sub surfaces = 0  = = = = = = = = = = = = = = = = = = = = = = = = = = = = = = = = = =
 Surface = ZN001:ROOF001 is used as Receiving Surface in calculations.
Number of general casting surfaces = \qquad 0Number of back surfaces = 0
Number of receiving sub surfaces = 0
```
## **2.19 eplusout.sln**

The following shows an excerpt of "lines" report (**eplusout.sln**) for a single surface. It gives the surface name and then the coordinates in the "standard" EnergyPlus fashion (that is, UpperLeftCorner first and proceeding around, in this case, the four vertices in the surface.

SPACE1 -1:MAIN SOUTH OVERHANG  $-0.65$ ,  $-1.13$ ,  $2.20$ ,  $0.00$ ,  $0.00$ ,  $2.20$  $0.00,$   $0.00,$   $2.20,$   $17.15,$   $-9.90,$   $2.20$  17.15, -9.90, 2.20, 16.50, -11.03, 2.20 16.50, -11.03, 2.20, -0.65, -1.13, 2.20

The following shows an excerpt of "lines, IDF" report (**eplusout.sln**) for a single surface. It gives the coordinates in the "standard" EnergyPlus fashion (that is, UpperLeftCorner first and proceeding around, in this case, the four vertices in the surface. Note that this is NOT a complete description of the surface but enough to change your IDF file, if you want to.

```
Building North Axis = 0
GlobalGeometryRules, UpperLeftCorner, CounterClockwise, WorldCoordinates;
  Surface = SHADING , Name = ROOMSOUTH SURF6-VFIN1 -6
    4,  !- Number of (X,Y,Z) groups in this surface
       -23.34, -14.85, 2.41, -1, \sqrt{7}, \sqrt{2} = -2 Vertex 1<br>-23.34, -14.76, 2.49, -1, \sqrt{7}, \sqrt{2} = -2 Vertex 2
       -23.34, -14.76, 2.49, ! - X, Y, Z = - > Vertex 2<br>-18.13. -14.76, 2.49, ! - X, Y, Z = - > Vertex 3
                      -14.76, 2.49, ! - x, Y, Z = - > Vertex 3<br>-14.85, 2.41; ! - x, Y, Z = - > Vertex 4
       -18.13, -14.85, 2.41; ! - X, Y, Z = - > Vertex 4
 Surface = WALL, Name = ROOMNORTH SURF3-1
    4,  !- Number of (X,Y,Z) groups in this surface
       -15.94, -5.34, 3.00, -15.94, -15.94, -5.34, 0.00, -15.94, -5.34, -5.34, -5.34, -5.34, -5.34, -5.34, -5.34, -5.34, -5.34, -5.34, -5.34, -5.34, -5.34, -5.34, -5.34, -5.34, -5-5.34, 0.00, ! - X, Y, Z = - Vertex 2
       -18.91, -5.34, 0.00, ! - X, Y, Z = - > Vertex 3<br>-18.91, -5.34, 3.00; ! - X, Y, Z = - > Vertex 4
       -18.91, -5.34, 3.00; ! - X,Y,Z = - Vertex 4
  Surface = WALL, Name = ROOMNORTH SURF4 -1
    4,  !- Number of (X,Y,Z) groups in this surface
       -18.91, -5.34, 3.00, ! - X, Y, Z = - > Vertex 1<br>-18.91, -5.34, 0.00, ! - X, Y, Z = - > Vertex 2
       -18.91, -5.34, 0.00, 1 - X,Y,Z = -22.65, -5.34, 0.00, 1 - X,Y,Z = -2 Vertex 3
                                               ! - X, Y, Z = = > Vertex 3
       -22.65, -5.34, 3.00; ! - X, Y, Z = - > Vertex 4
  Surface = WINDOW, Name = ROOMNORTH SURF5 -1-NOSHADE
    4,  !- Number of (X,Y,Z) groups in this surface
       -19.02, -5.34, 2.59, ! - X, Y, Z = - > Vertex 1<br>-19.02, -5.34, 0.41, ! - X, Y, Z = - > Vertex 2
       -19.02, -5.34, 0.41, ! - X,Y,Z = - > Vertex 2
        -22.54, -5.34, 0.41, ! - X, Y, Z = - > Vertex 3
       -22.54, -5.34, 2.59; ! - X, Y, Z = - > Vertex 4
```
# **2.20 eplusout.sql**

eplusout.sql is an optional output format for EnergyPlus. The eplusout.sql output file is a sqlite3 database file (see <http://www.sqlite.org>) and includes all of the data found in EnergyPlus' eplustbl.\* files, eplusout.eso and eplusout.mtr output files (i.e., EnergyPlus' standard variable and meter output files) plus a number of reports that are found in the eplusout.eio output file.

A discussion of the individual data tables is presented below followed by a discussion about how to access data within the SQL file.

#### **2.20.1 List of Available SQLite Tables**

This initial release of the SQL database output option includes a variety of data in the following tables:

- ComponentSizes Table
- ConstructionLayers Table
- Constructions Table
- Materials Table
- NominalBaseboardHeaters Table
- NominalElectricEquipment Table
- NominalGasEquipment Table

#### *2.20. EPLUSOUT.SQL* 143

- NominalHotWaterEquipment Table
- NominalInfiltration Table
- NominalLighting Table
- NominalOtherEquipment Table
- NominalPeople Table
- NominalSteamEquipment Table
- NominalVentilation Table
- ReportData Table
- ReportDataDictionary Table
- ReportExtendedData Table
- RoomAirModels Table
- Schedules Table
- Surfaces Table
- SystemSizes Table
- Time Table
- ZoneGroups Table
- Zones Table
- ZoneLists Table
- ZoneSizes Table
- ZoneInfoLists Table
- Simulations Table
- EnvironmentPeriods Table
- TabularData Table
- Strings Table
- StringTypes Table
- TabularDataWithStrings Table
- Errors Table

A short discussion of contents of each of the above SQL tables is given in the sections that follow.

#### **2.20.2 Report Data**

Data in the following four tables are also found in EnergyPlus' standard output file (i.e., eplusout.eso – see that section for more information) or in EnergyPlus' eplusout.mtr (i.e. meter) output file. As with the standard output file, the "Report Variable" and "Report Meter" commands control the data in these tables.

#### **2.20.2.1 ReportDataDictionary Table**

The ReportDataDictionary table provides the equivalent of the dictionary portion of the ESO file (i.e., the first section of the .eso file) or eplusout.mtr. Please see the Report Variable section of the Input-Output Reference for more information. Like in the eplusout.mtr file (see the eplusout.mtr section), only data requested by "Report Meter" commands will set isMeter to 1 or True.

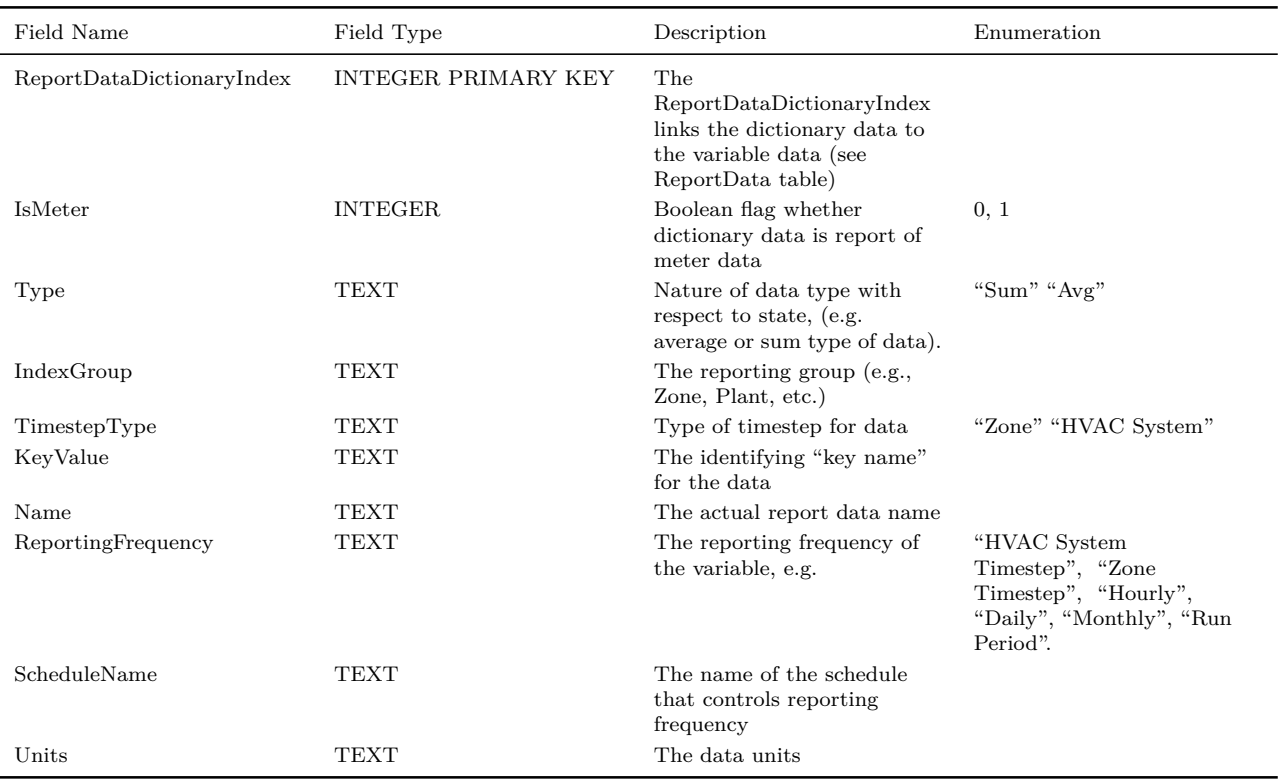

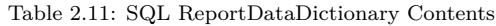

#### **2.20.2.2 ReportData Table**

The ReportData table contains the report or meter variable data (e.g., the hourly, daily, and monthly report variable data). Please see the Report Variable section of the Input-Output Reference for more information.

Table 2.12: SQL ReportData Table Contents

| Field Name      | Field Type          | Description                                             |
|-----------------|---------------------|---------------------------------------------------------|
| ReportDataIndex | INTEGER PRIMARY KEY | This index links the record to its time record (see the |
| TimeIndex       | <b>INTEGER</b>      | Time table below)                                       |
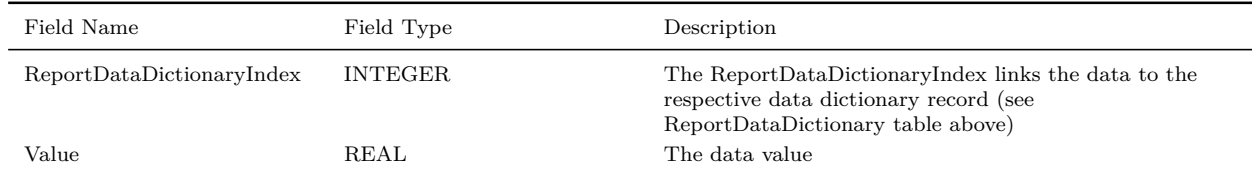

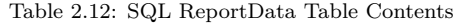

## **2.20.2.3 ReportExtendedData Table**

The ReportExtendedData table contains additional data (e.g., monthly maximums and minimums) that is available for certain report or meter variables.

| Field Name              | Field Type                 | Description                                                                |
|-------------------------|----------------------------|----------------------------------------------------------------------------|
| ReportExtendedDataIndex | <b>INTEGER PRIMARY KEY</b> |                                                                            |
| ReportDataIndex         | <b>INTEGER</b>             | Associates ReportData record with ReportExtendedData<br>record             |
| MaxValue                | <b>REAL</b>                | The maximum value during the reporting interval                            |
| MaxMonth                | <b>INTEGER</b>             | The month in which the maximum value occurred                              |
| MaxDay                  | <b>INTEGER</b>             | The day on which the maximum value occurred                                |
| MaxHour                 | <b>INTEGER</b>             | The hour in which the maximum value occurred                               |
| MaxStartMinute          | <b>INTEGER</b>             | The starting minute of the interval in which the<br>maximum value occurred |
| MaxMinute               | <b>INTEGER</b>             | The minute that the maximum value occurred                                 |
| MinValue                | REAL                       | The minimum value                                                          |
| MinMonth                | <b>INTEGER</b>             | The month in which the minimum value occurred                              |
| MinDay                  | <b>INTEGER</b>             | The day on which the minimum value occurred                                |
| MinHour                 | <b>INTEGER</b>             | The hour in which the minimum value occurred                               |
| MinStartMinute          | <b>INTEGER</b>             | The starting minute of the interval in which the minimum<br>value occurred |
| MinMinute               | <b>INTEGER</b>             | The minute that the minimum value occurred                                 |

Table 2.13: SQL ReportExtendedData Table Contents

## **2.20.2.4 Time Table**

The Time table provides the time information for both the "report variable" and "report meter" variables (the ReportData table).

| Field Name | Field Type                    | Description                                                                                                  |
|------------|-------------------------------|----------------------------------------------------------------------------------------------------|
| TimeIndex  | <b>INTEGER</b><br>PRIMARY KEY | Connects the time information with the<br>report variables and meter variables (see<br>the ReportData table) |
| Month      | <b>INTEGER</b>                | Month                                                                                                    |
| Day        | <b>INTEGER</b>                | Day                                                                                                    |
| Hour       | <b>INTEGER</b>                | Hour                                                                                                    |
| Minute     | <b>INTEGER</b>                | Minute                                                                                                    |
| <b>DST</b> | <b>INTEGER</b>                | Daylight saving time indicator                                                                               |

Table 2.14: Time Table Contents

| Field Name                  | Field Type                       | Description                                                                                                    |
|-----------------------------|----------------------------------|----------------------------------------------------------------------------------------------------|
| Interval<br>IntervalType    | <b>INTEGER</b><br><b>INTEGER</b> | Length of the reporting interval<br>The index for the type of reporting<br>interval. (enum: -1=detailed HVAC<br>system timestep; $0$ =zone timestep,<br>1=hourly, 2=daily, 3=monthly,<br>$4 =$ runperiod) |
| SimulationDays              | <b>INTEGER</b>                   | Day of simulation. This number resets<br>after warmup and at the beginning of an<br>environment period                                                                                                    |
| DayType                     | <b>TEXT</b>                      | The type of day. (enum: "Sunday",<br>"Monday", "Tuesday", Wednesday",<br>"Thursday", "Friday", "Saturday",<br>"Holiday", "SummerDesignDay",<br>"WinterDesignDay", "CustomDay1",<br>"CustomDay2")          |
| EnvironmentPeriod-<br>Index | <b>INTEGER</b>                   | Foreign Key to the Environment Periods<br>table                                                                                                    |
| WarmupFlag                  | <b>INTEGER</b>                   | 1 during warmup, 0 otherwise                                                                                                    |

Table 2.14: Time Table Contents

# **2.20.3 One time (EIO) File Data**

Data in the tables below can also be found in EnergyPlus input output file (i.e., in the eplusout.eio output file).

## **2.20.3.1 Zones Table**

The Zones table provides a variety of information about the zones specified within EnergyPlus. One of its most common uses is to provide zone name and area information for the other tables within the SQL database (e.g., use the ZoneIndex to look up the ZoneName).

| Field Name    | Field Type                    | Description                                                   |
|---------------|-------------------------------|---------------------------------------------------------------|
| ZoneIndex     | <b>INTEGER</b><br>PRIMARY KEY | The ZoneIndex is used to link this table<br>to related tables |
| ZoneName      | <b>TEXT</b>                   | Zone Name                                                     |
| RelNorth      | <b>REAL</b>                   | Relative North, in degrees                                    |
| $O$ rigin $X$ | <b>REAL</b>                   | X origin, in meters                                           |
| $O$ rigin $Y$ | <b>REAL</b>                   | Y origin, in meters                                           |

Table 2.15: SQL Zones Table Contents

| Field Name                 | Field Type     | Description                                                                                                    |
|----------------------------|----------------|----------------------------------------------------------------------------------------------------|
| $O$ rigin $Z$              | <b>REAL</b>    | Z origin, in meters                                                                                                 |
| CentroidX                  | <b>REAL</b>    | X position of zone Centroid, in meters                                                                              |
| CentroidY                  | <b>REAL</b>    | Y position of zone Centroid, in meters                                                                              |
| CentroidZ                  | <b>REAL</b>    | Z position of zone Centroid, in meters                                                                              |
| OfType                     | <b>INTEGER</b> | (not used yet)                                                                                                    |
| Multiplier                 | <b>REAL</b>    | Zone multiplier                                                                                                    |
| ListMultiplier             | <b>REAL</b>    | Zone Group multiplier                                                                                               |
| MinimumX                   | <b>REAL</b>    | Minimum X value, in meters                                                                                          |
| MaximumX                   | <b>REAL</b>    | Maximum X value, in meters                                                                                          |
| MinimumY                   | <b>REAL</b>    | Minimum Y value, in meters                                                                                          |
| MaximumY                   | <b>REAL</b>    | Maximum Y value, in meters                                                                                          |
| MinimumZ                   | <b>REAL</b>    | Minimum Z value, in meters                                                                                          |
| MaximumZ                   | <b>REAL</b>    | Maximum Z value, in meters                                                                                          |
| CeilingHeight              | <b>REAL</b>    | Ceiling height, in meters                                                                                           |
| Volume                     | <b>REAL</b>    | Zone volume, in cubic meters                                                                                        |
| InsideConvection-<br>Algo  | <b>INTEGER</b> | Inside convection algorithm (enum:<br>$1 =$ simple, $2 =$ detailed, $3 =$ Ceiling diffuser,<br>$4 =$ TrombeWall $)$ |
| OutsideConvection-<br>Algo | <b>INTEGER</b> | Outside convection algorithm (enum:<br>$1 = simple, 2 = detailed, 6 = MoWitt,$<br>$7 = DOE-2$                       |
| FloorArea                  | <b>REAL</b>    | Zone floor area, in square meters                                                                                   |
| ExtGrossWallArea           | <b>REAL</b>    | Zone external gross wall area (includes<br>windows and doors), in square meters                                     |
| ExtNetWallArea             | <b>REAL</b>    | Zone net wall area (excludes windows and<br>doors), and square meters                                               |
| ExtWindowArea              | <b>REAL</b>    | Zone window area (includes glass doors),<br>and square meters                                                       |
| <b>IsPartOfTotalArea</b>   | <b>INTEGER</b> | See Zone input object documentation                                                                                 |

Table 2.15: SQL Zones Table Contents

Please see the Zone object in the Group-Thermal Zone Description/Geometry section of the Input-Output Reference for more information.

## **2.20.3.2 NominalPeople Table**

An overview of the NominalPeople SQL table is shown below.

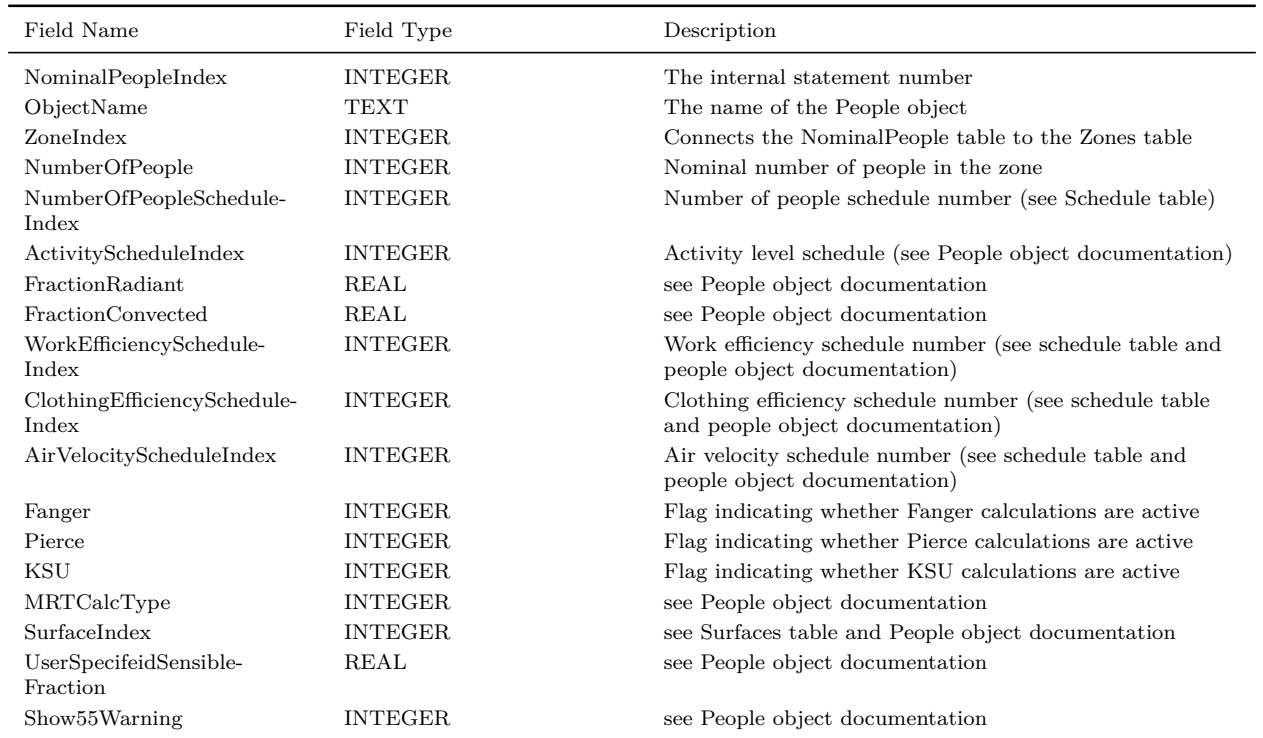

#### Table 2.16: SQL NominalPeople Table Contents

Please see the People object in the Group-Internal Gains section of the Input-Output Reference for more information.

## **2.20.3.3 NominalLighting Table**

An overview of the NominalLighting SQL table is shown below.

| Field Name                   | Field Type     | Description                                               |
|------------------------------|----------------|-----------------------------------------------------------|
| NominalLightingIndex INTEGER |                | The internal statement number                             |
| ObjectName                   | <b>TEXT</b>    | The LIGHTS object name                                    |
| ZoneIndex                    | <b>INTEGER</b> | Connects the Nominal Lighting table to<br>the Zones table |
| ScheduleIndex                | <b>INTEGER</b> | Lighting schedule number (see Schedule<br>table)          |
| DesignLevel                  | REAL           | Nominal design level, in Watts                            |
| FractionReturnAir            | <b>REAL</b>    | User-specified return air fraction                        |
| FractionRadiant              | <b>REAL</b>    | User-specified radiant fraction                           |
| FractionReplaceable          | <b>REAL</b>    | Defines the daylighting control for the<br>LIGHTS object  |
| EndUseSubcategory            | FEXT           | User-specified end-use subcategory                        |

Table 2.17: SQL NominalLighting Table Contents

Please see the LIGHTS object in the Group-Internal Gains section of the Input-Output Reference for more information.

## **2.20.3.4 NominalElectricEquipment Table**

An overview of the NominalElectricEquipment SQL table is shown below.

| Field Name                         | Field Type     | Description                                                         |
|------------------------------------|----------------|---------------------------------------------------------------------|
| NominalElectricEquipment-<br>Index | <b>INTEGER</b> | The internal statement number                                       |
| ObjectName                         | <b>TEXT</b>    | The Electric Equipment object name                                  |
| ZoneIndex                          | <b>INTEGER</b> | Connects the Nominal Electric Equipment table to the<br>Zones table |
| ScheduleIndex                      | <b>INTEGER</b> | Electric equipment schedule number (see Schedule table)             |
| DesignLevel                        | REAL           | Nominal design level, in Watts                                      |
| FractionLatent                     | REAL           | User-specified latent heat fraction                                 |
| FractionRadiant                    | <b>REAL</b>    | User-specified radiant heat fraction                                |
| FractionLost                       | REAL           | User-specified lost heat fraction                                   |
| FractionConvected                  | REAL           | User-specified convicted heat fraction                              |
| EndUseSubcategory                  | <b>TEXT</b>    | User-specified end-use subcategory                                  |

Table 2.18: SQL NominalElectricEquipment Table Contents

Please see the Electric Equipment object in the Group-Internal Gains section of the Input-Output Reference for more information.

#### **2.20.3.5 NominalGasEquipment Table**

An overview of the NominalGasEquipment SQL table is shown below.

| Field Name               | Field Type     | Description                                                    |
|--------------------------|----------------|----------------------------------------------------------------|
| NominalGasEquipmentIndex | <b>INTEGER</b> | The internal statement number                                  |
| ObjectName               | <b>TEXT</b>    | The Gas Equipment object name                                  |
| ZoneIndex                | <b>INTEGER</b> | Connects the Nominal Gas Equipment table to the Zones<br>table |
| ScheduleIndex            | <b>INTEGER</b> | Gas equipment schedule number (see Schedule table)             |
| DesignLevel              | <b>REAL</b>    | Nominal design level, in Watts                                 |
| FractionLatent           | <b>REAL</b>    | User-specified latent heat fraction                            |
| <b>FractionRadiant</b>   | <b>REAL</b>    | User-specified radiant heat fraction                           |
| FractionLost             | <b>REAL</b>    | User-specified lost heat fraction                              |
| FractionConvected        | <b>REAL</b>    | User-specified convicted heat fraction                         |
| EndUseSubcategory        | TEXT           | User-specified end-use subcategory                             |

Table 2.19: SQL NominalGasEquipment Table Contents

Please see the Gas Equipment object in the Group-Internal Gains section of the Input-Output Reference for more information.

#### **2.20.3.6 NominalSteamEquipment Table**

An overview of the NominalSteamEquipment SQL table is shown below.

| Field Name                      | Field Type     | Description                                                    |
|---------------------------------|----------------|----------------------------------------------------------------|
| NominalSteamEquipment-<br>Index | INTEGER        | The internal statement number                                  |
| ObjectName                      | <b>TEXT</b>    | The Steam Equipment object name                                |
| ZoneIndex                       | INTEGER        | Connects the NominalSteamEquipment table to the<br>Zones table |
| ScheduleIndex                   | <b>INTEGER</b> | Steam equipment schedule number (see Schedule table)           |
| DesignLevel                     | REAL           | Nominal design level, in Watts                                 |
| <b>FractionLatent</b>           | REAL           | User-specified latent heat fraction                            |
| FractionRadiant                 | REAL           | User-specified radiant heat fraction                           |
| <b>FractionLost</b>             | REAL           | User-specified lost heat fraction                              |
| <b>FractionConvected</b>        | <b>REAL</b>    | User-specified convicted heat fraction                         |
| EndUseSubcategory               | TEXT           | User-specified end-use subcategory                             |
|                                 |                |                                                                |

Table 2.20: SQL NominalSteamEquipment Table Contents

Please see the Steam Equipment object in the Group-Internal Gains section of the Input-Output Reference for more information.

#### **2.20.3.7 NominalHotWaterEquipment Table**

An overview of the NominalHotWaterEquipment SQL table is shown below.

| Field Name                         | Field Type     | Description                                                       |
|------------------------------------|----------------|-------------------------------------------------------------------|
| NominalHotWater-<br>EquipmentIndex | <b>INTEGER</b> | The internal statement number                                     |
| ObjectName                         | TEXT           | The Hot Water Equipment object name                               |
| ZoneIndex                          | <b>INTEGER</b> | Connects the NominalHotWaterEquipment table to the<br>Zones table |
| ScheduleIndex                      | <b>INTEGER</b> | Hot water equipment schedule number (see Schedule<br>table)       |
| DesignLevel                        | <b>REAL</b>    | Nominal design level, in Watts                                    |
| FractionLatent                     | REAL           | User-specified latent heat fraction                               |
| FractionRadiant                    | REAL           | User-specified radiant heat fraction                              |
| FractionLost                       | REAL           | User-specified lost heat fraction                                 |
| FractionConvected                  | REAL           | User-specified convicted heat fraction                            |
| EndUseSubcategory                  | <b>TEXT</b>    | User-specified end-use subcategory                                |

Table 2.21: SQL NominalHotWaterEquipment Table Contents

Please see the Hot Water Equipment object in the Group-Internal Gains section of the Input-Output Reference for more information.

#### **2.20.3.8 NominalOtherEquipment Table**

An overview of the NominalOtherEquipment SQL table is shown below.

| Field Name                      | Field Type     | Description                                                      |
|---------------------------------|----------------|------------------------------------------------------------------|
| NominalOtherEquipment-<br>Index | INTEGER        | The internal statement number                                    |
| ObjectName                      | TEXT           | The Other Equipment object name                                  |
| ZoneIndex                       | <b>INTEGER</b> | Connects the Nominal Other Equipment table to the Zones<br>table |

Table 2.22: SQL NominalOtherEquipment Table Contents

## *2.20. EPLUSOUT.SQL* 151

| Field Name        | Field Type     | Description                                          |
|-------------------|----------------|------------------------------------------------------|
| ScheduleIndex     | <b>INTEGER</b> | Other equipment schedule number (see Schedule table) |
| DesignLevel       | REAL           | Nominal design level, in Watts                       |
| FractionLatent    | REAL           | User-specified latent heat fraction                  |
| FractionRadiant   | REAL           | User-specified radiant heat fraction                 |
| FractionLost      | REAL           | User-specified lost heat fraction                    |
| FractionConvected | REAL           | User-specified convicted heat fraction               |
| EndUseSubcategory | TEXT           | User-specified end-use subcategory                   |

Table 2.22: SQL NominalOtherEquipment Table Contents

Please see the Other Equipment object in the Group-Internal Gains section of the Input-Output Reference for more information.

#### **2.20.3.9 NominalBaseboardHeaters Table**

An overview of the NominalBaseboardHeaters SQL table is shown below.

| Field Name                       | Field Type     | Description                                                   |
|----------------------------------|----------------|---------------------------------------------------------------|
| NominalBaseboard-<br>HeaterIndex | <b>INTEGER</b> | The internal statement number                                 |
| ObjectName                       | <b>TEXT</b>    | The Baseboard Heat object name                                |
| ZoneIndex                        | <b>INTEGER</b> | Connects the NominalBaseboardHeat<br>table to the Zones table |
| ScheduleIndex                    | <b>INTEGER</b> | Baseboard heat schedule number (see<br>Schedules table)       |
| CapatLow-<br>Temperature         | <b>REAL</b>    | Capacity at low temperature, in Watts                         |
| LowTemperature                   | <b>REAL</b>    | Low temperature capacity setpoint                             |
| $CapatHigh-$<br>Temperature      | <b>REAL</b>    | Capacity at high temperature, in Watts                        |
| HighTemperature                  | REAL           | High temperature capacity setpoint                            |
| FractionRadiant                  | REAL           | User-specified radiant heat fraction                          |
| FractionConvected                | <b>REAL</b>    | User-specified convicted heat fraction                        |
| EndUseSubcategory                | <b>TEXT</b>    | User-specified end-use subcategory                            |

Table 2.23: SQL NominalBaseboardHeaters Table Contents

Please see the Baseboard Heat object in the Group-Internal Gains section of the Input-Output Reference for more information.

## **2.20.3.10 NominalInfiltration Table**

An overview of the NominalInfiltration SQL table is shown below.

| Field Name                    | Field Type                    | Description                                                   |
|-------------------------------|-------------------------------|---------------------------------------------------------------|
| NominalInfiltration-<br>Index | <b>INTEGER</b><br>PRIMARY KEY | The internal statement number                                 |
| ObjectName                    | TEXT                          | The Infiltration object name                                  |
| ZoneIndex                     | <b>INTEGER</b>                | Connects the Nominal Infiltration table to<br>the Zones table |
| ScheduleIndex                 | <b>INTEGER</b>                | Infiltration schedule number (see Schedule<br>table)          |
| DesignLevel                   | <b>REAL</b>                   | Nominal design level, in $m3/s$                               |

Table 2.24: SQL NominalInfiltration Table Contents

Please see the Infiltration object in the Group-Airflow section of the Input-Output Reference for more information.

## **2.20.3.11 NominalVentilation Table**

An overview of the NominalVentilation SQL table is shown below.

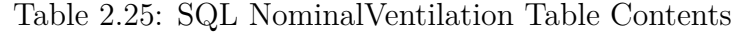

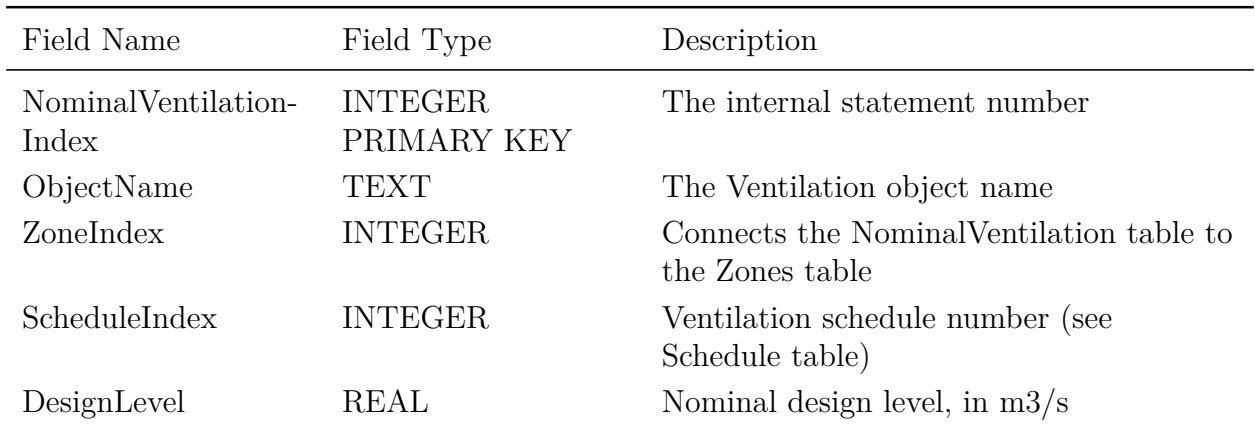

Please see the Ventilation object in the Group-Airflow section of the Input-Output Reference for more information.

## **2.20.3.12 Surfaces Table**

An overview of the Surfaces SQL table is shown below.

| Field Name          | Field Type     | Description                                                                                                    |
|---------------------|----------------|----------------------------------------------------------------------------------------------------|
| SurfaceIndex        | <b>INTEGER</b> | Surface number (used for                                                                                                    |
|                     | PRIMARY KEY    | cross-referencing)                                                                                                    |
| SurfaceName         | <b>TEXT</b>    | Surface name                                                                                                    |
| ConstructionIndex   | <b>INTEGER</b> | Construction Index                                                                                                    |
| ClassName           | <b>TEXT</b>    | Surface class name (e.g., shading, wall)                                                                                                    |
| Area                | <b>REAL</b>    | Surface area (excluding cutouts)                                                                                                    |
| GrossArea           | <b>REAL</b>    | Surface area (including cutouts)                                                                                                    |
| Perimeter           | <b>REAL</b>    | Surface perimeter, in meters                                                                                                    |
| Azimuth             | <b>REAL</b>    | As news angle, in degrees                                                                                                    |
| Height              | <b>REAL</b>    | Surface height, in meters                                                                                                    |
| Reveal              | <b>REAL</b>    | Reveal depth, in meters                                                                                                    |
| Shape               | <b>INTEGER</b> | Shape index                                                                                                    |
| Sides               | <b>INTEGER</b> | Number of sides                                                                                                    |
| Tilt                | <b>REAL</b>    | Tilt angle, in degrees                                                                                                    |
| Width               | <b>REAL</b>    | Surface width, in meters                                                                                                    |
| HeatTransferSurf    | <b>INTEGER</b> | Flag indicating whether the surface is a<br>heat transfer surface                                                                                                    |
| BaseSurfaceIndex    | <b>INTEGER</b> | Based surface index                                                                                                    |
| ZoneIndex           | <b>INTEGER</b> | Zone index                                                                                                    |
| <b>ExtBoundCond</b> | <b>INTEGER</b> | External boundary condition index. For<br>interzone surface, this is the adjacent<br>surface number. For an internal/adiabatic<br>surface this is the current surface number.<br>$0 =$ external environment, $-1 =$ ground,<br>$-2$ =other side coefficients, $-3$ =other side<br>conditions model. |
| ExtSolar            | <b>INTEGER</b> | Flag indicating whether the surface is<br>exposed to solar                                                                                                    |
| ExtWind             | <b>INTEGER</b> | Flag indicating whether the surface is<br>exposed to wind                                                                                                    |

Table 2.26: SQL Surfaces Table Contents

Please see the Surface(s) object in the Group-Thermal Zone Description/Geometry section of the Input-Output Reference for more information.

#### **2.20.3.13 Constructions Table**

An overview of the Constructions SQL table is shown below.

| Field Name                | Field Type                    | Description                                                           |
|---------------------------|-------------------------------|-----------------------------------------------------------------------|
| ConstructionIndex         | <b>INTEGER</b><br>PRIMARY KEY | Construction Index                                                    |
| Name                      | <b>TEXT</b>                   | Construction name                                                     |
| TotalLayers               | <b>INTEGER</b>                | Total number of layers                                                |
| TotalSolidLayers          | <b>INTEGER</b>                | Total number of solid layers                                          |
| TotalGlassLayers          | <b>INTEGER</b>                | Total number of glass layers                                          |
| InsideAbsorpVis           | <b>REAL</b>                   | The visible absorptance of the inside layer<br>(see Materials table)  |
| OutsideAbsorpVis          | <b>REAL</b>                   | The visible absorptance of the outside<br>layer (see Materials table) |
| InsideAbsorpSolar         | <b>REAL</b>                   | The solar absorptance of the inside layer<br>(see Materials table)    |
| OutsideAbsorpSolar        | <b>REAL</b>                   | The solar absorptance of the outside layer<br>(see Materials table)   |
| InsideAbsorp-<br>Thermal  | <b>REAL</b>                   | The thermal absorptance of the inside<br>layer (see Materials table)  |
| OutsideAbsorp-<br>Thermal | <b>REAL</b>                   | The thermal absorptance of the outside<br>layer (see Materials table) |
| OutsideRoughness          | <b>INTEGER</b>                | The roughness of the outside layer                                    |
| TypeIsWindow              | <b>INTEGER</b>                | Flag indicating whether the construction<br>is a window or glass door |
| Uvalue                    | <b>REAL</b>                   | Nominal U-value for the construction                                  |

Table 2.27: SQL Constructions Table Contents

Please see the Construction object in the Group-Surface Construction Elements section of the Input-Output Reference for more information.

# **2.20.3.14 ConstructionLayers Table**

An overview of the ConstructionLayers SQL table is shown below.

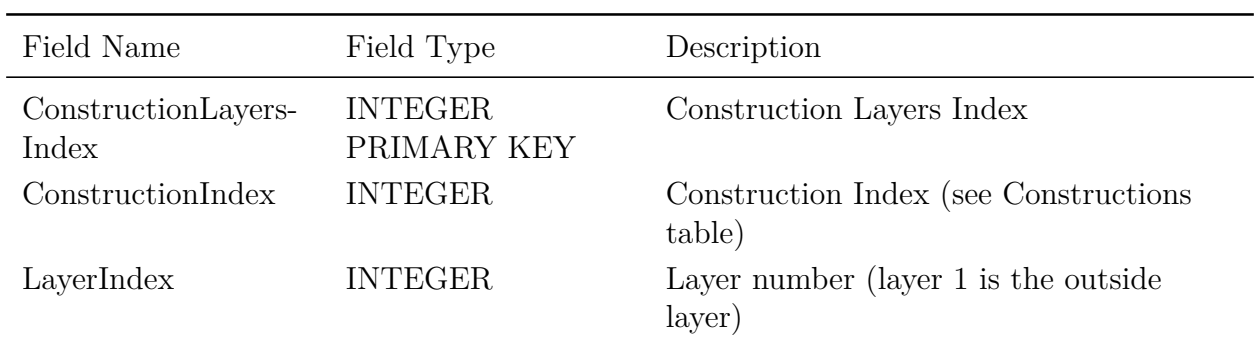

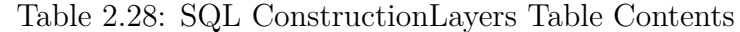

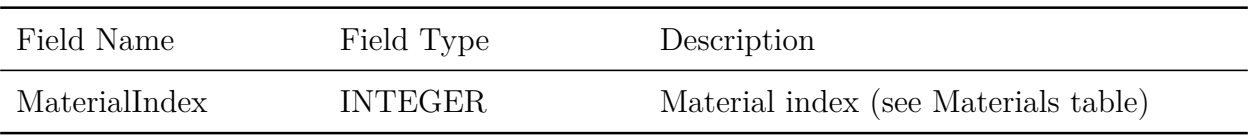

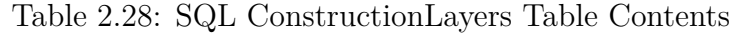

Please see the Construction object in the Group-Surface Construction Elements section of the Input-Output Reference for more information.

## **2.20.3.15 Materials Table**

An overview of the Materials SQL table is shown below.

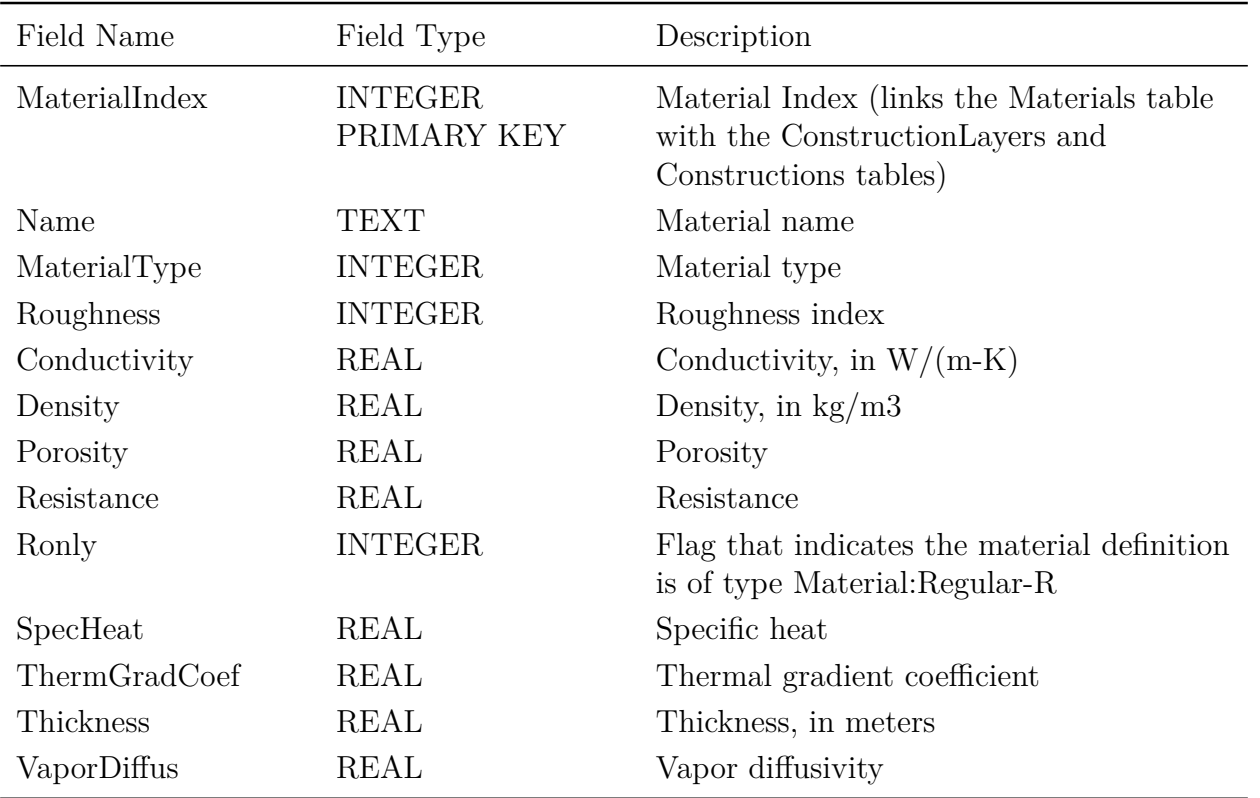

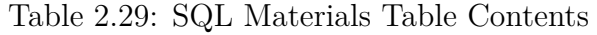

Please see the Materials object in the Group-Surface Construction Elements section of the Input-Output Reference for more information.

## **2.20.3.16 RoomAirModels Table**

An overview of the RoomAirModels SQL table is shown below. Please see the Group-RoomAir Models section of the Input-Output Reference for more information.

| Field Name       | Field Type                     | Description                |
|------------------|--------------------------------|----------------------------|
| ZoneIndex        | INTEGER PRIMARY KEY Zone index |                            |
| AirModelName     | <b>TEXT</b>                    | Air model name             |
| AirModelType     | <b>INTEGER</b>                 | Air model index            |
| TempCoupleScheme | <b>INTEGER</b>                 | Temperature coupling index |
| SimAirModel      | <b>INTEGER</b>                 | Simulation air model index |

Table 2.30: SQL RoomAirModels Table Contents

## **2.20.3.17 ComponentSizes Table**

An overview of the ComponentSizes SQL table is shown below.

| Field Name  | Field Type                              | Description           |
|-------------|-----------------------------------------|-----------------------|
|             | ComponentSizesIndex INTEGER PRIMARY KEY | Component Sizes Index |
| CompType    | <b>TEXT</b>                             | Component type        |
| CompName    | <b>TEXT</b>                             | Component name        |
| Description | <b>TEXT</b>                             | Component description |
| Value       | <b>REAL</b>                             | Sizing value          |
| Units       | <b>TEXT</b>                             | Sizing units          |

Table 2.31: SQL ComponentSizes Table Contents

Please see the Sizing object in the Group-Design Objects section of the Input-Output Reference for more information.

### **2.20.3.18 SystemSizes Table**

An overview of the SystemSizes SQL table is shown below. Please see the System Sizing object in the Group-Design Objects section of the Input-Output Reference for more information.

| Field Name  | Field Type                           | Description        |
|-------------|--------------------------------------|--------------------|
|             | SystemSizesIndex INTEGER PRIMARY KEY | System Sizes Index |
| SystemName  | <b>TEXT</b>                          | System name        |
| Description | <b>TEXT</b>                          | System description |
| Value       | REAL                                 | Sizing value       |
| Units       | <b>TEXT</b>                          | Sizing units       |

Table 2.32: SQL SystemSizes Table Contents

### **2.20.3.19 ZoneSizes Table**

An overview of the ZoneSizes SQL table is shown below.

| Field Name         | Field Type                    | Description                                 |
|--------------------|-------------------------------|---------------------------------------------|
| ZoneSizesIndex     | <b>INTEGER</b><br>PRIMARY KEY | Zone Sizes Index                            |
| ZoneName           | <b>TEXT</b>                   | Zone name                                   |
| LoadType           | TEXT                          | Load type                                   |
| DesLoad            | REAL                          | Design load                                 |
| CalcDesFlow        | <b>REAL</b>                   | Calculated design flow                      |
| UserDesFlow        | <b>REAL</b>                   | User-specified design flow                  |
| DesDayName         | <b>TEXT</b>                   | Design day name                             |
| PeakHrMin          | <b>TEXT</b>                   | Time of the peak temperature                |
| PeakTemp           | <b>REAL</b>                   | Peak temperature                            |
| PeakHumRat         | <b>REAL</b>                   | Peak humidity ratio                         |
| CalcOutsideAirFlow | <b>REAL</b>                   | Calculated outside air flow rate, in $m3/s$ |

Table 2.33: SQL ZoneSizes Table Contents

Please see the Zone Sizing object in the Group-Design Objects section of the Input-Output Reference for more information.

#### **2.20.3.20 ZoneGroups Table**

An overview of the ZoneGroups SQL table is shown below.

| Field Name         | Field Type                    | Description                                                                                              |
|--------------------|-------------------------------|----------------------------------------------------------------------------------------------------|
| ZoneGroupIndex     | <b>INTEGER</b><br>PRIMARY KEY | Zone group index                                                                                         |
| ZoneGroupName      | <b>TEXT</b>                   | Zone list name                                                                                           |
| ZoneListIndex      | <b>INTEGER</b>                | The ZoneListIndex links this record to<br>the respective zone list record (see<br>ZoneLists table below) |
| ZoneListMultiplier | <b>INTEGER</b>                | Zone list multiplier                                                                                     |

Table 2.34: SQL ZoneGroups Table Contents

Please see the Zone Group object in the Group-Thermal Zone Description/Geometry section of the Input-Output Reference for more information.

#### **2.20.3.21 ZoneLists Table**

An overview of the ZoneLists SQL table is shown below.

Table 2.35: SQL ZoneLists Table Contents

| Field Name | Field Type                                        | Description    |
|------------|---------------------------------------------------|----------------|
|            | ZoneListIndex INTEGER PRIMARY KEY Zone list index |                |
| Name       | TEXT.                                             | Zone list name |

Please see the Zone List object in the Group-Thermal Zone Description/Geometry section of the Input-Output Reference for more information.

#### **2.20.3.22 ZoneInfoZoneLists Table**

An overview of the ZoneInfoZoneLists SQL table is shown below.

Table 2.36: SQL ZoneLists Table Contents

| Field Name | Field Type Description                |
|------------|---------------------------------------|
|            | ZoneListIndex INTEGER Zone list index |
| ZoneIndex  | INTEGER Zone index                    |

This is a join table to represent the many-to-many relationship of zones and zone lists. ZoneListIndex and ZoneIndex together are the Primary Key for this table.

## **2.20.4 Miscellaneous Tables**

### **2.20.4.1 Schedules Table**

An overview of the Schedules SQL table is shown below.

Table 2.37: SQL Schedules Table Contents

| Field Name      | Field Type          | Description     |
|-----------------|---------------------|-----------------|
| ScheduleIndex   | INTEGER PRIMARY KEY | Schedule index  |
| ScheduleName    | <b>TEXT</b>         | Schedule name   |
| ScheduleType    | <b>TEXT</b>         | Schedule Type   |
| ScheduleMinimum | <b>REAL</b>         | ScheduleMinimum |
| ScheduleMaximum | REAL                | ScheduleMaximum |

Please see the Group-Schedules section of the Input-Output Reference for more information.

### **2.20.4.2 Simulations Table**

An overview of the Simulations SQL table is shown below. Currently there will only be one record in the table, because the SQLite database is relevant to only one simulation. In the future this might change if multiple simulations are aggregated into a larger database.

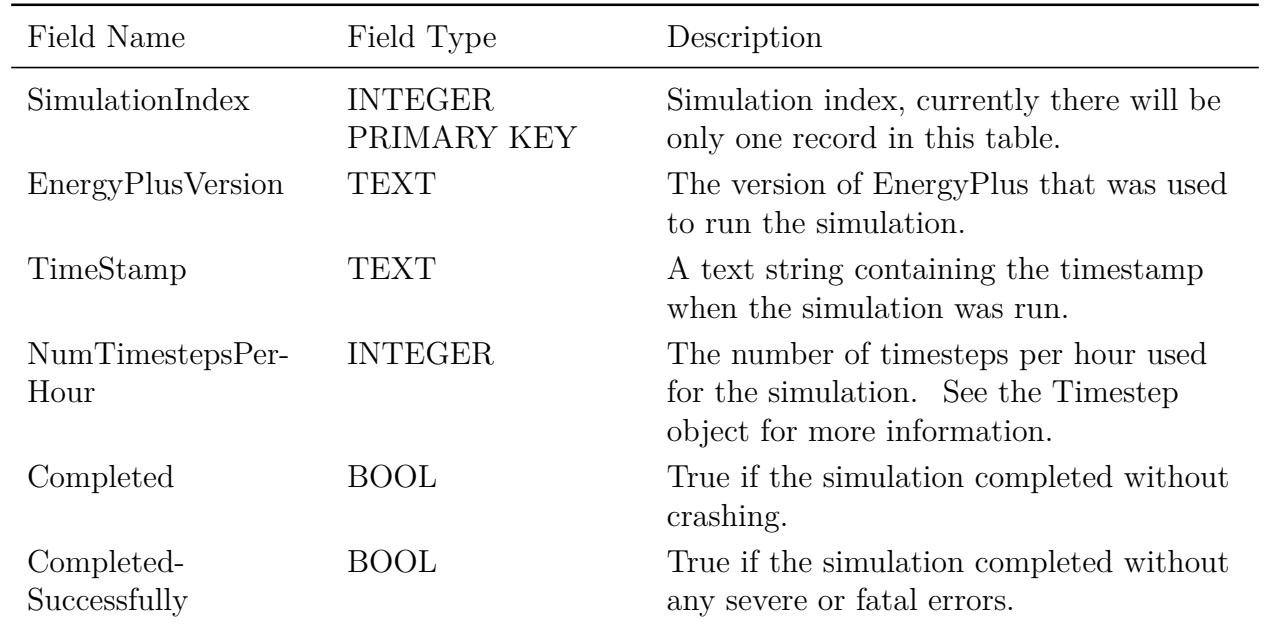

Table 2.38: SQL Simulations Table Contents

#### **2.20.4.3 EnvironmentPeriods Table**

An overview of the EnvironmentPeriods SQL table is shown below.

| Field Name                  | Field Type                    | Description                                                                                                    |
|-----------------------------|-------------------------------|----------------------------------------------------------------------------------------------------|
| EnvironmentPeriod-<br>Index | <b>INTEGER</b><br>PRIMARY KEY | Environment period index                                                                                                    |
| SimulationIndex             | <b>INTEGER</b>                | A foreign key to a record in the<br>Simulations table.                                                                                                    |
| EnvironmentName             | TEXT                          | A text string identifying the environment.                                                                                                    |
| EnvironmentType             | <b>INTEGER</b>                | An enumeration of the environment<br>type. $(1 = Design Day, 2 = Design Run)$<br>Period, $3$ = Weather Run Period) See<br>the various Sizing Period objects and the<br>RunPeriod object for details. |

Table 2.39: SQL EnvironmentPeriods Table Contents

#### **2.20.4.4 TabularData Table**

An overview of the TabularData SQL table is shown below. The TabularData table is only output when the "SimpleAndTabular" choice is made in the Output:SQLite object. The TabularData table contains all of the tabular report information that is typically output to one of the formats controlled by the OutputControl:Table:Style object. This is a generic way of dumping all of the existing tabular reports to the SQLite database. This table has many references to the companion Strings table. The Strings table simply associates strings to an integer value for space efficiency of the database. Tabular data is easier to query from the TabularDataWithStrings table, which is implemented as a database view that joins this table with the Strings table.

| Field Name                | Field Type                    | Description                                                                                                    |
|---------------------------|-------------------------------|----------------------------------------------------------------------------------------------------|
| TabularDataIndex          | <b>INTEGER</b><br>PRIMARY KEY | Tabular Data Index                                                                                                    |
| ReportNameIndex           | <b>INTEGER</b>                | A foreign key to an entry in the Strings<br>table, which indicates the name of the<br>report the record belongs to.                                                                                                    |
| ReportForString-<br>Index | <b>INTEGER</b>                | A foreign key to an entry in the Strings<br>table, which indicates the "For" text that<br>is associated with the record. An<br>example is the Space Loads report where<br>the "For" text identifies which zone the<br>record pertains to. |
| TableNameIndex            | <b>INTEGER</b>                | A foreign key to an entry in the Strings<br>table, which indicates the name of the<br>table the record belongs to. This is<br>typically the text that immediately<br>precedes the tables in html format.                                  |
| SimulationIndex           | <b>INTEGER</b>                | A foreign key to the Simulations table.                                                                                                    |
| RowNameIndex              | <b>INTEGER</b>                | A foreign key to an entry in the Strings<br>table, which indicates the name of the<br>row the record belongs to.                                                                                                    |
| ColumnNameIndex           | <b>INTEGER</b>                | A foreign key to an entry in the Strings<br>table, which indicates the name of the<br>column the record belongs to.                                                                                                    |
| UnitsIndex                | <b>INTEGER</b>                | A foreign key to an entry in the Strings<br>table, which indicates the units associated<br>with the record.                                                                                                    |
| SimulationIndex           | <b>INTEGER</b>                | A foreign key to the Simulations table.                                                                                                    |
| RowId                     | <b>INTEGER</b>                | The index of the row associated with the<br>record. Data in the first row of a tabular<br>report would have the Id 1.                                                                                                    |

Table 2.40: SQL TabularData Table Contents

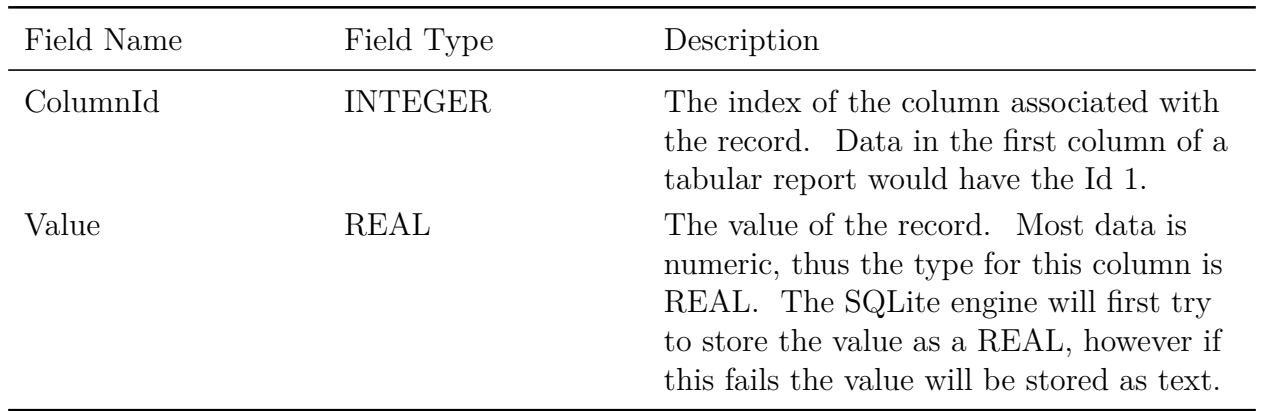

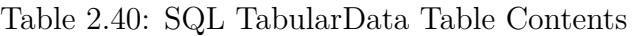

## **2.20.4.5 Strings Table**

An overview of the Strings SQL table is shown below. The Strings table is only output when the "SimpleAndTabular" choice is made in the Output:SQLite object. The Strings table simply associates strings with integers to save space in the database.

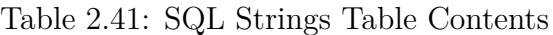

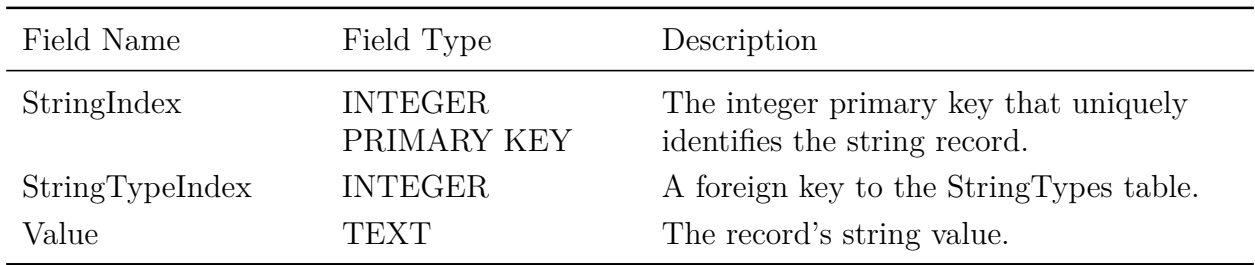

## **2.20.4.6 StringTypes Table**

An overview of the StringTypes SQL table is shown below. The StringTypes table is only output when the "SimpleAndTabular" choice is made in the Output:SQLite object.

| Field Name      | Field Type                    | Description                                                                                                    |
|-----------------|-------------------------------|----------------------------------------------------------------------------------------------------|
| StringTypeIndex | <b>INTEGER</b><br>PRIMARY KEY | The integer primary key.                                                                                                    |
| Value           | TEXT                          | The record's string value. Currently<br>there are 6 possible values; ReportName,<br>ReportForString, TableName, RowName,<br>ColumnName, and Units. That is, entries<br>in the Strings table are one of these types. |

Table 2.42: SQL StringTypes Table Contents

#### **2.20.4.7 TabularDataWithStrings Table**

An overview of the TabularDataWithStrings SQL table is shown below. This table is implemented as a view of other tables and is not actually a table in the database. This view is similar to the TabularData table except text strings are directly available in place of foreign keys to the Strings table. The TabularDataWithStrings view is only created when the "SimpleAndTabular" choice is made in the Output:SQLite object.

An example of a SQL query to get a table out of the AnnualBuildingUtilityPerformanceSummary report is the following.

select \* FROM TabularDataWithStrings WHERE ReportName = `AnnualBuildingUtilityPerformanceSummary ' and TableName = `Site and Source Energy ';

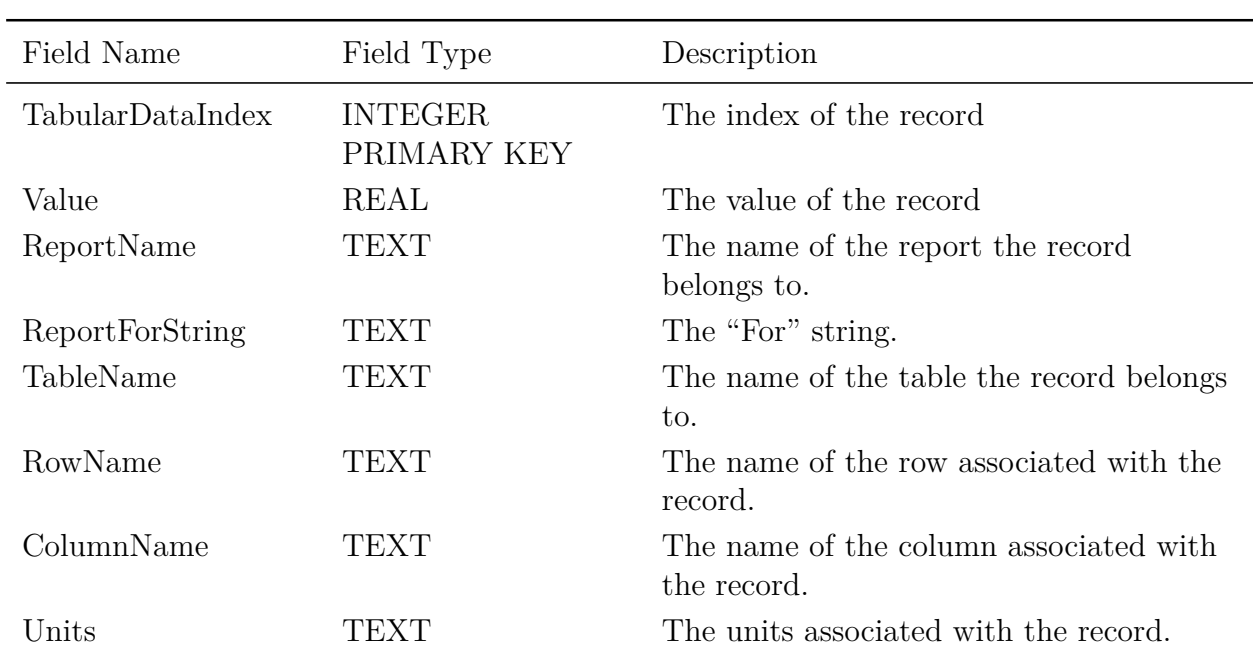

Table 2.43: SQL TabularDataWithStrings Table Contents

#### **2.20.4.8 Errors Table**

The Errors SQL table reports errors and warnings for the simulation. The content of this table includes most of the content of the error file. However, it does not contain purely informational messages (e.g. not warnings or errors) and some of the error summary statistics which may be readily computed. Users should be aware that errors experienced while processing input cause EnergyPlus to exit before the SQLite output database has been initialized. This is because the Output:SQLite object must be parsed from the input to request the database. Therefore, failures in input processing are indicated by the absence of a SQLite output file. The regular error or audit files must be used to identify the erroneous input objects in this case. Because each error or warning message is expected to be unique these messages are stored directly in the Errors table and not in the Strings table.

| Field Name      | Field Type                           | Description                                                                                                    |
|-----------------|--------------------------------------|----------------------------------------------------------------------------------------------------|
| ErrorIndex      | <b>INTEGER</b><br>PRIMARY KEY        | The index of the error or warning<br>message.                                                                                                    |
| SimulationIndex | <b>INTEGER</b><br><b>FOREIGN KEY</b> | The simulation the error or warning<br>pertains to.                                                                                                    |
| ErrorType       | <b>INTEGER</b>                       | Type of error or warning $0=$ Warning,<br>$1 =$ Severe, $2 =$ Fatal.                                                                                                    |
| ErrorMessage    | TEXT                                 | The text of the error message.                                                                                                    |
| Count           | <b>INTEGER</b>                       | Number of times that the error was<br>repeated. This will be 1 for normal<br>warnings or errors, 0 for warning and<br>error messages, and the number of times<br>the error or warning is repeated. |

Table 2.44: SQL Errors Table Contents

## **2.20.5 How to Access the SQLite Data**

The SQL database can be accessed in a number of ways, including via the command line, through ODBC, or through as SQLite's API interface. SQLite uses the industry standard SQL 92 language.

## **2.20.5.1 Command Line**

One of the simplest ways to access the data in the SQL database is by way of the SQL command line tool (i.e., sqlite3). A brief description of how to use sqlite3 for each computing platform is given below.

#### **2.20.5.2 Windows XP and Windows Vista**

While Windows does not ship with sqlite3 installed, the sqlite3 binary can be downloaded from the SQLite webpage (www.sqlite.org/download.html). After downloading the precompiled binary, install it in the EnergyPlus directory.

Once the sqlite3 executable is installed, access the program from the command line by typing "sqlite3" at the DOS prompt.

## **2.20.5.3 Linux**

The sqlite3 command line tool comes preinstalled on a number of more recent Linux releases. To see if sqlite3 is available (and which version is installed), type "sqlite3 –version" from the command line. If sqlite3 is not installed, the sqlite3 binary, as well as source code, can be downloaded from the SQLite webpage (<http://www.sqlite.org/download.html>) and installed in the directory of your choice.

#### **2.20.5.4 Macintosh OS X**

The sqlite3 program comes standard on MacOS X 10.5. From the command line, type "sqlite3 –version" to see which version of sqlite3 is installed. In order to access the database created by EnergyPlus, version 3 or later is required.

#### **2.20.5.5 Accessing the Data from the Command Line**

Once it has been confirmed that SQLite3 is installed on your machine, the SQL database can be accessed by typing:

sqlite3 <database name>

at the command line, where  $\langle$  database name  $\rangle$  is the name of the SQL database (e.g., sqlite3) eplusout.sql).

The sqlite.org [website](http://www.sqlite.org/sqlite.html) gives examples of how sqlite3 can be used to access and output data in various formats.

#### **2.20.5.6 ODBC**

ODBC allows access to the SQL database from a variety of programs, including Microsoft Excel, Microsoft Access, and FileMaker. How to install and use ODBC drivers is outside the scope of this document, and more information can be found at the following websites:

Macintosh ODBC drivers: <http://www.actualtechnologies.com/> Windows and Linux ODBC information and drivers: <http://www.sqlite.org/cvstrac/wiki?p=SqliteOdbc> <http://www.ch-werner.de/sqliteodbc/>

#### **2.20.5.7 API**

Sqlite3 includes a rich  $C++$  API (detailed on the SQLite website [www.sqlite.org/cintro.html\)](http://www.sqlite.org/cintro.html), and wrappers for the API interface are available in a variety of programming languages, including Fortran, TCL, and Ruby (see [www.sqlite.org/cvstrac/wiki?p = SqliteWrappers](http://www.sqlite.org/cvstrac/wiki?p%20=%20SqliteWrappers) for more information).

# **2.21 eplusssz.<ext>**

This file is the result of the system sizing calculation. As usual, the file can be read into a spreadsheet for easy viewing. System Sizing (see Sizing:System object) performs a special calculation that, to oversimplify, sums up the results of the zone sizing calculation and saves the results in the system sizing arrays for reporting on component size requirements.

An excerpt of the file:

Time,:Des Heat Mass Flow [kg/s],:Des Cool Mass Flow [kg/s],:Des Heat Cap [W],:Des Sens Cool Cap [W],

```
00:15:00,1.063942E+00,0.000000E+00,5.944201E+03,0.000000E+00,
00:30:00,1.063942E+00,0.000000E+00,5.944201E+03,0.000000E+00,00:45:00,1.063942E+00,0.000000E+00,5.944201E+03,0.000000E+00,01:00:00,1.063942E+00,0.000000E+00,5.944201E+03,0.000000E+00,
```

```
01:15:00,1.063942E+00,0.000000E+00,5.944200E+03,0.000000E+00,01:30:00,1.063942E+00,0.000000E+00,5.944200E+03,0.000000E+00,01:45:00,1.063942E+00,0.000000E+00,5.944200E+03,0.000000E+00,02:00:00,1.063942E+00,0.000000E+00,5.944200E+03,0.000000E+00,02:15:00,1.063942E+00,0.000000E+00,5.944200E+03,0.000000E+00,02:30:00,1.063942E+00,0.000000E+00,5.944200E+03,0.000000E+00,02:45:00,1.063942E+00,0.000000E+00,5.944200E+03,0.000000E+00,03:00:00,1.063942E+00,0.000000E+00,5.944200E+03,0.000000E+00,03:15:00,1.063942E+00,0.000000E+00,5.944200E+03,0.000000E+00,03:30:00,1.063942E+00,0.000000E+00,5.944200E+03,0.000000E+00,03:45:00,1.063942E+00,0.000000E+00,5.944200E+03,0.000000E+00,04:00:00,1.063942E+00,0.000000E+00,5.944200E+03,0.000000E+00,
   04:15:00,1.063942E+00,0.000000E+00,5.944200E+03,0.000000E+00,04:30:00,1.063942E+00,0.000000E+00,5.944200E+03,0.000000E+00,
   04:45:00,1.063942E+00,0.000000E+00,5.944200E+03,0.000000E+00,
   05:00:00,1.063942E+00,0.000000E+00,5.944200E+03,0.000000E+00,05:15:00,1.063942E+00,0.000000E+00,5.944200E+03,0.000000E+00,
   0.05:30:00,1.063942E+00,0.000000E+00.5.944200E+03,0.000000E+00, = = = reduced for brevity
= =Coinc Peak ,1.063943E+00,1.378986E+00,5.944199E+03,2.165922E+04,
```

```
NonCoinc Peak,1.063943E+00,1.553319E+00,5.944199E+03,2.165922E+04,
```
## **2.21.0.1 Field: Time**

Calculation time – this will show the time steps used by the simulation and by the sizing calculation.

## **2.21.0.2 Field: Des Heat Mass Flow [kg/s]**

Calculated design heating mass flow rate.

## **2.21.0.3 Field: Des Cool Mass Flow [kg/s]**

Calculated design cooling mass flow rate.

## **2.21.0.4 Field: Des Heat Cap [W]**

Calculated design heating capacity.

## **2.21.0.5 Field: Des Sens Cool Cap [W]**

Calculated design sensible cooling capacity.

## **2.21.0.6 Line: Coinc Peak**

The values in this line only apply to the Mass Flow Rates. The coincident peak cooling mass flow rate is the maximum of the sum of the zone peak cooling mass flow rates occurring at each time step. The coincident peak heating mass flow rate is the maximum of the sum of the zone peak heating mass flow rates occurring at each time step.

#### **2.21.0.7 Line: NonCoinc Peak**

The values in this line only apply to the Mass Flow Rates. The noncoincident peak cooling mass flow rate is the sum of the zone peak cooling mass flow rates, no matter what time of day the individual zone peaks occurred. The noncoincident peak heating mass flow rate is the sum of the zone peak heating mass flow rates, no matter what time of day the individual zone peaks occurred.

Or as depicted graphically:

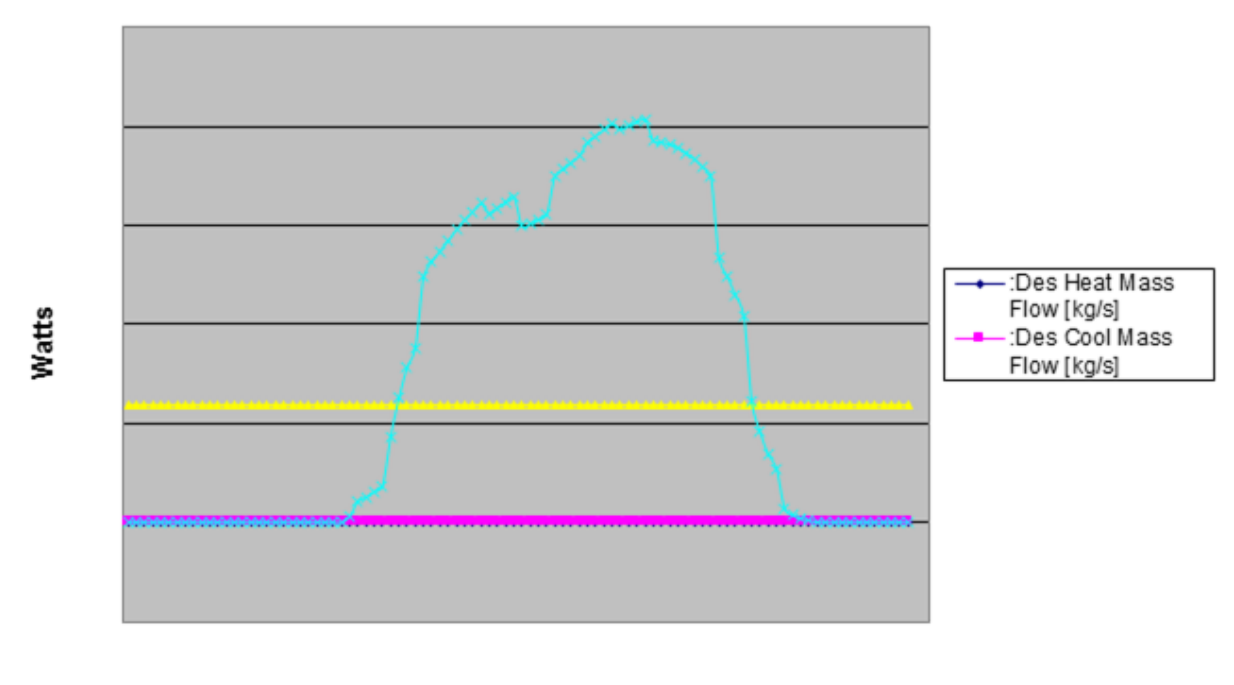

**Results of System Sizing Calculation** 

**Time** 

Figure 2.5: System Size depiction from eplusout.ssz

# **2.22 epluszsz.<ext>**

This file is a result of the zone sizing calculation. Zone Sizing (see Sizing:Zone object) performs a special calculation, using a theoretical ideal zonal system, and determines the zone design heating and cooling flow rates and loads, saving the results in the zone sizing arrays. The file has a similar format to the eplusses  $\langle \text{ext}\rangle$  file.

An excerpt (this is a direct copy of the CSV data, so you can copy it to a spreadsheet to view it easier):

```
Time,SPACE1 -1:CHICAGO_IL_USA ANNUAL HEATING 99% DESIGN CONDITIONS DB:Des Heat Load [W],SPACE1 -1:
    CHICAGO_IL_USA ANNUAL COOLING 1% DESIGN CONDITIONS DB/MCWB:Des Sens Cool Load [W],SPACE1 -1:
    CHICAGO_IL_USA ANNUAL HEATING 99% DESIGN CONDITIONS DB:Des Heat Mass Flow [kg/s],SPACE1 -1:
    CHICAGO_IL_USA ANNUAL COOLING 1% DESIGN CONDITIONS DB/MCWB:Des Cool Mass Flow [kg/s],SPACE2 -1:
    CHICAGO_IL_USA ANNUAL HEATING 99% DESIGN CONDITIONS DB:Des Heat Load [W],SPACE2 -1:CHICAGO_IL_USA
    ANNUAL COOLING 1% DESIGN CONDITIONS DB/MCWB:Des Sens Cool Load [W],SPACE2 -1:CHICAGO_IL_USA ANNUAL
    HEATING 99% DESIGN CONDITIONS DB:Des Heat Mass Flow [kg/s],SPACE2 -1:CHICAGO_IL_USA ANNUAL COOLING 1%
```
DESIGN CONDITIONS DB/MCWB:Des Cool Mass Flow [kg/s],SPACE3 -1:CHICAGO\_IL\_USA ANNUAL HEATING 99% DESIGN CONDITIONS DB:Des Heat Load [W],SPACE3 -1:CHICAGO\_IL\_USA ANNUAL COOLING 1% DESIGN CONDITIONS DB/MCWB: Des Sens Cool Load [W],SPACE3 -1:CHICAGO\_IL\_USA ANNUAL HEATING 99% DESIGN CONDITIONS DB:Des Heat Mass Flow [kg/s],SPACE3 -1:CHICAGO\_IL\_USA ANNUAL COOLING 1% DESIGN CONDITIONS DB/MCWB:Des Cool Mass Flow [ kg/s],SPACE4 -1:CHICAGO\_IL\_USA ANNUAL HEATING 99% DESIGN CONDITIONS DB:Des Heat Load [W],SPACE4 -1: CHICAGO\_IL\_USA ANNUAL COOLING 1% DESIGN CONDITIONS DB/MCWB:Des Sens Cool Load [W],SPACE4 -1: CHICAGO\_IL\_USA ANNUAL HEATING 99% DESIGN CONDITIONS DB:Des Heat Mass Flow [kg/s],SPACE4 -1: CHICAGO\_IL\_USA ANNUAL COOLING 1% DESIGN CONDITIONS DB/MCWB:Des Cool Mass Flow [kg/s],SPACE5 -1: CHICAGO\_IL\_USA ANNUAL HEATING 99% DESIGN CONDITIONS DB:Des Heat Load [W],SPACE5 -1:CHICAGO\_IL\_USA ANNUAL COOLING 1\% DESIGN CONDITIONS DB/MCWB:Des Sens Cool Load [W],SPACE5 -1:CHICAGO\_IL\_USA ANNUAL HEATING 99% DESIGN CONDITIONS DB:Des Heat Mass Flow [kg/s],SPACE5 -1:CHICAGO\_IL\_USA ANNUAL COOLING 1% DESIGN CONDITIONS DB/MCWB:Des Cool Mass Flow [kg/s]

- 00:15:00,3.860764E+03,0.000000E+00,1.371872E-01,0.000000E+00,1.625149E+03,0.000000E+00,5.774764E -02,0.000000E+00,3.753069E+03,0.000000E+00,1.333603E-01,0.000000E+00,1.625149E+03,0.000000E +00,5.774764E-02,0.000000E+00,2.981568E+03,0.000000E+00,1.059457E-01,0.000000E+00
- 00:30:00,3.860764E+03,0.000000E+00,1.371872E-01,0.000000E+00,1.625149E+03,0.000000E+00,5.774764E -02,0.000000E+00,3.753069E+03,0.000000E+00,1.333603E-01,0.000000E+00,1.625149E+03,0.000000E +00,5.774764E-02,0.000000E+00,2.981568E+03,0.000000E+00,1.059457E-01,0.000000E+00
- 00:45:00,3.860764E+03,0.000000E+00,1.371872E-01,0.000000E+00,1.625149E+03,0.000000E+00,5.774764E -02,0.000000E+00,3.753069E+03,0.000000E+00,1.333603E-01,0.000000E+00,1.625149E+03,0.000000E +00,5.774764E-02,0.000000E+00,2.981568E+03,0.000000E+00,1.059457E-01,0.000000E+00
- 01:00:00,3.860764E+03,0.000000E+00,1.371872E-01,0.000000E+00,1.625149E+03,0.000000E+00,5.774764E -02,0.000000E+00,3.753069E+03,0.000000E+00,1.333603E-01,0.000000E+00,1.625149E+03,0.000000E +00,5.774764E-02,0.000000E+00,2.981568E+03,0.000000E+00,1.059457E-01,0.000000E+00
- 01:15:00,3.860764E+03,0.000000E+00,1.371872E-01,0.000000E+00,1.625149E+03,0.000000E+00,5.774764E -02,0.000000E+00,3.753069E+03,0.000000E+00,1.333603E-01,0.000000E+00,1.625149E+03,0.000000E +00,5.774764E-02,0.000000E+00,2.981568E+03,0.000000E+00,1.059457E-01,0.000000E+00
- 01:30:00,3.860764E+03,0.000000E+00,1.371872E-01,0.000000E+00,1.625149E+03,0.000000E+00,5.774764E -02,0.000000E+00,3.753069E+03,0.000000E+00,1.333603E-01,0.000000E+00,1.625149E+03,0.000000E +00,5.774764E-02,0.000000E+00,2.981568E+03,0.000000E+00,1.059457E-01,0.000000E+00
- 01:45:00,3.860764E+03,0.000000E+00,1.371872E-01,0.000000E+00,1.625149E+03,0.000000E+00,5.774764E -02,0.000000E+00,3.753069E+03,0.000000E+00,1.333603E-01,0.000000E+00,1.625149E+03,0.000000E +00,5.774764E-02,0.000000E+00,2.981568E+03,0.000000E+00,1.059457E-01,0.000000E+00
- 02:00:00,3.860764E+03,0.000000E+00,1.371872E-01,0.000000E+00,1.625149E+03,0.000000E+00,5.774764E -02,0.000000E+00,3.753069E+03,0.000000E+00,1.333603E-01,0.000000E+00,1.625149E+03,0.000000E +00,5.774764E-02,0.000000E+00,2.981568E+03,0.000000E+00,1.059457E-01,0.000000E+00
- 02:15:00,3.860764E+03,0.000000E+00,1.371872E-01,0.000000E+00,1.625149E+03,0.000000E+00,5.774764E -02,0.000000E+00,3.753069E+03,0.000000E+00,1.333603E-01,0.000000E+00,1.625149E+03,0.000000E +00,5.774764E-02,0.000000E+00,2.981568E+03,0.000000E+00,1.059457E-01,0.000000E+00
- 02:30:00,3.860764E+03,0.000000E+00,1.371872E-01,0.000000E+00,1.625149E+03,0.000000E+00,5.774764E -02,0.000000E+00,3.753069E+03,0.000000E+00,1.333603E-01,0.000000E+00,1.625149E+03,0.000000E +00,5.774764E-02,0.000000E+00,2.981568E+03,0.000000E+00,1.059457E-01,0.000000E+00
- 02:45:00,3.860764E+03,0.000000E+00,1.371872E-01,0.000000E+00,1.625149E+03,0.000000E+00,5.774764E -02,0.000000E+00,3.753069E+03,0.000000E+00,1.333603E-01,0.000000E+00,1.625149E+03,0.000000E +00,5.774764E-02,0.000000E+00,2.981568E+03,0.000000E+00,1.059457E-01,0.000000E+00

 $=$  =  $=$  reduced for brevity =  $=$   $=$ 

Peak ,3.860764E+03,2.647331E+03,1.371872E-01,2.618408E-01,1.625149E+03,2.234379E+03,5.774764E-02,2.209833E -01,3.753069E+03,2.506339E+03,1.333603E-01,2.478849E-01,1.625149E+03,2.464720E+03,5.774764E -02,2.437670E-01,2.981568E+03,2.628694E+03,1.059457E-01,2.599981E-01

Peak Vol Flow (m3/s),,,1.166672E-01,2.226756E-01,,,4.910995E-02,1.879294E-01,,,1.134128E-01,2.108072E -01,,,4.910995E-02,2.073052E-01,,,9.009871E-02,2.211085E-01

The columns are:

## **2.22.0.1 Field: Time**

Calculation time – this will show the time steps used by the simulation and by the sizing calculation.

## **2.22.0.2 Sizing Calculation Fields**

Each of the Zone Sizing output fields has the Zone Name, the Environment Name for the peak prepended to the item that has been calculated. The four fields calculated are:

- Des Heat Load
- Des Sens Cool Load
- Des Heat Mass Flow
- Des Cool Mass Flow

These are repeated for the number of zones in the sizing calculation.

## **2.22.0.3 Field: Des Heat Load [W]**

This is the calculated design/required heating load at the time step.

## **2.22.0.4 Field: Des Sens Cool Load [W]**

This is the calculated design/required cooling load at the time step.

## **2.22.0.5 Field: Des Heat Mass Flow [kg/s]**

This is the calculated design/required heating mass flow rate at the time step.

## **2.22.0.6 Field: Des Cool Mass Flow [kg/s]**

This is the calculated design/required cooling mass flow rate at the time step.

#### **2.22.0.7 Line: Peak**

This indicates the peak calculation (load or mass flow) over the 24 hour condensed sizing period.

#### **2.22.0.8 Line: Peak Vol Flow [m3/s]**

For the mass flow rates, this indicates the peak volume flow calculation  $(m3/s)$  over the 24 hour condensed sizing period.

Or as depicted in a chart:

# **2.23 eplusout.<ext>**

The eplusout.csv (or txt or tab extension) is a file that can be produced with OutputControl:Files or by post-processing on the eplusout.eso file. EnergyPlus distributes a post-processing program (ReadVarsESO – see next section) with the installation.

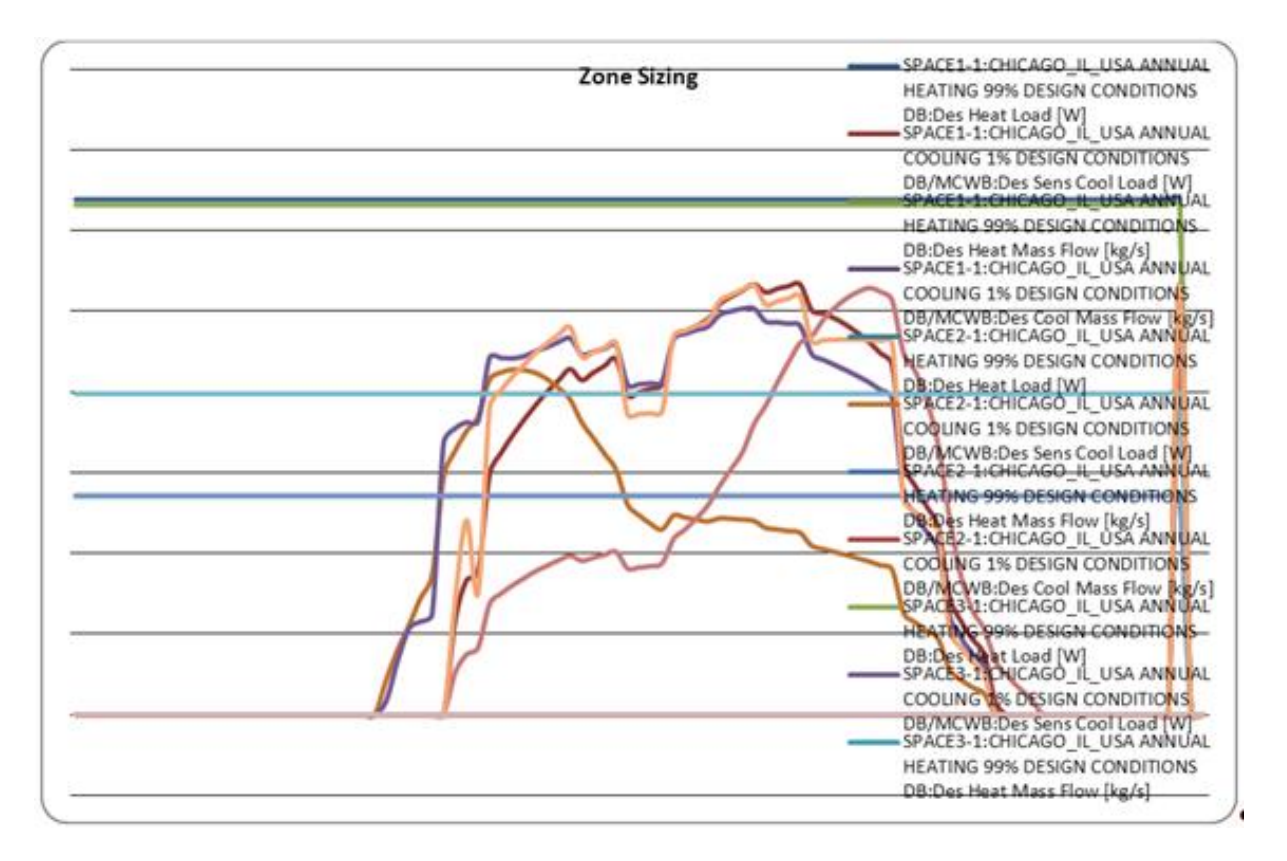

Figure 2.6: Zone Sizing from epluszsz.csv

# **2.24 eplusmtr.<ext>**

The eplusmtr.csv (or txt or tab extension) is a file that can be produced with OutputControl:Files or by post-processing on the eplusout.mtr file. EnergyPlus distributes a post-processing program (ReadVarsESO – see next section) with the installation.

# **2.25 eplusmap.<ext>**

The eplusmap.csv (or txt or tab extension) is a file that is generated by the Output:IlluminanceMap object. These are calculated for the Daylighting:Controls daylighting option. By default, this is a comma delimited text file (csv) that can be imported into a spreadsheet program. For example, the input for the Output:IlluminanceMap object shown below:

```
Output:IlluminanceMap ,
  Daylit Map, ! - Map Name
  Daylit Zone, !- Zone Name
  0.8, ! - Z height {m}0.1, !- X minimum coordinate {m}
                   !- X maximum coordinate {m}
  10, !- Number of X grid points
  0.1, ! - Y minimum coordinate {m}9.9, ! - Y maximum coordinate {m}10; !- Number of Y grid points
```
generates the following output in csv format when viewed with Microsoft Excel. **Note that if the point is outside the zone a "\*" will be shown.**

| CHICAGO ANN CLG 1% CONDNS DB=>MWB:DAYLIT MAP |                                                                                |     |      |     |                                                |
|----------------------------------------------|--------------------------------------------------------------------------------|-----|------|-----|------------------------------------------------|
|                                              | at 0.80m: Illuminance [lux] (Hourly)                                           |     |      |     |                                                |
|                                              | RefPt1=(2.50:2.00:0.80) RefPt2=(2.50:18.00:0.80)                               |     |      |     |                                                |
| Date/Time                                    |                                                                                |     |      |     |                                                |
| 07/21 05:00                                  | $(0.10; 0.10)$ $(1.30; 0.10)$ = $(2.50; 0.10)$ $(3.70; 0.10)$ $(4.90; 0.10)$ = |     |      |     |                                                |
| $(0.10; 0.10)$ =                             | 2                                                                              | 4   | 3    | 4   | 2                                              |
| $(0.10; 2.30)$ =                             | 3                                                                              | 4   | 4    | 3   | 3                                              |
| $(0.10; 4.50)$ =                             | 2                                                                              | 3   | 3    | 3   | $\overline{c}$                                 |
| $(0.10; 6.70)$ =                             | 2                                                                              | 2   | 2    | 2   | 2                                              |
| $(0.10; 8.90)$ =                             | 2                                                                              | 2   | 2    | 2   | $\overline{c}$                                 |
| $(0.10; 11.10)$ =                            | 2                                                                              | 2   | 2    | 2   | 2                                              |
| $(0.10; 13.30)$ =                            | 2                                                                              | 2   | 2    | 2   | $\overline{c}$                                 |
| $(0.10; 15.50)$ =                            | 2                                                                              | 2   | 2    | 2   | $\overline{c}$                                 |
| $(0.10; 17.70)$ =                            | 2                                                                              | 2   | 2    | 2   | $\overline{2}$                                 |
| (0.10; 19.90)                                | 2                                                                              | 2   | 2    | 2   | 2                                              |
| 07/21 06:00                                  | $(0.10;0.10)$ $(1.30;0.10)$ =                                                  |     |      |     | $(2.50; 0.10)$ $(3.70; 0.10)$ $(4.90; 0.10)$ = |
| $(0.10; 0.10)$ =                             | 33                                                                             | 61  | 62   | 72  | 31                                             |
| $(0.10; 2.30)$ =                             | 54                                                                             | 63  | 75   | 59  | 47                                             |
| $(0.10; 4.50)$ =                             | 44                                                                             | 47  | 48   | 46  | 43                                             |
| $(0.10; 6.70)$ =                             | 36                                                                             | 37  | 37   | 36  | 36                                             |
| $(0.10; 8.90)$ =                             | 33                                                                             | 34  | 34   | 33  | 33                                             |
| $(0.10; 11.10)$ =                            | 32                                                                             | 32  | 32   | 32  | 32                                             |
| $(0.10; 13.30)$ =                            | 32                                                                             | 32  | 32   | 32  | 32                                             |
| $(0.10; 15.50)$ =                            | 31                                                                             | 31  | 31   | 31  | 31                                             |
| $(0.10; 17.70)$ =                            | 31                                                                             | 31  | 31   | 31  | 31                                             |
| (0.10; 19.90)                                | 31                                                                             | 31  | 31   | 31  | 31                                             |
| 07/21 07:00                                  | $(0.10; 0.10)$ $(1.30; 0.10)$ =                                                |     |      |     | $(2.50; 0.10)$ $(3.70; 0.10)$ $(4.90; 0.10)$ = |
| $(0.10; 0.10)$ =                             | 158                                                                            | 263 | 301  | 344 | 149                                            |
| $(0.10; 2.30)$ =                             | 244                                                                            | 277 | 313  | 246 | 203                                            |
| $(0.10; 4.50)$ =                             | 200                                                                            | 208 | 209  | 201 | 189                                            |
| $(0.10; 6.70)$ =                             | 167                                                                            | 169 | 169  | 168 | 165                                            |
| $(0.10; 8.90)$ =                             | 157                                                                            | 157 | 157  | 157 | 156                                            |
| $(0.10; 11.10)$ =                            | 153                                                                            | 153 | 153  | 153 | 152                                            |
| $(0.10; 13.30)$ =                            | 151                                                                            | 151 | 151  | 151 | 151                                            |
| $(0.10; 15.50)$ =                            | 150                                                                            | 150 | 150  | 150 | 150                                            |
| (0.10; 17.70)                                | 149                                                                            | 149 | 149  | 149 | 149                                            |
| $(0.10; 19.90)$ =                            | 149                                                                            | 149 | 149  | 149 | 149                                            |
| 07/21 08:00                                  | $(0.10; 0.10)$ $(1.30; 0.10)$ =                                                |     |      |     | $(2.50;0.10)$ $(3.70;0.10)$ $(4.90;0.10)$ =    |
| $(0.10; 0.10)$ =                             | 279                                                                            | 422 | 3921 | 642 | 271                                            |
| $(0.10; 2.30)$ =                             | 407                                                                            | 456 | 501  | 398 | 338                                            |

Figure 2.7: Spreadsheet view of Daylight Map output

Each cell reports the illuminance (in lux) at the location specified by the  $(X;Y)$  coordinates in the column and row headers. These are XY pairs separated by a semi-colon for ease in importing into the spreadsheet. The Z coordinate of the map is shown in the title (the illuminance map is set in a plane). The date and time are indicated in the upper left cell of the map. One map is reported for every hour of the simulation.

The illuminance values are organized to allow the user to rapidly plot a visualization of the data using Microsoft Excel's standard "3-D Column" graph. A 3-D graph is shown below for the data in a single day similar to the earlier example.

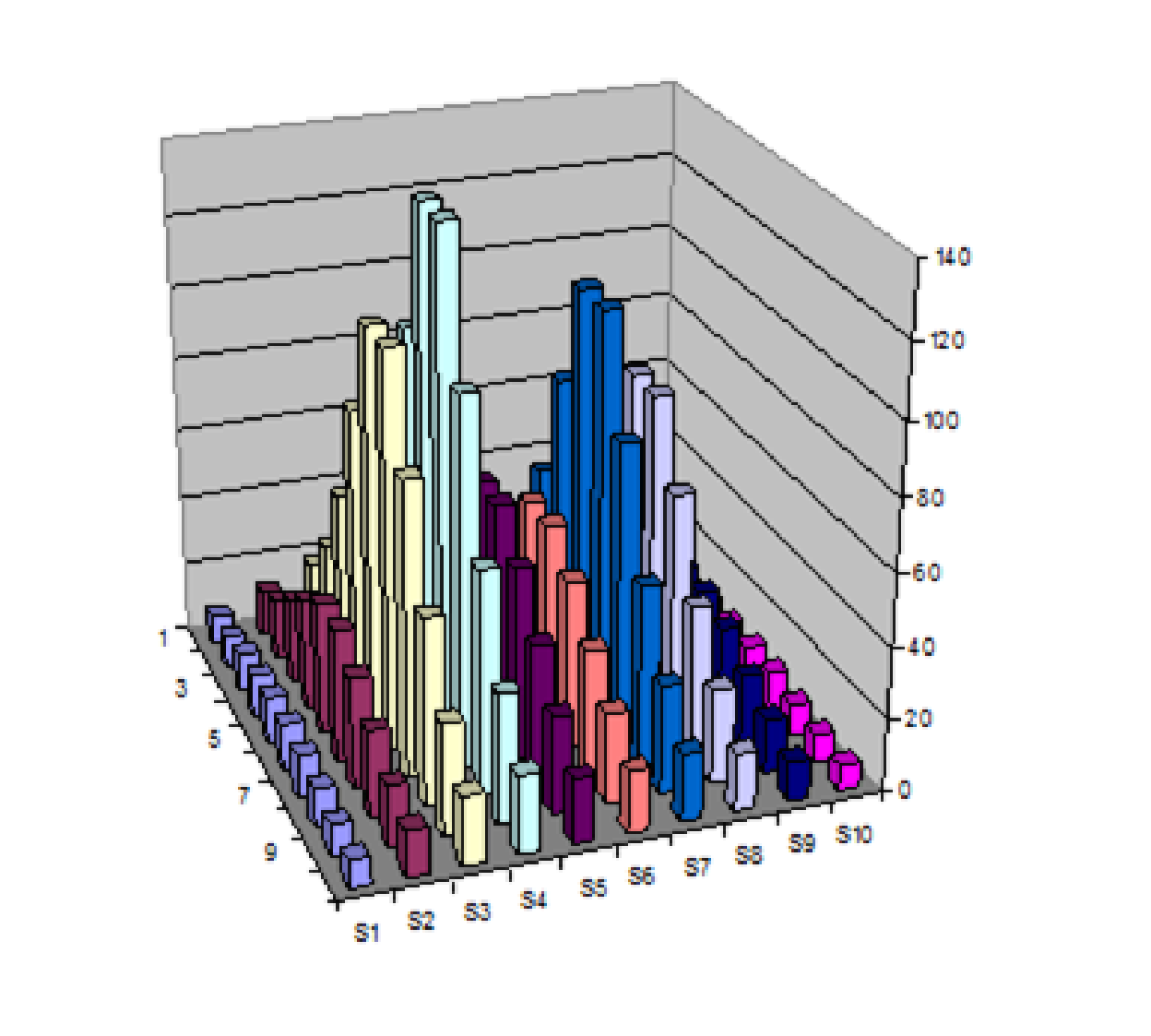

Figure 2.8: 3D Graph of Illuminance Map

The following figure illustrates a similar map for the tubular daylighting device example file that is included with the installation.

Individual 3-D graphs can be generated for each hour of a given day and collected to generate a sequence of graphs representing the progression of daylighting conditions over the course of the day. Using additional software tools (not provided with EnergyPlus) the user can do further postprocessing to link screenshots of the graphs into an animated sequence.

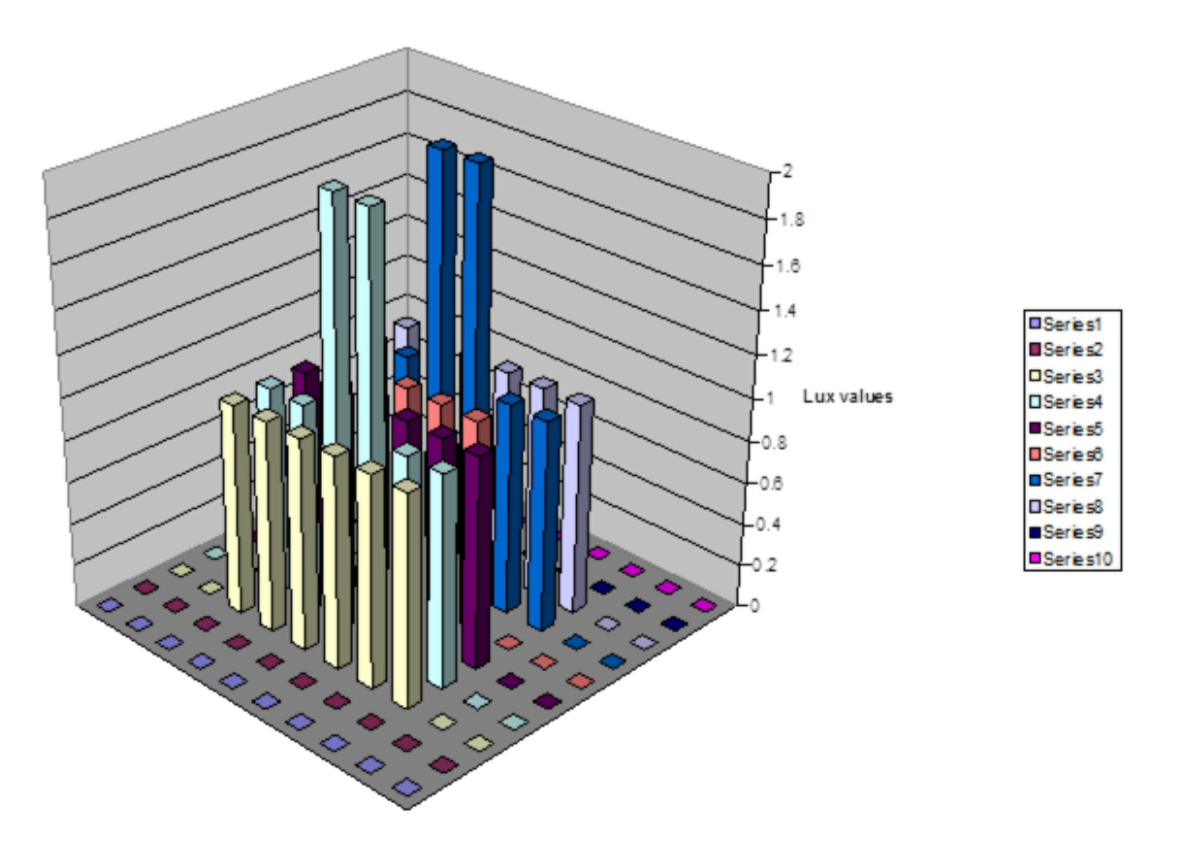

Figure 2.9: A 3D illuminance map for the tubular daylighting device file

# **2.26 eplusout.dfs**

The daylight factors report contains the pre-calculated hourly daylight factors for the four CIE sky types (clear, clear turbid, intermediate, and overcast sky), for each daylight reference points for each exterior window of a daylight enclosure which consists of one or more spaces. The file is CSV formatted – ready for spreadsheet viewing. The input for requesting the report is simple:

```
Output:DaylightFactors ,
  SizingDays; \qquad ! - Reporting Days
```
The following shows an excerpt the daylight factors for a window without shade:

```
This file contains daylight factors for all exterior windows of daylight zones.
MonthAndDay ,Enclosure Name, Zone Name,Window Name,Window State
Hour,Reference Point,Daylight Factor for Clear Sky,Daylight Factor for Clear Turbid Sky,Daylight Factor
    for Intermediate Sky,Daylight Factor for Overcast Sky
01/21,Enclosure 1,ZN_1,ZN_1_WALL_NORTH_WINDOW ,Base Window
1,ZN_1_DAYLREFPT1 ,0.00000,0.00000,0.00000,0.00000
1,ZN_1_DAYLREFPT2 ,0.00000,0.00000,0.00000,0.00000
1,ZN_1_DAYLREFPT3 ,0.00000,0.00000,0.00000,0.00000
[...]
9,ZN_1_DAYLREFPT1 ,2.14657E-002,1.73681E-002,1.38241E-002,1.41272E-002
9,ZN_1_DAYLREFPT2 ,2.14657E-002,1.73680E-002,1.38240E-002,1.41273E-002
9,ZN_1_DAYLREFPT3 ,2.14655E-002,1.73678E-002,1.38239E-002,1.41274E-002
[...]
24,ZN_1_DAYLREFPT1 ,0.00000,0.00000,0.00000,0.00000
24,ZN_1_DAYLREFPT2 ,0.00000,0.00000,0.00000,0.00000
24,ZN_1_DAYLREFPT3 ,0.00000,0.00000,0.00000,0.00000
```
The first line describes the data in the **eplusout.dfs** file. The second line describes the header of the daily row:

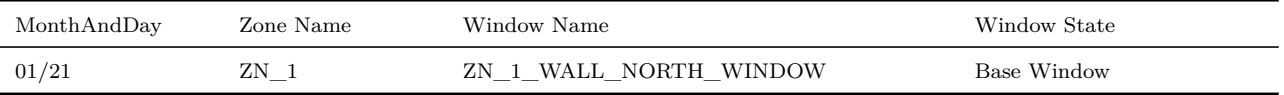

The Window State column has three possible outputs – "Base Window" indicating windows without shades; a numeric value, from 0.0 to 180.0 for every 10.0 step, indicating the slat angle (in degrees) of the blind shading the window; "Blind or Slat Applied" indicating windows in shaded state by shades, screens, and blinds with fixed slat angle.

The lines after it describes the hourly daylight factors at each reference point:

Hour Reference Point Daylight Factor for Clear Sky Daylight Factor for Clear Turbid Sky Daylight Factor for Intermediate Sky Daylight Factor for Overcast Sky 9 ZN\_1\_DAYLREFPT1 0.021466 0.017368 0.013824 0.014127 9 ZN\_1\_DAYLREFPT2 0.021466 0.017368 0.013824 0.014127 9 ZN\_1\_DAYLREFPT3 0.021465 0.017368 0.013824 0.014127 10 ZN\_1\_DAYLREFPT1 0.020245 0.016029 0.012201 0.014127

Table 2.46: Hourly Daylight Factors for the considered window at each reference point and 4 CIE Sky Conditions

# **2.27 eplusscreen.csv**

Results of the window screen transmittance map. This file can be used to create a 3-D Column chart for graphically viewing the direct beam and reflected beam transmittance at various relative azimuth and relative altitude angles. The "relative" angles in this file are the incident solar angles with respect to the outward surface normal. The figures below are example 3-D charts generated using the data provided in this output file.

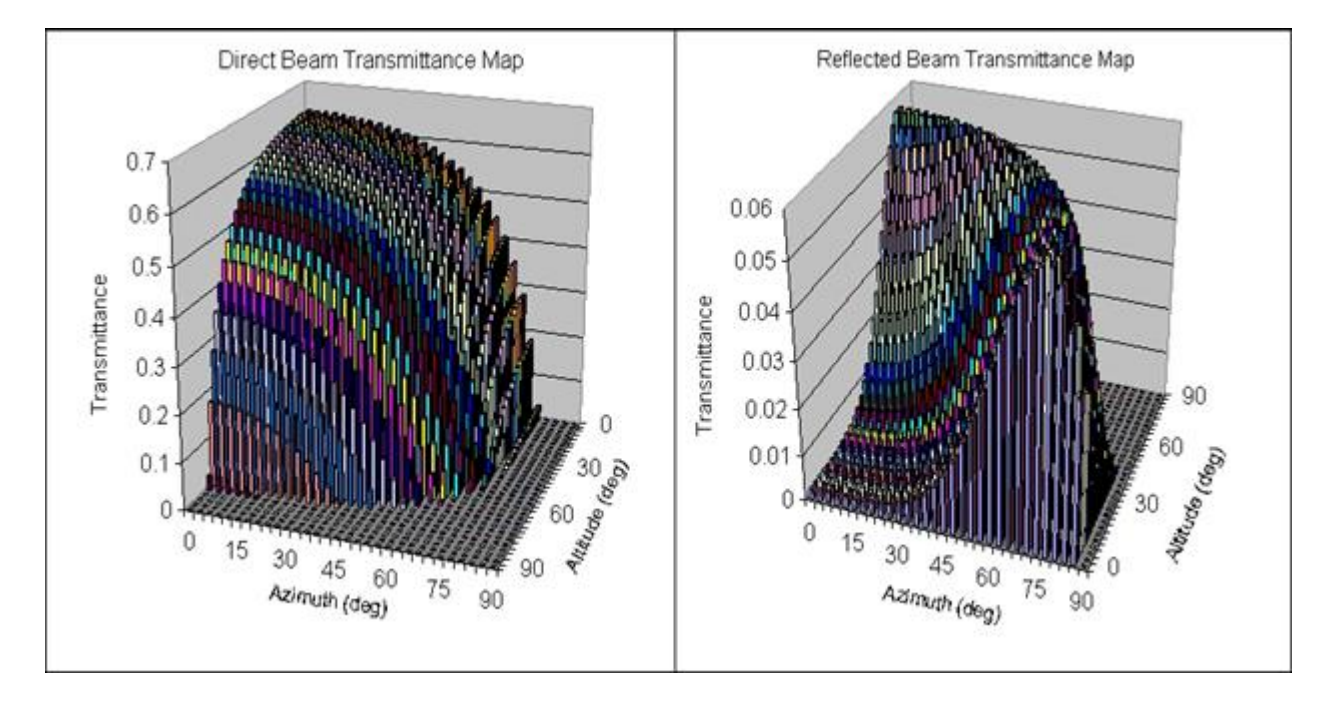

Figure 2.10: TransmittancePlotExample

# **2.28 eplustbl.<ext>**

The eplustbl file contains the tabular output results that are created when using the following objects:

- Output:Table:SummaryReports
- Output:Table:TimeBins
- Output:Table:Monthly
- UtilityCost:Tariff
- ComponentCost:Line Item

The format and the extension for the file depends on the setting of the ColumnSeparator field of the Output:Table:Style object. The choices of HTML, tab, fixed, comma, and XML result in eplustbl.htm, eplustbl.tab, eplustbl.txt, eplustbl.csv, eplustbl.xml respectively. The HTML version of the report also includes a table of contents that allows easier navigation through the file.

By default the energy units reported in all of the eplustbl files are in Joules (J) but the Unit-Conversion field of the Output:Table:Style object allows for the values to be reported in MJ, GJ or in kWh. In addition, the Output:Table:Style object can specify for the tables to be in IP units for all fields.

# **2.28.1 Output:Table:SummaryReports**

Several predefined reports are available from the Output:Table:SummaryReports object including the following. (spaces are inserted in names for readability; keys are included in the Input Data Dictionary or by just removing the spaces):

• All Summary

Lists all following applicable tables with "Summary" in the name.

• All Monthly

Lists all following applicable tables with "Monthly" in the name.

• All Summary And Monthly

Lists all following applicable tables with both "Summary" and "Monthly" in the name. This does not include the Zone Component Load Summary report.

• All Summary and Sizing Period

Lists the All Summary tables as well as the Zone Component Load report (currently the only Sizing Period report). Please note that the Zone Component Load report does increase the run time because it repeats sizing periods.

• All Summary Monthly and Sizing Period

Lists the All Summary tables, the Monthly tables as well as the Zone Component Load report (currently the only Sizing Period report). Please note that the Zone Component Load report does increase the run time because it repeats sizing periods.

- Annual Building Utility Performance Summary
- Input Verification and Results Summary
- Demand End Use Components Summary
- Source Energy End Use Components Summary
- Climatic Data Summary
- Equipment Summary
- Envelope Summary
- Surface Shadowing Summary
- Shading Summary
- Lighting Summary
- HVAC Sizing Summary
- System Summary
- Component Sizing Summary
- Outdoor Air Summary
- Outdoor Air Details
- Object Count Summary
- Component Cost Economics Summary
- Energy Meters
- Sensible Heat Gain Summary
- Standard 62.1 Summary
- Zone Component Load Summary
- Zone Cooling Summary Monthly
- Zone Heating Summary Monthly
- Zone Electric Summary Monthly
- Space Gains Monthly
- Peak Space Gains Monthly
- Space Gain Components At Cooling Peak Monthly
- Energy Consumption Electricity Natural Gas Monthly
- Energy Consumption Electricity Generated Propane Monthly
- Energy Consumption Diesel FuelOil Monthly
- Energy Consumption District Heating Cooling Monthly
- Energy Consumption Coal Gasoline Monthly
- End Use Energy Consumption Electricity Monthly
- End Use Energy Consumption NaturalGas Monthly
- End Use Energy Consumption Diesel Monthly
- End Use Energy Consumption FuelOil Monthly
- End Use Energy Consumption Coal Monthly
- End Use Energy Consumption Propane Monthly
- End Use Energy Consumption Gasoline Monthly
- Peak Energy End Use Electricity Part1 Monthly
- Peak Energy End Use Electricity Part2 Monthly
- Electric Components Of Peak Demand Monthly
- Peak Energy End Use NaturalGas Monthly
- Peak Energy End Use Diesel Monthly
- Peak Energy End Use FuelOil Monthly
- Peak Energy End Use Coal Monthly
- Peak Energy End Use Propane Monthly
- Peak Energy End Use Gasoline Monthly
- Setpoints Not Met With Temperatures Monthly
- Comfort Report Simple55 Monthly
- Unglazed Transpired Solar Collector Summary Monthly
- Occupant Comfort Data Summary Monthly
- Chiller Report Monthly
- Tower Report Monthly
- Boiler Report Monthly
- DX Report Monthly
- Window Report Monthly
- Window Energy Report Monthly
- Window Zone Summary Monthly
- Window Energy Zone Summary Monthly
- Average Outdoor Conditions Monthly
- Outdoor Conditions Maximum DryBulb Monthly
- Outdoor Conditions Minimum DryBulb Monthly
- Outdoor Conditions Maximum WetBulb Monthly
- Outdoor Conditions Maximum DewPoint Monthly
- Outdoor Ground Conditions Monthly
- WindowAC Report Monthly
- Water Heater Report Monthly
- Generator Report Monthly
- Daylighting Report Monthly
- Coil Report Monthly
- PlantLoop Demand Report Monthly
- Fan Report Monthly
- Pump Report Monthly
- CondLoop Demand Report Monthly
- Zone Temperature Oscillation Report Monthly
- AirLoop System Energy And Water Use Monthly
- AirLoop System Component Loads Monthly
- AirLoop System Component Energy Use Monthly
- Mechanical Ventilation Loads Monthly

Each of these reports is made up of several sub-tables of information. Examples of some of the tables are shown below. To enable all of the reports the single All Summary may be specified.

## **2.28.2 Annual Building Utility Performance Summary**

The Annual Building Utility Performance Summary report provides an overview of energy consumption in the building for different end uses. The following is an example this report (some columns may be truncated due to page size). The key used to obtain this report is AnnualBuildingUtilityPerformanceSummary.

In the *Comfort and Setpoint Not Met Summary* sub-table, facility hours represents the total number of hours that any single zone did not meet the comfort or setpoint criteria. It is not weighted by number of zones or number of occupants.

The values in the *End Uses* sub-table are from report meters. To determine which components are attached to each end-use meter, consult the meter details output file  $(*. \text{mtd})$ .

Report: Annual Building Utility Performance Summary For: Entire Facility Timestamp: 2009-02-10 12:39:35 Values gathered over 8760.00 hours Site and Source Energy

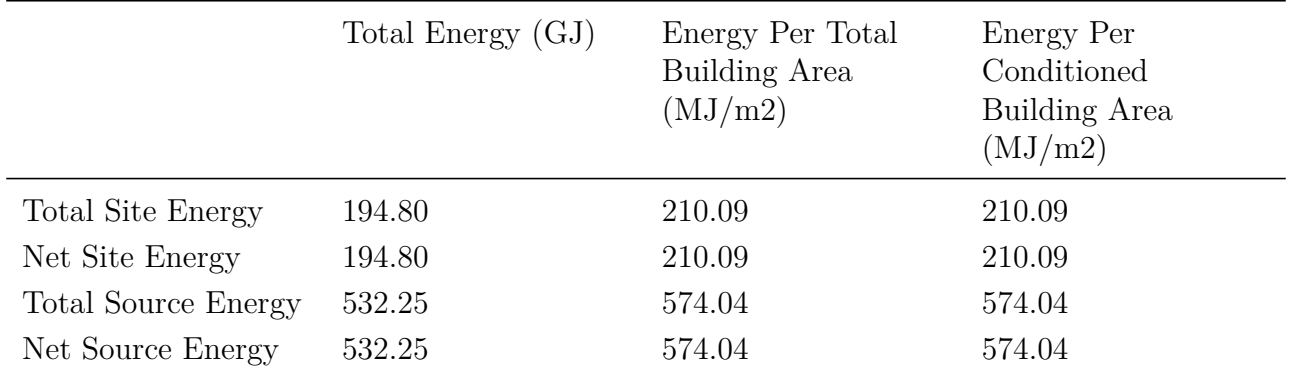

Source to Site Energy Converstion Factors

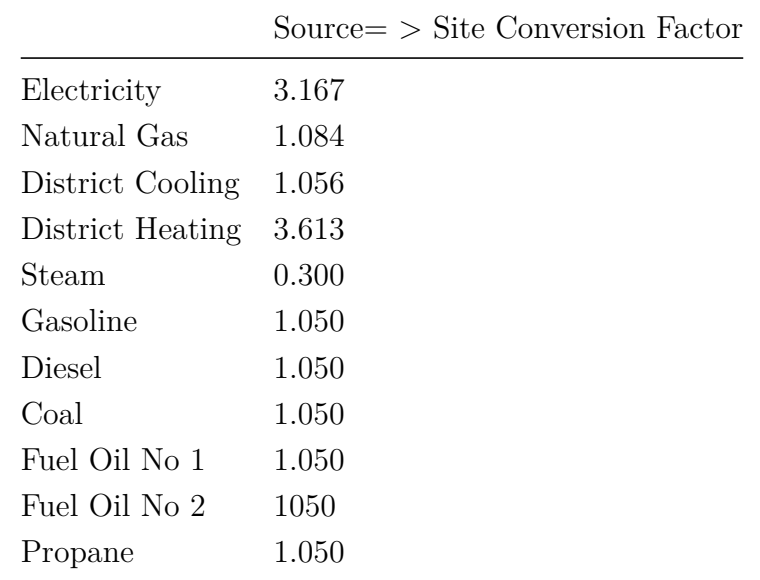

# Building Area

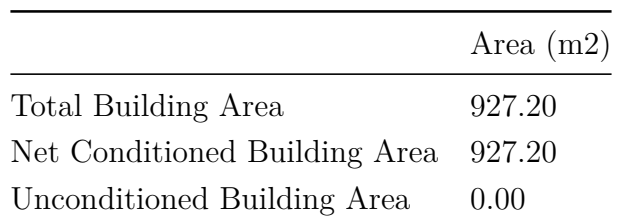

# End Uses

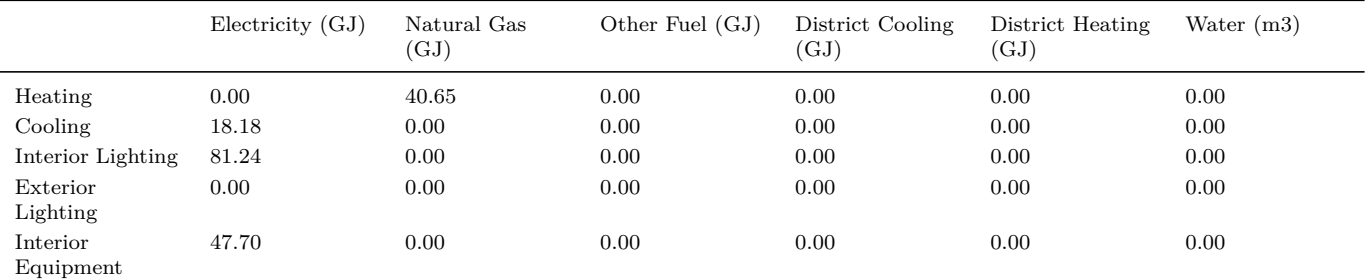

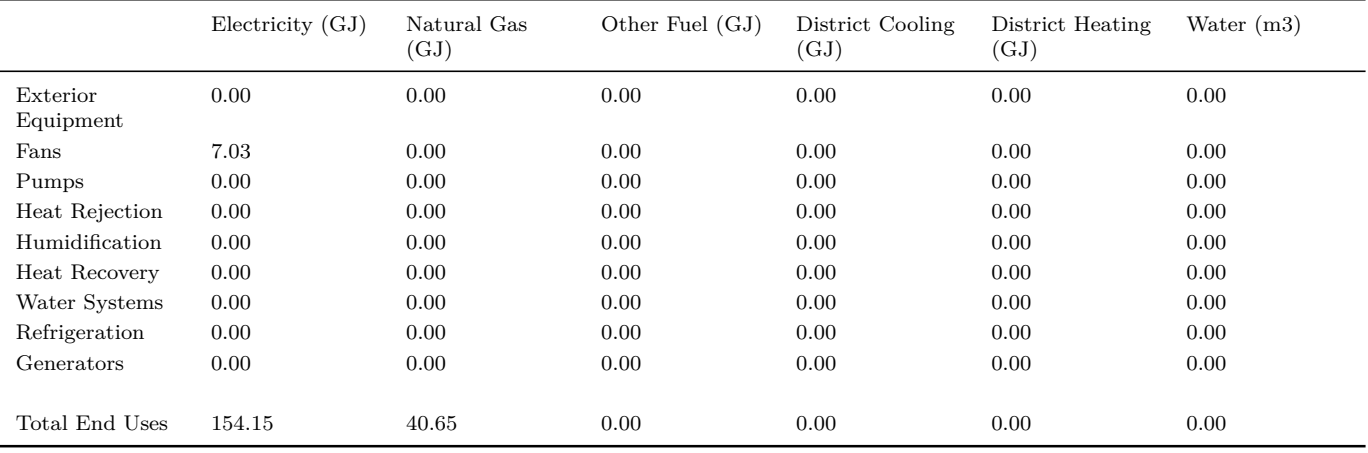

*Note: Natural gas appears to be the principal heating source based on energy usage.* End Uses By Subcategory

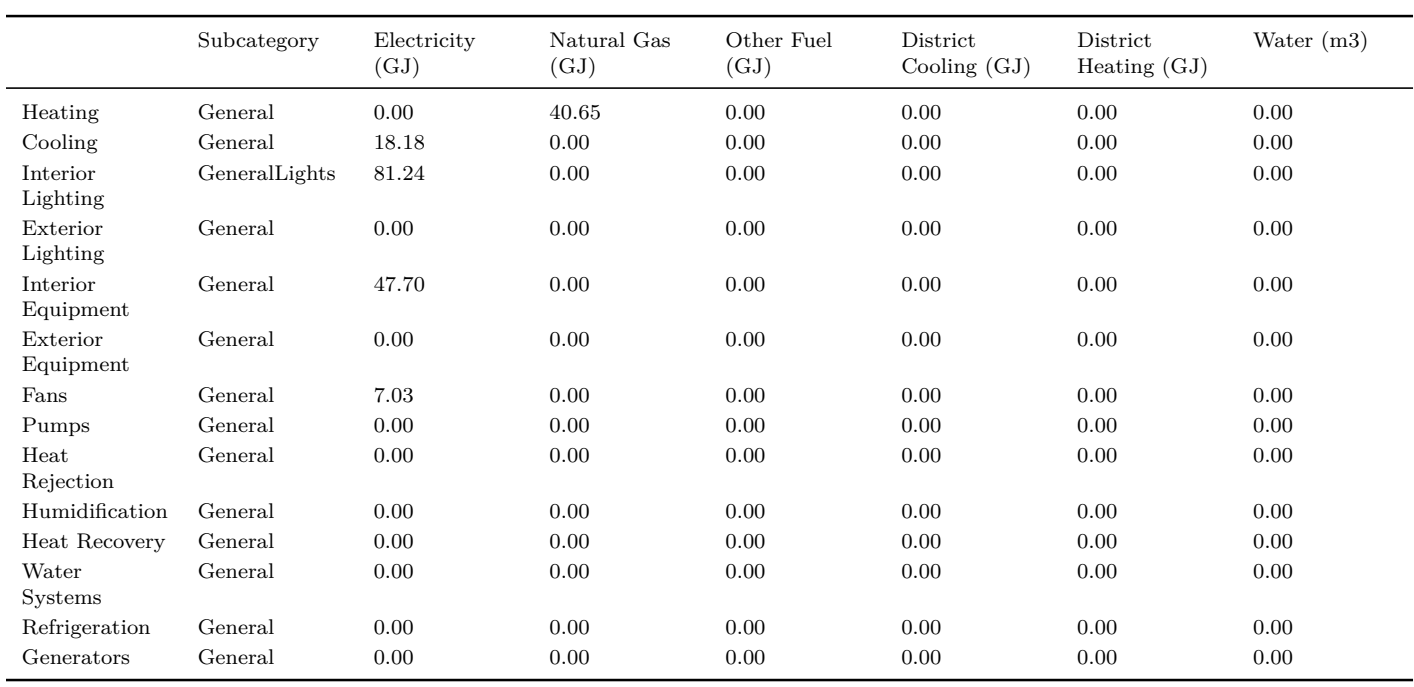

## Normalized Metrics Utility Use Per Conditioned Floor Area

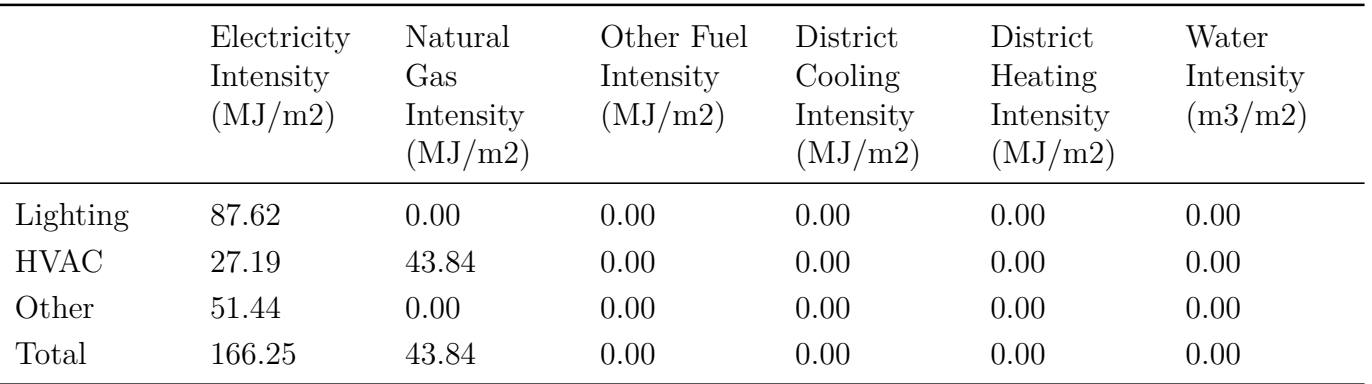
#### *2.28. EPLUSTBL.<EXT>* 181

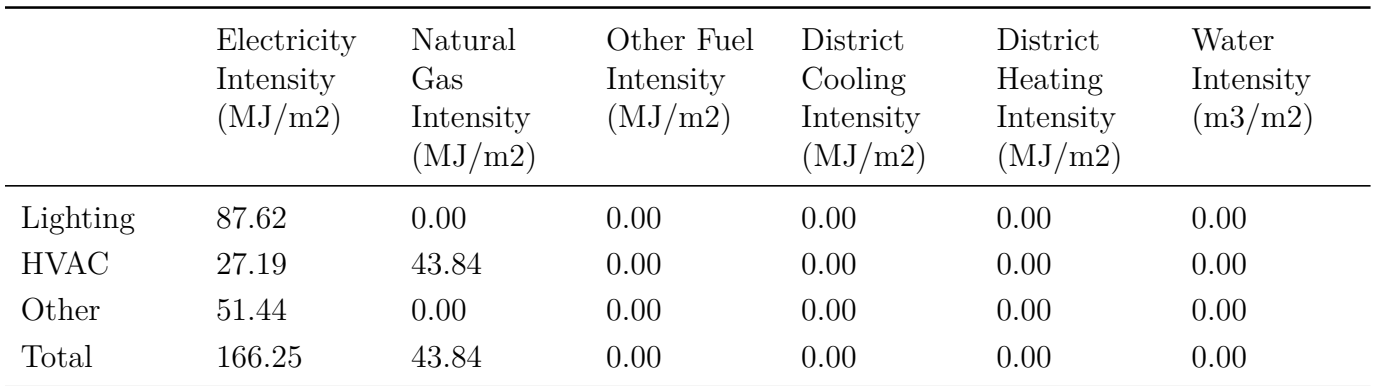

Utility Use Per Total Floor Area

Electric Loads Satisfied

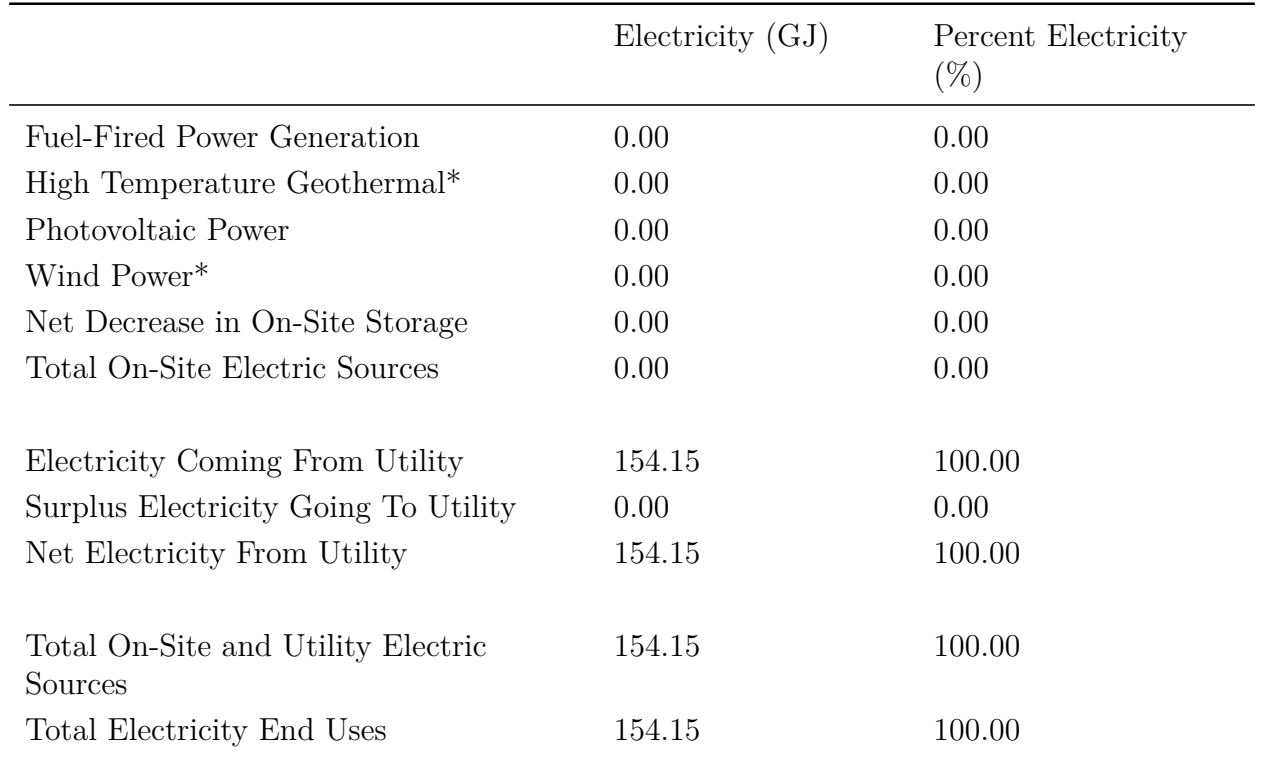

On-Site Thermal Sources

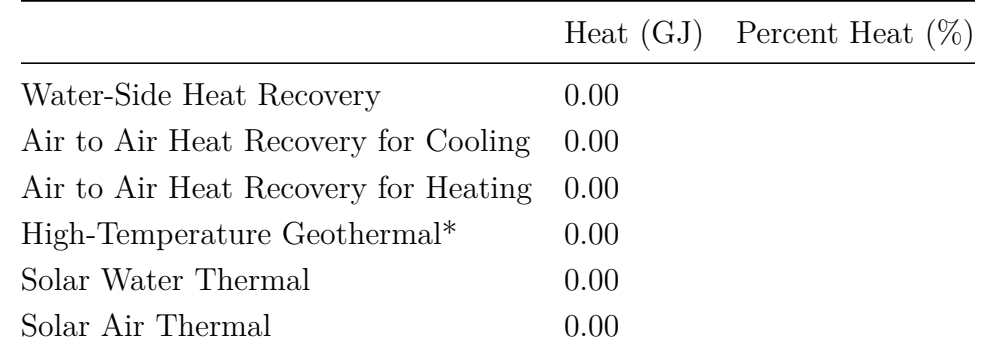

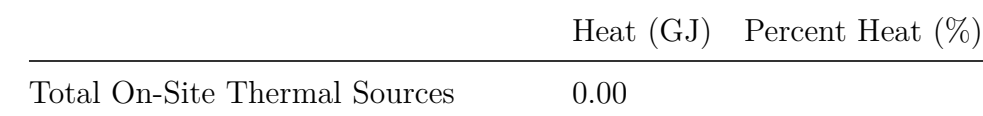

Water Source Summary

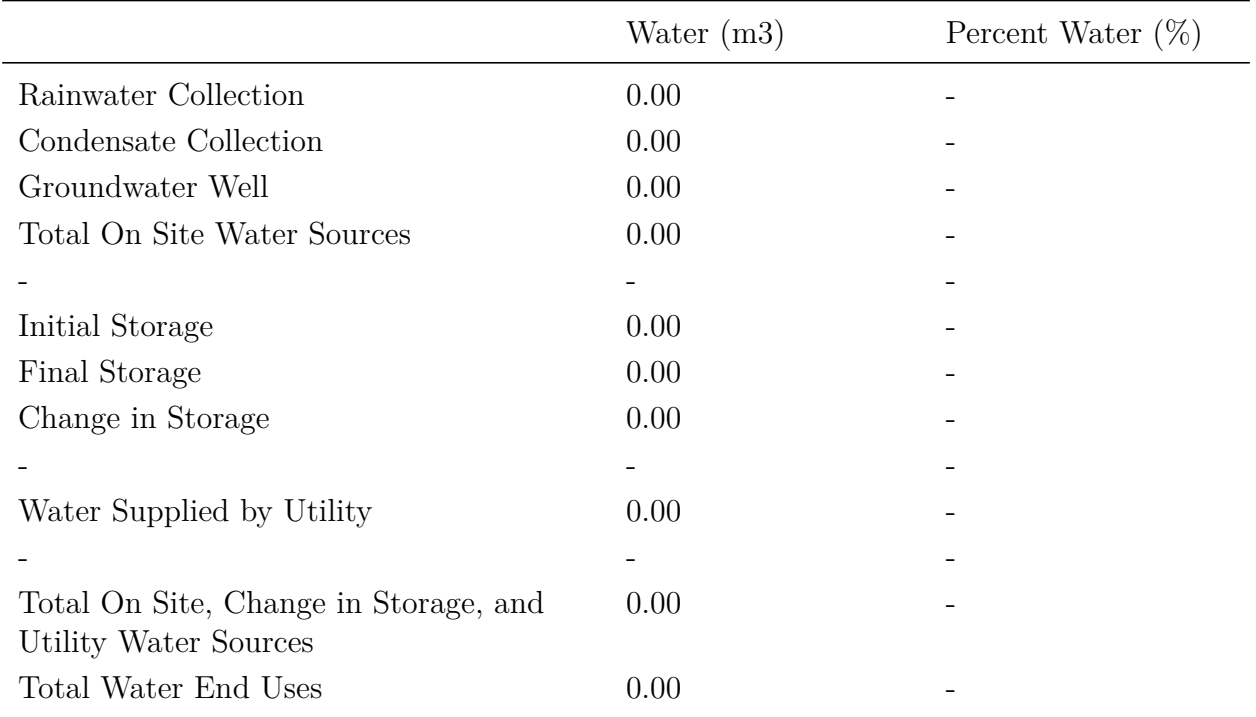

Comfort and Setpoint Not Met Summary

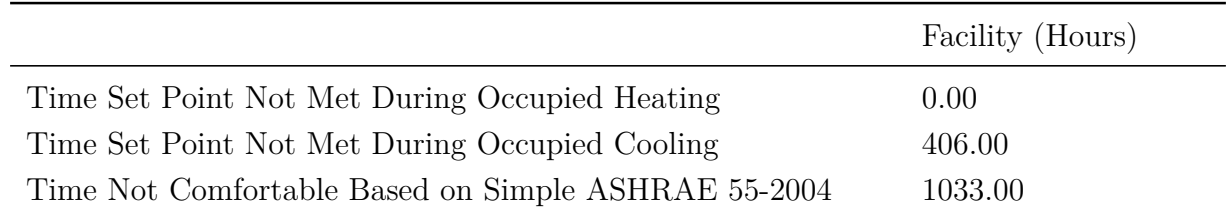

Note 1: An asterisk (\*) indicates that the feature is not yet implemented.

### **2.28.3 Input Verification and Results Summary**

The Input Verification and Results Summary report provides a summary of some of the most common input assumptions that are not included in any of the other predefined reports. Directly following is an example of the report. The key used to obtain this report is InputVerificationandResultsSummary.

Report: Input Verification and Results Summary For: Entire Facility Timestamp: 2009-02-10 12:39:35 General

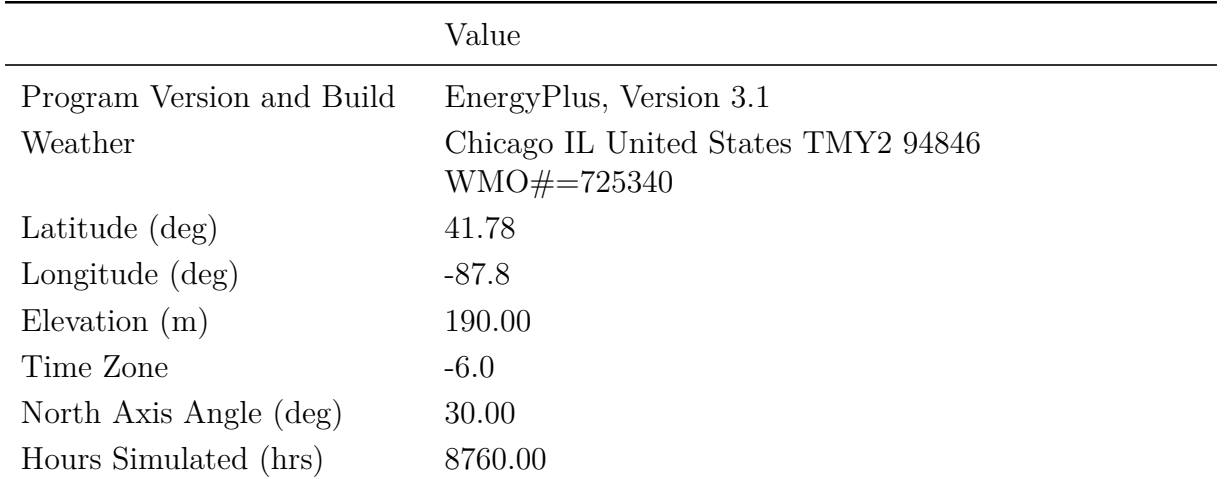

# ENVELOPE

Window-Wall Ratio

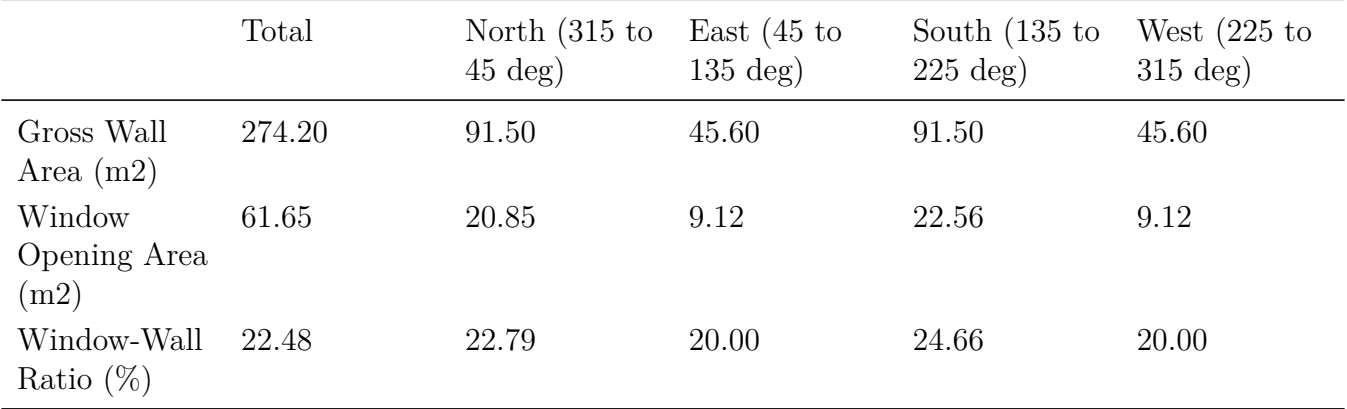

Skylight-Roof Ratio

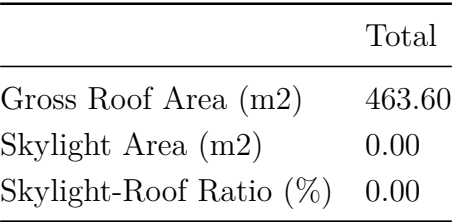

#### PERFORMANCE

Zone Summary

**Note:** In order to properly read the summary rows of this table, the following rules apply:

- If the Zone Part of Total Floor Area is set to 'No', then it will only be counted towards the "Not Part of Total" row
- Otherwise, it is added to the "Total" row. Then, if the zone is also conditioned, it is added to the "Conditioned Total" row; If unconditioned, it is added to the "Unconditioned Total" row.

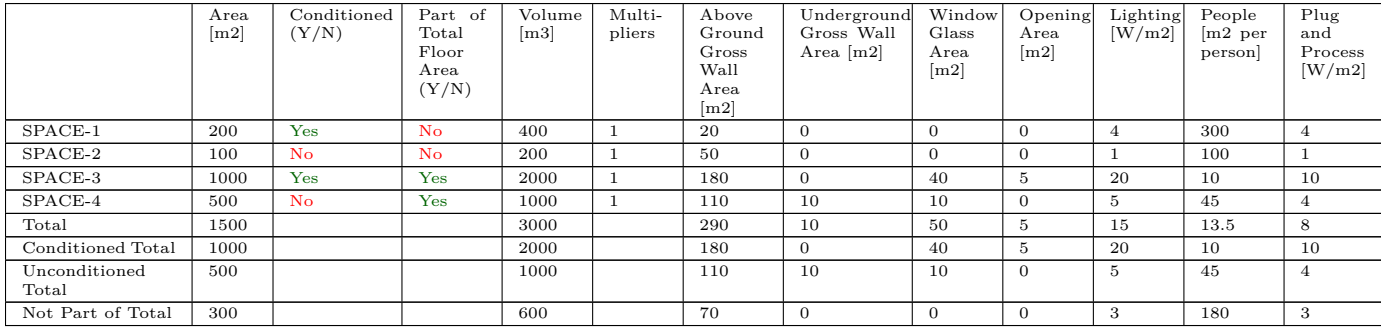

# **2.28.4 Demand End Use Components Summary**

The Demand End Use Components Summary report shows the demand breakdown by component end use at the time that the peak demand for each source of energy is set. The time of the peak demand is shown in the first row. The contributions of each end use at the time of the peak demand of the energy source is shown in this report. The key used to obtain this report is DemandEndUseComponentsSummary.

Report: Demand End Use Components Summary For: Entire Facility Timestamp: 2009-02-10 12:39:35 End Uses

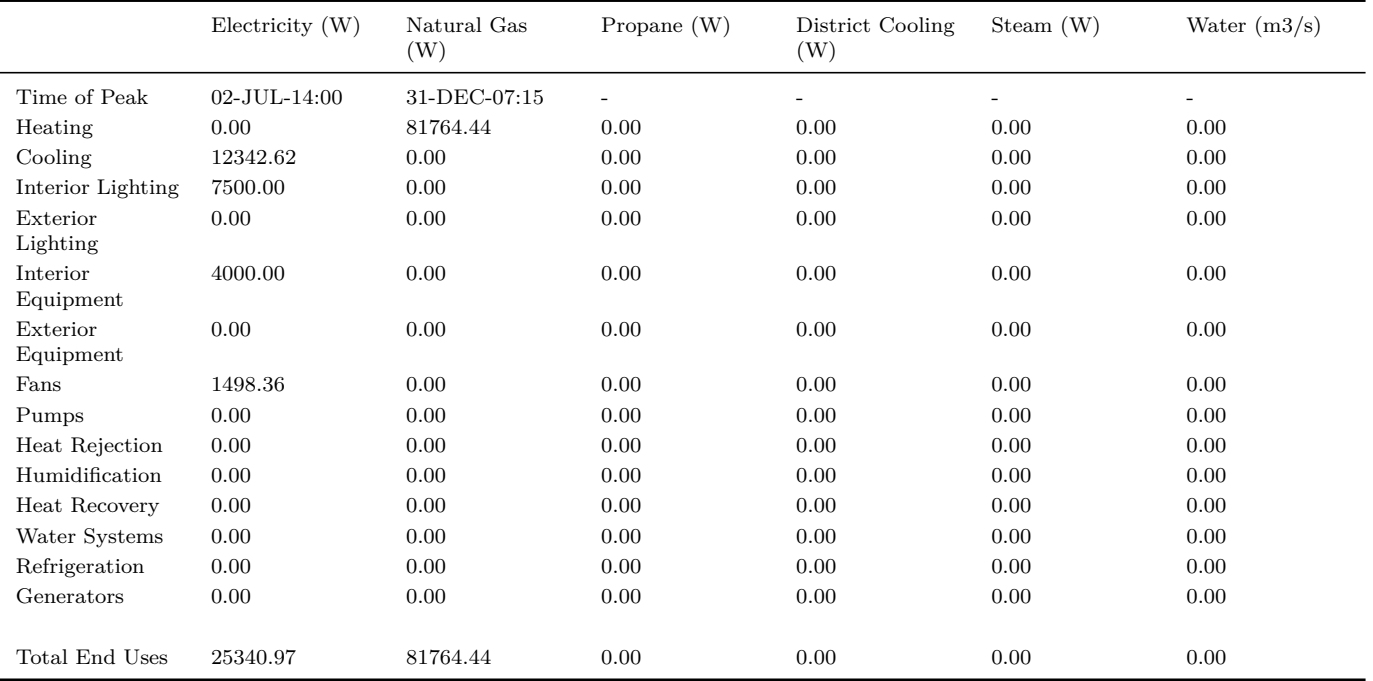

#### End Uses By Subcategory

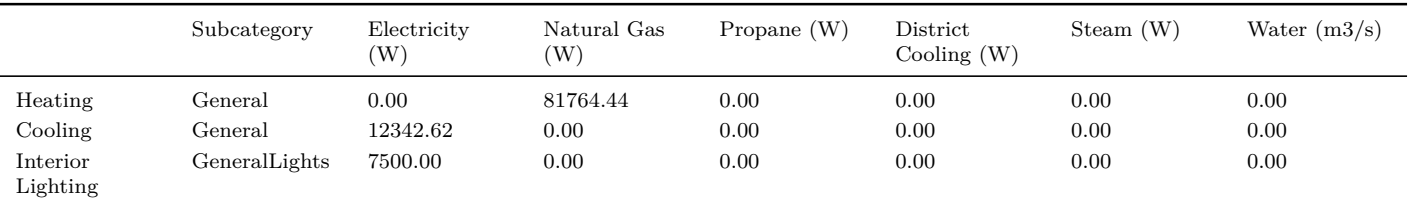

#### *2.28. EPLUSTBL.<EXT>* 185

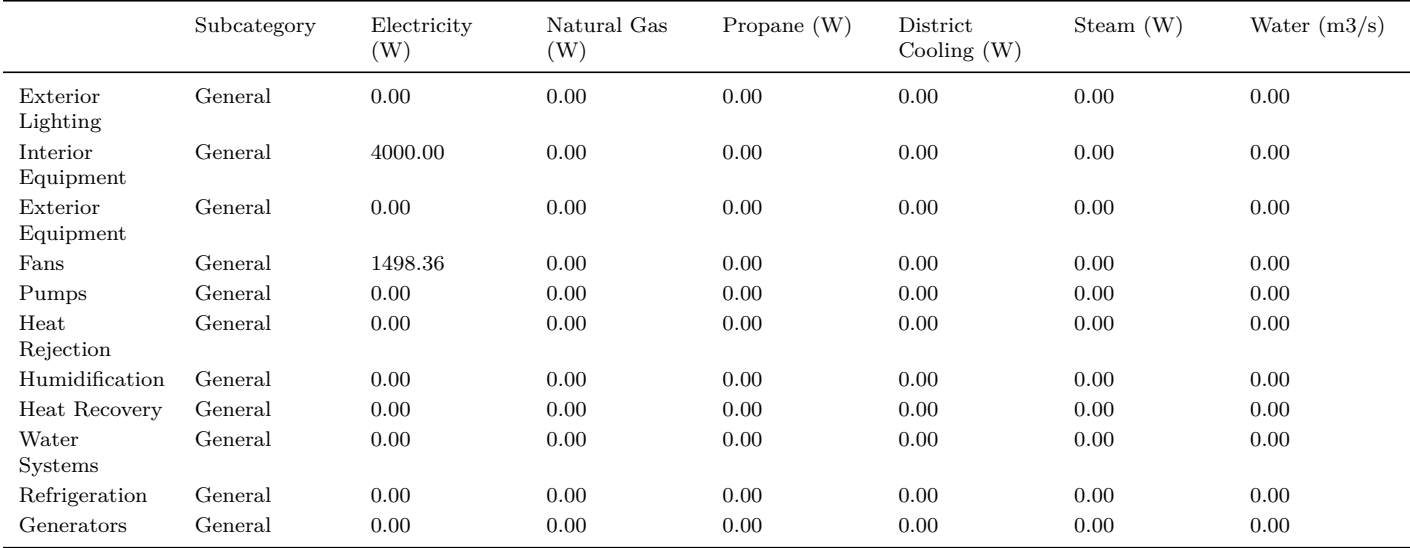

# **2.28.5 Source Energy End Use Components Summary**

The Source Energy End Use Components Summary report produces a report that includes three tables. These tables display source energy by fuel type that is calculated based on site to source energy factors specified by the user in the EnvironmentalImpactFactors and FuelFactors objects. The last two tables display the source energy in terms of area normalized metrics. Directly following is an example of the three tables. The key used to obtain this report is SourceEnergyEndUseComponentsSummary.

Report: **Source Energy End Use Components Summary** For: **Entire Facility** Timestamp: **2011-10-07 20:53:43 Values gathered over 8760.00 hours Source Energy End Use Components Summary**

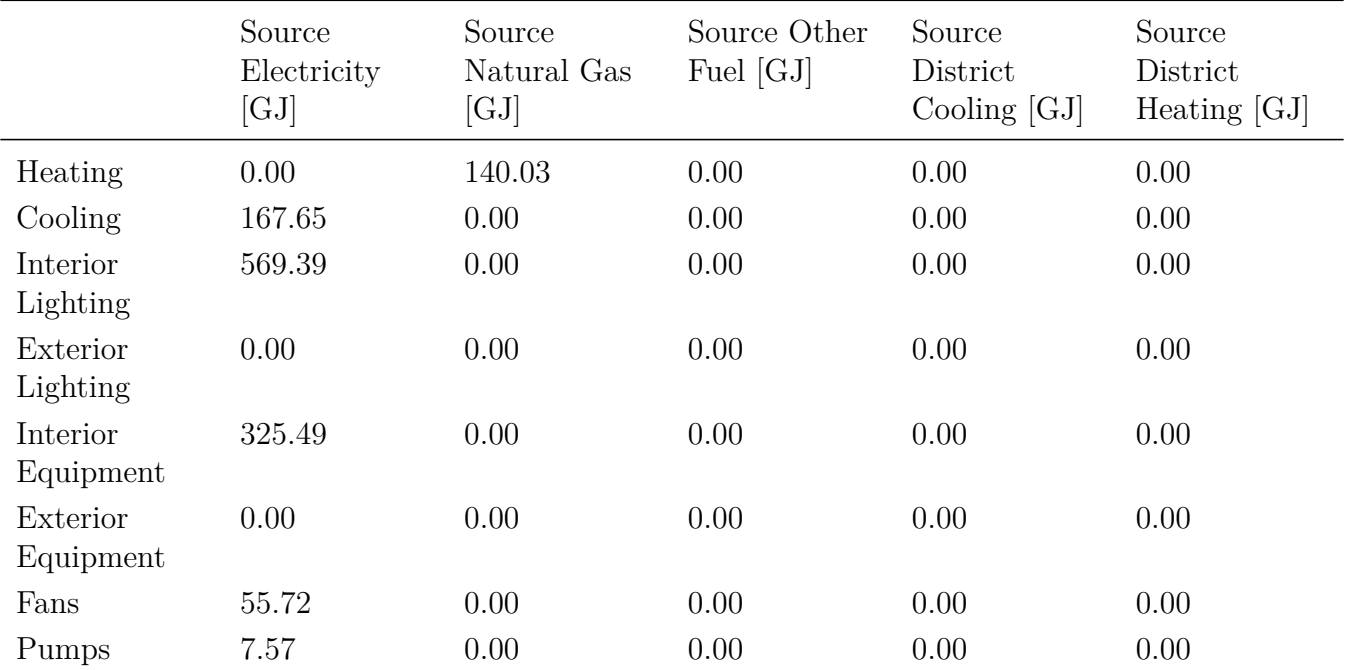

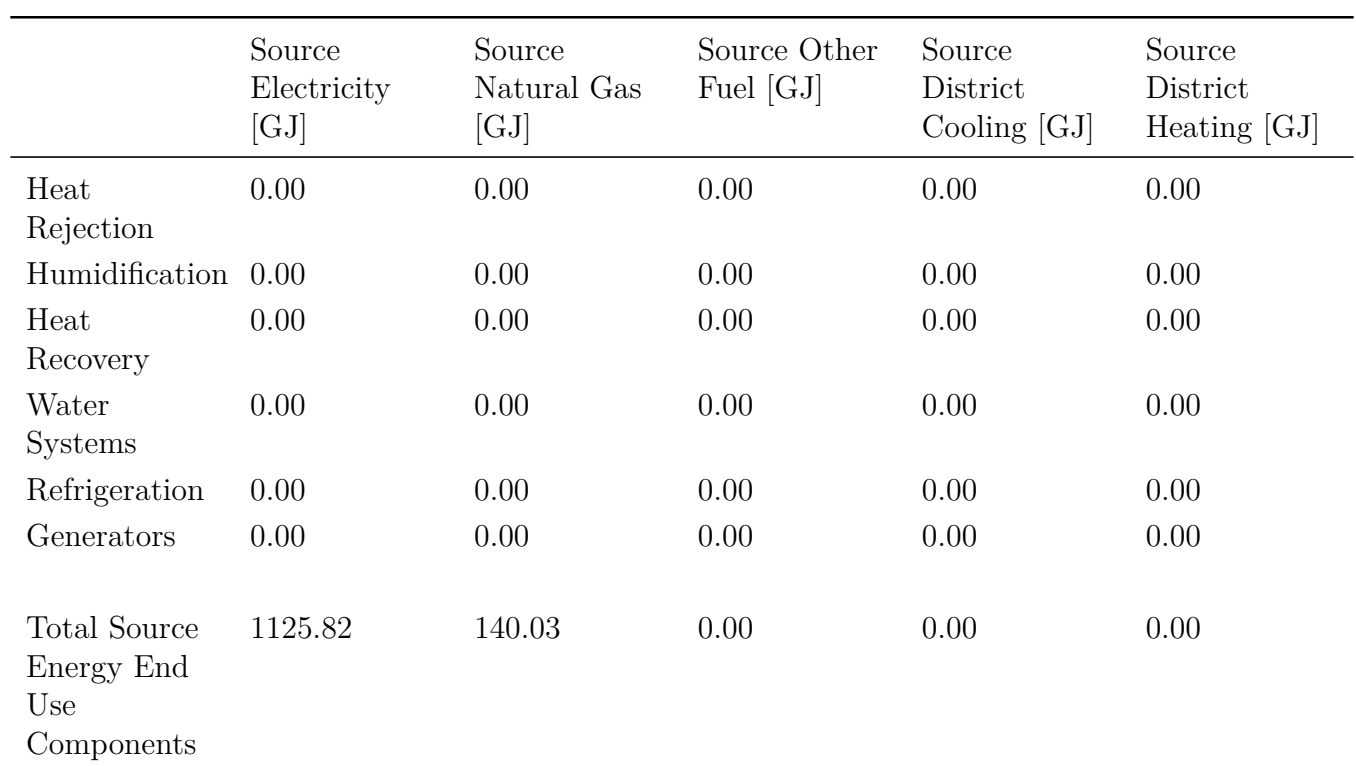

## **Normalized Metrics Source Energy End Use Components Per Conditioned Floor Area**

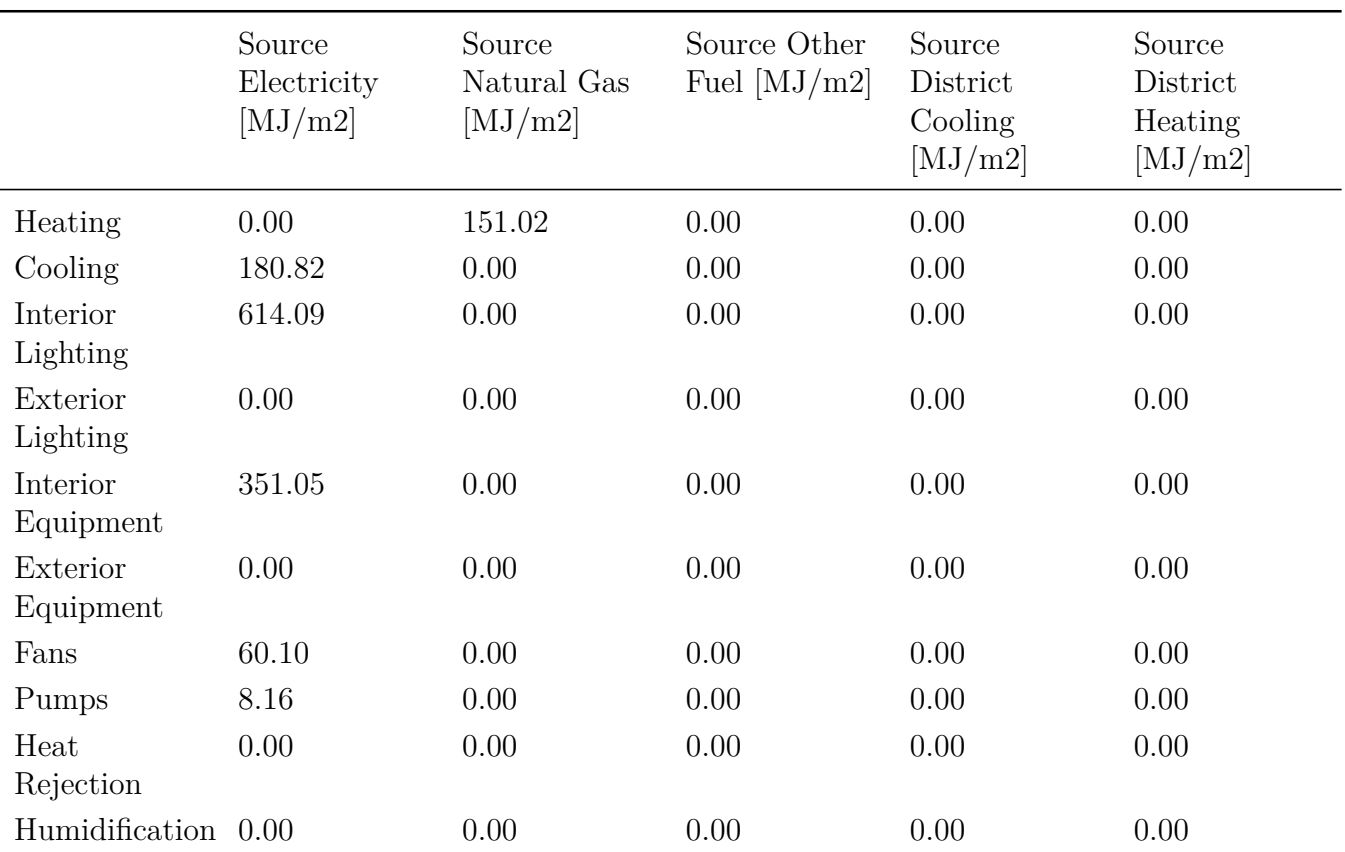

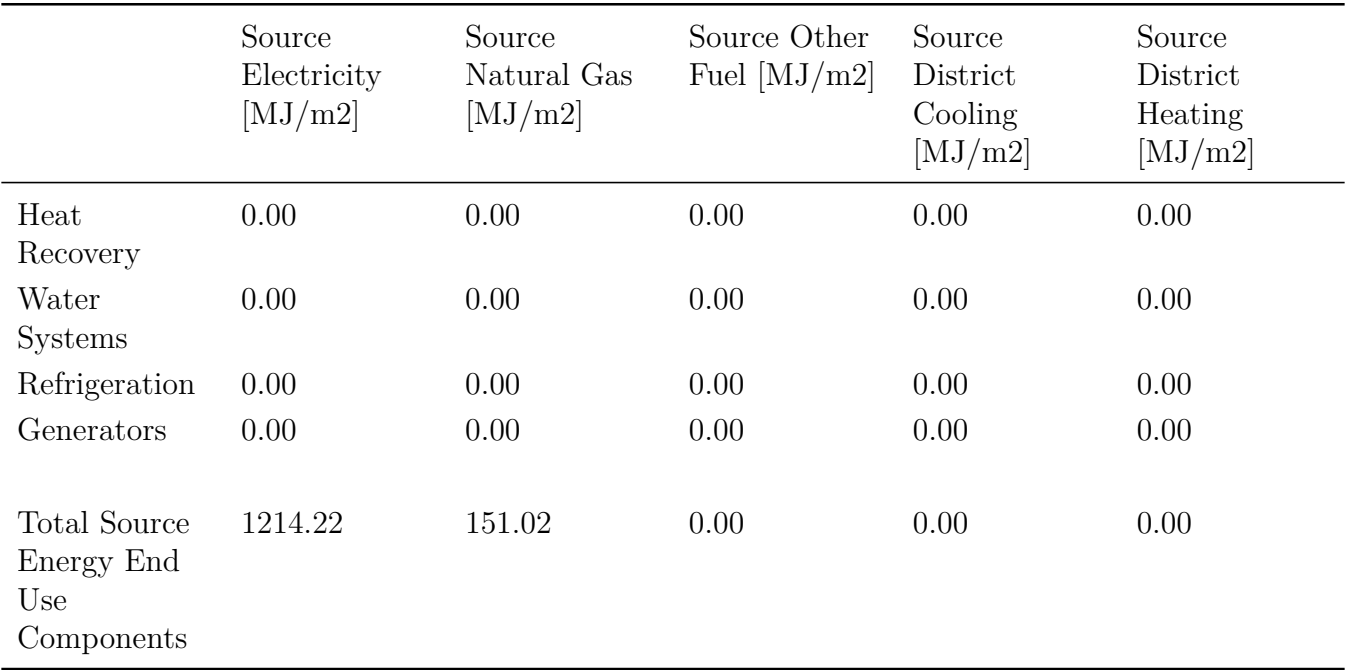

# **Source Energy End Use Components Per Total Floor Area**

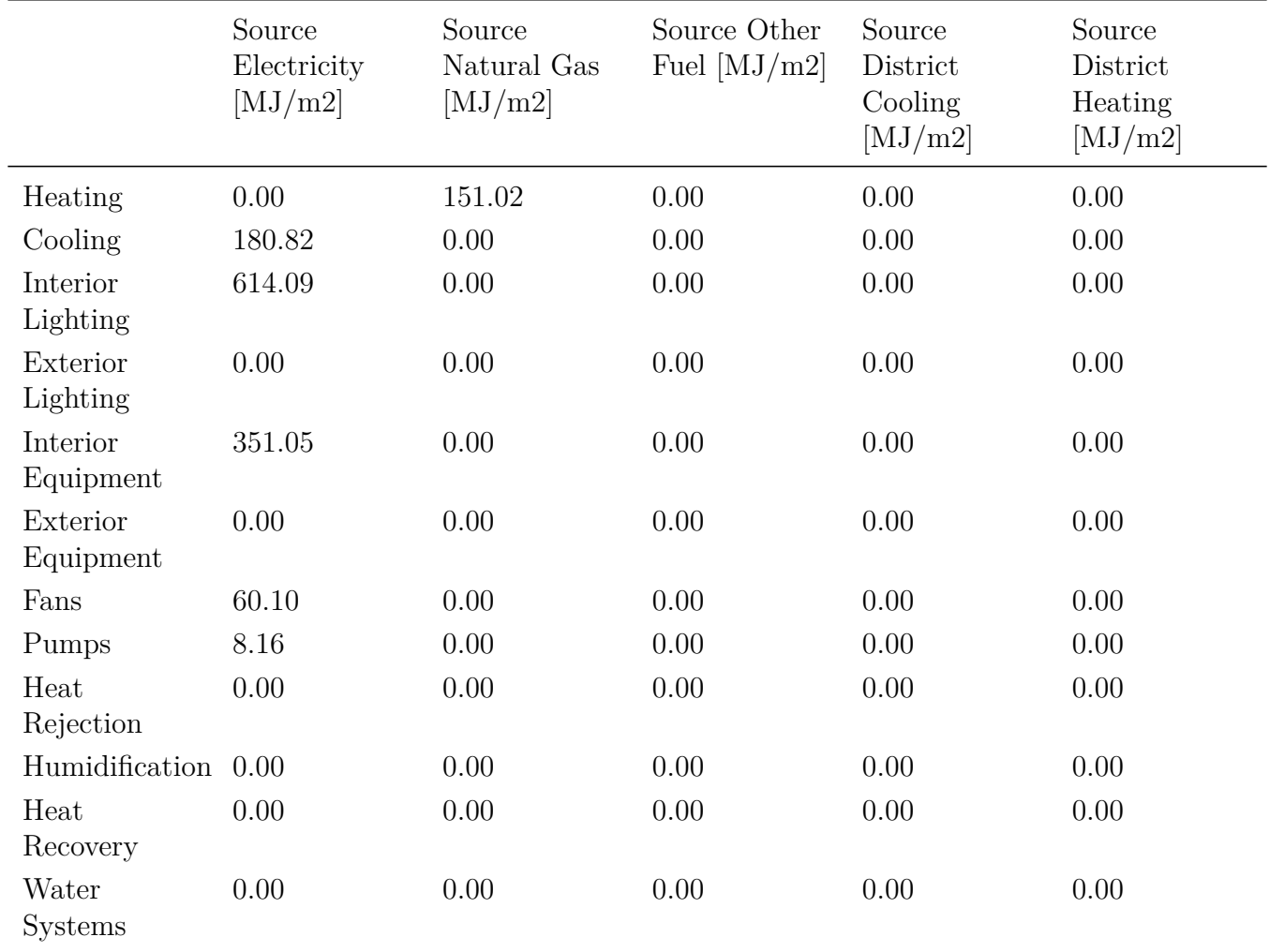

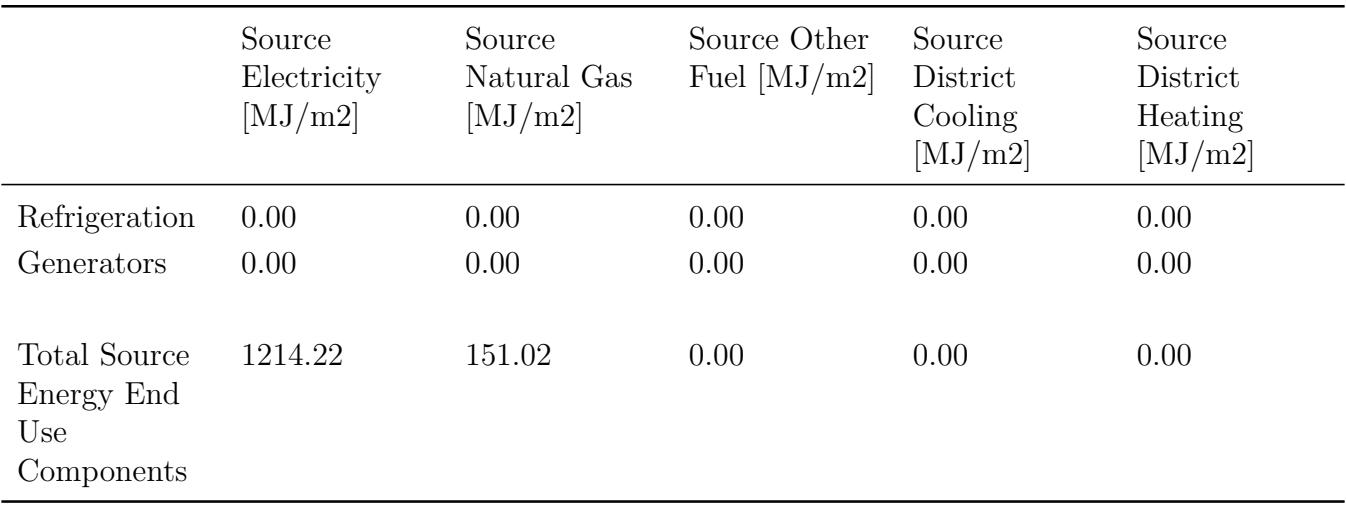

# **2.28.6 Equipment Summary**

The Equipment Summary report provides a summary of the HVAC related equipment in the building. The central chiller example shows the most common type of chillers, boilers and towers used in EnergyPlus. The remaining subtables cover DX coils, fans and water heating equipment. Not every type of HVAC equipment is represented in this report. Directly following is an example of the report. The key used to obtain this report is EquipmentSummary.

Report: Equipment Summary For: Entire Facility Timestamp: 2009-02-10 12:39:35 Central Plant

Type Nominal Capacity (W) Nominal Efficiency (W/W)

None

Cooling Coils

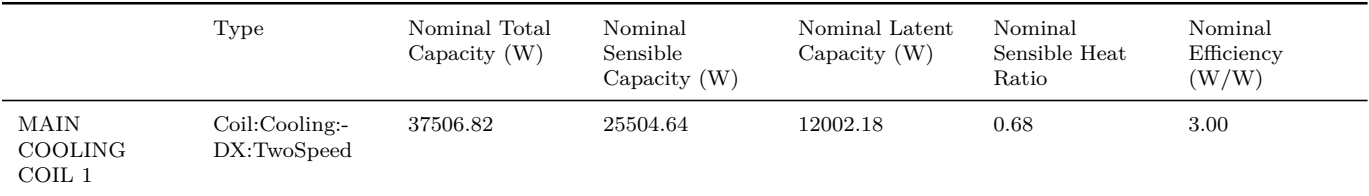

#### Heating Coils

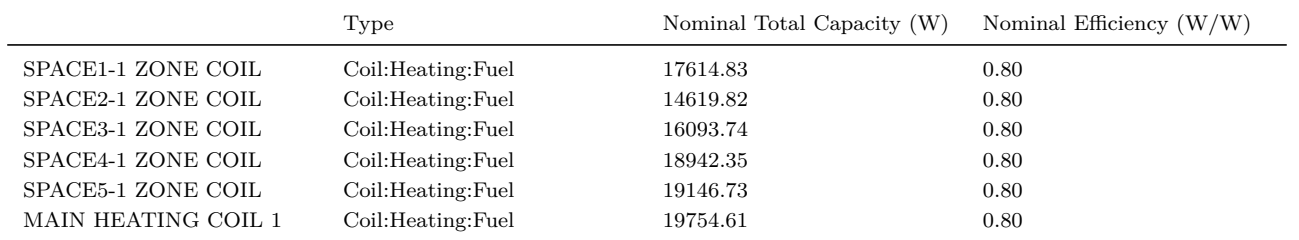

Fans

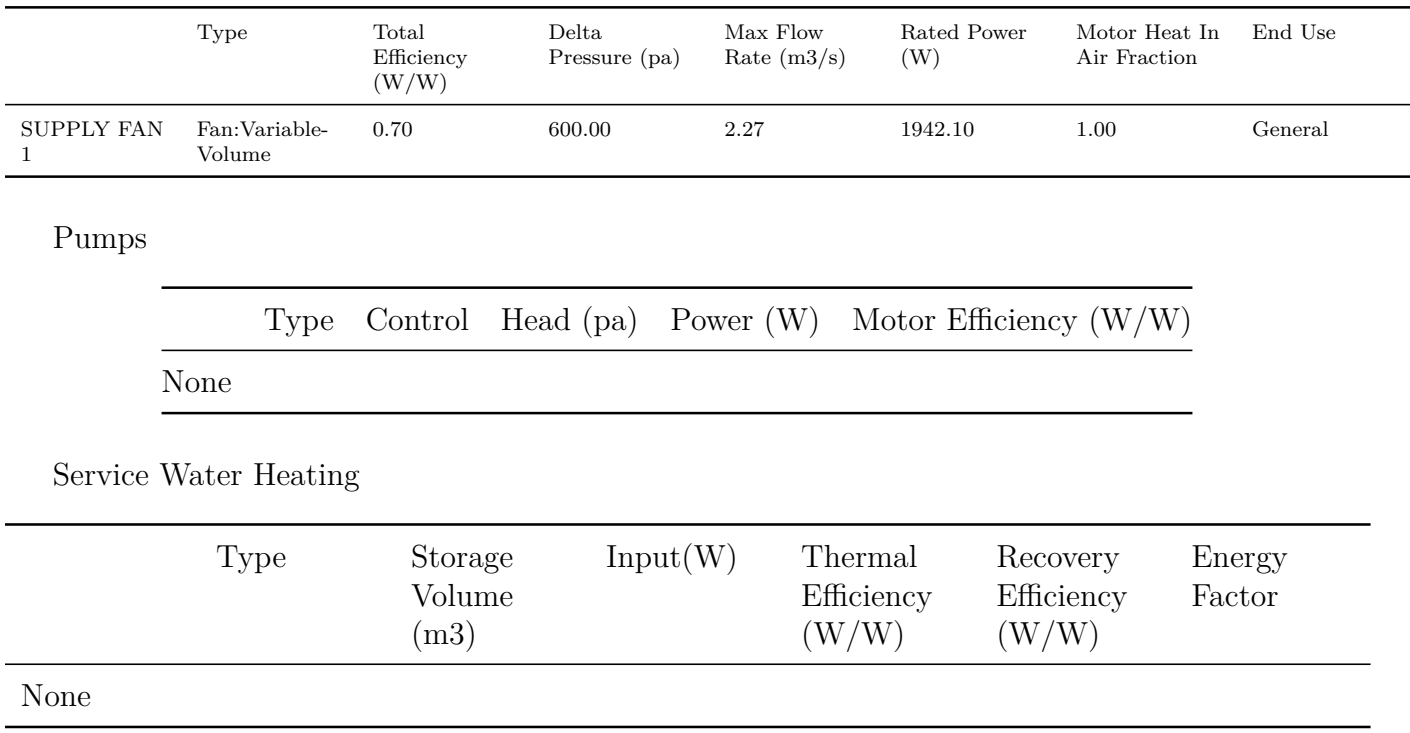

# **2.28.7 Envelope Summary**

The Envelope Summary report provides a summary of the elements of the envelope of the building. The first table describes the exterior opaque elements and the second table describes the fenestration elements. Reflectance is defined as one minus the thermal absorptance. Directly following is an example of the report. The key used to obtain this report is EnvelopeSummary.

Report: Envelope Summary For: Entire Facility Timestamp: 2009-02-10 12:39:35 Opaque Exterior

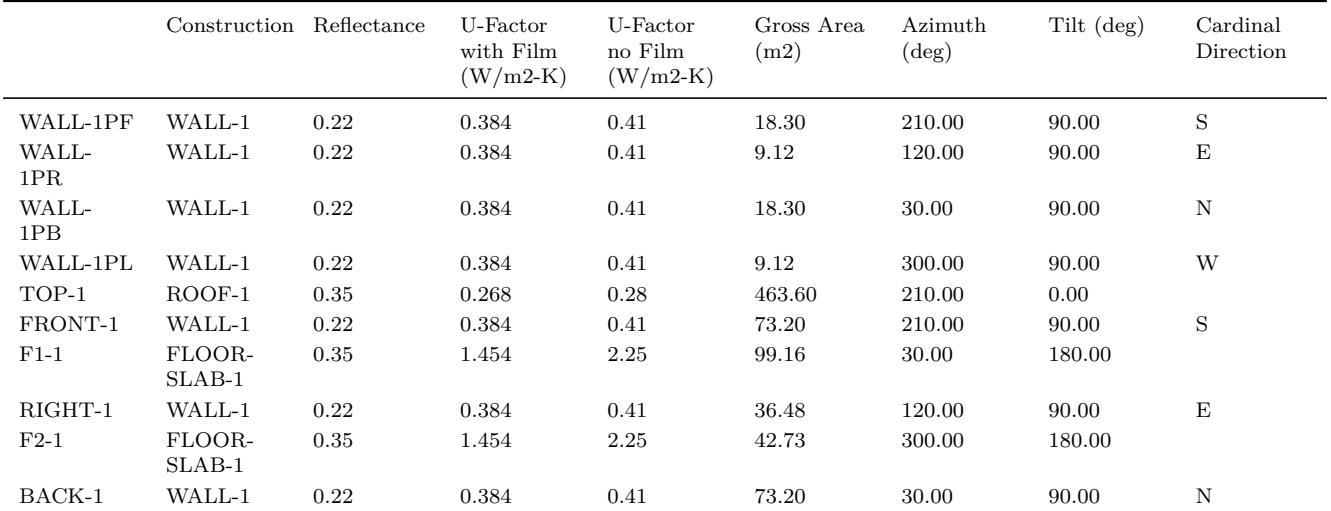

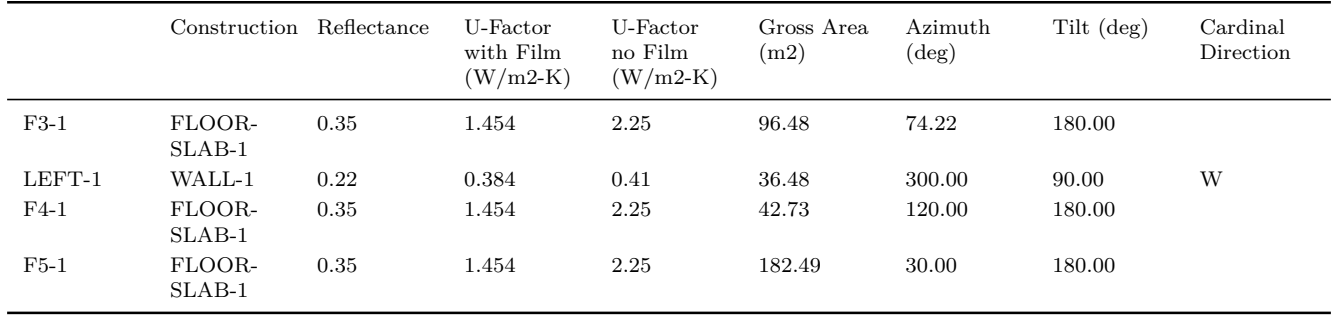

Exterior Fenestration

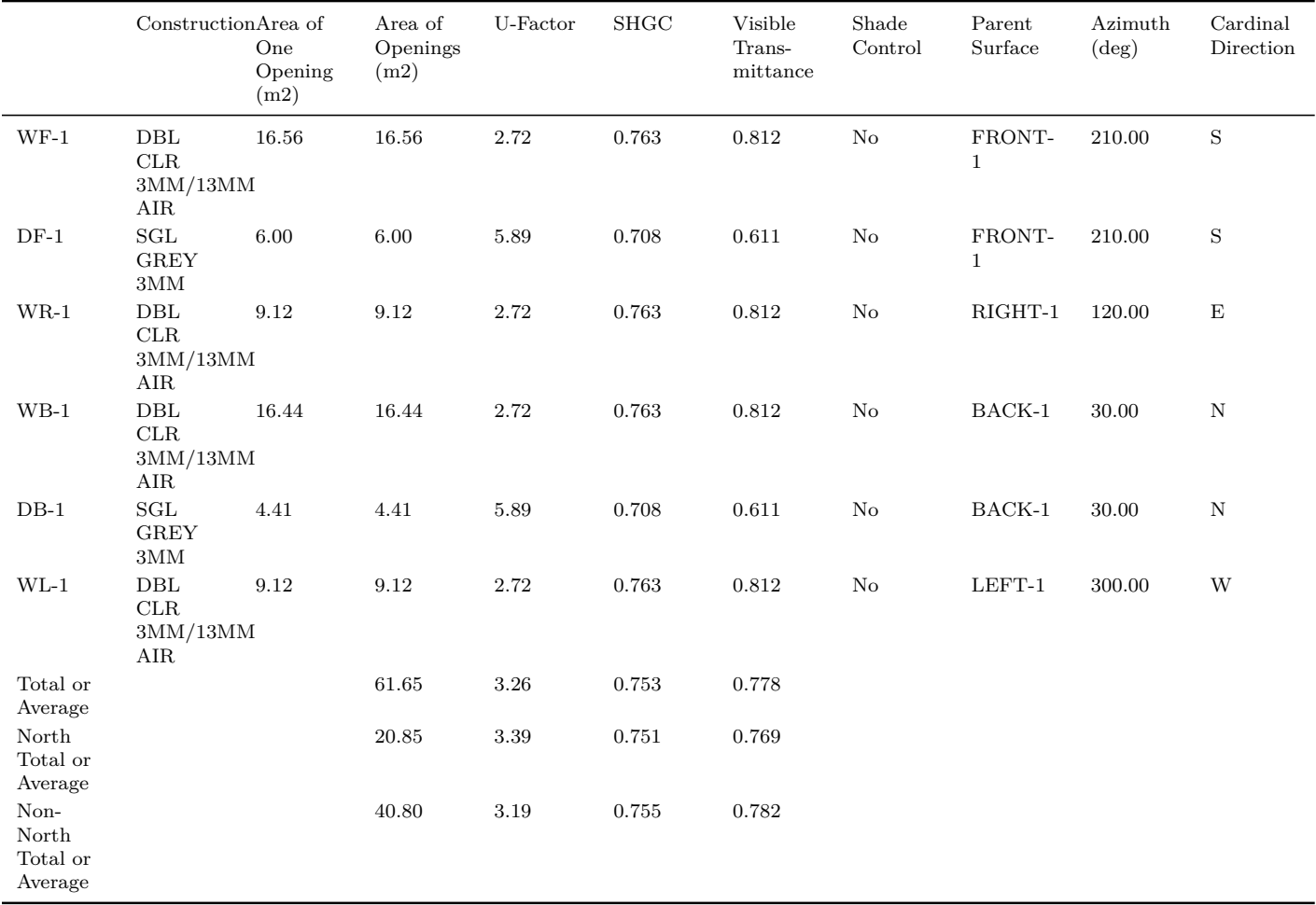

The Exterior Fenestration table has been enhanced to show additional columns of data but an explicit example will not fit well on a page so instead the list of columns is shown below:

- Window Name
- Construction
- Glass Area [m2]
- Frame Area [m2]
- Divider Area [m2]
- Area of One Opening [m2]
- Area of Multiplied Openings [m2]
- Glass U-Factor  $[W/m2-K]$
- Glass SHGC
- Glass Visible Transmittance
- Frame Conductance  $[W/m2-K]$
- Divider Conductance [W/m2-K]
- NFRC Product Type
- Assembly U-Factor  $\text{[W/m2-K]}$
- Assembly SHGC
- Assembly Visible Transmittance
- Shade Control (yes or no)
- Parent Surface
- Azimuth [deg]
- Tilt [deg]
- Cardinal Direction

Exterior Fenestration Shaded State

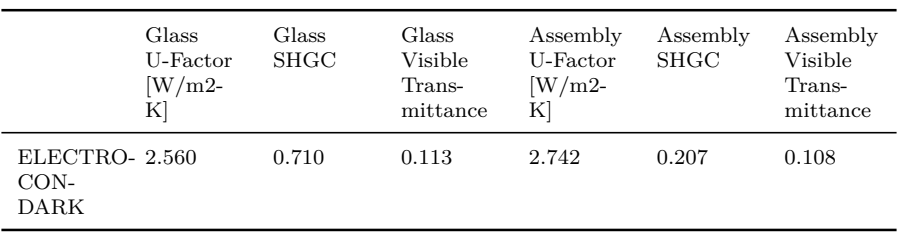

# **2.28.8 Surface Shadowing Summary**

The Surface Shadowing Summary report summarizes how the surfaces may cast shadows on other surfaces. Directly following is an example of the report. The key used to obtain this report is SurfaceShadowingSummary.

Report: Surface Shadowing Summary For: Entire Facility Timestamp: 2007-10-17 08:54:27

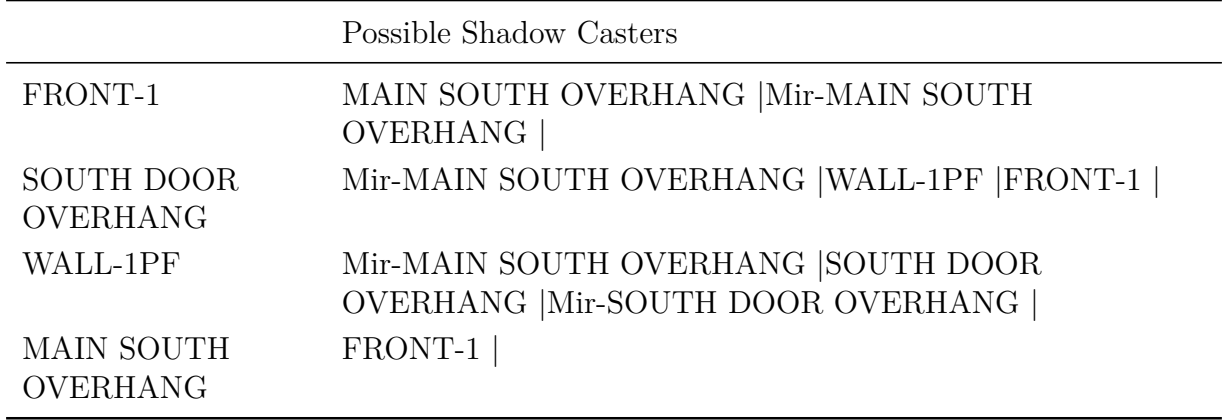

Surfaces (Walls, Roofs, etc) that may be Shadowed by Other Surfaces

Subsurfaces (Windows and Doors) that may be Shadowed by Surfaces

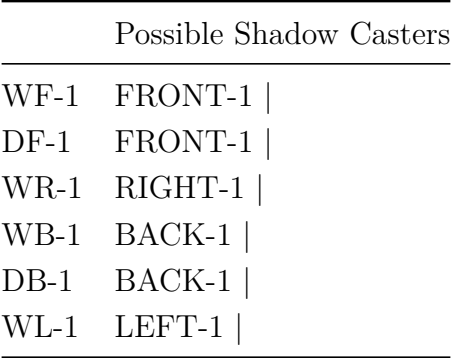

# **2.28.9 Shading Summary**

The Shading Summary report shows how much of each window is sunlit at different times of the year and also includes a summary of the window controls. Directly following is an example of the report. The key used to obtain this report is ShadingSummary.

Report: Shading Summary For: Entire Facility Timestamp: 2007-10-17 08:54:27 Sunlit Fraction

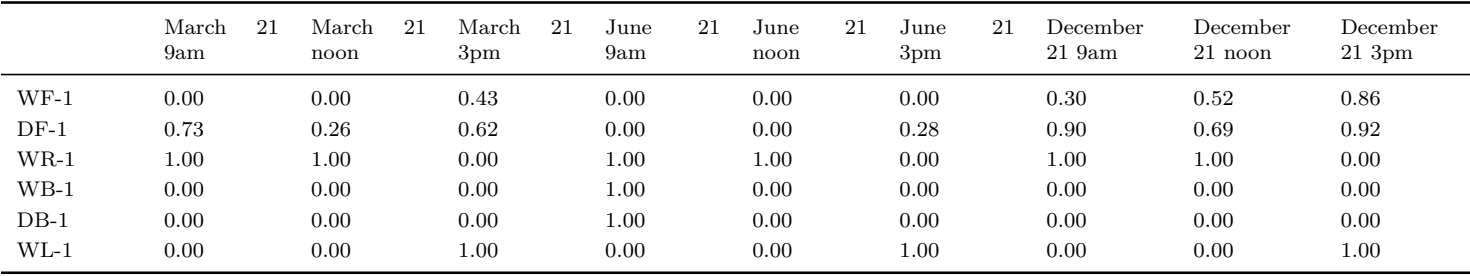

Window Control

Name Type Shaded Construction Control Glare Control

none

### **2.28.10 Lighting Summary**

The Lighting Summary report provides a description of the interior and exterior lighting systems being simulated. It also provides a summary of daylighting controls. The Interior Lighting table has three columns that are explained below:

Scheduled Hours/Week [hr] - In the schedule shown, this represents the average weekly sum of hourly values. It is based on a full year even if the simulation is only performed for part of the year. It is not affected by daylighting.

Hours/Week  $> 1\%$  [hr] – This represents the average hours per week that are above 1% of the design value.

Full Load Hours/Week  $\left[\text{hr}\right]$  – This is based on consumption and hours that the consumption occurred. It is dependent on the run period used. When simulating only a portion of the year, the value depends on which days of the year (the number of weekdays versus weekend days, for example) are simulated. It also indicates the impact of daylighting control. Directly following is an example of the report. The key used to obtain this report is LightingSummary.

Report: Lighting Summary For: Entire Facility Timestamp: 2012-09-05 12:10:52 Interior Lighting

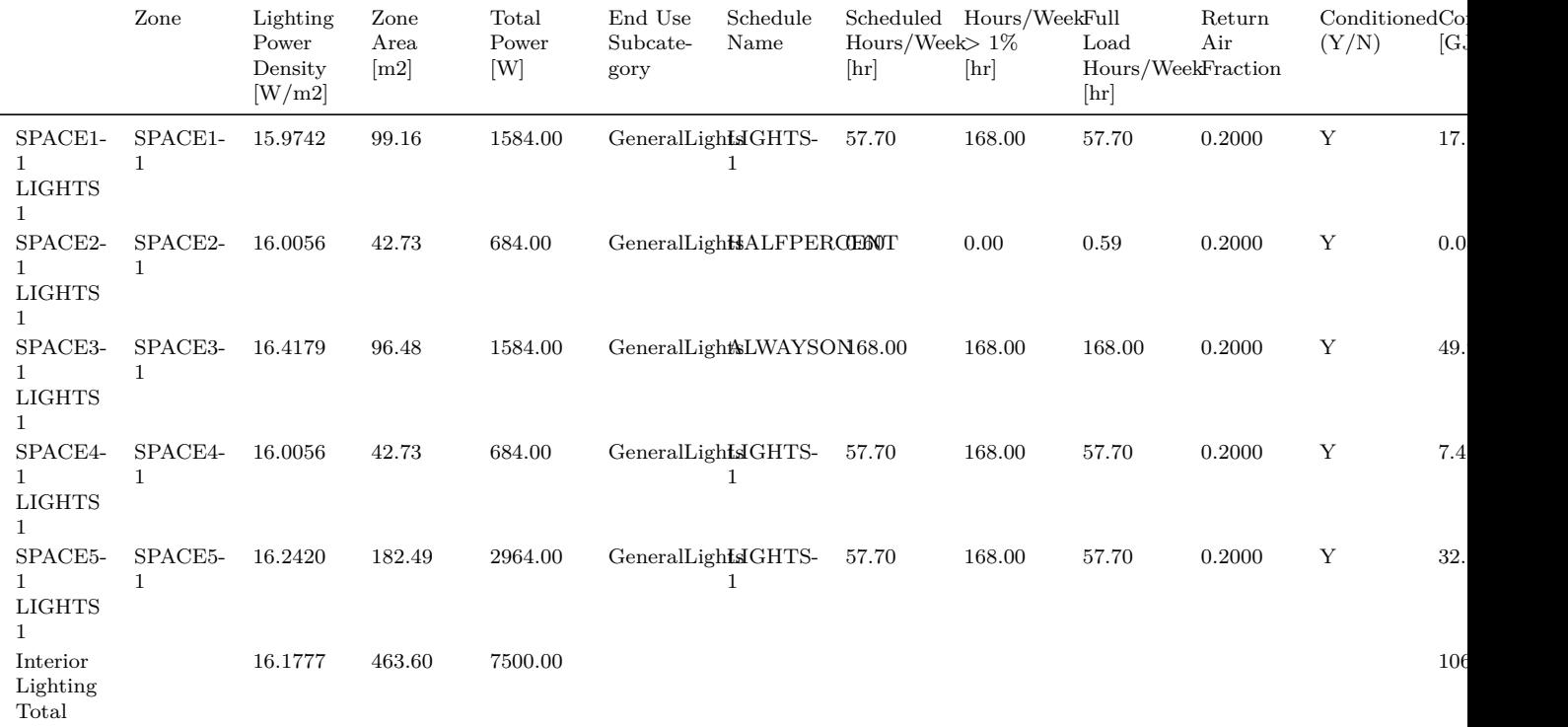

Daylighting

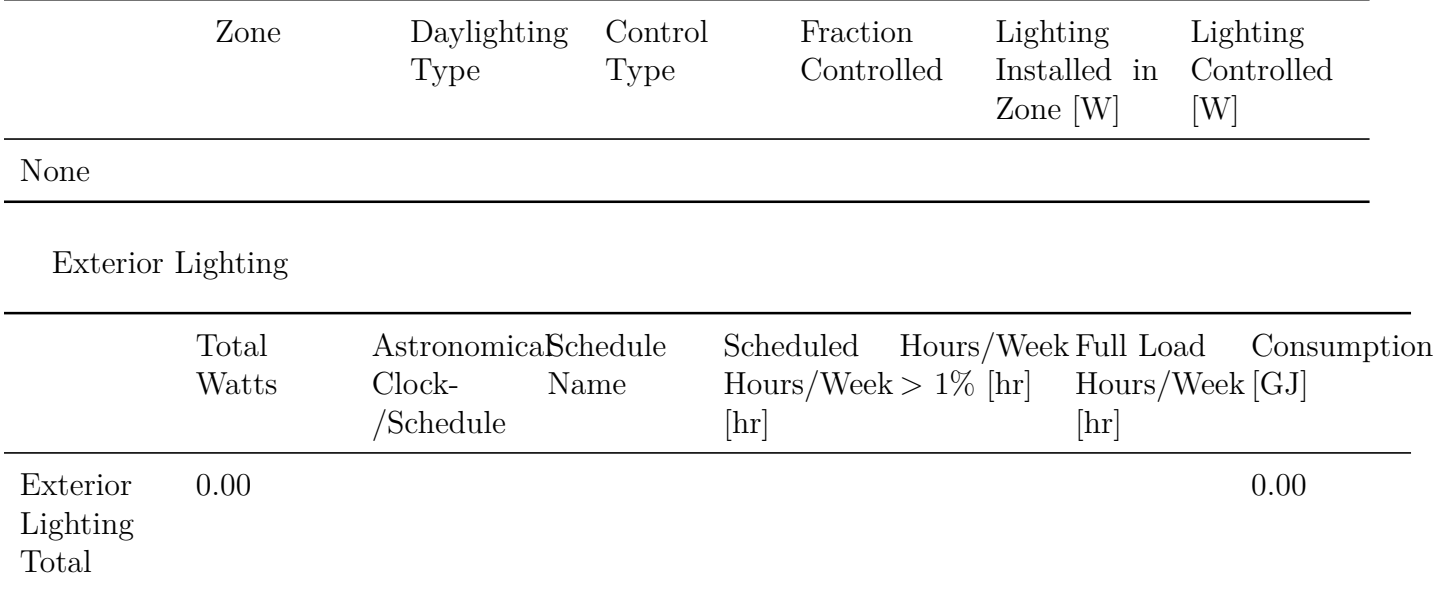

### **2.28.11 HVAC Sizing Summary**

The HVAC Sizing Summary report provides information on the zone cooling and heating sizing and the peak load conditions as well as information about the system air flow sizing. The Design Load is the zone sensible load only and it does not include any system effects or ventilation loads. The user specified design load and airflow and the values calculated by the program are shown in the report along with the time of the peak load and the temperature and humidity ratio at the time of the peak during the sizing periods. This information is generated for both the Zone Sensible Cooling and Zone Sensible Heating tables.

Also included is the System Design Air Flow Rates which includes the calculated cooling air flow rate, the user specified air flow rate for cooling, the calculated heating air flow rate, and the user specified air flow rate for heating.

*Note:* values listed as "calculated" are the unaltered result of the zone or system sizing calculations, using the design sizing period weather and schedules specified in the input. Values listed as "user specified" are either the calculated values modified by global or zone sizing factors or values specified with the *flow/zone* or *flow/system* design air flow method.

The HVAC Sizing Summary also includes a coil summary report table. This is a large data table that collects a variety of results organized by each individual coil. It can be viewed in html or csv format but it expected to be used from the sqlite database. The table has 87 columns and a row for each coil in the building model. The column titles are also called fields here, as in fields to use with a database query.

Throughout this table the special value of -999.0 is deliberately used to signal that no data are available to report for that coil for that field or column. This could be for a variety of reasons such as, no sizing calculations in the model, did not run design day full simulations, particular fields only applies to certain types of coils, certain calculations are only performed for particular coils, etc. If you find a -999.0 in a situation where you think the value should be available, please report it. Another special value of -99999.0 may be encountered which is used within EnergyPlus to signal that numeric input fields were set to Autosize, Autocalculate, or left blank and in some cases this value will carry into the coil report table.

The encyclopedic documentation that follows is important because in many cases, very similar data are available from up to three separate fields and one must be careful to understand the subtle differences and be aware that there is some repetition of the similar types of data in the fields. This is mainly because coil performance changes with the conditions under which it operates and so an important part of this table is describing each coil under different sets of operating conditions.

There are three broad groupings of data fields in the table:

- Meta data. The meta data fields include string names to identify the coil, where it is being used, names and types of IDF objects involved, what some of the various sizing method input choices were set to, and information about the supply fan and plant found to be associated with the coil. 40 fields.
- Ideal loads sizing summary. The collection of fields whose names end with "at Ideal Loads Peak" are all related to the sizing calculations done by the ideal loads zone sizing routines and the system sizing routines based on them. Many of the values reported here come from Sizing:Zone and/or Sizing:System input. The operating conditions occurring during Ideal Loads sizing calculations are unlikely to match the conditions used in the definitions for coil input data. 36 fields.
- Rating point summary. This is a collection of fields with names that end in "at Rating Conditions." The model input data for many types of coils is based on defined set of conditions variously referred to as the rating point, reference, nominal, or design. The coil models are calculated with conditions set to match the rating point and the inputs and outputs from that are reported here. Many of the values here are from the input documentation that defines the conditions at the rating point. The coil capacities and leaving conditions are the results from the running complete coil model. Some coil models do not have a rating point as part of the model definition, because the models are not sensitive to operating conditions, and those coils will have -999.0 in these fields. 11 fields.

The following is a comprehensive listing of each column/field in the coil summary table with a brief definition and/or summary.

*Coil Type* The input object class name in IDF syntax. Text string.

*Coil Location* The broad type of HVAC this coil is being used in. "AirLoop" means the coil is part of a central air system, such as a main coil in a multizone air handler. "Zone Equipment" means that the coil is part of Zone equipment like a PTAC, or in the zone terminal unit of an airhandler like a VAV reheat coil. Text string.

*HVAC Type* This is more specifically what HVAC the coil is used in. The values are the input object class name, in IDF syntax, found to be associated with the coil. Text string.

*HVAC Name* This is the unique user name input for the *HVAC Type*. The strings will be converted to upper case compared to what is in the actual input data file. Text string.

*Zone Name(s)* This is the zone, or list of zones, found to be associated with this coil. The zone name is defined by the user in the Zone object. For multizone systems, the coils can have a list of zone names with the individual names separated by a semicolon. The zones listed here are those used to generate (aggregate and volume-weighted average) values for the room conditions and loads. Text string.

*System Sizing Method Concurrence* This field applies to "AirLoop" coils. It describes if the central air system sizing was done using "Coincident" or "Non-Coincident" method. This refers to how the ideal loads sizing routines process the time sequence of zone loads. The concurrent sum of peaks, or coincident or "block", is often lower than the sum of the individual peaks regardless of when they occur, or non-coincident sum. This field is not applicable to "Zone Equipment" coils and will show " $N/A$ " here. This corresponds to the input field called Type of Zone Sum to Use in the Sizing:System input object. Text string.

*System Sizing Method Capacity* This field applies to "AirLoop" coils. It describes what was chosen for the method of determining coil capacity during ideal loads sizing routines. The values here will match the input key choices available for the the Sizing:System object's input fields called *Cooling Design Capacity Method*, for cooling coils, and *Heating Design Capacity Method*, for heating coils. Values here of "HeatingDesignCapacity" or "CoolingDesignCapacity" mean that the coil was sized using the design loads calculated from the zone ideal loads results. When sizing was scaled using floor area the value here would be "CapacityPerFloorArea." Values of *FractionOfAutosized-HeatingCapacity* and *FractionOfAutosizeCoolingCapacity* mean that the usual design load based results were further scaled by a separate user scaling factor. This field is not applicable to "Zone Equipment" coils and will show " $N/A$ " here. Text string.

*System Sizing Method Air Flow* This field applies to "AirLoop" coils. It describes what was chosen for the method of determining the system air flow rate during ideal loads sizing routines. This field is not applicable to "Zone Equipment" coils and will show "N/A" here. Text string.

*Autosized Coil Capacity?* This field describes if the coil capacity was autosized or not. Values here will be "Yes" or "No." A "No" means that the size of the coil was set at input, hard sized, and no capacity sizing calculations were done for the coil. A "Yes" means that coil's capacity was autosized. Text string.

*Autosized Coil Airflow?* This field describes if the coil's airflow rate was autosized or not. Values here will be "Yes" or "No." A "No" means that the airflow rate used to size the coil's capacity was set at input, hard sized. This means that the coil's capacity was set for an airflow rate that was not autosized. A "Yes" means that the airflow rate for the coil came from sizing calculations. Text string.

*Autosized Coil Water Flow?* This field describes if the coil's water flow rate was autosized or not. Values here will be "Yes" or "No." A "No" means that the water flow rate used to size the coil's capacity was set at input, hard sized. This means that the coil's capacity was set for a water flow rate that was not autosized. A "Yes" means that the water flow rate for the coil came from sizing calculations. This field is only applicable to water-to-air coils. Text string.

*OA Pretreated prior to coil inlet?* This field describes if the coil's sizing calculations are based on the outdoor air being preconditioned, as with a separate coil, or if the outdoor air is unconditioned. Values here will be "Yes" or "No." A "No" means that the outdoor air is not preconditioned. A "Yes" means that the outdoor is preconditioned. This field only really applies to central air system coils. The outdoor air may be mixed with return air before the coil, but that mixed air may be based on either treated or untreated outdoor air, depending on Sizing:System input. Text string.

*Coil Final Gross Total Capacity [W]* This field describes the coil's gross total capacity, in units of W. No fan impact. This field will generally be the main value the model uses for capacity as a result of the sizing calculations. However if a coil was not autosized, the capacity was hard sized on input, then this field will be filled with the hard sized coil capacity (if that is a parameter in the coil model). This field is very similar to the field called Coil Total Capacity at Rating Conditions with the difference being that this one is the model input while that other one is the result of running the full coil model at the rating point conditions. Water heating coil models using UA and design water flow rate performance input method do not have a single design capacity in Watts and this field will show as -99999.0 (and the coil is better characterized using the field called Coil U-value Times Area Value). Real number.

*Coil Final Gross Sensible Capacity [W]* Real number. This field describes the coil's gross sensible capacity, if available, in units of W. No fan impact. This field is generally the total capacity multiplied by the sensible heat ratio if both are defined in the model. Real number.

*Coil Final Reference Air Volume Flow Rate [m3/s]* This field describes the coil's rated/reference/nominal air flow rate, in units of m3/s. This field will generally be the model input (or autosize result) for the process air flow rate through the coil at the rating point. Some coil models do not have any rated/reference/nominal air flow rate as part of the model description (d.g. electric and gas heating coils) and these will have -999.0 in this field. Real number.

*Coil Final Reference Plant Fluid Volume Flow Rate [m3/s]* This field describes the coil's rated/reference/nominal water flow rate, in units of m3/s. This field will be the model input or autosize result for the source water, or other plant fluid type, flow rate through the coil at the design or rating point. Many coils have no water source and these will have -999.0 in this field. Real number.

*Coil U-value Times Area Value [W/K]* This field describes the coil's overall UA value, in units of W/K. This is mainly for the Coil:Heating:Water coil using the Performance Input method of UFactorTimesAirAndDesignWaterFlowRate and is not available for other coils. This will be the result from the ideal loads sizing calculations or the hard sized entry. Real number.

*Terminal Unit Reheat Coil Multiplier* This field describes the coil sizing multiplier that might have affected the calculated size of a coil used as a reheat coil in a zone air terminal unit. This is a non-dimensional scaling factor. Real number.

*DX Coil Capacity Increase Ratio from Too Low Flow/Capacity Ratio* This field describes sizing adjustments that can occur for DX coils when the combination of capacity and air flow rate is outside of prescribed limits. If the air flow to capacity ratio was too low this will ratio will show how the capacity was increased to force the result into the prescribed range. Real Number.

*DX Coil Capacity Decrease Ratio from Too High Flow/Capacity Ratio* This field describes sizing adjustments that can occur for DX coils when the combination of capacity and air flow rate is outside of prescribed limits. If the air flow to capacity ratio was too high this will ratio will show how the capacity was decreased to force the result into the prescribed range. Real Number.

*Moist Air Heat Capacity [J/kg-K]* This is the moist air heat capacity, cp, that is applicable to coil calculations. Real number.

*Dry Air Heat Capacity [J/kg-K]* This is the dry air heat capacity, cp, that is applicable to coil calculations. Real number.

*Standard Air Density Adjusted for Elevation [kg/m3]* This is the dry air density, adjusted for elevation above sea level, that is applicable to coil calculations. Real number.

*Supply Fan Name for Coil* The program tries to detect the supply fan associated with the coil. This field is the user-defined name for that fan. Text string.

*Supply Fan Type for Coil* The program tries to detect the supply fan associated with the coil. The values are the input object class name, in IDF syntax, for the fan. Text string.

*Supply Fan Maximum Air Volume Flow Rate [m3/s]* This field is the design volume flow rate, in units of m3/s, for the fan found to be associated with the coil. Real number

*Supply Fan Maximum Air Mass Flow Rate [kg/s]* This field is the design mass flow rate, in kg/s, for the fan found to be associated with the coil. Real number

*Plant Name for Coil* If the coil is a water-to-air or steam coil, then the program tries to detect the central plant system serving the coil. This field is the user-defined name for that plant system. This will be the name in the PlantLoop and Sizing:Plant objects. The next nine fields provides various results for that the central plant loop system. If the coil is not a water or steam coil, then this field will have "unknown" as the value. Text string.

*Plant Fluid Specific Heat Capacity [J/kg-K]* This is the specific heat of the fluid circulating through the plant and serving the coil, in units of  $J/kg-K$ . This is evaluated at the temperature used for sizing calculations. The plant need not always be water, glycol mixtures and steam are supported and this value will be adjusted accordingly. If the coil is not served by a plant, then this field will have -999.0 as the value. Real number.

*Plant Fluid Density [kg/m3]* This is the density of the fluid circulating through the plant and serving the coil, in units of  $\text{kg/m3}$ . This is evaluated at the temperature used for sizing calculations. The plant need not always be water, glycol mixtures are supported and this value will be adjusted accordingly. If the coil is not served by a plant, then this field will have -999.0 as the value. Real number.

*Plant Maximum Fluid Mass Flow Rate [kg/s]* This field is the design flow rate for the (entire) central plant system serving the coil, in units of kg/s. This value is the final outcome from plant sizing calculations, or perhaps from the hard-sized value entered in the PlantLoop object for the maximum volume flow rate. If the coil is not served by a plant, then this field will have -999.0 as the value. Real number.

*Plant Design Fluid Return Temperature [C]* This is the value, in degrees Celsius, used in sizing calculations for the temperature of the fluid returning to the supply side of the plant system. It is derived from values entered in the Sizing:Plant object (except for steam which depends on subcooling input). If the coil is not served by a plant, then this field will have -999.0 as the value. Real number.

*Plant Design Fluid Supply Temperature [C]* This is the value, in degrees Celsius, used in the sizing calculations for the temperature of the fluid leaving the supply side of the plant system and going into the coils. This is the value entered in the Sizing:Plant object in the input field called Design Loop Exit Temperature (except for steam which is 100 C). If the coil is not served by a plant, then this field will have -999.0 as the value. Real number.

*Plant Design Fluid Temperature Difference [Delta C]* This is the value, in degrees Celsius (difference), used in the sizing calculations for the temperature difference between the plant supply and return temperatures. This is the value entered in the Sizing:Plant object in the input field called Loop Design Temperature Difference (except for steam it is the amount of subcooling in the coil). If the coil is not served by a plant, then this field will have -999.0 as the value. Real number.

*Plant Design Capacity [W]* This is the design capacity of the central plant system, in Watts, that is the result of the sizing calculations. For steam plants it is the capacity of the steam boiler attached to the supply side of the plant. If the coil is not served by a plant, then this field will have -999.0 as the value. Real number.

*Coil Capacity Percentage of Plant Design Capacity [%]* The coil being reported on here will be one among many others that might be also be attached to the same plant. This field compares this coil's (design gross) total capacity to the central plant's design capacity, W/W, and gives a value in percentage from 0.0 to 100.0. If the coil is not served by a plant, then this field will have -999.0 as the value. Real Number.

*Coil Fluid Flow Rate Percentage of Plant Design Flow Rate [%]* The coil being reported on here will be one among many others that might be also be attached to the same plant. This field compares this coil's design flow rate to the central plant's design flow rate,  $\frac{kg}{s}/\frac{kg}{s}$ , and gives a value in percentage from 0.0 to 100.0. If the coil is not served by a plant, then this field will have -999.0 as the value. Real Number.

*Design Day Name at Sensible Ideal Loads Peak* This field is the name of the design day selected to have the sensible load peak for ideal loads sizing calculations. The text here will be from the user-defined names entered in the name field of the SizingPeriod:DesignDay objects. If this is a cooling coil, the load peak will be for sensible cooling loads and the name here will be from one of the cooling design days. If this is a heating coil, the load peak will be for sensible heating loads and the name from the heating design days. Text String.

*Date/Time at Sensible Ideal Loads Peak* This field provides the result for the date and time of day when the sensible load peak was found to occur. The format is  $(M)M/(D)D$  HH:MM:00, eg. 1/1 06:00:00 or 12/11 06:00:00. There is no specific year associated with design days. Text String.

*Design Day Name at Total Ideal Loads Peak* The name of the design day selected to have the total load peak for ideal loads sizing calculations. The text here will be from the user-defined names entered in the name field of the SizingPeriod:DesignDay objects. If this is a cooling coil, the load peak will be for total cooling loads and the name here will be from one of the cooling design days. If this is a heating coil, this field usually "unknown" because EnergyPlus does not use a total load for heating sizing. Text String.

*Date/Time at Total Ideal Loads Peak* This field provides the result for the date and time of day when the total load peak was found to occur during ideal loads sizing. The format is  $(M)M/(D)D$ HH:MM:00, eg.  $1/1$  06:00:00 or  $12/11$  06:00:00. There is no specific year associated with design days. If the ideal loads sizing calculations never determine a total load the value here will be "unknown." Text String.

*Design Day Name at Air Flow Ideal Loads Peak* This field is the name of the design day selected to have the air flow peak for ideal loads sizing calculations. The text here will be from the userdefined names entered in the name field of the SizingPeriod:DesignDay objects. If this is a cooling coil, the air flow peak might be calculated separately and the name here will be from one of the cooling design days. If this is a heating coil, the air flow peak will be the same as the sensible load peak. Text String.

*Date/Time at Air Flow Ideal Loads Peak* This field provides the result for the date and time of day when the air flow peak was found to occur. The format is  $(M)M/(D)DHH:MM:00$ , eg. 1/1 06:00:00 or 12/11 06:00:00. There is no specific year associated with design days. Text String.

*Coil Total Capacity at Ideal Loads Peak [W]* This field is the coil's gross total capacity, in Watts, resulting from the ideal loads sizing calculations. This is the total, sensible plus latent, capacity under the conditions used for ideal loads sizing described in other "Ideal Loads Peak" fields. This does not include the supply fan impacts. Real Number.

*Coil Sensible Capacity at Ideal Loads Peak [W]* This field is the coil's gross sensible capacity, in Watts, resulting from the ideal loads sizing calculations. This is the sensible capacity under the conditions used for ideal loads sizing described in the other "Ideal Loads Peak" fields. This does not include the supply fan impacts. Real number.

*Coil Off-Rating Capacity Modifier at Ideal Loads Peak [ ]* This field is the capacity modification factor for the conditions during ideal loads sizing. The coil model may have performance curves that alter the capacity as a function of the conditions experienced by the coil. When the ideal loads sizing conditions are different than the conditions that the performance curves are normalized to, the rating point, the coil is being sized at "Off-rating." This value can be used to convert the Coil Total Capacity at Ideal Loads Peak to what the capacity should be at the rating point. The ideal loads sizing is often not at the rating point because of a fraction of outdoor air has been mixed into the entering air. Real number.

*Coil Air Mass Flow Rate at Ideal Loads Peak [kg/s]* This field is the coil's air mass flow rate, in

kg/s, resulting from, and/or used during, the ideal loads sizing calculations. Real number.

*Coil Air Volume Flow Rate at Ideal Loads Peak [m3/s]* This field is the coil's air volume flow rate, in m3/s, resulting from, and/or used during, the ideal loads sizing calculations. Real number.

*Coil Entering Air Drybulb at Ideal Loads Peak [C]* This field is the drybulb temperature, in degrees Celsius, of the air entering the coil during ideal loads sizing calculations. Real number.

*Coil Entering Air Wetbulb at Ideal Loads Peak [C]* This field is the wetbulb temperature, in degrees Celsius, of the air entering the coil during ideal loads sizing calculations. Real number.

*Coil Entering Air Humidity Ratio at Ideal Loads Peak [kg-H2O/kg-DryAir]* This field is the humidity ratio, in kg-water/kg-dryAir, of the air entering the coil during ideal loads sizing calculations. Real number.

*Coil Entering Air Enthalpy at Ideal Loads Peak [J/(kg-K)]* This field is the enthalpy, in J/kg-K (base 0.0 at drybulb = 0.0*◦*C), of the air entering the coil during ideal loads sizing calculations. Real number.

*Coil Leaving Air Drybulb at Ideal Loads Peak [C]* This field is the drybulb temperature, in degrees Celsius, of the air leaving the coil during the ideal loads sizing calculations for the coil. Real number.

*Coil Leaving Air Wetbulb at Ideal Loads Peak [C]* This field is the wetbulb temperature, in degrees Celsius, of the air leaving the coil during ideal loads sizing calculations. Real number.

*Coil Leaving Air Humidity Ratio at Ideal Loads Peak [C]* This field is the humidity ratio, in kg-water/kg-dryAir, of the air leaving the coil during ideal loads sizing calculations. Real number.

*Coil Leaving Air Enthalpy at Ideal Loads Peak [J/(kg-K)]* This field is the enthalpy, in J/kg-K (base 0.0 at drybulb = 0.0*◦*C), of the air leaving the coil during ideal loads sizing calculations. Real number.

*Coil Plant Fluid Mass Flow Rate at Ideal Loads Peak [kg/s]* This field is the design or maximum water flow rate, in kg/s, of the plant fluid serving the coil during ideal loads sizing calculations. If the coil is not a water coil then this field will have a value of -999.0. Real number.

*Coil Entering Plant Fluid Temperature at Ideal Loads Peak [C]* This field is the water temperature, in degrees Celsius, of the plant fluid entering the coil during ideal loads sizing calculations. If the coil is not a water coil then this field will have a value of -999.0. Real number.

*Coil Leaving Plant Fluid Temperature at Ideal Loads Peak [C]* This field is the water temperature, in degrees Celsius, of the plant fluid leaving the coil during ideal loads sizing calculations. If the coil is not a water coil then this field will have a value of -999.0. Real number.

*Coil Plant Fluid Temperature Difference at Ideal Loads Peak [Delta C]* This field is the water temperature difference across the coil, in degrees Celsius (difference), of the plant fluid passing through the coil during ideal loads sizing calculations. If the coil is not a water coil then this field will have a value of -999.0. Real number.

*Supply Fan Air Heat Gain at Ideal Loads Peak [W]* This field is the fan load that was included in the ideal loads sizing calculations. This may only be included in calculations for central air system cooling coils. If the coil was not sized with fan heat gain taken into account, then this value will be 0.0 (even though there still is a fan with heat during normal operation). Real number.

*Coil and Fan Net Total Capacity at Ideal Loads Peak [W]* This field shows the net coil total capacity which is the gross total capacity with the fan heat gain, if any was calculated. Real number.

*Outdoor Air Drybulb at Ideal Loads Peak [C]* This field is the outdoor air drybulb temperature, in degrees Celsius, used during the ideal loads sizing calculations. Real number.

*Outdoor Air Humidity Ratio at Ideal Loads Peak [kg-H2O/kg-DryAir]* This field is the outdoor air humidity ratio, in kg of water per kg of dry air, used during the ideal loads sizing calculations.

Real number.

*Outdoor Air Wetbulb at Ideal Loads Peak [C]* This field is the outdoor air wetbulb temperature, in degrees Celsius, used during the ideal loads sizing calculations. Real number.

*Outdoor Air Volume Flow Rate at Ideal Loads Peak [m3/s]* This field is the outdoor air volume flow rate, in m3/s, that occurred during the ideal loads sizing calculations. Real number.

*Outdoor Air Flow Percentage at Ideal Loads Peak [%]* This field is the percentage of outdoor air in the air entering the coil that occurred during the ideal loads sizing calculations. Real number.

*System Return Air Drybulb at Ideal Loads Peak [C]* This field is the drybulb temperature, in degrees C, of air returning into the HVAC system that occurred during the ideal loads sizing calculations. Real number.

*System Return Air Humidity Ratio at Ideal Loads Peak [kg-H2O/kg-DryAir]* This field is the humidity ratio, in kg of water per kg of dry air, of air returning into the HVAC system that occurred during the ideal loads sizing calculations. Real number.

*Zone Air Drybulb at Ideal Loads Peak [C]* This field is the drybulb temperature, in degrees C, of the zone air that occurred during the ideal loads sizing calculations. For multizone system this is the supply-air-volume-flow-weighted average. Real number.

*Zone Air Humidity Ratio at Ideal Loads Peak [kg-H2O/kg-DryAir]* This field is the humidity ratio, in kg of water per kg of dry air, of the zone air that occurred during the ideal loads sizing calculations. For multizone system this is the supply-air-volume-flow-weighted-weighted average. Real number.

*Zone Air Relative Humidity at Ideal Loads Peak [%]* This field is the percent relative humidity of the zone air that occurred during the ideal loads sizing calculations. For multizone system this is the supply-air-volume-flow-weighted-weighted average. Real number.

*Zone Sensible Heat Gain at Ideal Loads Peak [W]* This field is the zone sensible load, in Watts, found during ideal loads sizing. For multizone system it is the sum of all the zones on the air system. Real number.

*Zone Latent Heat Gain at Ideal Loads Peak [W]* This field is the zone latent load, in Watts, found during ideal loads sizing. For multizone system it is the sum of all the zones on the air system. Real number.

*Coil Total Capacity at Rating Conditions [W]* This field is the gross total capacity of the coil when operated at the rating point conditions, in units of Watts. This is the result from calculating the full coil model under the operating conditions specified for the rating point. Real number.

*Coil Sensible Capacity at Rating Conditions [W]* This field is the gross sensible capacity of the coil when operated at the rating point conditions, in units of Watts. This is the result from calculating the full coil model under the operating conditions specified for the rating point. Real number.

*Coil Air Mass Flow Rate at Rating Conditions [kg/s]* This field is the air mass flow rate, in units of kg/s, used when calculating the full coil model under the operating conditions specified for the rating point. Real number.

*Coil Entering Air Drybulb at Rating Conditions [C]* This field is the coil air inlet drybulb temperature, in degrees Celsius, used when calculating the full coil model under the operating conditions specified for the rating point. The value should match the definition of the rating point as described in the coil model input documentation. For DX cooling coils, this will be 26.6667C or 80F. Real number.

*Coil Entering Air Wetbulb at Rating Conditions [C]* This field is the coil air inlet wetbulb temperature, in degrees Celsius, used when calculating the full coil model under the operating conditions specified for the rating point. The value should match the definition of the rating point as described in the coil model input documentation. For DX cooling coils, this will be 19.444C or 67F. Real number

*Coil Entering Air Humidity Ratio at Rating Conditions [kg-H2O/kg-DryAir]* This field is the coil air inlet humidity ratio, in kg-water/kg-dryAir, used when calculating the full coil model under the operating conditions specified for the rating point. Real number.

*Coil Entering Air Enthalpy at Rating Conditions [J/(kg-K)]* This field is the coil air inlet enthalpy, in J/kg-K with zero base at 0.0*◦*C, used when calculating the full coil model under the operating conditions specified for the rating point. Real number.

*Coil Leaving Air Drybulb at Rating Conditions [C]* This field is the coil air outlet drybulb, in degrees Celsius, from calculating the full coil model under the operating conditions specified for the rating point. Real number.

*Coil Leaving Air Wetbulb at Rating Conditions [C]* This field is the coil air outlet wetbulb, in degrees Celsius, from calculating the full coil model under the operating conditions specified for the rating point. Real number.

*Coil Leaving Air Humidity Ratio at Rating Conditions [kg-H2O/kg-DryAir]* This field is the coil air outlet humidity ratio, in kg-water/kg-dryair, from calculating the full coil model under the operating conditions specified for the rating point. Real number.

*Coil Leaving Air Enthalpy at Rating Conditions [J/(kg-K)]* This field is the coil air outlet enthalpy, in J/kg-K with zero base at 0.0*◦*C, from calculating the full coil model under the operating conditions specified for the rating point. Real number. Directly following is an example of the report.

The key used to obtain this report is HVACSizingSummary.

Report: **HVAC Sizing Summary** For: **Entire Facility** \*\* Timestamp: \*\*2011-09-23 15:09:34 **Zone Sensible Cooling**

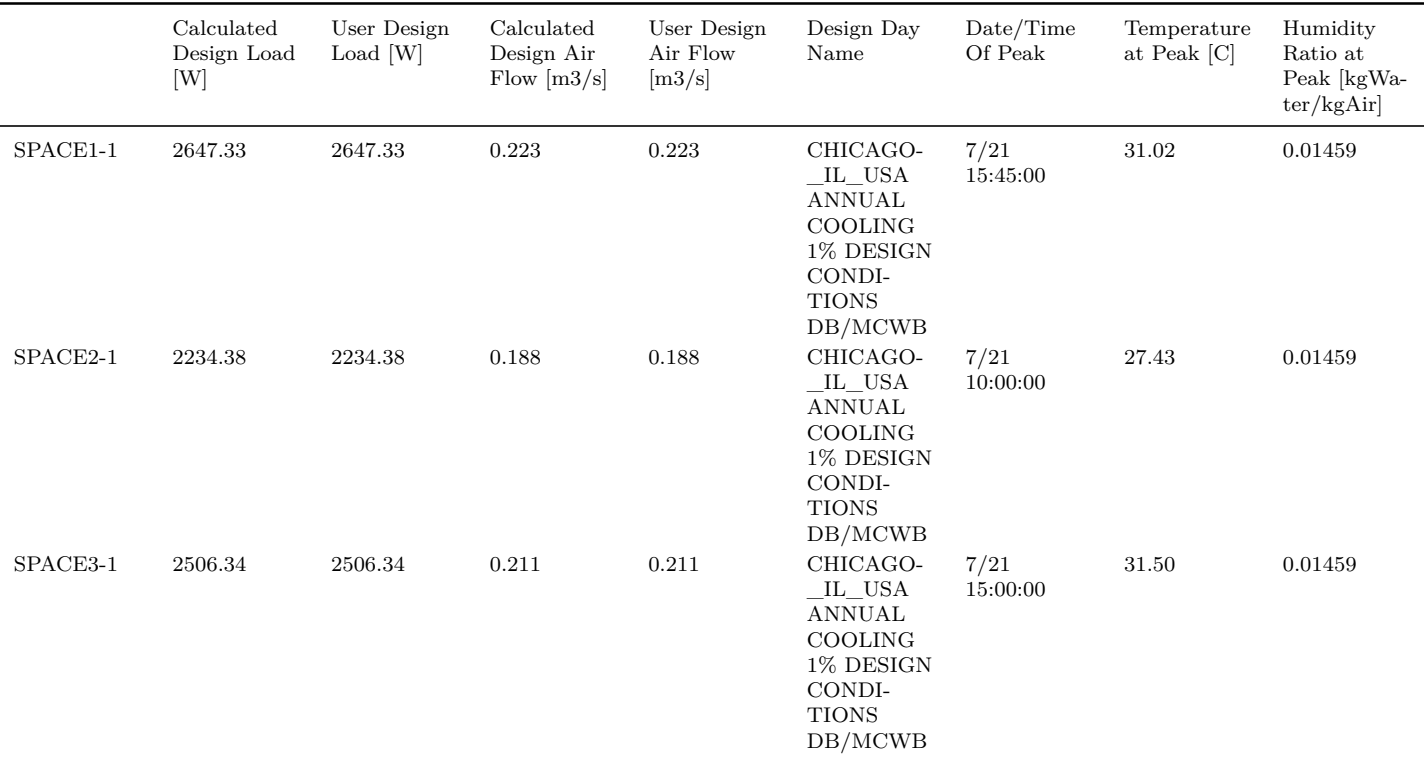

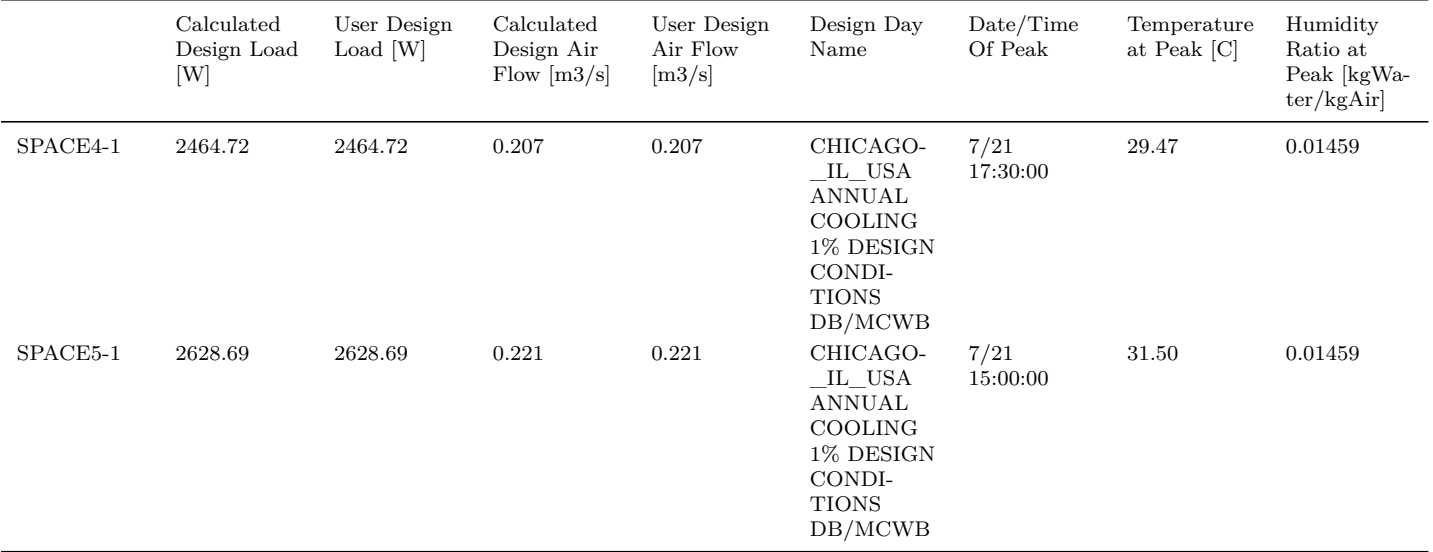

# **Zone Sensible Heating**

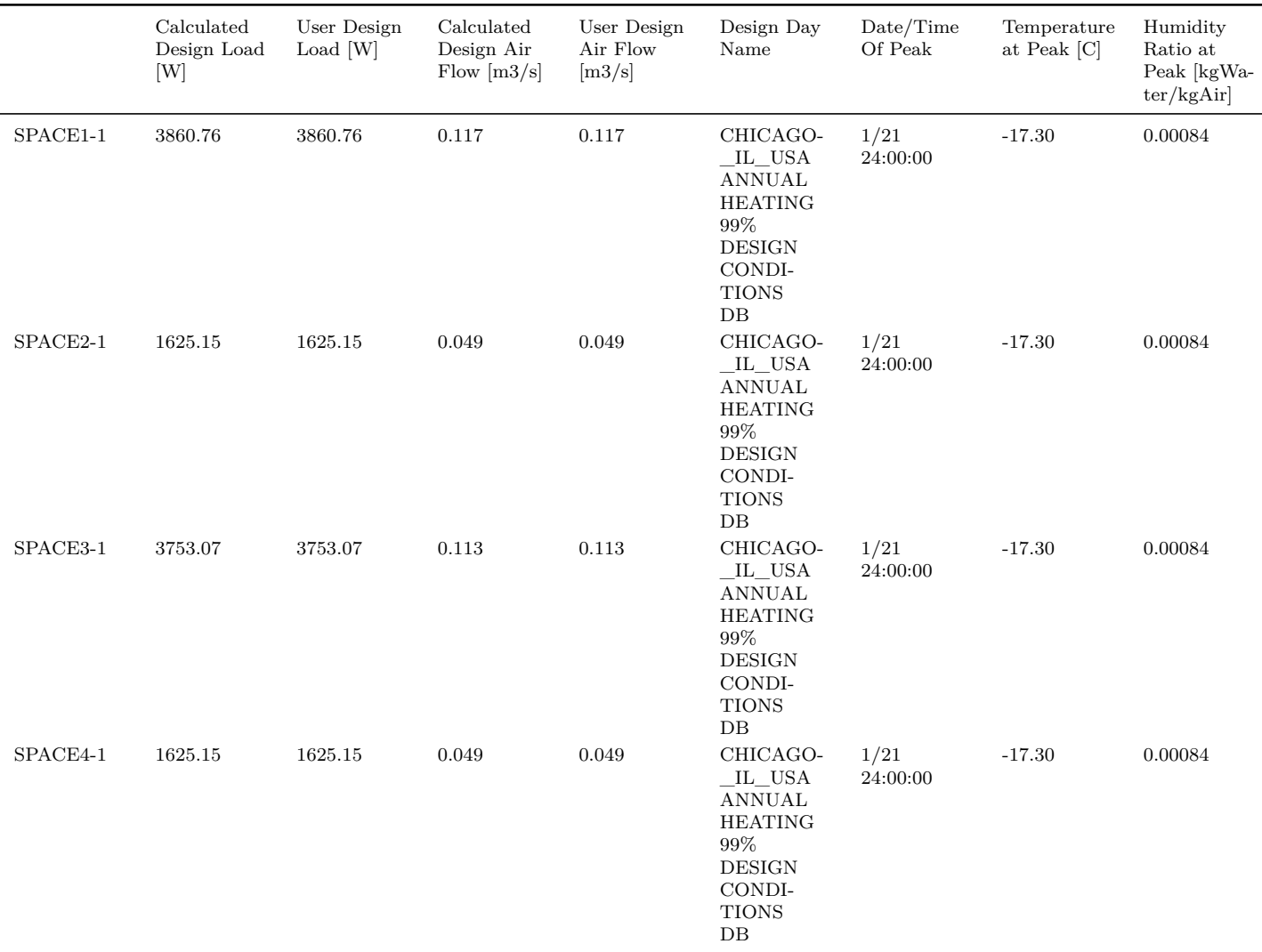

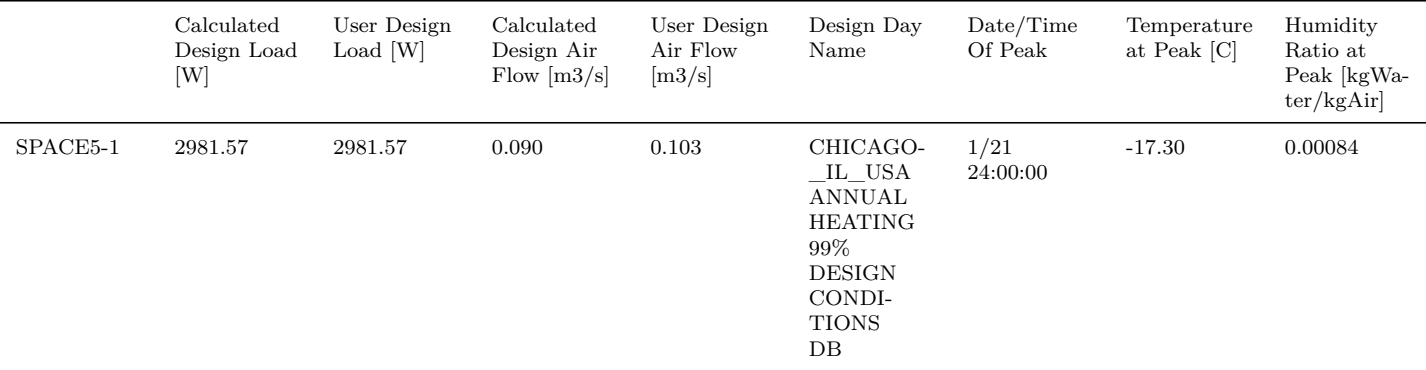

**System Design Air Flow Rates**

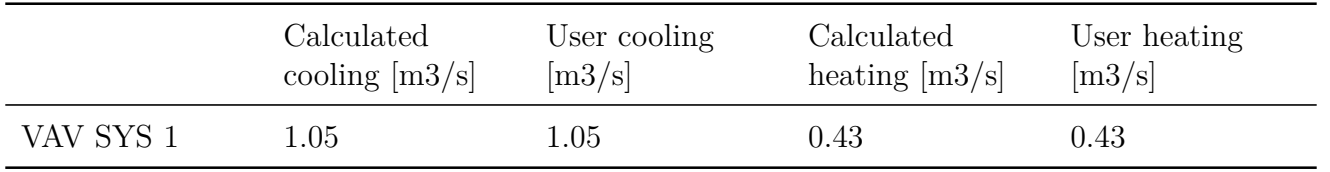

#### **Plant Loop Coincident Design Fluid Flow Rate Adjustments**

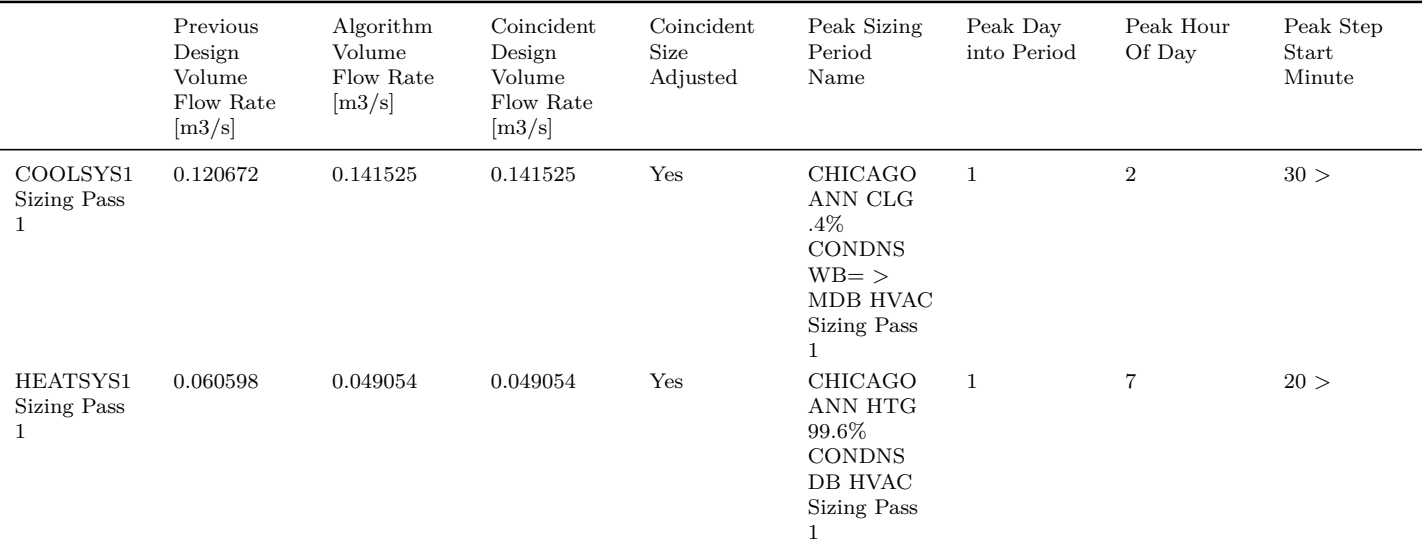

### **2.28.12 System Summary**

The System Summary report provides information about some of the primary components in the system including the economizer and demand controlled ventilation. In addition, this report describes when the zone conditions are not comfortable or when set points are not met.

In the *Time Not Comfortable Based on Simple ASHRAE 55-2004* and Time Setpoint Not Met sub-tables, The reported time represents the total number of hours that a given zone did not meet the comfort or setpoint criteria. For the Facility row, this is the total numbers of hours that one or more zones were out of range. The values are not weighted by number of zones or number of occupants.

Directly following is an example of the report. The key used to obtain this report is System-

#### *2.28. EPLUSTBL.<EXT>* 205

#### Summary.

Report: System Summary For: Entire Facility Timestamp: 2007-10-17 08:54:27 Economizer

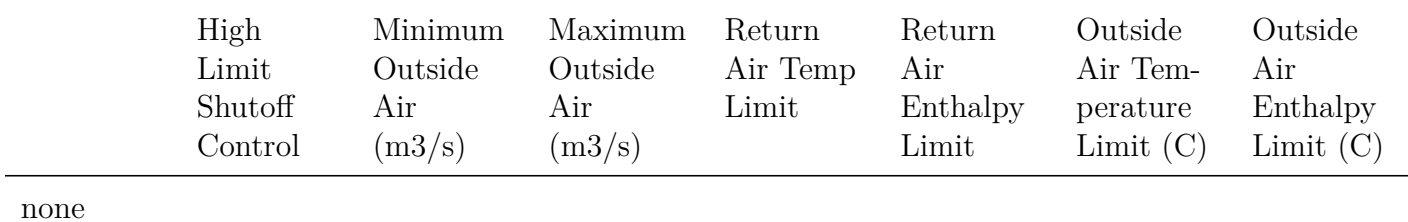

#### Demand Controlled Ventilation using VENTILATION:MECHANICAL

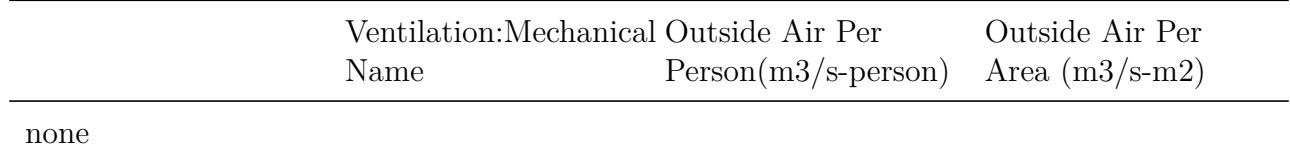

### Time Not Comfortable Based on Simple ASHRAE 55-2004

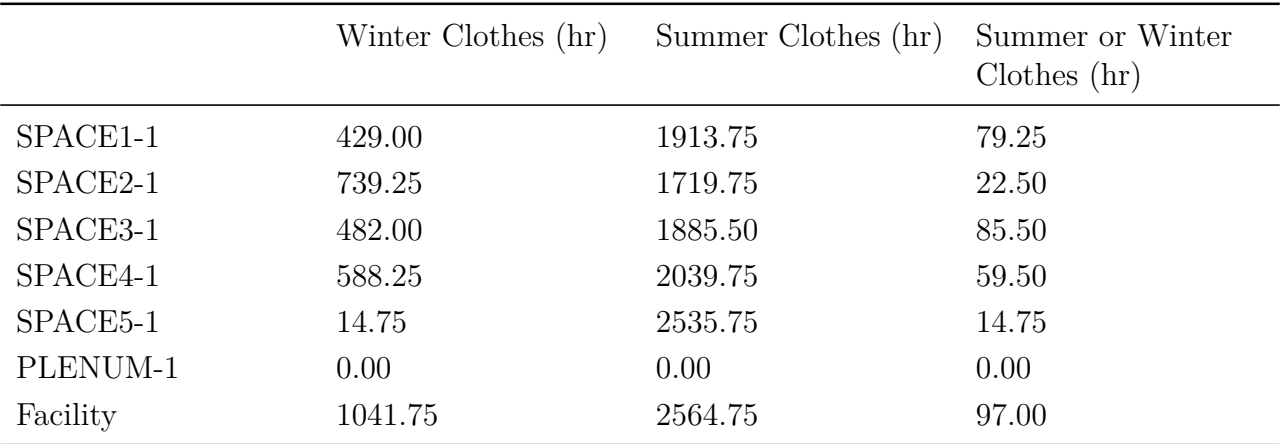

Time Setpoint Not Met

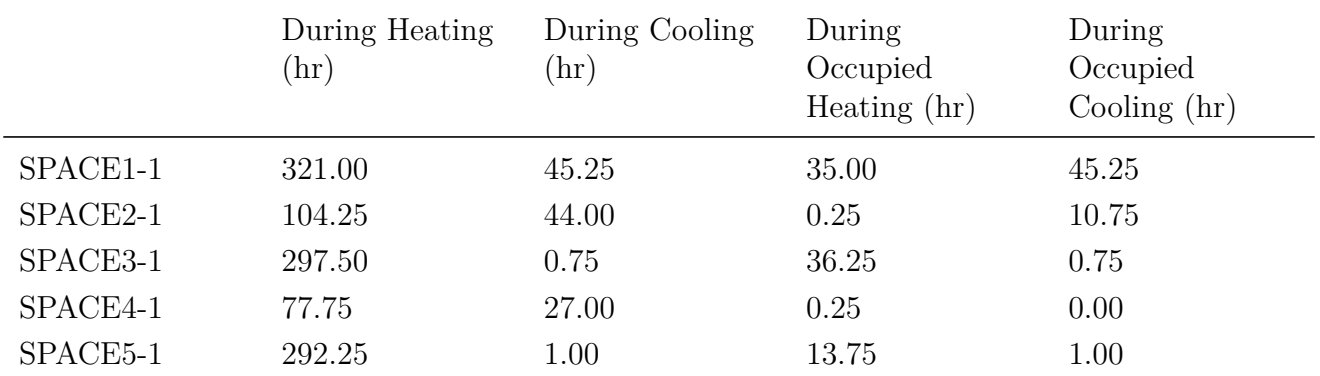

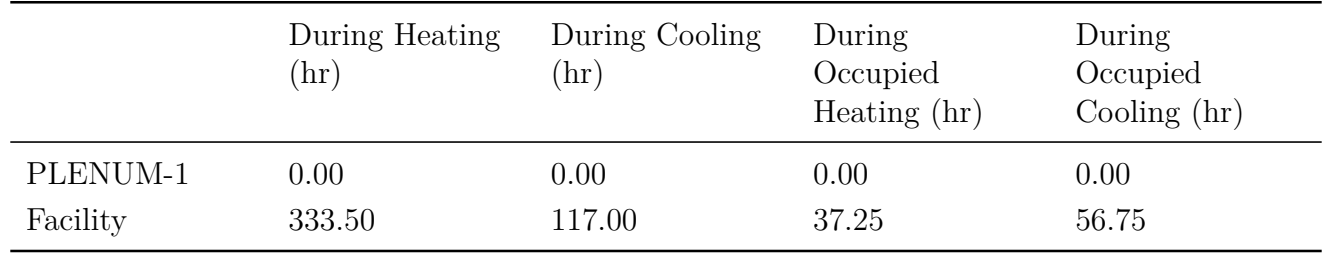

# **2.28.13 Component Sizing Summary**

The Component Sizing Summary report includes details on many of the HVAC components in the simulation. For each of the components, one or more parameters are shown. Directly following is an example of the report. The key used to obtain this report is ComponentSizingSummary.

Report: Component Sizing Summary For: Entire Facility

Timestamp: 2007-10-17 08:54:27 SINGLE DUCT:VAV:REHEAT

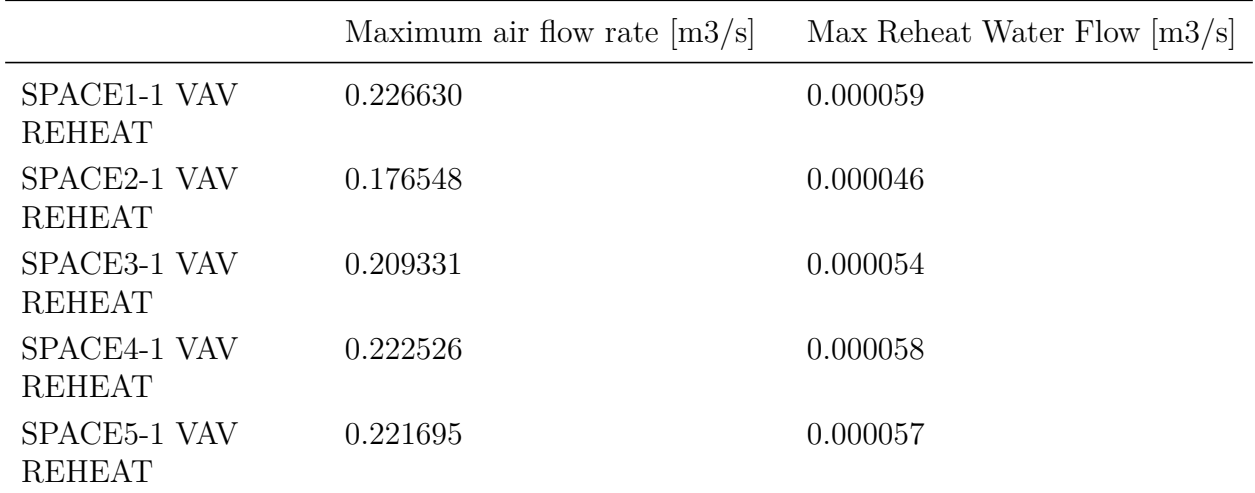

COIL:Water:SimpleHeating

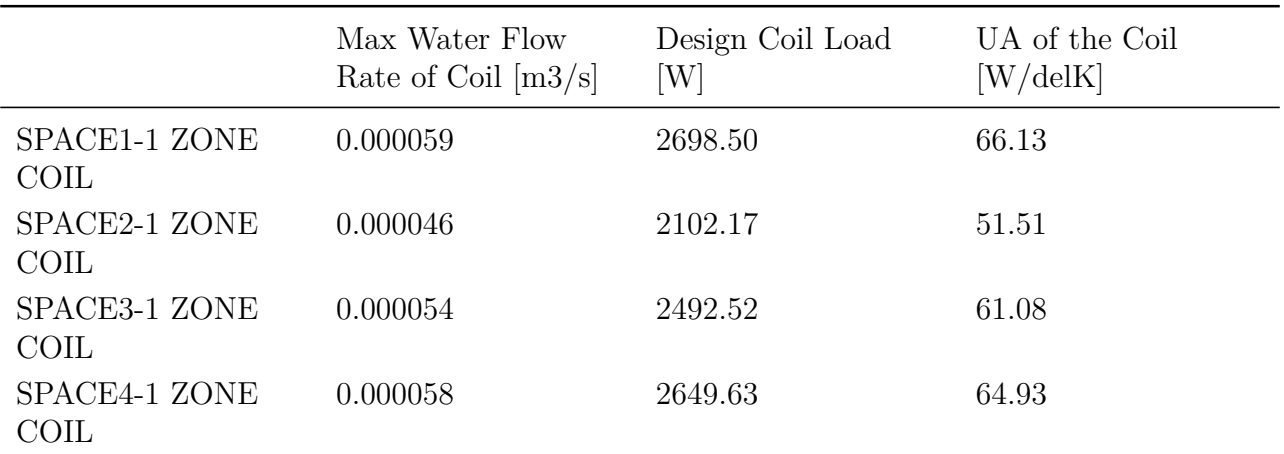

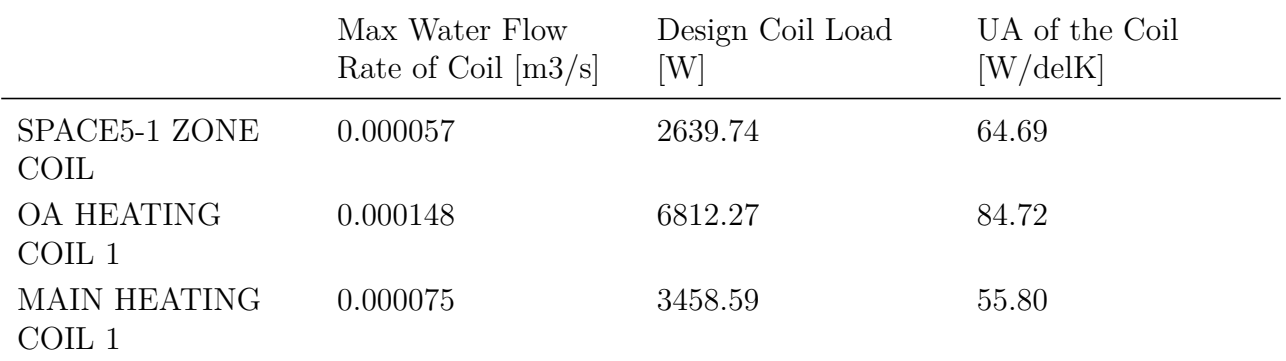

#### BRANCH

Maximum Branch Flow Rate [m3/s]

VAV SYS 1 MAIN BRANCH 1.06

AIR PRIMARY LOOP

Primary air design volumetric flow rate [m3/s]

VAV SYS 1 1.06

#### CONTROLLER:OUTSIDE AIR

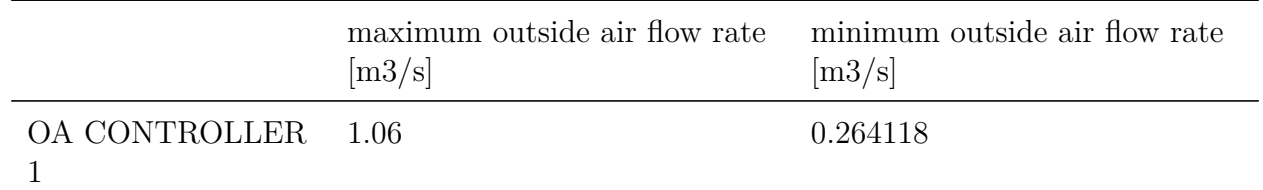

### COIL:Water:Cooling

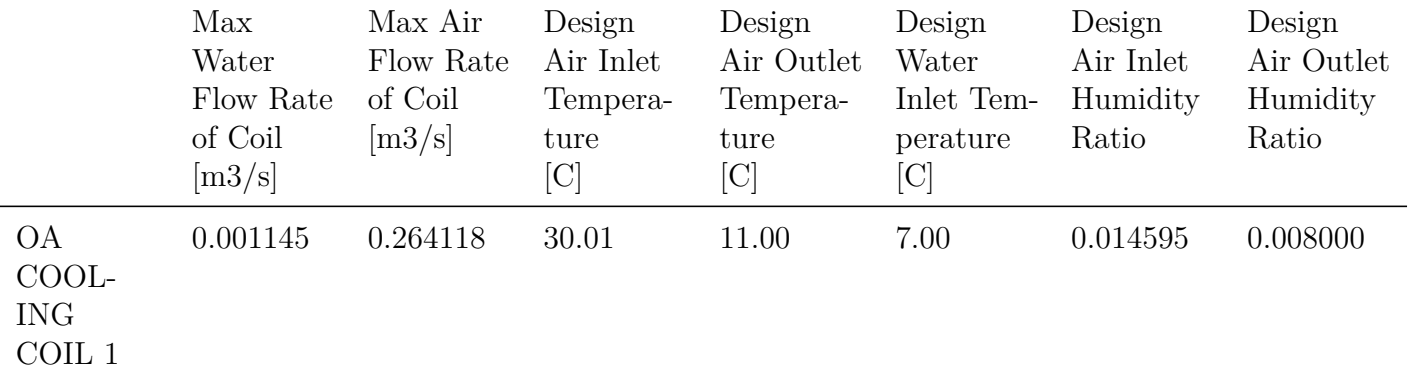

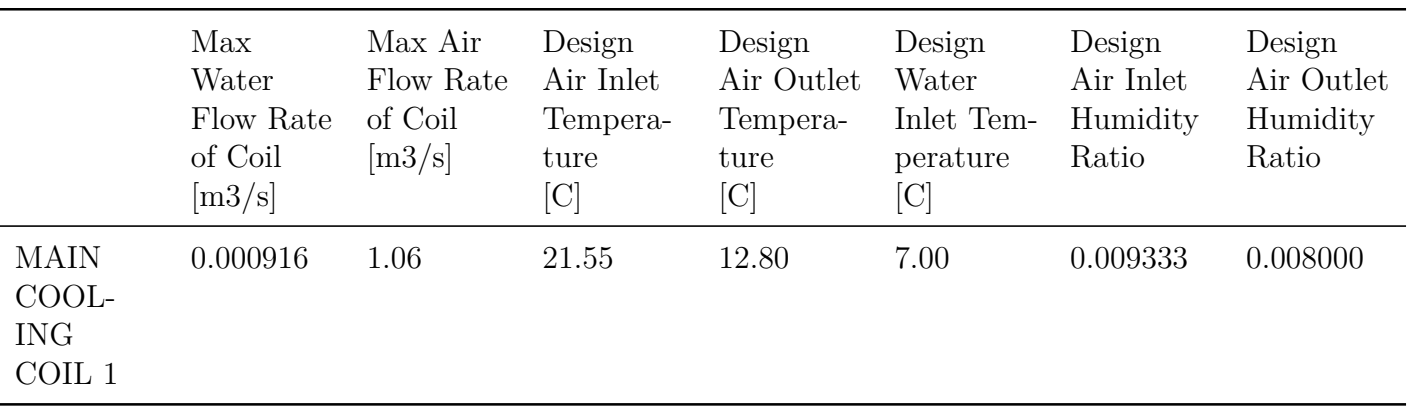

# FAN:SIMPLE:VARIABLEVOLUME

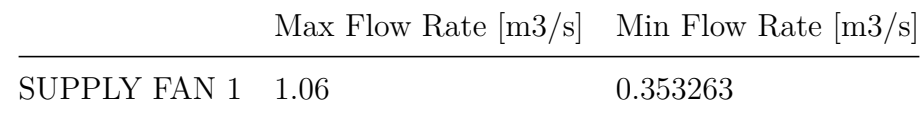

### CONTROLLER:SIMPLE

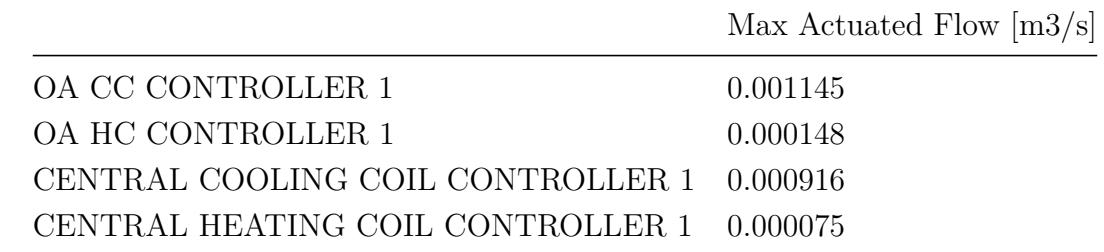

### PLANT LOOP

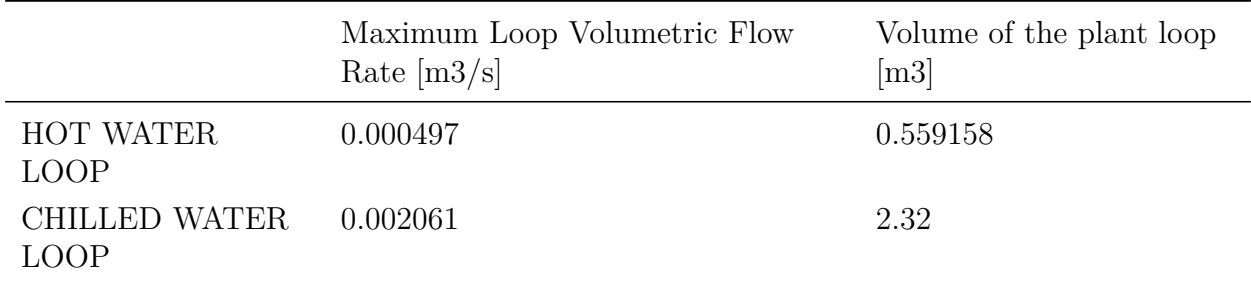

#### BOILER:SIMPLE

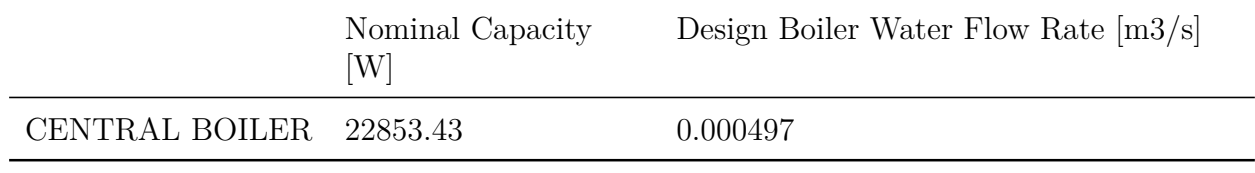

### CHILLER:ELECTRIC

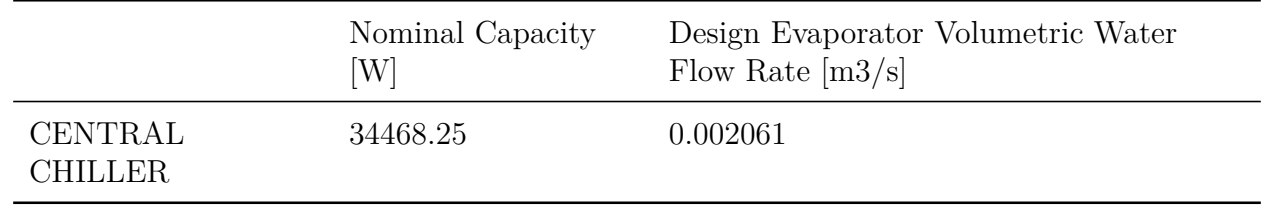

#### PUMP:VARIABLE SPEED

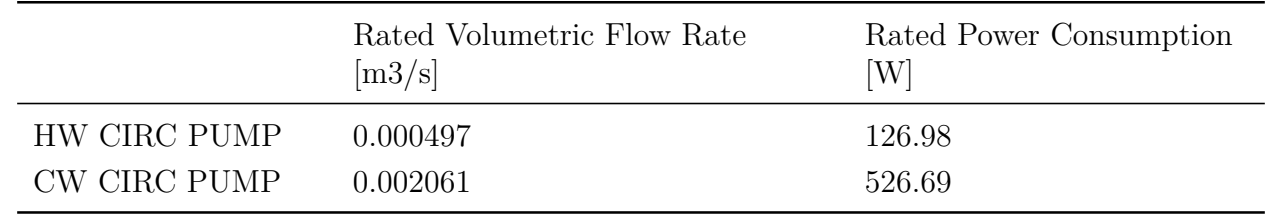

# **2.28.14 Outdoor Air Summary**

The Outdoor Air Summary provides information for each zone on the average and minimum ventilation provided.

The reports described so far in this section are displayed when specified in the Output:Table:SummaryReports object. They are either on or off and are not customizable. The next few types of tabular reports are customizable. You can specify the report variables being used in each one.

Directly following is an example of the report. The key used to obtain this report is OutdoorAir-Summary.

Report: Outdoor Air Summary For: Entire Facility Timestamp: 2007-10-17 08:54:27 Average Outside Air During Occupied Hours

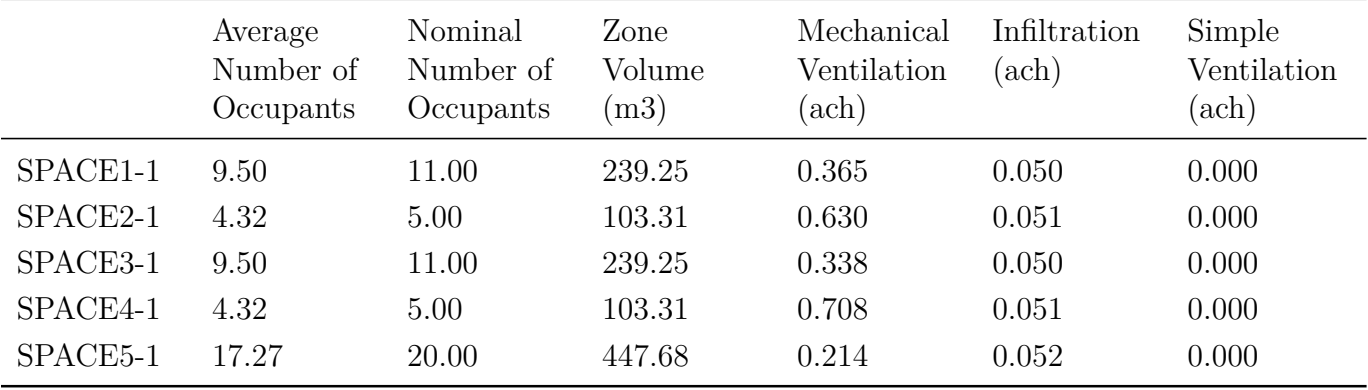

Minimum Outside Air During Occupied Hours

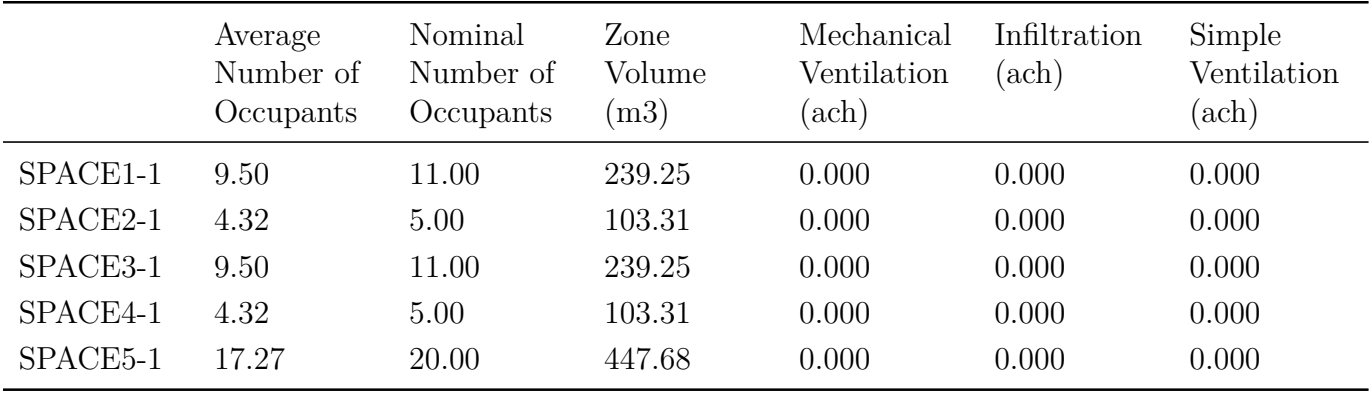

# **2.28.15 Outdoor Air Details**

The Outdoor Air Details report provides detailed information on outdoor air flow for each zone and air loop. This report may be specified in the Output:Table:SummaryReports object with the key OutdoorAirDetails. It is also produced for any AllSummary\* key. Each subtable and column are described below.

### **2.28.15.1 Mechanical Ventilation Parameters by Zone**

- **AirLoop Name** The name(s) of air loop(s) serving this zone,if any.
- **Average Number of Occupants** Average number of occupants during occupied times (occupants > 0) for the simulation period.
- **Nominal Number of Occupants** Total number of people for all People objects in this zone (ignoring schedules).
- **Zone Volume** The zone volume in  $m^3$ .
- **Zone Area** The zone floor area in m<sup>2</sup>.
- **Design Zone Outdoor Airflow -**  $V_{oz}$  The design outdoor air flow rate specified in the Design-Specification:OutdoorAir object for this zone in  $m^3/s$ . This is the outdoor air flow rate used for sizing without any schedule modifier.
- **Minimum Dynamic Target Ventilation -**  $V_{oz-dyn-min}$  The minimum outdoor air flow rate specified in the DesignSpecification:OutdoorAir object for this zone in  $m^3/s$ . This is the outdoor air flow rate for the minimum number of occupants without any schedule modifier.

#### **2.28.15.2 Total Outdoor Air by Zone**

- **Mechanical Ventilation** The total outdoor air delivered to this zone by mechanical ventilation (HVAC systems) in m<sup>3</sup> (Output:Variable Zone Mechanical Ventilation Standard Density Volume Flow Rate).
- **Natural Ventilation** The total outdoor air delivered to this zone by natural ventilation (ZoneVentilation:\* or AirflowNetwork) in m<sup>3</sup> .
- Total Ventilation The sum of Mechanical and Natural Ventilation in m<sup>3</sup>.
- **Infiltration** The total outdoor air delivered to this zone by infiltration (ZoneInfiltration:\* or AirflowNetwork) in m<sup>3</sup> (Output:Variable Zone Infiltration Standard Density Volume Flow Rate).
- **Total Ventilation and Infiltration** The sum of Mechanical and Natural Ventilation and Infiltration in  $m^3$ .
- **Dynamic Target Ventilation -** *Voz−dyn* The total dynamic outdoor air flow rate specified in the DesignSpecification:OutdoorAir object for this zone in  $m^3/s$ . This is the zone target ventilation flow rate *Voz−dyn* at standard density at the current timestep including any schedule modifier (Output:Variable Zone Target Voz Ventilation Flow Rate).
- **Time Below** *Voz−dyn* The time in hours that the Total Ventilation rate (mechanical ventilation plus natural ventilation) is more than 1% below the Dynamic Target Ventilation - *Voz−dyn* flow rate (Output:Variable Zone Ventilation Below Target Voz Time).
- **Time At**  $V_{oz-dyn}$  The time in hours that the Total Ventilation rate (mechanical ventilation plus natural ventilation) is within 1% of the Dynamic Target Ventilation - *Voz−dyn* flow rate (Output:Variable Zone Ventilation At Target Voz Time).
- **Time Above** *Voz−dyn* The time in hours that the Total Ventilation rate (mechanical ventilation plus natural ventilation) is more than 1% above the Dynamic Target Ventilation - *Voz−dyn* flow rate (Output:Variable Zone Ventilation Above Target Voz Time).
- **Time Above Zero When Unoccupied** The time in hours that the Total Ventilation rate (mechanical ventilation plus natural ventilation) is greater than zero when the zone is unoccupied (Output:Variable Zone Ventilation When Unoccupied Time).

### **2.28.15.3 Average Outdoor Air During Occupancy by Zone - Flow Rates**

This subtable is the same as Total Outdoor Air by Zone except that it reports average flow rates in  $m^3$ /s and status times in hours for occupied periods only.

### **2.28.15.4 Total Outdoor Air by AirLoop**

- **Mechanical Ventilation** The total outdoor air delivered to the zones on this air loop by only this air loop in m<sup>3</sup> (Output:Variable Air System Mechanical Ventilation Flow Rate).
- **Natural Ventilation** The total outdoor air delivered to the zones on this air loop by natural ventilation (ZoneVentilation:\* or AirflowNetwork) in m<sup>3</sup> (Output:Variable Air System Natural Ventilation Flow Rate). If any zone terminal unit has a DesignSpecification:AirTerminal:Sizing object then the natural ventilation rate for that zone is scaled by the Fraction of Minimum Outdoor Air Flow value.
- Total Ventilation The sum of Mechanical and Natural Ventilation in m<sup>3</sup>.
- **Sum Zone Dynamic Target Ventilation -** *Voz−dyn* The total dynamic outdoor air flow rate specified in the DesignSpecification:OutdoorAir object for the zones on this air loop in m<sup>3</sup>/s. This is the sum of the zone target ventilation flow rates *Voz−dyn* at standard density

at the current timestep including any schedule modifier (Output:Variable Air System Target Voz Ventilation Flow Rate). If any zone terminal unit has a DesignSpecification:AirTerminal:Sizing object then the target ventilation rate for that zone is scaled by the Fraction of Minimum Outdoor Air Flow value.

- **Time Below** *Voz−dyn* The time in hours that the Total Ventilation rate (mechanical ventilation plus natural ventilation) is more than 1% below the Sum Zone Dynamic Target Ventilation - *Voz−dyn* flow rate (Output:Variable Air System Ventilation Below Target Voz Time).
- **Time At** *Voz−dyn* The time in hours that the Total Ventilation rate (mechanical ventilation plus natural ventilation) is within 1% of the Sum Zone Dynamic Target Ventilation - *Voz−dyn* flow rate (Output:Variable Air System Ventilation At Target Voz Time).
- **Time Above**  $V_{oz-dyn}$  The time in hours that the Total Ventilation rate (mechanical ventilation plus natural ventilation) is more than 1% above the Sum Zone Dynamic Target Ventilation - *V*<sub>oz−dyn</sub> flow rate (Output:Variable Air System Ventilation Above Target Voz Time).
- **Time Above Zero When Unoccupied** The time in hours that the Total Ventilation rate (mechanical ventilation plus natural ventilation) is greater than zero when the all zones on this air loop are unoccupied (Output:Variable Air System Ventilation When Unoccupied Time).

#### **2.28.15.5 Average Outdoor Air During Occupancy by AirLoop**

This subtable is the same as Total Outdoor Air by AirLoop except that it reports average flow rates in  $m^3$ /s and status times in hours when any zone on this air loop is occupied.

#### **2.28.15.6 Outdoor Air Controller Limiting Factors by AirLoop**

Times in hours that the outdoor air flow rate for this airloop is set by one of the following limiting factors (Output:Variable Air System Outdoor Air Limiting Factor).

**No Limiting Factor** None of the other limiting factors is active.

**Limits and Scheduled Limits** Fixed limits such as Controller:OutdoorAir Minimum Outdoor Air Flow Rate, Maximum Outdoor Air Flow Rate, Minimum Fraction of Outdoor Air Schedule Name, Maximum Fraction of Outdoor Air Schedule Name.

**Economizer** Economizer is active and sets the flow greater than the minimum outdoor air fraction.

- **Exhaust Flow** Outdoor air flow rate equals the total zone exhaust flow rate.
- **Mixed Air Flow** Outdoor air flow rate is limited by the current mixed air flow rate.
- **High Humidity** Controller:OutdoorAir High Humidity Control.
- **Demand Controlled Ventilation** Controller:MechanicalVentilation requested more than the minimum outdoor air fraction.
- **Night Ventilation** AvailabilityManager:NightVentilation is active.

**Demand Limiting** DemandManager:Ventilation has reduced the outdoor air flow rate.

**Energy Management System** An EnergyManagementSystem:Actuator has overridden the outdoor air flow rate.

#### **2.28.15.7 Average Outdoor Air for Limiting Factors During Occupancy**

This subtable is the same as Outdoor Air Controller Limiting Factors by AirLoop except that it reports average flow rates in  $m^3/s$  at each limiting factor for occupied periods only.

### **2.28.16 Climatic Data Summary**

The Climatic Data Summary provides some statistics from the .STAT file concerning the selected weather. The Stat file must be available (it is included with all the weather files on the EnergyPlus website) for the report to be fully produced. Directly following is an example of the report. The key used to obtain this report is ClimaticDataSummary.

Report: Climatic Data Summary For: Entire Facility Timestamp: 2009-02-10 13:27:45 SizingPeriod:DesignDay

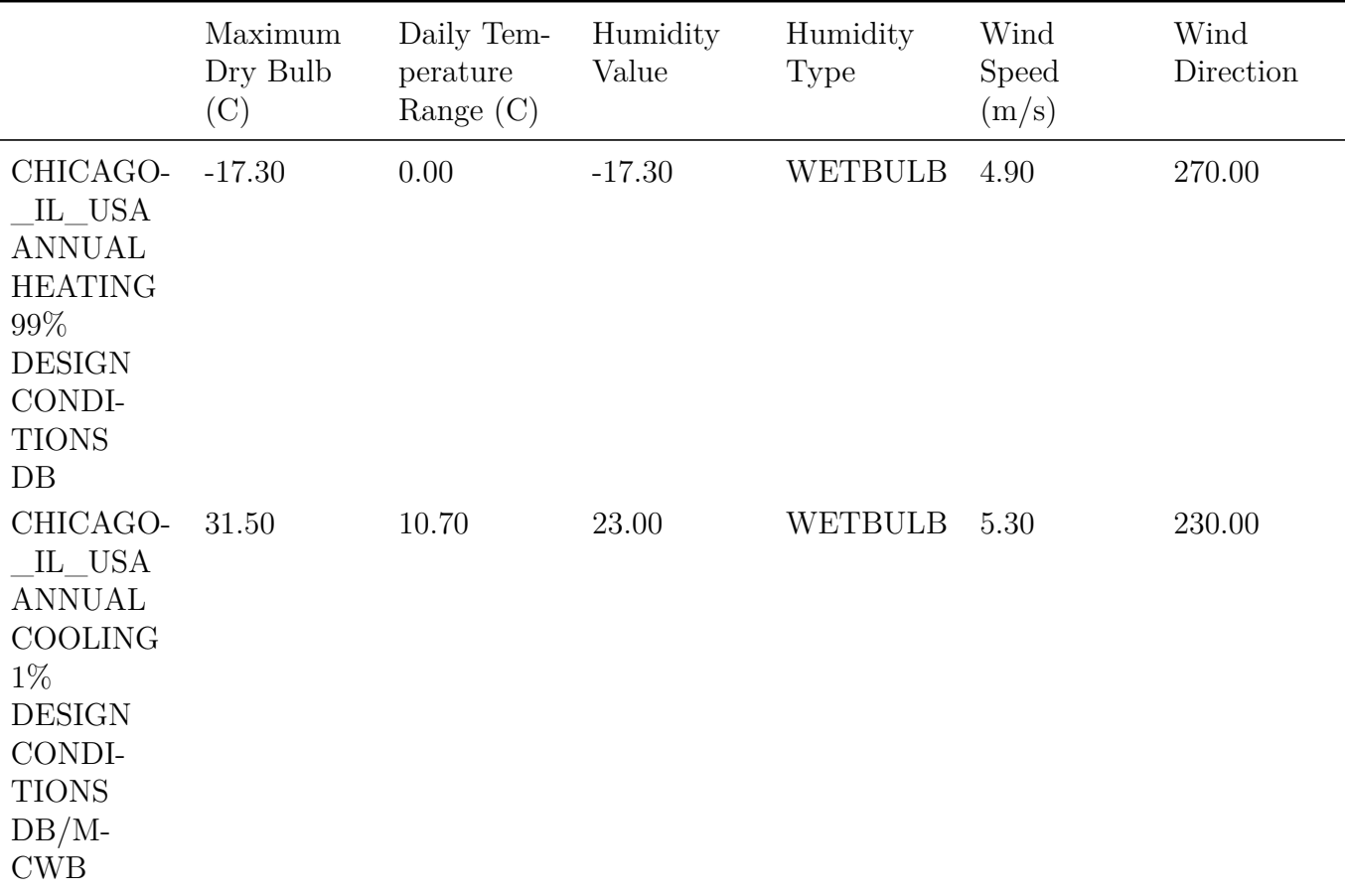

Weather Statistics File

 $\overline{\phantom{0}}$ 

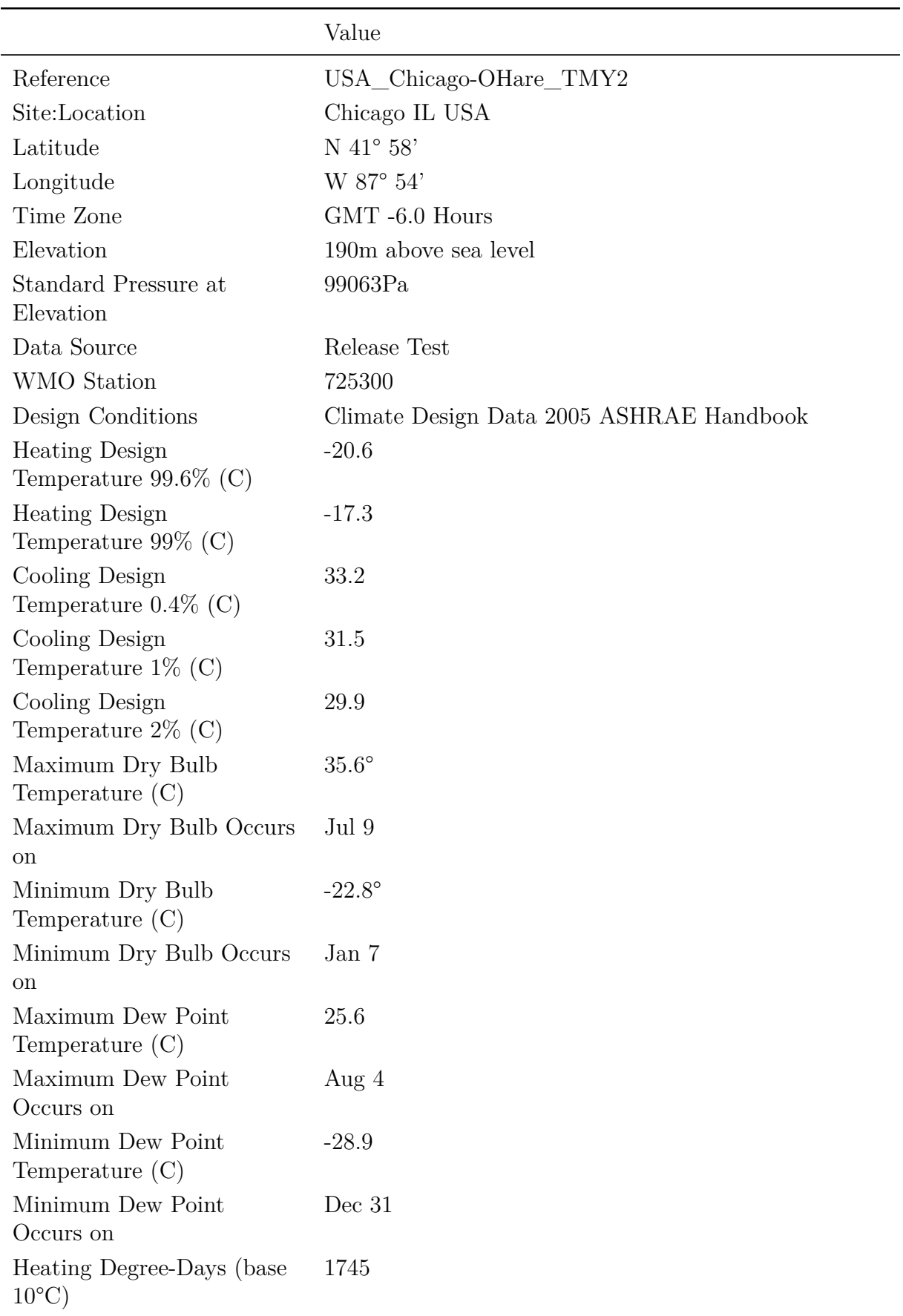

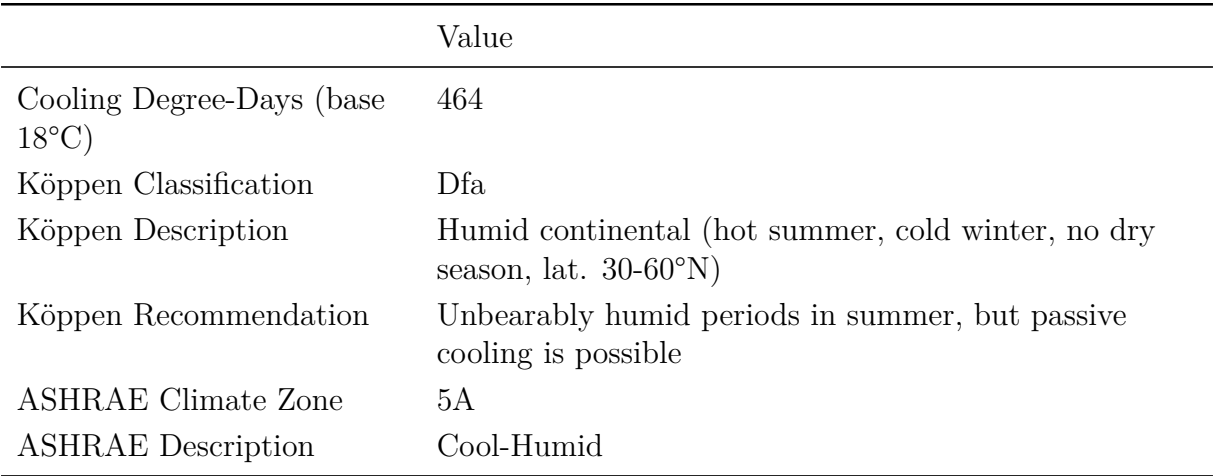

# **2.28.17 Object Count Summary**

The object count summary report provides the count on the number of specific objects in the file. Directly following is an example of the report. The key used to obtain this report is Object-CountSummary.

Report: Object Count Summary For: Entire Facility Timestamp: 2009-02-10 12:39:35 Surfaces by Class

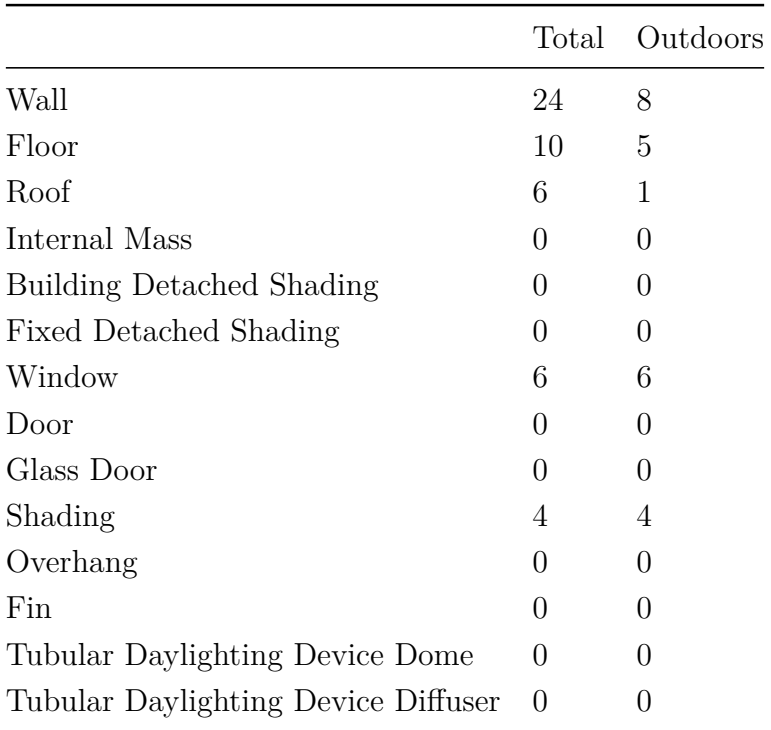

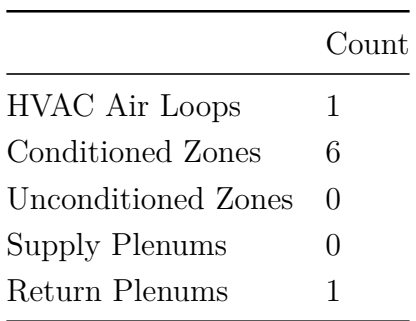

# **2.28.18 Component Cost Economics Summary**

The Component Cost Economics Summary provides the construction cost estimate summary for the project. The costs are broken into eight categories and the reference building costs are provided as a comparison. A second table is also produced that provides line item details with one line for every line item object. Directly following is an example of this report.

Report: Component Cost Economics Summary

For: Entire Facility

Timestamp: 2016-01-12 15:47:39

Construction Cost Estimate Summary

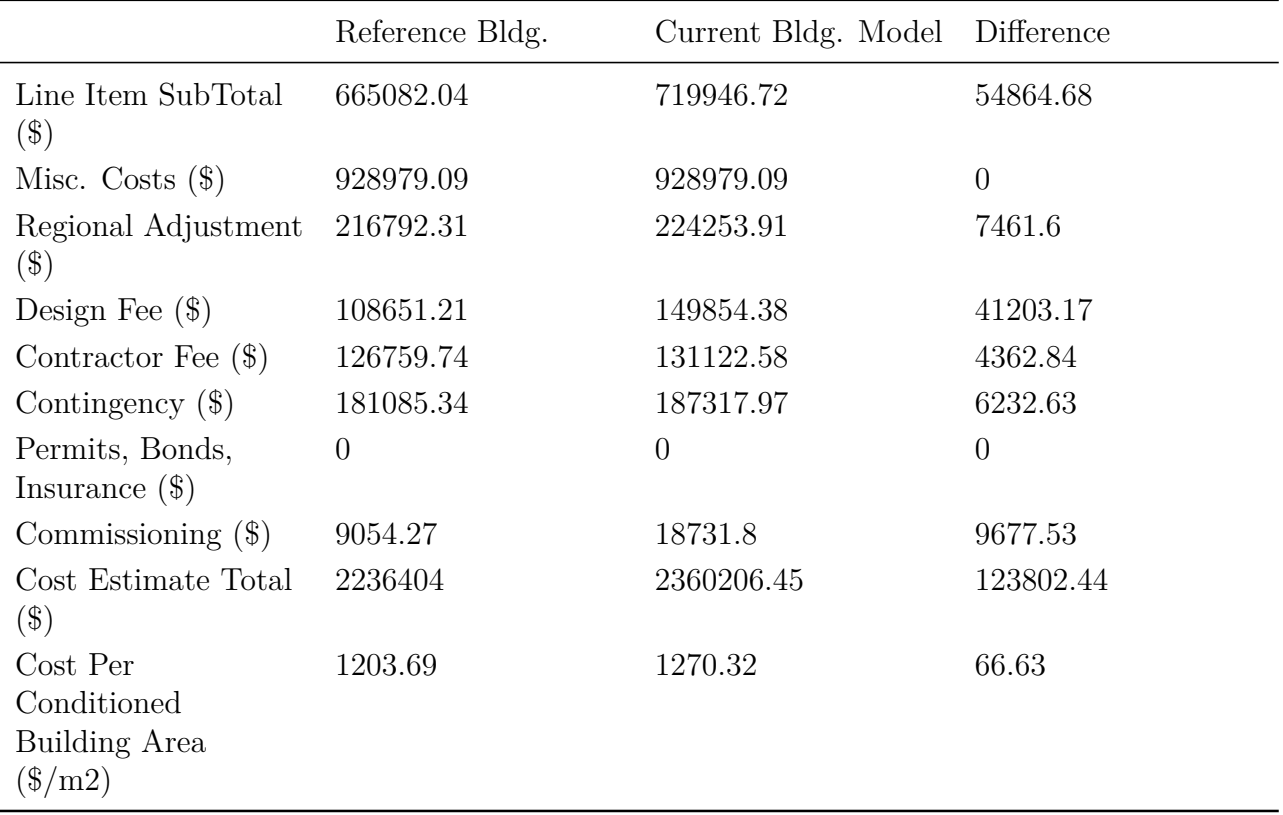

Cost Line Item Details
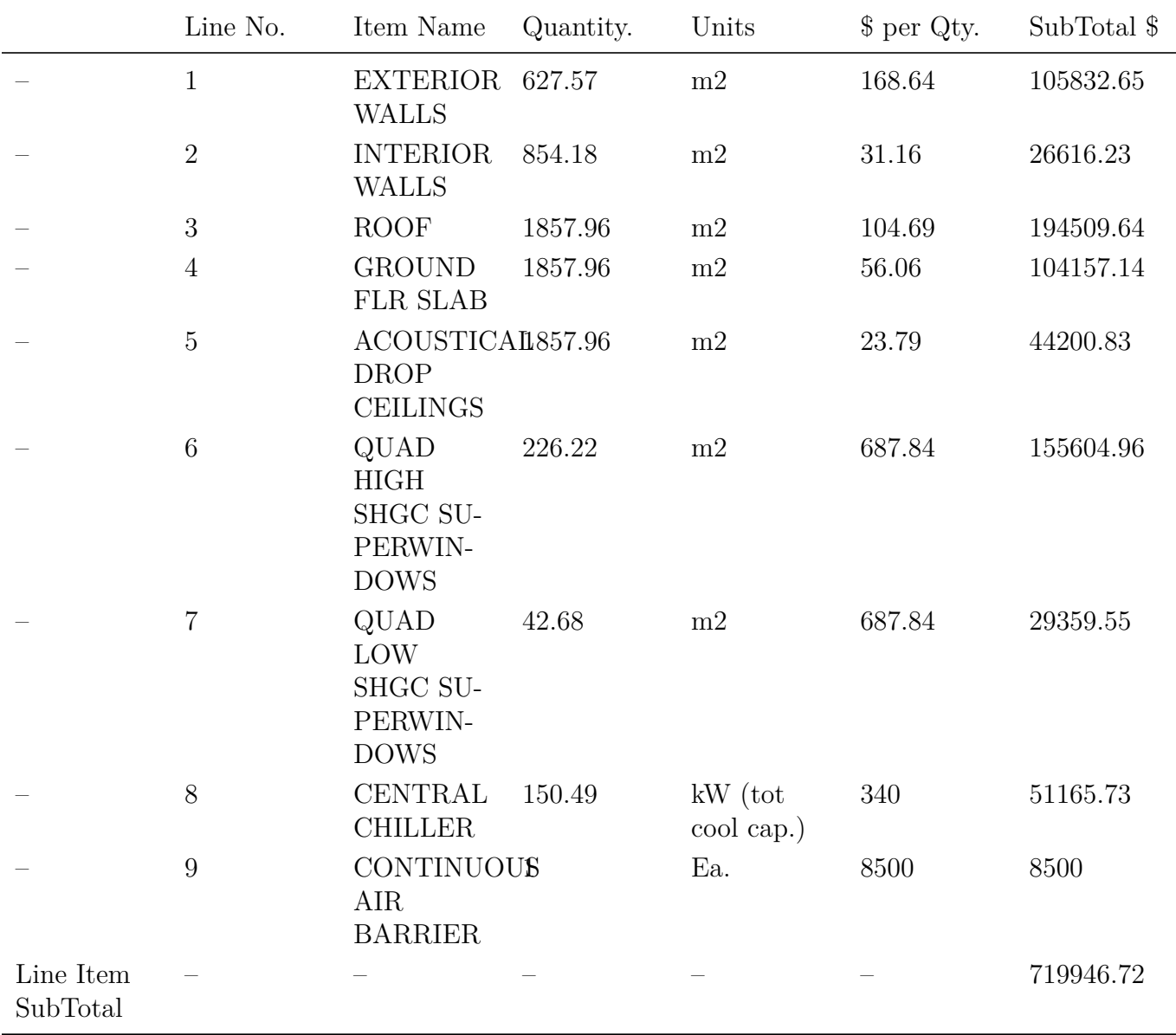

## **2.28.19 LEED Summary**

The LEED Summary report provides many of the simulation results required for certification of Energy and Atmosphere Credit 1 Optimized Energy Performance according to the LEED Green Building Rating System<sup>TM</sup>. The report can be produced by specifying LEEDSummary in Output:Table:SummaryReports which is also part of the AllSummary option. Directly following is an example of this report.

Report: LEED Summary For: Entire Facility Timestamp: 2013-03-01 15:24:37 Sec1.1A-General Information

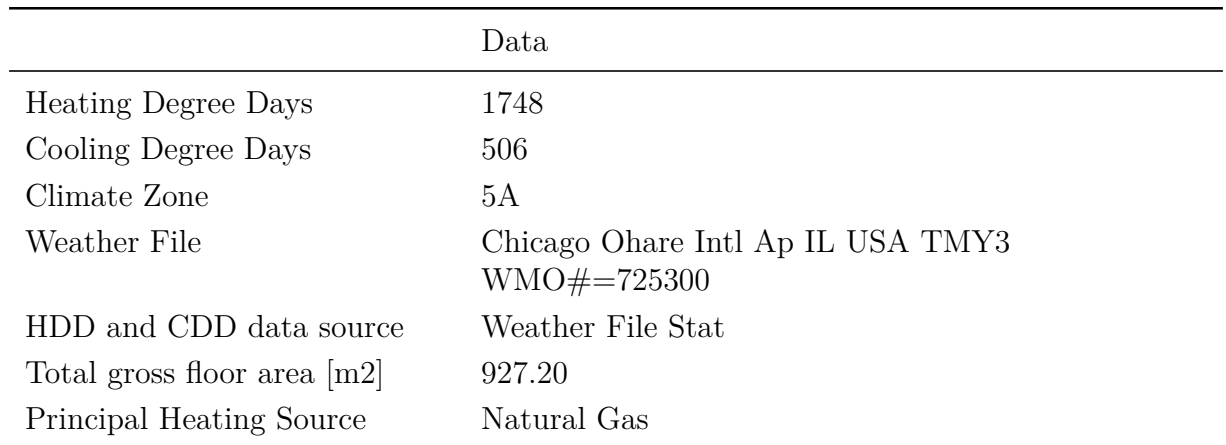

EAp2-1. Space Usage Type

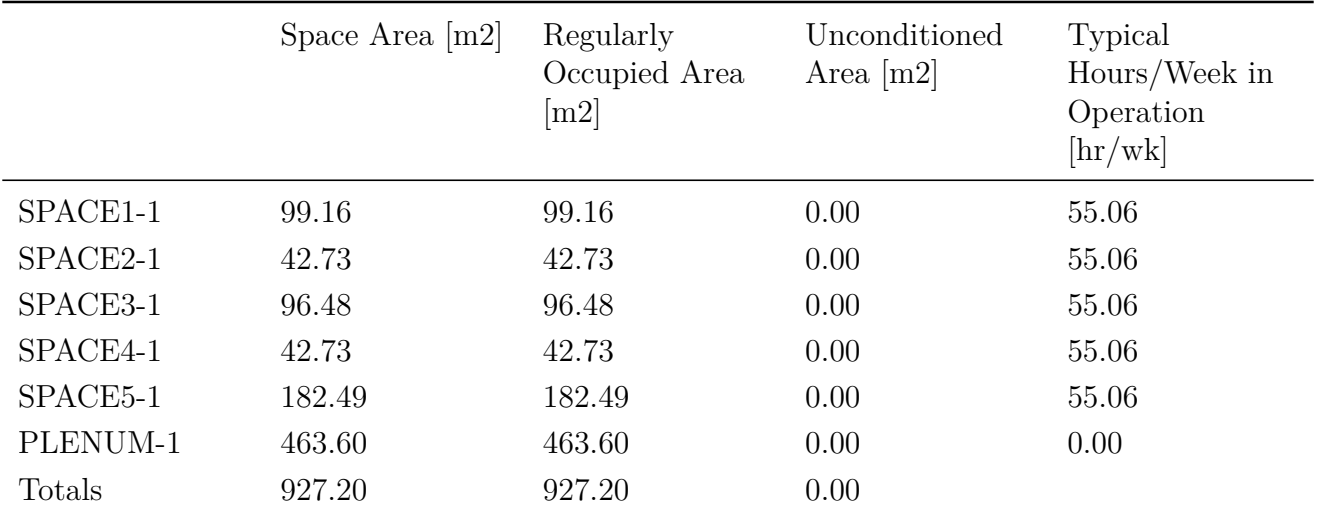

EAp2-2. Advisory Messages

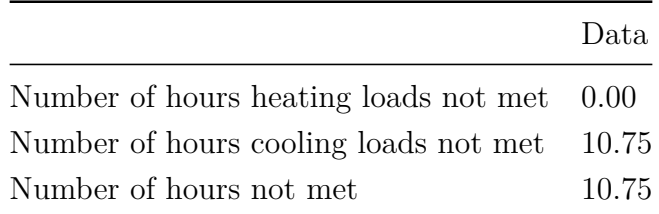

# EAp2-3. Energy Type Summary

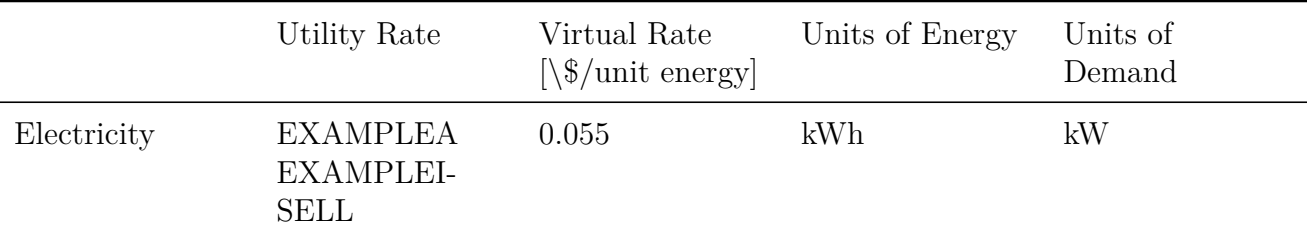

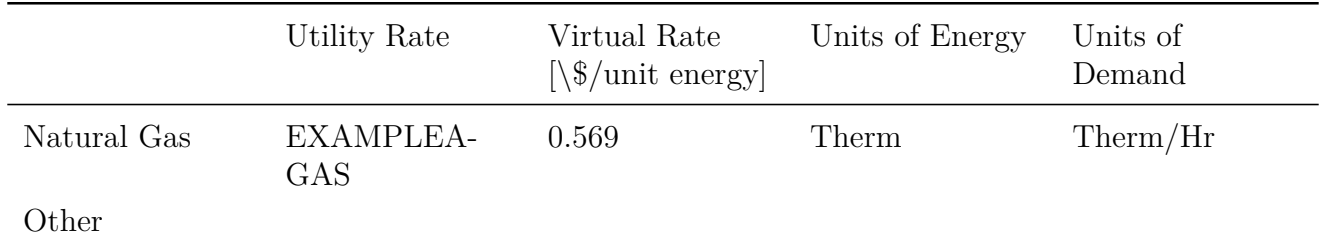

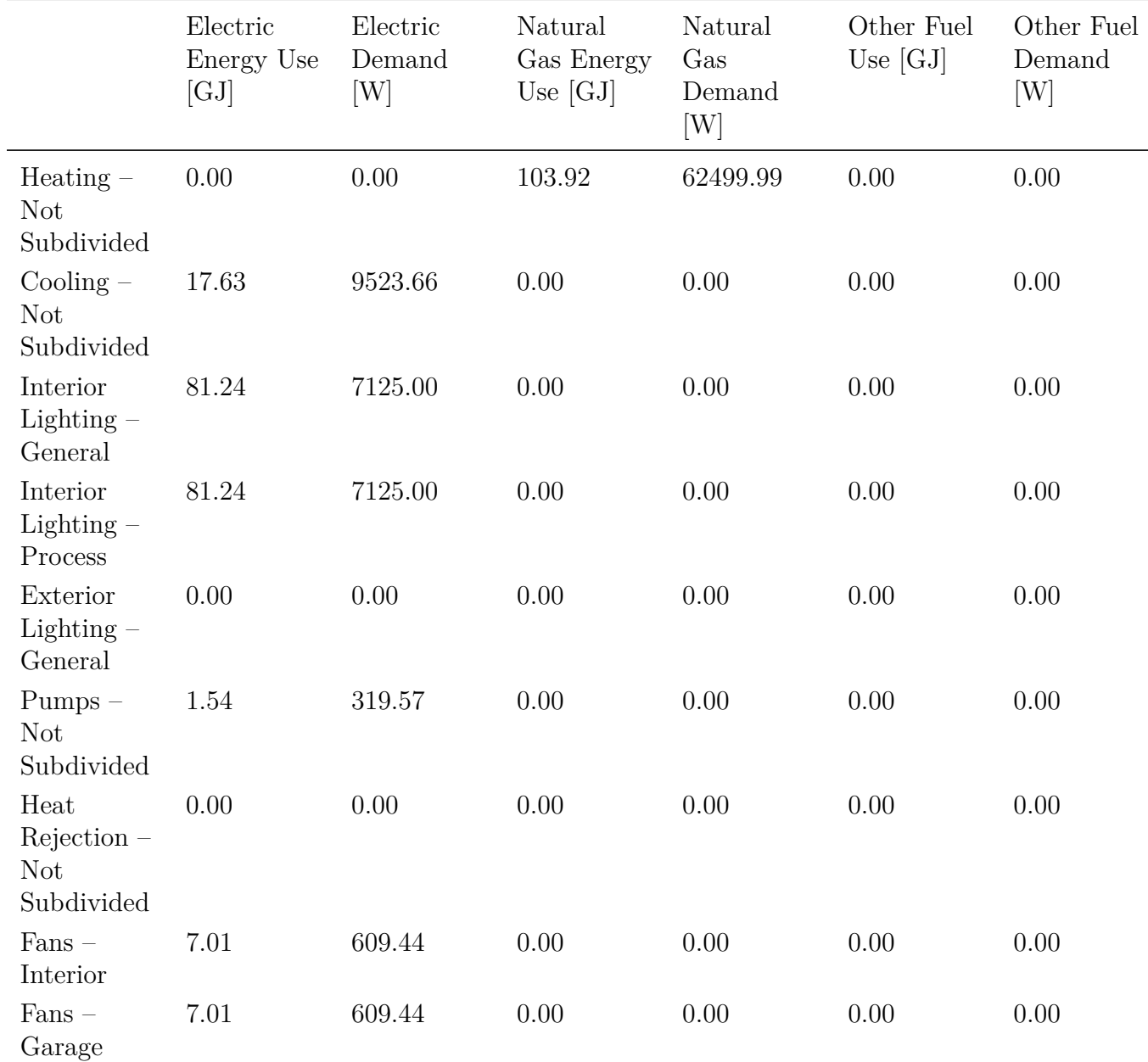

EAp2-4/5. Performance Rating Method Compliance

|                                                             | Electric<br>Energy Use<br>[GJ] | Electric<br>Demand<br>[W] | Natural<br>Gas Energy<br>Use $[GJ]$ | Natural<br>Gas<br>Demand<br>$[\mathrm{W}]$ | Other Fuel<br>Use $[GJ]$ | Other Fuel<br>Demand<br>[W] |
|-------------------------------------------------------------|--------------------------------|---------------------------|-------------------------------------|--------------------------------------------|--------------------------|-----------------------------|
| Service<br>Water<br>$Heating -$<br><b>Not</b><br>Subdivided | 0.00                           | 0.00                      | 0.00                                | 0.00                                       | 0.00                     | 0.00                        |
| Receptacle<br>Equipment<br>- Not<br>Subdivided              | 47.70                          | 4500.00                   | 0.00                                | 0.00                                       | 0.00                     | 0.00                        |
| Refrigeration 0.00<br>Equipment<br>$-$ Not<br>Subdivided    |                                | 0.00                      | 0.00                                | 0.00                                       | 0.00                     | 0.00                        |

EAp2-6. Energy Use Summary

|                  |       | Process Subtotal [GJ] Total Energy Use [GJ] |
|------------------|-------|---------------------------------------------|
| Electricity      | 47.70 | 155.12                                      |
| Natural Gas 0.00 |       | 274.01                                      |
| Other            | 0.00  | 0.00                                        |
| Total            | 47.70 | 429.13                                      |

EAp2-7. Energy Cost Summary

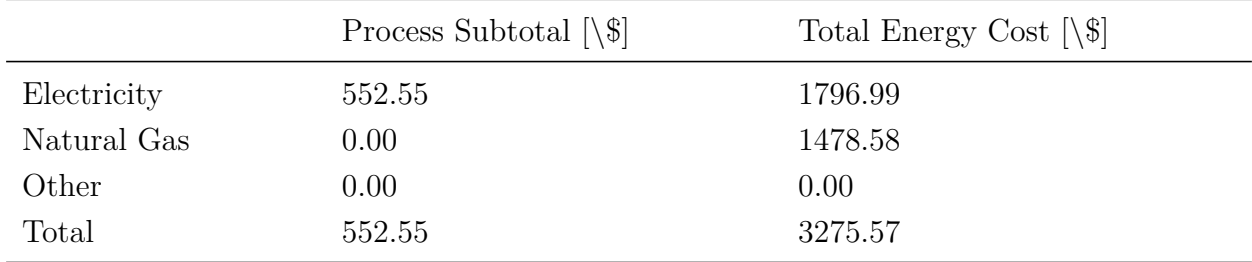

Process energy cost based on ratio of process to total energy.

L-1. Renewable Energy Source Summary

|                   |      | Rated Capacity [kW] Annual Energy Generated [GJ] |
|-------------------|------|--------------------------------------------------|
| Photovoltaic 0.00 |      | 0.00                                             |
| Wind              | 0.00 | 0.00                                             |

#### *2.28. EPLUSTBL.<EXT>* 221

|                       | Electricity $[MJ/m2]$ |
|-----------------------|-----------------------|
| Interior Lighting     | 87.62                 |
| Space Heating         | 0.00                  |
| Space Cooling         | 19.02                 |
| Fans-Interior         | 7.56                  |
| Service Water Heating | 0.00                  |
| Receptacle Equipment  | 51.44                 |
| Miscellaneous         | 1.66                  |
| Subtotal              | 167.30                |

EAp2-17a. Energy Use Intensity - Electricity

EAp2-17b. Energy Use Intensity - Natural Gas

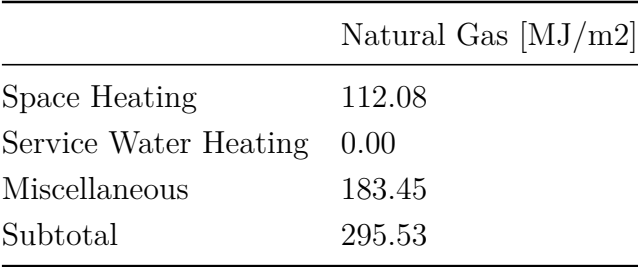

EAp2-17c. Energy Use Intensity - Other

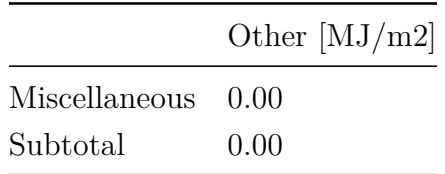

#### EAp2-18. End Use Percentage

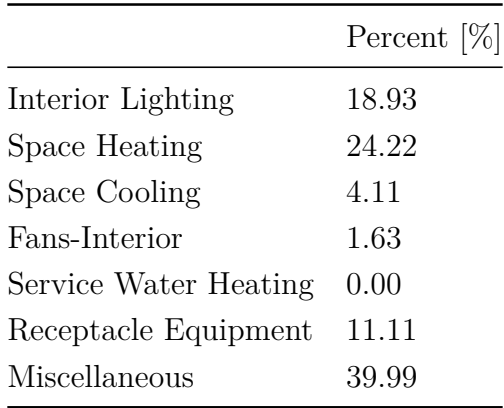

Schedules-Equivalent Full Load Hours (Schedule Type=Fraction)

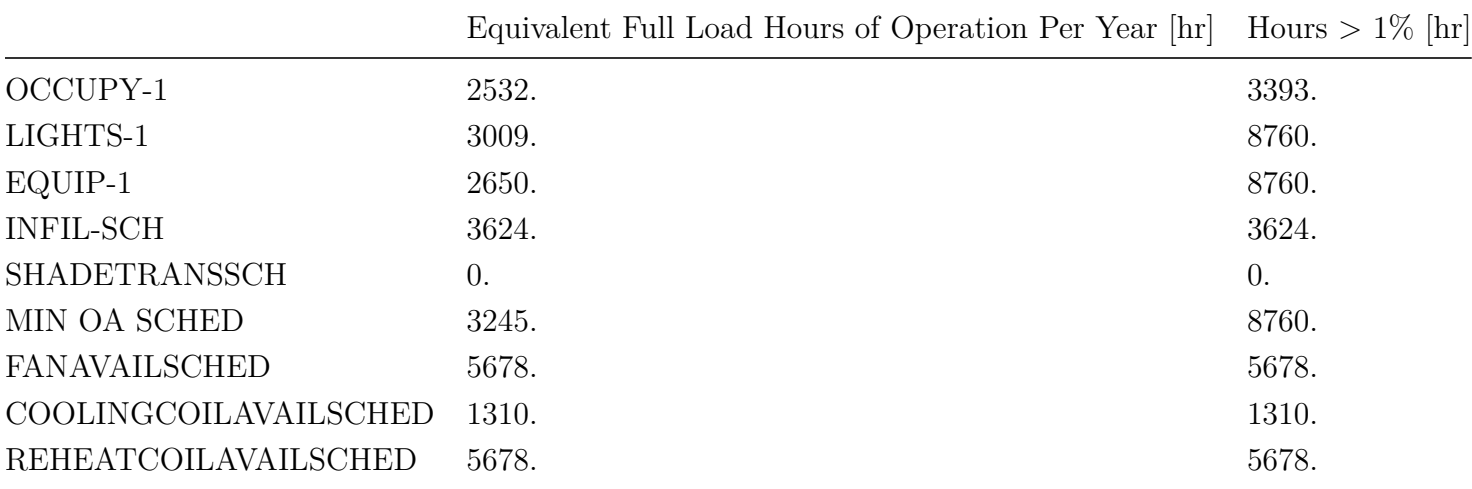

Schedules-SetPoints (Schedule Type=Temperature)

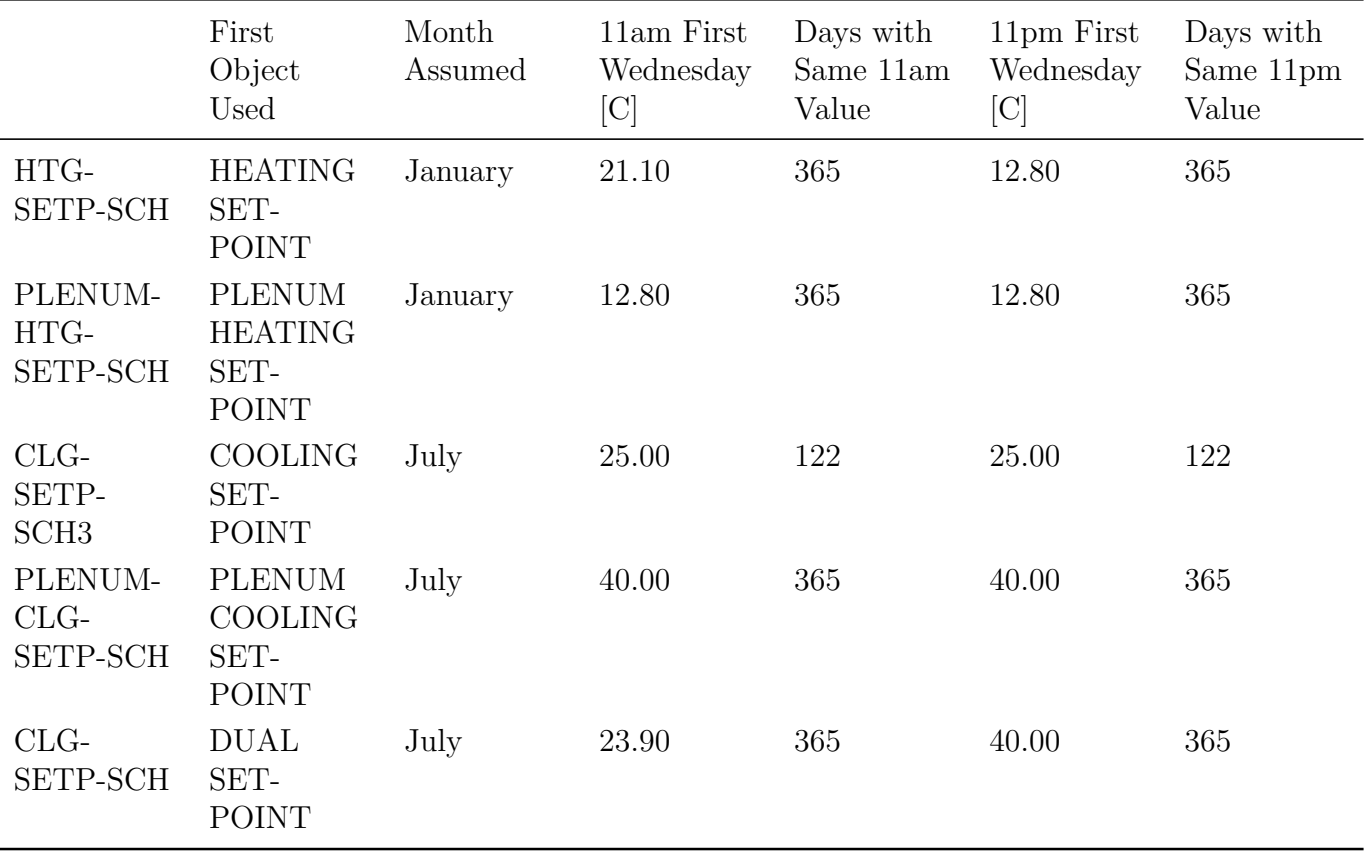

# **2.28.20 Initialization Summary**

This report is not reproduced here since it is well documented in the section in this document for the eplusout.eio file.

# **2.28.21 Energy Meters**

This report provides the details on all the energy meters generated by the simulation. Directly following is an example of the report. The key used to obtain this report is EnergyMeters.

Report: Energy Meters For: Entire Facility Timestamp: 2012-05-01 17:07:24 Annual and Peak Values - Electricity

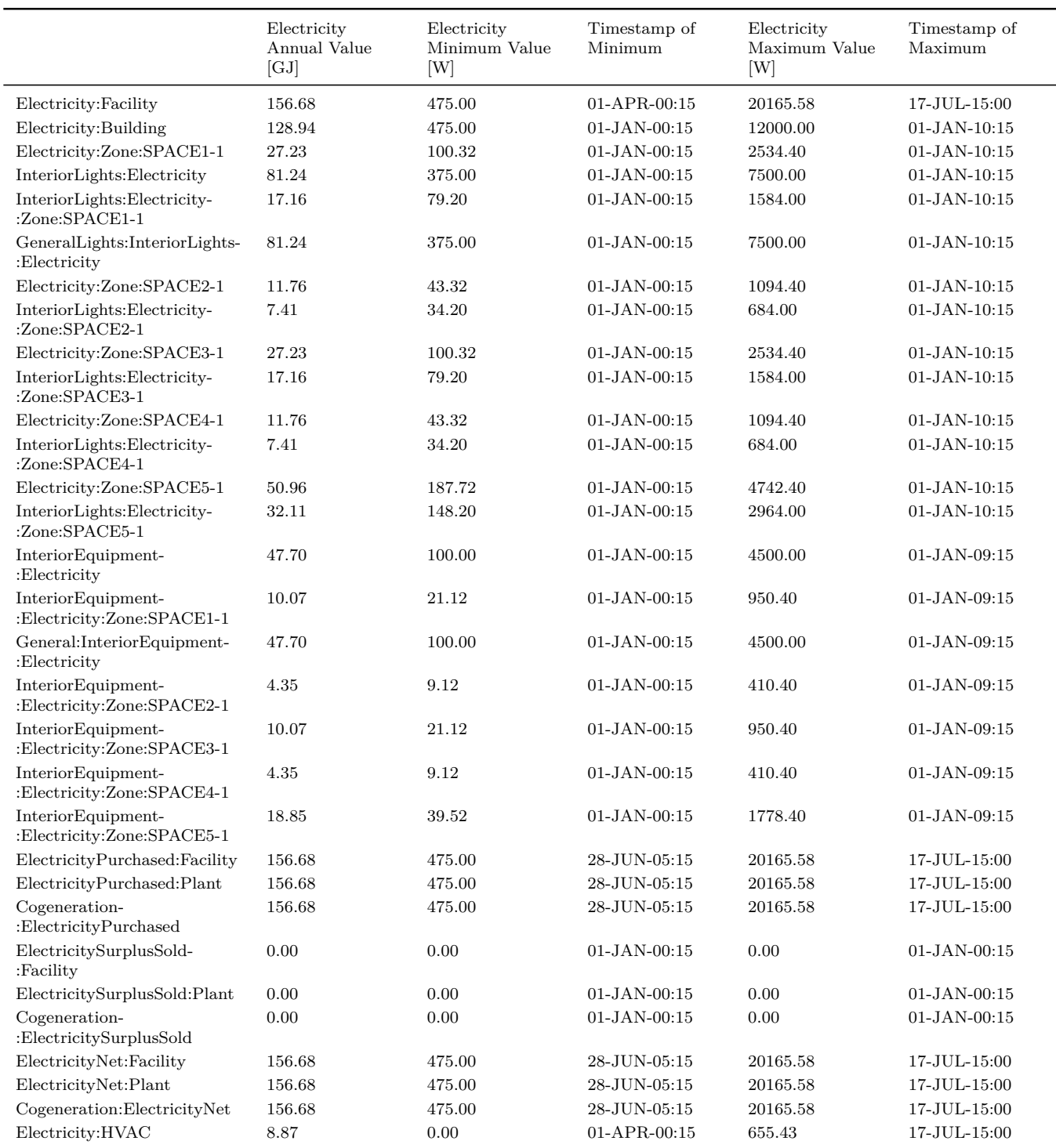

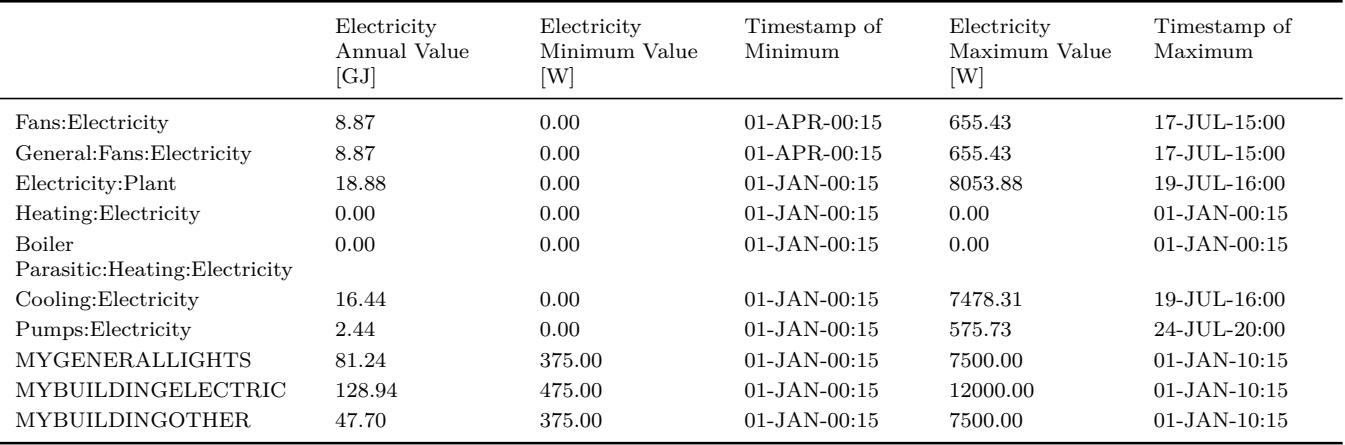

#### Annual and Peak Values - Gas

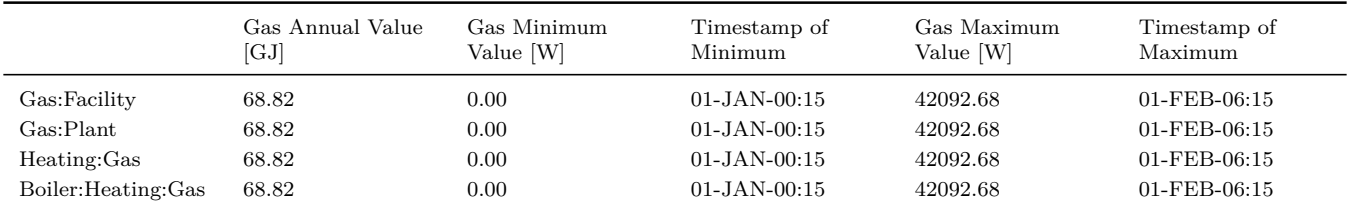

#### Annual and Peak Values - Cooling

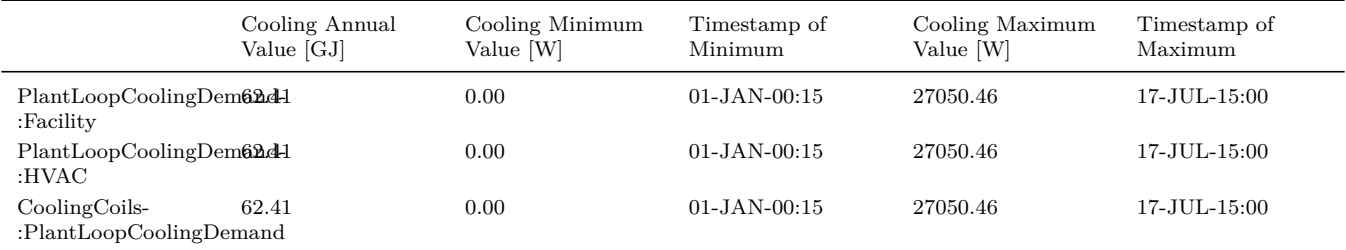

#### Annual and Peak Values - Water

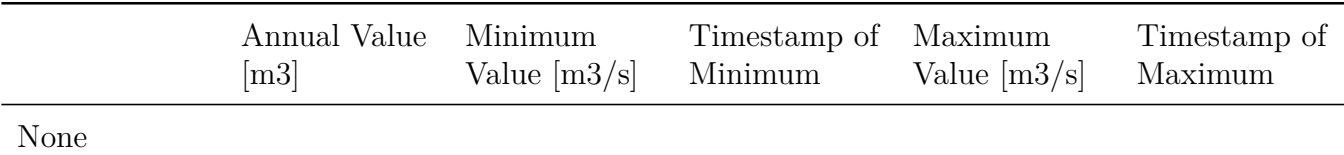

## Annual and Peak Values - Other by Weight/Mass

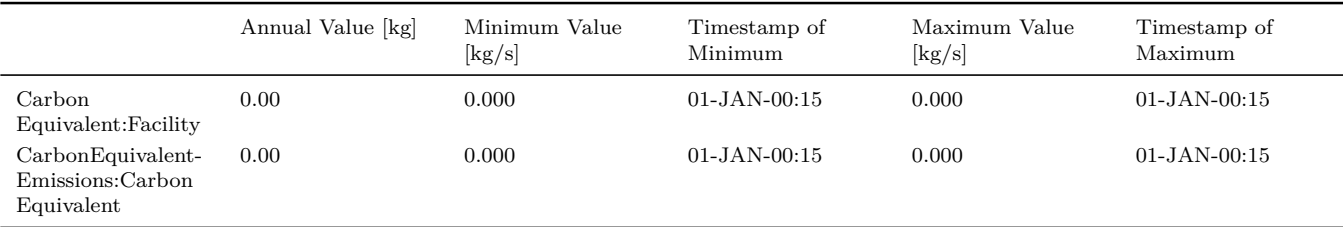

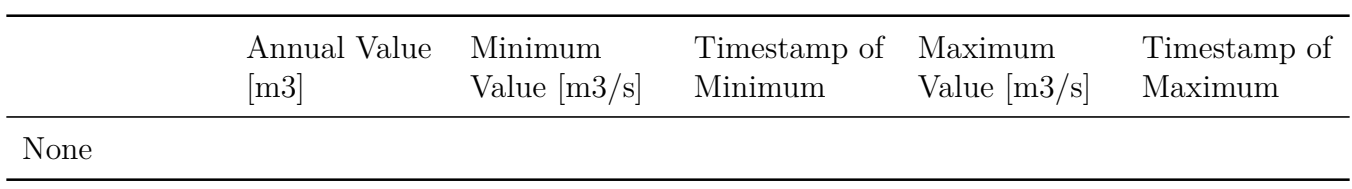

#### Annual and Peak Values - Other Volumetric

#### Annual and Peak Values - Other Liquid/Gas

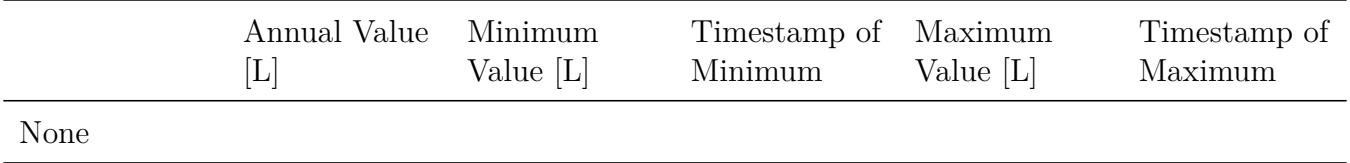

#### Annual and Peak Values - Other

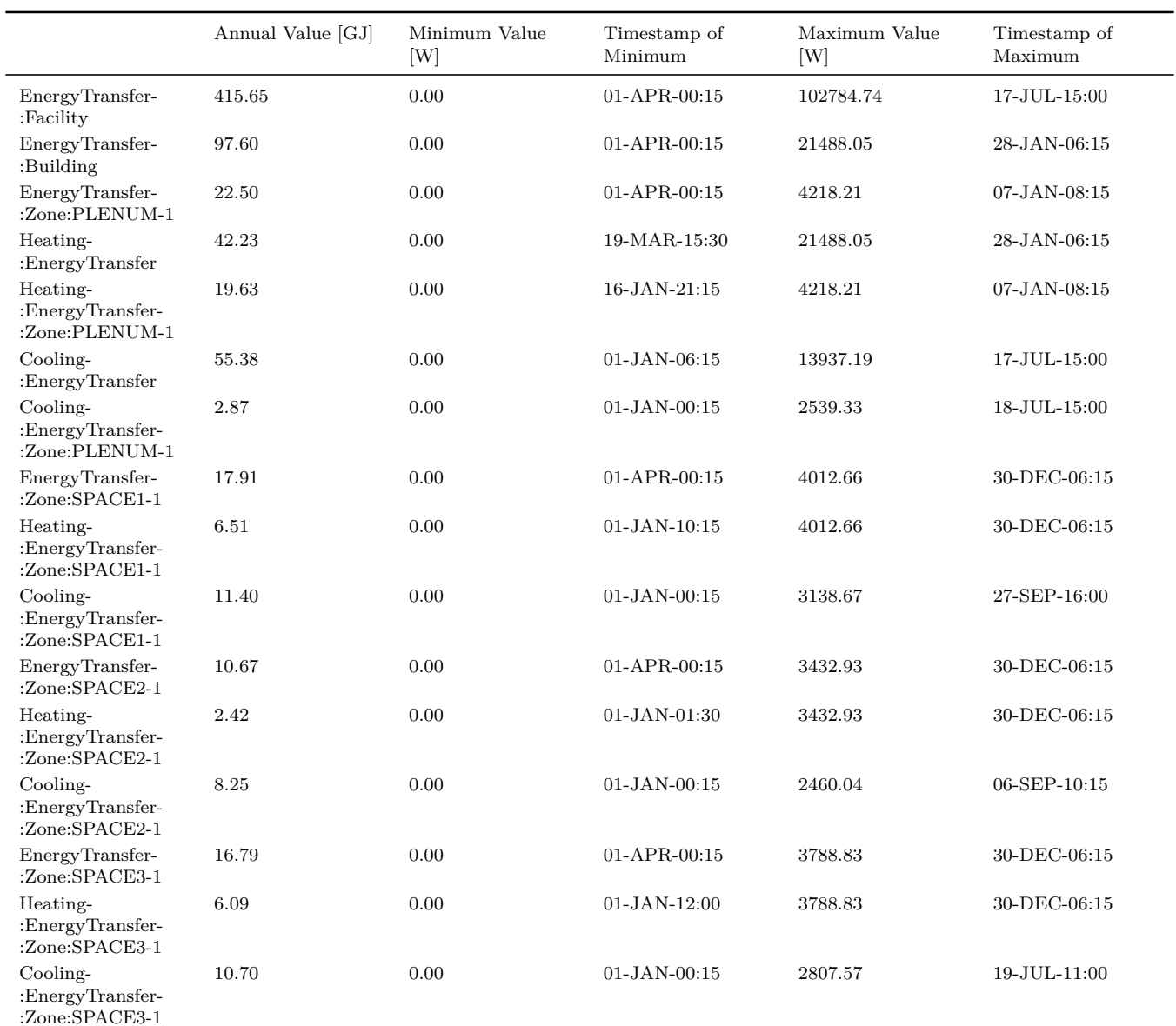

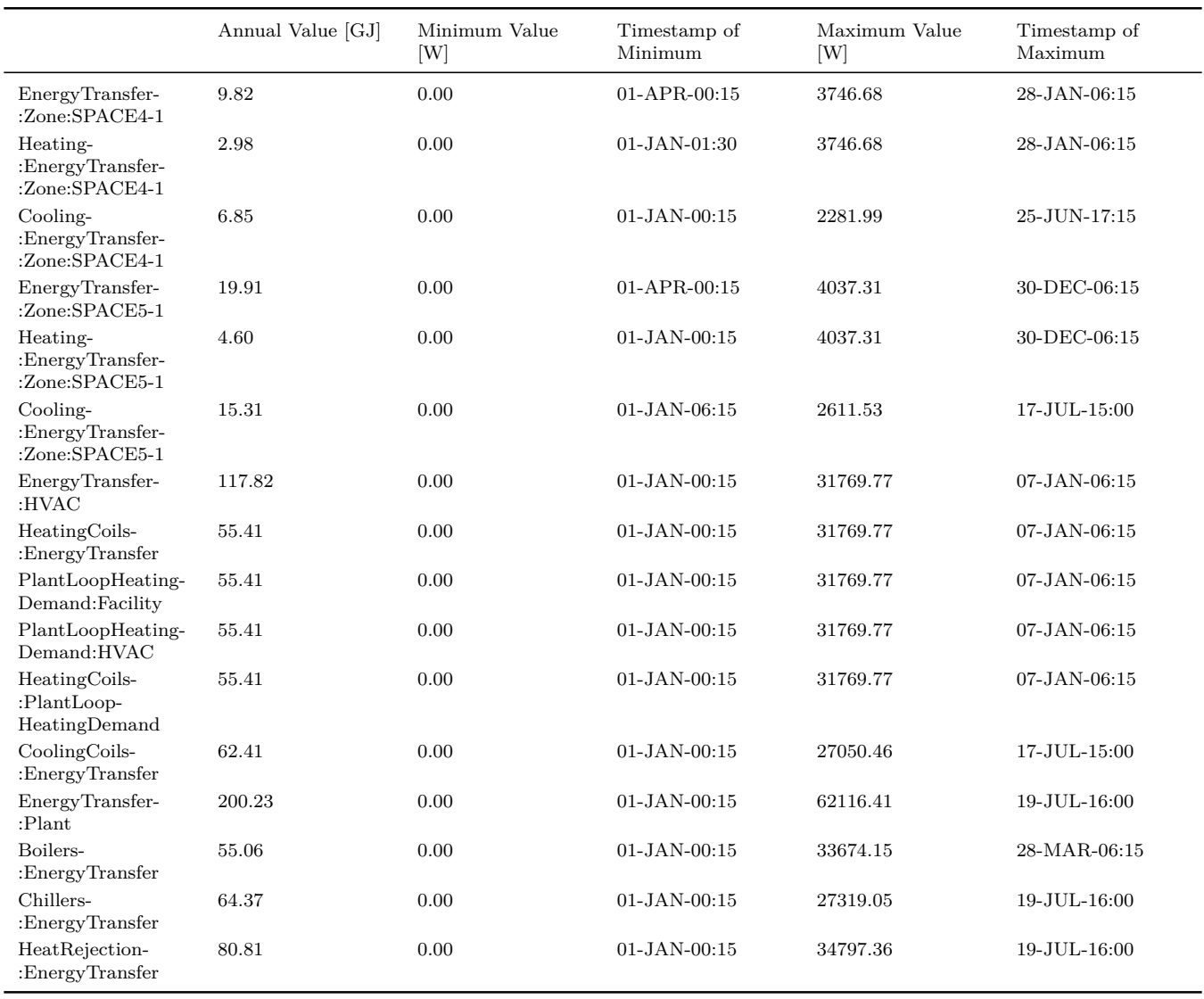

# **2.28.22 Sensible Heat Gain Summary**

This report is more fully described in the Input Output Reference but represents the major heat gain components for each zone as well as the HVAC loads satisfied. Directly following is an example of the report. The key used to obtain this report is SensibleHeatGainSummary.

Report: Sensible Heat Gain Summary For: Entire Facility Timestamp: 2011-09-09 08:02:03 Annual Building Sensible Heat Gain Components

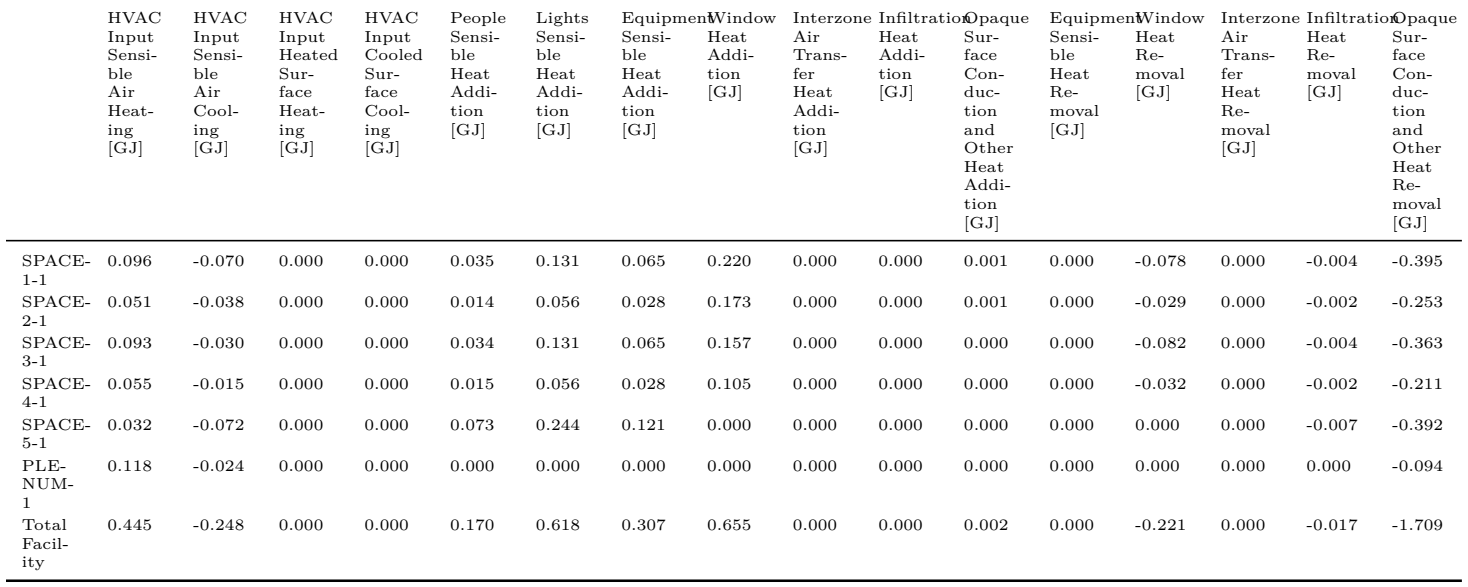

Peak Cooling Sensible Heat Gain Components

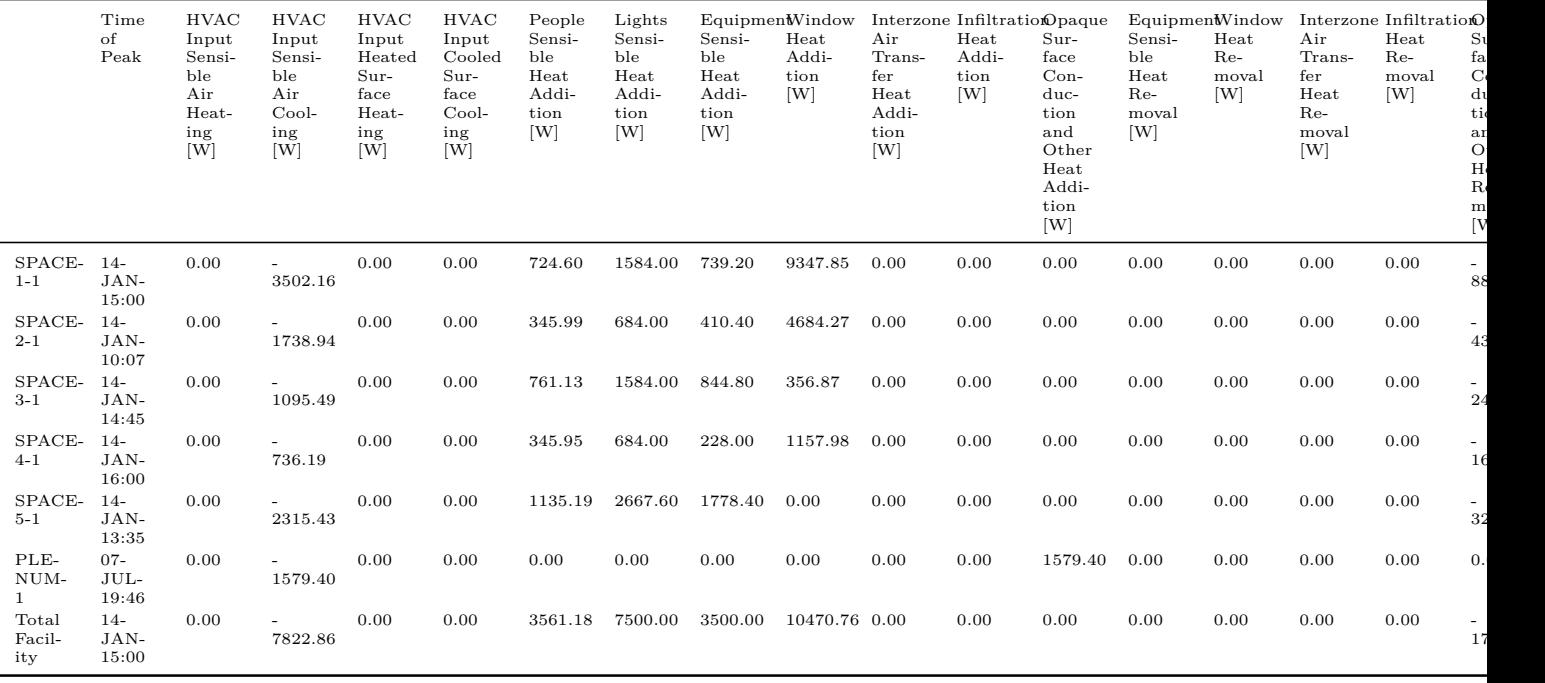

Peak Heating Sensible Heat Gain Components

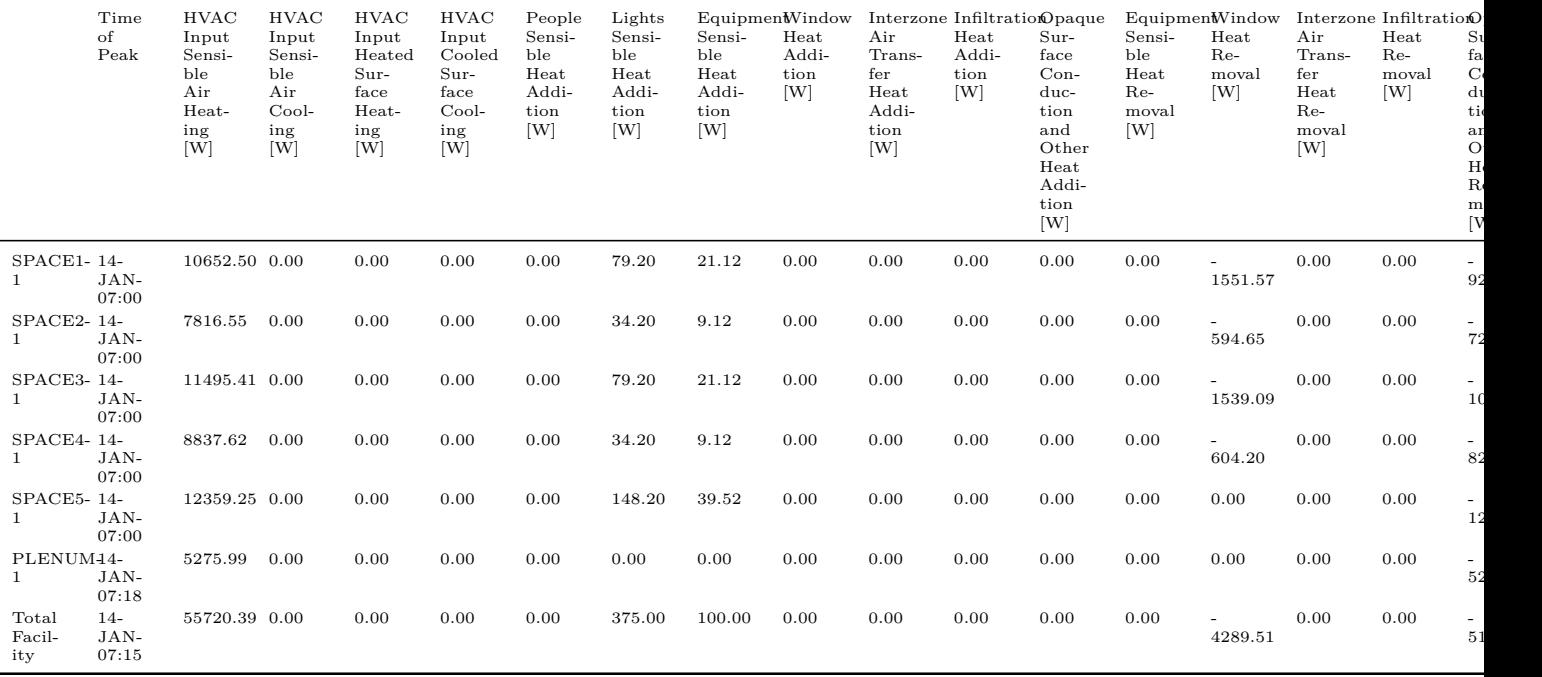

#### **2.28.23 Standard 62.1 Summary**

This report is more fully described in the Input Output Reference. The Standard 62.1 Summary produces a report that is consistent with many of the outputs needed when doing calculations consistent with ASHRAE Standard 62.1-2010.

The abbreviations used in the report are consistent with the abbreviations used in Appendix A4 of the Standard. Directly following is an example of the report. The key used to obtain this report is Standard62.1Summary.

**Note: The report is only generated when sizing calculations are specified.**: in [Simu](#page-21-0)[lationControl,](#page-21-0) "Do Zone Sizing" or "Do System Sizing" must be set to "Yes".

Report: Standard 62.1 Summary For: Entire Facility

Timestamp: 2012-04-20 12:00:57

System Ventilation Requirements for Cooling

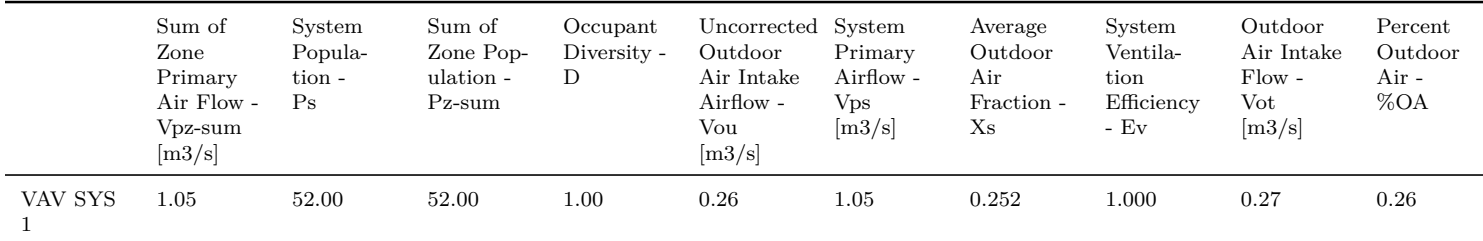

System Ventilation Requirements for Heating

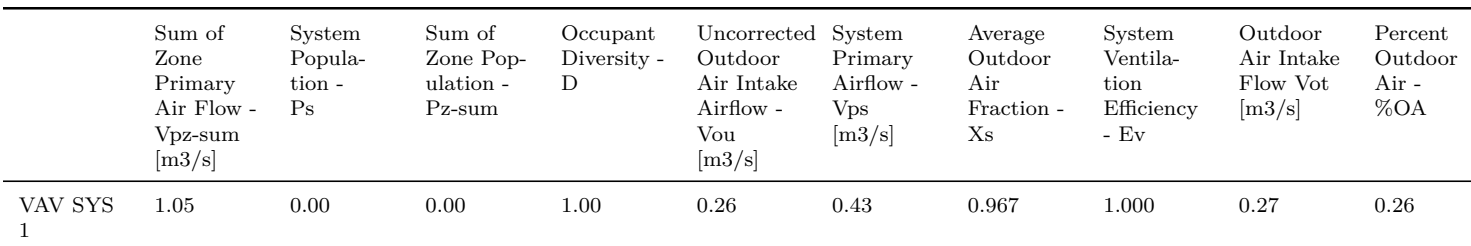

#### Zone Ventilation Parameters

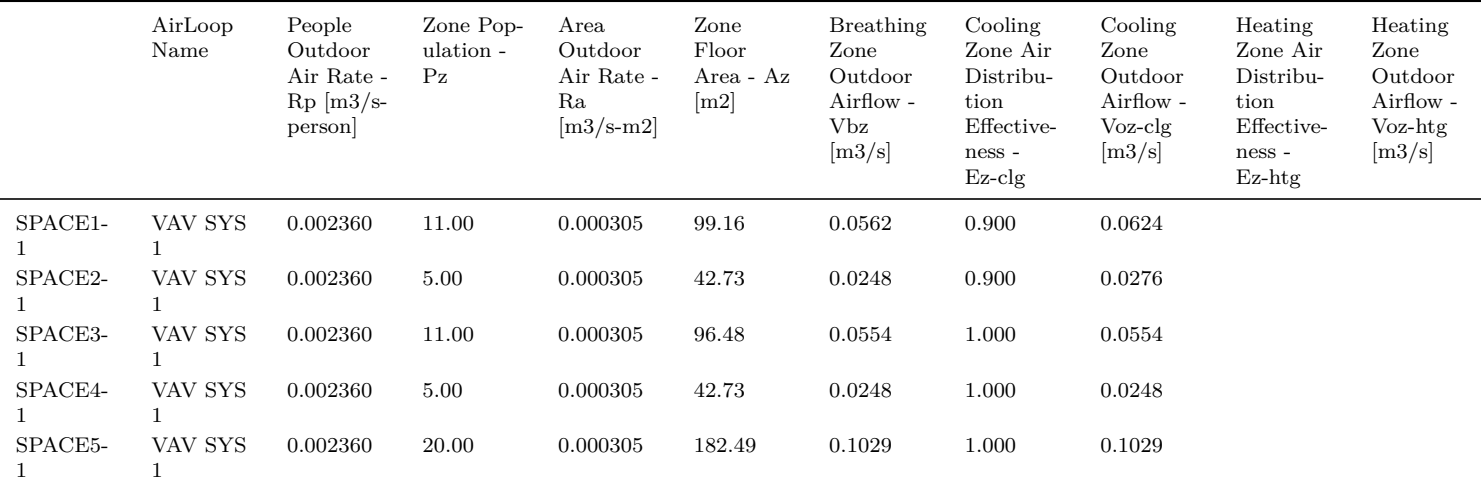

#### System Ventilation Parameters

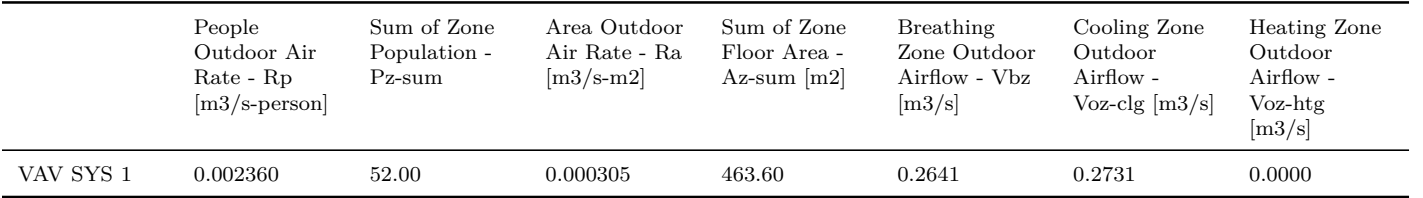

# Zone Ventilation Calculations for Cooling Design

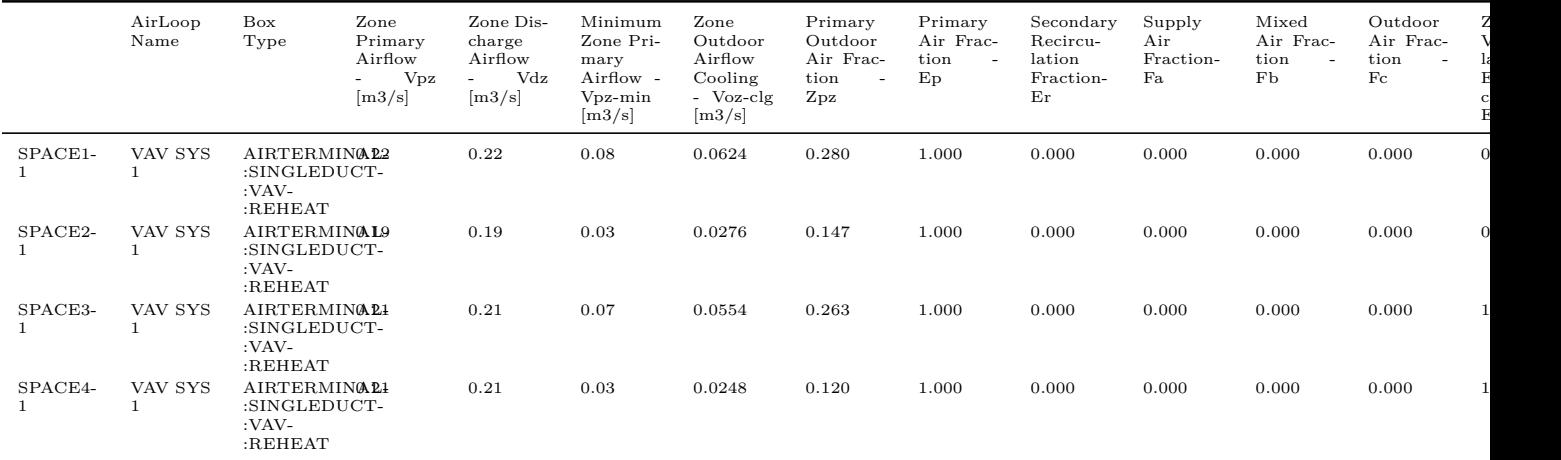

|         | AirLoop<br>Name | Box<br>Type                                                     | Zone<br>Primary<br>Airflow<br>Vpz<br>$\sim$<br>$\left[\text{m3/s}\right]$ | Zone Dis-<br>charge<br>Airflow<br>Vdz<br>$\sim$<br>$\left[\text{m3/s}\right]$ | Minimum<br>Zone Pri-<br>mary<br>Airflow -<br>Vpz-min<br>$\left[\text{m3/s}\right]$ | Zone<br>Outdoor<br>Airflow<br>Cooling<br>- Voz-clg<br>$\left[\text{m3/s}\right]$ | Primary<br>Outdoor<br>Air Frac-<br>tion<br>$\sim$<br>$_{\rm Zpz}$ | Primary<br>Air Frac-<br>tion<br>$\overline{\phantom{a}}$<br>Ep | Secondary<br>Recircu-<br>lation<br>Fraction-<br>Er | Supply<br>Air<br>Fraction-<br>Fa | Mixed<br>Air Frac-<br>tion<br>Fb | $_{\rm Outdoor}$<br>Air Frac-<br>tion<br>$\sim$<br>$_{\rm{Fc}}$ |  |
|---------|-----------------|-----------------------------------------------------------------|---------------------------------------------------------------------------|-------------------------------------------------------------------------------|------------------------------------------------------------------------------------|----------------------------------------------------------------------------------|-------------------------------------------------------------------|----------------------------------------------------------------|----------------------------------------------------|----------------------------------|----------------------------------|-----------------------------------------------------------------|--|
| SPACE5- | VAV SYS         | AIRTERMINA <sub>22</sub><br>:SINGLEDUCT-<br>:VAV-<br>$:$ REHEAT |                                                                           | 0.22                                                                          | 0.14                                                                               | 0.1029                                                                           | 0.465                                                             | 1.000                                                          | 0.000                                              | 0.000                            | 0.000                            | 0.000                                                           |  |

System Ventilation Calculations for Cooling Design

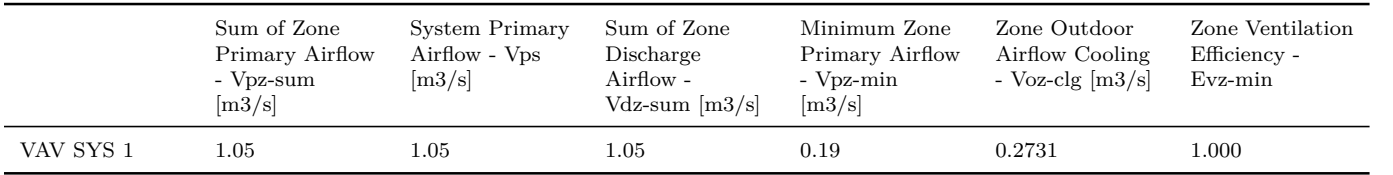

#### Zone Ventilation Calculations for Heating Design

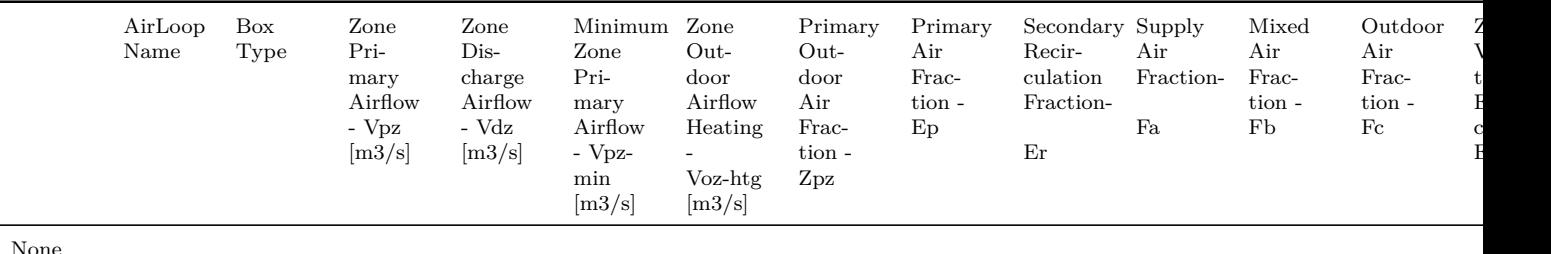

System Ventilation Calculations for Heating Design

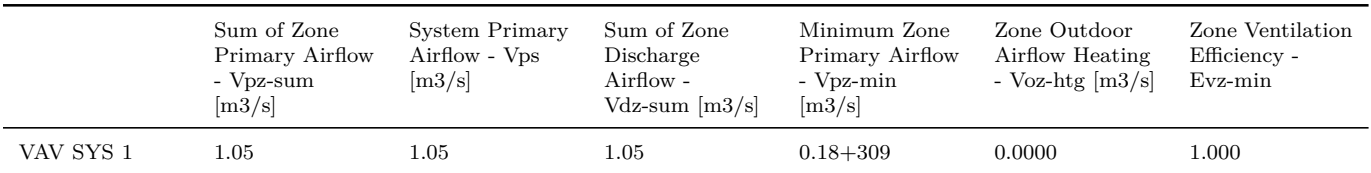

# **2.28.24 Component Loads Summary**

Three different Component Loads Summary reports can be generated. The Zone Component Loads Summary, the AirLoop Component Loads Summary and the Facility Component Loads Summary. Each provides an estimate of the heating and cooling peak loads for each zone broken down into various components. This report may help determine which components of the load have the largest impact for the heating and cooling peak design conditions. When specified, the Zone Component Loads Summary report is created for each zone that is conditioned. The Sensible-Delayed column of the summary is only an estimate based on a procedure described in the Engineering Reference documentation. An intermediate calculation in this procedure is the decay curves that are shown in the the EIO file when Output:Surfaces:List is set to show DecayCurvesFromComponentLoadsSummary. The difference between the peak design sensible load and the estimated instant  $+$  delayed sensible load (as shown in the *Peak Conditions* subtable) is an indication of how consistent the overall total estimate may be to the computed total peak loads for the zone. Engineering checks have been added showing some ratios that may be useful in checking the results. When the report is called the zone sizing calculations are repeated twice so this may result in longer simulation times. The key used to obtain these reports are ZoneComponentLoadSummary, AirLoopComponentLoadSummary, FacilityComponentLoadSummary.

Report: ZoneComponentLoadSummary For: SPACE1-1 Timestamp: 2012-09-21 15:48:46 Estimated Cooling Peak Load Components

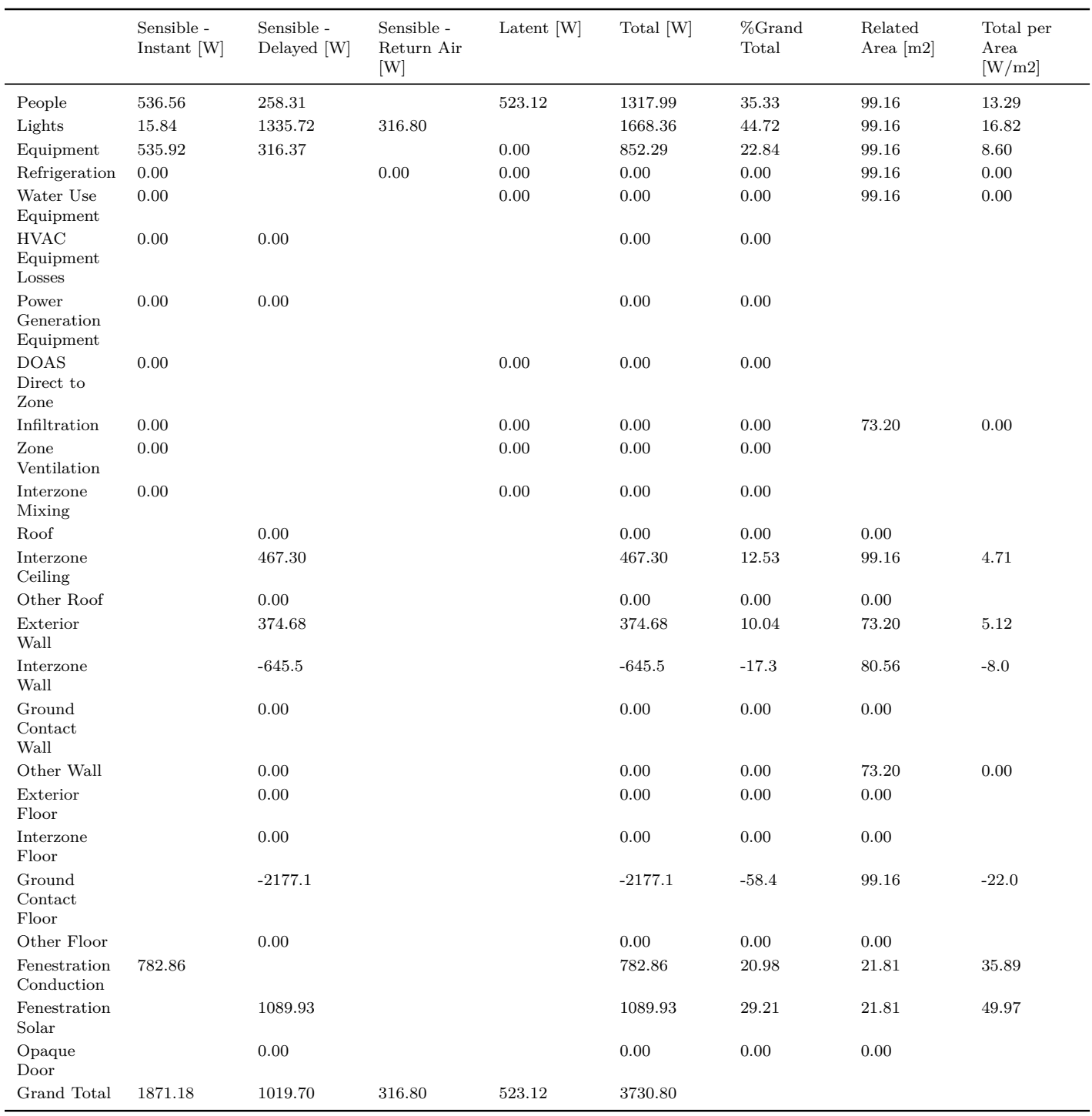

# Cooling Peak Conditions

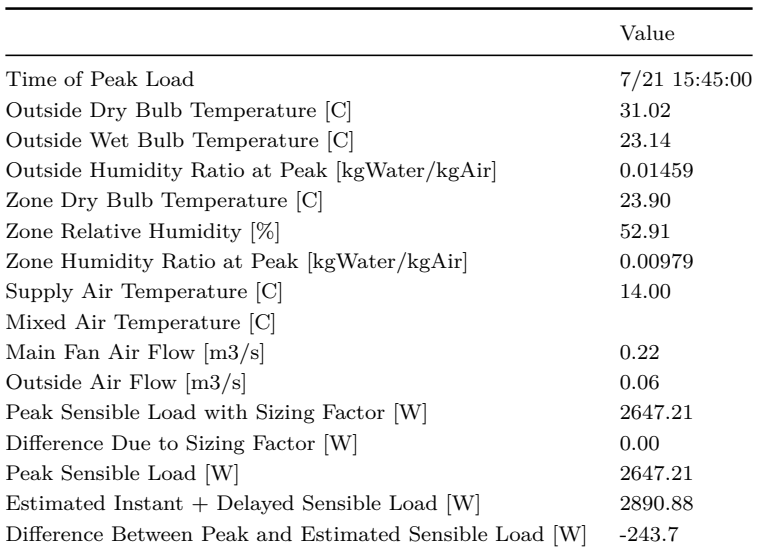

# Engineering Checks for Cooling

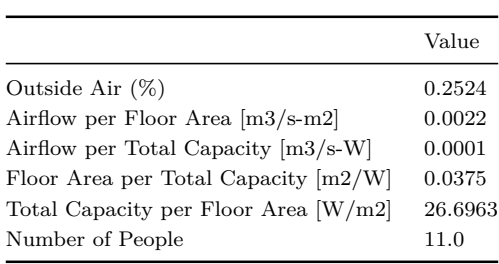

# Estimated Heating Peak Load Components

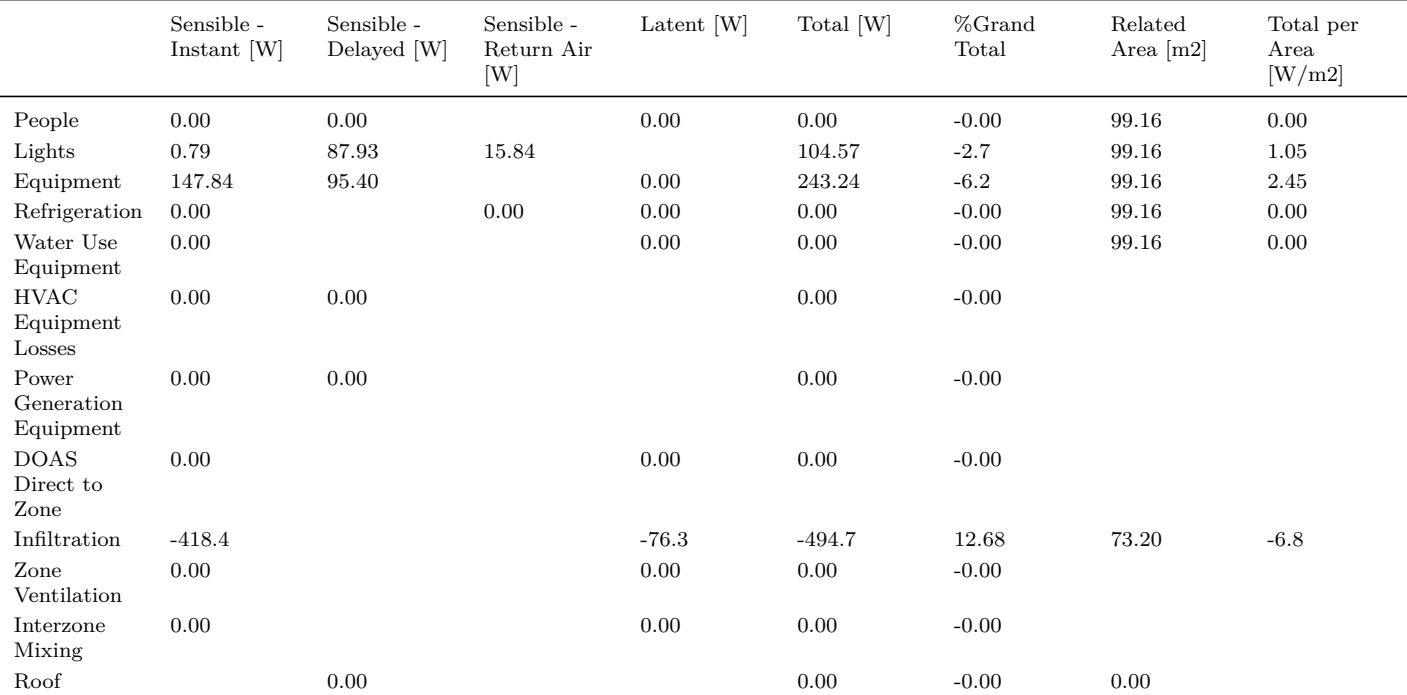

## *2.28. EPLUSTBL.<EXT>* 233

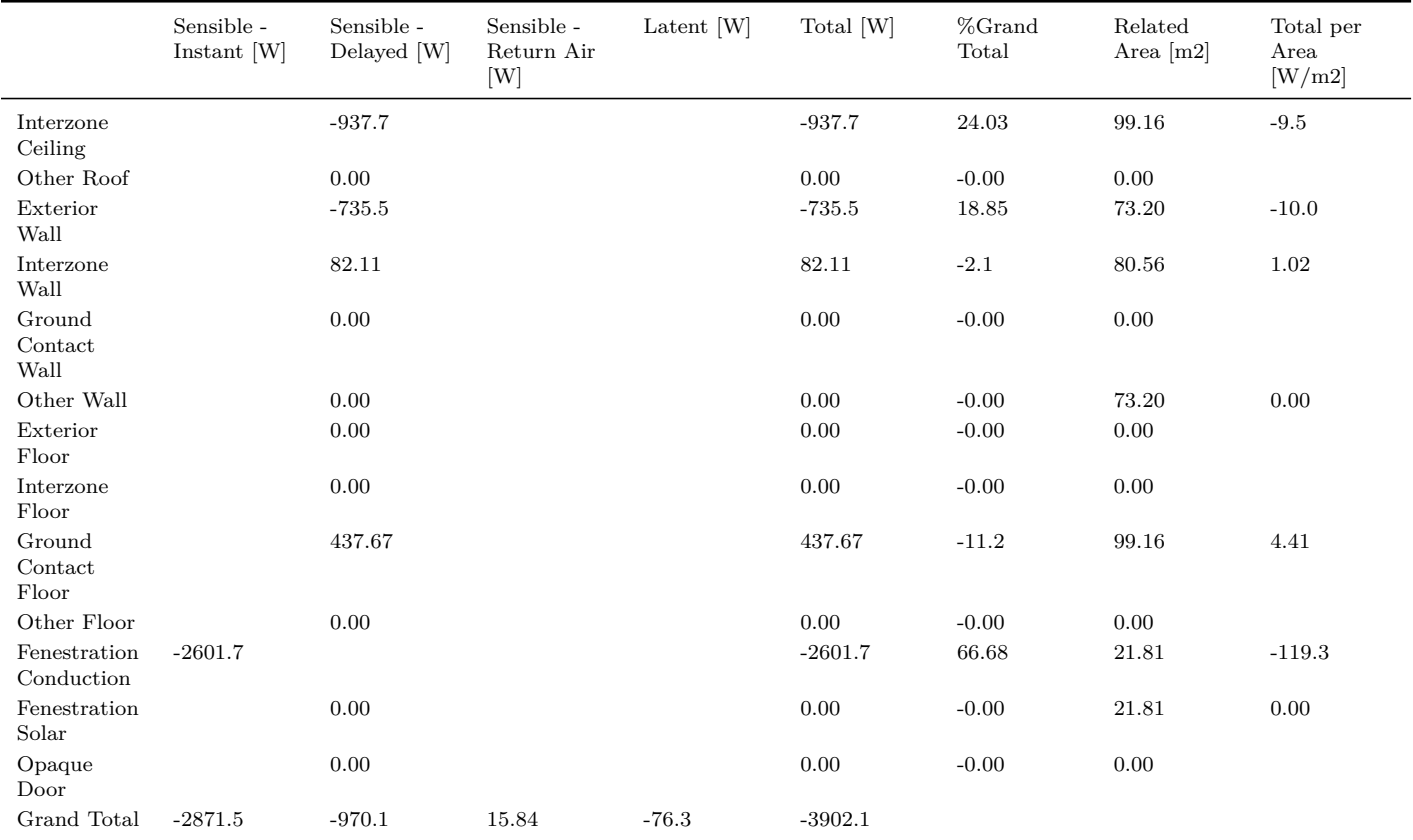

Heating Peak Conditions

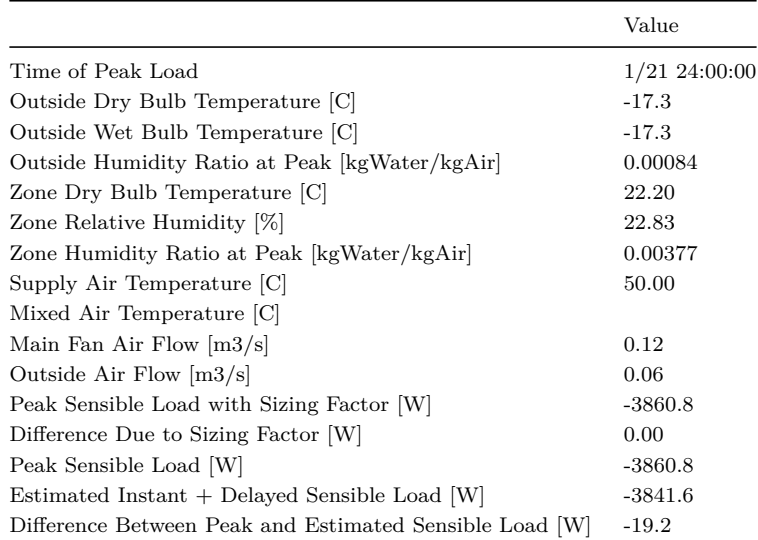

Engineering Checks for Heating

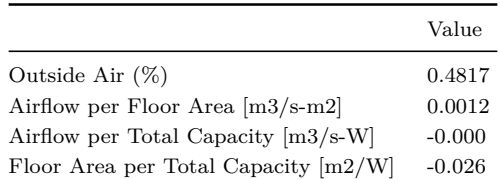

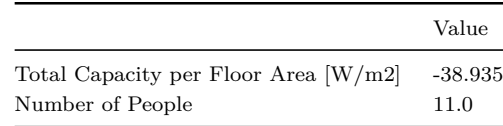

## **2.28.25 Output:Table:TimeBins**

A TimeBins report shows a grid of the number of hours that specific report variable spend in a range of values. The first table is broken into two parts. The first part is monthly and the second part is for each hour of the day. The columns show the range of values. A second table is provided to show some statistics on the report variable for the entire year including the maximum and minimum. These statistics are helpful in setting the field values for the interval in the Output Table:TimeBins object. Due to this, it is often necessary to run two simulations to fully utilize the TimeBins report with the first run used to find the minimum and maximum of the variable, these values are then used in the TimeBins object and the second run a better table of binned results are displayed.

Report: PURCHASEDCOOLING:FACILITY J per second

For: Meter

Timestamp: 2006-08-30 07:48:55

Values in table are in hours.

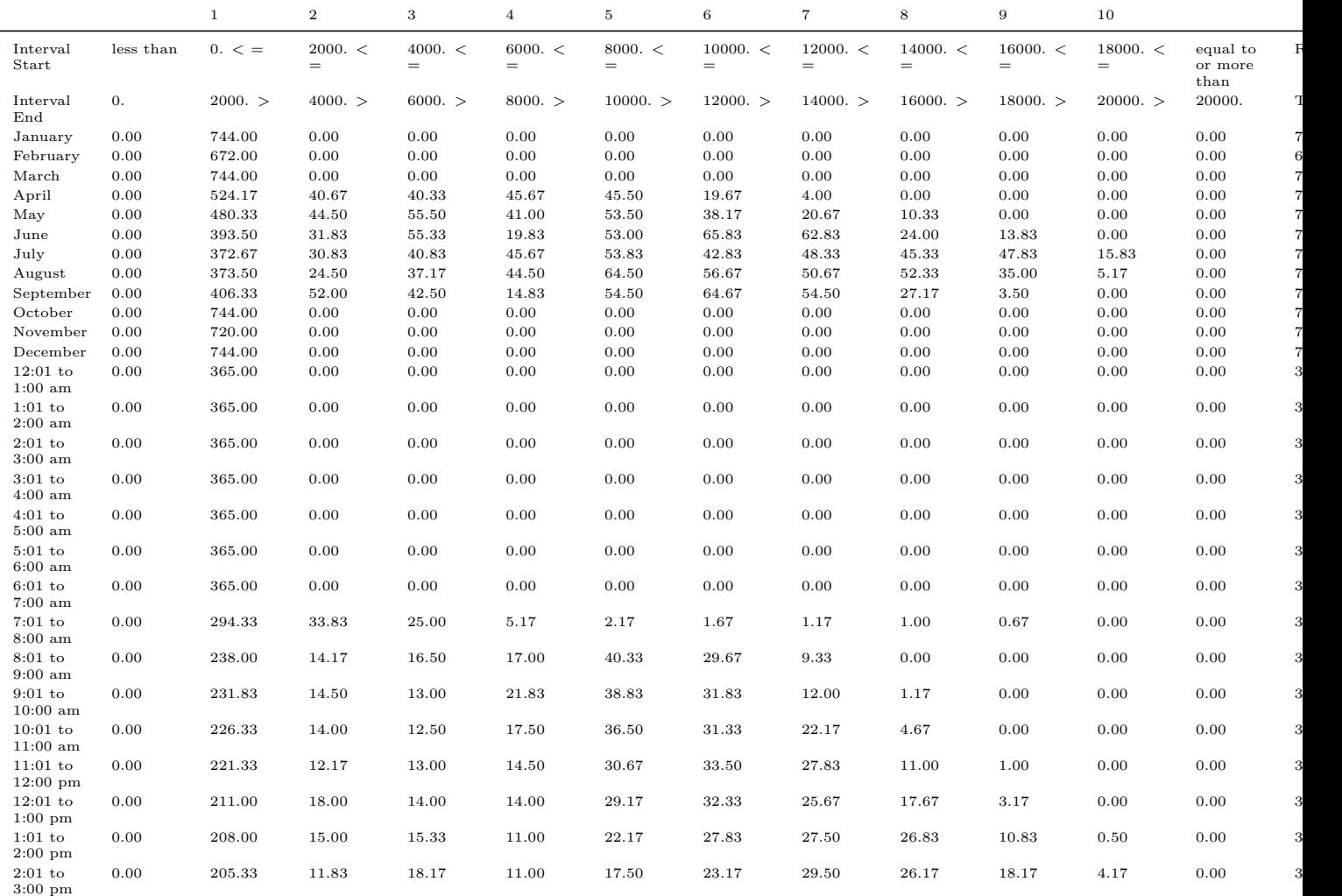

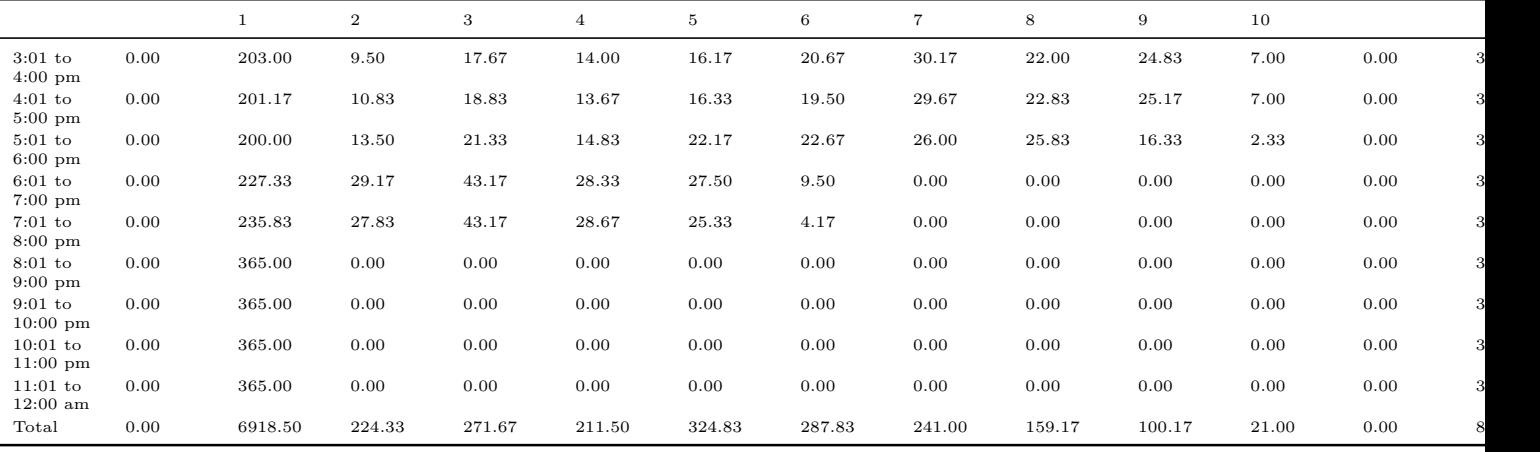

**Statistics** 

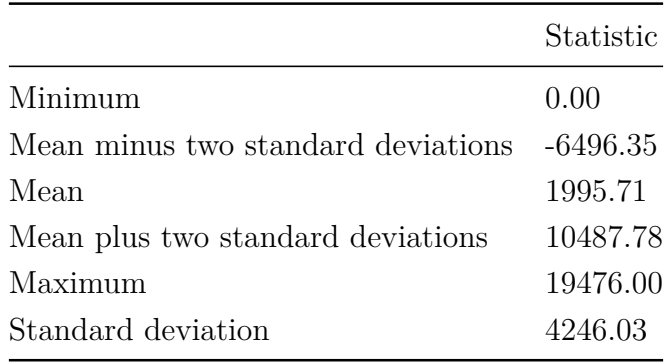

## **2.28.26 Output:Table:Monthly**

Monthly reports are not predefined. Instead each column is defined when using the Output:Table:Monthly object. In that object each column is defined by a variable and how it should be aggregated. The StandardReports.idf file is located in DataSets directory where EnergyPlus is installed and contains a large number of examples of how to use Output:Table:Monthly to get summaries of the performance of different components in the building model. These examples include:

- Zone Cooling Summary
- Zone Heating Summary
- Zone Electric Summary
- Space Gains
- Peak Space Gains
- Space Gain Components at Cooling Peak
- Energy Consumption Electricity & Natural Gas
- Energy Consumption Electricity Generated & Propane
- Energy Consumption Diesel & Fuel Oil
- Energy Consumption Purchased Heating & Cooling
- Energy Consumption Coal & Gasoline
- End-Use Energy Consumption Electricity
- End-Use Energy Consumption Natural Gas
- End-Use Energy Consumption Diesel
- End-Use Energy Consumption Fuel Oil
- End-Use Energy Consumption Coal
- End-Use Energy Consumption Propane
- End-Use Energy Consumption Gasoline
- Peak Energy End-Use Electricity Part 1
- Peak Energy End-Use Electricity Part 2
- Electric Components of Peak Demand
- Peak Energy End-Use Natural Gas
- Peak Energy End-Use Diesel
- Peak Energy End-Use Fuel Oil
- Peak Energy End-Use Coal
- Peak Energy End-Use Propane
- Peak Energy End-Use Gasoline
- Setpoints Not Met With Temperatures
- Comfort Report Simple 55
- Unglazed Transpired Solar Collector Summary
- Occupant Comfort Data Summary
- Chiller Report
- Tower Report
- Boiler Report
- DX Report
- Window Report
- Window Energy Report
- Window Zone Summary
- Average Outdoor Conditions
- Outdoor Conditions Maximum Drybulb
- Outdoor Conditions Minimum Drybulb
- Outdoor Conditions Maximum Wetbulb
- Outdoor Conditions Maximum Dewpoint
- Outdoor Ground Conditions
- Window AC Report
- Water Heater Report
- Generator Report
- Daylighting Report
- Coil Report
- Plant Loop Demand Report
- Fan Report
- Pump Report
- Cond Loop Demand Report
- Zone Temperature Oscillation Report
- Air Loop System Energy and Water Use
- Air Loop System Component Loads
- Air Loop System Component Energy Use
- Mechanical Ventilation Loads

An example of the Zone Cooling Summary monthly report is shown below. Report: ZONE COOLING SUMMARY For: SPACE2-1 Timestamp: 2006-08-29 07:21:57

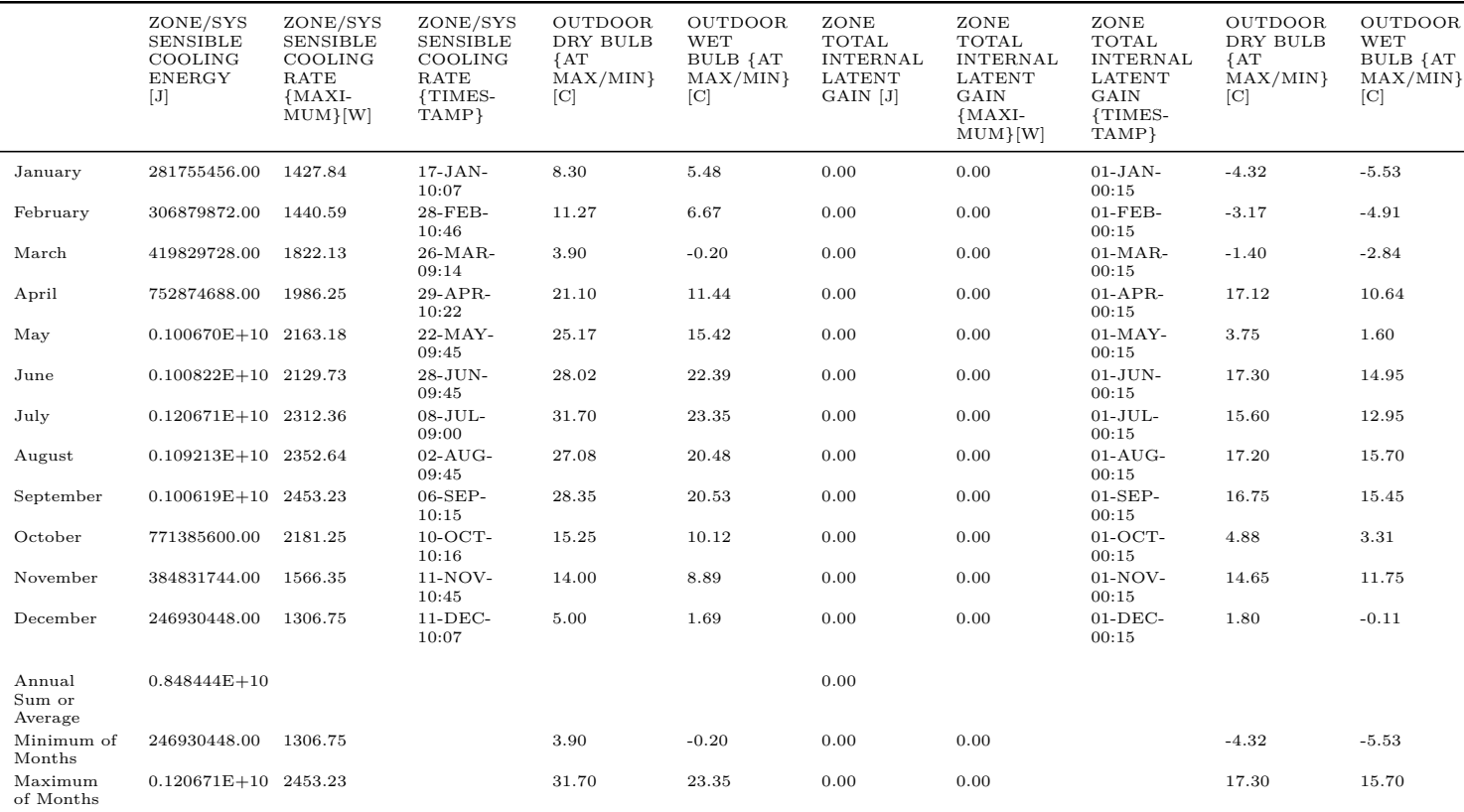

# **2.28.27 UtilityCost:Tariff**

Two output reports – EconomicResultSummary and TariffReport – are related to the use of **UtilityCost:Tariff** for the calculation of annual utility costs. Since EnergyPlus 8.6, these reports are no longer generated and need to be specifically requested. To get the reports individually use *EconomicResultSummary* and *TariffReport* in the **Output:Table:SummaryReports** object. These are also available when using any of the **AllSummary** options.

The first report is a summary across multiple tariffs and is called the Economics Results Summary report and is shown directly below. After that example is an example of the Tariff report which is created for each of the UtilityCost:Tariff Objects defined in the IDF file (some columns may be truncated due to page size).

Report: Economics Results Summary Report For: Entire Facility Timestamp: 2006-08-29 07:21:57 Annual Cost

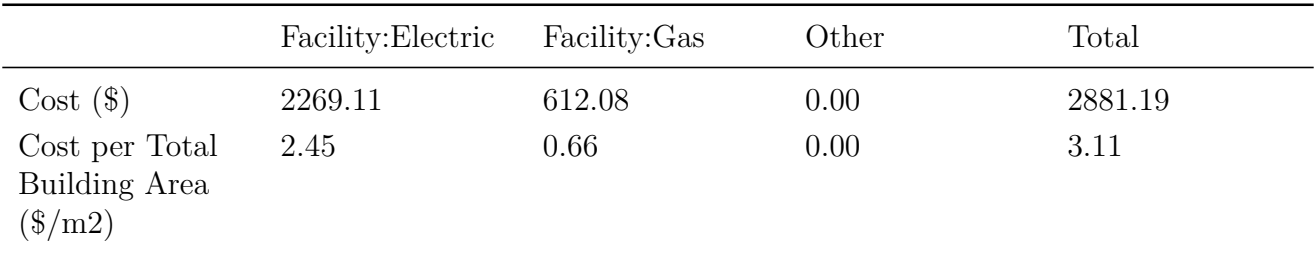

#### *2.28. EPLUSTBL.<EXT>* 239

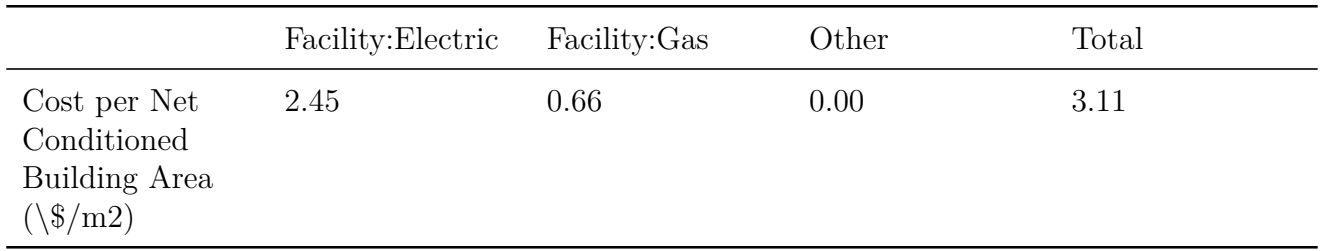

#### Tariff Summary

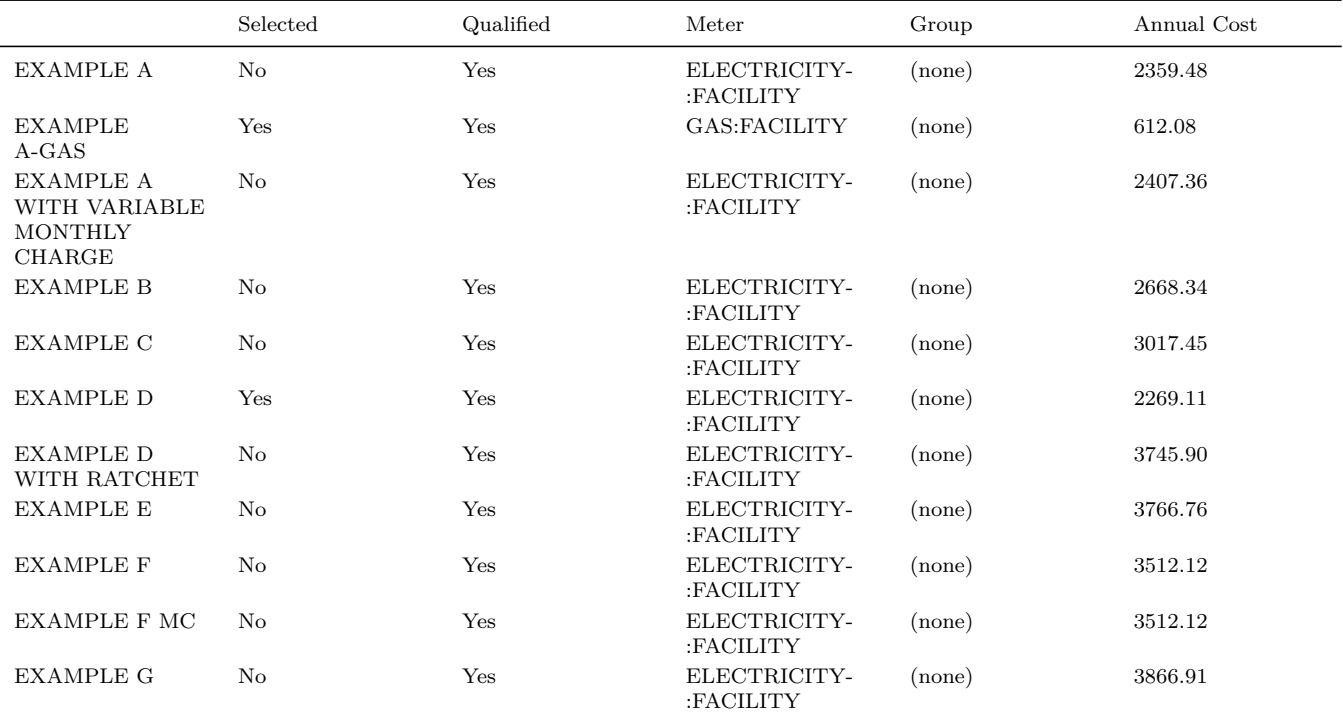

The following is an example of the Tariff report which is created for each of the UtilityCost:Tariff objects defined in the file.

Report: Tariff Report For: EXAMPLEA Timestamp: 2006-08-29 07:21:57

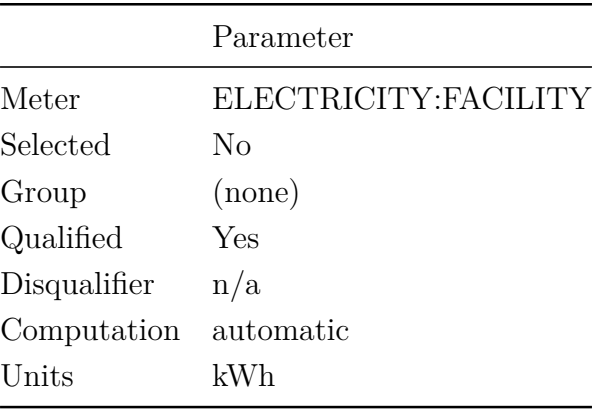

### 240 *CHAPTER 2. OUTPUT FILES*

-

## Categories

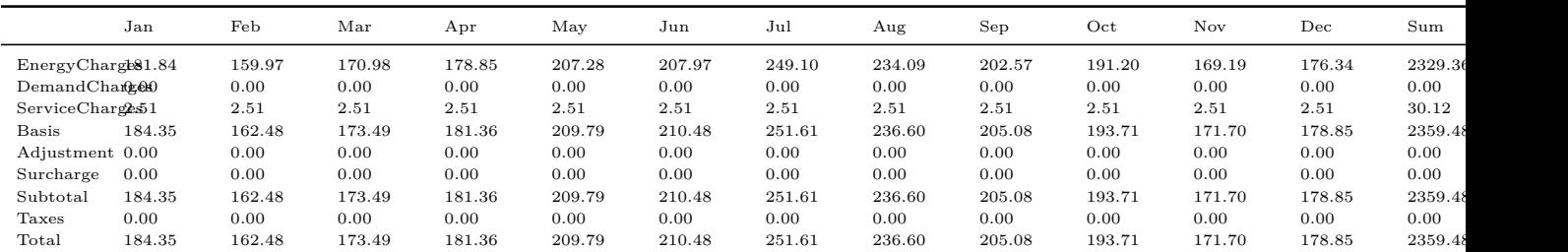

#### Charges

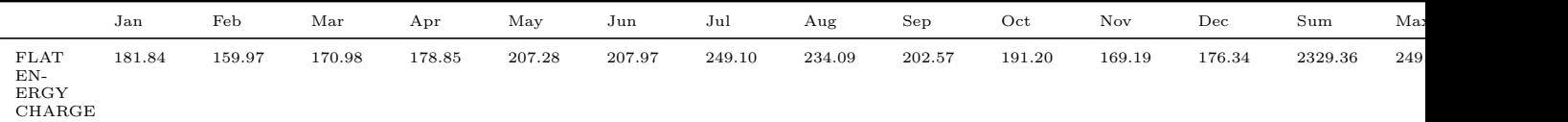

#### Ratchets

Jan Feb Mar Apr May Jun Jul Aug Sep Oct Nov Dec Sum Max

Qualifies

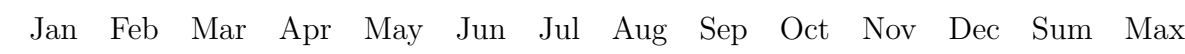

#### Native Variables

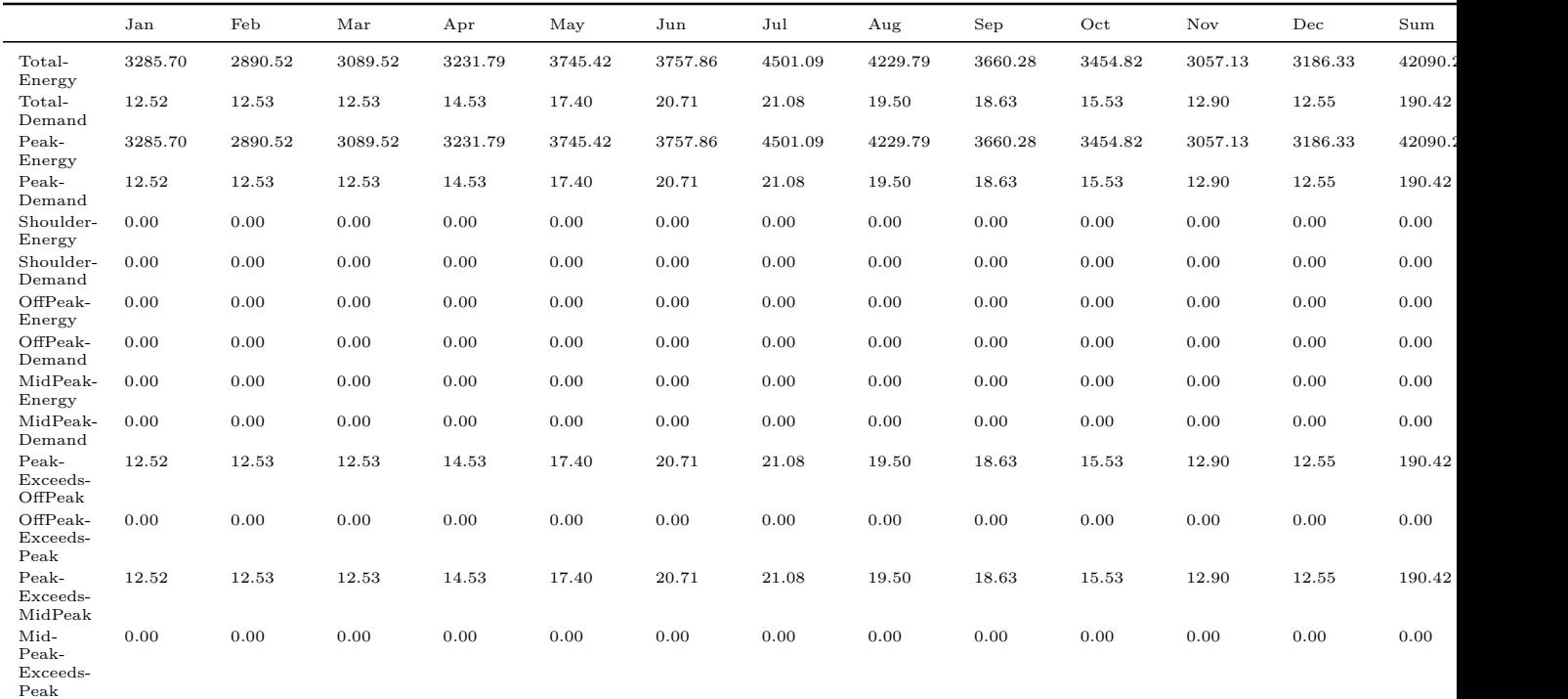

#### *2.28. EPLUSTBL.<EXT>* 241

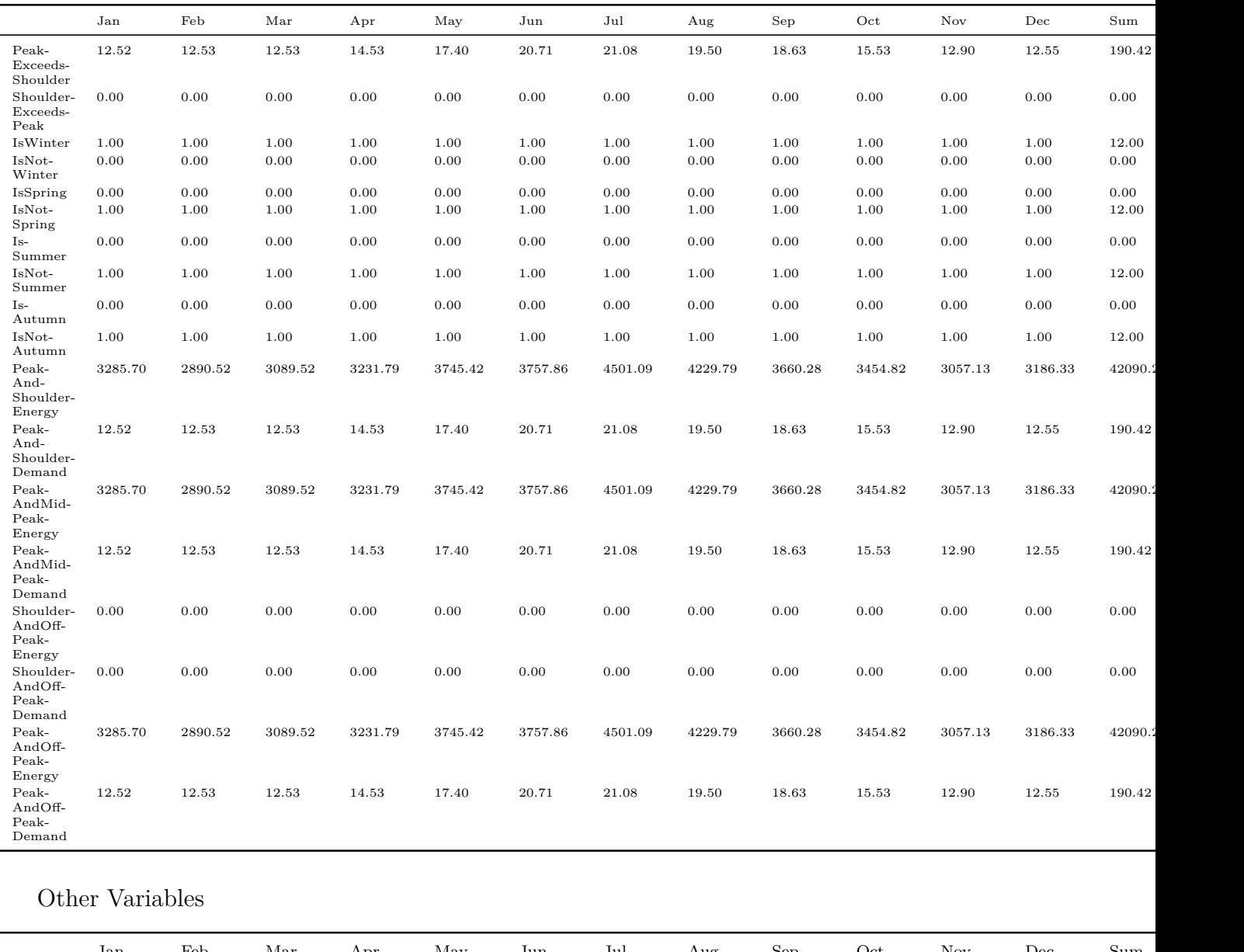

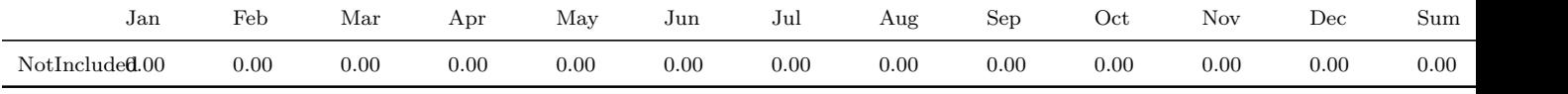

Computation - Automatic FLATENERGYCHARGE FROM TotalEnergy EnergyCharges SUM FLATENERGYCHARGE Basis SUM EnergyCharges DemandCharges ServiceCharges Subtotal SUM Basis Adjustment Surcharge Total SUM Subtotal Taxes

## **2.28.28 Construction Cost Estimate Summary**

The Construction Cost Estimate Summary report shows the details of a simplified cost estimate of the building along with a comparison with reference building costs entered by the user. An example of the Construction Cost Estimate Summary report is shown below.

Construction Cost Estimate Summary

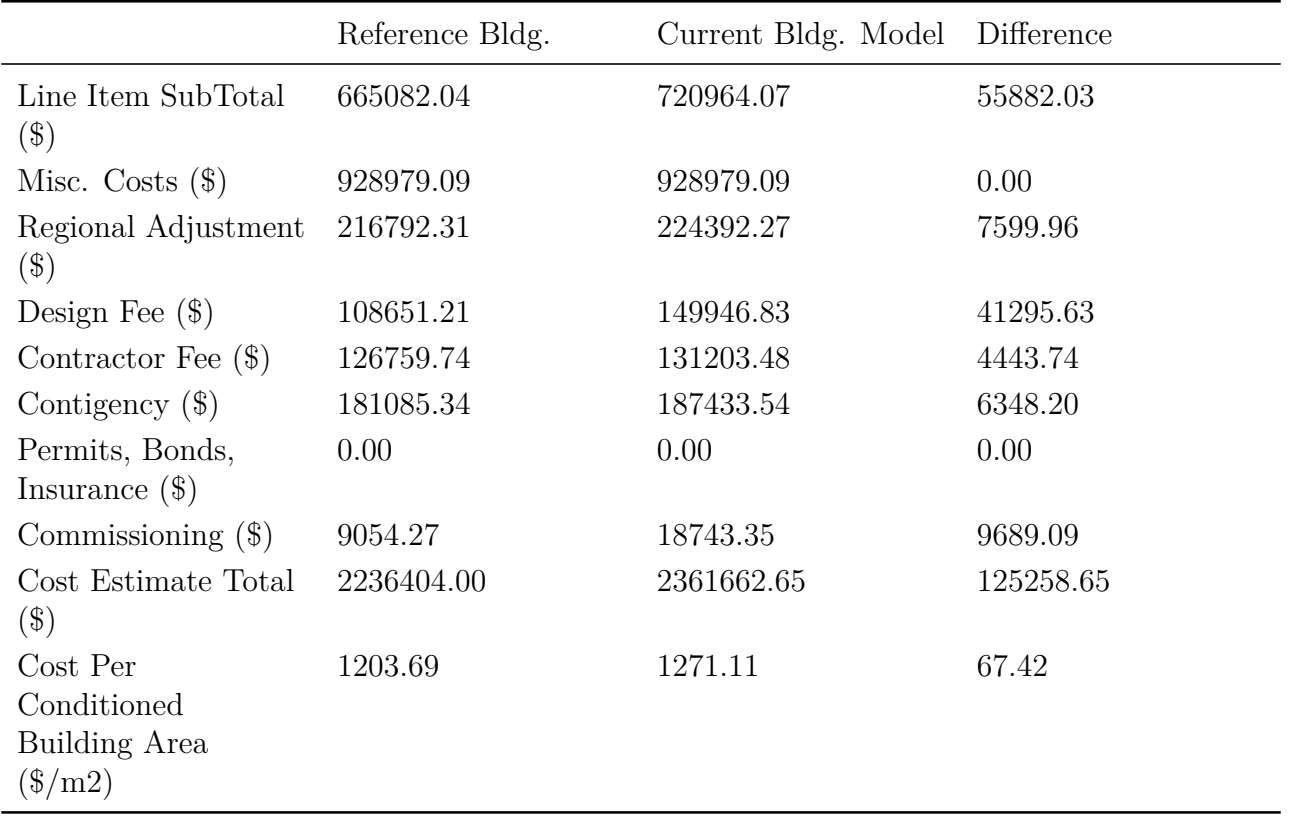

Cost Line Item Details

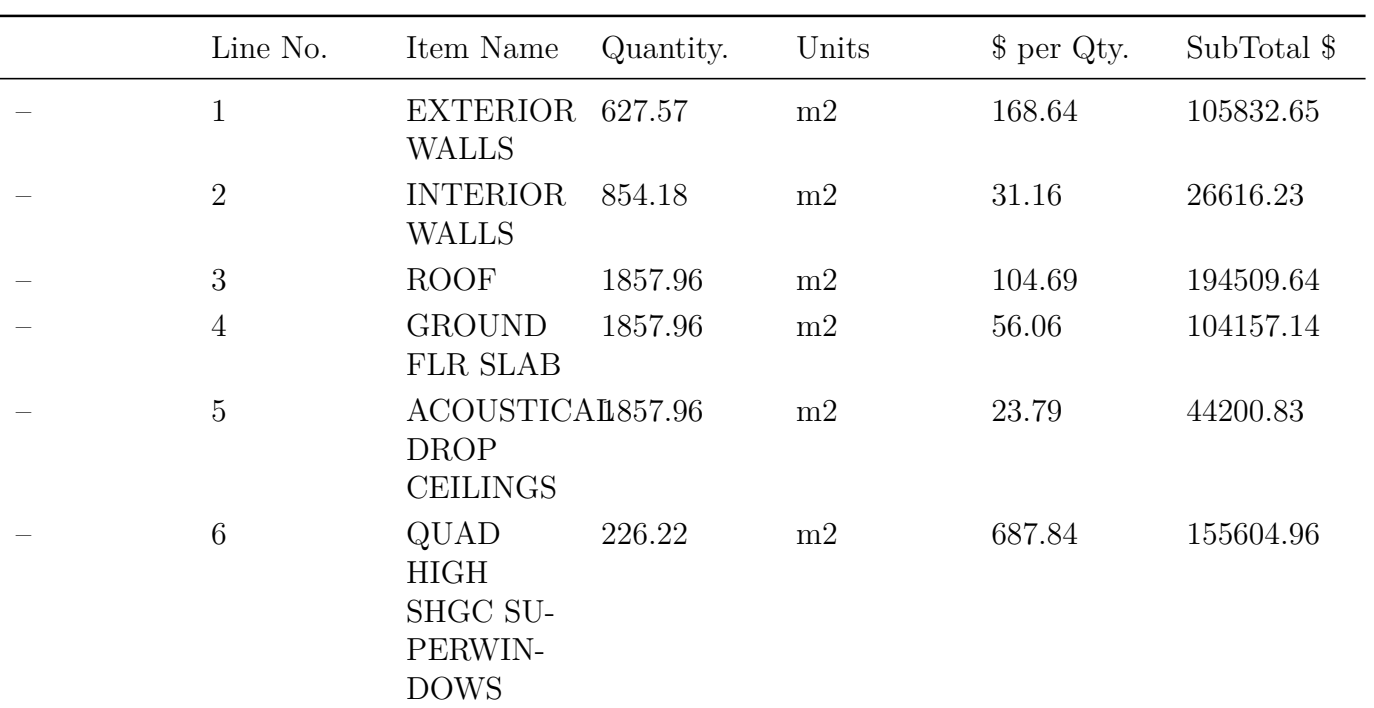

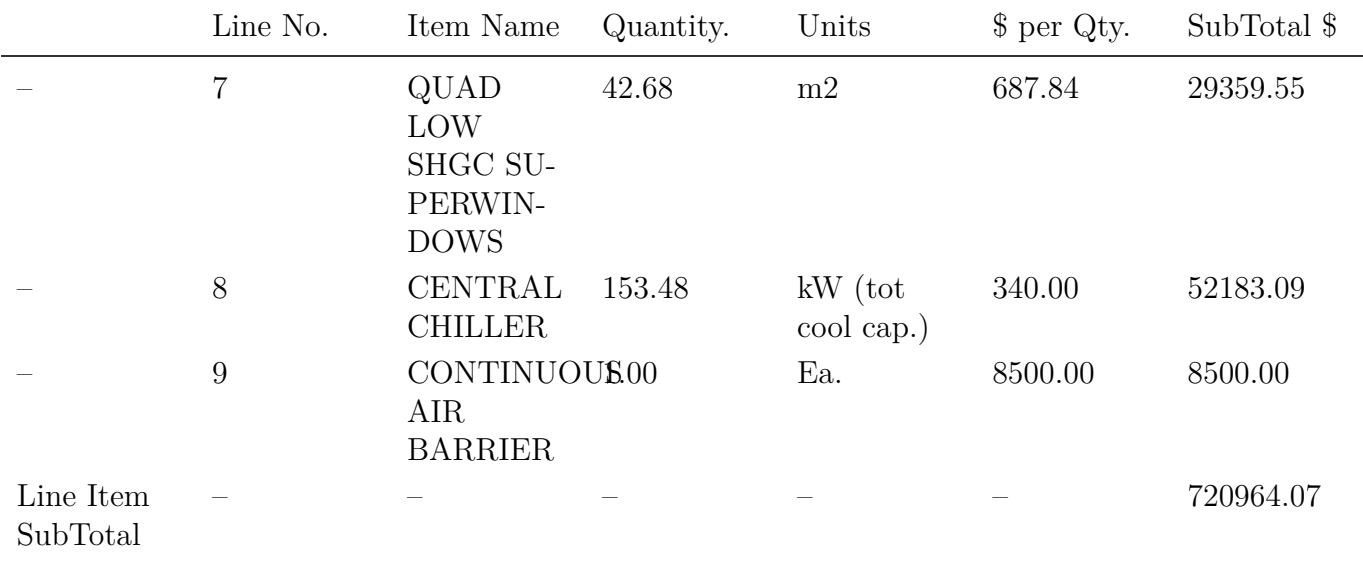

# **2.28.29 XML Tabular Output**

The tables discussed in this section can also be output in an XML format that may be easier for some other programs to extract specific results. An excerpt of the XML file format is shown below. This report presents the same output results as the other tabular report formats but using XML tags.

 $\langle \text{2cm} \rangle$  version = "1.0"?>

<EnergyPlusTabularReports>

<BuildingName>NONE</BuildingName>

 $\langle$ EnvironmentName>Chicago Ohare Intl Ap IL USA TMY3 WMO $\#$  = 725300 $\langle$ /EnvironmentName>

 $\langle$ WeatherFileLocationTitle>Chicago Ohare Intl Ap IL USA TMY3 WMO# = 725300 $\langle$ /WeatherFileLocationTitle>

 $\langle$ ProgramVersion>EnergyPlus, Version 8.0, YMD = 2013.02.18 15:50 $\langle$ /ProgramVersion>

 $\leq$ SimulationTimestamp $>$ 

```
<Date>
```
2013-02-18

 $\langle$ Date $>$ 

```
<Time>
```
15:50:33

 $\langle$ Time $>$ 

</SimulationTimestamp>

<AnnualBuildingUtilityPerformanceSummary>

<for>Entire Facility</for>

 $\langle$ SiteAndSourceEnergy>

```
<name>TotalSiteEnergy</name>
```
<TotalEnergy units = "kBtu">200671.97</TotalEnergy>

```
\langleEnergyPerTotalBuildingArea units = "kBtu/ft2">143.32\langleEnergyPerTotalBuildingArea>
```

```
<EnergyPerConditionedBuildingArea units = "kBtu/ft2">143.32</EnergyPerConditionedBuildingArea
</SiteAndSourceEnergy>
```

```
\langleSiteAndSourceEnergy>
 <name>NetSiteEnergy</name>
 <TotalEnergy units = "kBtu">200671.97</TotalEnergy>
 \langleEnergyPerTotalBuildingArea units = "kBtu/ft2">143.32\langleEnergyPerTotalBuildingArea>
<EnergyPerConditionedBuildingArea units = "kBtu/ft2">143.32</EnergyPerConditionedBuildingArea>
</SiteAndSourceEnergy>
\langleSiteAndSourceEnergy>
 <name>TotalSourceEnergy</name>
 \langleTotalEnergy units = "kBtu">442504.19\langle/TotalEnergy>
 \langleEnergyPerTotalBuildingArea units = "kBtu/ft2">316.04\langleEnergyPerTotalBuildingArea>
<EnergyPerConditionedBuildingArea units = "kBtu/ft2">316.04</EnergyPerConditionedBuildingArea>
</SiteAndSourceEnergy>
<SiteAndSourceEnergy>
 <name>NetSourceEnergy</name>
 \langleTotalEnergy units = "kBtu">397810.98\langleTotalEnergy>
 <EnergyPerTotalBuildingArea units = "kBtu/ft2">284.12</EnergyPerTotalBuildingArea>
\leqEnergyPerConditionedBuildingArea units = "kBtu/ft2">284.12\leq/EnergyPerConditionedBuildingArea
</SiteAndSourceEnergy>
```
*An actual file will be much longer than this example but follows this format.*

# **2.29 readvars.rvaudit**

This file is available from standard EnergyPlus runs (batch file, EP-Launch, etc) where the included utility "ReadVarsESO" is used to create .csv or other delimited files. It shows what steps were taken during the read vars  $run(s)$  – in standard EnergyPlus runs there are two: one for the .eso file and one for the .mtr file. Note that ReadVarsESO will not be run if native CSV output is generated with OutputControl: Files. Contents might be:

Mon 04/02/2007 19:34:17.09 ReadVars ReadVarsESO processing:eplusout.inp input file:eplusout.eso output file:eplusout.csv found/finding: 1 Outdoor Dry Bulb 6 Zone/Sys Air Temperature 6 Zone/Sys Sensible Cooling Rate 6 Zone/Sys Sensible Heating Rate 6 Total Water Heating Coil Rate 1 Total Water Cooling Coil Rate 1 Sensible Water Cooling Coil Rate 2 Plant Loop Cooling Demand 2 Plant Loop Heating Demand 1 Boiler Gas Consumption Rate 1 Boiler Heating Output Rate 1 Chiller Electric Power

```
1 Chiller Evap Heat Trans Rate
   1 Chiller Evap Water Inlet Temp
   1 Chiller Evap Water Outlet Temp
   1 Chiller Evap Water Mass Flow Rate
   1 Chiller Cond Heat Trans Rate
  0 Chiller Cond Water Inlet Temp
  0 Chiller Cond Water Outlet Temp
  0 Chiller Cond Water Mass Flow Rate
  2 Pump Mass Flow Rate
  2 Pump Outlet Temp
ReadVars Run Time = 00hr 00min 1.78sec
ReadVarsESO program completed successfully.
ReadVarsESO
processing:test.mvi
input file:eplusout.mtr
output file:eplusmtr.csv
getting all vars from:eplusout.mtr
ReadVars Run Time = 00hr 00min 0.00sec
ReadVarsESO program completed successfully.
```
# **2.30 eplusout.svg**

This is a Scalable Vector Graphics (SVG) file that shows a diagram of the HVAC system from the inputs of the simulation. The diagram is generated for most HVAC systems but a few valid HVAC configurations cannot be displayed correctly. The SVG file is generated by the HVAC Diagram utility that is included with EnergyPlus and is run automatically when using EP-Launch.

The SVG format is a graphics format that includes a descriptions of lines, boxes, text, etc. set in a two dimensional perspective. To learn more about the SVG format see:

<http://www.w3.org/Graphics/SVG/>

Several viewers are available so that you can view these files including plug-ins for Internet Explorer by Adobe and Corel. The Adobe SVG plug in can be found at:

<http://www.adobe.com/svg/viewer/install/>

But many different viewers are available and links are shown at:

<http://www.svgi.org/>

An example of a diagram generated by HVAC Diagram is shown

A close up of one part of this diagram is shown below

The SVG file format is an XML based format so it is text based. The diagram shown above is shown below in text (reduced).

 $\langle$  \leftarrow x = "1.0" standalone = "no"?>

<!DOCTYPE svg>

 $\langle \text{avg width} = \text{``250mm'' height} = \text{``200mm'' viewBox} = \text{``0 0 3200 1500'' xmlnsev} =$ "http://www.w3.org/2001/xml-events" xmlns:xlink = "http://www.w3.org/1999/xlink" xmlns = "http://www.w3.org/2000/svg" preserveAspectRatio = "xMidYMid meet" zoomAndPan = "magnify">

 $\langle \text{g font-family} = \text{``Verdana'' font-size} = \text{``8''} \rangle$ 

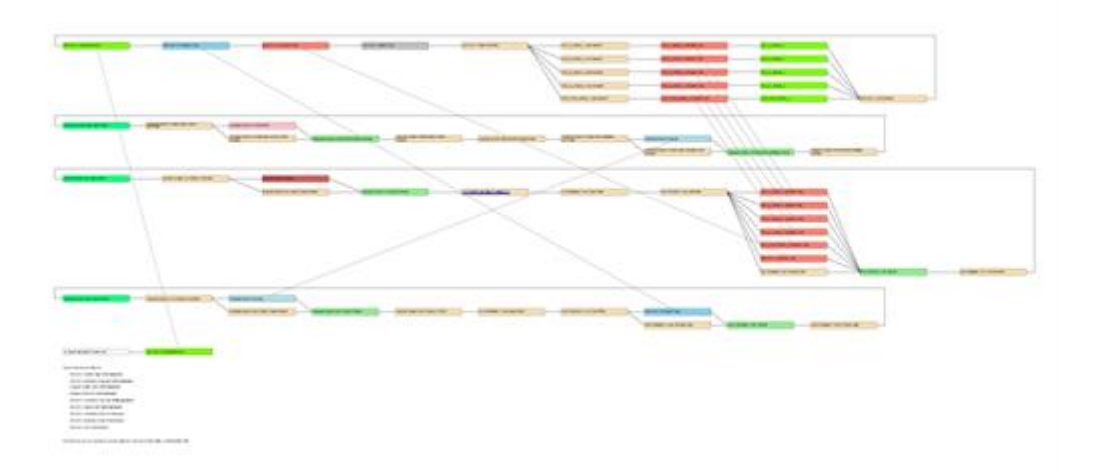

Figure 2.11:

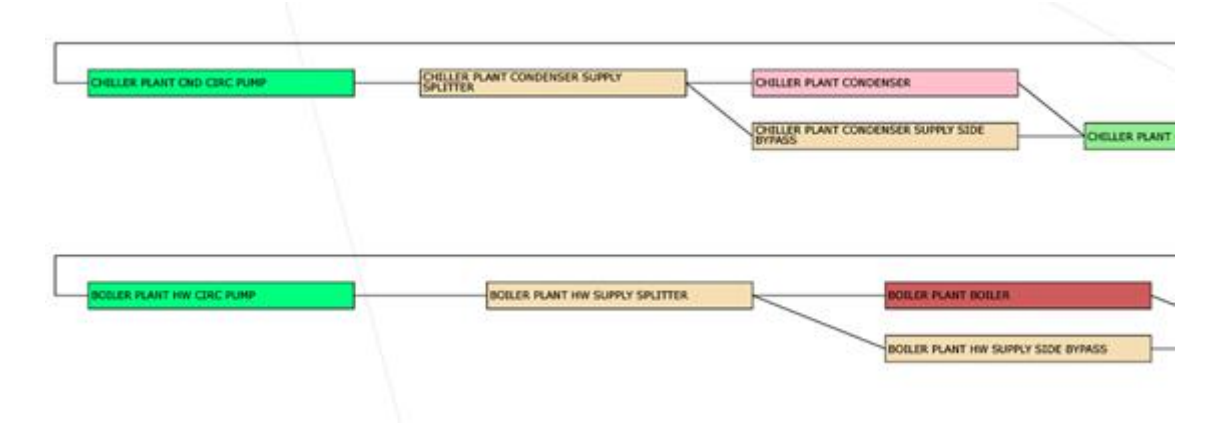

 $\langle$ line x1 = " 2400" y1 = " 470" x2 = " 2100" y2 = " 30" style = "stroke:linen ;"/>  $\langle$ line x1 = " 2400" y1 = " 510" x2 = " 2100" y2 = " 70" style = "stroke:linen ;"/>  $\langle$ line x1 = " 2400" y1 = " 550" x2 = " 2100" y2 = " 110" style = "stroke:linen ;"/>  $\langle$ line x1 = " 2400" y1 = " 590" x2 = " 2100" y2 = " 150" style = "stroke:linen ;"/>  $\langle$ line x1 = " 2400" y1 = " 630" x2 = " 2100" y2 = " 190" style = "stroke:linen ;"/>  $\langle$ line x1 = " 2400" y1 = " 670" x2 = " 900" y2 = " 30" style = "stroke:linen ;"/>  $\langle$ line x1 = " 2050" y1 = " 830" x2 = " 600" y2 = " 30" style = "stroke:linen ;"/>  $\langle$ line x1 = " 300" y1 = " 30" x2 = " 550" y2 = " 950" style = "stroke:linen ;"/>  $\langle$ line x1 = " 800" y1 = " 790" x2 = " 2050" y2 = " 310" style = "stroke:linen ;"/>  $\langle \text{rect } x =$  " 200" y = " 940" width = " 200" height = " 20" style = "fill:snow; stroke:  $Black; \lq\rangle > 1$  $\text{at } x = 202$ " y = " 953" startOffset = "0">OUTSIDE AIR INLET NODE LIST $\text{at } x$  $\langle \text{rect } x =$  " 2300" y = " 20" width = " 200" height = " 20" style = "fill:chartreuse; stroke: Black;" $/$ > 2  $\text{at } x = 2302$ " y = " 33" startOffset = "0">ZN1\_S\_SPACE\_1</text><br>  $\text{at } x = 200$ " width = " 200" height = " 20" style = "fill:  $20"$  width = "  $200"$  height = "  $20"$  style = "fill:wheat; stroke: Black;" $/$ > 7  $\text{at } x = 4$  1402" y = " 33" startOffset = "0">VAV SYS 1 ZONE SPLITTER $\text{at } x$  $\langle \text{rect } x =$  " 1700"  $y =$  " 20" width = " 200" height = " 20" style = "fill:wheat; stroke: Black;" $/$ > 8  $\text{at } x = 4$  1702" y = " 33" startOffset = "0">ZN1\_S\_SPACE\_1 VAV REHEAT $\text{at } x$  $\le$ reduced $>$  $\langle$ line x1 = " 1600" y1 = " 30" x2 = " 1700" y2 = " 30" style = "stroke: Black;"/>  $\langle$ line x1 = " 1600" y1 = " 30" x2 = " 1700" y2 = " 70" style = "stroke: Black;"/>  $\langle$ line x1 = " 1600" y1 = " 30" x2 = " 1700" y2 = " 110" style = "stroke: Black;"/>  $\langle$ line x1 = " 1600" y1 = " 30" x2 = " 1700" y2 = " 150" style = "stroke: Black;"/>  $\langle$ line x1 = " 1600" y1 = " 30" x2 = " 1700" y2 = " 190" style = "stroke: Black;"/>  $\langle$ line x1 = " 1900" y1 = " 30" x2 = " 2000" y2 = " 30" style = "stroke: Black;"/>  $\langle$ line x1 = " 1900" y1 = " 70" x2 = " 2000" y2 = " 70" style = "stroke: Black;"/>  $\langle$ line x1 = " 1900" y1 = " 110" x2 = " 2000" y2 = " 110" style = "stroke: Black;"/> <reduced>  $\text{at } x = 200$ " y = " 1000" startOffset = "0">Unused Non-Parent Objects: $\text{at } x = 200$ " y = " 1000" startOffset = "0">Unused Non-Parent Objects:  $\text{at } x = 220$ " y = " 1020" startOffset = "0">VAV SYS 1 SUPPLY AIR TEMP MANAGER</text>  $\text{at } x = 220$ " y = " 1040" startOffset = "0">VAV SYS 1 HEATING COIL AIR TEMP MANAGER</text>  $\epsilon$ text x = " 220" y = " 1060" startOffset = "0">CHILLER PLANT CHW TEMP MAN- $AGER$   $\epsilon$ text x = " 220" y = " 1080" startOffset = "0">BOILER PLANT HW TEMP MAN- $AGER$   $\times$  /text $\text{const } x =$  " 220"  $y =$  " 1100" startOffset = "0">VAV SYS 1 COOLING COIL AIR TEMP MANAGER</text>  $\text{at } x = 220$ " y = " 1120" startOffset = "0">VAV SYS 1 MIXED AIR TEMP MAN- $AGER$   $\times$  /text $\epsilon$ text x = " 220" y = " 1140" startOffset = "0">VAV SYS 1 COOLING COIL CON-TROLLER</text>

 $\text{at } x = 220$ " y = " 1160" startOffset = "0">VAV SYS 1 HEATING COIL CON-TROLLER</text>

 $\epsilon$  = " 220" y = " 1180" startOffset = "0">VAV SYS 1 OA CONTROLLER $\epsilon$ /text>  $\text{at } x = 200$ " y = " 1220" startOffset = "0">

The following are not supported: objects related to controls, DIRECT AIR, or PURCHASED  $AIR < /text{text}$ 

 $\langle$ g>  $\langle$ svg $>$ 

# **2.31 eplusout.sci**

This is the surface cost information report. This report file is obtained by including the following in the input file:

#### **Output:Surfaces:List, CostInfo;**

The intent is to make available a separate file that lists the unique surfaces and their construction types for potential use in external calculations that need to estimate the cost of construction. Note that such cost estimating can now also be performed internal to EnergyPlus using Cost Estimate objects. The listing can also be used to check that the input for surfaces is producing the expected areas (although the DXF is probably more useful for such checking).

The output file contains a list of the unique surfaces and their net and gross areas. The area information is calculated by EnergyPlus from the vertices entered for individual surfaces. The net area is the area remaining after the areas of subsurfaces are subtracted. The file contains six columns of comma-separate-data as shown in the following table:

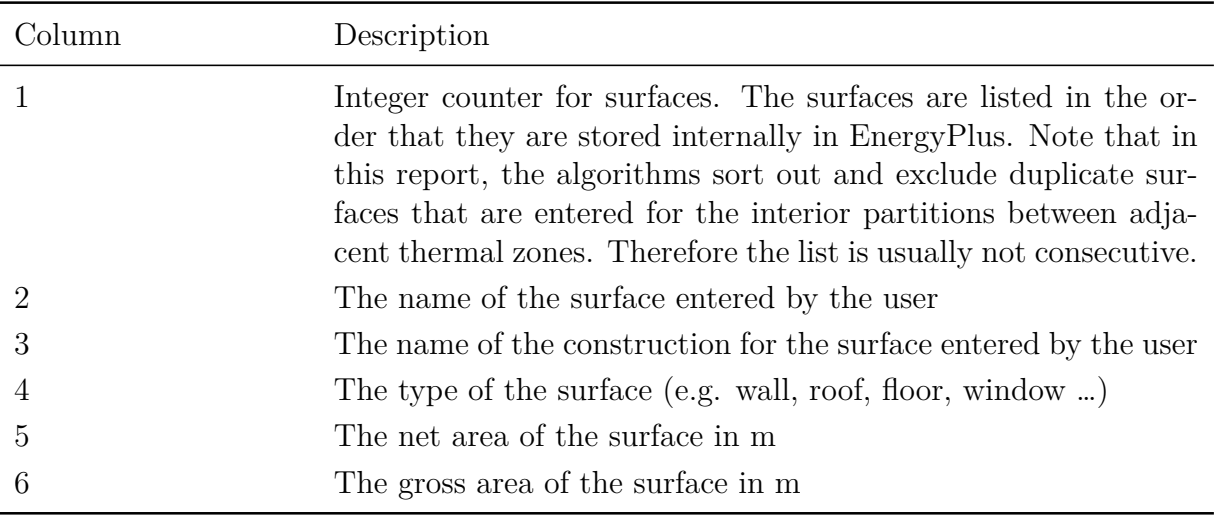

# **2.32 eplusout.wrl**

The VRML output report file is formatted according to the "Virtual Reality Modeling Language" standard rules for representing building type surfaces. The file can be used in several inexpensive, shareware or freeware viewers. There are a variety of stand alone and viewers integrated within browsers. A good list of viewers can be found at:

#### *2.32. EPLUSOUT.WRL* 249

#### <http://cic.nist.gov/vrml/vbdetect.html>

This site detects what, if any, VRML plugin is installed in your browser as well as gives a list of active ones with links to their sites.

This file is generated when the following line is included in the IDF.

#### **Output:Surfaces:Drawing, VRML;**

In addition, like the DXF output, you can ask it to triangulate (algorithm within EnergyPlus) surfaces with  $>4$  sides:

#### **Output:Surfaces:Drawing, VRML, Triangulate 3dface;**

Most viewers will illustrate a solid model by default:

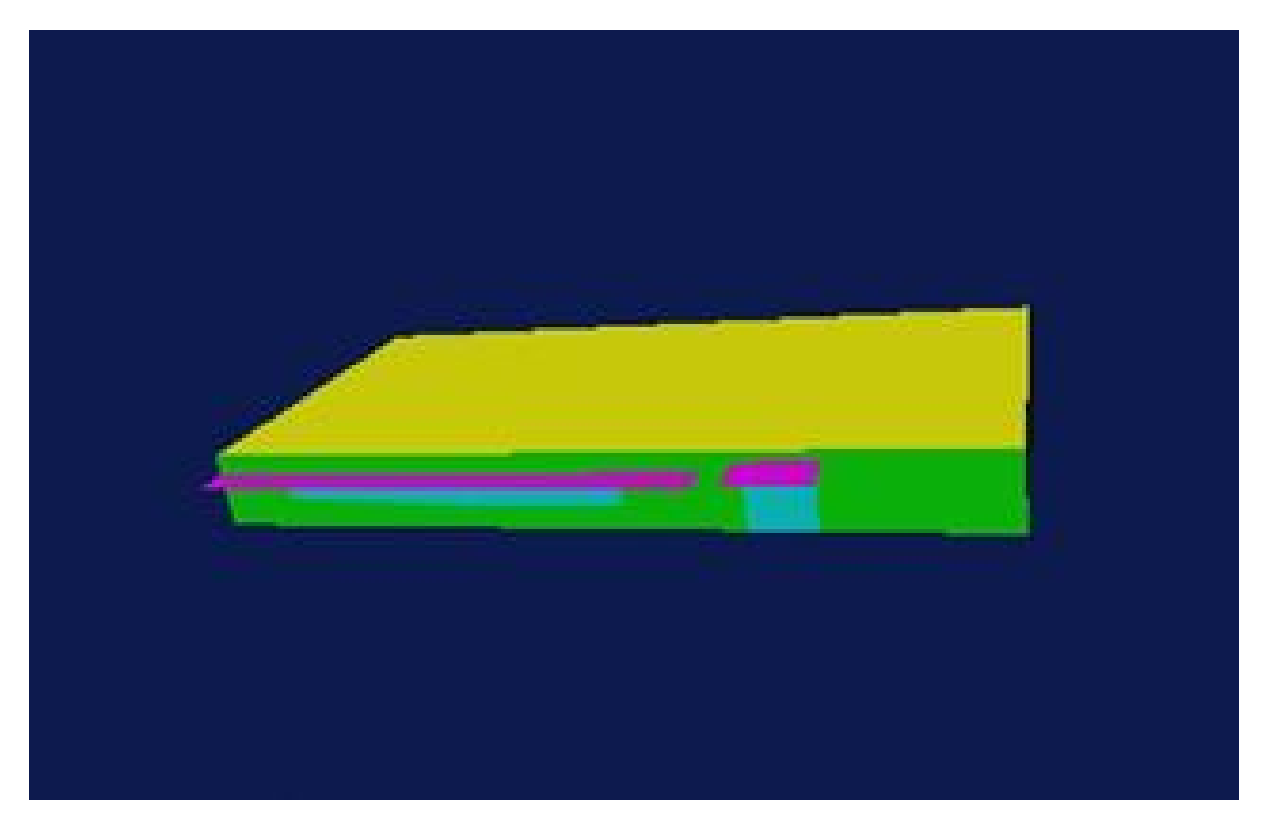

Figure 2.13: VRML output - solid model

With some/many viewers, you can also see a wireframe model; some will even fill this model. Also, viewers can triangulate any surface that isn't labeled as "convex" by the software writing the file (i.e. EnergyPlus). However, this triangulation may not be correct so you may wish to do it from within EnergyPlus as illustrated above.

A wireframe model of the same building as above is:

The actual file produced is a text file. EnergyPlus adds some comments, such as the list of zone names and surface names before each coordinate specification. The line/solid colors are set as Floor, Wall, etc. so the file is somewhat readable.

```
#VRML V2.0 utf8
WorldInfo {
   title "Building - Building"
   info ["EnergyPlus Program Version EnergyPlus <version>, 9/14/2006 1:31 PM"]
}
# Zone Names
# Zone = 1: PLENUM-1
# Zone = 2:SPACE1-1
```
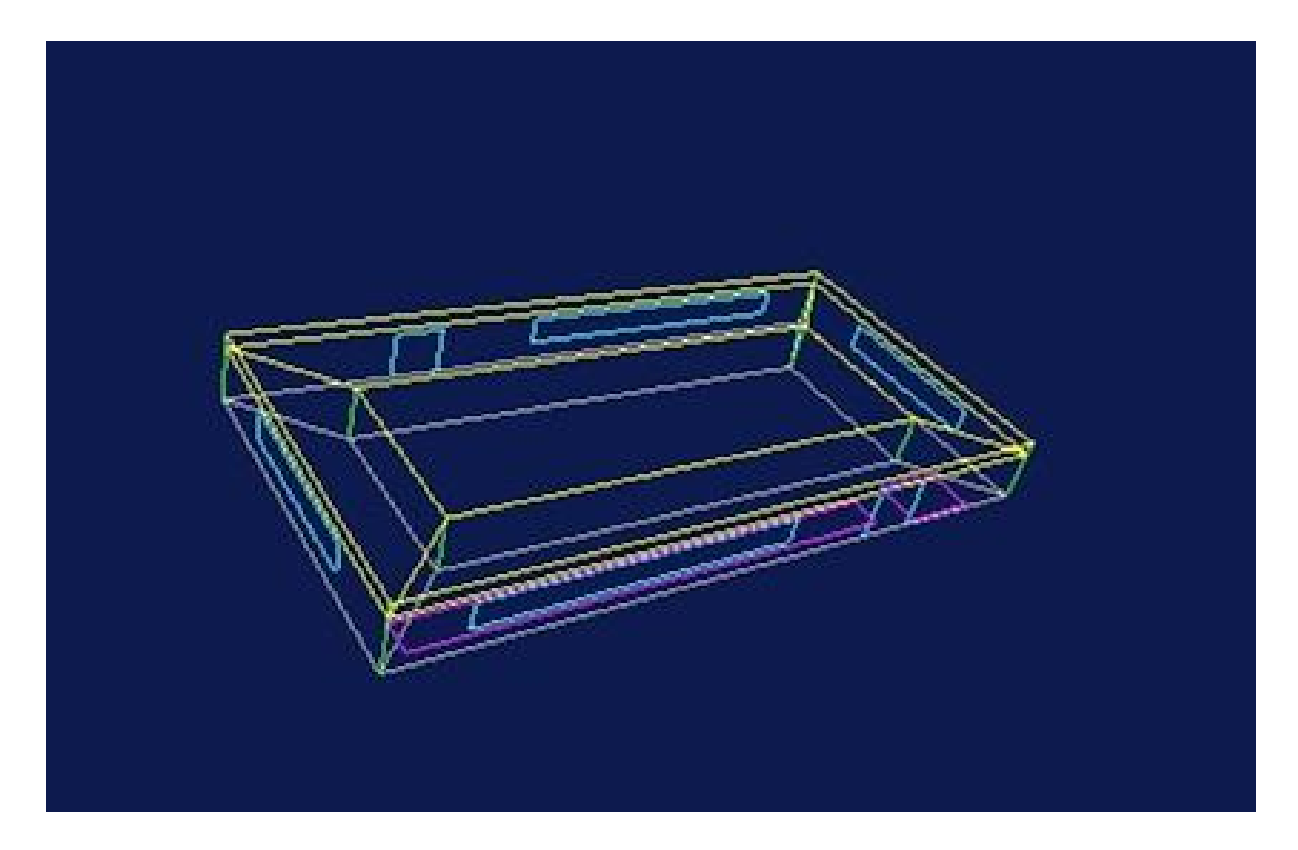

Figure 2.14: VRML output - wireframe model

```
# Zone = 3:SPACE2-1# Zone = 4:SPACE3-1# Zone = 5:SPACE4-1# Zone = 6:SPACE5 -1
Shape {
appearance DEF FLOOR Appearance {
material Material { diffuseColor 0.502 0.502 0.502 }
}
}
```

```
# PLENUM -1:WALL-1PF
Shape {
appearance USE WALL
geometry IndexedFaceSet {
solid TRUE
coord DEF Surf5 Coordinate {
point [
      0.00000 0.00000 0.00000,<br>0.00000 0.00000 0.40000,
        0.00000 0.00000 2.40000,
       26.41377 -15.25000 2.40000,
       26.41377 -15.25000 3.00000,
]
}
coordIndex [
0 1 2 3 -1
]
ccw TRUE
solid TRUE
}
}
```
# PLENUM -1:WALL-1PR Shape {

```
appearance USE WALL
geometry IndexedFaceSet {
solid TRUE
coord DEF Surf6 Coordinate {
point [
      26.41377 -15.25000 3.00000,
      26.41377 -15.25000 2.40000,<br>34.01377 -2.08641 2.40000,
                      -2.0864134.01377 -2.08641 3.00000,
]
}
coordIndex [
0 1 2 3 -1
]
ccw TRUE
solid TRUE
}
}
```
# **2.33 Delight output files**

#### **2.33.1 eplusout.delightin**

Following completion of an EnergyPlus run that includes Daylighting:Controls objects that use the DElight Daylighting Method, an ASCII text file created during the run is given a file name that consists of the project name appended with DElight.in (e.g., MyProjectDElight.in).

This text file is a formatted DElight input file that was created from the EnergyPlus input data relevant to a DElight simulation. This file can be manually reviewed to determine the exact data that were transformed from EnergyPlus into DElight input.

#### **2.33.2 eplusout.delightout**

Following completion of an EnergyPlus run that includes Daylighting:Controls objects that use the DElight Daylighting Method, an ASCII text file created during the run is given a file name that consists of the project name appended with DElight.out (e.g., MyProjectDElight.out).

This text file is a formatted DElight output file that was generated by the DElight simulation engine following the pre-processing daylight factors calculation. This file can be manually reviewed to see the results of these calculations. The file contains an echo of DElight input data, as well as the results of intermediate calculations such as geometrical transformations, surface gridding, and daylight factors, including the following.

#### **Surface Data**

- Vertex coordinates in the Building coordinate system. Search for the string "BldgSystem\_Surface\_Vertices" within the output file.
- Exterior face luminance values under overcast skies, and for each sun position under clear skies. Search for the string "Surface Exterior Luminance" within the output file.
- Common data for radiosity nodal patches for each surface including Area and Number of Nodes. Search for the string "Surface\_Node\_Area" within the output file.

• Individual data for radiosity nodal patches for each node on each surface including: building coordinate system coordinates; direct and total luminance values under overcast skies, and for each sun position under clear skies. Search for the string "BldgSystem\_Node\_Coordinates" within the output file.

#### **Reference Point Data**

- Illuminance values from the daylighting factors preprocessor for overcast skies, and for each sun position under clear skies.
- Daylight Factor values from the daylighting factors preprocessor for overcast skies, and for each sun position under clear skies.
- NOTE: The Monthly Average data for Daylight Illuminances and Electric Lighting Reduction will all be zero since these data are not calculated as part of the pre-processing done by the point at which this output file is generated for EnergyPlus.
# **Chapter 3**

# **Example Input Files**

The EnergyPlus install includes a sample of example input files. For the most part, the developers create these files to illustrate and test a specific feature in EnergyPlus. Then, we pass them along to you for illustrative purposes. The install contains two spreadsheet files related to the example files:

- **ExampleFiles.xls** lists all the files available whether through the install or through an external site.
- **ExampleFiles-ObjectLink.xls** illustrates the first 3 occurances in the example files of an object.

Following convention, each example file should have at the top a set of comments that tell what the purpose of the file is and the key features.

For example, the file titled "5ZoneAirCooled.idf" has:

```
! 5ZoneAirCooled.idf
 ! Basic file description: 1 story building divided into 4 exterior and one interior conditioned zones
   and return plenum.
 !
 ! Highlights: Electric chiller with air cooled condenser; autosized preheating and
   precooling water coils in the
                           outside air stream controlled to preheat and precool setpoints.
  !
 ! Simulation Location/Run: CHICAGO_IL_USA TMY2 -94846, 2 design days, 2 run periods ,
                           Run Control executes the run periods using the weather file
  !
 ! Location: Chicago, IL
  !
 ! Design Days: CHICAGO_IL_USA Annual Heating 99% Design Conditions DB, MaxDB = -17.3°C
                           ! CHICAGO_IL_USA Annual Cooling 1% Design Conditions , MaxDB = 31.5°C MCWB =
     23.0°C
  !
 ! Run Period (Weather File): Winter 1/14, Summer 7/7, CHICAGO_IL_USA TMY2-94846
  !
 ! Run Control: Zone and System sizing with weather file run control (no design days run)
  !
 ! Building: Single floor rectangular building 100 ft x 50 ft. 5 zones - 4 exterior, 1 interior, zone
   height 8 feet.
             Exterior zone depth is 12 feet. There is a 2 foot high return plenum: the overall building
   height is
 ! 10 feet. There are windows on all 4 facades; the south and north facades have glass doors.
             The south facing glass is shaded by overhangs. The walls are woodshingle over plywood, R11
   insulation ,
```

```
! and gypboard. The roof is a gravel built up roof with R-3 mineral board insulation and
 plywood sheathing.
           ! The windows are of various single and double pane construction with 3mm and 6mm glass and
  either 6mm or
           ! 13mm argon or air gap. The window to wall ratio is approxomately 0.29.
! The south wall and door have overhangs.
!
! The building is oriented 30 degrees east of north.
!
! Floor Area: 463.6 m2 (5000 ft2)
! Number of Stories: 1
!
! Zone Description Details:
!
(30.5, 15.2, 0) (30.5, 15.2, 0)! _____ ________ ____
! |\ *** **************** /|
! \qquad \qquad \qquad \qquad \qquad \qquad \qquad \qquad \qquad \qquad \qquad \qquad \qquad \qquad \qquad \qquad \qquad \qquad \qquad \qquad \qquad \qquad \qquad \qquad \qquad \qquad \qquad \qquad \qquad \qquad \qquad \qquad \qquad \qquad \qquad \qquad \q! | \ (26.8,11.6,0) / |
! * \_____________________________/ *
          * |(3.7,11.6,0)! * | | *
! * | | *
! * | (26.8,3.7,0)| *
! * |___________________________| *
! * / (3.7,3.7,0) \ *
! \qquad \qquad \qquad \qquad \qquad \qquad \qquad \qquad \qquad \qquad \qquad \qquad \qquad \qquad \qquad \qquad \qquad \qquad \qquad \qquad \qquad \qquad \qquad \qquad \qquad \qquad \qquad \qquad \qquad \qquad \qquad \qquad \qquad \qquad \qquad \qquad \qquad \q! \qquad \qquad \qquad \qquad \qquad \qquad \qquad \qquad \qquad \qquad \qquad \qquad \qquad \qquad \qquad \qquad \qquad \qquad \qquad \qquad \qquad \qquad \qquad \qquad \qquad \qquad \qquad \qquad \qquad \qquad \qquad \qquad \qquad \qquad \qquad \qquad \qquad 
! |/___******************<sub>---</sub>***_-------\|<br>! 0verhang | |
! | Overhang | |
! |_______________________| | window/door = *
! |___|
!
(30.5,0,0) (30.5,0,0)
!
! Internal gains description: lighting is 1.5 watts/ft2, office equip is 1.0 watts/ft2. There is 1
 occupant
! per 100 ft2 of floor area. The infiltration is 0.25 air changes per
 hour.
!
! Interzone Surfaces: 6 interzone surfaces (see diagram)
! Internal Mass: None
! People: 50
! Lights: 7500 W
! Windows: 4 ea.: 1) Double pane clear, 3mm glass, 13mm air gap
                                         2) Double pane clear, 3mm glass, 13mm argon gap
                                         ! 3) Double pane clear, 6mm glass, 6mm air gap
                                         ! 4) Double pane lowE, 6mm lowE glass outside , 6mm air gap, 6mm
  clear glass
!
! Doors: 2 ea.: Single pane grey, 3mm glass
!
! Detached Shading: None
! Daylight: None
! Natural Ventilation: None
! Compact Schedules: Yes
!
! HVAC: Standard VAV system with outside air, hot water reheat coils,
                                  central chilled water cooling coil. Central Plant is single hot water
                                  boiler, electric compression chiller with air cooled condenser.
                                  All equipment is autosized. HW and ChW coils are used in the outside
 air
! stream to precondition the outside air.
!
! Zonal Equipment: AirTerminal:SingleDuct:VAV:Reheat
! Central Air Handling Equipment: Yes
! System Equipment Autosize: Yes
! Purchased Cooling: None
```

```
! Purchased Heating: None
! Coils: Coil:Cooling:Water, Coil:Heating:Water
! Pumps: Pump:VariableSpeed
ermichte (Boiler: Boiler: HotWater )<br>| Chillers: Chiller: Electric
                          Chiller: Electric
!
! Results:
! Standard Reports: None
! Timestep or Hourly Variables: Hourly
! Time bins Report: None
! HTML Report: None
! Environmental Emissions: None
! Utility Tariffs: None
```
In addition to the idf files, usually an .rvi and perhaps a .mvi of the same file set is included. As discussed previously, the .rvi is used with the ReadVarsESO post-processing program and the .eso file to create a .csv file which can be read easily into ExcelTM. Like the .rvi, the .mvi file can be used with the .mtr file to create a similar version for "metered" outputs.

# **Chapter 4**

# **Data Sets**

Data sets are the EnergyPlus answer to "libraries". Data sets come in two flavors – a simple list and a "macroized" list. Macroized lists are files that could have the elements extracted using a simple macro name.

# **4.1 Simple List Data Sets**

## **4.1.1 AirCooledChillers.idf**

This dataset includes performance curves for air cooled electric EIR chiller (object type: Chiller:Electric:EIR). Knowing the type of chiller that you want to simulate, you can find it and the associated performance curves in the dataset file. A brief synopsis of AirCooledChiller.idf is shown below:

```
! AirCooledChillers.idf
 !
 ! This dataset includes performance curves for object type Chiller:Electric:EIR
 !
 ! Summary Table for Electric EIR Chiller reference data sets.
 ! Chillers are listed in order of reference capacity. Reference capacity and COP do not necessarily
 ! indicate rated capacity and COP at standard rating conditions (e.g. ARI Standard 550/590).
 !
 ! Performance curves developed from information collected from manufacturer 's catalog data
 ! The nomenclature used for the chiller is as follows:
 ! ElectricEIRChiller - Manufacturer 's Name - Model - Reference Capacity in kW - Reference COP
 !
                                                    ! Compressor Reference Reference
 ! Chiller Name Type Capacity COP
                                                                kW (tons)
 ! ElectricEIRChiller McQuay AGZ010BS 34.5kW/2.67COP Scroll 34.5 (9.8) 2.67
 ! ElectricEIRChiller McQuay AGZ013BS 47.1kW/2.67COP Scroll 47.1 (13.4) 2.67
 ! ElectricEIRChiller York YCAL0019EE 54.2kW/2.9COP Scroll 54.2 (15.4) 2.9
 ! ElectricEIRChiller McQuay AGZ017BS 54.5kW/2.67COP Scroll 54.5 (15.5) 2.67
```
### **4.1.2 ASHRAE\_2005\_HOF\_Materials.idf**

This reference data set contains content from two chapters in the ASHRAE 2005 Handbook of Fundamentals, Chapter 30 - the Cooling and Heating Loads calculations chapter has both materials with thermal properties and constructions for Light, Medium, and Heavy buildings. Chapter 25 contains details thermal properties of many materials – no constructions are created from that data.

The following materials and constructions are created from ASHRAE Handbook of Fundamentals, 2005, Chapter 30, Table 19 and Table 22. These are representative of materials and constructions used in Cooling and Heating Load Calculations.

#### **4.1.3 Boilers.idf**

This dataset includes performance curves for non-electric boilers. Reference: Condensing Technology, Technical Series, Viessmann, 9446 803 - 1 GB Nov. 2004.

#### **4.1.4 California\_Title\_24-2008.idf**

This dataset includes occupancy data and non-residential schedules for California Title 24-2008 compliance calculations when lighting plans are submitted for the Entire Building or when lighting compliance is not performed. Data is based on Table N2-5 of the 2008 Non-residential ACM Manual.

#### **4.1.5 Chillers.idf**

This dataset includes object types for specific (by manufacturer and type) Chiller:Electric:EIR and Chiller: Electric:ReformulatedEIR and associated performance curves.

Knowing the type of chiller that you want to simulate, you can find it and the associated performance curves in the dataset file. By example, here is part of the comments in the Chiller.idf file:

```
! Summary Table for Electric EIR Chiller reference data sets (Ref. CoolTools project).
 ! Chillers are listed in order of compressor type and reference capacity (model calibration
 ! point). Reference capacity and COP do not necessarily indicate rated capacity and COP at
 ! standard rating conditions (e.g. ARI Standard 550/590).
 !
 ! Performance curves developed from information collected over a 10-year period from 1991 to 2001.
 !
                                                    Compressor Reference Reference Unloading
 ! Chiller Name Type Capacity COP Mechanism
                                                                 kW (tons)
 !-------------------------------------------------------------------------------------------------
 ! ElectricEIRChiller McQuay WSC 471kW/5.89COP/Vanes Centrifugal 471 (134) 5.89 Inlet Vanes
 ! ElectricEIRChiller York YT 563kW/10.61COP/Vanes Centrifugal 563 (160) 10.61 Inlet Vanes
 ! ElectricEIRChiller McQuay PEH 703kW/7.03COP/Vanes Centrifugal 703 (200) 7.03 Inlet Vanes
 ! ElectricEIRChiller Carrier 23XL 724kW/6.04COP/Vanes Centrifugal 724 (206) 6.04 Inlet Vanes
```
#### **4.1.6 CodeCompliantEquipment.idf**

This dataset includes performance curve objects that describe the part load performance of building energy code minimally compliant equipment. The dataset provides curves for the following EnergyPlus objects: Chiller:Electric:EIR. Sets of curves are provided for the following building energy codes minimum requirements: ASHRAE Standard 90.1-2019 Table 6.8.1-3, ASHRAE Standard 90.1-2019 Table G3.5.3.

Generating performances curves meeting both full and part load efficiency numbers require solving a largely underdetermined system of equations. The number of unknowns depend on the type of curves, which mostly depend on the algorithm used by the software and used in models. It also means that an infinite number of solutions exists. One way to solve this issue is to turn it into a constrained problem and use a simple genetic algorithm (GA) with a well-defined objective or cost function to determine potential solutions with physical significance. A GA can have a short computational time, be scalable, versatile, find solutions to problems with large number of parameters to problems with multiple local optima so it is a good candidate for this task. The algorithm used to generate the curves in this dataset starts with a "seed" set of curves that can be user-modifiable, target full load, and part load efficiency as inputs.

Among others, a "nearest neighbor" type method was developed to aggregate sets of curves and generate a generic set of curves for a specific target to be used as "seed" set of curves to the aforementioned algorithm. This method selects the N sets of performance curves that best match the targeted equipment characteristics in terms of capacity, full load efficiency, part load efficiency, and other applicable characteristics. Each selected sets of curves are scored based on how close it is to the targeted equipment characteristics. A wide mesh of values for each input variable(s) to each curve is then created and corresponding output calculated. The outputs are then weighted average based on their previously determined score. A regression and normalization at rated conditions is then performed to obtain the aggregated curves.

```
!----------------------------------------------------------
!- Beginning of performance curves for Chiller:Electric:EIR:
Curve:Quadratic ,
    ASHRAE901_AppG_wtr_cent_gte150lt300ton_0.634kWpton_0.596IPLV.IP_eir-f-plr, !- Name
    0.30662667381140624, \begin{array}{ccc} 0.30662667381140624, & \cdot & \cdot \\ 0.06295923908320235, & \cdot & \cdot \end{array} Coefficient2 x
   0.06295923908320235,0.6358315679053916, !- Coefficient3 x2
   0.0, !- Minimum Value of x
    1.0, !- Maximum Value of x
                               !- Minimum Curve Output
    ; !- Maximum Curve Output
```
#### **4.1.7 CompositeWallConstructions.idf**

The Reference Data Set CompositeWallConstructions.idf contains constructions and associated materials for a set of **composite** walls. These are walls—such as stud walls—that have complicated heat-flow paths so that the conduction is two- or three-dimensional.

An example entry in this data set–for an insulated 2"x4" steel-stud wall–looks like:

```
CONSTRUCTION ,Composite 2x4 Steel Stud R11,
  ! ASHRAE 1145-RP Wall Assembly 10
  ! 2"x4" steel studs at 24" on center with between -stud R11 fibreglass insulation.
  ! Studs are 3.5", 16 gauge, 15 flange.
  ! Layers are 1/2" wood siding, 1/2" plywood, 2x4 steel studs and R11 insulation, 1/2" gypsum board.
  ! Area-average R-Value = 8.796 ft2-F-h/Btu (1.548 m2-K/W).
  ! Total wall thickness = 5.00in (0.127m)
  ! Material layer names follow:
   Composite 2x4 Steel Stud R11 \#3,
   Composite 2x4 Steel Stud R11 \#2,
   Composite 2x4 Steel Stud R11 \#1;
  MATERIAL ,Composite 2x4 Steel Stud R11 \#1,
    Smooth, !- Roughness
    0.013, !- Thickness (m)
    0.720, ! - Conductivity (W/m-K)
    640.0, !- Density (kg/m3)
   1048, ! - Specific Heat (J/kg-K)<br>0.9, ! - Absorptance:Thermal
            !- Absorptance:Thermal
   0.7, !- Absorptance:Solar
            !- Absorptance:Visible
  MATERIAL ,Composite 2x4 Steel Stud R11 \#2,
   Smooth, !- Roughness
```
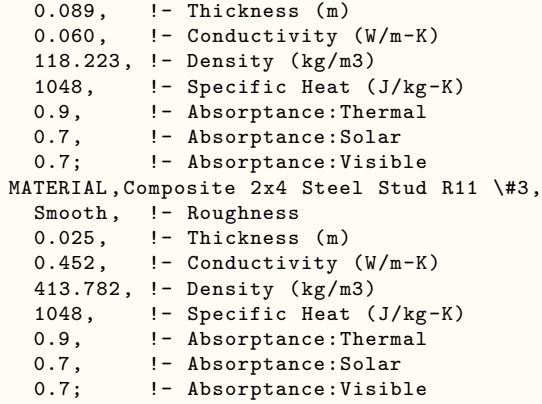

The materials here are **not** real materials but are "equivalent" materials obtained from finitedifference modeling. The thickness, conductivity, density and specific heat values of the material layers for the different constructions have been taken from the ASHRAE report "Modeling Twoand Three-Dimensional Heat Transfer through Composite Wall and Roof Assemblies in Hourly Energy Simulation Programs (1145-TRP)," by Enermodal Engineering Limited, Oak Ridge National Laboratory, and the Polish Academy of Sciences, January 2001. EnergyPlus will calculate conduction transfer functions using these materials. The heat transfer based on these conduction transfer functions will then be very close to what would be calculated with a two- or three-dimensional heat transfer calculation.

For stud walls, using these composite constructions will give more accurate heat flow than you would get by manually dividing the wall into a stud section and a non-stud section.

If your wall's exterior or interior roughness or thermal, solar or visible absorptances are different from those in the data set, you can make the appropriate changes to the first material (the outside layer) or the third material (the inside layer). **None of the other values should be changed.**

Following is a summary of the constructions in the composite wall data set:

```
CONSTRUCTION ,Composite 2x4 Wood Stud R11,
  ! ASHRAE 1145-RP Wall Assembly 1
  ! 2"x4" wood studs at 24" on center with between -stud R11 fibreglass insulation.
  ! Layers are 1/2" wood siding, 1/2" plywood, 2x4 wood studs and R11 insulation, 1/2" gypsum board.
  ! Area-average R-Value = 11.391 ft2-F-h/Btu (2.005 m2-K/W).
  CONSTRUCTION ,Composite 2x6 Wood Stud R19,
  ! ASHRAE 1145-RP Wall Assembly 2
  ! 2"x6" wood studs at 24" on center with between -stud R19 fibreglass insulation.
  ! Layers are 1/2" wood siding, 1/2" plywood, 2x6 wood studs and R19 insulation, 1/2" gypsum board.
  ! Area-average R-Value = 17.487 ft2-F-h/Btu (3.078 m2-K/W).
  CONSTRUCTION ,Composite Insulated Concrete Form Wall With Steel Ties,
  ! ASHRAE 1145-RP Wall Assembly 7
  ! Wall system is made of two rigid insulation sides held together with wire mesh.
  ! The two sides come together to create the formwork for the concrete.
  ! Layers are 3/4" concrete stucco, outer polystyrene shell, concrete core, inner polystyrene shell.
  ! Area-average R-Value = 11.230 ft2-F-h/Btu (1.977 m2-K/W).
  CONSTRUCTION ,Composite Concrete/Foam/Concrete With Steel Connectors ,
  ! ASHRAE 1145-RP Wall Assembly 8
  ! Wall system is made of two 3" concrete slabs separated by 2" rigid insulation.
  ! The slab connectors are steel ties with a 0.15"x0.15" cross section.
  ! Layers are 3" concrete , 2" polystyrene , 3" concrete.
  ! Area-average R-Value = 7.659 ft2-F-h/Btu (1.348 m2-K/W).
  CONSTRUCTION ,Composite Concrete/Foam/Concrete With Plastic Connectors ,
  ! ASHRAE 1145-RP Wall Assembly 9
```

```
! Wall system is made of two 3" concrete slabs separated by 2" rigid insulation.
! The slab connectors are plasic ties with a 0.25"x0.25" cross section.
! Layers are 3" concrete , 2" polystyrene , 3" concrete.
! Area-average R-Value = 10.582 ft2-F-h/Btu (1.862 m2-K/W).
CONSTRUCTION ,Composite 2x4 Steel Stud R11,
! ASHRAE 1145-RP Wall Assembly 10
 ! 2"x4" steel studs at 24" on center with between -stud R11 fibreglass insulation.
! Studs are 3.5", 16 gauge, 15 flange.
! Layers are 1/2" wood siding, 1/2" plywood, 2x4 steel studs and R11 insulation, 1/2" gypsum board.
! Area-average R-Value = 8.796 ft2-F-h/Btu (1.548 m2-K/W).
CONSTRUCTION ,Composite Brick Foam 2x4 Steel Stud R11,
! ASHRAE 1145-RP Wall Assembly 15
! Brick veneer, polystyrene , 2"x4" steel studs at 24" on center with
! between -stud R11 fibreglass insulation.
 ! Studs are 3.5", 16 gauge, 15 flange.
 ! Layers are 3.25" brick, 1" polystyrene insulation, 1/2" plywood, 2x4 steel studs and R11 insulation,
! 1/2" gypsum board.
! Area-average R-Value = 12.792 ft2-F-h/Btu (2.251 m2-K/W).
CONSTRUCTION ,Composite 2x6 Steel Stud R19,
 ! ASHRAE 1145-RP Wall Assembly 16
! 2"x6" steel studs at 24" on center with between -stud R19 fibreglass insulation.
! Studs are 5.5", 16 gauge, 15 flange.
! Layers are 1/2" wood siding, 1/2" plywood, 2x6 steel studs and R19 insulation, 1/2" gypsum board.
! Area-average R-Value = 12.792 ft2-F-h/Btu (1.991 m2-K/W).
CONSTRUCTION ,Composite Foam 2x6 Steel Stud R19,
! ASHRAE 1145-RP Wall Assembly 17
! Polystyrene, 2"x6" steel studs at 24" on center with between-stud R19 fibreglass insulation.
! Studs are 5.5", 16 gauge, 15 flange.
 ! Layers are 3/4" concrete stucco, 1" polystyrene insulation, 1/2" plywood, 2x6 steel studs and R19
  insulation ,
 ! 1/2" gypsum board.
! Area-average R-Value = 15.157 ft2-F-h/Btu (2.668 m2-K/W).
CONSTRUCTION ,Composite Brick Foam 2x6 Steel Stud R19,
! ASHRAE 1145-RP Wall Assembly 18
! Brick veneer, polystyrene , 2"x6" steel studs at 24" on center with
! between -stud R19 fibreglass insulation.
! Studs are 5.5", 16 gauge, 15 flange.
! Layers are 3.25" brick, 1" polystyrene insulation, 1/2" plywood, 2x6 steel studs and R19 insulation,
 ! 1/2" gypsum board.
! Area-average R-Value = 15.465 ft2-F-h/Btu (2.722 m2-K/W).
CONSTRUCTION ,Composite 2-Core Filled Concrete Block Uninsulated ,
! ASHRAE 1145-RP Wall Assembly 19
! Wall system is made of 12" 2-core concrete blocks without insulation.
! The core area is filled with rebar and poured concrete.
! Area-average R-Value = 1.326 ft2-F-h/Btu (0.239 m2-K/W).
CONSTRUCTION ,Composite 2-Core Filled Concrete Block Insulated ,
 ! ASHRAE 1145-RP Wall Assembly 20
! Wall system is made of 12" 2-core concrete blocks with 1.875"-thick
  foam inserts in the block cores.
! The remaining core area is filled with poured concrete.
! Area-average R-Value = 2.291 ft2-F-h/Btu (0.403 m2-K/W).
```
#### **4.1.8 DXCoolingCoil.idf**

This dataset includes performance curves for the object types Coil:Cooling:DX:SingleSpeed and Coil:Cooling:DX:TwoStageWithHumidityControlMode. This data set is developed by using catalog data published by different manufacturers which are listed in the file.

Here is a synopsis of the DXCoolingCoil.idf:

! DXCoolingCoil.idf ! ! This dataset includes performance curves for the object types Coil:Cooling:DX:SingleSpeed and ! Coil:Cooling:DX:TwoStageWithHumidityControlMode ! ! Reference capacity at standard rating conditions (ARI 95F OAT, 67F EWBT and air flow rate ! around 400 cfm/Ton). ! ! In the objects Coil:Cooling:DX:SingleSpeed and Coil:Cooling:DX:TwoStageWithHumidityControlMode ! below, input fields 'Availability Schedule Name', 'Air Inlet Node Name' and 'Air Outlet Node ! Name' need to be defined by the user. ! !------------------------------------------------------------------------------------------------! Compressor Nominal Reference Reference Refrig Expansion ! Valve ! Name Type Capacity Capacity COP Type Type ! (tons) kW (tons) !------------------------------------------------------------------------------------------------! Carrier Centurion 50PG06 Scroll 5 18.28(5.2) 4.15 R-410A TXV ! Carrier Centurion 50PG12 Scroll 10 36.79(10.47) 4.05 R-410A TXV ! Carrier Centurion 50PG24 Scroll 20 73.81(21) 3.95 R-410A TXV Coil:Cooling:DX:SingleSpeed , Carrier Centurion 50PG06, !- Name CoolingCoilAvailSched , !- Availability Schedule Name 18276.96,  $\blacksquare$  Pated Total Cooling Capacity {W} 0.74,  $\qquad \qquad \qquad \vdots$  Pated Sensible Heat Ratio 4.15, 4.15, !- Rated COP 0.944,  $\qquad \qquad$   $\qquad \qquad$  Pated Air Flow Rate  $\{\text{m3/s}\}\$ !- Rated Evaporator Fan Power Per Volume Flow Rate  $\{W/(\text{m3/s})\}$ DXCoilAirInletNode, The Mode Name DXCoilAirOutletNode, The Air Outlet Node Name CarrierCenturion50PG06CapFT , !- Total Cooling Capacity Function of Temperature Curve Name CarrierCenturion50PG06CapFFF, !- Total Cooling Capacity Function of Flow Fraction Curve Name CarrierCenturion50PG06EIRFT, The Paragy Input Ratio Function of Temperature Curve Name CarrierCenturion50PG06EIRFFF , !- Energy Input Ratio Function of Flow Fraction Curve Name Carrier Centurion 50PG06 PLFFPLR; !- Part Load Fraction Correlation Curve Name ! Curve set (5 Curves): ! Cooling Capacity Function of Temperature Curve ! x = Entering Wet-bulb Temp and y = Outdoor Dry-bulb Temp Curve:Biquadratic , CarrierCenturion50PG06CapFT, !- Name 0.9953455, !- Coefficient1 Constant -0.0118418,  $\qquad \qquad$  ! - Coefficient2 x  $0.0012277$ ,  $1-$  Coefficient3  $x**2$ <br> $0.0030246$ ,  $1-$  Coefficient4 y 0.0030246, !- Coefficient4 y -0.0000702, !- Coefficient5 y\*\*2 -0.0003685, !- Coefficient6 x\*y  $-0.0000702$ ,<br>  $-0.0003685$ ,<br>  $12.22$ ,<br>  $26.67$ ,<br>  $12.82$ ,<br>  $12.82$ ,<br>  $12.82$ ,<br>  $12.82$ ,<br>  $12.82$ ,<br>  $12.82$ ,<br>  $12.82$ ,<br>  $12.82$ ,<br>  $12.82$ ,<br>  $12.82$ ,<br>  $12.82$ ,<br>  $12.82$ ,<br>  $12.82$ ,<br>  $12.82$ ,<br>  $12.82$ ,<br>  $12.82$ ,<br>  $12.82$ ,<br> 26.67, !- Maximum Value of x 15.56, !- Minimum Value of y 51.67, !- Maximum Value of y 51.67,  $!$  - Maximum Value of y<br>  $!$  - Minimum Curve Output %,<br>
Temperature,<br>  $\begin{array}{ccc}\n & \cdot & \cdot & \cdot \\
 \text{Input Unit Type for} \\
 & \cdot & \cdot & \cdot \\
 \hline\n & \cdot & \cdot & \cdot \\
 & \cdot & \cdot & \cdot \\
 \end{array}$ Temperature,  $\qquad \qquad \qquad ! - \text{ Input Unit Type for X}$ <br>Temperature,  $\qquad \qquad \qquad ! - \text{ Input Unit Type for Y}$ !- Input Unit Type for Y Dimensionless;  $\qquad \qquad$  !- Output Unit Type ! EIR Function of Temperature Curve ! x = Entering Wet-bulb Temp and y = Outdoor Dry-bulb Temp Curve:Biquadratic , CarrierCenturion50PG06EIRFT, !- Name 0.3802131, <br>0.0199468, <br>1- Coefficient2 x !- Coefficient2 x -0.0006682,  $\qquad \qquad$  !- Coefficient3 x\*\*2

```
0.0058933, !- Coefficient4 y
   0.0004646, !- Coefficient5 y**2
   -0.0004072, !- Coefficient6 x*y
   12.22, : 11.12.22, 12.22, 12.22, 12.22
   26.67, !- Maximum Value of x
  15.56, !- Minimum Value of y
   51.67, !- Maximum Value of y
   , !- Minimum Curve Output
   , !- Maximum Curve Output
                       !- Input Unit Type for X
   Temperature, ! - Input Unit Type for Y
   Dimensionless; \qquad \qquad !- Output Unit Type
! Cooling Capacity Function of Flow Fraction Curve
! x = Flow Fraction
 Curve:Quadratic ,
   CarrierCenturion50PG06CapFFF, !- Name
   0.7705358, \qquad \qquad !- Coefficient1 Constant
   0.2848007,<br>-0.0580891,<br>\qquad \qquad \vdots Coefficient3 x
                        -0.0580891, !- Coefficient3 x**2
   0.75, \blacksquare - Minimum Value of x
   1.25; !- Maximum Value of x
! EIR Function of Flow Fraction Curve
! x = Flow Fraction
 Curve:Quadratic ,
  CarrierCenturion50PG06EIRFFF, !- Name
   1.3439758, \qquad \qquad !- Coefficient1 Constant
   -0.5111244,<br>0.1732549, !- Coefficient3 x*
                        0.1732549, !- Coefficient3 x**2
   0.75, !- Minimum Value of x
   1.25; !- Maximum Value of x
! Part Load Fraction Function of Part Load Ratio Curve
! x = Part Load Ratio
 Curve:Quadratic ,
   CarrierCenturion50PG06PLFFPLR, !- Name
   0.85, \qquad \qquad !- Coefficient1 Constant
   0.15, !- Coefficient2 x
                        0.0, !- Coefficient3 x**2
   0.0, !- Minimum Value of x
   1.0; !- Maximum Value of x
```
## **4.1.9 ElectricGenerators.idf**

This dataset includes inputs for the GENERATOR:MICROTURBINE object and associated performance curves. The performance curves were developed from manufacturer data collected in Summer 2007.

Includes data for generators: Capstone C65, Elliott TA100, Ingersoll Rand MT70, Ingersoll Rand MT250.

Further documentation is contained in the dataset file.

## **4.1.10 Electricity USA Environmental Impact Factors.idf**

United States 1999 national average electricity emissions factors based on eGRID, 1605, AirData. United States Water Emission Fuel Factors are the combined thermoelectric and hydroelectric weighted averages from:

Torcellini, Paul; Long, Nicholas; Judkoff, Ron; "Consumptive Water Use for U.S. Power Production";NREL Report No. TP-550-33905. Golden, CO; 2003; [http://www.nrel.gov/docs/fy04osti/](http://www.nrel.gov/docs/fy04osti/33905.pdf) [33905.pdf](http://www.nrel.gov/docs/fy04osti/33905.pdf);

or

Torcellini, Paul; Long, Nicholas; Judkoff, Ron; "Consumptive Water Use for U.S. Power Production"; ASHRAE Transactions 2003, Vol 110, Part 1. Atlanta, GA; January 2004;

### **4.1.11 ElectronicEnthalpyEconomizerCurves.idf**

These curves approximate the electronic (variable) enthalpy curves used to simulate humidity biased economizer control. This control scheme adjusts the upper outdoor air humidity ratio based on outdoor air dry-bulb temperature as shown in the figure below. California Title 24 ACM 2005 lists the optional economizer control strategies. One of these control strategies is referred to as variable enthalpy control curve A. This control strategy is also cited in ASHRAE Standard 90.1-2004, using the term "electronic enthalpy". Electronic enthalpy curves A-D are included in this dataset.

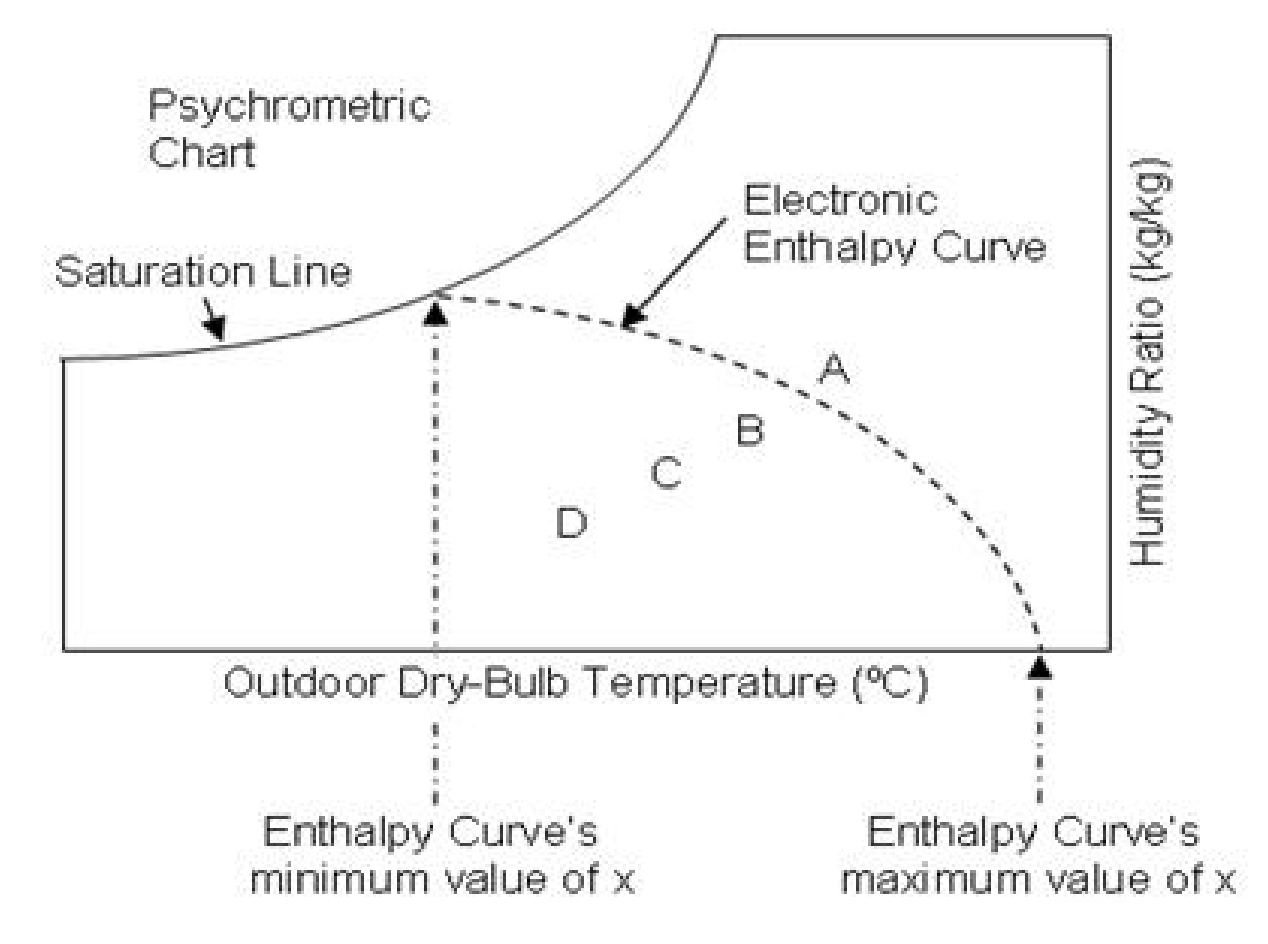

Figure 4.1: Psychrometric Chart Illustration of the Electronic (Variable) Enthalpy Economizer Limit Example Curve Objects

For the curves provided, curve A has the highest limit and curve D has the lowest limit. These curve objects represent a single-point electronic enthalpy control curve with the curve object's minimum value of x (temperature) crossing the psychrometric chart's saturation line and the curve object's maximum value of x crossing the psychrometric chart's dry-bulb temperature axis. The curve object's minimum (maximum) value of x should be just low (high) enough to ensure that the curve crosses the psychrometric chart's saturation line (temperature axis). The curves are evaluated at an outdoor dry-bulb temperature to provide a maximum operating outdoor humidity ratio for economizer operation. If the outdoor humidity ratio is greater than this maximum value, economizer operation is terminated. These curves may be used with other economizer limits to create multi-point economizer control (Temperature Limit, Temperature Low Limit, Enthalpy Limit, and Dewpoint Temperature Limit).

#### **4.1.11.1 Form of the Electronic Enthalpy Curve Equation:**

The electronic enthalpy curve equation represents a unique curve and is a function of both temperature and relative humidity. The equation is set equal to a constant which provides a unique temperature for each relative humidity entered into the equation. Each control curve has a unique constant as shown in the table below. Other constants may be used to develop specialized electronic enthalpy curves.

$$
K = 45.672192 - 1.1559942 \cdot T - 0.144599 \cdot RH \tag{4.1}
$$

where:

- $K =$  Constant value to represent specific curve
- $T =$  Outdoor Dry-Bulb Temperature  $(C)$
- RH = Outdoor Relative Humidity  $(\%)$

NOTE: modifying the RH multiplier (-0.144599) tends to "wag" the curvature at the upper relative humidities. Decreasing the multiplier "wags" the upper portion of the curve downward, increasing "wags" it upwards. Modifying the constant (K) moves the intersection of the curve with the Dry-Bulb Temperature axis. Increasing the constant moves the intersection to the left as shown in the figure, decreasing moves to the right. The minimum and/or maximum x boundaries in the curve objects may have to be adjusted when modifying the equation.

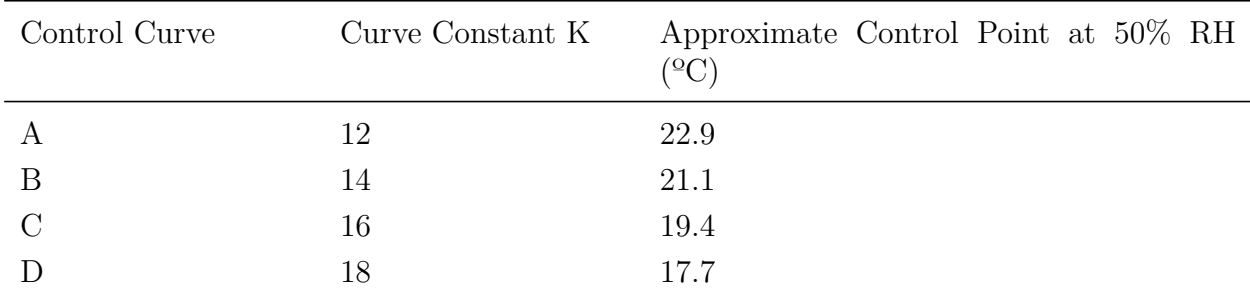

Table 4.1: Electronic Enthalpy Curve Constants and approximate control point at 50% RH

#### **4.1.11.2 Example Curve A:**

The method described here was used to create each of the four "cubic" curve objects provided in the electronic enthalpy economizer control data set.

**Step 1:** Substitute the curve constant K for curve A (12) into the electronic enthalpy curve equation and solve for temperature. Then identify the outdoor air dry-bulb temperatures at known values of relative humidity (e.g., columns 1 and 2 in the table below). Psychrometric routines are helpful for this step.

Temperature = 
$$
\frac{12 - 45.672192 + 0.144599 \cdot RelativeHumidity}{-1.1559942}
$$
 (4.2)

**Step 2:** Identify humidity ratio at each point (e.g. column 3 in the following table). Psychrometric routines are helpful for this step.

| Relative Humidity $(\%)$ | Temperature $(^{\circ}C)$ | Calculated Humidity Ratio $(kg/kg)$ |
|--------------------------|---------------------------|-------------------------------------|
| $\overline{0}$           | 29.128                    | 0.00000                             |
| 10                       | 27.877                    | 0.00232                             |
| <b>20</b>                | 26.627                    | 0.00433                             |
| 30                       | 25.376                    | 0.00605                             |
| 40                       | 24.125                    | 0.00750                             |
| 50                       | 22.874                    | 0.00872                             |
| 60                       | 21.623                    | 0.00971                             |
| 70                       | 20.372                    | 0.01051                             |
| 80                       | 19.121                    | 0.01112                             |
| 90                       | 17.871                    | 0.01158                             |
| 100                      | 16.620                    | 0.01189                             |

**Step 3:** Use multiple linear regression to solve one of the following equations:

*Quadratic Curve*: Humidity Ratio =  $A0 + A1*Temperature + A2*Temperature^2$ 

 $Cubic$  Curve: Humidity Ratio = A0 + A1<sup>\*</sup>Temperature + A2<sup>\*</sup>Temperature<sup>2</sup> + A3<sup>\*</sup>Temperature<sup>3</sup>

**Step 4:** Use the coefficients calculated in the multiple linear regression to create a cubic (or quadratic) curve object.

#### **4.1.12 Exhaust Fired Chiller.idf**

This dataset includes the curves for exhaust fired absorption chiller.

- 1) Cooling Capacity Function of Temperature Curve
- 2) Thermal Energy Input to Cooling Output Ratio Function of Temperature Curve
- 3) Thermal Energy Input to Cooling Output Ratio Function of Part Load Ratio Curve

#### **4.1.13 Fossil Fuel Environmental Impact Factors.idf**

Impact factors for environmental reporting. References for each fuel are given in the dataset.

### **4.1.14 FluidPropertiesRefData.idf**

This data set includes fluid properties reference data. Fluid properties for R404a, R407a, R410a, R505a, R744, were developed using the NIST Standard Reference Database 23, NIST Reference Thermodynamic and Transport Properties – REFPROP, April 2007 Version 8.0, National Institute of Standards and Technology, 2007. The other refrigerants were developed using older versions of the NIST Standard Reference Database. The entire data set includes:

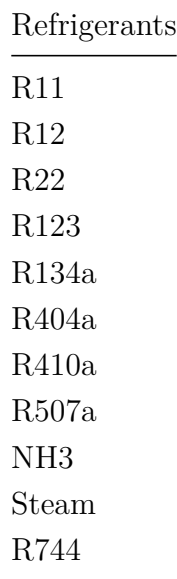

To use the data, copy the appropriate data for the refrigerant you desire into your input file.

## **4.1.15 GlycolPropertiesRefData.idf**

This data set includes fluid properties (glycol) reference data. Reference for the data is the ASHRAE Handbook of Fundamentals. Included are:

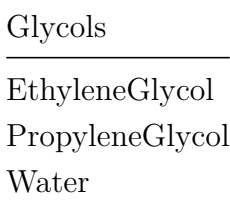

To use the data, copy the appropriate data for the glycol you desire into your input file.

#### **4.1.16 GHLERefData.idf**

This file contains sample input for the ground loop heat exchanger model. The response of the borehole/ground is found from the 'G-function' that is defined in the input as series of 'n' pairs of values (LNTTSn, GNFCn). It is important to note that the G-functions have to be calculated for specific GHE configurations and borehole resitance, length and borehole/ length ratio. That is, the parameters for the units vary with each design. The data in this file are intended as examples/samples and may not represent actual designs.

The sample data has been calculated for a number of configurations:

- 1 x 2 boreholes
- 4 x 4 boreholes
- 8 x 8 boreholes

Data is given for both 'standard' grout  $(k = 0.744 \text{ W/m.K})$  and 'thermally enhanced' grout (k  $= 1.471 \text{ W/m.K}$ . The flow rate per borehole is  $.1514 \text{ kg/s}$ . The pipe given is 0.75in. Dia. SDR11 HDPE. The fluid is water. The borehole/length ratio is  $0.06$  (76.2m/4.572m [300ft/15ft])

## **4.1.17 MoistureMaterials.idf**

This data set includes the special moisture materials that can be used with the Moisture Penetration Depth Conduction Transfer Function (EMPD) and Combined Heat and Moisture Finite Element (HAMT) calculation procedures.

## **4.1.18 PerfCurves.idf**

This file contains performance curves for various EnergyPlus equipment objects.

- Variable speed DX cooling: These curves are appropriate for small DX cooling units with variable speed compressors. These curves would be referenced by the EnergyPlus object Coil:Cooling:DX:TwoSpeed. See the example input file 5ZoneAutoDXVAV for an example of their use.
- Variable Speed Cooling Tower: These model coefficient objects are appropriate for use with the variable speed cooling tower object and represent the coefficients used in the YorkCalc and CoolTools empirical models. These model coefficient objects would be referenced by the EnergyPlus object Cooling Tower:Variable Speed. See the example input file Cooling-Tower\_VariableSpeed.idf for an example of where these curves could be used (these model coefficient objects are not specifically used in this idf but could be used by the Cooling Tower:Variable Speed object). Additional information on variable speed cooling tower model coefficients can be found in the Input Output Reference and Engineering Reference documents.
- Note that performance curves for the Electric EIR chiller and the Electric Reformulated EIR chiller are contained in the Chillers.idf dataset.

## **4.1.19 PrecipitationSchedulesUSA.idf**

This file contains schedules (for an entire year) of precipitation for use with the SitePrecipitation object. Use these schedules for adding rain water to the simulation. The values are in meters per hour and are scaled to match the average monthly precipitation. They also coincide with the EPW rain/snow flags from the original source files.

## **4.1.20 RefrigerationCasesDataSet.idf**

All the refrigerated cases included in this database are listed in the following list. Comments before each refrigeration:case object include the manufacturer's model number and assumptions about the fan, lights, defrost etc. The user must ensure that the case names used in the idf file are UNIQUE and must supply the correct zone name. The user must also supply any required correction curves or schedules. The defrost and drip-down schedule names included here indicate the frequency and duration required. The user must ensure that schedules are provided that meet these needs and that are diversified so that all the cases don't start their defrost cycles at the same time. Please see the example cases for supermarkets to see how these case objects are included with the rest of a supermarket refrigeration system.

- Multi-Deck Dairy/Deli Merchandiser with Synergy-E
- Multi-Deck Rear Dairy/Deli Merchandiser with Synergy-E
- Multi-Deck Deli back
- Single Deck Club Case Merchandiser
- Single Deck Club Case Merchandiser
- Single Deck Club Merchandiser
- Single Deck Club Case Merchandiser
- Multi-Deck Produce/Dairy/Deli/Meat/Seafood Merchandiser
- Multi-Deck Dairy/Deli Merchandiser with Synergy-E
- Multi Deck Frozen Food Merchandiser
- Multi Deck Frozen Food Merchandiser
- Multi-Deck Produce/Dairy/Deli/Meat/Seafood Merchandiser
- Wide Island Multi-Deck Deli/Meat Merchandiser
- Wide Island Multi-Deck Deli/Meat Merchandiser
- International Style Service Deli/Meat/Seafood Merchandiser
- International Style Flat Glass Service Deli/Meat/Seafood Merchandiser
- Multi-Deck Produce/Dairy/Deli/Meat/Seafood Merchandiser
- Multi-Deck Deli/Meat End Cap Merchandiser
- Multi-Deck Produce/Dairy/Deli Merchandiser
- Multi-Deck Produce/Dairy/Deli/Meat/Seafood Merchandiser
- Multi-Deck Dairy/Deli/Produce/Meat Merchandiser with Synergy-E
- Multi-Deck Dairy/Deli/Produce/Meat Merchandiser with Synergy-E
- Multi-Deck Produce/Dairy/Deli/Meat Merchandiser
- Multi-Deck Deli/Meat End Cap Merchandiser
- Multi-Deck Bulk Produce End Cap Merchandiser
- Wide Island Multi-Deck Deli/Meat Merchandiser
- Wide Island Multi-Deck Deli/Meat Merchandiser
- Wide Island Multi-Deck Deli/Meat Merchandiser
- Wide Island Multi-Deck Deli/Meat Merchandiser
- Wide Island Multi-Deck Deli/Meat Merchandiser
- Wide Island Multi-Deck Deli/Meat Merchandiser
- Wide Island Multi-Deck Produce Merchandiser
- Wide Island Multi-Deck Produce Merchandiser
- Multi-Deck Produce/Dairy/Deli Merchandiser
- Multi-Deck Dairy/Deli/Produce Merchandiser
- Multi-Deck Dairy/Deli/Produce Merchandiser
- Multi-Deck Produce/Dairy/Deli Merchandiser
- Wide Island Multi-Deck Deli/Meat Merchandiser
- Wide Island Multi-Deck Deli/Meat Merchandiser
- Wide Island Multi-Deck Deli/Meat Merchandiser
- Wide Island Multi-Deck Deli/Meat Merchandiser
- Wide Island Multi-Deck Deli/Meat Merchandiser
- Wide Island Multi-Deck Deli/Meat Merchandiser
- Multi-Deck Dairy/Deli/Produce Merchandiser
- Multi-Deck Dairy/Deli/Produce Merchandiser
- Multi-Deck Produce/Dairy/Deli Merchandiser
- Multi-Deck Merchandiser with Synergy-E
- Multi-Deck Merchandiser with Synergy-E
- Multi-Deck Produce/Dairy/Deli Merchandiser
- Multi-Deck Produce/Dairy/Deli Merchandiser
- Multi-Deck Produce/Dairy/Deli Merchandiser
- High Multi-Deck Merchandiser with Synergy-E
- High Multi-Deck Merchandiser with Synergy-E
- High Multi-Deck Produce/Dairy/Deli Merchandiser
- High Multi-Deck Produce/Dairy/Deli Merchandiser
- High Multi-Deck Produce/Dairy/Deli Merchandiser
- Multi-Deck Read Load Merchandiser with Synergy-E
- Multi-Deck Rear Load Dairy Merchandiser
- Multi-Deck Rear Load Dairy Merchandiser
- High Multi-Deck Rear Load Dairy Merchandiser
- High Multi-Deck Rear Load Dairy Merchandiser
- Multi Deck Merchandiser with Synergy-E
- Multi-Deck Deli/Meat Merchandiser
- High Multi-Deck Merchandiser with Synergy-E
- Multi-Deck Rear Load Deli/Meat Merchandiser
- Multi-Deck Produce/Dairy/Deli Merchandiser
- Multi-Deck Frozen Food Merchandiser
- Multi-Deck Frozen Food Merchandiser
- Multi-Deck Dairy/Deli/Produce Merchandiser with Synergy E
- Multi-Deck Dairy/Deli/Produce Merchandiser with Synergy E
- Multi-Deck Produce/Dairy/Deli Merchandiser
- Full Service Bakery Merchandiser
- Full Service Flat Glass Bakery Merchandiser
- Self Service Bakery/Deli Merchandiser
- Self Service Bakery/Deli Merchandiser
- Self Service Bakery/Deli Merchandiser
- Self Service Deli/Cheese Merchandiser

#### *4.1. SIMPLE LIST DATA SETS* 271

- Self Service Deli/Cheese Merchandiser
- Single Deck Deli/Meat End Cap Merchandiser
- Single Deck Buck Produce End Cap Merchandiser
- American Style Vertical Glass Service Deli/Meat/Seafood Gravity Coil Merchandiser
- Multi-Deck Deli/Meat Merchandiser
- Multi-Deck Deli/Meat Merchandiser
- Multi-Deck Merchandiser with Synergy-E
- Multi-Deck Merchandiser with Synergy-E
- High Multi-Deck Deli/Meat Merchandiser
- High Multi-Deck Deli/Meat Merchandiser
- Multi-Deck Produce Merchandiser
- Multi-Deck Produce Merchandiser
- High Multi-Deck Merchandiser with Synergy-E
- High Multi-Deck Merchandiser with Synergy-E
- High Multi-Deck Merchandiser with Synergy-E
- High Multi-Deck Merchandiser with Synergy-E
- Wide Island Deli/Meat Merchandiser
- Wide Island Deli/Meat Merchandiser
- Wide Island Deli/Meat Merchandiser
- Wide Island Deli/Meat Merchandiser
- Wide Island Deli/Meat Merchandiser
- Wide Island Deli/Meat Merchandiser
- Wide Island Bulk Produce Merchandiser
- Wide Island Bulk Produce Merchandiser
- Wide Island Bulk Produce Merchandiser
- Island Frozen Food Merchandiser
- Island Frozen Food Merchandiser
- Flat Glass Service Deli Merchandiser
- Flat Glass Service Deli Gravity Coil Merchandiser
- Single-Deck Deli/Meat/Seafood Merchandiser with Synergy -E
- Single-Deck Deli/Meat/Seafood Merchandiser
- Single-Deck Deli/Meat/Seafood Merchandiser
- Single Deck Frozen Meat Merchandiser
- Single Deck Frozen Food/Ice Cream Merchandiser
- Single Deck Frozen Food/Ice Cream Merchandiser
- Narrow Mulit Deck Produce/Dairy/Deli/Meat/Seafood Merchandiser
- Narrow Multi-Deck Produce/Dairy/Deli/Meat/Seafood Merchandiser
- Narrow Multi Deck Deli Meat End Cap Merchandiser
- Narrow Multi Deck Produce/Dairy/Deli/Meat/Seafood Merchandiser
- Narrow Multi-Deck Deli/Meat End Cap Merchandiser
- Narrow Multi Deck Bulk Produce End Cap Merchandiser
- Narrow Island Multi Deck Deli/Meat Merchandiser
- Narrow Island Multi Deck Deli/Meat Merchandiser
- Narrow Multi Deck Produce/Dairy/Deli/Meat/Seafood Merchandiser
- Multi-Deck Self Service Hot Foods Merchandiser
- Narrow Multi Deck Produce/Dairy/Deli Merchandiser
- Narrow Multi Deck Produce/Dairy/Deli Merchandiser
- Narrow Multi Deck Produce/Dairy/Deli Merchandiser
- High Narrow Multi-Deck Merchandiser with Synergy-E
- High Narrow Multi-Deck Merchandiser with Synergy-E
- High Narrow Multi-Deck Produce/Dairy Merchandiser
- High Narrow Multi-Deck Produce/Dairy Merchandiser
- Narrow Multi-Deck Deli End Cap Merchandiser
- Narrow Multi-Deck Produce Merchandiser
- Narrow Multi-Deck Produce/Dairy/Deli Merchandiser
- Narrow Single Deck Frozen Meat End Cap Merchandiser
- Narrow Multi-Deck Deli/Meat Merchandiser
- Narrow Multi-Deck Deli/Meat Merchandiser
- High Narrow Multi-Deck Deli/Meat Merchandiser
- High Narrow Multi-Deck Deli/Meat Merchandiser
- Narrow Multi-Deck Produce Merchandiser
- Narrow Multi-Deck Produce Merchandiser
- High Narrow Multi-Deck Produce Merchandiser
- High Narrow Multi-Deck Produce Merchandiser
- Narrow Island Deli/Meat Merchandiser double Wraparound end
- Narrow Island Deli/Meat Merchandiser double Wraparound end
- Narrow Island Bulk Produce Merchandiser
- Narrow Island Bulk Produce Merchandiser
- Narrow Island Bulk Produce Merchandiser
- Narrow Island Frozen Food/Ice Cream Merchandiser
- Narrow Island Frozen Food/Ice Cream Merchandiser
- Narrow Island Frozen Food/Ice Cream Merchandiser
- Narrow Island Frozen Food Merchandiser
- Narrow Single Deck Frozen Meat Merchandiser
- Multi Deck Dairy Merchandiser
- Narrow Multi Deck Deli Merchandiser
- Multi Deck Utility Merchandiser
- Narrow Single Deck Produce Merchandiser
- Narrow Glass Door Reach In Beverage Merchandiser
- Narrow Glass Door Reach In Beverage Merchandiser
- High Narrow Glass Door Reach-in Beverage Merchandiser
- High Narrow Glass Door Reach-in Beverage Merchandiser
- Narrow Glass Door Reach in Frozen Food/Ice Cream Merchandiser: Frozen food
- Narrow Glass Door Reach in Back-toBack Frozen Food/Ice Cream Merchandiser: Ice Cream
- High Narrow Glass Door Reach-in Back-to-Back Frozen Food/Ice Cream: Frozen food
- High Narrow Glass Door Reach-in Back-to-Back Frozen Food/Ice Cream: Ice cream
- Narrow Glass Door Reach in Frozen Food/Ice Cream Merchandiser: Frozen food
- Narrow Glass Door Reach in Frozen Food/Ice Cream Merchandiser: Ice Cream
- High Narrow Glass Door Reach in Frozen Food/Ice Cream Merchandiser
- High Narrow Glass Door Reach in Frozen Food/Ice Cream Merchandiser
- High Narrow Glass Door Reach in Back to back Frozen Food/Ice Cream Merchandiser
- Narrow Multi-Deck Produce/Dairy/Deli/Meat Merchandiser
- Narrow Multi-Deck Produce/Dairy/Deli/Meat/Seafood Merchandiser
- Narrow Multi-Deck Dome Deli Merchandiser
- Narrow Single-Deck Frozen Food/Ice Cream Merchandiser
- Narrow Single-Deck Frozen Food/Ice Cream Merchandiser
- Narrow Single-Deck Frozen Food/Ice Cream Merchandiser
- Single Deck Produce Merchandiser
- Single Deck Produce Merchandiser
- Single Deck Produce Merchandiser
- Single Deck Produce Merchandiser
- Glass Door Reach-in Beverage Merchandiser
- Glass Door Reach-in Beverage Merchandiser
- High Glass Door Reach-in Beverage Merchandiser
- High Glass Door Reach-in Beverage Merchandiser
- Glass Door Reach-in Rear Load Beverage Merchandiser
- Roll in Rear Load Merchandiser with Synergy-E
- Roll in Rear Load Dairy Merchandiser
- Glass Door Reach-in Back too Back Frozen Food/Ice Cream Merchandiser
- Glass Door Reach-in Back too Back Frozen Food/Ice Cream Merchandiser
- Glass Door Reach-in Back too Back Frozen Food/Ice Cream Merchandiser
- Glass Door Reach-in Back too Back Frozen Food/Ice Cream Merchandiser
- Glass Door Reach-in Back too Back Frozen Food/Ice Cream Merchandiser
- Glass Door Reach-in Back too Back Frozen Food/Ice Cream Merchandiser
- High Glass Door Reach-in Frozen Food/Ice Cream Merchandiser
- High Glass Door Reach-in Frozen Food/Ice Cream Merchandiser
- American Style Curved Glass Service Deli Merchandiser
- American Style Curved Glass Service Deli/Meat/Seafood Gravity Merchandiser
- American Style Curved Glass Service Deli/Meat/Seafood Gravity Merchandiser
- American Style Glass Service Deli Merchandiser
- American Style Glass Service Deli Merchandiser
- American Style Flat Glass Service Deli/Meat/Seafood Gravity Coil Merchandiser
- International Style Service Deli/Seafood Merchandiser
- International Style Flat Glass Service Deli/Meat/Seafood Merchandiser
- International Style Single Deck Deli Seafood Merchandiser
- American Style Vertical Glass Service Deli Merchandiser
- American Style Flat Glass Service Frozen Food Merchandiser
- Multi-Deck Produce/Dairy/Meat/Seafood Merchandiser
- Wide Multi-Deck Produce/Dairy/Deli Merchandiser
- Wide Multi-Deck Produce/Dairy/Deli Merchandiser
- Wide Island End Cap Frozen Food/Ice Cream Merchandiser
- Wide Island End Cap Frozen Food/Ice Cream Merchandiser
- Wide Island End Cap Frozen Food/Ice Cream Merchandiser
- Wide High Multi-Deck Produce Merchandiser
- Wide High Multi-Deck Produce Merchandiser
- Wide Island Frozen Food/Ice Cream Merchandiser
- Wide Island Frozen Food/Ice Cream Merchandiser
- Wide Island Frozen Food/Ice Cream Merchandiser
- Wide Single Deck Produce Merchandiser
- Wide Single Deck Produce Merchandiser
- Wide Single Deck Produce Merchandiser
- Wide Single Deck Produce Merchandiser
- Wide International Style Service Deli/Seafood Merchandiser
- Wide International Style Single Deck Deli/Seafood Merchandiser
- Single Deck Frozen Food Merchandiser
- Single Deck Frozen Food Merchandiser
- Wide Single Deck Frozen Food Merchandiser
- Full Service Flat Glass Deli Merchandiser
- Multi-Deck Curved Glass Dome Deli/Meat/Seafood Merchandiser
- Multi-Deck Curved Glass Dome Deli/Meat/Seafood Merchandiser
- Glass Door Reach-in Beverage Merchandiser
- Narrow Glass Door Reach in Frozen Food/Ice Cream Merchandiser: Frozen food
- Narrow Glass Door Reach in Back-toBack Frozen Food/Ice Cream Merchandiser: Ice Cream
- High Glass Door Reach-in Frozen Food/Ice Cream Merchandiser
- High Glass Door Reach-in Frozen Food/Ice Cream Merchandiser
- Single Deck Wood Clad Merchandiser for Medium Temp Application
- Single Deck Wood Clad Merchandiser for Medium Temp Application
- 55" Tall Convertible With Extended Canopy. Medium Temperature Merchandiser
- C2LGE MultiDeck 3 display levels
- Convertible Island End. Low Profile Multi-Deck
- Unitized Convertible Island. Low Profile Multi-Deck
- Convertible Island. Low Profile Multi-Deck
- Unitized Convertible Island. Low Profile Multi-Deck
- Unitized Convertible Island. Low Profile Multi-Deck
- Unitized Convertible Island. Low Profile Multi-Deck
- Unitized Convertible Island. Low Profile Multi-Deck
- Convertible Island. Low Profile Multi-Deck
- Self-Serve Three-Level Display With Extended Canopy
- Self-Serve Four-Level Display With Extended Canopy
- Self-Serve Four-Level Display With Extended Canopy
- ED1 Impact Service Merchandiser with curved hinged glass 1 display level
- ED1 Impact Service Merchandiser with curved hinged glass 1 display level
- EDS1 Impact self service glass 1 display level
- E1 Self Service Single Deck Display for Deli Cheese and Salads
- E1S Self Service Single Deck Display for Deli Cheese and Salads
- E2 Self-Serve Multi-Deck Display For Deli Cheese Pizza Floral Fresh Juice
- E2 Self-Serve Multi-Deck Display For Deli Cheese Pizza Floral Fresh Juice
- E2S Self-Serve Three Level Display For Deli Cheese Pizza
- E2S Self-Serve Three Level Display For Deli Cheese Pizza
- E2S Self-Serve Three Level Display For Deli Cheese Pizza
- E2S Self-Serve Three Level Display For Deli Cheese Pizza
- E3 Self-Serve Multi-Deck Display For Deli Cheese Pizza Floral Fresh Juice
- Self Serve Multi-Deck Display Merchandiser
- Self Serve Multi-Deck Display Merchandiser
- ES1 Single-Deck Curved Glass Service Case with 1 display level
- ES1S Single-Deck Straight glass Service Case with one display level
- ESBD Curved glass case for deli with blower coil and one display level with optional shelves
- ESBDHV High Volume Curved Glass Blower Coil Service Case for Deli with 3 display levels
- ESBDS Straight glass service case for deli with blower coil and one display level with optional 2 shelves
- ESGM Curved Glass Gravity Coil Service Case for Meat and Seafood
- ESGMS Straight Glass Gravity Coil Service Case for Meat and Seafood
- ESGMVS Vertical hinged glass service case for Deli with Gravity Coil\_single display level
- ESGS Curved Glass Gravity Coil Service Case for Meat and Seafood
- ESGSS Straight Glass Gravity Coil Service Case for Meat and Seafood
- ESBDVS Straight hinged glass service case for Deli with Blower Coil\_1 display level with optional shelves
- B1X BulkSinlge Decked Extended Depth Glass Front
- B3XC Bulk Multi-Deck Convertible Merchandiser
- B3XC Bulk Multi-Deck Convertible Merchandiser
- B4-XE Four-Deck High Volume Bulk Convertible Merchandiser
- C2X Low-Profile Multi-Deck Convertible Merchandiser
- C2X Low-Profile Multi-Deck Convertible Merchandiser
- C2X Low-Profile Multi-Deck Convertible Merchandiser
- C2X Low-Profile Multi-Deck Convertible Merchandiser
- C2X Low-Profile Multi-Deck Convertible Merchandiser
- C2X Low-Profile Multi-Deck Convertible Merchandiser
- C2X Low-Profile Multi-Deck Convertible Merchandiser
- C2X Low-Profile Multi-Deck Convertible Merchandiser
- C2X Low-Profile Multi-Deck Convertible Merchandiser
- C2XX Extra-Height C2XX Multi-Deck Convertible Merchandiser
- C2XX Extra-Height C2XX Multi-Deck Convertible Merchandiser
- C2XX Extra-Height C2XX Multi-Deck Convertible Merchandiser
- C2XX Extra-Height C2XX Multi-Deck Convertible Merchandiser
- C2XX Extra-Height C2XX Multi-Deck Convertible Merchandiser
- C2XX Extra-Height C2XX Multi-Deck Convertible Merchandiser
- C2XX Extra-Height C2XX Multi-Deck Convertible Merchandiser
- C2XX Extra-Height C2XX Multi-Deck Convertible Merchandiser
- C2XX Extra-Height C2XX Multi-Deck Convertible Merchandiser
- C2XX Extra-Height C2XX Multi-Deck Convertible Merchandiser
- C3X Multi-Deck Convertible Merchandiser with four display levels
- C3X Multi-Deck Convertible Merchandiser with four display levels
- C4X Multi-Deck Convertible Merchandiser
- C4X Multi-Deck Convertible Merchandiser
- C4X Multi-Deck Convertible Merchandiser
- C5X Multi-Deck Convertible Merchandiser
- C5X Multi-Deck Convertible Merchandiser
- C5X Multi-Deck Convertible Merchandiser
- C5X Multi-Deck Convertible Merchandiser
- C5X Multi-Deck Convertible Merchandiser
- C5X Multi-Deck Convertible Merchandiser
- C5X Multi-Deck Convertible Merchandiser
- C5X Multi-Deck Convertible Merchandiser
- C5X Multi-Deck Convertible Merchandiser
- C5X Multi-Deck Convertible Merchandiser
- C5X Multi-Deck Convertible Merchandiser
- C6X High Capacity Multi-Deck Convertible Merchandiser
- C6X High Capacity Multi-Deck Convertible Merchandiser
- C6X High Capacity Multi-Deck Convertible Merchandiser
- C6X High Capacity Multi-Deck Convertible Merchandiser
- C6X High Capacity Multi-Deck Convertible Merchandiser
- C6X High Capacity Multi-Deck Convertible Merchandiser
- C6X High Capacity Multi-Deck Convertible Merchandiser
- C6X High Capacity Multi-Deck Convertible Merchandiser
- C6XLRE High Capacity Multi-Deck Convertible Merchandiser with Rear Load-In for Dairy and Deli
- D5X-ULEP Ultra Low Front Multi-Deck Dairy/Deli Merchandiser
- D5X-E Multi-Deck Dairy/Deli Merchandiser
- D5X-EP Multi-Deck Dairy/Deli Merchandiser
- D5X-EP Multi-Deck Dairy/Deli Merchandiser
- D5X-HE Multi-Deck Dairy/Deli Merchandiser
- D5X Multi-Deck Dairy/Deli Merchandiser
- D5X-LE Multi-Deck Dairy/Deli Merchandiser
- D5X-LEP Multi-Deck Dairy/Deli Merchandiser
- D5X-LEP Multi-Deck Dairy/Deli Merchandiser
- D5XLRE Multi-Deck Dairy/Deli Merchandiser With Rear Sliding Doors and low front
- D5XRRI Rear Roll-IN Dairy Merchandiser
- D5XRRIS Rear Roll-IN Dairy Merchandiser
- D6NX Narrow Footprint Extra Tall Multi-Deck Dairy/Deli Merchandiser
- D6NX Narrow Footprint Extra Tall Multi-Deck Dairy/Deli Merchandiser
- D6NX Narrow Footprint Extra Tall Multi-Deck Dairy/Deli Merchandiser
- D6NX Narrow Footprint Extra Tall Multi-Deck Dairy/Deli Merchandiser
- D6X-ULEP Ultra Low Front Dairy Merchandiser
- F Single Deck Wall Model Merchandiser with solid front for Frozen Food
- F Single Deck Wall Model Merchandiser with solid front for Ice Cream
- F Single Deck Wall Model Merchandiser with solid front for Medium Temp Products
- FI Intermediate Island Merchandiser with solid walls for Frozen Food
- F2XLG Low Temperature Multi-Deck Merchandiser for Frozen Seafood and Meat
- F6 Low Temperature Multi-Deck Open Merchandiser
- F6L Low Temperature Multi-Deck Open Merchandiser
- FG Single Deck Wall Model Merchandiser with glass front for Frozen Food
- FG Single Deck Wall Model Merchandiser r with glass front for Ice Cream
- FG Single Deck Wall Model Merchandiser r with glass front for Medium Temp Products
- FIG Intermediate Island Merchandiser with glass walls for Frozen Food
- FL5NX Excel Multi-Deck Narrow Footprint Floral Merchandiser
- FN Narrow Island display with solid walls for Frozen Food
- FN Narrow Island display with solid walls for Ice Cream
- FN Narrow Island display with solid walls for medium temperature
- FNG Narrow Glass Sided Island Merchandiser for Frozen
- FNG Narrow Glass Sided Island Merchandiser for Ice Cream
- FNG Narrow Glass Sided Island Merchandiser for Medium Temperature
- FW Wide Island Display with Solid Walls for Frozen Food
- FW Wide Island Display with Solid Walls for Ice Cream
- FW Wide Island Display with Solid Walls for Medium Temperature;

#### **4.1.21 RefrigerationCompressorCurves.idf**

This dataset includes object types for specific (by manufacturer and type) Refrigeration:Compressor and associated performance curves. Knowing the nominal refrigerating capacity, power, and refrigerant for the compressor(s) that you want to simulate, you can find it and the associated performance curves in the dataset file. By example, here is part of the RefrigerationCompressorCurves.idf file:

! Capacity Curve for Carlyle\_R-22\_Low\_06CC016, !nominal MBtu/h =  $18561.0$ 

! Results in Watts, Inputs: Sat Suction Temp (C), Sat Discharge Temp (C)

```
Curve:Bicubic ,
     06CC016_R -22_Low_qcurv , !- Name
      2.350e+004, !- Coefficient1 Constant
      816.7, \qquad \qquad !- Coefficient2 x
      10.70, !- Coefficient3 x**2
      -28.24, \qquad \qquad \qquad \qquad !- Coefficient4 y
      0.1131, \qquad \qquad \qquad \qquad :- Coefficient5 y**2-0.4553, \qquad \qquad \qquad \qquad \qquad \qquad \qquad \qquad \qquad \qquad \qquad \qquad \qquad \qquad \qquad \qquad \qquad \qquad \qquad \qquad \qquad \qquad \qquad \qquad \qquad \qquad \qquad \qquad \qquad \qquad \qquad \qquad \qquad \qquad \qquad \q0.05604, ! - Coefficient7 x**3-0.004120, !- Coefficient8 y**3
                              -0.006728, !- Coefficient9 x**2*y
     0.006782, \qquad \qquad !- Coefficient10 x*y**2
      -40.0, !- Minimum Value of x
      -17.8, \qquad \qquad !- Maximum Value of x
      10.0, !- Minimum Value of y
      48.9; !- Maximum Value of y
  ! Power Curve for Carlyle_R -22_Low_06CC016 , !nominal kW = 3.1
  ! Results in Watts, Inputs: Sat Suction Temp (C), Sat Discharge Temp (C)
  Curve:Bicubic ,
      06CC016_R -22_Low_pwrcurv ,!- Name
      4018., !- Coefficient1 Constant
      95.00, \qquad \qquad !- Coefficient2 x<br>1.507, \qquad \qquad !- Coefficient3 x
                               !- Coefficient3 x**2
     5.705, !- Coefficient4 y
     1.247, !- Coefficient5 y**2
      -1.381, \qquad \qquad !- Coefficient6 x*y
      0.01277, \qquad \qquad !- Coefficient7 x**3
      -0.007518, \qquad \qquad !- Coefficient8 y**3
      -0.02424, \qquad \qquad !- Coefficient9 x**2*y
      0.02917, \qquad \qquad ! - Coefficient10 x*y**2
      -40.0, - 10.0,
      -17.8, \qquad \qquad !- Maximum Value of x
      10.0, !- Minimum Value of y
      48.9; !- Maximum Value of y
  !Detailed Compressor: Carlyle_R -22_Low_06CC016 , !nominal MBtu/h = 18561.0, !nominal kW = 3.1
  Refrigeration:Compressor ,
      Carlyle_R -22_Low_06CC016 ,!- Name
      06CC016_R -22_Low_pwrcurv ,!- Refrigeration Compressor Power Curve Name
      06CC016_R -22_Low_qcurv , !- Refrigeration Compressor Capacity Curve Name
                               !- Rated Superheat {deltaC}
      18.3, \qquad \qquad \vdots Compressor Rated Suction Temperature {C}
      4.4, \qquad \qquad \vdots Pated Liquid Temperature {C}
      ; !- Compressor Rated Subcooling {C}
```
## **4.1.22 RooftopPackagedHeatPump.idf**

This dataset includes performance curves for the object types Coil:Cooling:DX:SingleSpeed, Coil:Cooling:DX:TwoStageWithHumidityControlMode and Coil:Heating:DX:SingleSpeed required to model rooftop packaged heat pumps in EnergyPlus. Manufacturer's data used to develop the data set is also listed in the file. The part of RooftopPackagedHeatPump.idf is shown below.

## **4.1.23 SandiaPVData.idf**

Use these PV statements for implementing PV modules in an EnergyPlus input file when using the Sandia model.

### **4.1.24 Schedules.idf**

This data set contains the schedule information for various common (e.g. Office Occupancy) scheduling instances. Derived from the Schedules Library issued with the BLAST program. Includes the building types schedules from ASHRAE 90.1-1989, Section 13. Schedules are listed alphabetically, with general schedules first, followed by the ten 90.1 building type schedules.

## **4.1.25 SolarCollectors.idf**

Use these SOLAR COLLECTOR PARAMETERS objects for implementing solar collector modules in an EnergyPlus input file.

Data has been reproduced with permission from: "Directory of SRCC Certified Solar Collector Ratings" Copyright (c) 2004 by the Solar Rating and Certification Corporation. For more information, contact: Solar Rating and Certification Corporation, c/o FSEC, 1679 Clearlake Road, Cocoa, FL 32922-5703 USA Tel: (321) 638-1537 Fax: (321) 638-1010 , www.solar-rating.org

### **4.1.26 StandardReports.idf**

This file contains the Report Table:Monthly command for some commonly used/desired monthly reports.

## **4.1.27 SurfaceColorSchemes.idf**

This file offers examples for using custom color schemes for DXF output.

### **4.1.28 USHolidays-DST.idf**

This is the set of US national holidays as well as daylight saving period defaults.

### **4.1.29 Window5DataFile.dat**

This is an example data file from the Window5 program that can be used with EnergyPlus windows.

# **4.1.30 WindowBlindMaterials.idf**

This is a data set of Window Blind materials.

# **4.1.31 WindowConstructs.idf**

This is a data set of Window constructions. It does not include the required pieces of the Window construction (glass materials, gas materials).

# **4.1.32 WindowGasMaterials.idf**

This is a data set of Window Gas materials.

# **4.1.33 WindowGlassMaterials.idf**

This is a data set of Window Glass materials.

# **4.1.34 WindowShadeMaterials.idf**

This is a data set of Window Shade materials.

# **4.1.35 WindowScreenMaterials.idf**

This is a data set of Window Screen materials.

# **4.2 Macro Data Sets**

## **4.2.1 Locations-DesignDays.xls**

Strictly speaking, the locations-designdays.xls file is not a macro enabled input file. Rather, it is the "pointer" to other files and can be searched by city name, country, etc. All the Design Conditions from the ASHRAE Handbook of Fundamentals (2005) have been encoded into Design Day definitions and are stored on the EnergyPlus web site by WMO Region (similarly to how the weather data is stored). The spreadsheet contains a "readme" page as well as cities, countries, and links to the proper web pages.

## **4.2.2 SandiaPVData.idf**

Use these PV statements for implementing PV modules in an EnergyPlus input file when using the Sandia model.

## **4.2.3 SolarCollectors.idf**

Use these SOLAR COLLECTOR PARAMETERS objects for implementing solar collector modules in an EnergyPlus input file.

Data has been reproduced with permission from: "Directory of SRCC Certified Solar Collector Ratings" Copyright (c) 2004 by the Solar Rating and Certification Corporation. For more information, contact: Solar Rating and Certification Corporation, c/o FSEC, 1679 Clearlake Road, Cocoa, FL 32922-5703 USA Tel: (321) 638-1537 Fax: (321) 638-1010 , www.solar-rating.org

## **4.2.4 UtilityTariffObjects.imf**

Use the large collections of input objects to model the costs of energy supplied by utility companies. This file is ready for use in macro processing but the input objects can readily be copied out of the macro file and used in a regular input file. The data were assembled by NREL researcher Brent Griffith and represent a best effort at putting together a comprehensive set of utility tariffs for commercial buildings for the USA as of Spring 2005. Use the data at your own risk and note that utility tariffs need to be continually updated to reflect current conditions.